# **Customer Documentation**

# System Manager's Reference for the DG/UX™ System

093701050-03

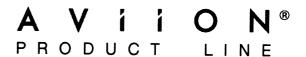

# System Manager's Reference for the DG/UX™ System

093-701050-03

For the latest enhancements, cautions, documentation changes, and other information on this product, please see the Release Notice (085-series) supplied with the software.

Ordering No. 093-701050 Copyright © Data General Corporation, 1990, 1991, 1992 Unpublished—all rights reserved under the copyright laws of the United States Printed in the United States of America Revision 03, February 1992 Licensed material—property of copyright holder(s)

#### NOTICE

DATA GENERAL CORPORATION (DGC) HAS PREPARED AND/OR HAS DISTRIBUTED THIS DOCUMENT FOR USE BY DGC PERSONNEL, LICENSEES, AND CUSTOMERS. THE INFORMATION CONTAINED HEREIN IS THE PROPERTY OF THE COPYRIGHT HOLDER(S); AND THE CONTENTS OF THIS MANUAL SHALL NOT BE REPRODUCED IN WHOLE OR IN PART NOR USED OTHER THAN AS ALLOWED IN THE APPLICABLE LICENSE AGREEMENT.

The copyright holder(s) reserves the right to make changes in specifications and other information contained in this document without prior notice, and the reader should in all cases determine whether any such changes have been made.

THE TERMS AND CONDITIONS GOVERNING THE SALE OF DGC HARDWARE PRODUCTS AND THE LICENSING OF DGC SOFTWARE CONSIST SOLELY OF THOSE SET FORTH IN THE WRITTEN CONTRACTS BETWEEN DGC AND ITS CUSTOMERS, AND THE TERMS AND CONDITIONS GOVERNING THE LICENSING OF THIRD PARTY SOFTWARE CONSIST SOLELY OF THOSE SET FORTH IN THE APPLICABLE LICENSE AGREEMENT. NO REPRESENTATION OR OTHER AFFIRMATION OF FACT CONTAINED IN THIS DOCUMENT INCLUDING BUT NOT LIMITED TO STATEMENTS REGARDING CAPACITY, RESPONSE-TIME PERFORMANCE, SUITABILITY FOR USE OR PERFORMANCE OF PRODUCTS DESCRIBED HEREIN SHALL BE DEEMED TO BE A WARRANTY BY DGC FOR ANY PURPOSE, OR GIVE RISE TO ANY LIABILITY OF DGC WHATSOEVER.

IN NO EVENT SHALL DGC BE LIABLE FOR ANY INCIDENTAL, INDIRECT, SPECIAL. OR CONSEQUENTIAL DAMAGES WHATSOEVER (INCLUDING BUT NOT LIMITED TO LOST PROFITS) ARISING OUT OF OR RELATED TO THIS DOCUMENT OR THE INFORMATION CONTAINED IN IT, EVEN IF DGC HAS BEEN ADVISED, KNEW, OR SHOULD HAVE KNOWN OF THE POSSIBILITY OF SUCH DAMAGES.

All software is made available solely pursuant to the terms and conditions of the applicable license agreement which governs its use.

Restricted Rights Legend: Use, duplications, or disclosure by the U.S. Government is subject to restrictions as set forth in subparagraph (c)(1)(ii) of the Rights in Technical Data and Computer Software clause at [FAR] 52.227-7013 (May 1987).

DATA GENERAL CORPORATION 4400 Computer Drive Westboro, MA 01580

AVIION, CEO, DASHER, DATAPREP, ECLIPSE, ECLIPSE MV/4000, ECLIPSE MV/6000, ECLIPSE MV/8000, PRESENT, and TRENDVIEW are U.S. registered trademarks of Data General Corporation. CEO Connection, CEO Connection, DASHER/One, DASHER/286, DASHER/286-12c, DASHER/286-12j, DASHER/386, DASHER/386-16c, DASHER/386-25, DASHER/386-25k, DASHER/386sx, DASHER/386SX-16, DASHER/386SX-20, DASHER/486-25, DASHER/LN, DATA GENERAL/One, DG/UX, ECLIPSE MV/1000, ECLIPSE MV/1400, ECLIPSE MV/2500, ECLIPSE MV/2500, ECLIPSE MV/3500, ECLIPSE MV/5600, ECLIPSE MV/5600, ECLIPSE MV/5600, ECLIPSE MV/5600, ECLIPSE MV/9600, ECLIPSE MV/10000, ECLIPSE MV/15000, ECLIPSE MV/18000, ECLIPSE MV/20000, ECLIPSE MV/30000, ECLIPSE MV/10000, ECLIPSE MV/15000, ECLIPSE MV/18000, ECLIPSE MV/20000, ECLIPSE MV/30000, ECLIPSE MV/10000, ECLIPSE MV/10000, ECLIPSE MV/15000, ECLIPSE MV/18000, ECLIPSE MV/20000, ECLIPSE MV/30000, ECLIPSE MV/10000, ECLIPSE MV/10000

IBM is a U.S. registered trademark of International Business Machines Corporation.

UNIX is a U.S. registered trademark of American Telephone & Telegraph Company.

NFS is a trademark of Sun Microsystems, Inc.

Portions of this material have been previously copyrighted by: American Telephone & Telegraph Company, 1989, 1990 Regents of the University of California, 1980, 1983 Sun Microsystems, Inc., 1988

The Network Information Service (NIS) was formerly known as Sun Yellow Pages. The functionality of the two remains the same; only the name has changed. The name Yellow Pages is a registered trademark in the United Kingdom of British Telecommunications plc and may not be used without permission.

LEGAL NOTICE TO USERS: Yellow Pages is a registered trademark in the United Kingdon of British Telecommunications plc, and may also be a trademark of various telephone companies around the world. Sun will be revising future versions of software and documentation to remove references to Yellow Pages.

# System Manager's Reference for the DG/UX System 093-701050-03

| Revision History:                | Effective with: |
|----------------------------------|-----------------|
| Original Release - February 1990 | DG/UX 4.20      |
| Revision 1 - June 1990           | DG/UX 4.30      |
| Revision 2 - June 1991           | DG/UX 5.4       |
| Revision 3 - February 1992       | DG/UX 5.4.1     |

# **Preface**

This System Manager's Reference for the DG/UX<sup>TM</sup> System describes the commands, file formats, system special files, and system maintenance procedures used by those who administer a DG/UX system running on an AViiON® computer.

This manual is part of a five-volume reference set. The other manuals are the *User's Reference for the DG/UX System* and the three-volume *Programmer's Reference for the DG/UX System*. These manuals contain in printed (typeset) form the online entries released with the DG/UX System in /usr/catman for access by the man command.

For step by step instructions on system management, see *Installing the DG/UX*<sup>TM</sup> System, Customizing the DG/UX<sup>TM</sup> System, and Managing the DG/UX<sup>TM</sup> System. Other related manuals are listed under "Related Manuals" at the end of this manual.

## **Man Pages**

For historical reasons, each entry is called a "manual page" or "man page," though an entry may occupy more than one physical page and may contain more than one entry. If the man page contains more than one entry, it is alphabetized under its "primary" name; for example, the **accept** manual page describes the **accept** and **reject** commands.

Manual pages are assigned to classes ranging from 0 through 8 for easy cross-reference. The class number appears in parentheses following the name; for example, in **accept**(1M) the "1" indicates that **accept** is a command, and the "M" indicates that the man page is in the *System Manager's Reference*.

A command followed by a (1) or (1G) usually means that it is described in the *User's Reference*. (Class 1 commands appropriate for use by programmers are located in the *Programmer's Reference*.) A man page name with a (1M), (4M), (7), or (8) following it means that the entry is in the *System Manager's Reference*. Names with (2) or (3x), (4), (5) [except editread(5)], or (6F) are in the *Programmer's Reference*. Occasionally, DG/UX man pages refer to other products' man pages, which are not part of the DG/UX documentation; these are so noted.

## **Manual Organization**

The System Manager's Reference has four chapters:

Chapter 1: System Maintenance Commands and Application Programs (1M) This chapter contains commands and programs that are used in administering a DG/UX system.

#### Chapter 2: File Formats (4M)

This chapter documents the structure of particular system management files.

#### Chapter 3: Special Files (7)

This chapter discusses the characteristics of system files that refer to input/output devices.

#### Chapter 4: System Maintenance Procedures (8)

This chapter discusses crash recovery and procedures to remake the system.

#### Appendix A: Contents and Permuted Index Man Pages

These manual pages contain information extracted from the DG/UX man pages in all five reference volumes.

# Man Page Format

Each man page has at least some of the following sections:

NAME gives the primary name (and secondary names, as the case may be) and

briefly states its purpose.

**SYNOPSIS** summarizes the usage of the program being described.

**DESCRIPTION** discusses how to use these commands.

**EXAMPLES** gives examples of usage, where appropriate.

FILES contains the file names that are referenced by the program.

**EXIT CODES** discusses values set when the command terminates. The value set is

available in the shell environment variable "?" (see sh(1)).

**DIAGNOSTICS** discusses the error messages that may be produced. Messages that are

intended to be self-explanatory are not listed.

**SEE ALSO** offers pointers to related information.

**NOTES** gives information that may be helpful under the particular circumstances

described.

Some man pages may contain other heads such as ENVIRONMENT and CAVEATS.

### Man Page Notation Conventions

This manual uses certain symbols and styles of type to indicate different meanings in man pages. Those symbol and typeface conventions are defined in the following list. You should familiarize yourself with these conventions before reading the manual.

The description of convention meanings uses the terms "command line," "format line," and "syntax line." A command line is an example of a command string that you should type verbatim; it is preceded by a system prompt. A format line shows how to structure a command; it shows the variables that must be supplied and the available options. A syntax line is a fragment of program code that shows how to use a particular routine; some syntax lines contain variables.

| Convention                | Meaning                                                                                                    |
|---------------------------|----------------------------------------------------------------------------------------------------|
| boldface                  | This font is used for section heads and subsection heads. It is also used to distinguish input from output in examples where the two are intermixed.                                                                                                    |
| constant width/ monospace | In command formats and code syntax: This typeface indicates text (including punctuation) that you type verbatim from your keyboard.                                                                                                    |
| . •                       | In text: This typeface is used for examples, code samples, pathnames, and the names of commands, files, directories, and manual pages.                                                                                                    |
|                           | In all contexts: The following characters, which have special meanings explained below, do not have special meaning but simply represent themselves when they appear in constant-width font: < > [ ] { }  . In constant-width font they are are I/O redirection operators, brackets, braces, and the pipe symbol.                                   |
| italic                    | In format lines: This font represents variables for which you supply values; for example, the names of your directories and files, your username and password, and possible arguments to commands.                                                                                                    |
| [optional]                | In format lines: Regular-font brackets surround an optional argument. Don't type the brackets; they only set off what is optional. These brackets should not be confused with constant-width brackets.                                                                                                    |
| choice1 choice2           | In format lines: The vertical bar indicates a choice between choice1 and choice2.                                                                                                    |
| •••                       | In format lines and syntax lines: You can repeat the preceding argument as many times as desired.                                                                                                    |
| { }                       | In format lines: These regular-font braces surround either two or more choices or syntax elements that are repeatable as a group.                                                                                                    |
| <>                        | In command lines and other examples: Angle brackets distinguish a command sequence or a keystroke (such as <ctrl-d>, <esc>, and &lt;3dw&gt;) from surrounding text. Note that these angle brackets are in regular type and that you do not type them; there are, however, constant-width versions of these symbols that you do type.</esc></ctrl-d> |
| \$, %, #                  | In command lines and other examples: These symbols represent<br>the system command prompt symbols used for the Bourne and<br>Korn shells, the C shell, and the superuser, respectively. Note<br>that your system might use different symbols for the command<br>prompts.                                                                            |

# **Contacting Data General**

Data General wants to assist you in any way it can to help you use its products. Please feel free to contact the company as outlined below.

#### **Manuals**

If you require additional manuals, please use the enclosed TIPS order form (United States only) or contact your local Data General sales representative. A list of related documents appears at the end of this manual with the TIPS order form.

For a complete list of AViiON® and DG/UX<sup>TM</sup> manuals, see the *Guide to AViiON®* and DG/UX<sup>TM</sup> System Documentation (069-701085). The on-line version of this manual found in /usr/release/doc\_guide contains the most current list.

#### **Telephone Assistance**

If you are unable to solve a problem using any manual you received with your system, free telephone assistance is available with your hardware warranty and with most Data General software service options. If you are within the United States or Canada, contact the Data General Customer Support Center (CSC) by calling 1-800-DG-HELPS. Lines are open from 8:00 a.m. to 5:00 p.m., your time, Monday through Friday. The center will put you in touch with a member of Data General's telephone assistance staff who can answer your questions.

For telephone assistance outside the United States or Canada, ask your Data General sales representative for the appropriate telephone number.

# **Joining Our Users Group**

Please consider joining the largest independent organization of Data General users, the North American Data General Users Group (NADGUG). In addition to making valuable contacts, members receive FOCUS monthly magazine, a conference discount, access to the Software Library and Electronic Bulletin Board, an annual Member Directory, Regional and Special Interest Groups, and much more. For more information about membership in the North American Data General Users Group, call 1-800-932-6663 or 1-508-443-3330.

End of Preface

# **Contents**

#### Chapter 1 — Administrative Commands and Application Programs acctmerg(1M) ...... 1-9 admaccounting(1M) ...... 1-13 admsnmptrap(1M) ...... 1-86

| admterminal(1M)    |       |
|--------------------|-------|
| admtrustedhost(1M) | 1-102 |
| admuser(1M)        | 1-104 |
| admxterminal(1M)   | 1-107 |
| arp(1M)            | 1-109 |
| automount(1M)      | 1-110 |
| autopush(1M)       |       |
| bcs_cat(1M)        |       |
| biod(1M)           |       |
| bootparamd(1M)     |       |
| captoinfo(1M)      |       |
| chroot(1M)         |       |
| chrtbl(1M)         |       |
| ckbinarsys(1M)     |       |
| clri(1M)           |       |
| colltbl(1M)        |       |
| config(1M)         |       |
|                    |       |
| crash(1M) ·        |       |
| cron(1M)           |       |
| dbm(1M)            |       |
| devattr(1M)        |       |
| devfree(1M)        |       |
| devnm(1M)          |       |
| devreserv(1M)      |       |
| df(1M)             |       |
| dg_fsdb(1M)        |       |
| dg_sysctl(1M)      | 1-158 |
| dg_telnetd(1M)     |       |
| diskman(1M)        |       |
| diskusg(1M)        |       |
| dkctl(1M)          |       |
| dump(1M)           |       |
| dump2(1M)          | 1-167 |
| dump2label(1M)     | 1-171 |
| dumpfs(1M)         | 1-173 |
| exportfs(1M)       | 1-175 |
| filesave(1M)       | 1-177 |
| fingerd(1M)        | 1-178 |
| frec(1M)           | 1-179 |
| fsck(1M)           | 1-180 |
| fsdb(1M)           | 1-185 |
| ftpd(1M)           | 1-190 |
| fuser(1M)          | 1-192 |
| fwtmp(1M)          |       |
| getdev(1M)         |       |
| getdgrp(1M)        |       |
| getmany(1M)        |       |
| getnext(1M)        |       |
| getone(1M)         |       |
| getty(1M)          |       |
| gridman(1M)        |       |
| groupadd(1M)       |       |
| groupdel(1M)       |       |
| ELVAPAVILLITE!     | 1 200 |

| groupmod(1M)   | 1-207 |
|----------------|-------|
| halt(1M)       |       |
| helpadm(1M)    |       |
| ifconfig(1M)   |       |
| inetd(1M)      |       |
| infocmp(1M)    |       |
| init(1M)       |       |
| initrarp(1M)   |       |
| install(1M)    |       |
| installf(1M)   |       |
| installman(1M) |       |
| kbdcomp(1M)    |       |
| kbdload(1M)    |       |
| keyserv(1M)    |       |
| killall(1M)    |       |
|                |       |
| link(1M)       |       |
| listdgrp(1M)   |       |
| listen(1M)     |       |
| lockd(1M)      |       |
| logins(1M)     |       |
| lpadmin(1M)    |       |
| lpc(1M)        |       |
| lpd(1M)        |       |
| lpfilter(1M)   |       |
| lpforms(1M)    |       |
| lpprint(1M)    |       |
| lpsched(1M)    |       |
| lpsystem(1M)   |       |
| lpusers(1M)    |       |
| lsd(1M)        |       |
| mail_pipe(1M)  |       |
| mailstats(1M)  | 1-275 |
| makedbm(1M)    | 1-276 |
| mkfifo(1M)     | 1-277 |
| mkfs(1M)       | 1-278 |
| mknod(1M)      | 1-281 |
| montbl(1M)     | 1-282 |
| mount(1M)      | 1-284 |
| mountd(1M)     | 1-289 |
| mvdir(1M)      | 1-290 |
| named(1M)      | 1-291 |
| ncheck(1M)     |       |
| netinit(1M)    |       |
| netstat(1M)    |       |
| newkey(1M)     |       |
| nfsd(1M)       |       |
| nfsstat(1M)    |       |
| nlsadmin(1M)   |       |
| nslookup(1M)   |       |
| osysadm(1M)    |       |
| passmgmt(1M)   |       |
| ping(1M)       |       |
| pkgadd(1M)     |       |

#### Contents

| pkgask(1M)        | 1-316 |
|-------------------|-------|
| pkgchk(1M)        |       |
| pkgrm(1M)         |       |
| pmadm(1M)         |       |
| pmtd(1M)          |       |
| portmap(1M)       |       |
|                   |       |
| probedev(1M)      |       |
| profiler(1M)      |       |
| putdev(1M)        |       |
| putdgrp(1M)       |       |
| pwck(1M)          |       |
| reboot(1M)        |       |
| removef(1M)       |       |
| restore(1M)       |       |
| rexd(1M)          |       |
| rexecd(1M)        |       |
| rlogind(1M)       | 1-344 |
| rmt(1M)           | 1-346 |
| route(1M)         | 1-348 |
| routed(1M)        |       |
| rpcinfo(1M)       |       |
| rshd(1M)          |       |
| rstatd(1M)        |       |
| runacct(1M)       |       |
| rusersd(1M)       |       |
| rwalld(1M)        |       |
| rwhod(1M)         |       |
| sac(1M)           |       |
| sacdm(1M)         |       |
| sar(1M)           |       |
| sendmail(1M)      |       |
| setany(1M)        |       |
|                   |       |
| setmnt(1M)        |       |
| setuname(1M)      |       |
| showmount(1M)     |       |
| shutdown(1M)      |       |
| snmpd(1M)         |       |
| spray(1M)         |       |
| sprayd(1M)        |       |
| statd(1M)         |       |
| strace(1M)        |       |
| strclean(1M)      |       |
| strerr(1M)        |       |
| sttydefs(1M)      |       |
| swapon(1M)        |       |
| syac_routes(1M)   |       |
| syac_ttyaddrs(1M) |       |
| syacdb(1M)        |       |
| syacdump(1M)      |       |
| sync(1M)          | 1-411 |
| sysadm(1M)        | 1-412 |
| sysdef(1M)        |       |
| syslogd(1M)       |       |

| intro(4M)                                                                                                    |                                       |       |
|----------------------------------------------------------------------------------------------------|---------------------------------------|-------|
| telnetd(IM) 1-420 testlocale(IM) 1-421 tripd(IM) 1-422 tic(IM) 1-423 trap_recv(IM) 1-423 trap_send(IM) 1-423 tryam(IM) 1-425 tryam(IM) 1-428 trymon(IM) 1-428 trymon(IM) 1-433 useradd(IM) 1-433 useradd(IM) 1-433 useradd(IM) 1-433 useradd(IM) 1-434 usermod(IM) 1-434 usermod(IM) 1-434 usermod(IM) 1-434 uucleaup(IM) 1-444 uucleaup(IM) 1-444 uucleaup(IM) 1-444 vip(IM) 1-444 vip(IM) 1-445 vip(ViM) 1-447 vipw(IM) 1-447 vipw(IM) 1-448 volcopy(IM) 1-449 volcopy(IM) 1-449 volcopy(IM) 1-449 volcopy(IM) 1-449 volcopy(IM) 1-449 volcopy(IM) 1-449 volcopy(IM) 1-449 volcopy(IM) 1-445 volcopy(IM) 1-459 wall(IM) 1-459 wall(IM) 1-459 wall(IM) 1-459 wall(IM) 1-459 wall(IM) 1-469 yppasswdd(IM) 1-469 yppasswdd(IM) 1-469 yppasswdd(IM) 1-479 yppush(IM) 1-479 yppush(IM) 1-479 yppush(IM) 1-479 yppush(IM) 1-479 yppush(IM) 1-479 yppush(IM) 1-479 yppush(IM) 1-479 yppush(IM) 1-479 yppush(IM) 1-479 yppush(IM) 1-479 yppush(IM) 1-479 yppush(IM) 1-478  Chapter 2 — System Calls  Chapter 4 — File Formats intro(4M) 4-2 cpz(4M) 4-3 |                                       |       |
| testlocale(IM)                                                                                                    |                                       |       |
| tftpd(IM)                                                                                                    |                                       |       |
| tic(1M)                                                                                                    |                                       |       |
| trap_recv(1M)                                                                                                    |                                       |       |
| trap_send(IM)                                                                                                    | tic(1M)                               | 1-423 |
| tryadm(1M)                                                                                                    |                                       |       |
| trymon(1M)                                                                                                    |                                       |       |
| tunefs(IM) 1-433 useradd(IM) 1-435 userdel(IM) 1-438 usermod(IM) 1-439 uucheck(IM) 1-439 uucheck(IM) 1-441 uucleanup(IM) 1-441 uusched(IM) 1-441 uusched(IM) 1-443 uusched(IM) 1-444 uuxqt(IM) 1-444 volcopy(IM) 1-444 volcopy(IM) 1-448 volcopy(IM) 1-449 vscheck(IM) 1-451 vscload(IM) 1-452 wall(IM) 1-452 wall(IM) 1-452 wall(IM) 1-453 wall(IM) 1-454 wall(IM) 1-454 ypint(IM) 1-465 ypinit(IM) 1-465 ypinit(IM) 1-465 ypinit(IM) 1-465 ypinit(IM) 1-465 ypinit(IM) 1-465 ypinit(IM) 1-465 ypinit(IM) 1-465 ypinit(IM) 1-465 ypinit(IM) 1-465 ypinit(IM) 1-465 ypinit(IM) 1-470 yppasswd(IM) 1-470 yppset(IM) 1-470 yppset(IM) 1-477 ypset(IM) 1-477 ypset(IM) 1-477 ypset(IM) 1-477 ypyset(IM) 1-477 ypyset(IM) 1-478 Chapter 2 — System Calls  Chapter 4 — File Formats intro(4M) 4-2-2 cpz(4M) 4-3                                                                                                    |                                       |       |
| useradd(IM)       1-435         usermod(IM)       1-438         usermod(IM)       1-439         uucheck(IM)       1-441         uucleanup(IM)       1-443         uucleanup(IM)       1-443         uusched(IM)       1-443         uusched(IM)       1-444         uuxqt(IM)       1-447         volcopy(IM)       1-448         volcopy(IM)       1-449         vsccheck(IM)       1-452         vscload(IM)       1-452         wall(IM)       1-452         wall(IM)       1-452         wall(IM)       1-452         whodo(IM)       1-452         whodo(IM)       1-452         whodo(IM)       1-452         whod(IM)       1-452         whod(IM)       1-452         whod(IM)       1-452         whod(IM)       1-452         whod(IM)       1-452         whod(IM)       1-463         ypinit(IM)       1-465         ypinit(IM)       1-466         ypinit(IM)       1-466         yppoll(IM)       1-476         yppoll(IM)       1-476         yppoll(IM)       1-476                                                               |                                       |       |
| userdel(IM)       1-438         usermod(IM)       1439         uucheck(IM)       1-441         uucico(IM)       1-442         uucleanup(IM)       1-443         uusched(IM)       1-445         uutry(IM)       1-446         uuxqt(IM)       1-447         vipw(IM)       1-449         volcopy(IM)       1-449         vscload(IM)       1-451         vscload(IM)       1-452         wsll(IM)       1-452         wsll(IM)       1-453         whodo(IM)       1-452         wmtd(IM)       1-452         wmtd(IM)       1-452         wmtd(IM)       1-452         wmtd(IM)       1-452         wmtd(IM)       1-452         wmtd(IM)       1-462         ypmake(IM)       1-463         ypmake(IM)       1-465         yppasswdd(IM)       1-465         yppasswdd(IM)       1-467         yppasswdd(IM)       1-467         yppaswdd(IM)       1-470         yppser(IM)       1-473         yppaswdd(IM)       1-473         yppaswd(IM)       1-474         yppaswd(IM)       1-474<                                                      |                                       |       |
| usermod(1M)       1-439         uuchcok(1M)       1-441         uucico(1M)       1-442         uucleanup(1M)       1-443         uusty(1M)       1-445         uuxq(1M)       1-447         vipw(1M)       1-448         volcopy(1M)       1-449         vosccheck(1M)       1-451         vsccheck(1M)       1-452         vscload(1M)       1-452         wshd(1M)       1-452         wshd(1M)       1-463         xdrtoc(1M)       1-465         ypinit(1M)       1-465         yppskd(1M)       1-467         yppsswdd(1M)       1-470         yppsk(1M)       1-470         yppsk(1M)       1-471         ypxf(1M)       1-472         ypxf(1M)       1-478         Chapter 2 — System Calls         Chapter 4 — File Formats         intro(4M)       4-2         cpz(4M)       4-3                                                                                                    |                                       |       |
| uucheck(1M)       1-441         uucleanup(1M)       1-442         uucleanup(1M)       1-443         uusched(1M)       1-443         uuty(1M)       1-445         uuty(1M)       1-448         volcopy(1M)       1-448         vscloeke(1M)       1-449         vscload(1M)       1-451         vscload(1M)       1-452         wchrtbl(1M)       1-453         wchrtbl(1M)       1-454         wchrtbl(1M)       1-453         wdroc(1M)       1-465         ypinit(1M)       1-465         yppinit(1M)       1-465         yppaske(1M)       1-467         yppsexwdd(1M)       1-469         yppsk(1M)       1-470         yppset(1M)       1-471         ypysfr(1M)       1-473         ypyfr(1M)       1-473         ypyfr(1M)       1-473         ypuff(1M)       1-478         Chapter 2 — System Calls         Chapter 4 — File Formats         intro(4M)       4-2         cpz(4M)       4-3                                                                                                    |                                       |       |
| uucico(1M)       1-442         uucleanup(1M)       1-443         uusched(1M)       1-444         uutry(1M)       1-446         uuxqt(1M)       1-447         vipw(1M)       1-448         vscloop(1M)       1-449         vscheck(1M)       1-451         vscload(1M)       1-452         wall(1M)       1-452         wall(1M)       1-453         whodo(1M)       1-462         wmtd(1M)       1-463         xdrtoc(1M)       1-463         yppinit(1M)       1-466         yppaswd(1M)       1-467         yppasswd(1M)       1-469         yppusk(1M)       1-470         yppserv(1M)       1-470         yppserv(1M)       1-471         yppufated(1M)       1-473         ypufated(1M)       1-473         ypufated(1M)       1-478         Chapter 2 — System Calls         Chapter 4 — File Formats         intro(4M)       4-2         cpz(4M)       4-3                                                                                                    |                                       |       |
| uucleanup(1M)       1-443         uustry(1M)       1-446         uuxq(1M)       1-447         vipw(1M)       1-448         volcopy(1M)       1-449         vsccheck(1M)       1-451         vscload(1M)       1-452         wall(1M)       1-452         whrtbl(1M)       1-452         whrtbl(1M)       1-452         wmtd(1M)       1-452         wmtd(1M)       1-452         wmtd(1M)       1-452         ymtd(1M)       1-462         yppinit(1M)       1-463         yppinit(1M)       1-465         yppasswdd(1M)       1-467         yppsswdd(1M)       1-469         yppsswd(1M)       1-479         yppserv(1M)       1-471         ypserv(1M)       1-473         ypupdated(1M)       1-473         ypupdated(1M)       1-473         ypuff(1M)       1-478         Chapter 2 — System Calls         Chapter 4 — File Formats         intro(4M)       4-2         cp2(4M)       4-3                                                                                                    |                                       |       |
| uusched(IM)       1-445         uutry(IM)       1-446         vipw(IM)       1-447         vscload(IM)       1-448         vscload(IM)       1-452         wall(IM)       1-452         wall(IM)       1-452         whodo(IM)       1-452         wmtd(IM)       1-453         xdrtoc(IM)       1-463         xdrtoc(IM)       1-463         xppinit(IM)       1-466         yppmake(IM)       1-467         yppsswdd(IM)       1-479         yppsswdd(IM)       1-479         yppset(IM)       1-471         ypset(IM)       1-473         ypupdated(IM)       1-473         ypptfr(IM)       1-473         yptfr(IM)       1-475         Chapter 2 — System Calls         Chapter 4 — File Formats         intro(4M)       4-2         cpx(4M)       4-3                                                                                                    | uucico(1M)                            | 1-442 |
| uutry(1M)       1-446         uuxqt(1M)       1-447         vipw(1M)       1-448         volcopy(1M)       1-449         vsccheck(1M)       1-451         vscload(1M)       1-452         wall(1M)       1-453         wchrtbl(1M)       1-454         whodo(1M)       1-462         ymtd(1M)       1-463         yzhrid(1M)       1-466         yppasswdd(1M)       1-466         yppasswdd(1M)       1-470         yppser(1M)       1-470         ypser(1M)       1-471         ypser(1M)       1-473         yppugdated(1M)       1-473         yppugl(1M)       1-473         yppuf(1M)       1-473         yptf(1M)       1-473         yptf(1M)       1-473         Yptf(1M)       1-473         Yptf(1M)       1-478         Chapter 2 — System Calls         Chapter 4 — File Formats         intro(4M)       4-2         cpz(4M)       4-3                                                                                                    |                                       |       |
| uuxqt(1M)       1-447         vipw(1M)       1-448         volcopy(1M)       1-449         vsccheck(1M)       1-451         vscload(1M)       1-452         wall(1M)       1-452         wchrtbl(1M)       1-452         wmtd(1M)       1-462         xdrtoc(1M)       1-463         xdrtoc(1M)       1-465         yppinit(1M)       1-469         yppusk(1M)       1-470         yppser(1M)       1-471         ypset(1M)       1-473         yppxf(1M)       1-473         yppxf(1M)       1-473         yptxf(1M)       1-473         yptxf(1M)       1-473         Chapter 2 — System Calls         Chapter 4 — File Formats         intro(4M)       4-2         cpz(4M)       4-3                                                                                                    |                                       |       |
| vipw(iM)       1-448         volcopy(IM)       1-449         vsccheck(IM)       1-451         vscload(IM)       1-452         wall(IM)       1-454         wchrtbl(IM)       1-455         whodo(IM)       1-462         wmtd(IM)       1-465         ypinit(IM)       1-465         ypinit(IM)       1-465         ypinit(IM)       1-466         yppasswdd(IM)       1-467         yppasswdd(IM)       1-470         yppserv(IM)       1-470         ypserv(IM)       1-471         ypser(IM)       1-473         ypupdated(IM)       1-473         ypupf(IM)       1-473         zdump(IM)       1-473         zdump(IM)       1-478         Chapter 2 — System Calls         Chapter 4 — File Formats         intro(4M)       4-2         cpz(4M)       4-3                                                                                                    |                                       |       |
| volcopy(IM)       1-449         vsccheck(1M)       1-451         vscload(IM)       1-452         wall(IM)       1-452         wchrtbl(IM)       1-455         whodo(1M)       1-452         wmtd(1M)       1-462         ymtd(1M)       1-463         ypinit(1M)       1-465         yppaswdd(IM)       1-469         yppset(1M)       1-470         ypset(1M)       1-471         ypset(1M)       1-473         ypupdated(1M)       1-473         ypupdated(1M)       1-473         ypupdated(1M)       1-473         Zdump(1M)       1-473         Chapter 2 — System Calls         Chapter 4 — File Formats         intro(4M)       4-2         cpz(4M)       4-3                                                                                                    |                                       |       |
| vsccheck(IM)       1-451         vscload(IM)       1-452         wall(IM)       1-452         wchrtbl(IM)       1-452         wthodo(IM)       1-452         wth(IM)       1-463         xdrtoc(IM)       1-463         ypinit(IM)       1-469         ypmake(IM)       1-469         yppswid(IM)       1-470         ypser(IM)       1-471         ypser(IM)       1-473         ypupdated(IM)       1-473         ypupdated(IM)       1-473         ypxfr(IM)       1-473         ypxfr(IM)       1-475         zdump(IM)       1-478         Chapter 2 — System Calls         Chapter 4 — File Formats         intro(4M)       4-2         cpz(4M)       4-3                                                                                                    |                                       |       |
| vscload(1M)       1-452         wall(1M)       1-454         wchrtbl(1M)       1-455         whodo(1M)       1-462         wntd(1M)       1-463         xdrtoc(1M)       1-465         ypinit(1M)       1-465         ypinit(1M)       1-466         yppasswdd(1M)       1-469         yppasswdd(1M)       1-469         yppusl(1M)       1-470         yppserv(1M)       1-470         ypserv(1M)       1-471         yppudated(1M)       1-473         ypupdated(1M)       1-473         ypupdated(1M)       1-475         zdump(1M)       1-475         zdump(1M)       1-478         Chapter 2 — System Calls         Chapter 4 — File Formats         intro(4M)       4-2         cpz(4M)       4-3                                                                                                    |                                       |       |
| wall(1M)       1-454         wchrtbl(1M)       1-455         whodo(1M)       1-462         wmtd(1M)       1-463         xdrtoc(1M)       1-465         ypinit(1M)       1-465         ypmake(1M)       1-467         yppasswdd(1M)       1-469         yppusl(1M)       1-470         ypserv(1M)       1-470         ypsert(1M)       1-471         ypsert(1M)       1-473         ypupdated(1M)       1-474         ypxfr(1M)       1-475         zdump(1M)       1-475         zdump(1M)       1-478         Chapter 2 — System Calls         Chapter 4 — File Formats         intro(4M)       4-2         cpz(4M)       4-3                                                                                                    |                                       |       |
| wchrtbl(1M)       1-455         whodo(1M)       1-462         wmtd(1M)       1-463         xdrtoc(1M)       1-465         ypinit(1M)       1-465         ypmake(1M)       1-466         yppasswdd(1M)       1-469         ypppull(1M)       1-470         ypserv(1M)       1-471         ypser(1M)       1-473         ypupdated(1M)       1-473         ypxfr(1M)       1-475         zdump(1M)       1-478         Chapter 2 — System Calls         Chapter 4 — File Formats         intro(4M)       4-2         cpz(4M)       4-3                                                                                                    |                                       |       |
| whodo(1M)       1-462         wmtd(1M)       1-463         xdrtoc(1M)       1-465         ypinit(1M)       1-466         ypmake(1M)       1-467         yppasswdd(1M)       1-468         yppoll(1M)       1-469         yppush(1M)       1-470         ypserv(1M)       1-470         ypset(1M)       1-473         ypupdated(1M)       1-474         ypxfr(1M)       1-475         zdump(1M)       1-478         Chapter 2 — System Calls         Chapter 4 — File Formats         intro(4M)       4-2         cpz(4M)       4-3                                                                                                    |                                       |       |
| wmtd(1M)       1-463         xdrtoc(1M)       1-465         ypinit(1M)       1-466         ypmake(1M)       1-467         yppasswdd(1M)       1-468         yppoll(1M)       1-479         ypserv(1M)       1-470         ypset(1M)       1-471         ypupdated(1M)       1-473         ypupf(1M)       1-475         zdump(1M)       1-477         zic(1M)       1-478         Chapter 2 — System Calls         Chapter 4 — File Formats         intro(4M)       4-2         cpz(4M)       4-3                                                                                                    |                                       |       |
| xdrtoc(1M)       1-465         ypinit(1M)       1-466         ypmake(1M)       1-467         yppasswdd(1M)       1-468         yppoll(1M)       1-479         yppush(1M)       1-470         ypset(1M)       1-471         ypset(1M)       1-473         ypupdated(1M)       1-473         ypxfr(1M)       1-475         zdump(1M)       1-477         zic(1M)       1-478         Chapter 2 — System Calls         Chapter 4 — File Formats         intro(4M)       4-2         cpz(4M)       4-3                                                                                                    |                                       |       |
| ypinit(1M)       1-466         ypmake(1M)       1-467         yppasswdd(1M)       1-468         yppoll(1M)       1-469         yppush(1M)       1-470         ypserv(1M)       1-471         ypset(1M)       1-473         ypupdated(1M)       1-473         ypxfr(1M)       1-475         zdump(1M)       1-477         zic(1M)       1-478         Chapter 2 — System Calls         Chapter 4 — File Formats         intro(4M)       4-2         cpz(4M)       4-3                                                                                                    |                                       |       |
| ypmake(1M)       1-467         yppasswdd(1M)       1-468         yppoll(1M)       1-469         yppush(1M)       1-470         ypserv(1M)       1-471         ypset(1M)       1-473         ypupdated(1M)       1-474         ypxfr(1M)       1-475         zdump(1M)       1-477         zic(1M)       1-478         Chapter 2 — System Calls         Chapter 4 — File Formats         intro(4M)       4-2         cpz(4M)       4-3                                                                                                    |                                       |       |
| ypppasswdd(1M)       1-468         yppoll(1M)       1-469         yppush(1M)       1-470         ypserv(1M)       1-471         ypset(1M)       1-473         ypupdated(1M)       1-474         ypxfr(1M)       1-475         zdump(1M)       1-478         Chapter 2 — System Calls         Chapter 3 — Subroutines and Libraries         Chapter 4 — File Formats         intro(4M)       4-2         cpz(4M)       4-3                                                                                                    |                                       |       |
| ypppoll(1M)       1-469         yppush(1M)       1-470         ypserv(1M)       1-471         ypset(1M)       1-473         ypupdated(1M)       1-474         ypxfr(1M)       1-475         zdump(1M)       1-477         zic(1M)       1-478         Chapter 2 — System Calls         Chapter 3 — Subroutines and Libraries         Chapter 4 — File Formats         intro(4M)       4-2         cpz(4M)       4-3                                                                                                    |                                       |       |
| yppush(1M)       1-470         ypserv(1M)       1-471         ypset(1M)       1-473         ypupdated(1M)       1-474         ypxfr(1M)       1-475         zdump(1M)       1-477         zic(1M)       1-478         Chapter 2 — System Calls         Chapter 3 — Subroutines and Libraries         Chapter 4 — File Formats         intro(4M)       4-2         cpz(4M)       4-3                                                                                                    |                                       |       |
| ypserv(1M)       1-471         ypset(1M)       1-473         ypupdated(1M)       1-474         ypxfr(1M)       1-475         zdump(1M)       1-477         zic(1M)       1-478         Chapter 2 — System Calls         Chapter 3 — Subroutines and Libraries         Chapter 4 — File Formats         intro(4M)       4-2         cpz(4M)       4-3                                                                                                    |                                       |       |
| ypset(1M)       1-473         ypupdated(1M)       1-474         ypxfr(1M)       1-475         zdump(1M)       1-477         zic(1M)       1-478         Chapter 2 — System Calls         Chapter 3 — Subroutines and Libraries         Chapter 4 — File Formats         intro(4M)       4-2         cpz(4M)       4-3                                                                                                    |                                       |       |
| ypupdated(1M)       1-474         ypxfr(1M)       1-475         zdump(1M)       1-477         zic(1M)       1-478         Chapter 2 — System Calls         Chapter 3 — Subroutines and Libraries         Chapter 4 — File Formats         intro(4M)       4-2         cpz(4M)       4-3                                                                                                    |                                       |       |
| ypxfr(1M)       1-475         zdump(1M)       1-477         zic(1M)       1-478         Chapter 2 — System Calls         Chapter 3 — Subroutines and Libraries         Chapter 4 — File Formats         intro(4M)       4-2         cpz(4M)       4-3                                                                                                    |                                       |       |
| zdump(1M)                                                                                                    | ypupdated(1M)                         | 1-474 |
| zic(1M)                                                                                                    |                                       |       |
| Chapter 2 — System Calls  Chapter 3 — Subroutines and Libraries  Chapter 4 — File Formats  intro(4M)                                                                                                    |                                       |       |
| Chapter 3 — Subroutines and Libraries  Chapter 4 — File Formats  intro(4M)                                                                                                    | zic(1M)                               | 1-478 |
| Chapter 3 — Subroutines and Libraries  Chapter 4 — File Formats  intro(4M)                                                                                                    |                                       |       |
| Chapter 3 — Subroutines and Libraries  Chapter 4 — File Formats  intro(4M)                                                                                                    | Obantan O Custom Calle                |       |
| Chapter 4 — File Formats  intro(4M)                                                                                                    | Chapter 2 — System Calls              |       |
| Chapter 4 — File Formats  intro(4M)                                                                                                    |                                       |       |
| Chapter 4 — File Formats  intro(4M)                                                                                                    |                                       |       |
| intro(4M)                                                                                                    | Chapter 3 — Subroutines and Libraries |       |
| intro(4M)                                                                                                    |                                       |       |
| intro(4M)                                                                                                    |                                       |       |
| cpz(4M) 4-3                                                                                                    | Chapter 4 — File Formats              |       |
| cpz(4M) 4-3                                                                                                    | intro(4M)                             | 4-2   |
|                                                                                                    | cnz(4M)                               | 4_3   |
|                                                                                                    | dfm(4M)                               |       |

#### Contents

| dumpcycle(4M)                | 4-8  |
|------------------------------|------|
| dumpcycle(4M)ftpd.deny(4M)   | 4-10 |
| gateways(4M)                 | 4-11 |
| gateways(4M) hosts.equiv(4M) | 4-12 |
| inetd.conf(4M)               | 4-14 |
| mailcnfg(4M)                 | 4-16 |
| mailsurr(4M)                 |      |
| pmterrtab(4M)                | 4-24 |
| pmttapetab(4M)               |      |
| resolv.conf(4M)              | 4-28 |
| snmpd_files(4M)              |      |
| tcpip.params(4M)             | 4-31 |
| ttydefs(4M)                  | 4-35 |
| ttydefs(4M)ttysrch(4M)       | 4-37 |
| vtc.addrs(4M)                | 4-39 |
|                              |      |

#### Index

#### **Related Documents**

# **Tables**

| Table |                                           |       |
|-------|-------------------------------------------|-------|
| 1-1   | Summary of TCP/IP Administrative Commands | . 1-1 |
| 1-2   | Summary of NFS Administrative Commands    |       |
| 4-1   | Summary of TCP/IP Administrative Files    | . 4-1 |

# Chapter 1 Administrative Commands and Application Programs

This chapter contains reference entries describing DG/UX, TCP/IP, and NFS commands used chiefly for system maintenance and administration. These manual pages are also supplied on the product release tape and can be accessed online via the **man** command. Table 1-1 summarizes the TCP/IP administrative commands.

Table 1-1 Summary of TCP/IP Administrative Commands

| Name          | Description                                       |
|---------------|---------------------------------------------------|
| arp(1M)       | Address resolution and display                    |
| dbm(1M)       | General database management tool                  |
| ftpd(1M)      | File Transport Protocol server                    |
| getmany(1M)   | Get Management Information Base (MIB) objects     |
| getnext(1M)   | Get next Management Information Base (MIB) object |
| getone(1M)    | Get a Management Information Base (MIB) object    |
| ifconfig(1M)  | Configure DG/UX system network interface          |
| inetd(1M)     | Internet services server                          |
| initrarp(1M)  | Initialize ARP table through RARP                 |
| mailstats(1M) | Print sendmail statistics                         |
| named(1M)     | Domain name server process                        |
| netinit(1M)   | Build TCP/IP protocol stack                       |
| netstat(1M)   | Show status for DG/UX network parameters          |
| nslookup(1M)  | Query domain name servers                         |
| ping(1M)      | Network debugging                                 |
| pmtd(1M)      | Magnetic tape pseudo device server                |
| rexecd(1M)    | Remote execution server                           |
| rlogind(1M)   | Remote login server                               |
| route(1M)     | Manipulate the routing tables                     |
| routed(1M)    | Network routing server                            |
| rshd(1M)      | Remote shell server                               |
| rwhod(1M)     | System status server                              |
| sendmail(1M)  | Internet mail transport service                   |
| setany(1M)    | Set Management Information Base (MIB) object      |
| snmpd(1M)     | Simple Network Management Protocol (SNMP) server  |
| telnetd(1M)   | TELNET protocol server                            |
| tftpd(1M)     | TFTP protocol server                              |
| trap_recv(1M) | Receive SNMP traps                                |
| trap_send(1M) | Send SNMP traps                                   |

Table 1-2 summarizes the NFS administrative commands.

Table 1-2 Summary of NFS Administrative Commands

| Name           | Description                                         |
|----------------|-----------------------------------------------------|
| automount(1M)  | Automatically mount NFS file systems.               |
| bootparamd(1M) | Boot parameter server.                              |
| exportfs(1M)   | Export and unexport directories to NFS clients.     |
| keyserv(1M)    | Server for storing public and private keys.         |
| lockd(1M)      | Network lock server                                 |
| makedbm(1M)    | Make an NIS dbm file.                               |
| mountd(1M)     | NFS mount request server.                           |
| newkey(1M)     | Create a new key in the public key database.        |
| nfsd(1M)       | Network File System servers                         |
| nfsstat(1M)    | Display Network File System statistics.             |
| portmap(1M)    | DARPA port to RPC program number mapper.            |
| rexd(1M)       | RPC-based remote execution server.                  |
| rpcinfo(1M)    | Report RPC information.                             |
| rstatd(1M)     | Return performance statistics from kernel.          |
| rusersd(1M)    | Network username server.                            |
| rwalld(1M)     | Network rwall server.                               |
| showmount(1M)  | Show all remote mounts.                             |
| spray(1M)      | Spray packets.                                      |
| sprayd(1M)     | Spray server.                                       |
| statd(1M)      | Network status monitor.                             |
| xdrtoc(1M)     | Convert distribution table of contents to ASCII.    |
| ypinit(1M)     | Build and install the NIS database.                 |
| ypmake(1M)     | Rebuild the NIS database.                           |
| yppasswdd(1M)  | Server for modifying the NIS password file.         |
| yppoll(1M)     | Show what version of NIS map is at NIS server host. |
| yppush(1M)     | Force propagation of a changed NIS map.             |
| ypserv(1M)     | NIS server and bind processes.                      |
| ypset(1M)      | Point ypbind at a particular server.                |
| ypupdated(1M)  | Server for changing NIS information.                |
| ypxfr(1M)      | Transfer NIS map from an NIS server to here.        |

The man pages for user commands and programmer commands are found in Chapter 1 of the User's Reference for the DG/UX System and Chapter 1 of the Programmer's Reference for the DG/UX System (Volume 1).

intro - introduction to system maintenance commands and application programs

#### DESCRIPTION

This chapter describes, in alphabetical order, commands that are used chiefly for system maintenance and administration. Other DG/UX commands appear in Chapter 1 of the User's Reference for the DG/UX System and Chapter 1 of the Programmer's Reference for the DG/UX System (Volume 1). See the contents(0) manual page for an alphabetized list of all DG/UX commands.

#### **Command Syntax**

Unless otherwise noted, commands described in this chapter accept options and other arguments according to the following syntax:

name [option(s)] [cmdarg(s)]

name The name of an executable file.

option - noargletter(s) or,

- argletter <> optarg

where <> is optional white space.

noargletter A single letter representing an option without an argument.

A single letter representing an option requiring an argument.

optarg Argument (character string) satisfying preceding argletter.

cmdarg Pathname (or other command argument) not beginning with -, or -

by itself, indicating the standard input.

#### DIAGNOSTICS

Upon termination, each command returns two bytes of status, one supplied by the system and giving the cause for termination, and (in the case of normal termination) one supplied by the program (see wait(2) and exit(2)). The former byte is 0 for normal termination. The latter is customarily 0 for successful execution, and non-zero for such problems as erroneous parameters, or bad or inaccessible data. It is called variously "exit code", "exit status", or "return code", and is described only where special conventions are involved.

#### SEE ALSO

```
contents(0), getopt(1), getopt(3C).
```

#### NOTE

Many commands do not adhere to the described syntax.

accept, reject - accept or reject print requests

#### **SYNOPSIS**

```
accept destinations
reject [-rreason] destinations
```

#### **DESCRIPTION**

accept allows the queueing of print requests for the named destinations. A destination can be either a printer or a class of printers. Run lpstat -a to find the status of destinations.

reject prevents queueing of print requests for the named destinations. A destination can be either a printer or a class of printers. (Run lpstat -a to find the status of destinations.) The following option is useful with reject.

-r reason Assign a reason for rejection of requests. This reason applies to all destinations specified. Reason is reported by lpstat -a. It must be enclosed in quotes if it contains blanks. The default reason is unknown reason for existing destinations, and new destination for destinations just added to the system but not yet accepting requests.

#### **FILES**

/var/spool/lp/\*

#### **SEE ALSO**

```
lpadmin(1M), lpsched(1M).
enable(1), lp(1), lpstat(1) in the User's Reference Manual.
```

acctdisk, acctdusg, accton, acctwtmp - overview of accounting and miscellaneous accounting commands

#### **SYNOPSIS**

```
/usr/lib/acct/acctdisk
/usr/lib/acct/acctdusg [-u file] [-p file]
/usr/lib/acct/accton [file]
/usr/lib/acct/acctwtmp "reason"
```

#### **DESCRIPTION**

Accounting software is structured as a set of tools (consisting of both C programs and shell procedures) that can be used to build accounting systems. Acctsh(1M) describes the set of shell procedures built on top of the C programs.

Connect time accounting is handled by various programs that write records into /etc/utmp, as described in utmp(4). The programs described in acctcon(1M) convert this file into session and charging records, which are then summarized by acctmerg(1M).

Process accounting is performed by the DG/UX system kernel. Upon termination of a process, one record per process is written to a file (normally /usr/adm/pacct). The programs in acctprc(1M) summarize this data for charging purposes; acctcms(1M) is used to summarize command usage. Current process data may be examined using acctcom(1).

Process accounting and connect time accounting (or any accounting records in the format described in acct(4)) can be merged and summarized into total accounting records by acctmerg (see tacct format in acct(4)). Prtacct (see acctsh(1M)) is used to format any or all accounting records.

Acctdisk reads lines that contain user ID, login name, and number of disk blocks and converts them to total accounting records that can be merged with other accounting records.

Acctdusg reads its standard input (usually from find / -print) and computes disk resource consumption (including indirect blocks) by login. If -u is given, records consisting of those file names for which acctdusg charges no one are placed in file (a potential source for finding users trying to avoid disk charges). If -p is given, file is the name of the password file. This option is not needed if the password file is /etc/passwd. (See diskusg(1M) for more details.)

Accton alone turns process accounting off. If file is given, it must be the name of an existing file, to which the kernel appends process accounting records (see acct(2) and acct(4)).

Acctwimp writes a utmp(4) record to its standard output. The record contains the current time and a string of characters that describe the reason. A record type of ACCOUNTING is assigned (see utmp(4)). Reason must be a string of 11 or less characters, numbers, \$, or spaces. For example, the following are suggestions for use in reboot and shutdown procedures, respectively:

```
acctwtmp "uname" >> /etc/wtmp
acctwtmp "file save" >> /etc/wtmp
```

Note: If you are using NFS, the yellow pages (YP) will be used to convert user IDs to login names for those users not listed in /etc/passwd.

#### **FILES**

#etc/passwd used for login name to user ID conversions holds all accounting commands listed in

Chapter 1M of this manual

#usr/adm/pacct current process accounting file

/etc/wtmp login/logoff history file

#### SEE ALSO

```
{\tt acctcms}(1M), \ {\tt acctcon}(1M), \ {\tt acctmerg}(1M), \ {\tt acctprc}(1M), \ {\tt acctsh}(1M), \ {\tt acctsh}(1M), \ {\tt acctcom}(1), \ {\tt acct}(2), \ {\tt acct}(4), \ {\tt acct}(4).
```

Installing the DG/UX System, Customizing the DG/UX System, Managing the DG/UX System.

acctcms - command summary from per-process accounting records

#### **SYNOPSIS**

```
/usr/lib/acct/acctcms [ -a [-po ]] [ -cjnst ] files
```

#### DESCRIPTION

Acctcms reads one or more *files*, normally in the form described in acct(4). It adds all records for processes that executed identically-named commands, sorts them, and writes them to the standard output, normally using an internal summary format. Options are:

- Print output in ASCII rather than in the internal summary format. The output includes command name, number of times executed, total kcore-minutes, total CPU minutes, total real minutes, mean size (in kilobytes), mean CPU minutes per invocation, "hog factor" (a number from .00-.99 indicating the amount of system memory and time used), characters transferred, and blocks read and written, as in acctcom(1). Output is normally sorted by total kcore-minutes.
- -c Sort by total CPU time rather than total kcore-minutes.
- -j Combine all commands invoked only once under "\*\*\*other".
- -n Sort by number of command invocations.
- -s Any file names encountered afterward are already in internal summary format.
- -t Process all records as total accounting records. The default internal summary format splits each field into prime and non-prime time parts. This option combines the prime and non-prime time parts into a single field that is the total of both, and provides upward compatibility with old (i.e., UNIX® System V) style acctems internal summary format records.
- -p Output a prime-time-only command summary.
- -o Output a non-prime-time-only (offshift) command summary.

When -p and -o are used together, a combination prime and non-prime time report is produced. All the output summaries will be total usage except number of times executed, CPU minutes, and real minutes, which will be split into prime and non-prime.

A typical sequence for performing daily command accounting and for maintaining a running total is:

```
acctcms file ... > today
cp total previous-total
acctcms -s today previous-total > total
acctcms -a -s today
```

#### **FILES**

/usr/lib/acct/holidays Defines non-prime hours and days

#### **SEE ALSO**

```
acct(1M), acctcon(1M), acctmerg(1M), acctprc(1M), acctsh(1M), fwtmp(1M), runacct(1M), acctcom(1), acct(2), acct(4), holidays(4), utmp(4).
```

#### NOTE

Unpredictable output results if -t is used on new style internal summary format files or if it is not used with old style internal summary format files.

acctcon1, acctcon2 - connect-time accounting

#### **SYNOPSIS**

```
/usr/lib/acct/acctcon1 [-p] [-t] [ -1 file ] [ -o file ]
/usr/lib/acct/acctcon2
```

#### DESCRIPTION

Acctcon1 converts a sequence of login/logoff records read from its standard input to a sequence of records, one per login session. This command's input should normally be redirected from /etc/wtmp. Its output is ASCII, giving device, user ID, login name, prime connect time (seconds), non-prime connect time (seconds), session starting time (numeric), and starting date and time. Options are:

- -p Print input only, showing line name, login name, and time (in both numeric and date/time formats).
- -t Acctcon1 maintains a list of lines on which users are logged in. When it reaches the end of its input, it emits a session record for each line that still appears to be active. It normally assumes that its input is a current file, so that it uses the current time as the ending time for each session still in progress. The -t flag causes it to use, instead, the last time found in its input, thus assuring reasonable and repeatable numbers for non-current files.
- Create file to contain a summary of line usage showing line name, number of minutes used, percentage of total elapsed time used, number of sessions charged, number of logins, and number of logoffs. This file helps track line usage, identify bad lines, and find software and hardware oddities. Hang-up, termination of login(1) and termination of the login shell each generate logoff records, so that the number of logoffs is often three to four times the number of sessions. See init(1M) and utmp(4).
- -o Fill *file* with an overall record for the accounting period, giving starting time, ending time, number of reboots, and number of date changes.

Acctcon2 expects as input a sequence of login session records and converts them into total accounting records (see tacct format in acct(4)).

#### **EXAMPLES**

These commands are typically used as shown below. The file ctmp is created only for the use of acctprc(1M) commands:

```
acctcon1 -t -l lineuse -o reboots </etc/wtmp | sort +1n +2 >ctmp
acctcon2 < ctmp | acctmerq > ctacct
```

#### **FILES**

```
/etc/wtmp
/usr/lib/acct/holidays Defines non-prime hours and days
```

#### **SEE ALSO**

```
acct(1M), acctcms(1M), acctcom(1), acctmerg(1M), acctprc(1M), acctsh(1M), fwtmp(1M), init(1M), login(1), runacct(1M), acct(2), acct(4), holidays(4), utmp(4).
```

#### **NOTE**

The line usage report is confused by date changes. Use wtmpfix (see fwtmp(1M)) to correct this situation.

acctmerg - merge or add total accounting files

#### **SYNOPSIS**

/usr/lib/acct/acctmerg [-aiptuv] [file] ...

#### **DESCRIPTION**

Acctmerg reads its standard input and up to nine additional files, all in the tacct format (see acct(4)) or an ASCII version thereof. It merges these inputs by adding records whose keys (normally user ID and name) are identical, and expects the inputs to be sorted on those keys. Options are:

- -a Produce output in ASCII version of tacct.
- -i Input files are in ASCII version of tacct.
- -p Print input with no processing.
- -t Produce a single record that totals all input.
- -u Summarize by user ID, rather than user ID and name.
- -v Produce output in verbose ASCII format, with more precise notation for floating point numbers.

The following sequence is useful for making "repairs" to any file kept in this format:

#### **EXAMPLES**

```
acctmerg -v <file1 >file2

edit file2 as desired ...

acctmerg -i <file2 >file1
```

#### **SEE ALSO**

```
acct(1M), acctcms(1M), acctcom(1), acctcon(1M), acctprc(1M), acctsh(1M), fwtmp(1M), runacct(1M), acct(2), acct(4), utmp(4).
```

acctprc1, acctprc2 - process accounting

#### **SYNOPSIS**

```
/usr/lib/acct/acctprc1 [ctmp]
/usr/lib/acct/acctprc2
```

#### where:

ctmp

Pathname of a file containing a list of login sessions in the form described in acctcon(1M), sorted by user ID and login name; the default is the password file.

#### **DESCRIPTION**

The acctprc1 command reads input in the form described by acct(4) and adds login names corresponding to user ID's. It then writes for each process an ASCII line giving user ID, login name, prime CPU time (ticks), non-prime CPU time (ticks), and mean memory size (in memory segment units). The information in *ctmp* helps it distinguish among different login names that share the same user ID.

The acctprc2 command reads records in the form written by acctprc1, summarizes them by user ID and name, then writes the sorted summaries to the standard output as total accounting records.

These commands are typically used as shown below:

```
acctprc1 ctmp < /usr/adm/pacct | acctprc2 > ptacct
```

#### **FILES**

/etc/passwd

/usr/lib/acct/holidays Defines non-prime hours and days

#### **SEE ALSO**

```
acct(1M), acctcms(1M), acctcom(1), acctcon(1M), acctmerg(1M), acctsh(1M), cron(1M), fwtmp(1M), runacct(1M), acct(2), acct(4), holidays(4), utmp(4).
```

#### NOTE

If you are using the Network File System (NFS<sup>TM</sup>), the yellow pages (YP) will be used to convert user IDs to login names for those users not listed in /etc/passwd.

chargefee, ckpacct, dodisk, lastlogin, monacct, nulladm, prctmp, prdaily, prtacct, shutacct, startup, turnacct - shell procedures for accounting

#### **SYNOPSIS**

```
/usr/lib/acct/chargefee login-name number
/usr/lib/acct/ckpacct [blocks]
/usr/lib/acct/dodisk
/usr/lib/acct/lastlogin
/usr/lib/acct/monacct number
/usr/lib/acct/nulladm file
/usr/lib/acct/prctmp
/usr/lib/acct/prdaily [mmdd]
/usr/lib/acct/prtacct file [ "heading" ]
/usr/lib/acct/shutacct [ "reason" ]
/usr/lib/acct/startup
/usr/lib/acct/turnacct on of switch
```

#### DESCRIPTION

You can invoke chargefee to charge a *number* of units to *login-name*. A record is written to /usr/adm/fee, to be merged with other accounting records during the night.

Initiate ckpacct via cron(1M). It periodically checks the size of /usr/adm/pacct. If the size exceeds blocks, 1000 by default, turnacct is invoked with argument switch. If the number of free disk blocks in the /usr file system falls below 500, ckpacct automatically turns off the collection of process accounting records via the off argument to turnacct. When at least 500 blocks are restored, accounting is reactivated. This feature is sensitive to the frequency at which ckpacct is executed, usually by cron.

Invoke dodisk by cron to perform the disk accounting functions. The disk accounting functions keep track of disk usage by user. By default, disk accounting is performed on special files in /etc/fstab.

Lastlogin is invoked by runacct (see runacct(1M)) to update /usr/adm/acct/sum/loginlog, which shows the last date each person logged in.

Invoke monacct once each month or each accounting period. Number indicates which month or period it is. If you omit number, it defaults to the current month (01-12). This default is useful if monacct is executed via cron(1M) on the first day of each month. monacct creates summary files in /usr/adm/acct/fiscal and restarts summary files in /usr/adm/acct/sum.

Nulladm creates file with mode 664 and ensures that owner and group are adm. It is called by accounting shell procedures.

Protop prints the session record file (normally /usr/adm/acct/nite/ctmp) created by acctcon(1M).

Prdaily is invoked by runacct (see runacct(1M)) to format a report of the previous day's accounting data. The report resides in

/usr/adm/acct/sum/rprtmmdd, where mmdd is the month and day of the report.

You can print the current daily accounting reports by typing prdaily. To print a previous day's accounting reports, use the *mmdd* option and specify the report date.

Prtacct formats and prints any total accounting (tacct) file.

During a system shutdown, you should invoke shutacet to turn process accounting off and append a "reason" record to /etc/wtmp.

Startup is called by /usr/sbin/init.d/rc.account when the system is brought up, if the account\_START variable has been set correctly. You must set the account\_START shell variable in /etc/dgux.params to "true" to have accounting started by rc.account.

Turnacet is an interface to accton (see acct(1M)) to turn process accounting on or off. The *switch* argument turns accounting off, moves the current /usr/adm/pacet to the next free name in /usr/adm/pacet*incr*, then turns accounting back on again. *Incr* is a number starting with 1 and increasing by one for each additional pacet file. Since ckpacet calls this procedure, eron can maintain it and keep pacet to a reasonable size. Accordingly, acet starts and stops process accounting via init and shutdown.

#### **FILES**

/usr/adm/fee Accumulator for fees. Current file for per-process accounting. /usr/adm/pacct Used if pacct gets large and during /usr/adm/pacct\* execution of daily accounting procedure. Login/logoff summary. /etc/wtmp Working directory. /usr/adm/acct/nite Holds all accounting commands listed /usr/lib/acct in Chapter 1M of this manual. Summary directory, should be saved. /usr/adm/acct/sum

#### SEE ALSO

```
acct(1M), acctcms(1M), acctcom(1), acctcon(1M), acctmerg(1M), acctprc(1M), cron(1M), fwtmp(1M), runacct(1M), acct(2), acct(4), utmp(4).
```

admaccounting - manage accounting system

#### **SYNOPSIS**

```
admaccounting -o start|stop
admaccounting -o list -r { cmd | user } [ -1 line-limit ] [ -qv ]
```

#### DESCRIPTION

The admaccounting command is used to manage system accounting, including starting and stopping system accounting and producing any of several accounting reports.

More information about the accounting system can be obtained from acct(1M) and related manual entries.

#### **Operations**

start Enable system accounting, if not already enabled.

stop Disable system accounting, if enabled.

list Display an accounting report.

#### **Options**

The following options are allowed for the list operation.

#### -1 line-limit

Display up to *line-limit* lines of the report. This limit does not include the headers which may precede the report or the totals which follow the report.

-q Use quiet mode. Headers are not displayed for the list operation.

#### -r report-type

An identification of the type of accounting report.

If the report-type is cmd, a command usage report is displayed. If the report-type is user, a report of user logins is displayed.

-v Use verbose mode. Headers are displayed for the list operation. This mode is enabled by default.

#### **EXAMPLES**

To start system accounting, use

```
admaccounting -o start
```

To get a report of the 30 most time-consuming commands run on the system, use

```
admaccounting -o list -r cmd -1 30 -v
```

#### **FILES**

/etc/log/account.rclock Lock file that indicates whether system accounting is enabled.

#### **DIAGNOSTICS**

#### Warnings

A warning message is printed on an attempt to start the accounting system if it is already started, or to stop it if it is not running.

#### **Errors**

The accounting system may produce error indications. See the accounting system documentation for descriptions of error conditions.

#### Exit Codes

0 The operation was successful.

- 1 The operation was unsuccessful.
- The operation failed due to access restrictions.
- 3 There was an error in the command line.

#### SEE ALSO

 $\mathtt{acct}(1M),\ \mathtt{acctcms}(1M),\ \mathtt{acctsh}(1M),\ \mathtt{prtacct}(1M),\ \mathtt{sysadm}(1M).$ 

#### **NOTES**

Only the super-user may start or stop the accounting system.

The behavior of the start and stop operations is unreliable if you start or stop accounting by using startup(1M) or turnacct(1M) directly.

1-14

admalias - manage mail alias information in the aliases database

#### **SYNOPSIS**

```
admalias -o add [ -y ] -m member-list mailalias

admalias -o modify [ -y ] [ -n new-mailalias ] [ { -m member-list | -r member-list | -a member-list } ] mailalias

admalias -o delete [ -y ] mailalias ...

admalias -o list [ -qv ] [ -y ] [ mailalias ... ]
```

#### **DESCRIPTION**

admalias manages the mail alias information in the aliases database file. The aliases(4) file contains an alias name that is associated with a list of one or more mail addresses. The alias name may be substituted for the mail addresses when sending mail using mailx(1) or sendmail(1C).

admalias is normally run by the system administrator on the NIS master machine if the system is running NIS, or on any host if the system is not running NIS.

#### **Operations**

Add a new alias to the aliases file. If the mailalias specified already exists, the operation will not be successful.

modify Modify currently existing information in the local or NIS aliases database.

delete Delete the specified alias(es) from the aliases database.

List the aliases in the aliases database who match the specified command-line options. If no command-line options are given, then the aliases from the local database will be listed. Any user may execute this operation.

#### **Options**

Perform the requested operation on the global NIS database. Without this option, the requested operation is performed on the local database in the /etc directory. This option is valid only when the machine on which the command is run is the NIS master. The -y option uses the default domain name derived from the SRC\_DIR variable specified in the NIS makefile (/etc/yp/Makefile).

#### -n new-mailalias

Specifies a string of printable characters that is the new alias name for the *mailalias*. It may not contain a colon (:) and must be a unique alias name.

#### -m member-list

Specifies the mail addressees who are to be members of the *mailalias*. This list must be a quoted space or comma-separated list of valid mail addresses (see example).

#### -a member-list

Specifies the mail addressees who are to be added to the list of members associated with the *mailalias*. This list must be a quoted space or commaseparated list of valid mail addresses (see example).

#### -r member-list

Specifies the mail addressees who are to be removed from the list of members associated with the *mailalias*. This list must be a quoted space or comma-separated list of addresses (see example). The list must be addressees who exist as members of the *mailalias*.

- -q Quiet. The headers are not printed when listing mailalias information.
- -v Verbose. The headers are printed when listing alias information. This option is enabled by default.

#### **OUTPUT**

The list operation produces a two-column output. The first column contains the mailalias and the second column contains the alias member-list.

#### **EXAMPLES**

```
admalias -o add -m "root@beast root@jester root@viper" sysadmin admalias -o modify -a smith,root@parkplace sysadmin
```

#### **DIAGNOSTICS**

#### Warnings

The delete operation is requested and the *mailalias* to delete is not in the aliases database.

#### **Errors**

- The add operation is requested and mailalias already exists.
- The modify operation is requested and mailalias to modify does not exist.
- The modify operation is requested and *new-mailalias* already exists as an alias in the database.

#### **Exit Codes**

This section lists the possible exit codes and what they mean.

- 0 The operation was successful.
- 1 The operation was unsuccessful.
- 2 The operation failed due to access restrictions.
- 3 There was an error in the command line.

#### **FILES**

/etc/aliases

Local aliases database file.

#### **SEE ALSO**

```
domainname(1), mailx(1), sendmail(1C), sysadm(1M), aliases(4).
```

#### **NOTES**

You must have write permission to the aliases database to use the add, delete, and modify operations. Usually, only the super-user has such permission.

admbackup - manage backup and recovery of file systems

#### **SYNOPSIS**

#### DESCRIPTION

The admbackup command manages the archiving and recovery of file systems.

Backups are typically performed daily, weekly, and monthly. In order to recreate the state of any file or file system, restore (with -o restore) the previous monthly dump, each of the month's weekly dumps in order, and each of the week's daily dumps in order.

A cycle list is maintained by admdumpcycle to keep track of which type of backup (daily, weekly, or monthly) is to be performed next. If at some point during the month the position in the cycle is inaccurate, the position operation of admdumpcycle must be executed to set the current position to the correct entry in the table.

Archives are created with dump2(1M) and restored with restore(1M).

#### **Operations**

create

Create a backup tape (using dump2(1M)) of all appropriate file systems. The dump cycle list is used to determine the level of the dump being performed today (this level can be overridden by specifying a dump level with the -0 dump2-option option). If no file systems are given on the command line, or the special keyword all is used, the file system table (see fstab(4)) is used to determine which file systems match the current cycle entry. If the -n option is not used, and no file-systems are given on the command line, the current position in the dump cycle list is advanced to the next position.

Backup tapes can be either "packed" or "not packed". Packed tapes contain as many file systems as possible, one after the other. This uses the smallest possible number of tapes for the backup. Backup tapes which are not packed have only one file system per tape. Unpacked tapes minimize risk of lost data if one of the tapes becomes unreadable; it also allows faster recovery of data because there is less data on each tape.

The list operation with no options lists the file systems which need to be backed up today. In this case, admbackup consults the dump cycle table to determine the current cycle entry, and then searches the file system table to determine which file systems belong to the current cycle entry. If the -f tape option is given, the tape in drive tape is read to determine which file systems are archived on that tape; these file systems are listed to stdout.

restore Use restore(1M) to restore one or more files or an entire file system from a tape created with -o create. The interactive mode of restore (specified with the -i option) is useful for perusing the directories on the backup tape and extracting individual files. The non-interactive mode is useful for recovering individual files or an entire file system.

1-17

If no files are given, the entire file system is recovered. Otherwise, only the named files are extracted. The files must be specified relative to the root of the file-system.

#### **Options**

#### -d directory

Place the recovered files in *directory*. If this option is not given, the files are placed in the current directory.

-f tape Use tape as the tape drive. The default is "/dev/rmt/0".

-i Use the interactive mode of the restore(1M) command. This allows you to move through the directories on the backup tape, selecting which files will be recovered.

#### -M medium

Use *medium* as the medium name. When this option is used with -o restore, the *medium* must be the same as for the corresponding -o create. The *medium* must be a name from the dump device table (see dumptab(4)). The default is "default".

-n Do not update the database files which keep track of when backups occur. This option is useful when an administrator wants to perform an extra backup without disrupting the normal backup schedule.

#### -0 dump2-option

Append dump2-option to the list of options passed to the dump2 program.

- -p Pack as many file systems onto each tape as possible. Otherwise, each file system is put onto a separate tape.
- -q Use quiet mode. Headers for the list output are not displayed
- -v Use verbose mode. Headers for the list output are displayed. This is the default behavior.

#### Output

The list operation writes its output on stdout. The restore operation in interactive mode reads from stdin and writes to stdout. During the create operation, output from the dump2(1M) command will be written to stdout and to the /var/adm/log/backup.log file.

#### **FILES**

/etc/sysadm/dumpcycle

The default dump cycle for the system.

/etc/fstab

File system table used to determine which file systems are eligible for create.

/var/adm/log/backup.log

Log file for dump2(1M)'s output.

#### **DIAGNOSTICS**

#### **Exit Codes**

- 0 The operation was successful.
- 1 The operation was unsuccessful.
- 2 The operation failed due to access restrictions.
- 3 There was an error in the command line.

#### **SEE ALSO**

admdumpcycle(1M), admdumpdevice(1M), dump2(1M), restore(1M), sysadm(1M), dumpcycle(4), dumptab(4), fstab(4).

#### **NOTES**

This command includes the functions of the osysadm(1M) fsdump, fsrestore, and filerestore commands.

Only the super-user may use the create and restore operations.

admclient - manage operating system clients

#### **SYNOPSIS**

```
admclient -o add -r release [ -S server ] [ -b bootstrap ] [ -h home_directory ] [ -k kernel ] [ -s swap_size ] hostname ...

admclient -o delete -r release [ -p ] hostname ...

admclient -o list [ -qv ] [ hostname ... ]

admclient -o modify -r release [ -b bootstrap ] hostname ...

admclient -o set -r release [ -S server ] hostname ...
```

#### **DESCRIPTION**

The admclient command is run on the server machine to manage client machines that are served by the server. A client is any machine which gets operating system software from another machine. Disk areas are set aside on the server for use by the clients and configuration files within those areas are initialized for correct use by the clients. Database entries are made on the server to keep track of the state and configuration of each client.

#### **Operations**

add

Add an OS client to a release area on the server by creating the client's directory structure, client database table entries, and updating files accessible to the client. A client may be added to more than one release. The client must be added to the hosts database (using admhost(1M)) and the ethers database (using admether(1M)) before being added as a client.

delete

Remove an OS client from a release area on the server by updating the server's database and optionally removing the disk areas allocated for the client.

list Display information about all or selected OS clients.

modify Change the bootstrap file used for an OS client.

set

Change the release area in which an OS client will boot. The release area name can be specified as "-none-" to keep a client from booting from any release area.

#### **Options**

-b bootstrap

The pathname of the bootstrap file. The default bootstrap file is /usr/stand/boot.aviion.

-h home\_directory

The directory in which users' home directories will be placed. If not the special value "none", the directory will be created on the server and exported to the client.

-k kernel The pathname of the kernel file. The default kernel file for the PRIMARY release area is

/srv/release/PRIMARY/root/\_Kernels/dgux.diskless.

- -p Preserve the client's root directory structure when deleting a client.
- -q Quiet. Omit header lines from the output of the list operation.
- -r release The name of the release area. Clients may be associated with more than one release area; this identifies which instance of the client that is to be affected.

-s swap\_size

The size of the swap area to create for the client. The default value is 16m.

-S server The name of the server machine as known to the client. This defaults to the default host name as returned by the hostname(1) command.

-v Verbose. Include header lines in the output of the list operation. This option is enabled by default.

#### **OUTPUT**

If a particular client name or list of client names is provided to the list operation, the output includes the following: client host name, release area name, root directory, swap file, swap size, boot file, and kernel file.

If no hostnames or the keyword "all" is specified, the output includes each client name and release area. Unless the -q option is used, header line is produced.

#### **FILES**

/srv/release/PRIMARY/root/\_Kernels/dgux.diskless

The default kernel file.

/usr/stand/boot.aviion The default bootstrap file.

/home The default for the home directory pathname.
/tftpboot Directory containing bootstrap file links for each

client.

#### **DIAGNOSTICS**

#### Warnings

A database file could not be updated.

#### **Errors**

- A prototype file was missing.
- The host name is not recognized.

#### **Exit Codes**

- O The operation was successful.
- 1 The operation was unsuccessful.
- The operation failed due to access restrictions. The add, delete, modify, and set operations can only be used by the super-user.
- 3 There was an error in the command line.

#### **SEE ALSO**

admether(1M), admhost(1M), admrelease(1M), sysadm(1M).

admdate - manipulate the system date, time and time zone

#### **SYNOPSIS**

#### **DESCRIPTION**

admdate sets or displays the current system date, time, and time zone.

#### **Operations**

Set the current date, time, or time zone. Restart the cron command to incorporate the new date and time.

get Display the current date, time, and time zone.

#### **Options**

The following options may be used:

-d day-of-month

Use day-of-month as the new day of the month (1-31). The default is the current day of the month.

-H hour Use hour as the new hour (0-23). The default is the current hour.

-M minute Use minute as the new minute (0-59). The default is the current minute.

-m month-number

Use month-number as the new month of the year (1-12). The default is the current month.

- -q Use quiet mode. The month, day, hour, minute, year, and time zone are written to standard output.
- -v Use verbose mode. The current date, time, and time zone are written to standard output in the appropriate format for the current locale.
- -Y year Use year as the new year (including the century). If the year does not include a century, the current century will be used. The default is the current year.

#### -Z time-zone

Set the time zone to *time-zone*. *time-zone* is a string of the form defined in timezone(4). The default is the current time zone.

If the -Z time-zone option is given, the /etc/TIMEZONE and /etc/TIMEZONE.csh files are updated to reflect the new time-zone. If the time-zone is the name of a file found in the /usr/lib/locale/TZ directory, the time zone for the system is set to :time-zone.

#### **EXAMPLES**

In order to set the date to 8 p.m. on March 2 of 1992, use this command line:

```
admdate -o set -m 3 -d 2 -H 20 -M 0 -Y 1992
```

To change to the Pacific time zone, use this command line:

```
admdate -o set -Z PST8PDT
```

### **FILES**

# /etc/TIMEZONE

Updated to reflect the new time zone.

## /etc/TIMEZONE.csh

Updated to reflect the new time zone.

/usr/lib/locale/TZ

Directory of compiled time zone databases.

## **OUTPUT**

The get operation writes the current date, time, and time zone to the standard output.

# **DIAGNOSTICS**

# Warnings

The new date is the same as the old date.

## **Errors**

There is an error in the format of the new date or time.

## **Exit Codes**

- 0 The operation was successful.
- 1 The operation was unsuccessful.
- 2 The operation failed due to access restrictions.
- 3 There was an error in the command line.

## **SEE ALSO**

```
date(1), zic(1), cron(1M), ctime(3C), setlocale(3C), timezone(4).
```

## **NOTES**

The set operation restarts the cron(1M) command to incorporate the new date. Other commands may not use the new date until the commands are restarted or the system is rebooted.

This command replaces the osysadm(1M) datetime command.

Only the super-user may perform the set operation.

admdefault - provide an interface to named default sets

#### **SYNOPSIS**

```
admdefault -o create -O object -S set-name [ -d directory ]

admdefault -o remove -O object -S set-name [ -d directory ]

admdefault -o select -O object -S set-name [ -d directory ]

admdefault -o get -O object [ -d directory ] [ -f file ] [ -n ] [ -S set-name ]

[ -qv ] [ parameter ... ]

admdefault -o set -O object -S set-name [ -d directory ] [ -f file ]

parameter=value ...

admdefault -o list [ -d directory ] [ -f file ] [ -O object ] [ -S set-name ] [
-qv ]
```

## **DESCRIPTION**

The admdefault command manages named default sets.

A default set is a group of several related parameters under a common name. A default set is identified by the *object* whose parameters are grouped and the *set-name* which identifies a particular set of values for the *object*'s parameters. Each of the values in a default set is referenced by its *parameter*. This command allows you to set or retrieve the value of a *parameter* in a default set.

There are two special default sets, system and default. The system default set contains the system-wide default values. These values are shipped with the system. The default default set points to the named default set (either system or one of the user-defined sets) which is used to retrieve values of parameters when no default set is explicitly named. Initially, the default set is the same as the system set. This may be changed with the select operation.

## **Operations**

create Create a new default set for an *object*. Initially, all parameters in the new set have the same values as the special set system. The values of the parameters may be changed later with the set operation.

remove Remove a named default set from a particular *object*. Note that the special default sets system and default cannot be removed.

Associate the special default set default with a particular named default set. The default set is used to retrieve values when no default set is explicitly named.

Retrieve the value of some parameter from a particular set-name of an object. The value is written to the standard output. If no set-name is given, the special set default is used. If the -v option is given, the parameter's value is written in the form parameter=value. If no parameter is given, all parameters from the set are displayed.

set Set the value of some parameter from a particular set-name of an object.

Output all known objects, set names, or parameters depending on the options given. If no -0 object option is given, the list operation outputs all known objects. If no -S set-name option is given, the list operation outputs all named default sets for the given object. If both -0 object and -S set-name are given, the list of parameters for the indicated set-name of the object is displayed.

# **Options**

-d directory Use the named default sets defined under directory. The default is /etc/default/sysadm.

-f file Use the default set file named by the pathname file. If this option is given, -d, -0, and -S are ignored.

-n Get the real name of the indicated default set. This is useful for learning which set is being used as the special default default set.

-0 object Use the named default sets for object.

-q Use quiet mode. No headers are written for the list operation.

-S set-name

Use the named default set *set-name*. For the get operation, the default is system.

-v Use verbose mode. Headers are written for the list operation, and output from the get operation is in the form parameter=value. This mode is enabled by default.

## **EXAMPLES**

To list the named default sets for the "tape" object:

```
admdefault -o list -O tape
```

To get the default value of the "drive" parameter of the "tape" default set:

## **FILES**

/etc/default/sysadm The default directory.

### **DIAGNOSTICS**

## Warnings

None.

## **Errors**

- The directory does not exist.
- The requested default set does not exist.
- The requested parameter does not exist.

## **Exit Codes**

This section lists the possible exit codes and what they mean.

- 0 The operation was successful.
- 1 The operation was unsuccessful.
- 2 The operation failed due to access restrictions.
- 3 There was an error in the command line.

## **NOTES**

In order to use the create, remove, or set operations, the user must have write permission in the *directory*. For the default *directory*, only the super-user has permission to create, remove, or set.

Named defaults sets are provided for the client, release, tape, and xterminal objects.

## **SEE ALSO**

sysadm(1M).

admdumpcycle - manage dump cycle tables

### **SYNOPSIS**

```
admdumpcycle -o select [ name ]
admdumpcycle -o position { reset | forward [ count ] | backward [ count ] }
admdumpcycle -o list [ -qv ] [ all | current ]
```

### DESCRIPTION

admdumpcycle manages the dump cycle tables. The system dump cycle table is used by admbackup(1M) to determine which level of backup is to be performed, and which file systems are to be included in the backup.

See dumpcycle(4) for a complete description of the format of the dump cycle table.

# **Operations**

The admdumpcycle command provides operations for selecting a dump cycle to use, positioning within the current dump cycle, and listing one or more dump cycles.

Select One of the provided dump cycles as the default for the system. The list of possible *name*s is provided by using the list operation with the all keyword. If no *name*s are given, the name of the current cycle is displayed.

## position

Change the current position in the dump cycle file. The reset directive moves the current position to the beginning of the cycle. The forward and backward directives move the current position either forward or backward in the cycle by count lines. The default count is 1.

Display the dump cycle table. If the special keyword all is given, the names of all available dump cycles are displayed. If the special keyword current is given, only the current line from the dump cycle file is displayed.

# **Options**

The following options may be used:

- -q Use quiet mode. Do not include a header line for the listing.
- -v Use verbose mode. Include a header line for the listing. This is the default behavior.

# **EXAMPLES**

To set the dump cycle position to the third dump of the cycle, perform these commands:

```
admdumpcycle -o position reset
admdumpcycle -o position forward 2
```

The following command then verifies that the position is in the correct place:

```
admdumpcycle -o list current
```

## **FILES**

/etc/sysadm/dumpcycle

The default dump cycle for the system.

/etc/sysadm/dumpcycles/\*.proto

Prototypes of possible dump cycles.

/etc/sysadm/dumpcycles/\*.desc

Descriptions of all prototype dump cycles.

### **OUTPUT**

The select operation writes the name of the current dump cycle to standard output if no *names* are given on the command line.

The list operation normally writes the current dump cycle to standard output. If the all keyword is used, just the names of available dump cycles are written to standard output.

# **DIAGNOSTICS**

# **Exit Codes**

- The operation was successful.
- 1 The operation was unsuccessful.
- 2 The operation failed due to access restrictions.
- 3 There was an error in the command line.

### **NOTES**

You must have write permission for the dump cycle file to use the select and position operations. Usually, only the super-user has such permission.

### SEE ALSO

admbackup(1M), dumpcycle(4).

admdumpdevice - manage the dump device table

## **SYNOPSIS**

```
admdumpdevice -o add [ -b block-size ] [ -c capacity ] [ -d description ]

name

admdumpdevice -o modify [ -b block-size ] [ -c capacity ] [ -d description ] [

-n new-name ] name

admdumpdevice -o delete name ...

admdumpdevice -o list [ -qv ] [ name ... ]
```

### DESCRIPTION

admdumpdevice manages the table of dump devices. The entries in the table describe media types which can be used for creating backups with dump2(1M) or admbackup(1M). Each entry contains a medium name, the block size to use for reading and writing, the capacity (in bytes) of the medium, and a description of the medium.

# **Operations**

The admdumpdevice command provides operations for adding, deleting, modifying, or listing entries in the table.

add Append a new entry to the table.

delete Remove an existing entry from the table.

modify Change an existing entry in the table.

Display one or more entries from the table. If no name is given, or name is the special keyword all, all entries from the table are displayed.

## **Options**

The following options may be used:

## -b block-size

Use block-size as the number of 1024-byte blocks to transfer in each read(2) or write(2) operation to the medium. The default is 16.

### -c capacity

Use *capacity* as the total capacity (in bytes) of the medium. The value must be a number, possibly followed by a upper- or lower-case b, k, m, or g to indicate bytes, kilobytes, megabytes, or gigabytes. The default is 150M.

#### -d description

Use description as a text string describing the medium.

## -n new-name

Change the name of the medium to new-name. The default is name.

- -q Use quiet mode. Headers for the listing are not displayed.
- -v Use verbose mode. Headers for the listing are displayed. This is the default behavior.

# **EXAMPLE**

To add a 525 Mbyte cartridge tape drive to the media table, use a command line like

admdumpdevice -o add -c 525M -d "525 MB Cartridge Tape" cartridge525

## **FILES**

/etc/dumptab The dump device file.

## **OUTPUT**

The list operation displays the medium name, block size, capacity in bytes, and description for each *name* given.

### **DIAGNOSTICS**

# Warnings

- An attempt was made to list a non-existent entry.

## **Errors**

- An attempt was made to add an already-existing entry.
- An attempt was made to delete a non-existent entry.
- An attempt was made to modify a non-existent entry.

## **Exit Codes**

- O The operation was successful.
- 1 The operation was unsuccessful.
- The operation failed due to access restrictions.
- There was an error in the command line.

# SEE ALSO

admbackup(1M), dump2(1M), sysadm(1M), dumptab(4).

## **NOTES**

You must have write permission to the dump device file to use the add, delete, and modify operations. Usually, only the super-user has such permission.

admether - manage ether database

### **SYNOPSIS**

```
admether -o add [ -y ] -a host-ether-address host-name

admether -o modify [ -y ] [ -n new-host-name ] [ -a host-ether-address ]

host-name

admether -o delete [ -y ] host-name ...

admether -o list [ -y ] [ -qv ] [ -s ] [ host-name ... ]
```

#### DESCRIPTION

admether manages the local or NIS (YP) ethers database. The ethers database consists of a list of host names and the Ethernet address for each.

# **Operations**

add Create a new ethers entry.

modify Change an existing entry to contain a new host name or a new Ethernet address, or both.

delete Remove an entry from the ethers database.

List one or more entries from the ethers database. Information is listed about each of the *host-name* s given; if *host-name* is all, information about all hosts is listed.

# **Options**

Perform the requested operation on the global NIS database. Without this option, the requested operation is performed on the local database in the /etc directory. If specified with the add, delete, or modify operations, this option is valid only if the machine on which the command is run is the NIS master. The -y option uses the default domain name derived from the SRC\_DIR variable specified in the NIS makefile (/etc/yp/Makefile).

# -a host-ether-address

host-ether-address is the Ethernet address of the host being added. If this option is excluded on modify, the current Ethernet address for the host is preserved.

#### -n new-host-name

new-host-name is the new name of the host. Without this option, the host name is not changed.

- -q "Quiet." Produce an unformatted listing. Print no headers, print fields in the order they appear in the database, print each entry on a separate line, and delimit fields within an entry with a single space character.
- -s "Sort." Sort the listing by host name.
- -v "Verbose." Produce a formatted listing with headers and aligned columns. This is the default.

admether expects all Ethernet addresses to be of the form

```
aa:bb:cc:dd:ee:ff,
```

where a, b, c, d, e, and f are two-digit hexadecimal numbers between 00 and ff. All 17 characters must be given.

### **OUTPUT**

The list operation writes its output to stdout.

The verbose form of the list operation outputs the name and Ethernet address for each host. Information is printed in aligned columns with column headers.

If -q option is specified with the list operation, headers are suppressed and each entry is printed on a separate line. The fields within the entry are delimited by a single space, and are in the following order:

ethernet\_address host\_name

### **FILES**

/etc/ethers

Local ethers database file.

/etc/yp/yp-domain/ethers

NIS ethers database file.

#### DIAGNOSTICS

# Warnings

None.

### **Errors**

- The -y option is specified for an add, delete, or modify operation and the host is not the NIS master.
- The add operation is requested, and *host-name* already exists in the ethers database.
- The modify operation is requested, and *new-host-name* already exists in the ethers database.
- The host-ether-address is not a valid network address.
- The -y option is given, and there is an error exporting NIS maps.
- The delete or modify operation is requested, and *host-name* does not exist in the ethers database.

# **Exit Codes**

- 0 The operation was successful.
- 1 The operation was unsuccessful.
- 2 The operation failed due to access restrictions.
- 3 There was an error in the command line.

# **NOTES**

You must have write permission to the ethers database to use the add, delete, and modify operations. Usually, only the super-user has such permission.

### **SEE ALSO**

domainname(1), sysadm(1M), ethers(4).

admfilesystem - manage file systems

### **SYNOPSIS**

```
admfilesystem -o create [ -p mkfs-options ] logical-disk

admfilesystem -o add -f fs-source [ -p fstab-options ] [ -d dump-freq ] [ -k fsck-pass ] [ -t type ] [ -e [ -P export-options ] ] [ -x ] mount-directory

admfilesystem -o modify [ -f fs-source ] [ -p fstab-options ] [ -d dump-freq ] [ -k fsck-pass ] [ -t type ] [ -n new-mount-dir ] [ { -u | [ -e ] [ -P export-options ] } ] [ -x ] mount-directory

admfilesystem -o delete [ -x ] mount-directory ...

admfilesystem -o list [ -qvlrme ] [ mount-directory ... ]

admfilesystem -o check [ -p fsck-options ] [ mount-directory ]
```

### DESCRIPTION

admfilesystem provides operations for manipulating entries in the fstab(4) and exports(4) databases as well as a number of other operations commonly needed for the management of file systems.

# **Operations**

create Create a file system on logical-disk.

Add a file system to the fstab file and, if -e is specified, to the exports file.

modify Modify a file system's fstab or exports entry. If -e is specified and there is no entry in exports for mount-directory, an entry will be added.

If -u (unexportable) is specified, the exports entry for mount-directory is deleted (if one exists).

delete Delete a file system from the fstab file and from the exports file.

mount a file system. An entry for mount-directory must exist in fstab.

unmount Ummount a file system.

**Exports** a file system making it available for mounting by remote users.

An entry for mount-directory must exist in exports.

## unexport

Umexport a file system making it unavailable for mounting by remote users.

This operation does NOT delete the file system's entry from the exports file.

List List information about file systems to stdout. If neither options nor a mount-directory is specified, all file systems from fstab are listed. If mount-directory is specified, only information about that file system will be displayed.

check Check file system and correct inconsistencies. This operation performs the fsck(1M) command for the file system specified by mount-directory. If mount-directory is not specified, file systems are checked according to the pass numbers specified in fstab.

# **Options**

Options for the create operation:

# -p mkfs-options

Options to be passed to the mkfs command. See mkfs(1M) for a list of valid mkfs command-line options.

Options for the add and modify operations:

# -d dump-freq

Dump frequency entry for fstab file. The value for dump-freq should be one of {dwmx} (d=daily, w=weekly, m=monthly, x=no dump). The default dump-freq value for add operations is "d" for dg/ux file systems, "x" for nfs file systems. For modify operations, the dump frequency value in fstab remains unchanged if -d dump-freq is not specified.

Exportable. This option indicates that an entry for the file system is to be added to the exports file, if one does not already exist.

# -f fs-source

File system source. For local file systems, name of block special device (e.g. /dev/dsk/usr). For remote file systems, hostname and path on server (e.g. your\_host:/usr). For modify operations, the file system source in fstab remains unchanged if -f fs-source is not specified.

# -k fsck-pass

Fsck pass number (a non-negative integer). The default fsck-pass value for add operations is 1 for dg/ux file systems, 0 for nfs file systems. For modify operations, the fsck pass value in fstab remains unchanged if -k fsck-pass is not specified.

## -n new-mount-dir

New mount directory. Change the mount directory for the file system to new-mount-dir.

# -p fstab-options

Comma-separated list of options which are to be included in the fstab entry (e.g. "rw,hard,bg"). If -p fstab-options is not specified, the default fstab-options value will be used. The default fstab-options value for add operations is "rw" for dg/ux file systems, "rw,hard,bg" for nfs file systems. For modify operations, the option list in fstab remains unchanged if -p fstab-options is not specified.

# -P export-options

Comma-separated list of options for the exports file entry (e.g. "access=host1:host2,secure"). An empty option list is the default if -P export-options is not specified.

- -t type Type of file system (e.g. dg/ux, nfs). If this option is not specified on an add operation, the default value for type is determined from fs-source. If fs-source contains a colon, type defaults to "nfs"; otherwise, type defaults to "dg/ux". For modify operations, the type in fstab remains unchanged if -t type is not specified.
- -u Unexportable. If this option is specified with the modify operation, the exports file entry for the file system (if one exists) will be deleted.

Option for the add, modify and delete operations:

-x Execute immediately. After modifying the appropriate databases, the necessary combination of unexport, unmount, mount, and export

operations are performed to make the specified changes take place immediately. If one of these secondary operations fails (say, due to a file system being not unmountable, due to its being in use), the modifications will still have been made to the database files.

Options for the list operation (-1, -r and -e are mutually exclusive):

- -q Quiet. Produce an unformatted listing (i.e. no headers, fields delimited by a single space).
- -v Verbose. Produce a formatted listing with headers and aligned columns. This option is enabled by default.
- -1 List only local file systems.
- -r List only remote file systems.
- -e List only exported file systems (from /etc/xtab).
- -m List only mounted file systems (from /etc/mnttab).

Option for the check operation:

```
-p fsck-options
```

Options to be passed to the fsck command. See fsck(1M) for a list of valid fsck command-line options.

### **EXAMPLE**

For this example, assume that you wish to access a remote NFS file system mounted /pdd/acct on remote host, div3. The file system is to be soft-mounted locally for read-only access at directory /acct/div3. The file system would be added to fstab using

```
admfilesystem -o add -f div3:/pdd/acct -p "ro,soft" /acct/div3
It could then be mounted using
```

admfilesystem -o mount /acct/div3

# OUTPUT

The output produced by the list operation with the -e option lists the mount directory and export options for each exported file system. For other variations of the list operation, the following information is reported: logical disk, mount directory, file system type, read/write permission, NFS nount type, dump cycle and fcsk pass. Information is printed in aligned columns with column headers. If the -q option is specified, headers are suppressed, each entry is printed on a separate line, and fields are delimited by a single space.

# FILES

/etc/fstab file system table

/etc/exports exported file system list /etc/mnttab mounted file system list

# DIAGNOSTICS

# **Warnings**

The exports file is inaccessible for an add or modify operation.

# Eurors

- fs-source references an unregistered host.
- fs-source references a non-existent logical disk.

- Attempt is made to add a remote file system whenever NFS and/or the network package has not been set up.
- Attempt is made to add a file system entry that already exists or reference a file system entry that doesn't exist.
- Attempt is made to delete or unmount either the root or the usr file system.

# **Exit Codes**

- 0 The operation was successful.
- 1 The operation was unsuccessful.
- The operation failed due to access restrictions.
- 3 There was an error in the command line.

## **NOTES**

Super-user privilege is required for all operations except list.

## **SEE ALSO**

sysadm(1M), exportfs(1M), fsck(1M), mkfs(1M), mount(1M), exports(4), fstab(4), mnttab(4), nfs(6P).

admfsinfo - display information about files and directories

## **SYNOPSIS**

#### DESCRIPTION

admfsinfo displays information about files and file systems.

# **Operations**

find

Display all files in *directory* and its sub-directories which match all of the specified attributes. At most *count* lines are produced. Output can be sorted either by file size, last access or modification time, or by name. If not specified, *directory* defaults to the root directory.

check

Display all files in *directory* and its sub-directories which are "suspicious" from an administrator's view point. These files should be inspected as possible administration errors or security breaches. Two problems are reported – (1) device files outside of /dev and (2) files owned by root with the setuid mode enabled. If not specified, *directory* defaults to the root directory.

diskuse Display the total number of blocks and inodes and the number of free blocks and inodes of each mounted file system. The percentages of blocks and inodes that are in use are also reported. If *directory* is specified, statistics are reported only for the file system containing the specified directory. Otherwise, information about all file systems is reported.

# **Options**

The following options are accepted with the find operation:

-a days Minimum number of days since last access.

-m days Minimum number of days since last modification.

-n name Simple file name (shell wildcard characters may be used if quoted).

-t type Type of file (see find(1)).

-b bytes Minimum size in bytes.

-u user Owner's login name or uid.

-g group Owner's group name or gid.

-f Restrict the search to the file system containing the directory.

-c count Maximum number of lines of output, not including the header line (default is unlimited).

-s how How to sort, one of the following:

accessed

time of last access, oldest first

accessed:r

time of last access, newest first

modified

time of last modification, oldest first

modified:r

time of last modification, newest first

size file size, largest first size:r file size, smallest first name file name

If this option is not specified, the output will be unsorted.

All operations allow the following:

- -1 Consider only local file systems, excluding remote mounted file systems.
- -q Quiet, do not print headers or extraneous information in reports.
- -v Verbose, include headers and additional report information (this option is enabled by default).

## **OUTPUT**

The find operation displays the following information, one line per file, for each file that meets the selection criteria:

- owner of the file
- file size in bytes
- last access day and time
- file name

The check operation displays the following information, one line per file, for each file with a suspected security problem:

- problem identification
- file name

The diskuse operation displays the following information, one line per file system:

- file system name
- number of free inodes
- total inodes
- percent of inodes in use
- number of free blocks
- total blocks
- percent of blocks in use

# **EXAMPLES**

To show the 25 largest regular files owned by root on all local file systems, use:

```
admfsinfo -o find -l -u root -t f -s size -c 25
```

To show the 50 largest regular files in the /opt and /usr/opt file systems, last accessed more than one day ago, use:

```
admfsinfo -o find -t f -a 1 -s size -c 50 /opt /usr/opt
```

## **DIAGNOSTICS**

### Warnings

- Some (but not all) directories specified for the find or check operations do not exist of cannot be examined.

## **Errors**

- Cannot create a temporary file.
- Directory specified for the diskuse operation does not exist or cannot be examined.

- All directories specified for the find or check operations do not exist or cannot be examined.

# **Exit Codes**

- 0 The operation was successful.
- No files were found to match the selection criteria; all specified directories do not exist or cannot be examined.
- 2 The operation failed due to access restrictions.
- 3 There was an error in the command line.

### REFERENCES

The find operation handles the fileage (-m), filename (-n), and filesize commands of osysadm(1M). fileage sorts by time (-s time) and defaults to 90 days (-m 90). filesize sorts by size (-s size) and defaults to printing the 10 largest (-c 10) regular files (-t f). filename is unsorted. The current filesize uses a separate utility to provide the size information for the sort.

The check operation handles osysadm's filescan commands.

The diskuse operation handles osysadm's diskuse command. The specification of a directory is new.

## **SEE ALSO**

df(1), du(1), find(1), sysadm(1M).

admgroup - manage group information in the group database

### **SYNOPSIS**

# **DESCRIPTION**

admgroup manages the user and group information in the group(4) database file. The group file contains a group name that associates a numerical group id with one or more users who have access to group information.

admgroup is normally run by the system administrator on the NIS (YP) master machine if the system is running NIS, or on any host if the system is not running NIS.

# **Operations**

Add a new group to the group file. If the specified group already exists, the operation will not be successful. Only the superuser may execute this operation.

modify Modify currently existing information in the local or NIS group database. The command-line options will determine the changes that are made to the group entry in the group database. Only the superuser may execute this operation.

delete Delete the given group(s) from the group database. Only the superuser may execute this operation.

List the group(s) in the group database which match the specified command-line options. If no command-line options are given, then only the local group database will be listed. Any user may execute this operation.

# **Options**

Perform the requested operation on the global NIS database. Without this option, the requested operation is performed on the local database in the /etc directory. This option is valid only when the machine on which the command is run is the NIS master. The -y option uses the default source directory derived from the SRC\_DIR variable specified in the NIS makefile (/etc/yp/Makefile).

The new group ID for the *group* should be *gid*. It must be a non-negative integer less than or equal to MAXUID, as defined in <sys/param.h>. It defaults to an available unique group ID above 99.

## -n new-group

Specifies a string of printable characters that is the new group name for the *group*. It may not contain a colon (:) or newline and must be a unique group name.

## -m member-list

Specifies the login names of users who are to be members of the *group*. This list must be a quoted space or comma-separated list of names (see example). The names must be valid user names in the passwd database.

If this option is not specified for the add operation, then the group will have no members.

## -a member-list

Specifies the login users who are to be added to the list of members in the group. This list must be a quoted space or comma-separated list of names (see example). The names must be valid user names in the passwd database.

#### -r member-list

Specifies the login users who are to be removed from the list of members in the *group*. This list must be a quoted space or comma-separated list of names (see example). The names must be valid user names in the passwd database.

- -q Quiet. The headers are not printed when listing group information.
- -v Verbose. The headers are printed when listing group information. This option is enabled by default.

### **EXAMPLES**

```
admgroup -o add -g 101 -m "sjones esmith" sysadmin admgroup -o modify -a connor, wamo sysadmin
```

## **DIAGNOSTICS**

# Warnings

- Only one member modification option may be specified. Other options will be ignored.

# **Errors**

- The add, delete, or modify operation was unable to update the group database.
- The modify operation could not find the specified group.

## **Exit Codes**

This section lists the possible exit codes and what they mean.

- 0 The operation was successful.
- 1 The operation was unsuccessful.
- The operation failed due to access restrictions.
- 3 There was an error in the command line.

## **FILES**

/etc/group

Local group database file.

## **SEE ALSO**

groups(1), groupadd(1M), groupdel(1M), groupmod(1M), sysadm(1M),
group(4).

admhost - manage hosts database

### **SYNOPSIS**

## **DESCRIPTION**

admhost manages the local or the NIS (YP) hosts(4) database. The hosts database consists of a list of host names and the Internet address and possible aliases for each.

# **Operations**

add Create a new hosts entry.

modify Change a host name, network address or alias list for an existing hosts entry.

delete Remove an entry from the hosts database.

List one or more entries from the hosts database. Information is listed about each of the *host-name*s given; if no *host-name*s are given or *host-name* is "all", information about all hosts is listed.

# **Options**

Perform the requested operation on the global NIS database. Without this option, the requested operation is performed on the local database in the /etc directory. If specified with the add, delete, or modify operations, this option is valid only if the machine on which the command is run is the NIS master. The -y option uses the default domain name derived from the SRC\_DIR variable specified in the NIS makefile (/etc/yp/Makefile).

# -a network-address

network-address is the Internet address of the host. If this option is excluded on modify, the current Internet address for the host is preserved.

#### -1 alias-list

alias-list is a comma-separated list of aliases by which the host can be referenced. If this option is excluded on modify, the current alias list for the host is preserved.

# -n new-host-name

new-host-name is the new name of the host. Without this option, the host name is not changed.

- -q "Quiet." Produce an unformatted listing (i.e. no headers, fields delimited by a single space).
- -s "Sort." Sort the listing by host name.
- -v "Verbose." Produce a formatted listing with headers and aligned columns. This is the default.

admhost expects all Internet addresses to be of the form

a.b.c.d,

where a is a decimal number between 0 and 224, and b, c, and d are decimal numbers between 0 and 255.

## **OUTPUT**

The list operation writes its output to stdout.

The verbose form of the list operation outputs the name, Internet address and alias list for each host. Information is printed in aligned columns with column headers.

If -q option is specified with the list operation, headers are suppressed and each entry is printed on a separate line. The fields within the entry are delimited by a single space, and are in the following order:

internet\_address host\_name alias1 alian2 aliasN ...

#### **FILES**

/etc/hosts Local hosts database file.

### **DIAGNOSTICS**

# Warnings

None.

#### **Errors**

- The -y option is specified for an add, delete, or modify operation and the host is not the NIS master.
- The add operation is requested, and host-name or network-address already exists.
- The modify operation is requested, and new-host-name or network-address already exists.
- The network-address is not a valid Internet address.
- The -y option is specified, and there is an error exporting NIS maps.
- The delete or modify operation is requested, and host-name does not exist.

# **Exit Codes**

- 0 The operation was successful.
- 1 The operation was unsuccessful.
- 2 The operation failed due to access restrictions.
- 3 There was an error in the command line.

## **NOTES**

You must have write permission to the hosts database to use the add, delete, and modify operations. Usually, only the super-user has such permission.

## **SEE ALSO**

domainname(1), sysadm(1M), hosts(4).

admipinterface - manage the TCP/IP network interfaces database

#### **SYNOPSIS**

### DESCRIPTION

admipinterface manages the TCP/IP network interfaces database. A TCP/IP network interfaces database entry consists of: a hostname (which must have an hosts(4) entry) or an Internet address, an interface name, a device name(which must have a /dev entry), a netmask, a broadcast address for broadcasting interfaces, and an IXE template for ixe(7) interfaces.

# **Operations**

Add a new network interface to the network interfaces database.

delete Remove one or more network interface entries from the network interfaces database.

modify Change a network interface entry in the network interfaces database. The hostname, device, netmask, broadcast address, link-level protocol, and template name may be edited.

List one or more network interfaces in the network interfaces database. Information is listed about each of the *hostnames* given; if no *hostnames* are given or *hostname* is all, information about all network interfaces is listed.

Start one or more network interfaces from the network interfaces database using the ifconfig command.

Stop one or more network interfaces from the network interfaces database using the ifconfig command.

# **Options**

-d device is the device name which must have a /dev entry. The devices currently supported are: inen(7), hken(7), ixe(7), vitr(7), loop(6).

# -m netmask

netmask is the hexdecimal mask that masks off the host part from the network part of the Internet address. Without this option the default netmask will be used. The default netmask does not allow subnetting.

-b 0 | 1 broadcast-polarity specifies whether the host part of the broadcast address is composed of 1's or 0's. The default is 1.

# -p link-protocol

link-protocol is the Link level protocol used to build the network protocol stack. The Link level protocols currently supported are: ether and 802.3. This option is only valid for inen and hken devices. The link-

protocol defaults to ether. If the link-protocol is not ether, then the interface name will be derived by prepending link-protocol onto device, otherwise the interface name will be the same as the device name. For example, if device is hken0, and link-protocol is 802.3, then the interface name will be 802.3\_hken0. However, if link-protocol is ether, then the interface name will be hken0.

## -t template

template is the file that contains IXE information for X.25 network interfaces. This option is only valid for ixe interfaces.

## -n new-hostname

new-hostname is the new hostname that will replace hostname in the modify command. Without this option the hostname is not changed.

- -q "Quiet." Produce an unformatted listing (i.e. no headers, fields delimited by a single space).
- -v "Verbose." Produce a formatted listing with headers and aligned columns.

  This option is enabled by default.

#### **EXAMPLES**

In the following examples, the system administrator performs the following actions: add the *my-host-ixe0* and *my-host-ixe1* ixe interfaces; add the *my-host* hken0 interface; modify the *my-host* hken0 interface by specifying a subnet mask.

```
admipinterface -o add -d ixe0 -m 0xffff0000 -t ixe0.file my-host-ixe0 admipinterface -o add -d ixe1 -m 0xffff0000 -t ixe1.file my-host-ixe1 admipinterface -o add -d hken0 -b 1 -p ether my-host admipinterface -o modify -m 0xffffff00 my-host
```

## **FILES**

/etc/tcpip.params

File that contains the network interfaces database.

#### **OUTPUT**

The list operation writes its output to stdout.

The verbose form of the list operation outputs the entry in aligned columns with column headers.

If -q option is specified with the list operation, headers are suppressed and each entry is printed on a separate line. The fields within the entry are delimited by a single space, and are in the following order:

hostname interface device netmask broadcast link-protocol template

## **DIAGNOSTICS**

## Warnings

- The delete, start, or stop operation is requested, and *hostname* does not exist.

## **Errors**

- The add operation is requested, and hostname already exists.
- The modify operation is requested, and hostname does not exist.
- The modify operation is requested, and new-hostname already exists.

## **Exit Codes**

- 0 The operation was successful.
- 1 The operation was unsuccessful.
- The operation failed due to access restrictions.
- 3 There was an error in the command line.

# **NOTES**

Only the system administrator is granted access to the add, delete, modify, start, and stop operations. Anyone with read access to the network interfaces database file is granted access to the list operation.

## **SEE ALSO**

if config(1M), hosts(4), topip.params(4), loop(6), inen(7), hken(7), vitr(7), ixe(7) in the X.25 product.

admkernel - manipulate the system's kernel

## **SYNOPSIS**

```
admkernel -o autoconfigure [ -C ] [ -d build-directory ] system-name admkernel -o build system-name admkernel -o install [ -Cr ] [ -d build-directory ] system-name admkernel -o link [ -c client-list ] system-name admkernel -o list [ -qv ] [ -d build-directory ] [ system-name ... ]
```

## DESCRIPTION

admkernel builds and installs system kernels.

A system's kernel is the image which is loaded into memory when booting the system. The admkernel command manages this system's kernel and may also manage the kernels of any operating system clients of this system.

# **Operations**

# autoconfigure

Create a system file in the build-directory which lists the hardware devices currently attached to the system, as well as the pseudo-devices and configuration variables of any loaded packages. The resulting system file, system.system-name, can be used to build a custom kernel for the system.

- Build a new system kernel from an existing system file in the build-directory. This includes running the config(1M) program on a system file and compiling the resulting file (with cc(1) and ld(1)) with the kernel libraries into a bootable kernel image, called dgux.system-name. Note that kernels can only be built for the PRIMARY release area.
- install Copy a kernel from the *build-directory* into some other directory where it can be booted as the system's kernel. If the operation is successful, the kernel is deleted from the build directory.
- link Link a kernel to the default kernel (/dgux) for this host or for clients of this host.
- Display information about system-names. If there is no system-name or the system-name is all, the list of valid system-names is displayed.

# **Options**

-C Perform the operation for an operating system client. For the autocon-figure operation, this option indicates that the kernel will be used by an operating system client. For the install operation, this option indicates that the kernel will be installed for an operating system client of this host.

## -c client-list

Link a kernel as the default kernel for each client in *client-list*. *client-list* is either a comma-separated list of clients, or may be "all" to indicate that the kernel should be linked for all clients of this host.

# -d build-directory

The directory in which system files and new kernels reside. The default is /usr/src/uts/aviion/Build.

-r Remove the old kernel ( dgux.system-name ), if it exists. Without this option, the old kernel is saved to dgux.system-name.old before the new

kernel is installed.

- -q Quiet. Omit header lines from the output of the list operation.
- -v Verbose. Include header lines in the output of the list operation. This option is enabled by default.

### **EXAMPLES**

To generate a system file based on the system's current configuration, use

```
admkernel -o autoconfigure aviion
```

To build, install, and link a kernel based on the "aviion" system file, use

```
admkernel -o build aviion
admkernel -o install aviion
admkernel -o link aviion
```

which builds dgux. aviion and links it to /dgux.

To build, install, and link a kernel for two diskless clients of this host, first create /usr/src/uts/aviion/Build/system.diskless with the appropriate parameters, then use these command lines

```
admkernel -o build diskless
admkernel -o install -C diskless
admkernel -o link -c myclient, yourclient diskless
```

## **ENVIRONMENT VARIABLES**

Several environment variables are used to control which tools are used for building new kernels. Some of the more useful variables are listed below.

- CC Name of the compiler, with its options, to use when compiling the configuration file into an object file. The default is "/usr/bin/gcc -mno-underscores".
- LD Name of the linker, with its options, to use when linking the kernel libraries to form the kernel image. The default is "/usr/bin/ld -x -F 0555".
- LIB\_DIR Directory where kernel libraries are found. Define this variable to build with a non-default set of libraries. The default is "/usr/src/uts/aviion/lb".

You should exercise great care when defining these variables in your environment, because some combinations of settings may cause the resulting kernel image to be unbootable.

### **FILES**

/usr/src/uts/aviion/Build

Build directory.

/usr/src/uts/aviion/cf

Directory containing prototype system files.

/dgux.system-name

Name of the installed kernel for this host.

/srv/release/PRIMARY/\_Kernels/dgux.system-name

Name of the installed kernel for operating system clients of this host.

## **OUTPUT**

The list operation displays the system name and date of last modification for each of the system-names.

#### **DIAGNOSTICS**

# Warnings

The file system. system-name does not exist. It will be created from the prototype files in /usr/src/uts/aviion/cf.

### **Errors**

- There is no C compiler on the system.
- One of the necessary directories under /usr/src/uts/aviion is missing or incomplete.
- The kernel failed to configure (with config(1M)) or failed to link (with ld(1)).
- One of the clients in the *client-list* does not exist.

## **Exit Codes**

- 0 The operation was successful.
- 1 The operation was unsuccessful.
- The operation failed due to access restrictions.
- 3 There was an error in the command line.

### SEE ALSO

cc(1), config(1M), ld(1), probedev(1M), sysadm(1M), system(4).

## **NOTES**

The autoconfigure operation uses probedev(1M) to determine which hardware devices to include in the system file.

This command includes the functions of the osysadm(1M) newdgux command.

The autoconfigure and build operations require write permission in the build-directory1. The install and link operations require write permission in the target root directory. Normally, these four operations require superuser privilege.

admlock - manage simple process synchronization

### **SYNOPSIS**

```
admlock -o create [ -qv ] [ -w time-limit ] lock-name
admlock -o remove [ -qv ] lock-name
admlock -o check [ -qv ] [ lock-name... ]
admlock -o list [ -qv ] [ lock-name... ]
```

## where:

time-limit The number of seconds to wait for a lock

lock-name A string that conforms to simple filename rules. If no lock-name is specified for the check and list operations, all known locks will be examined.

### DESCRIPTION

Admlock manages a simple process synchronization mechanism where the existance of a named file acts as an advisory lock. Cooperating processes may use the lock to control access to critical resources.

Admlock is intended for use in shell scripts, providing them an atomic test and set mechanism. Each shell script or set of shell scripts that will cooperate in managing a resource should select a *lock-name*. By testing and setting the lock before manipulating a critical resource, and releasing the lock afterwards, concurrent processes can maintain the resource's integrity.

# **Operations**

Test and set a lock using the specified lock name. A file by that name will be created in /etc/sysadm/locks.

remove Release a lock by removing the corresponding lock file.

check Examine a lock to make sure that the locking process is still active. If the locking process is not active, the lock will be released.

list List information about one or more locks.

## **Options**

- -w Specify a time limit to wait for a lock. This option's value should be based on the expected length of time a cooperating process might hold the lock, and is provided to guard against accidental persistance of a lock after the locking process goes away. A zero value implies that the caller should not wait at all if the lock is already set.
- -q Quiet, do not print headers for the list operation or error messages from other operations. This is the default for all operations except list.
- -v Verbose, include header lines in the list output and error messages from other operations. This is the default for the list operation.

# **EXAMPLE**

To test and set a lock:

```
if admlock -o create -w 30 mylockname
then
   :
else
    echo "could not get lock in 30 seconds"
    exit 1
fi
```

To release a lock when done:

admlock -o remove mylockname

#### DIAGNOSTICS

# **Exit Codes**

- The lock was created (create) or released (remove) successfully. The check operation returns this value if the specified lock file does not exist, or an existing lock file which did not have an active process associated with it was successfully removed, or the locking process is on a remote system and cannot be checked.
- The lock could not be created within the time limit restrictions (create), or an existing lock has an active locking process (check).
- A previous lock does not exist but a lock file could not be created (create), a lock file owned by this process could not be released (remove), or the specified lock file does not have an active process associated with it and the lock file was not or could not be removed (check).
- 3 There was an error in the command line.

# **ENVIRONMENT**

The following environment variables are used:

An alternate root pathname, if not "/". This is provided for use by a server system.

## **FILES**

/etc/sysadm/locks

Directory containing lock files

## **SEE ALSO**

```
fcnt1(2), semop(2).
```

### **NOTES**

Admlock works by attempting to create the named file. If the creation fails because the file already exists, the command waits a short time and tries again. As failure persists, the command waits longer and longer time periods until the time limit expires (it waits at most 30 seconds between tries). At each failure, a check is made to ensure that the locking process continues to exist, and the old lock is released if the locking process is no longer active. When the file creation succeeds, the following information is written to the lock file using the indicated format:

```
"$5d %-12s %15d\n", parent-pid, host-name, time-since-epoch
```

This information is used by the check operation and by the create operation to ensure that the calling process does not already have the file locked.

Any signal received while waiting to create a lock file will cause the command to exit with an exit code of 1.

File locking using fcnt1(2) is not involved in this procedure.

# **BUGS**

Deadlock detection is not attempted, except in the case where a process attempts to lock a lock it already has.

admnetwork - manage network database

### **SYNOPSIS**

```
admnetwork -o add [ -y ] [ -1 alias-list ] -a network-address network-name

admnetwork -o modify [ -y ] [ -n new-network-name ] [ -a network-address ]

[ -1 alias-list ] network-name

admnetwork -o delete [ -y ] network-name ...

admnetwork -o list [ -y ] [ -qv ] [ -s ] [ network-name ... ]
```

# **DESCRIPTION**

admnetwork manages the local or the NIS (YP) network database. The network(4) database consists of a list of network names and the Internet address for each.

# **Operations**

add Add a new network entry.

modify Change an existing entry to contain a new network name or a new network address, or both.

delete Remove an entry from the network database.

List one or more entries from the network database. Information is listed about each of the *network-name*s given; if *network-name* is "all", information about all networks is listed.

# **Options**

Perform the requested operation on the global NIS database. Without this option, the requested operation is performed on the local database in the /etc directory. If specified with the add, delete, or modify operations, this option is valid only if the machine on which the command is run is the NIS master. The -y option uses the default domain name derived from the SRC\_DIR variable specified in the NIS makefile (/etc/yp/Makefile).

# -a network-address

network-address is the Internet address of the network. If this option is excluded on modify, the current Internet address for the network is preserved.

### -1 alias-list

alias-list is a comma-separated list of aliases by which the network can be referenced. If this option is excluded on modify, the current alias list for the network is preserved.

- -q "Quiet." Produce an unformatted listing (i.e. no headers, fields delimited by a single space).
- -s "Sort." Sort the listing by network name.
- -v "Verbose." Produce a formatted listing with headers and aligned columns. This is the default.

admnetwork expects all network addresses to be of the form

a.b.c.d,

where a is a decimal number between 0 and 224, and b, c, and d are decimal

numbers between 0 and 255. The address must have all four octets.

### **OUTPUT**

The list operation writes its output to stdout.

The verbose form of the list operation outputs the name and Internet address for each network. Information is printed in aligned columns with column headers.

If -q option is specified with the list operation, headers are suppressed and each entry is printed on a separate line. The fields within the entry are delimited by a single space, and are in the following order:

network\_name internet\_address

## **FILES**

/etc/networks

Local networks database file.

## **DIAGNOSTICS**

# Warnings

None.

## **Errors**

- The -y option is specified for an add, delete, or modify operation and the host is not the NIS master.
- The add operation is requested, and network-name or network-address already exists.
- The modify operation is requested, and new-network-name or network-address already exists.
- The delete or modify operation is requested, and *network-name* does not exist.
- The network-address is not a valid network address.
- The -y option is given, and there is an error exporting NIS maps.

## **Exit Codes**

- 0 The operation was successful.
- 1 The operation was unsuccessful.
- 2 The operation failed due to access restrictions.
- 3 There was an error in the command line. does not exist.

### **NOTES**

You must have write permission to the networks database to use the add, delete, and modify operations. Usually, only the super-user has such permission.

### **SEE ALSO**

domainname(1), sysadm(1M), networks(4).

admnls - manipulate national language variables

### **SYNOPSIS**

```
admnls -o set parameter=value ...

admnls -o get [ -qv ] [ parameter ... ]
```

#### DESCRIPTION

The admnls command manages national language support (NLS) environment variables.

The following environment variables are managed:

LANG The user's chosen locale. The default is C.

The path on which to look for message catalogs. The default is /usr/lib/nls/msg/%L/%N:/etc/nls/msg/%L/%N.

The NLSPATH variable is used by catopen(1) to locate X/Open message catalogs. NLSPATH can consist of a series of pathnames, separated by colons. This is useful for programs which install message catalogs somewhere other than the default location For example, if the hypothetical ipslng product installs message catalogs under /usr/opt/ipslng/locale, NLSPATH could be set to

/usr/lib/nls/msg/%L/%N:/usr/opt/ipslng/%L/%N. In NLSPATH, the sequence "%L" is replaced with the value of the environment variable LANG.

The LANG variable is also used by setlocale(3) to determine which subdirectory of /usr/lib/locale to use for other locale-dependent information.

# **Operations**

The following operations are provided:

set Assign new values to one or more parameters.

Retrieve the values for one or more parameters. If parameter is not given, all parameters are displayed. Otherwise, parameter must be one of LANG or NLSPATH.

# **Options**

The following options are provided:

- -q Use quiet mode. For the get operation, there are no headers and only the values of the requested parameters are displayed.
- -v Use verbose mode. For the get operation, headers are displayed. This option is enabled by default.

# **EXAMPLES**

For example, to set the LANG variable to C and the NLSPATH variable to /usr/lib/nls/msg/%L/%N, use a command line like

```
admnls -o set LANG=C NLSPATH="/usr/lib/nls/msq/%L/%N"
```

# **FILES**

# /etc/TIMEZONE

Contains the values of the variables for sh(1) users.

### /etc/TIMEZONE.csh

Contains the values of the variables for csh(1) users.

### **DIAGNOSTICS**

# Warnings

- Either database file (/etc/TIMEZONE or /etc/TIMEZONE.csh) is missing. The file will be created from the prototype.
- Either of LANG or NLSPATH is missing from the database file. It will be added.

#### **Errors**

- There is an error modifying one of the database files.

# **Exit Codes**

- 0 The operation was successful.
- 1 The operation was unsuccessful.
- The operation failed due to access restrictions.
- 3 There was an error in the command line.

### **NOTES**

Any logins and processes running when environment variables are changed, and all their child processes, will continue to see the old values of the variables. In order to ensure that all processes run with the new values for LANG and NLSPATH, you must reboot the system.

You must have permission to write to the /etc/TIMEZONE file in order to use the set operation. Normally, only super-user has such permission.

# REFERENCES

X/Open Portability Guide, Volume 3.

#### SEE ALSO

catgets(1), csh(1), gettxt(1), sh(1), catgets(3), catopen(3), gettxt(3),
localeconv(3), setlocale(3), timezone(4), environ(5).

admpackage - manage DG/UX-style software packages

### **SYNOPSIS**

```
admpackage -o load [ -qv ] [ -r release-area ] [ -f release-medium ] [ package ... ]

admpackage -o setup [ -r release-area ] [ -c client-list ] [ package ... ]

admpackage -o install [ -qv ] [ -r release-area ] [ -f release-medium ] [ -c client-list ] [ package ... ]

admpackage -o list [ -qv ] [ -r release-area ] [ package ... ]

admpackage -o list [ -qv ] -c client-list [ -r release-area ]
```

### **DESCRIPTION**

admpackage is used for loading and performing necessary setup of DG/UX packages. All software products that come from Data General for the AViiON series computers are considered to be DG/UX packages. The software release format is a superset of that used for SunOS 4.0. Only the super-user may run this command, except for the list operation, which may be run by any user.

# **Operations**

Load the specified package(s) from the *release-medium* into a release area on the disk. If no packages are specified on the command line, then all packages on the *release-medium* will be loaded.

Execute the package's setup script(s), stored in the specified release area, to prepare the package for use. If no packages are specified, then all packages that have not previously been set up will be set up.

install This operation combines the load and setup operations into a single step. Note that all packages will first be loaded, then all packages will be set up. If a package does not have setup scripts, then no action will be taken for the setup step.

The list operation has three forms. In the first form, distinguished by the -f option, the operation will list to the standard output the packages which exist on the specified release-medium. For the second form, if no options are specified, or only a release area is specified, then the operation will list to the standard output the packages which have been installed in a given release area. A package is considered to be installed when it has been loaded and set up. In the final form, distinguished by the -c option, the operation will list packages that are loaded but require set up for the specified list of operating system clients. You may use MY\_HOST or the output from hostname(1C) for the client list if you want to list packages on your host that require set up. For all forms of this operation, the -q option is automatically enabled unless the -v option is specified.

# **Options**

## -f release-medium

Specify the medium from which the packages will be loaded. The default release-medium is obtained through admdefault(1M). The medium may be the name of a tape device or a directory.

## -r release-area

Specify the release area into which the package is to be (or was) installed.

The default release area is PRIMARY.

## -c client-list

Specify the list of operating system clients for which the package is to be set up. This list must be a comma-separated list of clients that are served by your host. The default client list is MY\_HOST.

- -q Quiet. Print minimal information about the files on the system or the release-medium.
- -v Verbose. Print detailed information about the files on the system or release-medium.
- -R Print release information for the *release-medium* itself in addition to information about the files on the *release-medium*.

# Loading from Disk

The release-medium value may be a disk directory name instead of a tape device name. When this is the case, admpackage expects to find a table of contents file named 1.xdrtoc in that directory. This file is the same file that would appear as the second file on a distribution tape, and contains names of other images. These other images must also appear in the disk directory with filenames composed of the "tape" file number, a period, and the image name from the table of contents file. For example, if the table of contents file says that file 4 has the image "tcpip\_\_r.base", then the directory should contain a file named 4.tcpip r.base.

### **DIAGNOSTICS**

## Warnings

- The load operation is requested and the tape contains a file load destination that is not /, or a part of /usr or /opt.
- The load operation is requested and admpackage was unable to update the root prototype directory.
- The load operation is requested and the database file for the client being updated is missing.
- The setup operation is requested and the setup script failed. The setup script should provide more specific information regarding the failure.

# **Errors**

- admpackage is unable to read or manipulate the release-medium.
- The release-medium does not contain a table of contents.
- admpackage is unable to create necessary temporary files. The root file system is probably out of space.
- The table of contents found on the tape is in an invalid format.
- The specified *release-area* does not exist or is invalid. The user must create a release area before loading packages into that release area (see admrelease(1M)).

## **Exit Codes**

This section lists the possible exit codes and what they mean.

- 0 The operation was successful.
- 1 The operation was unsuccessful.
- 2 The operation failed due to access restrictions.

3 There was an error in the command line.

# **NOTES**

For all of the operations that optionally take a package argument, the key word all may be used to perform the operation on all of the available packages.

# **SEE ALSO**

$$\label{eq:admclient} \begin{split} & \texttt{admclient}(1M), \ \, \texttt{admdefault}(1M), \ \, \texttt{admrelease}(1M), \ \, \texttt{admtape}(1M), \\ & \texttt{sysadm}(1M). \end{split}$$

admportmonitor - manage port monitors

### **SYNOPSIS**

```
admportmonitor -o add -t type [ -c command ] [ -e | -d ] [ -r rst-count ] [ -s | -p ] [ -x version ] [ -y comment ] [ -z script ] pmtag admportmonitor -o delete pmtag ... admportmonitor -o enable pmtag ... admportmonitor -o modify [ -e | -d ] [ -r rst-count ] [ -s | -p ] [ -z script ] pmtag admportmonitor -o start pmtag ... admportmonitor -o stop pmtag ... admportmonitor -o list [ -qv ] [ -t type | pmtag ... ]
```

## **DESCRIPTION**

Beginning with DG/UX Release 5.4, the Service Access Facility generalizes the procedures for service access so that login access on a local system and network access to local services are managed in essentially the same way.

admportmonitor manages port monitors under control of sac(1M) (the Service Access Controller for the Service Access Facility). The Service Access Controller is the overseer of the server machine.

sac is the Service Access Facility's controlling process and is started by init(1M). Its function is to maintain the port monitors on the system in the state specified by the system administrator. These states include: STARTING, ENABLED, DISABLED, STOPPING, NOTRUNNING, and FAILED. (A port monitor enters the FAILED state if sac cannot start it after a specified number of tries.) A port monitor, from sac's point of view, is simply a process with which it communicates in a well-defined way.

sac is responsible for starting port monitors, attempting to restart them whenever they fail, and passing state-change requests to them. Each port monitor process managed by sac is identified by a unique, alphanumeric name referred to as the port monitor tag (pmtag).

DG/UX provides two types of port monitors, ttymon(1M) and listen(1M), which are described briefly below. Systems may also contain other types of port monitors, including port monitors written expressly for a user's application.

A ttymon port monitor manages local access to the login(1) service—although it is not limited to the login service. It performs the functions which were formerly handled by getty(1M) in releases prior to DG/UX 5.4. Unlike getty, however, a single ttymon port monitor can support multiple ports. A ttymon port monitor is responsible for monitoring these ports and for invoking the service associated with a given port (e.g. login) when it it receives a connection request on that port. (The login service is the most commonly invoked service for a port; however, a port may be configured to invoke alternative services.)

A listen port monitor manages a TLI-based, connection-oriented transport network. It is responsible for receiving incoming connection requests, accepting them, and invoking the services that have been requested.

## **Operations**

Add a new port monitor to the list of managed port monitors in the sac administrative file (/etc/saf/\_sactab). This operation may also start and enable the new port monitor based on the options specified.

delete Remove one or more port monitors from the set of port monitors administered by sac. If a port monitor that is to be removed is currently running, it will be stopped.

disable Disable one or more running port monitors. A disabled port monitor continues to run but denies any service requests it receives from the port(s) it is monitoring.

enable Enable one or more disabled port monitors.

modify Change the attributes of a port monitor.

start Start one or more stopped port monitors.

Stop one or more currently running port monitors. Stopping a port monitor terminates its process.

List information about one or more port monitors. If -t type is given, information is listed about all port monitors of that type. If a list of port monitors is given, information is listed about each of the pmtags listed; if pmtag is all, information is listed about all port monitors in the sac administrative file.

## **Options**

#### -c command

The command string which is to be executed to start the port monitor. If -c is not specified and a ttymon or listen port monitor is being added, command defaults to /usr/lib/saf/ttymon or /usr/lib/saf/listen, respectively. The -c option is required when adding port monitors of all other types.

## -e and -d

These options are used to specify what the initial state of the port monitor should be when it is started. If -e is specified, the port monitor will start in the ENABLED state. If -d is specified, the port monitor will start in the DISABLED state. If neither of these options is specified for the add operation, -e is implied.

-q "Quiet." Produce an unformatted listing (i.e. no headers, fields delimited by colons).

#### -r rst-count

Restart count. Normally, sac (the Service Access Controller) attempts to restart port monitors that terminate unexpectedly. The restart count indicates the number of times sac should attempt to restart the port monitor before giving up and setting its state to FAILED. The default *rst-count* is 0.

### -s and -p

These options are used to specify whether the port monitor should be started. If -s is specified, the port monitor will be started immediately when it is added via the add operation and whenever sac is initially invoked by init at system startup time. If -p is specified, the port monitor will not be automatically started by sac; it must, instead, be explicitly started by the system administrator. If neither of these options is specified

for the add operation, -s is implied.

-t type Specifies the port monitor type (e.g. ttymon, listen).

- -v "Verbose." Produce a formatted listing with headers and aligned columns. This is the default output format.
- -x version Specifies the version number of the port monitor. This version number may be given as

where pmspec is the special administrative command for port monitor pmtag. This special command is ttyadm(1M) for ttymon and nlsadmin(1M) for listen. The version stamp of the port monitor is known by the command and is returned when pmspec is invoked with a -V option.

If a ttymon or listen port monitor is being added and -x is not specified, *version* defaults to the version number returned by ttyadm -V or nlsadmin -V, respectively. The -x option is required when adding port monitors of all other types.

-y comment

admportmonitor(1M)

Include comment in the \_sactab entry for port monitor pmtag.

-z script Specifies the name of a configuration script to be run when the port monitor is started. This configuration script can be used to set the environment for the port monitor. See doconfig(3N) for more information.

## Output

The list operation reports the following port monitor information to stdout: name, type, flags, restart count, state, invoking command and comments. With the "verbose" (-v) format, information is printed in aligned columns with column headers. With the "quiet" format (-q), headers are suppressed and each port monitor entry is printed on a separate line. Fields within each entry are delimited by a colon and are in the following order:

| Field | Description                                                                      |
|-------|----------------------------------------------------------------------------------|
| 1     | port monitor tag .                                                               |
| 2     | port monitor type                                                                |
| 3     | flags ( $d = do not enable, x = do not start$ )                                  |
| 4     | restart count                                                                    |
| 5     | state (STARTING, ENABLED, DISABLED, STOPPING, NOTRUN-<br>NING, FAILED)           |
| 6     | command used to invoke the port monitor optionally followed by "#" and a comment |

## **FILES**

/etc/saf/\_sactab

sac administrative file

/etc/saf/pmtag/\_config

Per-port monitor configuration file.

## **DIAGNOSTICS**

## **Errors**

admportmonitor uses sacadm(1M) to perform the requested operation for the port monitor(s). It reports any error conditions returned by sacadm.

## **Exit Codes**

- 0 The operation was successful.
- 1 The operation was unsuccessful.
- 2 The operation failed due to access restrictions.
- 3 There was an error in the command line.

## **SEE ALSO**

login(1), admportservice(1M), listen(1M), nlsadmin(1M), sac(1M), sacadm(1M), ttyadm(1M), ttymon(1M), doconfig(3N),  $Managing\ the\ DG/UX\ System$ .

## **NOTES**

All operations except for list require superuser access.

admportservice - manage port monitor services

### **SYNOPSIS**

## **DESCRIPTION**

Admportservice manages individual services for port monitors under control of the Service Access Facility. Under the Service Access Facility, each port monitor is responsible for monitoring one or more ports for connection requests. When a connection request is received on a port, the port monitor invokes the service associated with that port. A service for a port monitor may be in one of two states, ENABLED or DISABLED. When a service is disabled, all connection requests on the port with which it is associated are denied. Each port service managed by a port monitor is identified by a unique alphanumeric tag referred to as the service tag (svctag).

DG/UX provides two types of port monitors, ttymon(1M) and listen(1M) which are described briefly below. Systems may also contain other types of port monitors, including port monitors written expressly for a user's application.

A ttymon port monitor manages local access to the login(1M) service--although it is not limited to the login service. It performs the functions which were formerly handled by getty(1M) in releases prior to DG/UX 5.4. Unlike getty, however, a single ttymon port monitor can support multiple ports. A ttymon port monitor is responsible for monitoring these ports and for invoking the service associated with a given port (e.g. login) when it it receives a connection request on that port. (The login service is the most commonly invoked service for a port; however, a port may be configured to invoke alternative services.)

A listen port monitor manages a TLI-based, connection-oriented transport network. It is responsible for receiving incoming connection requests, accepting them, and invoking the services that have been requested.

## **Operations**

Add a new service to the list of services in the port monitor's administrative file, /etc/saf/pmtag/\_pmtab. If the -e option is specified, this operation will also enable the new service.

delete Remove a service from the list of services in the port monitor's administrative file. If the service to be removed is currently enabled, it will be disabled by this operation.

disable Disable a service for a port monitor.

enable Enable a service for a port monitor.

modify Change attributes or configuration of a service.

List information about one or more port monitor services. If -t type is given, information is listed about all services for port monitors of that

type. If a port monitor *pmtag* is given, information is listed about all of the services for that port monitor. If both a *pmtag* and an *svctag* are specified, information is listed about that particular service.

## **Options**

-e and -d

These options are used to specify what the initial state of the service should be when it is added or when the port monitor is started. If -e is specified, the service will be in the ENABLED state. If -d is specified, the service will be in the DISABLED state. If neither of these options is specified for the add operation, -e is implied.

id is the identity that is to be assigned to service svctag when it is started.

id must be a valid user name from the passwd(4) database. If -i is not specified for the add operation, id defaults to "root."

-m pm-specific

Port monitor-specific information to be placed in administrative entry for the service in the port monitor's administrative file.

In general, each type of port monitor provides a command that takes port monitor-specific data as arguments and outputs these data in a form suitable for storage in the administrative file. Normally, the value for *pm-specific* will provided via a backquoted string containing a call to one of these port monitor-specific commands. The port monitor-specific commands for ttymon and listen port monitors ttyadm(1M) and nlsadmin(1M) respectively.

-n new-svctag

New name for the service.

- -p pmtag Port monitor which manages the service.
- -q "Quiet." Produce an unformatted listing (i.e. no headers, fields delimited by colons).
- -w and -u

These options are used to specify whether a utmp entry should be created for the service. If -w is specified, no utmp entry will be associated with the service. If -u is specified, a utmp entry will be created for the service. If neither of these options is specified for the add operation, -w is implied.

-x version Specifies the version number of the port monitor administrative file. This version number may be given as

where *pmspec* is the special administrative command for port monitor *pmtag*. This special command is ttyadm for ttymon and nlsadmin for listen. The version stamp of the port monitor is known by the command and is returned when *pmspec* is invoked with a -V option.

- -t type Specifies the port monitor type (e.g. ttymon, listen).
- -v "Verbose." Produce a formatted listing with headers and aligned columns. This is the default output format.

## -y comment

Include comment in the administrative entry for service svctag.

-z script Specifies the name of a configuration script to be run when the service is invoked. This configuration script can be used to set the environment for performing the service. See doconfig(3N) for more information.

## Output

The list operation reports the following port monitor service information to stdout: port monitor name (pmtag), port monitor type, service name (svctag), flags, id, port monitor-specific information. With the "verbose" (-v) format, information is printed in aligned columns with column headers. With the "quiet" format (-q), headers are suppressed and each port monitor entry is printed on a separate line. Fields within each entry are delimited by a colon and are in the following order:

| Field | Description                                                                |
|-------|----------------------------------------------------------------------------|
| 1     | port monitor tag                                                           |
| 2     | port monitor type                                                          |
| 3     | service tag                                                                |
| 4     | flags ( $x = do not enable, u = create utmp$ )                             |
| 5     | user id under which service is to be run                                   |
| 6-8   | reserved                                                                   |
| 9     | port monitor-specific information optionally followed by "#" and a comment |

## **FILES**

/etc/saf/pmtag/\_pmtab Port monitor administrative file. /etc/saf/pmtag/svctag Per-service configuration file.

## **DIAGNOSTICS**

## **Errors**

admportservice uses pmadm(1M) to perform the requested operation for the port service(s). It reports any error conditions returned by pmadm.

#### **Exit Codes**

- 0 The operation was successful.
- 1 The operation was unsuccessful.
- 2 The operation failed due to access restrictions.
- 3 There was an error in the command line.

## **SEE ALSO**

login(1), admportmonitor(1M), listen(1M), nlsadmin(1M), passwd(4), sac(1M), sacadm(1M), ttyadm(1M), ttymon(1M), doconfig(3N), utmp(4), anaging the DG/UX System.

### **NOTES**

All operations except for list require superuser access.

admprocess - manage processes

### **SYNOPSIS**

```
admprocess -o modify { -p proclist | -t termlist | -u uidlist } -r priority
admprocess -o signal { -p proclist | -t termlist | -u uidlist } -s signo
admprocess -o delete { -p proclist | -t termlist | -u uidlist }
admprocess -o list [ -p proclist | -t termlist | -u uidlist ] [ -lqv ]
```

## **DESCRIPTION**

The admprocess command is used to display information about all or selected active processes, delete (terminate) processes, send a signal to processes, or change the priority of processes.

## **Operations**

- modify Change the priority of selected processes. Only the super-user can improve the priority of a process.
- Send a signal to selected processes. Any signal can be sent, as specified by the -s option.
- delete Terminate selected processes. The process is sent a SIGTERM signal, and if that fails is sent a SIGKILL signal.
- Display information about all or selected active processes. The information that is displayed is that of the ps(1) command and is described in its manual entry.

## **Options**

-p proclist

A process ID, or comma-separated list of process IDs, that are to be selected.

-t termlist

A tty number, or comma-separated list of tty numbers, that are to be selected.

-u *uidlist* A user name or login ID, or comma-separated list of user names and login IDs, that are to be selected.

-r priority

The *priority* value ranges from 0 (top priority) to 39 (least priority), with 20 being the usual default. This value is 20 more that the *nice value* to be assigned to the process, from which the execution priority is computed. The value is reported using the list operation and the -1 option in the column headed NI.

- -s signo The number of the signal to be sent to the process. Signal numbers are defined in /usr/include/sys/signal.h.
- -1 Use the long listing, as described for the -1 option to ps(1). The default is to produce a report using the -f option of ps.
- -q Quiet. Header lines are omitted from list output.
- -v Verbose. Header lines are included in list output. This option is enabled by default.

One of the -p, -t, or -u options is required for delete, signal, and modify. The list operation displays information about all processes if none of those process

selection options are specified.

## **EXAMPLES**

To show all processes on /dev/tty05, use:

To terminate process IDs 512 and 514, use:

## **OUTPUT**

The output of the list operation is that of the ps(1) command, and is explained in that manual entry. Without the -v option, the output is that of ps -f. With the -v option, the output is that of ps -1.

## **DIAGNOSTICS**

## **Exit Codes**

- 0 The operation was successful.
- 1 The operation was unsuccessful.
- 2 The operation failed due to access restrictions.
- 3 There was an error in the command line.
- 4 No processes matched the selection criteria.

## **SEE ALSO**

```
ps(1), kill(1), renice(1M), sysadm(1M), who(1), kill(2), signal(2).
```

admrelease - manage software release areas

### **SYNOPSIS**

```
admrelease -o create [ -g share-directory ] [ -r root-directory ] [ -s swap-directory ] [ -u usr-directory ] release-area

admrelease -o delete release-area ...

admrelease -o list [ -qv ] [ -f format ] [ release-area ... ]
```

### DESCRIPTION

The admrelease command is used to manipulate software release areas. A release is a collection of software packages intended for a specific architecture and operating system. Multiple versions of the operating system software or application packages can be installed on a single machine by using several independent release areas. A release area is a directory tree which contains the host-independent portion of a release (the /usr part) as well as a prototype of the host-specific part (the root). When client machines are associated with a release, the host-specific prototype is copied to a private portion of the release area reserved for use by that host, and the host-independent portion is shared with other clients.

The PRIMARY release area is created automatically and cannot be deleted. This release area usually holds the main operating system on servers and stand-alone machines. Other releases are secondary. They have identifying names and other attributes assigned by the system administrator during the create operation

After a release area is created, software can be loaded into it using admpackage(1M). Client machines are associated with a release area using admclient(1M).

## **Operations**

create

Construct a new release area. This construction involves making several directory trees. A release area name must be specified, as well as pathnames to be used for /usr software, client roots, client swap files, and shared software.

delete

Erase files and remove the directory trees associated with a release area that was created by the create operation. The PRIMARY release area cannot be deleted. Release areas that are still in use cannot be deleted. (Use the admclient's delete operation to disassociate client machines from a release area.)

list

Provide information about release areas. If release area names are given, all the information about a release is displayed, including its directory structure and installed packages. If all is specified instead of a release area name, a short list of all release areas and their /usr directories is displayed, or just the release area names are displayed if the -q option is used too.

## **Options**

Options recognized by the create operation are:

-g share-directory

The name of the directory for shared software. If not specified, the default is /srv/share.

-r root-directory

The name of the directory for the clients' root directory parent. If not specified, the default is /srv/release/release-area/root. The root

(host-specific) directory for a client will be named for the client and appear under this directory.

## -s swap-directory

The name of the directory for clients' swap space. If not specified, the default is /srv/swap. A file for each client, named for the client, will be created under this directory to serve as the client's swap area.

## -u usr-directory

The name of the directory for the /usr file system. If not specified, the default is /srv/release/release-area/usr. The prototype of the host specific portion of the release will eventually get loaded into the root.proto directory under this directory.

Options recognized by the list operation are:

-f format Select the list format. Possible values are

All information about release areas (default except when listing all release areas).

short Release area name and /usr directory root (default when listing all release areas).

names List only the names of release areas.

clients List only the clients of the indicated release areas.

packages

List only the packages that have been installed in the indicated release areas.

- -q Quiet. Do not include header lines.
- -v Verbose. When used with all, a header line is displayed.

### **EXAMPLES**

To create a new release area named version2 with the default directory structure, use

admrelease -o create version2

## **FILES**

/srv/release/release-area Release area root /srv/admin/releases Release database

## **OUTPUT**

The list operation writes to stdout. The long format shows the directory structure, installed packages, and attached clients. The short format shows only the release area name and the name of the /usr file system for each release. Other formats show only the information requested.

## **DIAGNOSTICS**

## Warnings

Attempts to delete a release area that does not exist are indicated and the operation on that release area is skipped.

#### **Errors**

It is not possible to delete the PRIMARY release area or a release area which still has clients associated with it.

It is an error to add a release area that already exists.

#### **Exit Codes**

- 0 The operation was successful.
- 1 The operation was unsuccessful.
- 2 The operation failed due to access restrictions.
- 3 There was an error in the command line.

### **NOTES**

The /srv directory structure must be established appropriately before admrelease or admpackage can function. Both commands will check the directory structure and establish the /srv directory tree if necessary.

Only the super-user may use the create and delete operations.

## **SEE ALSO**

admclient(1M), admpackage(1M), sysadm(1M).

Installing the DG/UX System, Managing the DG/UX System.

admresolve - manage DNS resolver's domain name and nameservers database

### **SYNOPSIS**

```
admresolve -o set domain-name

admresolve -o get [ -qv ]

admresolve -o add nameserver

admresolve -o delete nameserver ...

admresolve -o modify -n new-nameserver nameserver

admresolve -o list [ -qv ] nameserver ...
```

## DESCRIPTION

admresolve manages parameters for the resolver(3) including the domain name and the nameservers database. The nameservers database consists of up to a maximum of three nameservers. Each nameserver entry consists of the hostname or Internet address of the nameserver.

## **Operations**

set Set the DNS domain name for the resolver.

get Get the DNS domain name for the resolver.

add Add a new nameserver to the resolver's DNS nameservers database.

delete Delete one or more nameservers from the resolver's DNS nameservers

database.

modify Modify a nameserver from the resolver's DNS nameservers database.

List one or more nameservers from the resolver's DNS nameservers database.

## **Options**

-n new-nameserver

new-nameserver is the new nameserver that replaces nameserver in the modify operation.

-q "Quiet." Produce an unformatted listing (i.e. no headers, fields delimited by a single space).

-v "Verbose." Produce a formatted listing with headers and aligned columns. This is enabled by default.

admresolve expects all Internet addresses of the form

```
a.b.c.d,
```

where a is a decimal number between 0 and 224, and b, c, and d are decimal numbers between 0 and 255.

## **FILES**

/etc/resolv.conf

DNS resolver file.

## **OUTPUT**

The list operation writes its output to stdout. The verbose form of the list operation outputs information in aligned columns with column headers. If -q option is specified with the list operation, headers are suppressed and each nameserver is printed on a separate line.

## **DIAGNOSTICS**

## Warnings

- The delete operation is requested, and nameserver does not exist.
- The get operation is requested, and doamin-name is not set.

### **Errors**

- The add operation is requested, and the nameserver already exists.
- The add operation is requested, and the maximum number of nameservers already exist.
- The modify operation is requested, and the *nameserver* does not exist.
- The modify operation is requested, and the *new-nameserver* already exists.

### Exit Codes

- 0 The operation was successful.
- 1 The operation was unsuccessful.
- 2 The operation failed due to access restrictions.
- There was an error in the command line. does not exist.

### **NOTES**

Access to the set, add, delete, and modify operations is based on write access on the /etc/resolv.conf file. Generally only the system administrator has write access. Access to the get and list operations is based on the read access on the /etc/resolv.conf file. Generally, all users have read access.

## SEE ALSO

resolver(3), resolv.conf(4).

admroute - manage routing databases

### **SYNOPSIS**

#### DESCRIPTION

admroute manages the current and permanent routing databases. The current routes are the routes in the network routing table that are used by the kernel to make routing decisions. The permanent routes are routes that are stored in a file and installed as current routes when the network is started. When the network is started, admroute manages the current routes, and optionally the permanent routes. When the network is stopped, admroute manages only the permanent routes.

Each route consists of: type, destination, gateway, and metric.

## **Operations**

Add a new route to the current and/or permanent routing database.

modify Change a route from the current and/or permanent routing database. The destination type, destination, gateway, and metric may all be changed.

delete Remove a route from the current and/or permanent routing database.

List one or more routes in the current or permanent routing database. Information is listed about all routes to the destinations; if no destinations are given or if destination is all, information about all routes is listed.

Search Search for the destination/gateway combination in the current or permanent routing database. If the route is found, it is echoed to stdout with a single space delimiter between each field. Otherwise, exit with an error code.

## **Options**

-p Make the requested operation permanent so that the permanent routes are updated in addition to the current routes. The routing entry is updated in the permanent routing database located in the tcpip.params(4) file.

-t net | host

net | host is the type of destination for the route. When the network is subnetted, this parameter is required to distinguish a network address from a host address. If the address is not on a subnetted network, then it can be determined from the address whether it represents a host or a network, and the parameter is not required.

## -g gateway

gateway is the symbolic name or Internet address to route packets through in order to reach the destination. If a symbolic name is specified, then an entry will be added to local hosts(4) database.

-m metric metric is the number of network hops to reach the gateway. Currently, the only valid values are 0 and 1. A value of 0 indicates that the route goes through a local interface to the directly-connected network. A value of 1 indicates that the route goes through a gateway. The default is 1.

### -d new-destination

new-destination is the symbolic name or Internet address that will replace destination in the modify command. If a symbolic name is specified, then an entry will added to the local hosts or networks(4) database.

### -G new-gateway

new-gateway is the new name or Internet address that replaces gateway. If a symbolic name is specified, then an entry will added to the local hosts database. Without this option the gateway is not changed.

- -q "Quiet." Produce an unformatted listing (i.e. no headers, fields delimited by a single space).
- -v "Verbose." Produce a formatted listing with headers and aligned columns. This option is enabled by default.

admroute expects all Internet addresses to be of the form

a.b.c.d,

where a is a decimal number between 0 and 224, and b, c, and d are decimal numbers between 0 and 255.

## **FILES**

/etc/tcpip.params

TCP/IP parameters file contains the permanent routes database.

## **OUTPUT**

The list and search operations write their output to stdout.

The verbose form of the list operation outputs information in aligned columns with column headers.

If -q option is specified with the list operation, headers are suppressed and each entry is printed on a separate line. The fields within the entry are delimited by a single space, and are in the following order:

type destination gateway metric

This format is also used by the search operation.

### **DIAGNOSTICS**

## Warnings

- The delete operation is requested, and destination/gateway does not exist.

### **Errors**

- The add operation is requested, and the destination/gateway already exists.
- The modify operation is requested, and the new-destination/new-gateway already exists.
- The modify or search operation is requested, and destination/gateway does not exist.
- The destination, new-destination, gateway, or new-gateway parameter is specified as an invalid Internet address.

- The destination, new-destination, gateway, or new-gateway is specified as a symbolic name that cannot be resolved to a Internet address by the hosts or networks database.

## **Exit Codes**

- 0 The operation was successful.
- 1 The operation was unsuccessful.
- 2 The operation failed due to access restrictions.
- 3 There was an error in the command line.
- 4 A symbolic name could not be resolved, or an Invalid Internet address was entered.

## **SEE ALSO**

netstat(1C), route(1M), hosts(4), networks(4), tcpip.params(4).

## **NOTES**

Only the system administrator may modify the routing databases.

admrshell - manage the remote and restricted shell names

#### **SYNOPSIS**

```
admrshell -o set sysV | bsd
admrshell -o get
```

### **DESCRIPTION**

Admrshell manages the remote and restricted shell names. The shell names may be either compatible with AT&T System V or BSD.

## **Operations**

get

Set the remote and restricted shell names to be compatible with with AT&T System V or BSD.

Get whether the remote and restricted shell names are compatible with with AT&T System V or BSD.

## **Options**

None.

### **FILES**

/usr/bin/remsh

Remote shell executable file.

/usr/bin/restsh

Restricted shell executable file.

/usr/bin/rsh

Link to remote or restricted shell depending on which system has been chosen. Linked to /usr/bin/restsh if sysV compatible. Linked to /usr/bin/remsh if bsd compatible.

## **OUTPUT**

The get operation writes the system compatibility to stdout.

## **DIAGNOSTICS**

## Warnings

None.

# Errors

- The system is not either sysV or bsd.
- The remote and restricted shell files and links are not as expected because they have been manually changed.

## **Exit Codes**

- 0 The operation was successful.
- 1 The operation was unsuccessful.
- 2 The operation failed due to access restrictions.
- 3 There was an error in the command line.

## **NOTES**

Access to the set operation is based on write access to /usr/bin. Generally, only the system administrator has this access. Access to the get operation is based on read access to /usr/bin. Generally, all have this access.

## **SEE ALSO**

```
sh(1), remsh(1C), restsh(1C), rsh(1C).
```

admsar - manage system activity monitoring and reporting

## **SYNOPSIS**

```
admsar -o start [ -e ] [ -t interval ] [ -n samples ] [ name ]
admsar -o stop name ...
admsar -o delete name ...
admsar -o list [ -qv ] [ -r report-type ] [ name ]
admsar -o list [ -qv ] [ -r report-type ] -t interval -n samples
```

## DESCRIPTION

The admsar command starts or stops system activity monitoring, or produces a report from a previous (or current) monitoring session. System activity monitoring and reporting are performed using the sar(1) command. Refer to that manual entry for more information.

## **Operations**

start

Initiate a monitoring session. A sampling interval (in seconds) and the number of samples are specified. The monitoring session will stop automatically after the requisite number of samples are taken. The results of the sampling are placed in the named data file (if no name is specified, one will be created based on the current day of the month).

stop

Terminate a monitoring session. This is provided as an alternative to allowing the monitoring session to cease of its own accord. The data collection associated with the named data files is stopped, or all data collection is stopped if *name* is all.

delete

Remove specified named data files, or all data files if name is all.

list

Produce one of several system activity reports, as selected with the -r option. The report can use the sampling information in a named data file created by the start operation. If an interval or sample count is specified, the sample information is collected directly from the system instead of from a data file (and the command waits for sampling to be completed).

### **Options**

-e Erase the data file before writing to it. Otherwise, new data is appended to the file.

-t interval

The number of seconds between samples. The default interval is 5 seconds.

-n samples

The number of samples to take. The default number of samples is 10.

-r report-type

The type of report. report-type is a single letter selected from the option letters allowed for sar(1). An additional report type is F, which lists all known data files; no data file name, interval, or sample count should be specified with this report type. If no report type is specified, type u (user, system, and idle times) is used.

-q Quiet. Headings are left off of reports.

-v Verbose. This option is enabled by default.

### **EXAMPLES**

Suppose you want to initiate a one-minute monitoring session with samples every five seconds, and you don't want to include any previous sampling that may have been done earlier in the day. Use:

```
admsar -o start -e -t 5 -n 12
```

After a minute, you may then produce reports based on this sampling. Suppose you want a report on the system calls during that session, and then a report on the CPU usage. Use:

```
admsar -o list -r c admsar -o list -r u
```

If you want to keep this sample separate from other samples you might be taking, use a named data file:

```
admsar -o start -t 5 -n 12 midday admsar -o list -r w midday
```

Once all reports have been produced, you may remove all sample data files by using:

```
admsar -o delete all
```

### **FILES**

/var/adm/sa/spd.Daydd

Default sampling data file, where dd is the two-digit day of the month. All activity for the current day is stored together in this file.

/var/adm/sa/spd.name Named sampling data file.

## **OUTPUT**

The list command produces the output from the sar(1) command, as described in that manual entry.

## **DIAGNOSTICS**

## Warning

None.

### **Errors**

- A list operation was attempted and the named report file does not exist.
- A report file name, sampling interval, or sample count was specified with the list operation and the F report type.

## **Exit Codes**

- 0 The operation was successful.
- The operation was unsuccessful. The system activity monitor has not yet been run (list).
- 2 The operation failed due to access restrictions.
- 3 There was an error in the command line.

## **SEE ALSO**

```
sar(1), sar(1M), sysadm(1M).
```

### **NOTES**

Only the super-user may use the start, stop, and delete operations.

Having more than one monitoring session active for the same data collection file name will produce unpredictable results.

1-79

admservice - manage service database

### **SYNOPSIS**

#### DESCRIPTION

admservice manages the local or the NIS (YP) services(4) database. Each services database entry consists of: service-name, protocol, port-number, and a list of aliases.

## **Operations**

add Add a new service entry into the services database.

modify Change a service entry from the services database. The service-name, protocol, port-number, and alias-list may be changed.

delete Remove a service entry from the services database.

List one or more service entries from the services database. Information is listed about each of the *service-names*; if no *service-names* are given or if *service-name* is all, information about all services is listed.

Search for a service entry from the services database. If the entry is found, it is echoed to stdout. If the entry is not found, the operation exits with an error code.

### **Options**

Perform the requested operation on the global NIS database. Without this option, the requested operation is performed on the local database in the /etc directory. If specified with the add, delete, or modify operations, this option is valid only if the machine on which the command is run is the NIS master. The -y option uses the default domain name derived from the SRC\_DIR variable specified in the NIS makefile (/etc/yp/Makefile).

## -p protocol

protocol is the transport protocol for this service(e.g. tcp, udp). The protocol must be found in the protocols(4) database.

## -P new-protocol

new-protocol is the new transport protocol that replaces protocol in the modify operation. Without this option the current protocol is preserved.

## -n port-number

port-number is the well-known port number assigned for this service. If this option is omitted in the modify operation, the current port-number is preserved.

### -1 alias-list

alias-list is a list of aliases by which the service can be referenced. If this option is omitted in the modify operation, the current alias-list is

## preserved.

## -s new-service

new-protocol is the new service name that replaces service-name in the modify operation. Without this option the current service is preserved.

- -q "Quiet." Produce an unformatted listing (i.e. no headers, fields delimited by a single space).
- -v "Verbose." Produce a formatted listing with headers and aligned columns. This is enabled by default.

#### FILES

/etc/services

Local services database file.

#### **OUTPUT**

The list and search operations write their output to stdout. The verbose form of the list operation outputs information in aligned columns with column headers.

If -q option is specified with the list operation, headers are suppressed and each entry is printed on a separate line. The fields within the entry are delimited by a single space, and are in the following order:

service\_name protocol port\_number alias1 alian2 aliasN ...

This format is also used by the search operation.

### **DIAGNOSTICS**

### Warnings

- The delete operation is requested, and service-name/protocol does not exist.

## Errors

- The -y option is specified for an add, delete, or modify operation and the host is not the NIS master.
- The add operation is requested, and service-name/protocol already exists.
- The modify operation is requested, and new-service-name/new-protocol already exists.
- The modify or search operation is requested, and service-name/protocol does not exist.
- The -y option is given, and there is an error exporting NIS maps.

## **Exit Codes**

- 0 The operation was successful.
- 1 The operation was unsuccessful.
- 2 The operation failed due to access restrictions.
- 3 There was an error in the command line. does not exist.

### **NOTES**

Access to the add, delete, and modify operations is based on write permissions on the services database file. Generally, only the system administrator has this access. Access to the list and search operations is based on read permissions on the services database file. Generally, all have this access.

### SEE ALSO

domainname(1), yp(3R), protocols(4), services(4).

admsnmpcommunity - manage the SNMP community database

### **SYNOPSIS**

```
admsnmpcommunity -o add -a access -h host|any community

admsnmpcommunity -o delete [ -h host|any ] community

admsnmpcommunity -o modify [ -A new-access ] [ -C new-community ] [ -H new-host|any ] [ -h host|any ] community

admsnmpcommunity -o list [ -q|v ] [ -h host|any ] [ all|community ... ]

admsnmpcommunity -o search [ -h host|any ] community
```

## **DESCRIPTION**

Use admsnmpcommunity to manage the SNMP community database. The community database is located in the /etc/snmpd.communities file. Each entry in the file defines a community that the SNMP agent, snmpd, will recognize. Each entry consists of a community name, host name, and a level of access. Specify the community and host fields so that they uniquely identify the entry.

- Add a new entry to the database. Specify the access as one of the following: read, write, or none. Specify the host argument as either a hostname, Internet address, or the keyword any. The keyword any indicates that the Internet address 0.0.0.0 should be used, which allows all hosts to use this community name.
- delete Remove the entry for *community* from the database. If multiple entries for *community* exist, and the -h option is not used to qualify which entry to delete, all matching entries are deleted.
- modify Change the existing entry for *community* in the database. If multiple entries for *community* exist, you should use the -h option to qualify which entry to modify.
- List the entry for *community* from the database. If no *community* is specified or the keyword all is given, all entries in the database are displayed.
- search Search for the *community* in the database. If the entry is found, it is written to stdout, otherwise the operation exits with an error code.

### **Options**

## -h host any

Use the *host* option to qualify the community on which to perform the operation should there be multiple entries with the same *community* name. *host* may be specifed as the keyword any to indicate the wildcard address 0.0.0.0, which means any Internet address.

#### -A new-access

Use the *new-access* option to specify the access level to be assigned to the *community* after the modification is complete. *new-access* should be specified as one of the following: read, write, or none.

-a access Use the access option to specify the access level to be assigned to the community. access should be specified as one of the following: read, write, or none.

## -C new-community

Use the *new-community* option to specify the community name to be assigned to the *community* after the modification is complete.

#### -н new-host

Use the *new-host* option to specify the host name to be assigned to the *community* after the modification is complete.

- -q Specify the quiet option to produce an unformatted listing (that is, no headers).
- -v Use the verbose option to produce a formatted listing with headers and aligned columns. This option is enabled by default.

### **FILES**

/etc/snmpd.communities the communities database.

### **DIAGNOSTICS**

## Warnings

- If the agent can not be sent a SIGHUP signal to request reconfiguration.
- If the delete or modify operation is requested and the *community-host* pair does not exist.

## **Errors**

- If the add operation is requested and the community-host pair already exists.
- If the add operation is requested and the access is not one of the following: read, write, or none.
- If the modify operation is requested and the *new-access* is not one of the following: read, write, or none.

## **Exit Codes**

- 0 The operation was successful.
- 1 The operation was unsuccessful.
- The operation failed due to access restrictions.
- 3 There was an error in the command line.

## **NOTES**

Access to the add, delete, and modify operations is granted based on write access to the /etc/snmpd.communities file. Generally, only the system administrator has this access. Access to the list and search operation is granted based upon read access to the /etc/snmpd.communities file. Generally, everyone has this access.

## **SEE ALSO**

snmpd(1M), snmpd.communities(4), sysadm(1M).

admsnmpobject - manage the snmpd object database

#### **SYNOPSIS**

```
admsnmpobject -o get [-q|v] object
admsnmpobject -o set [-a \ value] object
admsnmpobject -o reset object
admsnmpobject -o list [-q|v] [all|[object ...]] ]
admsnmpobject -o supported [-q|v] [all|[object ...]] ]
```

## DESCRIPTION

Use admsnmpobject to manage the MIB object database. The MIB object database is located in the /etc/snmpd.config file. This database contains optional entries to specify values for MIB objects that are machine dependent. Use this command to tailor the objects in the database appropriately for your system. Each entry in the object database consists of an objectname, an equal sign, and a value. Not all objects maintained by snmpd can be modified. Use the supported operation to see a list of objects that you can modify.

Most adminstrators only need to specify the sysContact and sysLocation objects because the agent can provide reasonable defaults for all other supported objects.

Get the current value for the requested *object*. If the *object* is in the database the value is printed, otherwise, the default value is printed.

set Set the *object* to the requested *value*.

Reset the value of the *object* to the system supplied default. This option removes the entry for *object* from the database.

list List the current value for *object*.

## supported

List the *objects* that are allowed in the database and give the default values that are assigned to them.

## **Options**

-a value Use the value option to specify the value to be assigned to the requested object.

-q Use the quiet option to produce an unformatted listing.

-v Use the verbose option to produce a formatted listing of object value pairs with headers and aligned columns.

## **OUTPUT**

All operations write their output to stdout and diagnostics to stderr.

If you specify the -v "verbose" option with the list, get, or supported operations, the object-value pairs are displayed in aligned columns with headers.

If you specify the -q "quiet" option with the list or get operation, headers are suppressed and only the values for the objects are written. If you specify the -q "quiet" option with the supported operation, headers are suppressed and only valid object names are written. If you do not specify either the -q or -v option with the list, get, or supported operations, headers are suppressed, and the output is in an object=value format.

## **FILES**

/etc/snmpd.config

the MIB object database.

## **DIAGNOSTICS**

## Warnings

- If the agent can not be sent a SIGHUP signal to request reconfiguration.

### **Errors**

- The *object* requested is not one of the supported objects.

## **Exit Codes**

- 0 The operation was successful.
- 1 The operation was unsuccessful.
- 2 The operation failed due to access restrictions.
- 3 There was an error in the command line.

### **SEE ALSO**

snmpd(1M), snmpd.config(4), sysadm(1M).

### **NOTES**

Access to the get, set, and reset operations is granted based upon write access to the /etc/snmpd.config file. Generally, only the system administrator has this access. Access to the list and supported operation is granted based upon read access to the /etc/snmpd.config file. Generally, everyone has this access.

admsnmptrap - manage the SNMP traps database

### **SYNOPSIS**

```
admsnmptrap -o add -p port|default -c community host

admsnmptrap -o delete [ -c community ] host

admsnmptrap -o modify [ -P new-port|default ] [ -C new-community ] [ -H new-host ] [ -c community ] host

admsnmptrap -o list [ -q|v ] [ -c community ] [ all|host ... ]

admsnmptrap -o search [ -c community ] host
```

## **DESCRIPTION**

Use admsnmptrap to manage the SNMP traps database. The traps database is located in the /etc/snmpd.trap\_communities file. The SNMP agent, snmpd, will send traps to the hosts specified in the traps database. Each entry consists of a community name, host name, and a port number. Specify the community and host pair so that they uniquely identify an entry in the file.

- Add a new entry to the database. Specify the *port* as either an integer value or the keyword default, which will set the port number to 162. Specify the *community* as an ASCII string of 64 or fewer characters. Specify the *host* as either a hostname or Internet address indicating where the agent should send the traps.
- delete Remove the entry for host from the database. If multiple entries for host exist, and the -c option is not used to qualify which entry to delete, all matching entries are deleted.
- modify Change the existing entry for *host* in the database. If multiple entries for *host* exist, you should use the -c option to qualify which entry to modify.
- List the entry for *host* from the database. If no *host* is specified or the keyword all is used then all the entries in the database are displayed.
- Search for an entry for *host* in the database. If the entry is found, it is written to stdout, otherwise the operation exits with an error code.

## **Options**

## -c community

You can use the *community* option to qualify the *host* on which to perform the operation should there be multiple entries for the *host* in the database.

## -P new-port

Use the *new-port* option to specify the port number to be assigned to the *host* entry after the modification is complete.

-p port Use the port option to specify the port number to be assigned to the host entry. You can specify the keyword default which will set the port number to 162.

### -C new-community

Use the *new-community* option to specify the community name to be assigned to the *host* entry after the modification is complete.

## -н new-host

Use the *new-host* option to specify the host name to be assigned to the existing *host* entry after the modification is complete.

- -q Use the "Quiet" option to produce an unformatted listing (that is, no headers)
- -v Use the "Verbose" option to produce a formatted listing with headers and aligned columns. This is the default.

### **FILES**

/etc/snmpd.trap\_communities the traps database.

### **DIAGNOSTICS**

## Warnings

- If the agent can not be sent a SIGHUP signal to request reconfiguration.
- If you request the delete or modify operation and the *community-host* pair does not exist.

#### **Errors**

- If you request the add operation and the community-host pair already exists.
- If you request the modify operation and the community-host pair is not unique.

## **Exit Codes**

- 0 The operation was successful.
- 1 The operation was unsuccessful.
- 2 The operation failed due to access restrictions.
- There was an error in the command line.

#### **SEE ALSO**

snmpd(1M), snmpd.trap communities(4), sysadm(1M).

### **NOTES**

Access to the add, delete, and modify operations is granted based upon write access to the /etc/snmpd.trap\_communities file. Generally, only the system administrator has this access. Access to the list and search operation is granted based upon read access to the /etc/snmpd.trap\_communities file. Generally, everyone has this access.

admsvcorder - manage search order for /etc/hosts, NIS, and DNS databases

### **SYNOPSIS**

```
admsvcorder -o set -1 first-database [ -2 second-database [ -3 third-database ] ]
admsvcorder -o get [ -qv ]
```

### **DESCRIPTION**

Admsvcorder manages the order that the /etc/hosts, Network Information Service, and Domain Name System resolver databases are searched for hostname-to-address resolution.

## **Operations**

set Set the order that the databases are searched.

get Get the order that the databases are searched.

## **Options**

## -1 first-database

first-database is the database that will be searched first in hostname-to-address resolution.

### -2 second-database

second-database is the database that will be searched second in hostname-to-address resolution. If unspecified then only the first database will be searched.

## -3 third-database

third-database is the database that will be searched third in hostname-to-address resolution. If unspecified then only the first and second databases will be searched.

- -q "Quiet." Produce an unformatted listing (i.e. no headers, fields delimited by a single space).
- -v "Verbose." Produce a formatted listing with headers and aligned columns. This is the default.

admsvcorder expects the databases to be specified with the following convention:

NIS or nis for the Network Information Service (formerly Yellow Pages) database.

EHOSTS or ehosts for the local /etc/hosts database.

RES or res for the Domain Name System resolver.

## **FILES**

/etc/svcorder

Search order file.

## OUTPUT

The get operation writes its output to stdout.

The verbose form of the operation outputs information in aligned columns with column headers.

The quiet form of the operation suppresses headers and each database is printed in the order that it is searched on separate lines.

## **DIAGNOSTICS**

## Warnings

None.

#### Errors

- The set operation is requested, and the -1 option is not specified.
- The set operation is requested, and the -3 option is specified, but the -2 option is not specified.

## **Exit Codes**

- The operation was successful.
  - 1 The operation was unsuccessful.
  - 2 The operation failed due to access restrictions.
  - There was an error in the command line. does not exist.

## **SEE ALSO**

resolver(3), YP(3R), hosts(4), svcorder(4).

## **NOTES**

Access to the set operation is granted based upon the write access to /etc/svcorder. Generally, only the system administrator has this access. Access to the get operation is granted based upon the read access to /etc/svcorder. Generally, all have this access.

admswap - manage swap areas

#### **SYNOPSIS**

```
admswap -o add dev-file ...
admswap -o delete dev-file ...
admswap -o list [ -qv ] [ dev-file ... ]
```

## **DESCRIPTION**

The admswap command is used to manage system swap areas. The argument, dev-file, specifies a block special device file (e.g. logical disk). If dev-file is not an absolute path, it is assumed to be the name of a device file in the /dev/dsk directory.

## **Operations**

Add a swap entry for dev-file to the fstab file and call swapon(1M) to

begin using it as a swap area.

delete Delete the swap entry for dev-file from the fstab file. Note, however,

that dev-file will continue to be used as a swap area until the system is

rebooted.

list List swap areas to stdout.

## **Options**

-q Quiet. Produce an unformatted listing (i.e. no headers).

-v Verbose. Produce a formatted listing with headers and aligned columns.

This option is enabled by default.

## **EXAMPLE**

The following command line would be used to add the logical disk /dev/dsk/swap2 to fstab and begin using it as a swap area:

```
admswap -o add swap2
```

#### **OUTPUT**

The list operation produces a list of swap areas consisting of a header followed by the names of the swap devices each on separate lines. The -q option suppresses the printing of the header.

## **FILES**

/etc/fstab

file system table

## **DIAGNOSTICS**

## Warnings

None.

#### **Errors**

- dev-file does not reference a valid swap device.
- Attempt is made to add a swap area entry that already exists or delete a swap area entry that doesn't exist.
  - An attempt to begin swapping on a new swap area fails.

## **Exit Codes**

- 0 The operation was successful.
- 1 The operation was unsuccessful.
- The operation failed due to access restrictions.

3 There was an error in the command line.

## NOTES

Super-user privilege is required for the add and delete operations.

## **SEE ALSO**

swapon(1M), sysadm(1M), fstab(4).

1-91

admtape - manipulate the default parameters for tapes

### **SYNOPSIS**

```
admtape -o get { -f | -M } admtape -o set { -f | -M } value admtape -o list [ -qv ] { -f | -M }
```

#### DESCRIPTION

Admtape gets or sets the current default parameters for tape operations or lists the possible values for the parameters. Currently the list of parameters includes the default file, and the default medium type.

The default file is a device name, such as /dev/rmt/0, which will be given as the default drive for tape operations, including performing backups and loading software.

The default medium is a tag from the dumptab file (see dumptab(4)) which is the default medium to use for backups.

## **Operations**

| get | Write the default value for a given parameter to the standard outp | out. |
|-----|--------------------------------------------------------------------|------|
|     |                                                                    |      |

list List the possible values for the given parameter to standard output.

set Set the system-wide default for the given parameter to value.

## **Options**

-f Manipulate the default tape drive for the system.

-M Manipulate the default medium type for the system.

-q Quiet. Omit header lines from the output of the list operation.

-v Verbose. Include header lines in the output of the list operation. This option is enabled by default.

One of -f and -M must be given to specify which tape parameter is used for the operation.

## **EXAMPLE**

In order to determine the default tape drive for the system, the following command line is used:

```
$ admtape -o get -f
/dev/rmt/0
$
```

To set the default medium type, this command line may be used:

```
$ admtape -o set -M cartridge
$
```

## **FILES**

/etc/sysadm/mt

The file used to maintain the tape defaults information.

/etc/dumptab

List of possible media names.

## **OUTPUT**

The list operation displays the list of possible values for the given parameter to standard output. No other information is provided.

### **DIAGNOSTICS**

## Warnings

- The requested device file does not exist.
- The requested medium type is not found in the dumptab file.

### **Errors**

None.

## **Exit Codes**

- 0 The operation was successful.
- 1 The operation was unsuccessful.
- 2 The operation failed due to access restrictions.
- 3 There was an error in the command line.

### **SEE ALSO**

admbackup(1M), admdefault(1M), admpackage(1M), dump2(1M), dumptab(1M), sysadm(1M).

## **NOTES**

This command replaces the osysadm(1M) tapedefaults command.

You must have write permission to the /etc/sysadm/mt file to use the set operation. Usually, only the super-user has such permission.

The get and set operations manipulate the /etc/sysadm/mt database. Support for this database will be removed in a future release. The information will be maintained by admdefault(1M) instead.

admtcpipdaemon - manage the TCP/IP servers

### **SYNOPSIS**

```
admtcpipdaemon -o add [ -I -s service -p protocol ] [ -a args ] server
admtcpipdaemon -o delete [ -I ] server ...
admtcpipdaemon -o modify [ -I [ -s service ] [ -p protocol ] ] [ -a args ] [
         -d new-server | server
admtcpipdaemon -o list [ -I ] [ -qv ] [ all | server ... ]
admtcpipdaemon -o start server ...
admtcpipdaemon -o stop server ...
```

#### DESCRIPTION

Admtcpipdaemon manages the TCP/IP servers (daemons). The TCP/IP servers are split into two databases: independent servers that run as their own process, and inetd(1M) servers that are spawned off by the inetd server when their services are requested.

The independent servers database consists of a list of server programs and arguments to the program. Each of these servers will be started when the TCP/IP network is started.

The inetd servers database consists of a list of server programs, arguments to the program, the service implemented by the server, and the protocol used by the server. The servers will be spawned off by the inetd server if the inetd server is in the database of independent servers.

## **Operations**

add Add a server to the independent or inetd servers database.

Remove one or more servers from the independent or inetd servers datadelete

Change a server from the independent or inetd servers database. modify

list List one or more servers from the independent or inetd servers database.

start Start or restart one or more servers from the independent servers database.

Stop one or more servers from the independent servers database. stop

## **Options**

-I

Perform the requested operation on the inetd servers database. Without this option the operation is performed on the independent servers database. This option is not valid for the start or stop operations, which operate only on the independent servers database.

-s service service is the network service implemented by the server in the inetd servers database. This service must be found in the services (4) database. This option is only valid when operating on the inetd servers database.

## -p protocol

protocol is the transport protocol used by the server in the inetd servers database. This protocol must be found in the protocols(4) database. This option is only valid when operating on the inetd servers database.

-a args are the command line arguments to the server program.

-d new-server

new-server is the new server name that replaces server in the modify operation. Without this option the current server program will be preserved.

- -q "Quiet." Produce an unformatted listing (i.e. no headers, fields delimited by a single space).
- -v "Verbose." Produce a formatted listing with headers and aligned columns. This option is enabled by default.

### **EXAMPLES**

In the following examples, the system administrator performs the following actions: add the *ftpd* server to the inetd server database; modify the *ftpd* server, changing the arguments to -d -l; add the *smtp* server, to the independent server database with -q30m as its argument.

```
admtcpipdaemon -o add -I -s ftp -p tcp ftpd admtcpipdaemon -o modify -I -a "-d -1" ftpd admtcpipdaemon -o add -a "-q30m" smtp
```

#### **FILES**

/etc/tcpip.params

File that contains the independent servers database.

/etc/inetd.conf

File that contains the inetd servers database.

#### **OUTPUT**

The list operation writes its output to stdout.

The verbose form of the list operation outputs the entry in aligned columns with column headers.

If -q option is specified with the list operation, headers are suppressed and each entry is printed on a separate line. The fields within the entry are delimited by a single space.

For inetd servers the fields are in the following order: service protocol server args

For independent servers the fields are in the following order: server args

# **DIAGNOSTICS**

## Warnings

- The delete, start, or stop operation is requested, and server does not exist.

### **Errors**

- The add operation is requested, and server already exists.
- The modify operation is requested, and server does not exist.
- The modify operation is requested, and new-server already exists.

# **Exit Codes**

- 0 The operation was successful.
- 1 The operation was unsuccessful.

- 2 The operation failed due to access restrictions.
- 3 There was an error in the command line.

### NOTES

Access to the add, delete, and modify operations is granted based on write permissions for the given servers database file. Generally, only the super-user may perform these operations. Access to the list operation is granted based on read permissions for the given servers database file. Only the super-user may perform the start and stop operations.

# SEE ALSO

inetd(1M), inetd.conf(4), protocols(4), services(4) tcpip.params(4).

admtcpipparams - manage the TCP/IP host parameters

### **SYNOPSIS**

```
admtcpipparams -o set [ -n hostname ] [ -i hostid ] admtcpipparams -o get [ -qv ]
```

## DESCRIPTION

Admtcpipparams manages the TCP/IP host parameters in the tcpip.params(4) database. The parameters include hostname(1C) and hostid(1C).

# **Operations**

set

Set the hostname and/or the hostid. The hostname and hostid are set currently and will be set when the network is started.

get Get the hostname and the hostid.

# **Options**

### -n hostname

hostname is the name that uniquely identifies a host system. Every host has a hostname for each network interface which associates an Internet address with that interface. But the hostname uniquely identifies a host system. By convention, the hostname is also the hostname for the primary network interface.

- -i hostid hostid is the hexadecimal number that uniquely identifies a host system. By convention, the hostid is the primary network interface's Internet address in hexadecimal form.
- -q "Quiet." Produce an unformatted listing (i.e. no headers, fields delimited by a single space).
- -v "Verbose." Produce a formatted listing with headers and aligned columns. This option is enabled by default.

# **FILES**

/etc/tcpip.params

TCP/IP parameters file which stores the TCP/IP host parameters.

## **OUTPUT**

The get operation writes its output to stdout.

The verbose form of the get operation outputs information in aligned columns with column headers.

The quiet form of the operation suppresses headers and the *hostname* and *hostid* are printed out with one space delimiter.

# **DIAGNOSTICS**

# Warnings

None.

# **Errors**

The *hostid* is not in hexadecimal form.

## **Exit Codes**

- 0 The operation was successful.
- 1 The operation was unsuccessful.
- 2 The operation failed due to access restrictions.

There was an error in the command line. 3

### **SEE ALSO**

hostname(1C), hostid(1C), tcpip.params(4).

# **NOTES**

Only the system administrator has access to the set operation. Access to the get operation is granted based upon read access to the topip params file. Generally, all have read access to the topip.params file.

1-98

admterminal - manage terminal ports

# **SYNOPSIS**

```
admterminal -o add [ -a alternate-prompt ] [ -d ] [ -i disabled-msg ] [ -1
tty-label ] [ -p pm-tag ] [ -s service ] [ -t term-variable ] [ -y
comment ] tty-num ...

admterminal -o delete [ -p pm-tag ] tty-num ...

admterminal -o modify [ -a alternate-prompt ] [ -d ] [ -i disabled-msg ] [
-1 tty-label ] [ -p pm-tag ] [ -s service ] [ -t term-variable ] [ -y
comment ] tty-num

admterminal -o disable [ -p pm-tag ] tty-num ...

admterminal -o enable [ -p pm-tag ] tty-num ...

admterminal -o list [ -qvx ] [ -p pm-tag ] tty-num ...
```

# **DESCRIPTION**

Admterminal manages terminal ports monitored by ttymon(1M) port monitors under control of the Service Access Facility. It provides access to the most commonly-used terminal management options provided by ttymon and is intended as a simple alternative to the more complex admportservice(1M) and pmadm(1M) commands.

# **Operations**

Add one or more new terminals to be monitored by a ttymon port monitor. If no ttymon port monitors exist, the default port monitor, ttymon1, will also be added as part of this operation.

delete Remove one or more terminals from those being monitored by a ttymon port monitor.

disable Disable one or more terminals. A disabled terminal will not accept user logins.

enable Enable one or more disabled terminals.

modify Change attributes of a terminal.

List information about one or more terminals. If a specific ttymon port monitor is specified via -p pm-tag, the listing is restricted to those terminals monitored by that port monitor.

# **Options**

-a alternate-prompt

Alternate login prompt for the terminal. The default login prompt is "login: ".

-d Disabled. If this option is specified, the terminal(s) will be disabled when added. Terminals are enabled by default.

-i disabled-msg

Disabled message. This is the message that will be displayed on a terminal when it is disabled. The default is to display no message.

−1 tty-label

The name of an ttydefs(4) entry which specifies the line speed and other terminal settings. The default tty-label is "9600".

- -p pm-tag Port monitor tag. The name of the controlling ttymon port monitor for the terminal(s). This option is required only if the system has more than one ttymon port monitor. If only one ttymon port monitor is present on the system, it is used by default. If this option is specified for the list operation, the listing will be restricted to those terminals monitored by the specified port monitor.
- -q "Quiet." List minimal information. Only the device file, port monitor, tty label, state and comment for each terminal are listed.
- -s service Login service for the terminal(s). This is the program that will be called when a user attempts to login to the terminal(s). The default login service is /usr/bin/login.

### -t term-variable

The value to which the TERM environment variable should be set before invoking the login service. If this option is not specified, the TERM variable will not be set.

# -y comment

Comment associated with the terminal.

- -v "Verbose." Produce a detailed, formatted listing. This is the default output format.
- -x "Extended." List the TERM variable setting in addition to the other information about each terminal. Use of this option will degrade the performance of the list command because the TERM variable must be retrieved from a separate file for each terminal.

### Output

The "verbose" format of the list operation reports the following information to stdout: terminal device file, port monitor, tty label, state, service, prompt, disabled message and comments. If -x is specified, the value of the TERM variable will be listed before the comments. The information is presented with labels and indentation suitable for easy viewing.

The "quiet" output format reports the terminal device file, port monitor, tty label, state and comments for each terminal. If -x is specified, the value of the TERM variable will be displayed as "TERM=value" before the comments field. Information for each terminal is printed on a single line and each field is delimited by spaces. The comments field is preceded by a pound sign (#).

# **FILES**

/etc/ttydefs

File which contains entries for defining line speed and other terminal settings.

# **DIAGNOSTICS**

## **Errors**

admterminal uses ttyadm(1M) and pmadm(1M) to perform the requested operation for the terminal(s). It reports any error conditions returned by these commands.

## **Exit Codes**

- 0 The operation was successful.
- 1 The operation was unsuccessful.
- 2 The operation failed due to access restrictions.

3 There was an error in the command line.

# **SEE ALSO**

 $\log in(1)$ , admportmonitor(1M), admportservice(1M), pmadm(1M), sac(1M), sacadm(1M), ttyadm(1M), ttymon(1M), ttydefs(4), Managing the DG/UX System.

# **NOTES**

All operations except for list require superuser access.

.

admtrustedhost - manage the trusted hosts database

### **SYNOPSIS**

```
admtrustedhost -o add [ -u user ] trusted-host

admtrustedhost -o delete [ -u user ] trusted-host

admtrustedhost -o modify [ -U new-user ] [ -h new-trusted-host ] [ -u user ]

trusted-host

admtrustedhost -o list [ -qv ] [ trusted-host ... ]

admtrustedhost -o search [ -u user ] trusted-host
```

### DESCRIPTION

admtrustedhost manages the trusted hosts database. The trusted hosts database is located in the hosts.equiv(4) file. Each trusted host entry consists of a host name, and a user name(with a passwd(4) entry) or all. The host name may be a fully-qualified name or a simple name. If both fully-qualified and simple host names are being used, then the entries must be operated on separately. Each trusted host entry allows user on trusted-host remote access for rlogin(1C) and remsh(1C).

Add a new trusted-host/user pair to the trusted hosts database.

modify Change a trusted host entry from the trusted hosts database. The trusted-host and/or user may be changed.

delete Remove a trusted host entry from the trusted hosts database.

List one or more trusted-hosts and their users from the trusted hosts database. Information is listed about each of the trusted-hosts; if no trustedhosts are given or trusted-host is all, information about all trusted hosts is listed.

Search Search for the *trusted-host/user* pair in the trusted hosts database. If the pair is found, it is echoed to stdout with a single space delimiter between each field. If the pair is not found, the operation exits with an error code.

# **Options**

-u user user is the user on the trusted-host allowed remote access. If -u is omitted or if user is all, then all users from trusted-host are allowed remote access. The superuser is not allowed remote access via hosts.equiv.

#### -U new-user

new-user is the user that will replace user in the modify command. Without this option the user is not changed.

## -h new-trusted-host

new-trusted-host is the trusted host that will replace trusted-host in the modify command. Without this option the trusted-host is not changed.

- -q "Quiet." Produce an unformatted listing (i.e. no headers, fields delimited by a single space).
- -v "Verbose." Produce a formatted listing with headers and aligned columns. This option is enabled by default.

## **OUTPUT**

The list and search operations write their output to stdout.

The verbose form of the list operation outputs information in aligned columns with column headers.

If -q option is specified with the list operation, headers are suppressed and each entry is printed on a separate line. The fields within the entry are delimited by a single space, and are in the following order:

trusted\_host user

This format is also used by the search operation.

# **FILES**

/etc/hosts.equiv

Trusted hosts database file.

### DIAGNOSTICS

# Warnings

- The delete operation is requested, and trusted-host/user does not exist.

## **Errors**

- The add operation is requested, and trusted-host/user already exists.
- The modify operation is requested, and new-trusted-host/new-user already exists.
- The modify or search operation is requested, and trusted-host/user does not exist.

### **Exit Codes**

- O The operation was successful.
- 1 The operation was unsuccessful.
- 2 The operation failed due to access restrictions.
- 3 There was an error in the command line.

# **SEE ALSO**

remsh(1C), rlogin(1C), hosts.equiv(4).

# **NOTES**

Access to the add, delete, and modify operations is granted based upon write access to the hosts.equiv file. Generally, only the system administrator has this access. Access to the list and search operation is granted based upon read access to the hosts.equiv file. Generally, all users have this access.

admuser - manage user information in the password database

### **SYNOPSIS**

```
admuser -o add [-yp][-u uid][-g gid][-d home-directory][-m][
-c comment][-s shell]login

admuser -o modify[-yp][-u uid][-g gid][-d home-directory][-c
comment][-s shell][-1 new-login]login

admuser -o delete[-yr]login ...

admuser -o list[-yqva][-u uid][-g gid][login ...]

admuser -o get[-qv]

admuser -o set[-g gid][-b base-directory][-s shell][-k skeleton-directory]
```

### **DESCRIPTION**

admuser will manage information in the local or NIS (YP) password database file. The passwd(4) file contains basic information about each user's account.

admuser is normally run by the system administrator on the NIS master machine if the system is running NIS, or on any host if the system is not running NIS.

# **Operations**

add

This operation will add a new user to the password file. If the specified **login** already exists, the operation will not be successful. If the -m option is specified then the *home-directory* for *login* will be created and the contents of the *skeleton-directory* will be copied to the home directory. Only the superuser may execute this operation.

This operation will modify the currently existing information in the local or NIS password file. The command-line options will determine the changes that are made to the *login* entry in the password database. Only the superuser may execute this operation.

This operation will delete the given login(s) from the password file. If the -r option is specified, then the user's home directory will be removed from the system. Only the superuser may execute this operation.

This operation will list the login(s) in the password database who match the qualifications specified in the command-line options. If no command-line options are given, then only the local user database will be listed. Any user may execute this operation.

This operation will obtain and list the default gid, base-directory, shell, and skeleton-directory that will be used when adding a new login with the add operation. Any user may execute this operation.

This operation will set the default gid, base-directory, shell, and skeleton-directory to be used when adding a new login with the add operation.

Only the superuser may execute this operation.

# **Options**

-y

**Perform** the requested operation on the global NIS database. Without this **option**, the requested operation is performed on the local database in the **/etc** directory. This option is valid only when the machine on which the **command** is run is the NIS master. The -y option uses the default source directory derived from the SRC\_DIR variable specified in the NIS **makefile** (/etc/yp/Makefile).

- -p Execute the passwd(1) program to set a password for the user. The passwd program will be executed only if all other additions or modifications have succeeded. Using the -p option will cause the operation to become interactive.
- -u uid Specifies the UID of the new user. It must be a non-negative decimal integer less than or equal to MAXUID, as defined in <sys/param.h>. It defaults an available UID greater than 99.
- -g gid Specifies an existing group's integer ID, or character string name. It defines the new user's group membership. It defaults to the group general unless the default has been changed with the set operation. For the set operation, the gid specified will become the new default group.

# -d home-directory

Specifies the home directory of the new user. The default home directory is base-directory/login.

-m Specifies that the system is to attempt to make the home-directory for login. The contents of the skeleton-directory are copied to the newly created home-directory. The new directory has ownership, uid, and group, gid, read/write/execute permissions.

# -c comment

Specifies any text string. It is generally a short description of the login, and is currently used as the field for the user's full name. It is limited to 128 printable characters and should not include colon (:) or newline.

-s shell Specifies the full pathname of the program that will be used as the user's shell on login. This field is limited to PATH\_MAX characters, as defined in <sys/param.h>. It defaults to /sbin/sh. The shell must be a valid executable file.

# -1 new-login

Specifies a string of printable characters that is the new login name for the user. It may not contain a colon (:) or a newline and must be a unique login name.

- Tells the delete operation to remove the user's home directory from the system, if possible. The files and directories under the home directory will no longer be accessible following successful execution of the command.
- -a Specifies that the list operation will print all information about *login* from the password database in an unformatted report.

## −b *base-directory*

Specifies the directory that is to be used as the base directory in forming login's default home-directory. The default base-directory is /home.

# -k skeleton-directory

Specifies a directory that contains skeleton information (e.g. a .profile file) to copy into the new user's home directory. The directory must exist. The system provides a *skeleton-directory*, /etc/skel, that can be used for this purpose.

- -q Quiet. Do not print headers for login reports.
- -v Verbose. Print full login information, including headers. This option is enabled by default.

# **EXAMPLES**

In the following examples, the system administrator performs the following actions: set the default group to cad and default base directory to /home/cadusers; add a user, vanilla, which will create the home directory, /home/cadusers/vanilla; modify the passwd information about the user vanilla, changing the user id to 999 and the comment to Vanilla CAD Account.

```
admuser -o set -g cad -b /home/cadusers
admuser -o add -m vanilla
admuser -o modify -u 999 -c "Vanilla CAD Account" vanilla
```

### **DIAGNOSTICS**

## **Errors**

- The file /etc/default/defadduser does not exist and cannot be created.
- The add, delete, or modify operation was unable to update the password database.
- The set operation was unable to update the user defaults.

### **Exit Codes**

This section lists the possible exit codes and what they mean.

- O The operation was successful.
- 1 The operation was unsuccessful.
- 2 The operation failed due to access restrictions.
- 3 There was an error in the command line.

## **FILES**

/etc/passwd Local password database file.

/etc/default/defadduser

Contains the defaults used by the add operation.

/etc/skel Default skeleton directory.

# NOTES

A diskless workstation that updates his local password file must have lockd(1M), the network lock daemon, running. The server must also have the lock daemon running.

DG/UX ships /etc/passwd with permissions 0444 by default. The admuser command attempts to ensure that these permissions remain 0444. If a superuser wishes to modify the password database directly, he or she should use vipw(1M).

## SEE ALSO

```
csh(1), login(1), sh(1), passwd(1), yppasswd(1), lockd(1M), sysadm(1M), useradd(1M), userdel(1M), usermod(1M), vipw(1M), passwd(4), profile(4).
```

admxterminal - manage serving of X display terminals

### **SYNOPSIS**

```
admxterminal -o add [ -b bootstrap ] hostname ...

admxterminal -o modify [ -b bootstrap ] hostname ...

admxterminal -o delete hostname ...

admxterminal -o list [ -qv ] [ hostname ... ]
```

# **DESCRIPTION**

All X display terminals, when they begin operation, must obtain a bootstrap from a bootstrap file on some computer system, called the "server". The server machine must recognize requests from X terminal clients, and provide the appropriate bootstrap. The admxterminal command is run on the server machine to identify X display terminals that the machine must serve and the bootstrap file to use for each. The command can also be used to delete an X display terminal from the list of terminals that are to be served, and it can list all X terminals that are being served.

# Operations

add Identify an X terminal, using its network host name, to be served by this machine. A bootstrap file may also be specified. The X terminal must be registered in both the hosts database (using admhost(1M)) and the ethers database (using admether(1M)) before being added as a client.

modify Change the bootstrap file used for an X terminal.

delete Remove an X terminal, given its network host name, from the list of terminals that must be served by this machine.

Display information about all or selected X terminals. The information includes the network address and the bootstrap file.

# **Options**

-b bootstrap

The pathname of the bootstrap file. The default bootstrap file is /usr/opt/X11/xtd/avx30boot.

-q Quiet. Omit header lines from the output of the list operation.

-v Verbose. Include header lines in the output of the list operation. This option is enabled by default.

# **EXAMPLES**

To add an X terminal named "xterm1" using the default bootstrap file:

```
admxterminal -o add xterm1
```

To list all X terminals served by this host:

```
admxterminal -o list
```

## OUTPUT

The output of the list operation includes each client host name, client Internet address, name of bootstrap link in the /tftpboot directory (the hexadecimal representation of the Internet address), and the actual bootstrap file.

Unless the -q option is used, a message is displayed if there are no X display terminals being served and header lines are produced if there are.

# **FILES**

/usr/opt/X11/xtd/avx30boot

The default bootstrap file.

/tftpboot

Directory containing bootstrap file links for each client.

### **DIAGNOSTICS**

# Warnings

- An attempt was made to add an X terminal that is already being served by this machine.
- The bootstrap file for the X terminal cannot be removed during a delete operation, but the remainder of the operation completed successfully.

### **Errors**

- The X terminal is not registered in the hosts or ethers database.
- The X terminal is not a client of this machine, or it is a diskless client and not an X terminal client (delete).
- The bootstrap file does not exist.
- The bootstrap file link could not be created.

# **Exit Codes**

- 0 The operation was successful.
- 1 The operation was unsuccessful.
- The operation failed due to access restrictions. The add, modify, and delete operations can only be used by the super-user.
- There was an error in the command line.

# SEE ALSO

admether(1M), admhost(1M), sysadm(1M), X(1), xtdstart(1).

arp - address resolution display and control

### **SYNOPSIS**

```
/usr/bin/arp [ -i dev ] -a
/usr/bin/arp [ -i dev ] host
/usr/bin/arp [ -i dev ] -d host
/usr/bin/arp [ -i dev ] -s host hardware_addr [ temp ] [ pub ]
/usr/bin/arp [ -i dev ] -f file
```

# **DESCRIPTION**

The arp program displays and modifies the Internet-to-hardware address translation tables used by the Address Resolution Protocol arp(6P) and the Reverse Address Resolution Protocol rarp(6P). The hardware address is the Ethernet, 802.3, or token ring address.

When you use the -a option, the program displays all of the current ARP entries by reading the internal kernel tables (using the appropriate ioctl calls). When you use this option, you do not have to specify the name of a host or of a file.

With *host* as the argument, the program displays the current ARP entry for that host. You may specify the host by name or by number, using Internet standard dot notation.

With the -d option, a superuser may delete an entry for the host named host.

Use the -s option to create an ARP entry for the host named host with the hardware address hardware\_addr. The hardware address is specified as six hexadecimal bytes separated by colons. The resulting ARP entry is permanent unless the word temp is specified on the command line. If the word pub is specified, the entry will be "published"; that is, this system will act as an ARP server, responding to requests for host even though the host address is not its own. Only a superuser may set a new entry in the table.

The -f option causes the file named *file* to be read and multiple entries to be set in the ARP tables. Only the superuser may use this option. Entries in the file should be of the following form:

```
host hardware_addr [ temp ] [ pub ]
```

with argument meanings as described above.

If you specify the -i option, only the ARP table for the interface named dev will be searched.

## SEE ALSO

```
ifconfig(1M), inet(6F), arp(6P), rarp(6P).
```

automount - automatically mount NFS file systems

#### **SYNOPSIS**

```
automount [ -mnTv ] [ -D name=value ] [ -f master-file ]

[ -M mount-directory ] [ -t1 duration ] [ -tm interval ] [ -tw interval ]

[ directory map [ -mount-options ] ] ...
```

### DESCRIPTION

automount is a daemon that automatically and transparently mounts an NFS file system as needed. It monitors attempts to access directories that are associated with an automount map, along with any directories or files that reside under them. When a file is to be accessed, the daemon mounts the appropriate NFS file system. You can assign a map to a directory using an entry in a direct automount map, or by specifying an indirect map on the command line.

The automount daemon appears to be an NFS server to the kernel. automount uses the map to locate an appropriate NFS file server, exported file system, and mount options. It then mounts the file system in a temporary location, and creates a symbolic link to the temporary location. If the file system is not accessed within an appropriate interval (five minutes by default), the daemon unmounts the file system and removes the symbolic link. If the indicated directory has not already been created, the daemon creates it, and then removes it upon exiting.

Since the name-to-location binding is dynamic, updates to an automount map are transparent to the user. This obviates the need to "pre-mount" shared file systems for applications that have "hard coded" references to files.

If the *directory* argument is a pathname, the *map* argument must be an *indirect* map. In an indirect map the key for each entry is a simple name that represents a symbolic link within *directory* to an NFS mount point.

If the directory argument is '/-', the map that follows must be a direct map. A direct map is not associated with a single directory. Instead, the key for each entry is a full pathname that will itself appear to be a symbolic link to an NFS mount point.

A map can be a file or a Network Interface Service (NIS) map; if a file, the map argument must be a full pathname.

The -mount-options argument, when supplied, is a comma-separated list of mount(1M) options, preceded by a '-'. If these options are supplied, they become the default mount options for all entries in the map. Mount options provided within a map entry override these defaults.

## **OPTIONS**

- -m Suppress initialization of *directory-map* pairs listed in the auto.master NIS database.
- -n Disable dynamic mounts. With this option, references through the automount daemon only succeed when the target filesystem has been previously mounted. This can be used to prevent NFS servers from cross-mounting each other.
- Trace. Expand each NFS call and display it on the standard output.
- -v Verbose. Log status and/or warning messages to the console.
- -D envar=value

Assign value to the indicated automount (environment) variable.

# -f master-file

Read a local file for initialization, ahead of the auto.master NIS map.

# -M mount-directory

Mount temporary file systems in the named directory, instead of /tmp mnt.

# -tl duration

Specify a *duration*, in seconds, that a file system is to remain mounted when not in use. The default is 5 minutes.

## -tm interval

Specify an *interval*, in seconds, between attempts to mount a filesystem. The default is 30 seconds.

#### -tw interval

Specify an *interval*, in seconds, between attempts to unmount filesystems that have exceeded their cached times. The default is 1 minute.

# **ENVIRONMENT**

Environment variables can be used within an automount map. For instance, if  $_{\text{$home}}$  appeared within a map, automount would expand it to its current value for the  $_{\text{home}}$  variable. Environment variables are expanded only for the automounter's environment — not for the environment of a user using the automounter's services.

The special reference to <sub>\$ARCH</sub> expands to the output of arch(1). This can be useful in creating a map entry for mounting executables using a server's export pathname that varies according to the architecture of the client reading the map.

If a reference needs to be protected from affixed characters, you can surround the variable name with curly braces.

### **USAGE**

# Map Entry Format

A simple map entry (mapping) takes the form:

```
key [ -mount-options ] location ...
```

where key is the full pathname of the directory to mount when used in a direct map, or simple name in an indirect map. mount-options is a comma-separated list of mount options, and location specifies a remote filesystem from which the directory may be mounted. In the simple case, location takes the form:

hostname: pathname

# Replicated Filesystems

Multiple location fields can be specified for replicated read-only filesystems, in which case automount sends multiple mount requests; automount mounts the file system from the first host that replies to the mount request. This request is first made to the local net or subnet. If there is no response, any connected server may respond. Since automount does not monitor the status of the server while the filesystem is mounted it will not use another location in the list if the currently mounted server crashes. This support for replicated filesystems is available only at mount time.

If each *location* in the list shares the same *pathname* then a single *location* may be used with a comma-separated list of hostnames.

hostname, hostname . . . : pathname

# **Sharing Mounts**

If *location* is specified in the form:

```
hostname: pathname: subdir
```

hostname is the name of the server from which to mount the file system, pathname is the pathname of the directory to mount, and subdir, when supplied, is the name of a subdirectory to which the symbolic link is made. This can be used to prevent duplicate mounts when multiple directories in the same remote file system may be accessed. With a map for /home such as:

```
able homeboy:/home/homeboy:able
baker homeboy:/home/homeboy:baker
```

and a user attempting to access a file in /home/able, automount mounts homeboy:/home/homeboy, but creates a symbolic link called /home/able to the able subdirectory in the temporarily-mounted filesystem. If a user immediately tries to access a file in /home/baker, automount needs only to create a symbolic link that points to the baker subdirectory; /home/homeboy is already mounted.

With the following map:

```
able homeboy:/home/homeboy/able baker homeboy:/home/homeboy/baker
```

automount would have to mount the filesystem twice.

# Comments and Quoting

A mapping can be continued across input lines by escaping the NEWLINE with a backslash. Comments begin with a # and end at the subsequent NEWLINE.

Characters that have special significance to the automount map parser may be protected either with double quotes (") or by escaping with a backslash (\). Pathnames with embedded whitespace, colons (:) or dollar (\$) should be protected.

# **Directory Pattern Matching**

The '&' character is expanded to the value of the key field for the entry in which it occurs. In this case:

```
able homeboy:/home/homeboy:&
```

the & expands to able.

The '\*' character, when supplied as the key field, is recognized as the catch-all entry. Such an entry will be used if any previous entry has not successfully matched the key being searched for. For instance, if the following entry appeared in the indirect map for /home:

```
* &:/home/&
```

this would allow automatic mounts in /home of any remote file system whose location could be specified as:

```
hostname:/home/hostname
```

# **Multiple Mounts**

A multiple mount entry takes the form:

```
key [ /[mountpoint [ -mount-options ] location ... ] ...
```

The initial / within the '/[mountpoint]' is required; the optional mountpoint is taken as a pathname relative to the destination of the symbolic link for key. If mountpoint is omitted in the first occurrence, a mountpoint of / is implied.

Given the direct map entry:

```
/arch/src \
/ -ro,intr arch:/arch/src alt:/arch/src \
```

```
/1.0 -ro,intr alt:/arch/src/1.0 arch:/arch/src/1.0 \
/1.0/man -ro,intr arch:/arch/src/1.0/man alt:/arch/src/1.0/man
```

automount would automatically mount /arch/src, /arch/src/1.0 and /arch/src/1.0/man, as needed, from either arch or alt, whichever host responded first. If the mounts are hierarchically related mounts closer to the root must appear before submounts. All the mounts of a multiple mount entry will occur together and will be unmounted together. This is important if the filesystems reference each other with relative symbolic links. Multiple mount entries can be used both in direct maps and in indirect maps.

# **Included Maps**

The contents of another map can be included within a map with an entry of the form:

```
+mapname
```

mapname can either be a filename, or the name of an NIS map, or one of the special maps described below. If the key being searched for is not located in an included map, the search continues with the next entry.

# Special Maps

There are two special maps currently available: -hosts, and -null. The -hosts map uses the NIS hosts.byname map to locate a remote host when the hostname is specified. This map specifies mounts of all exported file systems from any host. For instance, if the following automount command is already in effect:

```
automount /net -hosts
```

then a reference to /net/hermes/usr would initiate an automatic mount of all file systems from hermes that automount can mount; references to a directory under /net/hermes will refer to the corresponding directory relative to hermes root.

The -null map, when indicated on the command line, cancels any subsequent map for the directory indicated. It can be used to cancel a map given in auto.master or for a mount point specified as an entry in a direct map.

## Configuration and the auto.master Map

automount normally consults the auto.master NIS configuration map for a list of initial automount maps, and sets up automatic mounts for them in addition to those given on the command line. If there are duplications, the command-line arguments take precedence over a local -f master map and they both take precedence over an NIS auto.master map. This configuration database contains arguments to the automount command, rather than mappings; unless -f is in effect, automount does not look for an auto.master file on the local host.

Maps given on the command line, or those given in a local auto.master file specified with -f override those in the NIS auto.master map. For instance, given the command:

```
automount -f /etc/auto.master /home -null /- /etc/auto.direct and a file named /etc/auto.master that contains:
```

```
/home auto.home
```

automount would ignore /home entry in /etc/auto.master.

**FILES** 

/tmp\_mnt directory under which filesystems are dynamically mounted

**SEE ALSO** 

df(1M), ls(1), mount(1M), stat(2), passwd(4).

### **NOTES**

The -hosts map must mount all the exported filesystems from a server. If frequent access to just a single filesystem is required it is more efficient to access the filesystem with a map entry that is tailored to mount just the filesystem of interest.

When it receives signal number 1, SIGHUP, automount rereads the /etc/mtab file to update its internal record of currently-mounted file systems. If a file system mounted with automount is unmounted by a umount command, automount should be forced to reread the file.

An 1s(1) listing of the entries in the directory for an indirect map shows only the symbolic links for currently mounted filesystems. This restriction is intended to avoid unnecessary mounts as a side effect of programs that read the directory and stat(2) each of the names.

Mount points for a single automounter must not be hierarchically related. automount will not allow an automount mount point to be created within an automounted filesystem.

automount must not be terminated with the SIGKILL signal (kill -9). Without an opportunity to unmount itself, the automount mount points will appear to the kernel to belong to a non-responding NFS server. The recommended way to terminate automount services is to send a SIGTERM (kill -15) signal to the daemon. This allows the automounter to catch the signal and unmount not only its daemon but also any mounts in /tmp\_mnt. Mounts in /tmp\_mnt that are busy will not be unmounted.

Since each direct map entry results in a separate mount for the mount daemon such maps should be kept short. Entries added to a direct map will have no effect until the automounter is restarted.

Entries in both direct and indirect maps can be modified at any time. The new information will be used when automount next uses the map entry to do a mount. automount does not cache map entries.

The Network Information Service (NIS) was formerly known as Sun Yellow Pages (YP). The functionality of the two remains the same; only the name has changed.

### **BUGS**

The bg mount option is not recognized by the automounter.

Since automount is single-threaded, any request that is delayed by a slow or non-responding NFS server will delay all subsequent automatic mount requests until it completes.

Programs that read /etc/mtab and then touch files that reside under automatic mount points will introduce further entries to the file.

Automatically-mounted file systems are mounted with type ignore; they do not appear in the output of either mount(1M), or df(1).

autopush - configure automatically pushed STREAMS modules

#### **SYNOPSIS**

```
autopush -f file
autopush -r -M major -m minor
autopush -g -M major -m minor
```

### where:

file An autopush configuration script, either the path to a file or - to indicate standard input

major A STREAMS major device identifier, either a major device number or the path to a device file

minor A STREAMS minor device identifier, either a minor device number or the path to a device file

### DESCRIPTION

The autopush command configures the list of modules to be automatically pushed onto a stream when a STREAMS device is opened. It can also be used to remove a previous setting or get information on a setting.

STREAMS devices are specified to autopush using "device identifiers" that represent major and minor device numbers. A device identifier can be an explicit non-negative number. Alternatively, it can be the path of a character-special device file, in which case the major or minor device number of the node is used (whichever is appropriate to the context). The latter choice is usually more convenient and less prone to change (see the **NOTES** section below).

# Options are:

-f file Set up the autopush configuration for each driver according to the information stored in the file specified by file. If - is given for file, autopush reads the information from its standard input. The information consists of lines of at least four fields each, where the fields are separated by blanks (spaces or tabs) as shown below:

```
major minor last_minor mod1 mod2 ... modN
```

The first three fields are device identifiers. *major* specifies the major device number, *minor* specifies the (first or only) minor device number, and *last\_minor* specifies the last minor device number.

If minor is -1 (generic), then all minor devices of a driver specified by major are configured and the value for last\_minor is ignored. If last\_minor is 0 or -1, then only the single minor device specified by minor is configured. If minor is less than last\_minor, all minor devices in the range minor through last\_minor (inclusive) are configured for major,

The remaining fields are strings representing the names of STREAMS modules. Each name is separated by a space. A maximum of eight modules can be automatically pushed onto a stream. The modules are pushed in the order they are specified (leftmost first).

Comment lines starting with a # sign are ignored by autopush. Blank lines can also be included in the file.

This option removes the previous configuration setting associated with the particular *major* and *minor* device identifiers specified by the -M and -m

options, respectively. If the values of *major* and *minor* correspond to the setting of a range of minor devices, where *minor* matches the first minor device number in the range, the configuration would be removed for the entire range.

This option gets (prints) the current configuration setting associated with the particular major and minor device identifiers specified by the -M and -m options, respectively. It will also print the starting minor device number if the request corresponds to the setting of a range (as described for the -f option).

# **EXAMPLES**

This example prints out the list of automatically-pushed STREAMS modules for the TTY device /dev/tty00. ls -1 provides the major and minor device numbers (19 and 0, respectively) for the device. These numbers can then be used as the arguments to the -M and -m options of autopush. Note that the first minor number is 0 and the last minor number is null. These values indicate that the autopush setting holds for only the individual minor device represented by /dev/tty00 (although other devices may have duplicate settings).

```
autopush -r -M /dev/console -m 0
echo "/dev/console -1 0 ldterm" | autopush -f -
```

This example reconfigures the console device to automatically push one STREAMS module, ldterm. The first command line removes the current configuration setting associated with the console driver. The second command line creates the new configuration setting, making it apply to all minor devices associated with the console driver.

# **SEE ALSO**

```
ls(1), strchg(1), sad(7), streamio(7)
```

# **NOTES**

On the DG/UX System major and minor device numbers change as devices are configured into and de-configured from the system. Reconfiguration can obsolete explicit device numbers used with autopush.

The following features are Data General enhancements: the alternative of using device pathnames instead of major and minor device numbers; the ability to read from standard input instead of from a file; and the option of using -1 instead of 0 for the last\_minor field of the configuration file.

bcs\_cat - type hosts, networks, passwd, protocols, group or services information

# **SYNOPSIS**

/etc/bcs\_cat file

### where:

file group, hosts, networks, passwd, protocols, or services

# **DESCRIPTION**

The bcs\_cat command types to standard output all of the information that you would normally find in the local /etc/file file where file is the file specified on the command line. If some of your system's entries for these files reside in /etc/file files on another system (such as a network database server), the bcs\_cat command will return these remotely-stored entries in addition to those in your local file.

# **STANDARDS**

This command provides functionality required for Binary Compatibility Standard (BCS) compliance.

# **EXAMPLES**

The following command line prints local passwd entries in addition to any stored on your network database server:

bcs cat passwd

## **SEE ALSO**

group(4), hosts(4), networks(4), passwd(4), protocols(4), services(4). 88open Binary Compatibility Standard.

biod - start block I/O servers

# **SYNOPSIS**

/usr/sbin/biod [nservers]

# where:

nservers An integer specifying how many servers to start

### **DESCRIPTION**

Biod starts nservers asynchronous block I/O servers (daemons). The biod servers are used in performing asynchronous I/O between secondary storage and main memory except for paging to local swap areas. For example, file readahead, most file buffer writebacks, and diskless paging all use biod servers. The more I/O expected on the system, particularly NFS I/O, the more servers are needed to service it.

A good value for *nservers* for a typical system using NFS is 8; a smaller value may yield equally good performance if the system is not used as an NFS client.

# **SEE ALSO**

nfs(4P).

bootparamd - server for boot parameters

# **SYNOPSIS**

/usr/etc/rpc.bootparamd [ -d ]

# **DESCRIPTION**

bootparamd is a server process that provides information to diskless clients necessary for booting. It consults the bootparams database. If the client is not found there, or if the Network Information Service (NIS) is not running, then the /etc/bootparams file is consulted.

bootparamd can be invoked either by inetd(1M) or by the user.

# **OPTIONS**

-d Display the debugging information.

## **FILES**

/etc/bootparams

# **SEE ALSO**

inetd(1M), bootparams(4).

captoinfo - convert a TERMCAP entry into a TERMINFO entry

### **SYNOPSIS**

```
captoinfo [-v \dots] [-v] [-1] [-w width] [file] \dots
```

## where:

width is the maximum output width desired, an integer file is the pathname of a file in termcap(5) format

### DESCRIPTION

The captoinfo utility looks in *file* for termcap(5) descriptions. For each one found, an equivalent terminfo(4) description is written to standard output, along with any comments found. A description which is expressed as relative to another description (as specified by the termcap(5) tc=term field) will be reduced to the minimum superset before being output.

If no file is given, then the environment variable TERMCAP is used for the filename or entry. If the value of TERMCAP is a full pathname to a file, only the terminal named by the value of the environment variable TERM is extracted from that file. Otherwise, the value of TERMCAP is interpreted as one or more termcap(5) entries, all of which are extracted. If the environment variable TERMCAP is not set, then the default termcap(5) file /usr/share/lib/termcap is read.

# Options are:

- -v Print out tracing information on standard error as the program runs. Specifying an additional -v option will cause more detailed information to be printed.
- -V Print out the version of the program in use on standard error, and exit.
- -1 Cause the fields to print out one to a line. Otherwise, the fields will be printed several to a line to a maximum width of 60 characters.

# -w width

Change the maximum output width to width characters.

## **FILES**

```
/usr/share/lib/terminfo/?/*
compiled terminal description database
/usr/share/lib/termcap
old, textual terminal description database
```

#### **DIAGNOSTICS**

Command line syntax errors cause captoinfo to print a usage message to standard error. Other errors cause captoinfo to produce diagnostic messages as described below. Most of these messages are preceded by the name of the entry causing the error.

tgetent failed with return code n (reason).

The termcap(5) entry is not valid for the specified *reason*. In particular, check for an invalid tc= field.

commented out code 'cc' is unknown.

An unknown commented out termcap code cc was encountered.

unknown type given for the termcap code 'cc'.

The termcap(5) description had a field cc for which the type was not boolean, numeric, or string.

wrong type given for the boolean termcap code 'cc'.

wrong type given for the numeric termcap code 'cc'.

wrong type given for the string termcap code 'cc'.

The termcap field cc was entered as a capability of the wrong type; for instance, a boolean field was entered as a numeric capability.

the boolean termcap code 'cc' is not a valid name.

the numeric termcap code 'cc' is not a valid name.

the string termcap code 'cc' is not a valid name.

An unknown termcap(5) code cc was encountered.

```
cap cc (info ii) is NULL: REMOVED
```

The termcap(5) field cc, which translates to terminfo(4) capability ii, was specified as a null string. The correct way to cancel a field is to follow it with the @ character; for example, :bs@:. Giving a null string could cause incorrect assumptions to be made by software which uses termcap(5) or terminfo(4).

```
obsolete 2 character name 'ss' removed.
synonyms are: 'string'
```

An obsolete two-letter terminal name ss in the current termcap(5) entry was not propagated into the terminfo(4) entry. The synonyms listed in string will still be incorporated, though.

a function key for 'cc' was specified with the value vv1, but it already has the value vv2.

When parsing the ko field, the key cc was specified as having the same value as the capability vv1, but cc already had the value vv2.

```
the unknown termcap name 'cc' was specified in the 'ko' termcap capability.
```

A key cc which could not be handled was specified in the ko capability.

the vi character 'v' (info  $'\ddot{u}'$ ) has the value 'xx', but 'ma' gives 'n'.

The ma field specified a function v, equivalent to terminfo(4) capability ii, with a value n. However, the key represented by v had previously been set to a different value xx.

```
the unknown vi key 'v' was specified in the 'ma' termcap capability.
```

A key unknown to captoinfo was specified in the ma capability.

Warning: termcap sg and ug had different values  $(nn1 \leftarrow nn2)$ .

The termcap(5) value for the sg field (nn1) was different from the value for the ug field (nn2), but terminfo(4) can represent only one of these values; sg translates into xmc, which is assumed to have the same value as ug).

Warning: the string produced for 'ii' may be inefficient.

The parameterized string created for field ii should be rewritten by hand.

Null term name given.

The terminal type was null. This message is printed if the environment variable TERM is not set or is null.

cannot open file for reading.

The file file could not be opened for read-only access.

the boolean name 'info' was not found!

the numeric name 'info' was not found!

the string name 'info' was not found!

The terminfo(4) capability info does not exist. This message indicates an internal error in captoinfo.

### **SEE ALSO**

infocmp(1M), tic(1M), curses(3X), terminfo(4), termcap(5)

### **NOTES**

Captoinfo should be used to convert termcap(5) entries to terminfo(4) entries because programs that use curses(3X) depend upon terminfo(4).

Certain termcap(5) defaults are assumed to be true. For example, the bell character (terminfo(4) bel) is assumed to be ^g. The linefeed capability (termcap(5) nl) is assumed to be the same for both cursor\_down and scroll\_forward (terminfo(4) cud1 and ind, respectively). Padding information is assumed to belong at the end of the string.

The algorithm used to expand parameterized information for termcap(5) fields such as cursor\_position (termcap(5) cm, terminfo(4) cup) will sometimes produce a string which, though technically correct, may not be optimal. In particular, the rarely used termcap(5) operation %n will produce strings that are especially long. Most occurrences of these non-optimal strings will be flagged with a warning message and may need to be recoded by hand.

The short two-letter name at the beginning of the list of names in a termcap(5) entry, a hold-over from an earlier version of the termcap(5) convention, will be deleted.

1-122

chroot - change root directory for a command

#### **SYNOPSIS**

/usr/sbin/chroot newroot command

### DESCRIPTION

Chroot executes command relative to newroot. After executing chroot, the initial slash (/) in subsequent pathnames is changed to the new root directory you specify. newroot becomes the initial working directory.

The new root is always relative to the current root. If a chroot is currently in effect (for example, a sh or csh command), newroot is relative to the current root of the running process, not the original root (/).

Changing the root for *command* does not change the root for chroot. Thus, I/O redirection is relative to the old root directory.

Only the superuser can use the chroot command.

### **EXAMPLES**

/usr/sbin/chroot /usr/alex/test /grep pattern /file1 > grep.out

/usr/alex/test/grep pattern /usr/alex/test/file1 > grep.out

These two lines are equivalent. Note that I/O redirection is relative to the original root, not the new one.

### **SEE ALSO**

chdir(2), chroot(2).

# **NOTE**

Be careful if you wish to reference special files in the new root file system. Unless the new root is /dev or you have copies of the /dev files within the range of the new root, these special files will be inaccessible.

chrtbl - generate character classification and conversion tables

#### **SYNOPSIS**

```
chrtbl [file]
chrtbl -d [ ctype_file [ num_file ] ]
```

### **DESCRIPTION**

The chrtbl command can be used two ways: without the -d option, to create tables of character classification information; and with the -d option to dump a text version of such tables.

The chrtbl -d ctype\_file num\_file command dumps to it's standard output a text version of the LC\_CTYPE character table in file ctype\_file and the LC\_NUMERIC numeric information table in file num\_file. If num\_file, or both ctype\_file and num\_file are not specified, the corresponding table from the current locale is dumped. You can modify the resulting text file, and use it as input to chrtbl, to produce modified LC\_CTYPE and LC\_NUMERIC files. These files may be used to either replace the existing LC\_CTYPE and LC\_NUMERIC files in an existing locale, or to create a new locale. However, you must never modify any of the files (including LC\_CTYPE and LC\_NUMERIC) in /usr/lib/locale/C, the C locale.

The chrtbl command without the -d option creates two tables containing information on character classification, upper/lower-case conversion, character-set width, and numeric formatting. One table is an array of (257\*2) + 7 bytes that is encoded so a table lookup can be used to determine the character classification of a character, convert a character [see ctype(3C)], and find the byte and screen width of a character in one of the supplementary code sets. The other table contains information about the format of non-monetary numeric quantities: the first byte specifies the decimal delimiter; the second byte specifies the thousands delimiter; and the remaining bytes comprise a null terminated string indicating the grouping (each element of the string is taken as an integer that indicates the number of digits that comprise the current group in a formatted non-monetary numeric quantity).

chrtbl reads the user-defined character classification and conversion information from file and creates three output files in the current directory. To construct file, use the file supplied in /usr/lib/locale/C/chrtbl\_C, or the output of chrtbl -d as a starting point. You may add entries, but do not change the original values supplied with the system. For example, for other locales you may wish to add eight-bit entries to the ASCII definitions provided in this file.

One output file, ctype.c (a C-language source file), contains a (257\*2)+7-byte array generated from processing the information from file. You should review the content of ctype.c to verify that the array is set up as you had planned. (In addition, an application program could use ctype.c.) The first 257 bytes of the array in ctype.c are used for character classification. The characters used for initializing these bytes of the array represent character classifications that are defined in /usr/include/ctype.h; for example, \_L means a character is lower case and \_S | B means the character is both a spacing character and a blank. The second 257 bytes of the array are used for character conversion. These bytes of the array are initialized so that characters for which you do not provide conversion information will be converted to themselves. When you do provide conversion information, the first value of the pair is stored where the second one would be stored normally, and vice versa; for example, if you provide <0x41 0x61>, then 0x61 is stored where 0x41 would be stored normally. The last 7 bytes are used for character width information for up to three

supplementary code sets.

The second output file (a data file) contains the same information, but is structured for efficient use by the character classification and conversion routines (see ctype(3C)). The name of this output file is the value you assign to the keyword LC\_CTYPE read in from file. Before this file can be used by the character classification and conversion routines, it must be installed in the /usr/lib/locale/locale directory with the name LC\_CTYPE by someone who is super-user or a member of group bin. This file must be readable by user, group, and other; no other permissions should be set. To use the character classification and conversion tables in this file, set the LC\_CTYPE environment variable appropriately (see environ(5) or setlocale(3C)).

The third output file (a data file) is created only if numeric formatting information is specified in the input file. The name of this output file is the value you assign to the keyword LC\_NUMERIC read in from file. Before this file can be used, it must be installed in the /usr/lib/locale/locale directory with the name LC\_NUMERIC by someone who is super-user or a member of group bin. This file must be readable by user, group, and other; no other permissions should be set. To use the numeric formatting information in this file, set the LC\_NUMERIC environment variable appropriately (see environ(5) or setlocale(3C)).

The name of the locale where you install the files LC\_CTYPE and LC\_NUMERIC should correspond to the conventions defined in file. For example, if French conventions were defined, and the name for the French locale on your system is french, then you should install the files in /usr/lib/locale/french.

If no input file is given, or if the argument "-" is encountered, chrtbl reads from standard input.

The syntax of *file* allows the user to define the names of the data files created by chrtbl, the assignment of characters to character classifications, the relationship between upper and lower-case letters, byte and screen widths for up to three supplementary code sets, and three items of numeric formatting information: the decimal delimiter, the thousands delimiter and the grouping. The keywords recognized by chrtbl are:

| LC_CTYPE   | name of the data file created by chrtbl to contain character classification, conversion, and width information |
|------------|----------------------------------------------------------------------------------------------------|
| isupper    | character codes to be classified as upper-case letters                                                         |
| islower    | character codes to be classified as lower-case letters                                                         |
| isdigit    | character codes to be classified as numeric                                                                    |
| isspace    | character codes to be classified as spacing (delimiter) characters                                             |
| ispunct    | character codes to be classified as punctuation characters                                                     |
| iscntrl    | character codes to be classified as control characters                                                         |
| isblank    | character code for the blank (space) character                                                                 |
| isxdigit   | character codes to be classified as hexadecimal digits                                                         |
| ul         | relationship between upper- and lower-case characters                                                          |
| cswidth    | byte and screen width information (by default, each is one character wide)                                     |
| LC_NUMERIC | name of the data file created by chrtbl to contain numeric formatting information                              |

```
decimal_point decimal delimiter

thousands_sep thousands delimiter

grouping string in which each element is taken as an integer that indicates the number of digits that comprise the current group in a formatted non-monetary numeric quantity.
```

Any lines with the number sign (#) in the first column are treated as comments and are ignored. Blank lines are also ignored.

Characters for isupper, islower, isdigit, isspace, ispunct, iscntrl, isblank, isxdigit, and ul can be represented as a hexadecimal or octal constant (for example, the letter a can be represented as 0x61 in hexadecimal or 0141 in octal). Hexadecimal and octal constants may be separated by one or more space and/or tab characters.

The dash character (-) may be used to indicate a range of consecutive numbers. Zero or more space characters may be used for separating the dash character from the numbers.

The backslash character (\) is used for line continuation. Only a carriage return is permitted after the backslash character.

The relationship between upper- and lower-case letters (u1) is expressed as ordered pairs of octal or hexadecimal constants: <upper-case\_character lower-case\_character>. These two constants may be separated by one or more space characters. Zero or more space characters may be used for separating the angle brackets (< >) from the numbers.

The following is the format of an input specification for cswidth: n1:s1,n2:s2,n3:s3

where,

- n1 byte width for supplementary code set 1, required
   s1 screen width for supplementary code set 1
- n2 byte width for supplementary code set 2
- s2 screen width for supplementary code set 2
- n3 byte width for supplementary code set 3
- s3 screen width for supplementary code set 3

decimal\_point and thousands\_sep are specified by a single character that gives the delimiter. grouping is specified by a quoted string in which each member may be in octal or hex representation. For example, \3 or \x3 could be used to set the value of a member of the string to 3.

# **EXAMPLE**

The following is an example of an input file used to create the USA-ENGLISH code set definition table in a file named usa and the non-monetary numeric formatting information in a file name num-usa.

```
0x41 - 0x46
ul
         <0x41 0x61> <0x42 0x62> <0x43 0x63>
         <0x44 0x64> <0x45 0x65> <0x46 0x66>
         <0x47 0x67> <0x48 0x68> <0x49 0x69>
         <0x4a 0x6a> <0x4b 0x6b> <0x4c 0x6c>
         <0x4d 0x6d> <0x4e 0x6e> <0x4f 0x6f>
         <0x50 0x70> <0x51 0x71> <0x52 0x72>
         <0x53 0x73> <0x54 0x74> <0x55 0x75>
         <0x56 0x76> <0x57 0x77> <0x58 0x78>
         <0x59 0x79> <0x5a 0x7a>
cswidth
              1:1,0:0,0:0
LC NUMERIC
              num_usa
decimal point
thousands sep
                             "\3"
grouping
```

# **FILES**

/usr/lib/locale/locale/LC\_CTYPE

data files containing character classification, conversion, and character-set width information created by chrtbl

/usr/lib/locale/locale/LC\_NUMERIC

data files containing numeric formatting information created by chrtbl

/usr/include/ctype.h

header file containing information used by character classification and conversion routines

/usr/lib/locale/C/chrtbl C

input file used to construct LC\_CTYPE and LC\_NUMERIC in the default locale.

## DIAGNOSTICS

The error messages produced by chrtbl are intended to be self-explanatory. They indicate errors in the command line or syntactic errors encountered within the input file.

# SEE ALSO

```
ctype(3C), setlocale(3C), environ(5).
```

# **CAUTION**

Changing the files in /usr/lib/locale/C will cause the system to behave unpredictably.

ckbinarsys - determine whether remote system can accept binary messages

#### **SYNOPSIS**

ckbinarsys [-S] -s remote\_system\_name -t content\_type

# **DESCRIPTION**

Because rmail can transport binary data, it may be important to determine whether a particular remote system (typically the next hop) can handle binary data via the chosen transport layer agent (uux, SMTP, etc.)

ckbinarsys consults the file /etc/mail/binarsys for information on a specific remote system. ckbinarsys returns its results via an appropriate exit code. An exit code of zero implies that it is OK to send a message with the indicated content type to the system specified. An exit code other than zero indicates that the remote system cannot properly handle messages with binary content.

The absence of the binarsys file will cause ckbinarsys to exit with a non-zero exit code.

Command-line arguments are:

-s remote\_system\_name

-t content\_type

Name of remote system to look up in /etc/mail/binarsys Content type of message to be sent. When invoked by rmail, this will be one of two strings: text or binary, as determined by mail independent of any Content-Type: header lines that may be present within the message header. All other arguments are treated as equivalent to binary.

-s

Normally, ckbinarsys will print a message (if the binary mail is rejected) which would be suitable for rmail to return in the negative acknowledgement mail. When -S is specified, no message will be printed.

### **FILES**

```
/etc/mail/binarsys
/usr/lib/mail/surrcmd/ckbinarsys
```

# **SEE ALSO**

mail(1), uux(1) in the *User's Reference*; binarsys(4), mailsurr(4) in the *Programmer's Reference*.

clri - clear inode

## **SYNOPSIS**

/etc/clri filesys|special i-number ...

#### where:

filesys The pathname of the directory with which the file system is associated in

the file /etc/fstab

special The pathname of a special file referring to a device containing an

unmounted file system

i-number An inode number

### DESCRIPTION

Clri writes zeros on the bytes occupied by the inode numbered *i-number*. The inode becomes allocatable.

After clri is executed, any blocks in the affected file will show up as unallocated in an fsck(1M) of the file system. Use clri very carefully and only in emergencies, since it can introduce inconsistencies into the file system.

Read and write permission is required on the specified *file-system* device.

The primary purpose of this command is to remove a file that doesn't appear in any directory. If you use it to clear an inode that does appear in a directory, you should also remove the directory entry. Otherwise, when the inode is reallocated to a new file, the old entry will still point to that file. If you remove the old entry then, the new file will be destroyed. Since the new entry will again point to an unallocated inode, the whole cycle is likely to be repeated.

# **SEE ALSO**

fsck(1M), fsdb(1M), ncheck(1M), fs(4).

# **NOTES**

Fsck automatically removes files that don't appear in any directory. Whenever possible, use fsck instead of clri.

Clri cannot be run on the root file system because that file system cannot be unmounted.

colltbl - create collation database

#### **SYNOPSIS**

### DESCRIPTION

The colltbl command without the -d option takes as input a specification file, file, that describes the collating sequence for a particular language and creates a database that can be read by strxfrm(3C) and strcoll(3C). strxfrm(3C) transforms its first argument and places the result in its second argument. The transformed string is such that it can be correctly ordered with other transformed strings by using strcmp(3C), strncmp(3C) or memcmp(3C). strcoll(3C) transforms its arguments and does a comparison.

If no input file is supplied, stdin is read.

The output file produced contains the database with collating sequence information in a form usable by system commands and routines. The name of this output file is the value you assign to the keyword codeset read in from file. Before this file can be used, it must be installed in the /usr/lib/locale/locale directory with the name LC\_COLLATE by someone who is super-user or a member of group bin. locale corresponds to the language area whose collation sequence is described in file. This file must be readable by user, group, and other; no other permissions should be set. To use the collating sequence information in this file, set the LC\_COLLATE or LANG environment variable appropriately (see environ(5) or setlocale(3C)).

With the -d option, colltbl dumps to its standard output a text version of the LC\_COLLATE collation table in file file. If no input file is specified, the collation table in use for the current locale is dumped. You can modify the resulting text file, and use it as input to colltbl, to produce a modified LC\_COLLATE collation table file. This file may be used to either replace the existing LC\_COLLATE file in an existing locale, or to create a new locale. However, you must never modify any of the files (including LC\_COLLATE) in /usr/lib/locale/C, the C locale.

The colltbl command can support languages whose collating sequence can be completely described by the following cases:

- Ordering of single characters within the codeset. For example, in Swedish, v is sorted after U, before x and with W (v and W are considered identical as far as sorting is concerned).
- Ordering of "double characters" in the collation sequence. For example, in Spanish, ch and 11 are collated after c and 1, respectively.
- Ordering of a single character as if it consists of two characters. For example, in German, the "sharp s",  $\beta$ , is sorted as ss. This is a special instance of the next case below.
- Substitution of one character string with another character string. In the example above, the string  $\beta$  is replaced with ss during sorting.
- Ignoring certain characters in the codeset during collation. For example, if were ignored during collation, then the strings re-locate and relocate would be equal.
- Secondary ordering between characters. In the case where two characters are sorted together in the collation sequence, (i.e., they have the same "primary" ordering), there is sometimes a secondary ordering that is used if two strings are

identical except for characters that have the same primary ordering. For example, in French, the letters e and è have the same primary ordering but e comes before è in the secondary ordering. Thus the word lever would be ordered before lèver, but lèver would be sorted before levitate. (Note that if e came before è in the primary ordering, then lèver would be sorted after levitate.)

The specification file consists of three types of statements:

1. codeset filename

filename is the name of the output file to be created by colltbl.

2. order is order\_list

order\_list is a list of symbols, separated by semicolons, that defines the collating sequence. The special symbol, ..., specifies symbols that are lexically sequential in a short-hand form. For example,

```
order is a;b;c;d;...;x;y;z
```

would specify the list of lower\_case letters. Of course, this could be further compressed to just  $a_i \dots i_z$ .

A symbol can be up to two bytes in length and can be represented in any one of the following ways:

- the symbol itself (e.g., a for the lower-case letter a),
- in octal representation (e.g., \141 or 0141 for the letter a), or
- in hexadecimal representation (e.g.,  $\xspace \xspace \xspa$

Any combination of these may be used as well.

The backslash character,  $\setminus$ , is used for continuation. No characters are permitted after the backslash character.

Symbols enclosed in parenthesis are assigned the same primary ordering but different secondary ordering. Symbols enclosed in curly brackets are assigned only the same primary ordering. For example,

order is 
$$a;b;c;ch;d;(e;e);f;...;z;\setminus \{1;...;2\};A;...;Z$$

In the above example, e and è are assigned the same primary ordering and different secondary ordering, digits 1 through 9 are assigned the same primary ordering and no secondary ordering. Only primary ordering is assigned to the remaining symbols. Notice how double letters can be specified in the collating sequence (letter ch comes between c and d).

If a character is not included in the order is statement it is excluded from the ordering and will be ignored during sorting.

3. substitute string with repl

The substitute statement substitutes the string string with the string repl. This can be used, for example, to provide rules to sort the abbreviated month names numerically:

```
substitute "Jan" with "01" substitute "Feb" with "02"

.
.
.
substitute "Dec" with "12"
```

A simpler use of the substitute statement that was mentioned above was to substitute a single character with two characters, as with the substitution of  $\beta$  with ss in German.

The substitute statement is optional. The order is and codeset statements must appear in the specification file.

Any lines in the specification file with a # in the first column are treated as comments and are ignored. Empty lines are also ignored.

## **EXAMPLE**

The following example shows the collation specification required to support a hypothetical telephone book sorting sequence.

The sorting sequence is defined by the following rules:

- a. Upper and lower case letters must be sorted together, but upper case letters have precedence over lower case letters.
- b. All special characters and punctuation should be ignored.
- c. Digits must be sorted as their alphabetic counterparts (e.g., 0 as zero, 1 as one).
- d. The Ch, ch, CH combinations must be collated between C and D.
- e. V and W, v and w must be collated together.

The input specification file to colltbl will contain:

## codesettelephone

```
order is A;a;B;b;C;c;CH;Ch;ch;D;d;E;e;F;f;\
G;g;H;h:I;i;J;j;K;k;L;l;M;m;N;n;O;o;P;p;\
Q;q;R;r;S;s;T;t;U;u;{V;W};{v;w};X;x;Y;y;Z;z

substitute "0" with "zero"
substitute "1" with "one"
substitute "2" with "two"
substitute "3" with "three"
substitute "4" with "four"
substitute "5" with "five"
substitute "6" with "six"
substitute "7" with "seven"
substitute "8" with "eight"
substitute "9" with "nine"
```

# **FILES**

```
/lib/locale/locale/LC_COLLATE

LC_COLLATE database for locale
```

/usr/lib/locale/C/colltbl\_C input file used to construct LC\_COLLATE in the default locale.

## SEE ALSO

memory(3C), setlocale(3C), strcoll(3C), string(3C), strxfrm(3C), regexpr(3C), environ(5) in the *Programmer's Reference Manual*.

config - configure a system

#### **SYNOPSIS**

/usr/sbin/config [ -q ] [ -c conf\_file ] [ -m master\_dir ] system\_file

### where:

conf\_file The C language source file to be created with the configuration tables

describing the configurable kernel components to be used in the sys-

tem. The default is conf.c.

master\_dir The directory with the master files to be used in configuring the sys-

tem. All files in this directory will be processed as master files (see

master(4)). The default is /usr/etc/master.d.

system\_file The device description file (see system(4)). This file describes all

the configurable kernel components desired in the kernel to be built.

## **DESCRIPTION**

This program generates a C language source file based on the files (see master(4) and system(4)) which describe the hardware devices, software drivers, STREAMS modules, socket protocols, and tunable parameters on the system. This C source file can then be compiled and linked against kernel libraries to produce a new kernel. Most users will simply provide config with the name of the system file describing their system (see below). Users with greater kernel experience may vary the configuration process with the -c and -m arguments.

## Options are:

- -q Do not complain about errors.
- -c Specify a non-default name for the configuration file; conf.c is the default.
- -m Specify a non-default master file directory; /usr/etc/master.d is the default.

# FILES

```
/usr/etc/master.d default master file directory conf.c default output configuration table file
```

### DIAGNOSTICS

Diagnostics are routed to the standard output and are self-explanatory.

#### **SEE ALSO**

```
sysdef(1M), master(4), system(4). Installing the DG/UX System, Customizing the DG/UX System, Managing the DG/UX System.
```

crash - examine system images

#### **SYNOPSIS**

## where:

log\_file The pathname of a file for logging crash input and output.

image\_file The name of a file to used as a memory image. This file can be a system image, memory dump, or /dev/mem. You must have read permissions for the file (so for /dev/mem, you must be superuser). If

the file is an executable (system file), the symbol table may be taken from this file

from this file.

sym\_tab\_file The name of a symbol table file, a file containing the executable sys-

tem image used to produce the memory image file; /dgux is the

default.

#### DESCRIPTION

The crash interactive utility (located in /usr/bin) allows analysis of a system image, dump, or a running system. It can display system databases, look at logical memory, and perform miscellaneous functions that are useful for inspecting a memory dump. Options are:

- -p Read all data directly from the image file; do not use the symbol table file to read kernel code and read-only data.
- -1 Log all input and output to the specified log file.

# **Command Summary**

Once crash has started, you enter a crash command line interpreter. Crash has four sets of commands: memory/symbol, general, debugger, and support. Following is a summary of these commands by category; alternate short command names are listed where they exist:

## **Memory and Symbol Commands**

These commands let you read a program's symbol table or display its memory. In addition, there are several expression evaluation commands that let you compute the values of octal or hexadecimal expressions. The memory and symbol commands are:

```
memread (mr)
         Read and display memory
memwrite (mw)
         View or modify memory
memsearch (ms)
         Search memory
regsearch (rs)
         Regular expression search
patdump (pd)
         Pattern dump
view (vi)
          View memory in code format
down (do)
          View down
         View up
up
translate (ts)
         Translate an expression value to a symbol
```

```
name (nm)

Print symbol table entry
```

#### **General Commands**

The general commands are:

```
eval (ev)

Evaluate expressions

print Print values - unformated

printf Print values - formatted

mode Change the radix of numeric output

global Create a 32-bit variable to be used in an expression

set Set a global variable to the value of an expression

help Print help information (?)
```

## **Debugger Commands**

These commands report and control the state of the hardware and the kernel execution. (Command abbreviations appear in parentheses.)

```
Set breakpoints (b, bp, br)
brk
          Delete breakpoints (d)
delete
proceed Proceed with execution of the kernel (p)
          Trace back through a process's stack (tr)
trace
register
          Display the contents of the general registers (reg)
control Display the contents of the control registers (ctl)
          Display the contents of the cache and memory management unit
cmmu
          Translate a logical to a physical address
ltop
status
          Display the status of a physical processor
          Describe a virtual processor
vρ
          Look at the address space of a given process (fo)
focus
halt
          Halt the system
```

## **Support Commands**

These commands control the crash program itself.

```
quit Exit from crash

fh Print program information from the file header

x Execute a file containing crash commands
```

Each command is discussed in this man page. However, in general the syntax of crash commands is of the form:

```
command [options] [arguments]
```

Each command must be on one line terminated by a newline, carriage return, form-feed, or null character. The prompt for crash is

Crash supports a help facility that you invoke with the help command.

# **Terminology**

The following terms are used in this document:

System image file The DG/UX System bootable image, normally called dgux.

This image file contains the code for the system and the symbol

table. A system image is required to execute crash.

System dump A physical memory dump created by running the system shut-

down code.

Running system A system in normal operation. crash may be used to analyze

this system by reading physical memory from /dev/mem.

Address translation The process of converting a logical address to a physical

address.

Slot number An index by which many structures are referenced into an

array. For example, processes are referenced by their index,

not their process id, into the process table.

VP A virtual processor. A VP contains the necessary information

to allow a process to run on a processor. There are a limited

number of VPs in a system.

## Memory and Symbol Commands

These commands allow you to display symbol table data and program memory. All of the memory commands (mr, mw, ms, rs, pd, and vi) have a common syntax. Rather than restate this syntax for each command, we describe it below. (Note: This is the general syntax. Defaults and arguments definitions may differ between commands. See each command for details.) The syntax is:

command [options] [mem\_addr] [count] [format]

# where:

command The name of the command to be used

options

One or more of the following options (multiple options may be grouped into one string with a preceding dash):

-p Interpret the memory address as a physical address, not a logical address. This means the read or write physical routine will be called directly to read or write data.

-u Specify that the memory address is in user space, not kernel space.

-1n Specify that *n* elements can be printed across a line.

-v Verify; see the the memwrite command description below.

n Turn off converting labels to their symbolic form during printing memory locations.

## mem\_addr

An expression specifying the starting address in memory to be examined; the default is the current *view\_pc*.

count How many elements are to be operated on; the default is determined by the command itself.

format The format of the elements to be examined; the default is determined by the command itself.

#### **Formats**

The formats supported for the memory commands are as follows:

| decimal   | The memory location is a 16-bit decimal value. Aliases for decimal are dec and d.                                                         |
|-----------|----------------------------------------------------------------------------------------------------|
| octal     | The memory location is a 16-bit octal value. Aliases for octal are oct and o.                                                             |
| character | The memory location is an 8-bit character value. Aliases for character are char and c.                                                    |
| i         | The memory location is the start of an instruction.                                                                                       |
| b         | The memory location is an 8-bit value in the default radix (octal, decimal, or hexadecimal). Set the default radix with the mode command. |
| ld        | The memory location is a 32-bit decimal value.                                                                                            |
| lo        | The memory location is a 32-bit octal value.                                                                                              |
| lh        | The memory location is a 32-bit hexadecimal value.                                                                                        |
| hex       | The memory location is a 32-bit hex value. Aliases for hex are h and $\mathbf{x}$ .                                                       |
| s         | The memory location is a 16-bit value in the default radix (octal, decimal, or hexadecimal). Set the default radix with the mode command. |
| 1         | The memory location is a 32-bit value in the default radix (octal, decimal, or hexadecimal). Set the default radix with the mode command. |
| ssym      | The memory location is a 16-bit symbolic value.                                                                                           |
| sym       | The memory location is a 32-bit symbolic value.                                                                                           |
| str       | The memory location is the start of a string, terminated by a null.                                                                       |
| pte       | The memory location is a page table entry.                                                                                                |
| def       | If no format is specified, the default format is used. Each memory command has its own real default format.                               |

The memory reference commands are listed below.

## memread: Display Memory

The memread (or mr) command displays memory starting at the memory address, in the given format, for the specified number of elements. The number of elements displayed per line depends on the format selected. The current memory address is displayed at the beginning of the line. The default format is long and the default count is 1.

## memwrite: View and modify memory

The memwrite (or mw) command allows the user both to view and modify memory locations one at a time. The modification starts at the memory address. It will continue until either count elements have been displayed or a q has been entered. Memory elements must be modified in the format specified. The default format is long and the default count is 1.

Memory write displays the element at the memory address in the format specified followed by a right angle bracket (>). You may then enter a response to that value. The

valid responses are listed below.

q Exit memwrite.

Leave this location untouched, but display the previous element for

modification.

NL,CR Leave this location untouched, but display the next element for

modification.

expression Resolve the expression, expecting the format specified and write the

results into the memory location. If the verify flag is set, redisplay this

element, otherwise display the next element for modification.

In short, you are allowed to scan through memory modifying it selectively. Please note that modifying instructions is allowed, but this may affect the content of the next instruction.

## memsearch: Search Memory

The memsearch (or ms) command searches through memory for a given value in a given format. The search starts at memory address and continues for a maximum of count elements. The default count is 1 and the default format is long. You will be prompted for the search value. You must enter the search value in the format specified. If a value matching the search value is found, a view (see view command) is performed at the location where the match occurred.

## regsearch: Regular Expression Search

The regsearch (or rs) command is essentially the result of piping the output of an mr command through a regular expression filter. You will be prompted for the search value. All command line arguments are identical to that of mr.

## patdump: Pattern Dump

The patdump (or pd) command has a similar interface to the mr command. The pd command takes a regular expression rather than an expression for the memory address. It then searches the symbol table for all matches to the regular expression. When found, the mr command is called using the arguments to the pd command with the symbol found replacing the regular expression. This command allow the user to look at a group of locations that can be described with a regular expression. This is useful for dumping a set of meters, counts, etc., that have a similar name.

## view: View Memory in Code Format

The view (or vi) command is similar to the memread command, but it displays elements in a different format. The view command is used to display the element at the memory address surrounded by six elements on either side of the memory address. This is useful when looking at code in instruction mode and wanting to see the neighboring instructions. The default format is instruction mode. The count argument is not used and may be ignored. The default memory address is the view\_pc. If a memory\_address is given to the view command, that memory address becomes the new view\_pc.

#### down: View Down

The down (or do) command increments the view\_pc such that sequential executions of this command will produce a continuous listing of elements. The syntax for this command is as follows:

down

## up: View Up

The up (view up) command decrements the view\_pc such that sequential executions of this command will produce a continuous listing of elements. The syntax for this command is as follows:

up

### ts: Translate an Expression Value to a Symbol

The ts command evaluates the expression given and converts it to a symbolic value using the current set of symbol tables. If a relevant symbol cannot be found, the value is converted based on the current radix. The resulting string is then printed. The syntax for this command is as follows:

```
ts [expression]
```

## nm: Print Symbol Table Entry

The nm command searches the symbol table for a match to the regular expression given. If a match is found, the symbol is printed along with its value and symbol type. The syntax for this command is as follows:

```
nm [regular_expression]
```

# General Commands

### eval: Evaluate Expressions

The eval (or ev) command evaluates the expression given and prints the result in octal, decimal, and symbol formats. The syntax for this command is as follows:

```
eval [expression]
```

## print: Print Values

The print command evaluates the contents of the memory address or user-defined variable, and prints the value of the contents in the current output radix. The syntax is as follows:

```
print [expression]
```

#### mode: Set Default Radix

The mode command sets the default radix (octal, decimal, hexadecimal) for the short and long memory command options, and turns editread (er) on or off. The syntax is as follows:

```
mode [oct | dec | hex] [er {on|off}]
```

## global

The syntax for the global command follows:

```
global [ global_name ] [ expression ]
or
global -d [ global_name ...]
```

The global command enables you to create a 32-bit variable that can be used in expressions. This allows you to save values for later use. A global variable will override the evaluation of a symbol of the same name. If a global\_name is not given, the current list of global\_names with their values is printed. You can initialize the global variable to a value by specifying an expression as the second argument. Global variables can be deleted with the -d option.

#### set

The syntax for the set command follows:

```
set [ global_name ] [ expression ]
```

The set command allows you to set a global variable to the evaluation of an expression.

### help

The help command prints help information about a command. If the help command is invoked with no arguments, the list of supported commands is printed separated by subsystem. If a command name is given, the help string associated with that command is printed. The syntax for this command is as follows:

help [command\_name]

## **Debugger Commands**

## b: Set or List Breakpoints

The brk command (same as b, br or bp) is used to set and list breakpoints in the kernel debugger. Since crash cannot be run on live kernels, its brk command is a no-op.

## delete: Delete Breakpoints

The delete command is used to delete breakpoints in the kernel debugger. Since crash cannot be run on live kernels, its delete command is a no-op.

#### proceed: Proceed from a Breakpoint

The b command is used to continue execution from a breakpoint kernel debugger. Since crash cannot be run on live kernels, its proceed command is a no-op.

### trace: Trace Back through a Process's Stack

The trace command will display a traceback of a process's kernel and/or user stack. If a process index is not given, the currently bound process will be traced. If a process index is given, that process will be traced. The syntax for this command is as follows:

trace [options] [process\_index]

## register: Display the Value of a General Register

The register (or reg) command with no arguments displays the values of all 32 general registers. With one argument (either an integer in the range 0-31, or the letter "r" followed by such an integer), reg displays the value of the indicated register only.

#### control: Display the Value of a Control Register

The control (or ct1) command with no arguments displays the values of all 19 control registers. With one argument (either the letters "cr" followed by such an integer in the range 2 through 20 or the mnemonic name of a control register), ct1 displays the value of the indicated register only.

## cmmu: Display the Contents of the CMMUs

The cmmu command causes the contents of the 88200 Cache and Memory Management Units to be displayed, if they are available.

## ltop: Convert a logical address to a physical address

The 1top command converts the given logical address to a physical address and prints the result. The address space is assumed to be the one currently bound.

### status: Display DG/UX System Information

The stat command displays useful information about the DG/UX system. The syntax for this command is as follows:

stat

## vp: Describe a VP

The vp command displays the state of the specified virtual processor state block. If no vp\_id is given, states for all of the VP state blocks will be displayed. The syntax for this command is as follows:

vp [*vp\_id*]

## focus: Look at the Address Space of a Given Process

The focus (or fo) command allows the user to look at the address space of the given process. The process is selected by process index. This allows the user to look at the per-process and user state of that process. The syntax for this command is as follows:

focus [options] [process\_index]

# halt: Halt the System

The halt command takes no arguments and is used in the kernel debugger to halt system execution and return to the SCM. Since crash can not be run on live kernels, its halt command is equivalent to quit and will cause the crash program to terminate.

# Support Commands

## quit: Exit from crash

The quit command is used to exit the program. This command will call the exit(2) system call with a 0 status code. The syntax for this command is as follows:

quit

### fh: Print File Header Information

The fh command prints information obtained from the file header of the kernel being debugged. It takes no arguments.

### x: Execute an External Macro File

The x command takes a UNIX filename as an argument. It reads the contents of that file one line at a time, executing each line as if it were a command line typed into crash.

## **Expressions**

This section describes valid expressions. An expression cannot contain any white space. The expression is an arithmetic expression that results in one value. The elements of the expression are symbols, integers, the value of memory locations, binary operators, and unary operators. Parentheses can be used.

The binary operators perform an operation on two values. For example v1 op v2. The valid binary operators are:

- + Add v1 and v2.
- Subtract v2 from v1.
- \* Multiply v1 by v2.
- Divide v1 by v2.

6 Logical and. | Logical or. > 1 if vI > v2 and 0 if vI <= v2. >= 1 if vI >= v2 and 0 if vI < v2. < 1 if vI < v2 and 0 if vI >= v2. <= 1 if vI <= v2 and 0 if vI >= v2. = 1 if vI = v2 and 0 if vI = v2.

The unary operators perform an operation on a single value. For example op v1. The valid unary operators are:

- # Read the 32-bit value at the address v1.
- Read the 16-bit value at the address v1.
- ! Logical NOT.
- : Translate user space address to kernel space address.

The values used in the expression come from:

Symbol table values.

Integers.

Expression evaluations.

Addresses.

Symbols are resolved in the order listed as follows:

Debugger symbol values These can be system constants or even machine state. The

user sets up the definition of these symbols of the expression evaluation routines. For the 88k debugger, the 32 general-purpose registers r0-r31 and the control registers are avail-

able for use in expressions.

User-defined values The user sets up the values of a global variable.

Kernel symbol values Kernel symbols correspond to the names of C language rou-

tines, functions, and global variables in the kernel code.

Integers These are integer constants in either decimal, octal, or hex

representation.

**Expression evaluations** 

#### **FILES**

/dev/mem Default system image file /dgux Default namelist file

### **SEE ALSO**

crash(8).

cron - clock agent

#### **SYNOPSIS**

/etc/cron

### **DESCRIPTION**

Cron executes commands at specified dates and times. You can schedule commands on a regular basis according to instructions found in crontab files; crontab files are submitted via the crontab command. You may also schedule commands which are to be executed only once via the at command.

NOTE: You must have permission to create crontab files.

Commands that are to be executed only once may be submitted via the at command. Because erron never exits, it should be executed only once. This is best done by running erron from the initialization process through the re script mechanism. (see re.init(1M)).

To keep a log of all actions taken by cron, CRONLOG=YES (by default) must be specified in the /etc/default/cron file. If CRONLOG=NO is specified, no logging is done. Keeping the log is a user configurable option since cron can potentially create huge log files.

You can change the way cron schedules jobs by changing entries in the queuedefs file. The file has two lines, one for the at queue (a.) and one for the batch queue (b.):

$$a.XjYnZw$$
  
 $b.XjYnZw$ 

where:

- X is the maximum number of jobs allowed to execute simultaneously. This cannot be set higher than 25.
- Y is the nice factor—the job priority number will be raised by this amount. The higher the number, the less attention the job gets from the CPU. The maximum nice factor is 20.
- Z is how long to wait, in seconds, before trying to reschedule a queue request when the job queue is full.

The default limits are set to work as follows:

```
a.4j1n
b.2j2n90w
```

If you increase the job limits, be on guard for a potential impact on system performance, especially on smaller machines or machines having lots of active users.

#### **FILES**

```
/etc/cron.d main cron directory
/etc/cron.d/queuedefs
scheduling information
/var/cron/log accounting information (log file)
/var/spool/cron spool area
/etc/default/cron defaults file
```

#### **DIAGNOSTICS**

A history of all actions taken by cron is recorded in /var/spool/cron/log.

## **SEE ALSO**

at(1), crontab(1), init(1M), sh(1).

## **NOTES**

Cron(1M) examines crontab files (located in /var/spool/cron/crontabs) and at command files (located in /var/spool/cron/atjobs) only during process initialization and when a file changes. This reduces the overhead of checking for new or changed files.

## **BUGS**

When it runs out of jobs to do, cron(1M) tries to redo jobs it has already done. This behavior is potentially dangerous, so you should always keep it busy, preferably with something like uuclean or a dummy job. This bug originated in AT&T System V.

dbm - general dbm(3X) database management tool

#### **SYNOPSIS**

dbm [-AILRSU] [-d dbm\_file] [-m mode] [-o output\_file] command [args...]

## **DESCRIPTION**

Dbm is used to manage dbm(3X) type databases. Its function is controlled by the dbm command given on the command line, possibly with additional arguments. Its typical usage is to load a dbm database from an input file or to dump it to a readable format. It may also be used to probe for selected keys or add/delete specific key/value pairs. In addition, dbm provides parsing routines for an extended textual format, suitable for building tables of various kinds. The format is further described in the section about the parse command below.

## **Options**

- -A Append mode, don't automatically clear the database on the load and make operations.
- -I. Insert mode; will supply the DBM\_INSERT flag to all dbm\_store operations. This means that if two entries with equal keys are given, only the first will actually be entered to the database and no warning will be given. The default, if neither -I nor -R is supplied and two entries with equal keys are given, is to enter the first into the database and print a warning about the second.
- -L Lowercase mode. Change all keys to lowercase before reading from or writing to the database.
- -R Replace mode; will supply the DBM\_REPLACE flag to all *dbm\_store* operations. This means that if two entries with equal keys are given, only the last will actually be entered to the database and no warning messages are given.
- -S Add a @@ sentinel after the last entry has been written to the database.
- -U Uppercase mode. Turn all keys to uppercase before reading from or writing to the database.
- -d dbm\_file

Perform all operations on the named database file. If no -d option is given, the last argument after the *command* will be used as the *dbm\_file*.

-m mode

Use the given *mode* - an octal integer, such as 0644, when creating new databases. Not applicable if reloading an existing database.

-o output\_file

Send all output from the dump and parse operations to the named output file instead of stdout.

#### Commands

clear Creates an empty dbm database, either by clearing an old one or by creating a new.

delete key [...]

Removes entries with the specified keys from the database.

dump Dumps the dbm database to stdout (or to output\_file, if the -o option is used). The output will consist of one entry per line with a tab between each key and value.

fetch key [...]

Fetch will search for the specified keys in the database and print in dump

format on the standard output both key and value if found. Non-existing keys will be signaled by a [NOT\_FOUND] message.

## load [*file* . . . ]

Load the database with entries from the specified *files*. If no *files* are given or if a file is specified as '-', the database will be loaded from standard input. Each line of the file should have a key and value separated by a tab. (Incidentally, this is the same format as the dump command will produce.) The database is first cleared unless the append (-A) switch has been given.

## make [file...]

Make combines the operations of parse and load (q.v.), by storing each record after it has been parsed.

# parse [file...]

This command will parse the contents of the specified files (or stdin if no files are given or when a file is '-'), according to the following syntax:

value key key ...

Whitespace delimit tokens and sharp signs (#) anywhere on a line begins comments unless any of them are quoted by a backslash (\) or put inside double quotes ("...") or angle brackets (<...>). Lines beginning with whitespace are considered to be continuations of the previous line. Note that multiple keys for a given value are legal.

store key value [ key value ...]

Store one or more key/value pairs explicitly mentioned on the command line.

# **EXAMPLES**

```
dbm -d foo clear create the database foo cat infile | dbm load foo load it from the infile dbm parse xfile | dbm -AI load foo add keys from the xfile... (or, shorter) ....not already present... dbm -I make xfile foo ...in the database dbm fetch keya keyb foo fetch values for the keys dbm -R store keyc valuec foo overwrite previous keyc valued dbm delete keyd valued
```

### **SEE ALSO**

sendmail(1M), dbm(3X), ndbm(3C).

#### **BUGS**

Should probably remove the sentinel when opening the database for write access (provided that the -S flag has been given).

devattr - lists device attributes

#### **SYNOPSIS**

```
devattr [-v] device [attribute [...]]
```

## **DESCRIPTION**

Devattr displays the values for a device's attributes. The display can be presented in two formats. Used without the -v option, only the attribute values are shown. Used with the -v option, the attributes are shown in an attribute=value format. When no attributes are given on the command line, all attributes for the specified device are displayed in alphabetical order by attribute name. If attributes are given on the command line, only those are shown and they are displayed in command line order.

The options and arguments for this command are:

-v Specifies verbose format. Attribute values are displayed in an

attribute=value format.

device Defines the device whose attributes should be displayed. Can be the

pathname of the device or the device alias.

attribute Defines which attribute, or attributes, should be shown. Default is to

show all attributes for a device. See the putdev(1M) manual page for

a complete listing and description of available attributes.

#### **DIAGNOSTICS**

The command will exit with one of the following values:

0 = successful completion of the task.

1 = command syntax incorrect, invalid option used, or internal error occurred.

2 = device table could not be opened for reading.

3 = requested device could not be found in the device table.

4 = requested attribute not defined for specified device.

#### **FILES**

```
/etc/device.tab
```

## SEE ALSO

```
getdev(1M), putdev(1M).
```

devfree - release devices from exclusive use

### **SYNOPSIS**

```
devfree key [device [...]]
```

# **DESCRIPTION**

Devfree releases devices from exclusive use. Exclusive use is requested with the command devresery.

When devfree is invoked with only the key argument, it releases all devices that have been reserved for that key. When called with key and device arguments, devfree releases the specified devices that have been reserved with that key.

The arguments for this command are:

key Designates the unique key on which the device was reserved.

device Defines device that this command will release from exclusive use. Can be the pathname of the device or the device alias.

#### **DIAGNOSTICS**

The command will exit with one of the following values:

- 0 = successful completion of the task.
- 1 = command syntax incorrect, invalid option used, or internal error occurred.
- 2 = device table or device reservation table could not be opened for reading.
- 3 = reservation release could not be completely fulfilled because one or more of the devices was not reserved or was not reserved on the specified key.

#### **FILES**

```
/etc/device.tab
/etc/devlkfile
```

## NOTES

The commands devresery and devfree are used to manage the availability of devices on a system. These commands do not place any constraints on the access to the device. They serve only as a centralized bookkeeping point for those who wish to use them. Processes that do not use devresery may concurrently use a device with a process that has reserved that device.

## SEE ALSO

```
devattr(1M), devreserv(1M), getdev(1M), putdev(1M).
```

devnm - device name

## **SYNOPSIS**

```
/etc/devnm [ name ... ]
```

## **DESCRIPTION**

Devnm identifies the special file associated with the mounted file system where the argument *name* resides. Argument names must be full pathnames.

This command could be used, for example, to construct a mount table entry for the root device.

## **EXAMPLE**

```
In the DG/UX System the command:
    /etc/devnm /usr
produces
    /dev/dsk/usr /usr
if /dev/dsk/usr is mounted as /usr.
```

## **FILES**

/dev/dsk/\*
/etc/mnttab

# **SEE ALSO**

setmnt(1M), mnttab(4).

devresery - reserve devices for exclusive use

## **SYNOPSIS**

```
devreserv [key [devicelist [...]]]
```

#### DESCRIPTION

devresery reserves devices for exclusive use. When the device is no longer required, use devfree to release it.

devresery reserves at most one device per *devicelist*. Each list is searched in linear order until the first available device is found. If a device cannot be reserved from each list, the entire reservation fails.

When devresery is invoked without arguments, it lists the devices that are currently reserved and shows to which key it was reserved. When devresery is invoked with only the key argument, it lists the devices that are currently reserved to that key.

The arguments for this command are:

key Designates a unique key on which the device will be reserved. The key must be a positive integer.

devicelist Defines a list of devices that devresery will search to find an available device. (The list must be formatted as a single argument to the shell.)

## **EXAMPLE**

To reserve a floppy disk and a cartridge tape:

```
$ key=$$
$ echo "The current Process ID is equal to: $key"
The Current Process ID is equal to: 10658
$ devreserv $key diskettel ctape1
```

To list all devices currently reserved:

```
$ devreserv
disk1 2423
diskette1 10658
ctape1 10658
```

To list all devices currently reserved to a particular key:

```
$ devreserv $key
diskette1
ctape1
```

## DIAGNOSTICS

The command will exit with one of the following values:

- 0 = successful completion of the task.
- 1 = command syntax incorrect, invalid option used, or internal error occurred.
- 2 = device table or device reservation table could not be opened for reading.
- 3 = device reservation request could not be fulfilled.

#### **FILES**

```
/etc/device.tab
/etc/devlkfile
```

#### NOTES

The commands devresery and devfree are used to manage the availability of

devices on a system. Their use is on a participatory basis and they do not place any constraints on the actual access to the device. They serve as a centralized bookkeeping point for those who wish to use them. To summarize, devices which have been reserved cannot be used by processes which utilize the device reservation functions until the reservation has been canceled. However, processes that do not use device reservation may use a device that has been reserved since such a process would not have checked for its reservation status.

#### **SEE ALSO**

devattr(1M), devfree(1M), getdev(1M), putdev(1M).

df - report number of free disk blocks and inodes

## **SYNOPSIS**

```
df [ -F fs_type ] [ -bcefgiklntV ] [ -o options ] [ file-
sys | special | directory ] ...
```

#### where:

```
fs_type dg/ux or nfs
options One or more options (see description of -o below)
file-sys
special A special filename referring to a device containing a file system (e.g., /dev/dsk/usr)
directory A directory name
```

## DESCRIPTION

Df displays the number of free blocks and free file entries (inodes) available for online file systems. If you specify a directory, df gives information for the file system containing that directory. If you omit the arguments, df shows the free space on all of the mounted file systems.

## **Options**

- -b Report only the number of free kilobytes available on the file system.
- -c If directory is a CPD or is contained within a CPD, compute free blocks and free inodes based on the CPD limits rather than on the file system limits.
- -e Report only the number of free file entries on the file system.
- -f Count only the blocks in the free list (free file entries are not reported). With this option, df can report on raw devices.
- -g Report information returned by the statvfs(2) function call for the file system(s).
- Report on inode use using a Berkeley-style format which includes the count of used and free inodes and the percent of inodes in use.
- Report on free space using a Berkeley-style format which includes total space, space in use, space available for non-super-users, and the percent of the non-super-user capacity currently in use. The sizes are in kilobytes.
- -1 Report only on local file systems.
- -n Report only the type of the file system.
- Provide *fs\_type*-specific options. This option is ignored in the DG/UX System, but is allowed for compatibility with other systems.
- -t Report also the total number of blocks and file entries initially allocated to the file system. The -t option can be used together with the -k or -i options to report the totals for all requested file systems.
- -F Report only on file systems of type fs\_type.
- -v Echo the complete command line, but do not execute the command. The command line is generated by using the options and arguments provided by the user and adding to them information derived from /etc/mnttab. This option should be used to verify and validate the command line.

The sum of the space in use and the available space reported by the -k option may be less than the total space because some space (typically around 10%) is reserved for allocation by the super-user. The capacity figure is based on the space available for a

non-super-user. Because it is possible for the super-user to allocate space after the non-super-user's space is full, it is possible for more than 100 percent of capacity to be reported, and it is possible for free space to be negative.

The numbers of free blocks and free file nodes take into account any applicable control point directory limits.

Inode information and control point directory limits are not available for remote file systems. Unavailable information is indicated by a question mark or a zero value.

## **EXAMPLES**

```
df /usr
df /dev/dsk/usr
df /dev/rdsk/usr
```

The first example specifies a mounted directory name.

The second and third examples specify device names in the DG/UX System.

### **FILES**

/dev/dsk/\*

## **SEE ALSO**

```
cpd(1), fs(4), mnttab(4).
```

dg fsdb - file system debugger

#### **SYNOPSIS**

```
/etc/dg fsdb [ special | mount-point ]
```

#### where:

special The block special device containing the file system mount-point

A directory for which there is an entry in the /etc/fstab file, indicating the location where the file system device is mounted

## **DESCRIPTION**

Dg\_fsdb(1M) views information on a local file system. This information includes inodes, directory entries, and any other file system information.

To use dg\_fsdb(1M) effectively, you must be familiar with the contents of inodes and directory entries and how these structures are used.

Dq fsdb(1M) can display file system information in the following formats:

inode directory entry long short byte character

Dg\_fsdb(1M) supports decimal, hexadecimal, and octal numbers. A zero followed by a lower-case x indicates a hexadecimal number and a zero prefix indicates an octal number. Decimal is the default. Additionally, numbers can have units by suffixing the value with the following: B (blocks), I (node-number), K (kilobytes), M (megabytes), or C (bytes and the default).

### Command Language

Unlike fsdb(1M), dg\_fsdb(1M) provides a shell-like command language to walk through the directory hierarchy to display file system information.

The following commands are supported by dg\_fsdb(1M):

```
help [command-name]
```

With no arguments, the names of all available commands are printed. If a command-name is given, a synopsis, syntax, and description of the command are printed.

```
open [ special | mount-point ]
```

Opens a file system for manipulation. If a command line argument is used to specify a file system, then a file system will already be opened. File systems may be opened at any time. Special is the block special device containing the file system. Mount-point is a directory for which there is an entry in the /etc/fstab file indicating the location the file system device should be mounted.

## cd [node-number | path ]

When dg\_fsdb(1M) is started with a file system argument or a file system has been opened, the current directory is set to the root of the file system. cd provides the ability to change this directory. If no arguments are given, the path defaults to the root directory of the file system.

pwd

Prints the current working directory.

ls [ -ldc ] [ node-number | path ]

Prints a listing of the given directory specified by *node-number* or *path*. If no arguments are given, information about the current directory is printed.

The -1 option specifies a long listing.

The -d option lists the directory's inode rather than its contents.

The -c option gives a complete listing of the inode beyond what is supplied by the -1 option.

env

Prints statistics about the currently open file system.

#### da disk-address

Displays information about the given disk-address. A disk address contains no spaces and is of the form:

```
[ path | value ] [ :sequence-number ] [+data-address ]
```

The first optional part provides the ability to specify an inode or absolute displacement in the file system. An inode can be specified with a path or an inode number value. Inode number values are suffixed with an I. If the value does not represent an inode, the value is assumed to be an absolute displacement into the file system. If the first part is not provided, the inode number of the current directory is used.

The second optional part allows the reference of a sequence number. This should only be used when the first part of the address refers to a directory. A sequence number of 0 refers to the directory entry in the given inode's parent directory (this provides an easy mechanism for looking at directory entries for a given path). If no value is given, the address will not resolve to a directory entry.

The third part provides the ability to access the data associated with a given inode. The *data-address* is a displacement within the file expressed by the given inode or default.

```
dr disk-address [ count ] [ format ]
```

Disk read reads and displays the contents of the given disk address. The *count* indicates the number of items to be printed starting from the given disk-address. The item type is specified with the *format* argument. The following formats can be used:

long,l short,s byte,b character,char,c decimal,dec,d longdec,ld,D octal,oct,o longoct,lo,O hexadecimal,hex,h,x longhex,lhex,lh,H,X string,str

source path

Reads and executes commands from the given path. The commands are executed on the current environment.

```
alias [ alias-name cmd-name arguments... ]
```

Replaces the old command with the new command and its arguments. If no arguments are given, all of the current aliases are printed.

exit

```
Exits dg fsdb(1M)
```

If a .fsdbrc file exists in the user's home directory, this file is sourced before the program prompts the user for commands.

# **EXAMPLES**

The following is an example session of dg\_fsdb(1M):

```
fsdb> open /dev/dsk/test
fsdb> env
File System: /dev/dsk/test1
Size:
         3200
                Blocks
         1638400
                     Bytes
         1.562500 Megabytes 0.001526 Gigabytes
Inodes: 4032
Current Directory: /
fsdb> ls
fooa(3)
          foob(4)
fsdb> ls -l
   3 f---rw-rw-r-- 1 510 50 1376256 Apr 9 10:37 fooa
   4 d---rwxrwxr-x 1 510 50 1376256 Apr 9 10:37 foob
fsdb> cd 4
fsdb> cd ../foob
fsdb> pwd
foob(4)
fsdb> dr /foob+3B 0x1 c
/foob+0600> 0
fsdb> dr 4I+2K 010 H
3I+0800> 30313233 34353637 38394142 43444546 30313233
3I+0814> 34353637 38394142 43444546
fsdb> exit
```

## **SEE ALSO**

```
fsck(1M), fsdb(1M), fs(4), inode(4).
```

dg\_sysct1 - display or modify boot and dump parameters

## **SYNOPSIS**

```
dg_sysctl [ -t ] [ -r reboot-state ] [ -b boot-path ]

[ -d auto-dump-state ] [ -f dump-device ] [ -1 dump-level ]

[ -p poweroff-state ]
```

#### DESCRIPTION

Use dg\_sysctl to display or modify these boot and dump parameters: auto-boot behavior, boot path, auto-dump behavior, dump device, dump level, and auto-poweroff behavior. Entered without options, dg\_sysctl displays the current settings. While any user can display values, only the super-user can change any.

The valid options are:

-t By default, changes you make with dg\_sysctl remain in effect permanently, or until you change them. Use this option to make the changes temporary: after the next reboot, changed values revert to whatever they were before the change.

If you use this option, it must be the first option specified on the command line, and it must be followed by one or more of the options explained below.

-R Reset defaults: set auto-boot (-r) to halt, auto-dump (-d) to ask, dump level (-l) to kernel, and discard any previous boot path (-b) or dump device (-f) changes made with dg sysctl(1M).

This option may be preceded by the -t option. No options other than -t are permitted on the command line.

-r halt | auto

Set the reboot behavior. The default is halt: after a panic, the systems halts and waits to be rebooted manually. If set to auto, the system tries to reboot after a panic, using the current boot path.

-b boot-path

Specify the SCM boot pathname, enclosed in quotes. The default boot path is that used for the most recent boot. (If you specify an empty name or spaces, the default SCM boot path is used.)

-d ask | skip | auto

Specify system behavior after a panic. The default is ask: after a panic, a prompt appears asking whether you want to dump memory contents to tape. If you specify skip, the system gives you no opportunity to dump memory to tape. If you specify auto, the system trys to dump memory contents without asking.

Note that, if auto is set and a panic occurs:

- (1) Any tape in the dump device that is not write-protected will be overwritten.
- (2) If the dump device contains no tape, or a write-protected tape, or a tape that is too small to hold the memory dump, no opportunity is provided to restart the dump with a new tape.
- -f dump-device

Specify the dump device to use after a panic. The default is the value of the

DUMP variable configured in the current kernel. Enclose the device name in quotes, and enter the name in DG/UX common device specification format. (Devices and naming conventions are explained in *Managing the DG/UX System*, Appendix A.)

#### -1 kernel | all

Specify which main memory frames to dump during a memory dump: either kernel frames—the default—or all memory frames.

Note: unless requested by Data General to change this setting, leave it set to the default. Kernel-frame dumps are smaller and faster, and usually contain all the information needed to understand the cause of a panic.

## -p auto | skip

Specify poweroff behavior after a normal shutdown. If you specify auto, the system attempts to power itself off after a normal shutdown. If you specify skip, the system does not attempt to power itself off.

This setting applies only to normal shutdowns. It has no affect on system behavior after a panic or other abnormal shutdown.

Not all systems support automatic poweroff. On systems which support automatic poweroff, the default value is auto; on other systems, the default is skip.

#### **EXAMPLE**

dg\_sysctl -r auto -b "/dgux -3" -d auto -f "st(insc(),4)" -1 all
Enable auto-reboot after a panic; reboot the kernel /dgux to init level 3;
enable the auto-dump after a panic; dump memory contents to SCSI tape
device 4; and dump all memory frames.

#### **FILES**

/etc/default/dq sysctl

Stores the parameters that have been set by dg\_sysctl. This file does not exist unless permanent changes have been made using dg\_sysctl.

## **DIAGNOSTICS**

The dg\_sysctl exit codes have the following meanings:

- 0 The operation was successful.
- 1 The operation was unsuccessful.
- 2 The operation failed due to access restrictions.
- 3 There was an error in the command line.

### **SEE ALSO**

reboot(1M),  $dg_sysctl(2)$ , Using the AViiON® System Control Monitor(SCM) (014-001802). Managing the DG/UX System (093-701088).

dg\_telnetd - TELNET protocol server

#### **SYNOPSIS**

```
/usr/bin/dg_telnetd [ -l file ] [ -d ] [ -c ] [ -s ] [ -m ] [ -u ] [ -p psterm ]
```

#### DESCRIPTION

The dg\_telnetd server supports the DARPA standard TELNET virtual terminal protocol. The TELNET server is invoked by the inetd server when an incoming connection is detected on the port specified in /etc/services. See inetd(1M) and services(4) for details.

The dg\_telnetd server operates by allocating a pseudoterminal device (see pty(7)) for a client, then creating a login process that has the slave side of the pseudoterminal as stdin, stdout, and stderr. The dg\_telnetd server manipulates the master side of the pseudoterminal, implementing the TELNET protocol and passing characters between the client and login process.

By default,  $dg_{telnetd}$  will search for pseudoterminals named dev/ptypN, where N starts at 0 and goes to 255. This search can be changed with the -p option, which specifies the first name in a sequence of names to search. You can use the -p switch up to three times to start the search. There is usually no need to use the -p option.

Use the -d option to enable debugging. Actions of dg\_telnetd invoked with this option are undefined. However, in general, dg\_telnetd writes additional information regarding its actions to the logfile.

The -1 option and file name will write dg telnetd log information to that file.

When you use the -c option, the daemon initially negotiates remote echoing and suppresses the Go-Ahead option. If the client program negotiates local echoing, the option is turned off. In DG/UX TCP/IP Revision 5.4 this is the default mode of operation.

When you use the -s option, the daemon dynamically switches between line at a time and character at a time modes of operation based on the needs of the application program. This was the default mode of operation for dg\_telnetd for Revisions prior to DG/UX TCP/IP 5.4

The -m option works like -c, but it cannot be turned off by any option negotiation sequence.

Use the -u option to prevent the daemon from sending any data marked as urgent. This was previously accomplished through the -c option.

### **SEE ALSO**

inetd(1M), telnet(1C), pty(7).

diskman - menu interface for managing physical and logical disks

#### **SYNOPSIS**

diskman [ option ]

#### DESCRIPTION

Only the superuser can execute the diskman command.

The DG/UX system comes with two versions of the diskman program:

stand-alone You invoke this version directly from tape when you are installing the

> DG/UX system, or when your system is down, you can boot the diskman disk image at the SCM> prompt. The disk image, located

on your /usr logical disk, is /stand/diskman.

stand-among You can invoke this version through the sysadm diskmgmt com-

mand or directly from the command line.

The diskman program contains a complete set of menu-driven procedures for creating and managing your physical and logical disks. When invoked without an option, diskman presents a menu of disk management selections, from which the user may select.

For a complete explanation of the diskman program, see the chapter "Disk Management" in Managing the DG/UX System. The information on this reference page is meant to serve as an outline of diskman's functionality.

## **Options**

You can invoke diskman from the command line with the following options. Physical disks must be specified in DG/UX common format, such as cied(,0). Logical disks are specified by name, such as binky1. Note that physical disk specifications contain characters that are special to the shell, so such arguments should be enclosed in quotes.

display\_registered\_disks register disk disk\_specification deregister\_disk disk\_specification

To display all registered physical disks To register a physical disk To deregister a physical disk display 1d info logical\_disk\_name To display logical disk information

## diskman Menus

Typing diskman without an option displays the Main Menu. See "Disk Management" in Managing the DG/UX System for details.

#### **SEE ALSO**

sysadm(1M).

diskusg - generate disk accounting data by user id

## **SYNOPSIS**

```
/usr/lib/acct/diskusg [-svipu] [file ...]
```

#### where:

file The name of a file system or of a file containing output from a previous invocation of diskusg; the default is the standard input.

## **DESCRIPTION**

Diskusg generates disk accounting information. If you omit the -s option, you must specify a file system name. Diskusg then extracts the disk accounting information from the inodes of the specified file systems. With -s you must specify a diskusg output filename.

Diskusg produces one line per user, in the following format:

uid login #blocks

where:

uid The numerical user id of the userlogin The login name of the user; and

#blocks The total number of disk blocks allocated to this user.

## **Options**

-s Assemble data from existing diskusg output files, combining all lines for a single user into a single line.

-v Be verbose, printing on standard error a list of all files charged to no one. Diskusg prints 'BAD UID' followed by a file system name, cylinder group number, inode number, and user identification number.

-i fnmlist Ignore the data on those file systems whose file system name is in fnmlist. Fnmlist is a list of file system names separated by commas or enclosed within quotes. Diskusg compares each name in this list with the file system name stored in the volume ID (see labelit(1M)).

-p file Use file instead of /etc/passwd as the name of the password file to generate login names.

-u file Write records to file of files that are charged to no one. Records consist of the special file name, the i-node number, the user ID, and the number of blocks.

The output of diskusg is normally the input to acctdisk (see acct(1M)), which generates total accounting records that can be merged with other accounting records. Diskusg is normally run in dodisk (see acctsh(1M)).

## **FILES**

/etc/passwd Used for user id to login name conversions

## **SEE ALSO**

acct(1M), acctsh(1M), acct(4).

### NOTE

Diskusg cannot be used to generate accounting information for remotely mounted filesystems.

dkctl - control special disk operations

### **SYNOPSIS**

```
dkctl [-t] special [ option ]
```

#### where:

special Pathname of a DG/UX block or character special physical disk device option Option to enable or disable on the disk

# **DESCRIPTION**

The dkctl command is used to enable or disable special disk options. In particular the enabling or disabling of verified writes (write check functionality) is controlled by this command.

## Options are:

-t Make the changes temporary. The changes will not be preserved across system reboot.

wchk Enable write checking for the physical disk specified by *special*. This means that all writes to the physical disk will be explicitly verified to have been correctly written on the disk. Write verify can be used to enhance data integrity, but will result in degraded disk write performance. This is the default state for physical disks using optical media.

-wchk Disable write checking for the physical disk specified by *special*. This is the default state for all other physical disk devices.

### **EXAMPLES**

```
dkctl /dev/rpdsk/0 wchk
dkctl /dev/pdsk/1 -wchk
```

#### **FILES**

/etc/default/dkctl

Stores the default values for the dkctl parameters.

## **DIAGNOSTICS**

Exit status is 0 if successful, 1 if an error occurs.

#### SEE ALSO

```
sd(7), cied(7), cimd(7).
```

## NOTE

Use of the dkctl command requires super-user permissions.

dump - incremental file system dump

## **SYNOPSIS**

/usr/sbin/dump [ key [ argument ... ] special ]

### **DESCRIPTION**

The dump command copies to magnetic tape all files changed after a certain date in a particular file system. (You may prefer to use the dump2(1M) command rather than dump because dump2 is faster; otherwise, there is no disadvantage to using dump.) Special is the pathname of a special file referring to a device containing a file system. Key specifies the date and other options about the dump. The key consists of characters from the set 0123456789bcdfqJnsuWwz:

- 0-9 Indicate the dump level. All files modified since the last date stored in the file /etc/dumpdates for the same file system at lesser levels will be dumped. If no date is determined by the level, the beginning of Jan. 1, 1970, GMT, is assumed; thus the option 0 dumps the entire file system.
- b Specify blocking factor, the number of 1024-byte blocks per tape record. Default is 10; maximum is 32. Ideally, this number will match the optimal blocking factor for the tape device.
- g Specify a memory buffer size expressed as 1K blocks. Default is set to the value of the -b option (or 10, if -b is not used). The maximum is 2048. The buffer must be at least the size and a multiple of the -b value and may also be limited by memory available. Note that increasing this buffer will allow you to stream devices.
- The tape used is a cartridge tape. Dump(1M) considers this factor when it determines how much it can write on one tape. See also the s option.
- d Take the density of the tape, expressed in bits per inch(bpi), from the next argument. This is used in calculating how much can be written to each tape. The default is 1600 bpi.
- f Place the dump on the next argument file instead of the tape. If you have DG TCP/IP (DG/UX), you can use this option to dump to a remote device. For example,

dump 0f sys:/dev/rmt/0 /root

lets you dump the root filesystem to the tape device "0" on system "sys." To do this, you must be logged in as root on your own system, and your system must have an entry in the remote host's /.rhosts file.

- J Convert the old, obsolete format to the new format. All other options are ignored, and dump terminates immediately. Invoke this option only when the old /etc/ddate files are updated to the new /etc/dumpdates format.
- Notify an operator (as in wall(1M)) whenever a response is required at the operator's console. /etc/group must contain an entry for "operator."
- Specify the size of the dump tape in feet. The number of feet is taken from the next argument. When the specified size is reached, dump waits for the tape to be changed. The default tape size is 2300 feet. Type of tape is also a factor in dump's calculation of tape length; see the c option.
- u Write the date of the beginning of the dump on file /etc/dumpdates, if the dump completes successfully. This file records a separate date for each file

system and each dump level. You can read the format of /etc/dumpdates, which consists of one free format record per line: file system name, increment level, and ctime(3)-format dump date. You can edit /etc/dumpdates to change any of the fields. Note that /etc/dumpdates is formatted differently from previous versions of dump in /etc/ddate, although it contains identical information. This option may cause errors if your /etc/dumpdates file contains entries generated by the dump2(1M) command. See the NOTES section.

- Tell the operator what file systems need to be dumped. This information is gleaned from the files /etc/dumpdates and /etc/fstab. Dump prints out the most recent dump date and level for each file system in /etc/dumpdates, and highlights those file systems that should be dumped. All other options are ignored, and dump exits immediately. This option may cause errors if your /etc/dumpdates file contains entries generated by the dump2(1M) command. See the NOTES section.
- w Do as W does, but print only those file systems that need to be dumped. This option may cause errors if your /etc/dumpdates file contains entries generated by the dump2(1M) command. See the NOTES section.
- z Print the inode numbers of dumped files on the standard output.

If no arguments are given, key is assumed to be 9u and a default file system is dumped to the default tape.

Dump and restore support symbolic links and control point directories.

Dump requires operator intervention on end of tape, end of dump, tape write error, tape open error, or disk read error (if there are more than 32 errors). In addition to alerting all operators (with the n key), dump interacts with the operator on dump's control terminal when dump can no longer proceed, or if something is grossly wrong. All questions dump poses must be answered by typing yes or no.

Since making a full dump involves a lot of time and effort, dump checkpoints itself at the start of each tape volume. If writing that volume fails for some reason, dump will, with operator permission, restart itself from the checkpoint after the old tape has been rewound and removed, and a new tape has been mounted.

At periodic intervals, dump tells the operator what is going on, usually including low estimates of the number of blocks to write, the number of tapes it will take, the time to completion, and the time to the tape change. The output is verbose, so that others know that the terminal controlling dump is busy and will be for some time.

To perform dumps, start with a full level 0 dump:

dump Oun

Next, dumps of active file systems are taken on a daily basis, using a modified Tower of Hanoi algorithm, with this sequence of dump levels:

For the daily dumps, a set of 10 tapes per dumped file system is used on a cyclical basis. Each week, a level 1 dump is taken, and the daily Hanoi sequence repeats with 3. For weekly dumps, a set of 5 tapes per dumped file system is used, also on a cyclical basis. Each month a level 0 dump, which is saved indefinitely, is taken on a set of fresh tapes.

#### **FILES**

/etc/dumpdates New format dump date record /etc/fstab Dump table: file systems and frequency

/etc/group To find group operator

**DIAGNOSTICS** 

Many, and verbose.

**SEE ALSO** 

restore(1M), fstab(4).

## **NOTES**

The dump command will return an error if you invoke it with the u, W, or w options after the /etc/dumpdates file has been written to with a dump2 -u command (see dump2(1M)). Before using dump with the u, W, or w options in such cases, you should first remove all entries from the /etc/dumpdates file.

## **BUGS**

Sizes are based on 1600 BPI blocked tape. Fewer than 32 read errors on the file system are ignored. Since each tape requires a new process, parent processes for tapes already written continue until the entire tape is written.

Dump should know about the dump sequence, keep track of the tapes used, tell the operator which tape to mount and when, and provide more help to the operator running restore.

dump2 - incremental file system backup

### **SYNOPSIS**

/usr/sbin/dump2 [ options ] file-system

# **DESCRIPTION**

Dump2 creates a data file of all files changed after a certain date in a particular file system. *file-system* is the pathname of a special file referring to a device containing a file system. Note that *file-system* must refer to a local file system (not a file system mounted from another host).

File system dumps created with dump2 can be read by restore(1M).

# **Options**

-dump-level

Indicate the dump level (0 through 9). All files modified since the last date stored in the file /etc/dumpdates for the same file system at lesser levels will be dumped. If no date is determined by the level, the beginning of Jan. 1, 1970, GMT, is assumed; thus the dump-level 0 dumps the entire file system. The default is 9.

## -в number-of-buffers

Specify *number-of-buffers* as the number of shared memory buffers to use. A larger number may increase the speed of dumps. The default is 3.

## -b buffer-size

Specify buffer-size to be the number of 1024-byte blocks written per record. For tape devices which require blocking factors, this argument should match the optimal blocking factor for the particular device in use. The default is 10; the maximum is 64.

## −D *output-disk-file-name*

Write the output to *output-disk-file-name* without any tape headers or trailers. This output can be used as input for another dump by specifying the -T option.

# -E exclude-list-file

Read the file exclude-list-file for a list of inode numbers to exclude from the dump. Each inode number must appear on a separate line. Any characters after the inode number are ignored. The exclude-list-file may be "-" to indicate that standard input is to be read.

# -f dump-device

Place the dump on dump-device. The default is /dev/rmt/0. If you have DG TCP/IP (DG/UX), you can use this option to dump to a remote device. For example,

lets you dump the root filesystem to the tape device "0" on system "sys." To do this, you must be logged in as root on your own system, and your system must have an entry in the remote host's /.rhosts file.

# -I include-list-file

Read the file *include-list-file* for a list of inode numbers to include in the dump. Each inode number must appear on a separate line. Any characters after the inode number are ignored. The *include-list-file* may be "-" to indicate that standard input is to be read.

-i Ignore tape size estimates. This allows dump2 to write to the physical end of tape, rather than stopping when the estimate indicates that end of tape is near.

### -L lan file-name

Specify *log-file-name* as the name of the log file in which to record messages from dump2. If this option is used, all messages normally written to standard error are also appended to *log-file-name*. If this option is not used, messages are written only to standard error.

# -к жижит-пате

Specify *medium-name* as the type of medium being dumped to. *medium-name* must be an entry in the tape table file (see the -t option).

Notify an operator (as in wall(1M)) whenever a response is required at the operator's console. /etc/group must contain an entry for "operator".

# →O \*\*\*\*\*\*\*ator-input-fifo

Read operator input (i.e. answers to queries) from a fifo-special file. Normally, dump2 writes operator messages to stderr and reads operator responses from /dev/tty. This option causes operator input to be read from operator-input-fifo instead. This is very useful when running dump2 from cron(1M) since cron jobs have no controlling tty. For example,

dump2 -0 -f /dev/rmt/0 -0 /tmp/fifo /dev/rdsk/root 2>/dev/console

would send all output of dump2 to the console, but would solicit operator responses from /tmp/fifo. Running this command from a cron job would allow you to send dump2 output to the console without having to take control of the console for input. Operator queries from dump2 (such as requests for the next tape) could be answered by echoing the strings "yes" or "no" to /tmp/fifo.

Report performance statistics after completion of dump. The performance report includes the total elapsed time subdivided into: time spent in initialization, time spent actually dumping data, time spent waiting on tapes to rewind (not including rewind time for the final tape), and time spent waiting on operator intervention. It also includes the total amount of data dumped and the average data transfer rate for the dump.

# -T imput-file-name

Read filesystem information from *input-file-name*. This file must be in the form produced by running dump2 with the -D option.

# -t tope-stable-file-name

Read medium information from tape-table-file-name. The default is /etc/dumptab.

- Write the date of the beginning of the dump on the file /etc/dumpdates, if the dump completes successfully. This file records a separate date for each file system and each dump level. The /etc/dumpdates file consists of one free format record per line: file system name, increment level, and ctime-format dump date.
- -z Print the inode numbers of dumped files on the standard output.

dumpliand restore support symbolic links and control point directories.

dump2 requires operator intervention on end of tape, end of dump, tape write error, tape open error, or disk read error (if there are more than 32 errors). In addition to alerting all operators (with the -n option), dump2 interacts with the operator on the dump2 command's control terminal when dump2 can no longer proceed, or if something is grossly wrong. All questions dump2 poses must be answered by typing yes

Because making a full dump involves a lot of time and effort, dump2 allows the dump to continue if a bad tape block is encountered. If at any point dump2 fails to write to the tape, dump2 will prompt the operator for a new tape, and continue the dump.

At periodic intervals, dump2 tells the operator what is going on, usually including low estimates of the number of blocks to write, the number of tapes it will take, the time to completion, and the time to the tape change. The output is verbose, so that others know that the terminal controlling dump2 is busy and will be for some time.

#### Inode Lists

dump2 generates a list of inodes which are to be backed up. This list includes all inodes which have changed since the last lower-level dump, and which appear in some include-list-file, and which do not appear in any exclude-list-file. By default, the include-list-file contains all inodes for the file system, and the exclude-list-file contains no inodes.

The inode numbers needed for either the *include-list-file* or the *exclude-list-file* can be generated from the -i option to the 1s(1) command, or from the st\_ino field of the stat(5) structure.

# **Dump Cycles**

To perform dumps, start with a full level 0 dump:

```
dump2 -0un /dev/rdsk/root
```

Next, dumps of active file systems are taken on a daily basis, using a modified Tower of Hanoi algorithm, with this sequence of dump levels:

```
3 2 5 4 7 6 9 8 9 9 . . .
```

For the daily dumps, a set of 10 tapes per dumped file system is used on a cyclical basis. Each week, a level 1 dump is taken, and the daily Hanoi sequence repeats with 3. For weekly dumps, a set of 5 tapes per dumped file system is used, also on a cyclical basis. Each month a level 0 dump, which is saved indefinitely, is taken on a set of fresh tapes.

### **EXAMPLES**

In order to perform a complete backup of the root file system, invoke dump2 as follows:

```
dump2 -0 -f /dev/rmt/0 /dev/dsk/root
```

In order to archive all files the "/home" file system belonging to user "smith", use the following lines:

```
find /home -user smith -exec ls -id {} \; > /tmp/file.list
dump2 -I /tmp/file.list -0 -f /dev/rmt/0 /home
rm /tmp/file.list
```

### **FILES**

/etc/dumpdates Previous dump dates for each file system Dump frequency for each file system /etc/fstab Group entry for "operator" /etc/group

/etc/dumptab Table specifying media characteristics

# **SEE ALSO**

restore(1M), ctime(3C), dumptab(4), fstab(4), and group(4).

### **NOTES**

Dump2 uses the -B and -b options to request approximately number-of-buffers \* buffer-size \* 1024 bytes of shared memory. If dump2 cannot get this amount of shared memory, either or both of these arguments should be decreased. Alternatively, the system can be reconfigured to make more shared memory available.

dump2label - read and write labels for dump tapes

### **SYNOPSIS**

/usr/sbin/dump2label [-f tape-device] [-1] [-n] [-p file-number]

# **DESCRIPTION**

dump2label creates and extracts information from dump tape headers. This tool is designed to be used by sysadm(1M) and admbackup(1M) to track multiple file system dumps on a single tape.

A dump tape header consists of a list of text strings identifying the dumps that are to be placed on a particular tape.

# **Options**

-f tape-device

Read or write from tape-device. The default is /dev/rmt/0n.

- -1 List the dump tape header for this tape to the standard output.
- -n Create a new tape header with labels read from standard input. Each line of input should be a text string which could later be used to identify the files on the tape.
- -p file-number

Position to file *file-number* on the tape. The first file after the tape label is considered file 1.

One of -n, -1, and -p must be specified on the command line.

### Multiple-tape Dumps

dump2label prints the message "Next tape" and exits with status n (where n is the number of files remaining to be skipped) if the requested file is not on this tape. The user should mount the next tape, and invoke dump2label again to continue the search.

For example, suppose we want to position to the third of a series of dumps. The dump2label command line is

```
dump2label -f/dev/rmt/0n -p3
```

If only the first and second dumps are found on the first tape, dump2label will print "Next tape" and exit with status 1 (because one more file needs to be skipped). The user must then mount the next tape and invoke dump2label as

```
dump2label -f/dev/rmt/0n -p1
```

to position to the desired file.

## **EXIT STATUS**

dump2label will exit with status 0 if it was successful. If an error occurs, the exit status will be -1. A positive exit status means that dump2label was unable to position to the requested file. In this case, the exit status is the number of files yet to be skipped.

### **NOTES**

dump2label assumes that if the end-of-tape condition is true, the current file must continue on the next tape. This assumption is false if a file ends exactly at end-of-tape. Though this case is unlikely, if it does occur, dump2label returns a value that is one greater than it should be.

SEE ALSO

 $\texttt{admbackup}(1M), \ \texttt{dump}(1M), \ \texttt{dump2}(1M), \ \texttt{sysadm}(1M).$ 

dumpfs - dump file system information

#### **SYNOPSIS**

/usr/sbin/dumpfs filesys | special

### where:

filesys The pathname of a directory in /etc/fstab. If this argument is present, the device associated with that pathname will be processed.

special The pathname of a special file for a device on which a file system resides

### DESCRIPTION

Dumpfs lists all super-block and disk allocation region (DAR) information for a file system. A DAR is an allocation grouping used to distribute files over a disk. It consists of three parts. The first two parts are of a fixed size. The first fixed portion is the bitmap of allocated data blocks in the DAR. The second fixed portion is the inode table for the allocation group. The last portion of the DAR is the actual space used for the files of the file system.

There are three sections of output by dumpfs:

- 1) superblock-related information
- 2) summary contents of the DAR entry table (DARE)
- 3) information for each DAR

# Superblock Information

The following is printed:

- File system ID (fsid)
- minor device number
- DAR size
- number of inodes per DAR
- whether the file system is mountable
- file system name (fname)
- fpack (filesystem pack name)
- data element size
- index element size
- directory data element size
- directory index element size
- 1st and 2nd anniversaries (facilities that control the allocation of disk resources for each file in the filesystem)
- number of DARs
- number of usable blocks in the file system
- actual number of blocks in file system
- number of allocated inodes
- number of free inodes
- number of data blocks

### **DARE Table Information**

The following is printed:

- number of allocated inodes
- number of allocated data blocks
- number of directories in the DAR

### **DAR Information**

The following is printed:

- number of allocated inodes
- number of directories in the DAR
- list of free data blocks
- number of allocated data blocks
- histogram of the free data block sizes in the DAR

When summing up the sizes of the free data blocks, the bitmap is scanned starting with the bits representing the data area. The file system block allocation algorithms do not count any sequence of "data element size" free bits in the bitmap as a free data element. Contiguous data blocks will only be allocated as a data element if the sequence of bits in the bitmap are aligned on a "data element size" boundary. For example, if the data element size of the file system is 16 blocks, a data element will only be allocated if a sequence of 16 free bits in the bitmap are aligned on a 16-bit (word) boundary in the bitmap. This holds true for data element sizes up to 32 blocks, but any data element size greater than 32 blocks will search starting on any 32-bit (long word) boundary.

### **SEE ALSO**

fsck(1M), mkfs(1M), tunefs(1M), fs(4), fstab(4).

exportfs - export and unexport directories to NFS clients

#### **SYNOPSIS**

```
/usr/etc/exportfs [ -avui ] [ -o options ] [ directory ]
```

### **DESCRIPTION**

exportfs makes a local directory (or file) available for mounting over the network by NFS clients. It is normally invoked at boot time by the rc scripts, and uses information contained in the /etc/exports file to export a directory (which must be specified as a full pathname). The super-user can run exportfs at any time to alter the list or characteristics of exported directories. Directories that are currently exported are listed in the file /etc/xtab.

With no options or arguments, exportfs prints out the list of directories currently exported.

### **OPTIONS**

- -a All. Export all directories listed in /etc/exports, or if -u is specified, unexport all of the currently exported directories.
- -v Verbose. Print each directory as it is exported or unexported.
- -u Unexport the indicated directories.
- -i Ignore the options in /etc/exports. Normally, exportfs will consult /etc/exports for the options associated with the exported directory.

### -o options

Specify a comma-separated list of optional characteristics for the directory being exported. *options* can be selected from among:

### -secure

Require clients to use a more secure protocol when accessing the directory.

NOTE: Secure RPC using DES Authentication is an additional feature that must be purchased separately from the  $DG/UX^{TM}$  ONC<sup>TM</sup>/NFS® package. You must have this feature to use the -secure option.

Export the directory read-only. If not specified, the directory is exported read-write.

### rw=hostname[:hostname]...

Export the directory read-mostly. Read-mostly means exported readonly to most machines, but read-write to those specified. If not specified, the directory is exported read-write to all.

### anon=uid

If a request comes from an unknown user, use uid as the effective user ID. Note: root users (uid 0) are always considered "unknown" by the NFS server, unless they are included in the "root" option below. The default value for this option is -2. Setting the value of "anon" to -1 disables anonymous access.

## root=hostname[:hostname]...

Give root access only to the root users from a specified *hostname*. The default is for no hosts to be granted root access.

```
access=client[:client]...
```

Give mount access to each client listed. A client can either be a host-name, or a netgroup (see netgroup(4)). Each client in the list is first checked for in the /etc/netgroup database, and then the /etc/hosts database. The default value allows any machine to mount the given directory.

### **FILES**

```
/etc/exports static export information
/etc/xtab current state of exported directories
/etc/netgroup
```

### **SEE ALSO**

exports(4), netgroup(4)

### **CAUTIONS**

You cannot export a directory that is either a parent- or a sub-directory of one that is currently exported and within the same filesystem. It would be illegal, for example, to export both /usr and /usr/local if both directories resided in the same disk partition.

filesave, tapesave - daily/weekly file system backup

### **SYNOPSIS**

```
/etc/filesave
/etc/tapesave
```

# DESCRIPTION

These shell scripts are provided as models. They provide a simple, interactive operator environment for file backup. Filesave is for daily disk-to-disk backup and tapesave is for weekly disk-to-tape backup.

# **FILES**

/var/adm/log/filesave.log

# **SEE ALSO**

shutdown(1M), volcopy(1M).

fingerd, in.fingerd - remote user information server

### **SYNOPSIS**

in.fingerd

### **DESCRIPTION**

fingerd implements the server side of the Name/Finger protocol, specified in RFC 742. The Name/Finger protocol provides a remote interface to programs which display information on system status and individual users. The protocol imposes little structure on the format of the exchange between client and server. The client provides a single command line to the finger server which returns a printable reply.

fingerd waits for connections on TCP port 79. Once connected it reads a single command line terminated by a <RETURN-LINE-FEED> which is passed to finger(1). fingerd closes its connections as soon as the output is finished.

If the line is null (only a RETURN-LINEFEED is sent) then finger returns a default report that lists all users logged into the system at that moment.

If a user name is specified (for instance, eric<RETURN-LINE-FEED>) then the response lists more extended information for only that particular user, whether logged in or not. Allowable names in the command line include both login names and user names. If a name is ambiguous, all possible derivations are returned.

#### **FILES**

```
/var/utmp who is logged in for users' names /etc/inetd.conf enable or disable /var/adm/lastlog last login times $HOME/.project projects
```

### **SEE ALSO**

finger(1)

Harrenstien, Ken, *NAME/FINGER*, RFC 742, Network Information Center, SRI International, Menlo Park, Calif., December 1977.

## **NOTES**

fingerd is disabled by default. To enable fingerd, the administrator must uncomment the appropriate line from the /etc/inetd.conf configuration file.

Connecting directly to the server from a TIP or an equally narrow-minded TELNET-protocol user program can result in meaningless attempts at option negotiation being sent to the server, which will foul up the command line interpretation. fingerd should be taught to filter out IAC's and perhaps even respond negatively (IAC will not) to all option commands received.

frec - recover files from a backup tape

#### **SYNOPSIS**

/etc/frec [-p path] [-f reqfile] raw-tape i-number:name ...

### where:

path A default prefixing pathname different from the current working directory

reafile The name of a file that contains recovery requests of the format i-

number: newname, one per line

raw-tape The pathname of a tape drive on which a backup tape written by

volcopy(1M) is mounted

i-number The inode number of the file being recovered

name The pathname of the file to which the data for each recovery request is

written

#### DESCRIPTION

Free recovers files from a specified backup tape. If a directory is missing in name, it is created.

Options are:

- -p Prefix the specified pathname to any names that are not fully qualified, i.e., that do not begin with / or ./.
- -f Read recovery requests from the specified file.

### **EXAMPLES**

If a file with i-number 1216 has been backed up, you can recover the file into a file named junk in your current working directory by typing the following:

```
frec /dev/rmt/0m 1216:junk
```

To recover files with i-numbers 14156, 1232, and 3141 into files /usr/src/cmd/a, /usr/src/cmd/b, and /usr/joe/a.c:

frec -p /usr/src/cmd /dev/rmt/0m 14156:a 1232:b 3141:/usr/joe/a.c

#### **SEE ALSO**

cpio(1), volcopy(1M).

### **NOTES**

While creating the intermediate directories contained in a pathname, free can recover inode fields only for those directories contained on the tape and requested for recovery.

Free expects the volume label to match on all tapes.

fsck - check file systems for consistency and repair them

#### **SYNOPSIS**

# **DESCRIPTION**

Fack checks file systems and corrects inconsistencies. *special* is the pathname of a special file referring to a device containing a file system; the default is the standard set of special files listed in /etc/checklist. If no /etc/checklist exists, /etc/fstab is used.

If you wish to check several file systems at once, omit *special* and specify the -p option. The /etc/fstab file contains a pass number and a mounting status for each file system. When using this file, fsck checks only those file systems that have a non-zero pass number and a "rw" or "ro" mounting status. The order of file system checking is based on pass number, starting at 1.

To save time, have fsck check file systems on disks run by different controllers on the same pass. To do this, make the pass number for each of these file systems the same in /etc/fstab.

# Invoking the fsck Program

There are two ways that fsck is invoked:

Startup script This is the most common way of invoking fsck. When you

are in multi-user mode bringing up the system with the init command, you can automatically execute fsck from within

your startup script.

Command line From the command line, you type: fsck [options]

[filesystem\_names].

# **Options**

All options except for -t are boolean flags, and may thus be combined: fsck -pxl, for example. The following options are interpreted by fsck:

- Perform fast recovery from the fsck log, if possible. Fast recovery can be performed only if the fsck\_log\_size option, which turns on fast recovery logging, was used the last time the file system was mounted and this is the first time that fsck has been run on the file system since that mount. If fast recovery cannot be performed on the file system, normal recovery will be.
  - Normal recovery causes the entire file system to be scanned during the consistency check. Fast recovery makes use of a log created while the system is running and the file system is mounted that details file system changes. By performing the consistency check only on the parts of the file system known to have changed, fsck in fast recovery mode runs in time proportional to the size of the fsck log rather than to the size of the file system.
- -p Detect all possible inconsistencies, but correct only those inconsistencies that may be expected to occur from an abnormal system halt. For each corrected inconsistency, one or more lines will be printed identifying the file system and the nature of the correction. Any other inconsistencies will cause the check of that file system to fail. The following 15 inconsistencies (and only those listed) will be corrected for the specified file systems:
  - 1. An inode has an incorrect count of the blocks it uses. The count is corrected.

- 2. An inode is partially truncated. This can occur if the system is abnormally halted while a file is being truncated, leaving it claiming more data blocks than its size in bytes would require. The extra blocks are freed.
- 3. A directory has an incorrect child count. The count is corrected.
- 4. A directory entry exists for an inode which is unallocated. The directory entry is removed.
- 5. A directory entry's filename length is incorrect. The length is corrected.
- 6. An inode is unreferenced (has no directory entries anywhere in the file system). The inode is reconnected in the /lost+found directory.
- 7. No /lost+found directory exists, but an inode needs to be reconnected there. The directory is created.
- 8. The root directory needs to be expanded in order to make room for a directory entry for lost+found. The directory is expanded.
- 9. The /lost+found directory needs to be expanded in order to make room for a directory entry for an inode being reconnected there. The directory is expanded.
- 10. An inode's link count is incorrect. The count is corrected.
- 11. The root control point directory's resource accounting (blocks, inodes) is incorrect. The counts are corrected.
- 12. A disk allocation region (DAR) has an incorrect free-block bitmap. The bitmap is corrected.
- 13. A DAR has an incorrect free-inode list. The list is corrected.
- 14. A DAR has incorrect summary counts of used blocks, inodes or directories. The counts are corrected.
- 15. The summary counts in the superblock are incorrect. The counts are corrected.
- -q Repair the inconsistencies listed under the -p option automatically, without asking for user approval. Unlike -p, however, more serious inconsistencies will not cause fack to fail; the user must still answer the resulting queries.
- -y Audit and interactively repair all file system inconsistencies assuming a "yes" response to all questions asked by fsck. This option should be used with great caution, since it could lead to irreversible changes to the filesystem.
- -n Audit and interactively repair all file system inconsistencies, assuming a "no" response to all questions asked by fsck. This option also means that all file systems will be opened with read-only intent.
- -x File systems are examined before being checked. If a file system is marked mountable in its superblock, then it is not checked.
- -t Use the specified scratch file for temporary storage if fsck cannot obtain enough memory. The scratch filename must be the next argument after -t.

The following options are mutually exclusive, and use of more than one per invocation is not allowed: -y, -n, -p, -q.

# Checking

Checking proceeds without any input from the operator if no errors are discovered. When a fatal inconsistency is discovered, no further checking is done on that file system; fsck either exits or proceeds to the next specified file system. When an

inconsistency is discovered with the -p option, and that error is one of those listed under -p, the inconsistency if fixed without operator approval. Any other discoveries of inconsistencies require the operator to make a decision. The fsck program prompts with its recommended action. If you answer yes, then fsck takes the recommended action. In no case will any damaging action be taken without approval. Note, however, that advance approval or disapproval may be given by invoking fsck with the -y and -n options, respectively.

The fsck program checks for the following inconsistencies. Note that the term "Bad format" refers to system blocks that do not have the required self-identification information.

- Unreadable or inconsistent superblocks.
- Bad format in superblocks.
- Invalid contents in superblock's reserved area.
- Bad value for superblock's file system size.
- Bad value for superblock's DAR size.
- Bad value for superblock's inode/DAR density.
- Bad value for superblock's default data element size.
- Bad value for superblock's default index element size.
- Bad value for superblock's default directory data element size.
- Bad value for superblock's default directory index element size.
- Bad value for superblock's default first allocation threshold.
- Bad value for superblock's default second allocation threshold.
- Bad format in inode table block.
- Invalid contents in inode's reserved area.
- Files of unknown type.
- Files with bad fragment size.
- Files which are partially truncated.
- Files claiming impossible blocks.
- Files claiming system-area blocks.
- Bad Index-block format.
- Files with incorrect block counts.
- Files claiming already-claimed blocks.
- Unallocated root inode.
- Bad file type for root.
- Incorrect resource limit information in root.
- Incorrect parent directory in root.
- Directories with "holes" (unallocated blocks before end-of-file).
- Bad format in directory blocks.
- Directories with invalid information in reserved areas.

- Directories with empty blocks at end.
- Directories with incorrect child counts.
- Extra directory entries named "." or "..".
- Directory entries with invalid characters in filenames: "/" or non-ASCII characters.
- Directory entries whose pathnames are too lengthy.
- Directory entries that are out of order.
- Directory entries with incorrect entry lengths.
- Directory entries with incorrect filename lengths.
- Extraneous hard links to directories (including cycles in file system name space).
- Extraneous hard links to symbolic link files.
- Directory entries to invalid inodes.
- Directory entries to unallocated inodes.
- Files with incorrect space parent.
- Unconnected files or directories.
- Bad or missing lost+found directories.
- Bad lost+found directory entries.
- Root or lost+found directories needing expansion.
- Files with incorrect link counts.
- Incorrect resource allocation counts in control point directories.
- Bad format in DAR blocks.
- Invalid contents in reserved area of DAR blocks.
- Incorrect free-block bitmaps in DARs.
- Incorrect or incomplete free-inode lists in DARs.
- Incorrect DAR summary counts: blocks used, inodes used, directories used.
- Incorrect superblock summary counts.

Orphaned files and directories (allocated but unreferenced) are, with the operator's concurrence, reconnected by placing them in the lost+found directory. The name assigned is the (decimal) inode number preceded by the # character.

Checking the character-special device (/dev/rdsk/\*) is almost always faster then checking the block-special device (/dev/dsk/\*).

## **FILES**

/etc/fstab Default list of file systems to check

### **SEE ALSO**

crash(1M), mkfs(1M), mount(1M), checklist(4), fs(4), fs(4), fstab(4), crash(8). Installing the DG/UX System, Customizing the DG/UX System, Managing the DG/UX System.

# **NOTES**

FSECK works sequentially from the pass numbers listed in /etc/fstab, that is, it beggins at 1 and then runs all other passes in order. There is no way to start an fsck—point pass n, where n is an arbitrary number.

Frack support for /etc/checklist has been included only for compatibility purposes. We recommend that you do not have a checklist file.

1-184

fsdb - file system debugger

### **SYNOPSIS**

```
/etc/fsdb special [ - ]
```

#### where:

special The pathname of a special file referring to a device containing a file system

#### DESCRIPTION

Fsdb views and alters information on the disk. This information includes inodes, directory entries, and any other disk information.

The - or an 0 argument suppresses error-checking routines that verify inode, directory, and block addresses. To do these checks, fsdb reads the fs\_nodes\_per\_dar (inodes per disk allocation region) and fs\_size (file system size) fields of the file system's super-block.

Fsdb is intended mainly for emergencies where fsck(1M) and clri(1M) are ineffective in dealing with problems on the disk. To use fsdb effectively, you must be familiar with the contents of inodes and directory entries and how these structures are used.

Fsdb can display disk information in the following formats:

inode directory entry double word word byte character

Fsdb supports decimal and octal numbers. A zero prefix indicates an octal number. Decimal is the default.

### **Examining Inodes**

To view an inode, type an integer followed by a lowercase i. fsdb then lists the specified inode's number, mode, link count, user ID, group ID, size, the fragment numbers stored in its direct and indirect block arrays, and the creation, last-modification, and last-access times. The default is the current inode. When you enter fsdb, the current inode is number 2, indicating the root directory. Otherwise the current inode is the last inode referenced.

To change the fields of the inode, use the mnemonics given for a particular field followed by an equal sign and the desired contents for that field. For example, sz=1024 sets the file size for the current inode to 1024 bytes. The i-number of an inode cannot be changed.

The following mnemonics are used to change inodes:

| md  | Mode                                                                          |
|-----|-------------------------------------------------------------------------------|
| ln  | Link count                                                                    |
| uid | User ID number                                                                |
| gid | Group ID number                                                               |
| sz  | File size in bytes                                                            |
| a # | Data block numbers (0-12 for ordinary files, and 0-10 for non-ordinary files) |
| at  | Time of last access                                                           |

mt Time of last modification

ct Time of creation

maj Major device number (special files only)

min Minor device number (special files only)

For control point directories only:

Max space usage Total amount of space allowed in this and subordinate direc-

tories.

Cur space usage 
Current amount of space allowed in this directory and subordi-

nates.

Max file node Total number of inodes allowed in this and subordinate direc-

tories.

Cur file node Current number of inodes allowed in this directory and subordi-

nate directories.

An inode's first 10 data blocks are direct blocks; the next 3 are indirect. To print the contents of the data blocks, type an f. The f can be followed by a logical block number and a print option or by a print option alone. If you omit the number, block 0 is printed. The data in the specified block are printed according to the mode indicated by a print option. The print options are:

- d Print as directories.
- o Print as octal words.
- e Print as decimal words.
- c Print as characters.
- b Print as octal bytes.

The f command does not work on a special file (device) or on empty data blocks. (The pointer in the inode for an empty block in a file is 0.)

The a field of the inode is examined and changed in a manner different from other fields. To examine a data block entry, specify a followed by a logical block number and then b. The address of the array element within the inode for the logical block number is printed, followed by A. Then the octal and the decimal disk block number of the data block itself is printed.

## **Examining Directory Entries**

To view a directory entry, type a d followed by an integer. A directory entry consists of an inode number, the name length, entry length, sequence number, and filename. Since directory entries are found in the data of a directory inode, fsdb displays the directory entry specified relative to the current inode. If the current inode is not a directory inode or there are fewer directory entries than the one you indicate, fsdb prints this message:

nonexistent block Cannot scan directory

All fields of the directory entry except the inode number can be changed by giving the mnemonic for the field followed by an equal sign and then a value. For the name field, the character string following the equal sign should be enclosed in double quotation marks if the first character is not alphabetic; otherwise, double quotation marks are optional for this field. To alter the inode number for a directory entry, omit the mnemonic. The mnemonics are as follows:

- nl Name length in characters
- el Entry length total byte count used by the entry
- nm Filename
- sq Sequence number

Use extreme care in changing names, name lengths, and entry lengths, because following entries can be corrupted or made unreachable.

## **Examining Other Data**

Information can also be printed as double words, words, bytes, or characters. To view data in these forms, one can use D, W, or B for double words, words, or bytes, respectively. Used alone, these options print the current address in octal, followed by an indicator of the mode requested (D., W., or B.). The contents of the current location follow in octal and then in decimal. If the mode desired is preceded by a number, that number is taken as the address and becomes the current address.

To alter the contents of a double word, word, or byte, follow the address and mode indicator (B, W, or D) by an equal sign and a value. For example, 01006W=0177777 sets the contents of word 01006 to 0177777.

### **Current Address**

The contents of the current address can also be viewed by following the letter p with an i for inodes or one of the print options described above for use with the f command. If the p is followed by a number, that many elements (inodes, words, etc., depending on the print option used) are printed.

The current address is normalized to an appropriate boundary before printing begins. The current address advances with the printing and is left at the address of the last item printed.

The current address can be saved by using the < symbol. The symbol > restores the saved address. Only one address can be saved at any one time; a subsequent use of < replaces a previously saved address with the current address.

### Commands and Symbols

Following is a summary of fsdb commands:

n]i Print inode n; current is the default.

dn Print directory entry number n.

p[n]o | i Print the next n inodes according to option o or in inode

format.

f[n]o Print logical data block n according to option o; block 0 is

the default.

- [a]B Enter byte mode at address a; default is the current address.
- a w Enter word mode at address a; default is the current address.
- [a]D Enter double-word mode at address a; default is the current address.

+,- Print next item, last item.

>,< Save current address, restore saved address.

O Set or unset error-checking toggle.

! Escape to the shell.

q Quit; terminate the program.

<NL> Print next item of the previously specified type.

The following symbols are used for assignment to inode and directory fields and also to locations directly:

=n Assignment

| =+ <i>n</i> | Incremental assignment |  |  |  |  |
|-------------|------------------------|--|--|--|--|
| =-n         | Decremental assignment |  |  |  |  |

You can use dots, tabs, and spaces as delimiters within commands to fsdb, but they are not necessary. A line with just a new-line character increases the current address by the size of the data type last printed. That is, the address is set to the next byte, word, double word, directory entry, or inode, letting you step through a region of the file system. A line with just a + or - takes you to the next or previous item, respectively.

### Miscellaneous

Fsdb cannot print more than a block's worth of data at once because only one block of data is kept in memory at any one time. If a count of 0 is used with the p command, all entries to the end of the current block are printed. Because fsdb deals with only a block at a time, raw devices and block devices can be debugged.

All assignment operations result in immediate write-through of the current block. During any assignment operation, numbers are checked for a possible truncation error due to the size of the destination address. The message "alignment" is printed if such a truncation would have taken place if the assignment had been made.

To terminate output at any time, type the delete character.

## **EXAMPLES**

| 2i           | Prints the root inode of the current file system.                                                                                                    |
|--------------|----------------------------------------------------------------------------------------------------|
| 386i         | Prints inode number 386 in inode format; this becomes the current inode.                                                                                                    |
| ln=4         | Changes the link count for the current inode to 4.                                                                                                    |
| ln=+1        | Increases the current inode's link count by 1.                                                                                                    |
| fc           | Prints, in ASCII, block zero of the file associated with the current inode.                                                                                                    |
| f2c          | Prints the third data block of the current inode as characters.                                                                                                    |
| 2i.fd        | Prints the root inode's first data block in the form of directory entries. This example combines several operations on one command line; the same effect would occur if the '2i' were followed by 'fd' as a separate command. |
| d2           | Prints the third directory entry in the current inode.                                                                                                    |
| d0=32        | Sets the inode number of the first directory entry of the current inode to 32.                                                                                                    |
| d5i.fc       | Changes the current inode to that associated with the sixth directory entry of the current inode; the first logical block of the file is then printed in ASCII.                                                               |
| 0B.p0o       | Prints the super-block of a DG/UX file system in octal.                                                                                                    |
| 2i.a0b.d7=3  | Changes the i-number for the eighth directory slot in the root directory to 3.                                                                                                    |
| d7.nm="name" | Changes the name field in the directory slot to "name."                                                                                                    |
| a2b.p0d      | Prints the third block of the current inode as directory entries.                                                                                                    |
|              |                                                                                                    |

0140B Produces the output

0140B.: 14 (12)

if location 0140 happens to contain 014.

# **SEE ALSO**

clri(1M), fsck(1M).

ftpd - File Transfer Protocol server

### **SYNOPSIS**

```
/usr/bin/ftpd [ -d ] [ -l ] [ -ttimeout ]
```

### where:

timeout

A time-out value in seconds

### **DESCRIPTION**

The ftpd process is the DARPA Internet File Transfer Prototocol (FTP) server process. The server uses the Transmission Control Protocol (TCP) as its transport protocol. The FTP server is invoked by the inetd server when an incoming connection is detected on the port specified in /etc/services. See inetd(1M) and services(4) for details.

# **Options**

- -d Enable debugging, with output going to /tmp/ftpd\*.
- -1 Log each FTP session to the system log. For details about the system log, see syslog(3C).
- -t Set the inactivity time-out period to the value specified. By default, the FTP server does not time out an inactive session.

## Requests

The FTP server currently supports the following requests; case is not distinguished.

| Request | Description                                           |
|---------|-------------------------------------------------------|
| ABOR    | abort any transfer in progress                        |
| ACCT    | specify account (ignored)                             |
| ALLO    | allocate storage                                      |
| APPE    | append to a file                                      |
| CDUP    | change to the parent of the current working directory |
| CWD     | change working directory                              |
| DELE    | delete a file                                         |
| HELP    | give help information                                 |
| LIST    | give list of files in a directory (1s -1)             |
| MKD     | make a directory                                      |
| MODE    | specify data transfer mode                            |
| NLST    | give list of names of files in directory (1s)         |
| NOOP    | do nothing                                            |
| PAGE    | specify a new page size                               |
| PASS    | specify password                                      |
| PASV    | listen on a data port and wait for a connection       |
| PORT    | specify data connection port                          |
| PWD     | print the current working directory                   |
| QUIT    | terminate session                                     |
| REIN    | reinitialize server state                             |
| REST    | restart the last aborted transfer                     |
| RETR    | retrieve a file                                       |
| RMD     | remove a directory                                    |
| RNFR    | specify rename-from filename                          |
| RNTO    | specify rename-to filename                            |
| SEOR    | specify a new end-of-record delimiter                 |
| SITE    | display any information specific to the remote system |

| STAT | display server's status                       |
|------|-----------------------------------------------|
| STOR | store a file                                  |
| STOU | store a file under a unique name              |
| STRU | specify data transfer structure               |
| TYPE | specify data transfer type                    |
| USER | specify username                              |
| XCUP | change to parent of current working directory |
| XCWD | change working directory                      |
| XMKD | make a directory                              |
| XPWD | print the current working directory           |
| XRMD | remove a directory                            |
|      |                                               |

The ftpd process interprets filenames according to the "globbing" conventions used by csh(1). This allows you to use the metacharacters "\*?[]{}".

### **User Authentication Rules**

The ftpd process authenticates users according to three rules:

- 1) The username must be in the password database, /etc/passwd, or, if you use the Network Information Service, it must be in the Network Information Service password database. If a password is required for a given username, it must be provided by the client process before any file operations can be performed.
- 2) If the username is anonymous or ftp, an anonymous ftp login must be specified in the password file (user ftp). In this case, a user is allowed to log in by specifying any password (by convention, this is given as the client hostname).
- The username must not be in the /etc/ftpd.deny file. If the username is in this file, ftp access is denied to the user.

In the second case, ftpd takes special measures to restrict the client's access privileges. The server performs a chroot(1M) command to the home directory of the ftp user. So that system security is not breached, it is recommended that the ftp subtree be constructed with care. The following guidelines are recommended.

| - · L    | , in the second second |
|----------|----------------------------------------------------------------------------------------------------|
| ~ftp/bin | Make this directory owned by the superuser and unwritable by anyone. The program 1s(1) must be present to support the list commands. This program should have mode 111.                                                                                                    |
| ~ftp/etc | Make this directory owned by the superuser and unwritable by anyone. The files passwd(4) and group(4) must be present for the 1s command to work properly. These files should be mode 444.                                                                                                    |
| ~ftp/pub | Make this directory mode 777 and owned by ftp. Users should then put in this directory all files that are to be accessible through the anonymous account.                                                                                                    |

Make the home directory owned by ftp and unwritable by anyone.

## **SEE ALSO**

~ftp

ftp(1C), inetd(1M), ftpd.deny(4).

#### **BUGS**

The server must run as the superuser to create sockets with privileged port numbers. It maintains an effective user ID of the logged-in user, reverting to the superuser only when binding addresses to sockets.

fuser - identify processes using a file or file structure

#### **SYNOPSIS**

### DESCRIPTION

Fuser lists the process ids of the processes using files. Fuser does not identify processes on remote machines using files through NFS. For block special devices, all processes using any file on that device are listed. The process ids are followed by c or r if the process is using the file as its current directory or its root directory and a t if the process is currently executing the file.

If you use the -u option, the login name, in parentheses, also follows the process id. In addition, if the -k option is specified, the SIGKILL signal is sent to each process. Only the superuser can terminate another user's process (see kill(2)). Options may be re-specified between groups of files. The new set of options replaces the old set; a single dash (-) cancels any options currently in force.

The process ids are printed as a single line on the standard output, separated by spaces and terminated with a single new line. All other output is written on standard error.

### **EXAMPLES**

```
/etc/fuser -ku /dev/dsk/test
```

If typed by the superuser, terminates all processes that are preventing the file system on the logical disk named 'test' from being unmounted and lists the process IDs and login name of each process as it is killed.

```
/etc/fuser -u /etc/passwd
```

Lists process IDs and login names of processes that have the password file open.

```
/etc/fuser -ku /dev/dsk/test -u /etc/passwd
Performs both of the first two examples in a single command line.
```

### **SEE ALSO**

```
mount(1M), ps(1), dg_file_info(2), dg_process_info(2), kill(2), signal(2).
```

fwtmp, wtmpfix - manipulate connect accounting records

#### **SYNOPSIS**

```
/usr/lib/acct/fwtmp[ -ic ]
/usr/lib/acct/wtmpfix [files]
```

### DESCRIPTION

### **Fwtmp**

Fwtmp reads from the standard input and writes to the standard output, converting binary records of the type found in wtmp to formatted ASCII records. The ASCII version is useful to enable editing, via ed(1), bad records or general purpose maintenance of the file.

The argument -ic is used to denote that input is in ASCII form, and output is to be written in binary form.

# Wtmpfix

Wtmpfix examines the standard input or named files in wtmp format, corrects the time/date stamps to make the entries consistent, and writes to the standard output. A - can be used in place of files to indicate the standard input. If time/date corrections are not performed, acctcon(1) will fault when it encounters certain date-change records.

Each time the date is set, a pair of date change records are written to /etc/wtmp. The first record is the old date denoted by the string old time placed in the line field and the flag OLD\_TIME placed in the type field of the <utmp.h> structure. The second record specifies the new date and is denoted by the string new time placed in the line field and the flag NEW\_TIME placed in the type field. Wtmpfix uses these records to synchronize all time stamps in the file.

In addition to correcting time/date stamps, wtmpfix will check the validity of the name field to ensure that it consists solely of alphanumeric characters or spaces. If it encounters a name that is considered invalid, it will change the login name to INVALID and write a diagnostic to the standard error. In this way, wtmpfix reduces the chance that acctcon(1) will fail when processing connect accounting records.

#### FILES

```
/etc/wtmp
/usr/include/utmp.h
```

## SEE ALSO

```
acct(1M), acctcms(1M), acctcom(1), acctcon(1M), acctmerg(1M), acctprc(1M), acctsh(1M), runacct(1M), ed(1), acct(2), acct(4), utmp(4).
```

getdev - lists devices based on criteria

### **SYNOPSIS**

getdev [-ae] [criteria ...] [device ...]

#### where:

criteria An expression defining criteria that a device must match to be included in

the generated list

device A device pathname or device alias specifying which devices should be

included in the generated list

#### DESCRIPTION

Getdev generates a list of devices that match certain criteria. The criteria includes a list of attributes (given in expressions) and a list of devices. If no criteria is given, all devices are included in the list.

Devices must satisfy at least one of the criteria in the list unless the -a option is used. Then, only those devices which match all of the criteria in a list will be included.

Devices which are defined on the command line and which match the criteria are included in the generated list. However, if the -e flag is used, the list becomes a set of devices to be *excluded* from the list.

# Criteria Expression Types

There are four possible expression types which the criteria specified in the *criteria* argument may follow:

attribute=value Selects all devices whose attribute attribute is defined and is equal

to value.

attribute!=value Selects all devices whose attribute is defined and does

not equal value.

attribute: \* Selects all devices which have the attribute attribute defined.

attribute!:\* Selects all devices which do not have the attribute

defined.

See the putdev(1M) manual page for a complete listing and

description of available attributes.

### **Options**

The options for this command are:

- -a Specifies that a device must match all criteria to be included in the list generated by this command. The flag has no effect if no criteria are defined.
- -e Specifies that the list of devices which follows on the command line should be excluded from the list generated by this command. (Without the -e the named devices are included in the generated list.) The flag has no effect if no devices are defined.

## **FILES**

/etc/device.tab

# **DIAGNOSTICS**

The command will exit with one of the following values:

- 0 = Successful completion of the task.
- 1 = Command syntax incorrect, invalid option used, or internal error occurred.
- 2 = Device table could not be opened for reading.

# SEE ALSO

devattr(1M), getdgrp(1M), putdev(1M),

getdgrp - lists device groups which contain devices that match criteria

### **SYNOPSIS**

```
getdgrp [-ael] [criteria [...]] [dgroup [...]]
```

### where:

criteria Criteria that a device must match before a device group to which it belongs can be included in the generated list

dgroup Dewice groups which should be included in or excluded from the generated list...

## DESCRIPTION

Getdgrp generates a list of device groups that contain devices matching the given criteria. The criteria is given in the form of expressions.

criteria can be one expression or a list of expressions which a device must meet for its group to be included in the list generated by getdgrp. If no criteria is given, all device groups are included in the list.

Devices must satisfy at least one of the criteria in the list. However, the -a flag can be used to define that a "logical and" operation should be performed. Then, only those groups containing devices which match all of the criteria in a list will be included.

dgroup defines a set of device groups to be included in the list. Device groups that are defined and which contain devices matching the criteria are included. However, if the -e flag is used, this list defines a set of device groups to be excluded. When the -e option is used and criteria is also defined, the generated list will include device groups containing devices which match the criteria and are not in the command line list.

### Criteria Expression Types

There are four possible expressions types:

| attribute=value | Se | ele | cts | all | device | groups | with | a member | whose | attribute | attribute |
|-----------------|----|-----|-----|-----|--------|--------|------|----------|-------|-----------|-----------|
|                 | _  | _   | _   | _   |        |        | _    |          |       |           |           |

is defined and is equal to value.

attribute!=walue Selects all device groups with a member whose attribute

is defined and does not equal value.

attribute: \* Selects all device groups with a member which has the attribute

attribute defined.

attribute!: \* Selects all device groups with a member which does not have the

attribute attribute defined.

See the putdev(1M) manual page for a complete listing and

description of available attributes.

# **Options**

The options for this command are:

- -a Specifies that a device must match all criteria before a device group to which it belongs can be included in the list generated by this command. The flag has no effect if no criteria are defined.
- -e Specifies that the list of device groups on the command line should be excluded from the list generated by this command. (Without the -e the named device groups are the only ones which can be included in the generated list.) The flag has no effect if no device groups are defined.

-1 Specifies that all device groups (subject to the -e option and the *dgroup* list) should be listed even if they contain no valid device members. This option has no affect if *criteria* is specified on the command line.

### **FILES**

```
/etc/device.tab
/etc/dgroup.tab
```

# **DIAGNOSTICS**

The command will exit with one of the following values:

- $\cdot$  0 = successful completion of the task.
  - 1 = command syntax incorrect, invalid option used, or internal error occurred.
  - 2 = device table or device group table could not be opened for reading.

### **SEE ALSO**

devattr(1M), getdev(1M), listdgrp(1M), putdev(1M), putdgrp(1M).

getmany - get MIB-classes from SNMP agent

### **SYNOPSIS**

getmany host community object ...

#### where:

host is a hostname or Internet address community is a community string object is a class name

### DESCRIPTION

Use the getmany command to retrieve classes of object instances or to walk the entire Management Information Base (MIB). The command sends an SNMP message containing the *community* string and a GetNextRequest-PDU requesting the specified *object* to the agent running on *host*. The command continues to query the agent with GetNextRequest-PDUs until either the end of the MIB is detected or the agent returns an object not in the current class.

Specify the *host* as either a hostname or an Internet address in dot-notation.

The *community* string is a text string used by the agent to authenticate the request. You must configure the agent to accept requests from the specified *community* for the operation to be successful.

The *object* is specified as an object class which may be either an object type, object instance, or group name. You can specify the *object* in either dot-notation representing an object identifier or as a text string representing an object descriptor.

### **EXAMPLES**

The first example shows getmany using the object class system.

```
$ getmany myhost public system
```

Name: sysDescr.0

Value: DG/UX TCP/IP SNMP AGENT

Name: sysObjectID.0 Value: DataGeneral

Name: sysUpTime.0 Value: 1342175

Name: sysContact.0
Value: myname@myhost

Name: sysName.0 Value: myhost

Name: sysLocation.0 Value: Hall 106 Office 1

Name: sysServices.0

Value: 72

The second example shows how getmany could be used to retrieve the entire MIB.

# \$ getmany myhost public iso

Name: sysDescr.0

Value: DG/UX TCP/IP SNMP AGENT

Name: sysObjectID.0 Value: DataGeneral

.

Name: udpLocalPort.0.0.0.0.1212

Value: 1212

Name: udpLocalPort.0.0.0.0.2049

Value: 2049 End of MIB.

### **DIAGNOSTICS**

Exit status is 0 upon success.

Exit status is -1 if there are errors parsing the command line.

Exit status is 1 if there is an error returned from the agent.

## SEE ALSO

getone(1M), getnext(1M), setany(1M), snmpd(1M), trap\_recv(1M),
trap\_send(1M), snmpd.communities(4M), snmpd.config(4M),
snmpd.trap\_communities(4M).

getnext - get MIB-objects from SNMP agent

### **SYNOPSIS**

getnext host community object ...

### where:

host is a hostname or Internet address community is a community string object is a object type or object instance

### **DESCRIPTION**

Use the getnext command to retrieve objects from an SNMP agent. The command sends an SNMP message containing the *community* string and a GetNextRequest-PDU requesting the specified *object* to the agent running on the *host*.

Specify the host as either a hostname or an Internet address in dot-notation.

The *community* string is a text string used by the agent to authenticate the request. You must configure the agent to accept requests from the specified *community* for the operation to be successful.

Specify the *object* as either an object type or object instance. You may specify the *object* in either dot-notation representing an object identifier or as a text string representing an object descriptor.

### **EXAMPLES**

\$ getnext myhost public sysDescr sysDescr.0 1.3.6.1.2.1.2

Name: sysDescr.0

Value: DG/UX TCP/IP SNMP AGENT

Name: sysObjectID.0 Value: DataGeneral

Name: ifNumber.0

Value: 2

Note: The object returned by the agent is the one that follows lexicographically the one specified.

In this example the type sysDescr was specified and the first instance sysDescr.0 was returned.

The instance sysDescr.0 was specified so the next instance sysObjectID.0 was returned.

Lastly, 1.3.6.1.2.1.2 which is the object identifier for if Table was requested and if Number.0, which is the first instance in the if Table was returned.

## **DIAGNOSTICS**

Exit status is 0 upon success.

Exit status is -1 if there are errors parsing the command line.

Exit status is 1 if the agent returns an error.

#### **SEE ALSO**

getone(1M), getmany(1M), setany(1M), snmpd(1M), trap\_recv(1M), trap\_send(1M), snmpd.communities(4M), snmpd.config(4M), snmpd.trap\_communities(4M).

getone - get MIB-object from SNMP agent

### **SYNOPSIS**

getone host community object ...

#### where:

host is a hostname or Internet address community is a community string object is a fully qualified object name

### **DESCRIPTION**

Use the getone command to retrieve object instances from an SNMP agent. The getone command sends an SNMP message containing the *community* string and a GetRequest-PDU requesting the specified *object* from the agent running on *host*.

Specify the host as either a hostname or as an Internet address in dot-notation.

The *community* string is a text string used by the agent to authenticate the request. You must configure the agent to accept requests from the specified *community* for the operation to be successful.

The object specified must be fully qualified, which means that it should represent an object instance instead of an object type. For example, sysDescr represents an object type while sysDescr.0 represents an object instance. You may specify the object in either dot-notation representing the object identifier or as a text string representing the object descriptor.

### **EXAMPLE**

```
$ getone myhost public sysDescr.0 sysUpTime.0 1.3.6.1.2.1.2.1.1
```

Name: sysDescr.0

Value: DG/UX TCP/IP SNMP AGENT

Name: sysUpTime.0 Value: 964922

Name: ifNumber.0

Value: 2

### **DIAGNOSTICS**

Exit status is 0 upon success.

Exit status is -1 if there are errors parsing the command line.

Exit status is 1 if the agent returns an error.

#### SEE ALSO

```
getmany(1M), getnext(1M), setany(1M), snmpd(1M), trap_recv(1M), trap_send(1M), snmpd.communities(4M), snmpd.config(4M), snmpd.trap_communities(4M).
```

getty - set terminal type, modes, speed, and line discipline

#### **SYNOPSIS**

```
/usr/sbin/getty [ -h ] [ -t timeout ] line [ speed [ type [ linedisc ] ] ]
```

#### where:

timeout A login time limit in seconds.

line A TTY device file in the /dev directory.speed The label of an entry in the /etc/ttydefs file.type A value for the TERM variable (obsolete).

linedisc The initial line discipline (obsolete).

### **DESCRIPTION**

getty is a symbolic link to /usr/lib/saf/ttymon. It is included for compatibility with previous releases for the few applications that still call getty directly. getty can be executed only by the superuser, that is, by a process with the user ID 0 (root).

Initially, getty generates a system identification message from the values returned by the uname(2) system call. Then, if /etc/issue exists, getty outputs the file's contents to the user's terminal, followed finally by the login prompt. getty then reads the user's login name and invokes the login(1) command with the user's name as its argument.

Initially, getty attempts to adapt the system to the terminal speed by using the options and arguments specified on the command line. Subsequently, as getty reads the user's name a character at a time, it attempts to customize the speed setting. If a null character (or framing error) is received, it is assumed to be the result of the user pressing the BREAK key. This will cause getty to attempt the next speed in the series. The series that getty tries is determined by the "hunt groups" it finds in /etc/ttydefs [see ttydefs(4)].

The only required argument is *line*, the name of a TTY line in /dev to which getty is to attach itself. getty uses this string as the name of a file in the /dev directory to open for reading and writing.

### Options are:

-h specify that no hangup should occur. If the -h flag is **not** set, a hangup will be forced by setting the TTY port speed to zero before setting the speed to the default or specified speed.

### -t timeout

specify that getty should exit if the open on the line succeeds and no one types a user name on the line within *timeout* seconds.

The optional second argument is a label to a speed and TTY definition in the file /etc/ttydefs. This definition tells getty at what speed to run initially, what the initial TTY settings are, and what speed to try next should the user indicate (by pressing the BREAK key) that the speed is inappropriate. The default *speed* is 300 baud.

This argument is obsolete and will be ignored. (In releases of the DG/UX System prior to Revision 5.4, the optional third argument was a character string that was assigned to the TERM variable and exported.)

linedisc This argument is obsolete and will be ignored. (In releases of the DG/UX System prior to Revision 5.4, the optional fourth argument was a character string describing which line discipline to use in communicating with the

# terminal.)

When given no optional arguments, getty specifies the following: the *speed* of the interface is set to 300 baud, any parity is allowed, new-line characters are converted to carriage return and line feed, and tab expansion is performed on the standard output.

# **FILES**

```
/etc/ttydefs TTY definitions file
/etc/issue System identification message file
```

# **SEE ALSO**

```
ct(1), login(1), init(1M), sttydefs(1M), ttymon(1M), uname(2), init-tab(4), ttydefs(4), termio(7), ttycompat(7).
```

# NOTE

The following "check option" invocation of getty, provided in releases of the DG/UX System prior to Revision 5.4, is obsolete and no longer supported:

```
/usr/sbin/getty -c file
```

Instead use the following command to list the contents of the /etc/ttydefs file and perform a validity check on the file:

```
sttydefs -1
```

gridman - menu interface for maintaining a High Availability Disk Array subsystem

#### **SYNOPSIS**

gridman

# **DESCRIPTION**

Only the superuser can execute the gridman command.

You invoke the gridman program from the diskman program.

The gridman program contains a complete set of menu-driven procedures for setting up and maintaining a High Available Disk Array subsystem. This includes setting up arrays, mirrors or individual disks, removing physical units, installing microcode and monitoring subsystem performance.

For a complete explanation of the gridman program, see the Operating the High Availability Disk Array Subsystem manual.

### **SEE ALSO**

diskman(1M), term(5).

### **NOTES**

In order for the user interface to function correctly, the TERM setting in the user's environment must be properly set.

groupadd - add (create) a new group definition on the system

### **SYNOPSIS**

groupadd [-g gid [-o]] group

### where:

gid A non-negative decimal integer below MAXUID as defined in the <sys/param.h> header file.

group A string of printable characters that specifies the name of the new group. It may not include a colon (:) or newline (\n).

### DESCRIPTION

The groupadd command creates a new group definition on the system by adding the appropriate entry to the /etc/group file.

The following options are available:

- -g gid Set the group id for the new group. The group ID defaults to the next available (unique) number above the highest number currently assigned. For example, if groups 100, 105, and 200 are assigned as groups, the next default group number will be 201. (Group IDs from 0-99 are reserved.)
- -o Allow the gid to be duplicated (non-unique).

# **FILES**

/etc/group

### **DIAGNOSTICS**

The groupadd command exits with one of the following values:

- 0 Success.
- Invalid command syntax. A usage message for the groupadd command is displayed.
- An invalid argument was provided to an option.
- 4 gid is not unique (when -o option is not used).
- 9 group is not unique.
- 10 Cannot update the /etc/group file.

# **SEE ALSO**

groupdel(1M), groupmod(1M), listusers(1), logins(1M), useradd(1M), userdel(1M), usermod(1M).

groupdel - delete a group definition from the system

# **SYNOPSIS**

groupdel group

# where:

group A string of printable characters that specifies the group to be deleted

# **DESCRIPTION**

The groupdel command deletes a group definition from the system. It deletes the appropriate entry from the /etc/group file.

# **FILES**

/etc/group

# **DIAGNOSTICS**

The groupdel command exits with one of the following values:

- 0 Success.
- 2. Invalid command syntax. A usage message for the groupdel command is displayed.
- 6 group does not exist.
- 10 Cannot update the /etc/group file.

### SEE ALSO

groupadd(1M), groupmod(1M), listusers(1), logins(1M), useradd(1M), userdel(1M), usermod(1M).

groupmod - modify a group definition on the system

#### **SYNOPSIS**

groupmod [-g gid [-o]] [-n name] group

### where:

gid A non-negative decimal integer below MAXUID as defined in

<sys/param.h>

name A string of printable characters specifying a new name for the group; it may not include a colon (:) or newline (\n)

group The current name of the group to be modified

# **DESCRIPTION**

The groupmod command modifies the definition of the specified group by modifying the appropriate entry in the /etc/group file.

The following options are available:

-g gid Set the group id for the new group. The group ID defaults to the next available (unique) number above 99. (Group IDs from 0-99 are reserved.)

-o Allow the gid to be duplicated (non-unique).

-n name

Specify a new name for the group.

### **FILES**

/etc/group

# **DIAGNOSTICS**

The groupmod command exits with one of the following values:

- O Success.
- Invalid command syntax. A usage message for the groupmod command is displayed.
- An invalid argument was provided to an option.
- gid is not unique (when the -o option is not used).
- 6 group does not exist.
- 9 name already exists as a group name.
- 10 Cannot update the /etc/group file.

# SEE ALSO

groupadd(1M), groupdel(1M), listusers(1), logins(1M), useradd(1M), userdel(1M), usermod(1M).

halt - stop the system processor

### **SYNOPSIS**

```
/sbin/halt [ -lnqy ]
```

# **DESCRIPTION**

Halt writes out any information pending to the disks and then stops the processor.

Halt normally logs the system shutdown to the system log daemon, syslogd(1M), and places a shutdown record in the login accounting file /etc/wtmp. These actions are inhibited if the -n or -q options are present.

# Options are:

- -1 Do not log the system shutdown to syslogd.
- -n Prevent the *sync* before stopping.
- -q Quick halt. No graceful shutdown is attempted.
- -y Halt the system, even from a dialup terminal.

# **FILES**

/etc/wtmp login accounting file

# **SEE ALSO**

init(1M), reboot(1M), shutdown(1M), syslogd(1M).

# NOTE

This command is equivalent to init 0.

helpadm - make changes to the help facility database

### **SYNOPSIS**

/etc/helpadm

### DESCRIPTION

The DG/UX system Help Facility Administration command, helpadm, allows DG/UX system administrators and command developers to define the content of the Help Facility database for specific commands and to monitor use of the Help Facility. The helpadm command can be executed only by login root, login bin, or a login that is a member of group bin.

The helpadm command prints a menu of 3 types of Help Facility data which can be modified, and 2 choices relating to monitoring use of the Help Facility. The five choices are:

- Modify startup data
- Add, modify, or delete a glossary term
- Add, modify, or delete command data (description, options, examples, and keywords)
- Prevent monitoring use of the Help Facility (login root and login bin only)
- Permit monitoring use of the Help Facility (login root and login bin only)

The user may make one of the above choices by entering its corresponding letter (given in the menu), or may exit to the shell by typing q (for "quit").

If one of the first three choices is chosen, then the user is prompted for additional information; specifically, which startup screen, glossary term definition, or command description is to be modified. The user may also be prompted for information to identify whether the changes to the database are additions, modifications, or deletions. If the user is modifying existing data or adding new data, then he is prompted to make the appropriate modifications/additions. If the user is deleting a glossary term or a command from the database, then he must respond affirmatively to the next query in order for the deletion to be done. In any case, before the user's changes are final, he must respond affirmatively when asked whether he is sure he wants his requested database changes to be done.

By default, helpadm will put the user into ed(1) to make additions/modifications to database information. If the user wishes to be put into a different editor, then he should set the environment variable EDITOR in his environment to the desired editor.

If the user chooses to monitor/prevent monitoring use of the Help Facility, the choice made is acted on with no further interaction by the user.

#### FILES

HELPLOG /usr/lib/help/HELPLOG helpclean /usr/lib/help/helpclean

# SEE ALSO

ed(1), glossary(1), help(1), locate(1), starter(1), usage(1).

# **NOTES**

Operators of diskless clients will have to make sure that they have been given permission to write on the file system /usr/lib/help before using this command. If they do not have the correct permissions helpadm will fail whenever it tries create or modify a file in this file system.

When the DG/UX System is delivered to a customer, the login command sets the environment variable LOGNAME. If LOGNAME is not set, then the options to monitor/prevent monitoring use of the Help Facility may not work properly.

ifconfig - configure DG/UX System network interface

### **SYNOPSIS**

```
ifconfig interface [ address [netmask mask ] [ broadcast b_addr ] ] [
metric n ] [ dstaddr d_addr ] [ start | stop ]
```

# where:

interface A string that specifies the name and unit number of the network interface,

such as inen0

address A name found in the host database (/etc/hosts) or an Internet address

expressed in the Internet standard dot notation

mask A 32-bit number that identifies which bits of the host's Internet address

indicate the subnet number

b\_addr An IP broadcast address

n An integer greater than or equal to 0

d\_addr The address of the other end of a point-to-point connection

# DESCRIPTION

The ifconfig command controls a network interface for the TCP/IP protocol stack. It assigns an address to a network interface, configures the network interface parameters, and stops and restarts message passing for that interface. You must use ifconfig when you bring an interface up to define its network address; you can also use it later to redefine an interface address.

If you omit the optional arguments, ifconfig displays the current configuration for the specified network interface.

Use the netmask option with address assignment to specify a network mask to use for subnetting. The broadcast option, which you also can use with address assignment, changes the IP broadcast address for the given interface to the specified value. You can change the interface address, the broadcast address, and the netmask mask only if the interface is stopped.

Routing protocols such as routed(1M) use the metric option to determine the relative cost of using a particular link.

The dstaddr argument specifies the address of the other end of a point-to-point connection.

The key words start | stop represent the following:

start: Enables sending and receiving messages. stop: Disables sending and receiving messages.

If the interface is capable of broadcasting and the broadcast command line option is not supplied, ifconfig uses the default broadcast address for the interface. If the netmask command line option is not supplied, the default network mask for the address is used. The default will disable subnetting at the interface.

Only the superuser can change the configuration of a network interface.

#### **EXAMPLES**

```
ifconfig inen0 128.0.0.31 ifconfig inen0 hostB broadcast 128.0.0.0 ifconfig inen0 128.5.1.31 broadcast 128.5.1.0 netmask 0xffffff00
```

The first example assigns Internet address 128.0.0.31 to interface inen0 with the default broadcast address. The second example maps hostname hostB to an Internet address given in /etc/hosts and associates that address with interface inen0. It also sets the IP broadcast address to be 128.0.0.0. The third example assigns

the Internet address 128.5.1.31 to the interface inen0, sets the network mask to 0xffffff00 so that the high-order 24 bits of the address will be used as the Internet network number (network 128.5, subnet 1), and sets the broadcast address so that its host number part is all zeroes.

# **DIAGNOSTICS**

The system displays messages when the specified interface does not exist, when the requested address is unknown, when the user invoking ifconfig is not the superuser, and when the broadcast value is not satisfactory. For example, the only acceptable broadcast values for unsubnetted class B addresses are as follows:

```
255.255.255.255
0.0.0.0
net-number.255.255
net-number.0.0
```

Though the first two broadcast values are valid, they specify to broadcast to all nodes in the Internet, so very few people would find them acceptable. To broadcast to a given network, specify the *net-number* (for example, 128.223) in the network portion of the broadcast address, and either all 0's or all 1's (255.255) in the host portion. 0's are BSD 4.2 compatible; 1's are BSD 4.3 compatible.

# Flags

All of the following flags should be present for a working interface:

| RUNNING | LAN controller is working. It was activated either by the       |
|---------|-----------------------------------------------------------------|
|         | netinit(1M) command or by another protocol stack using the same |

LAN controller.

STARTED Interface enabled for sending and receiving data. It is adjusted with

ifconfig start stop

UP Interface is STARTED and RUNNING

BROADCAST Interface has capability to broadcast (some interfaces, such as loop,

do not support broadcasting)

#### **SEE ALSO**

netinit(1M), routed(1M).

inetd - Internet services server

#### **SYNOPSIS**

```
/usr/bin/inetd [ -d ] [ configuration-file ]
```

### DESCRIPTION

The inetd process (daemon) listens for connections on the appropriate designated ports of the services specified in inetd.conf. When a connection is found, inetd invokes the server program specified by that configuration file for the service requested. Once a server is finished, inetd continues to listen on the socket (except in some cases which are described below).

Use the -d option to write various diagnostic messages to syslog at level LOG\_NOTICE. See syslog(3C) for more information.

The inetd server itself provides a number of simple TCP-based services. These include echo, discard, chargen (character generator), daytime (human readable time), and time (machine readable time, in the form of the number of seconds since midnight, January 1, 1900). For details of these services, consult Request for Comments (RFC) 862, 863, 864, 867, and 868.

New services can be activated and existing services deleted or modified by editing the configuration file and then sending the inetd server a hangup signal, SIGHUP.

When you start inetd, the Internet server, it reads its configuration information from configuration-file. The default configuration file is /etc/inetd.conf. See inetd.conf(4M) for more information on the format of this file. There are two inetd.conf prototype files: inetd.conf\_tcpip.proto and inetd.conf\_nfs.proto. During setup, the inetd.conf file is established by concatenating these two prototype files.

# **FILES**

```
/etc/inetd.conf
/etc/syslog.conf
```

# SEE ALSO

syslog(3C), inetd.conf(4M), syslog.conf(5).

infocmp - compare or print out TERMINFO descriptions

#### **SYNOPSIS**

```
infocmp [-d] [-c] [-n] [-I] [-L] [-C] [-r] [-u] [-s d|i|1|c] [-v] [-V] [-1] [-w width] [-A directory] [-B directory] [termname]...
```

#### where:

width is the output width limit in columns

directory is the path to a TERMINFO directory hierarchy

# **DESCRIPTION**

The infocmp command can be used to compare a binary terminfo(4) entry with other terminfo(4) entries, rewrite a terminfo(4) description to take advantage of the use= terminfo(4) field, or print out a terminfo(4) description from the binary file in a variety of formats. In all cases, the boolean fields will be printed first, followed by the numeric fields, followed by the string fields.

# **Default Options**

If no options are specified and zero or one termnames (see term(5)) are specified, the -I option will be assumed, listing the terminfo(4) description. If more than one termname is specified, the -d option will be assumed, comparing the terminfo(4) descriptions.

# Comparison Options [-d] [-c] [-n]

Infocmp compares the terminfo(4) description of the first terminal termname with each of the descriptions given by the entries for the other terminals' termnames. If a capability is defined for only one of the terminals, the value used for the other terminal being compared will depend on the type of the capability: F (false) for boolean variables, -1 for integer variables, and NULL for string variables.

- -d produce a list of capabilities that are different between two entries. With this option, you can find out what two people did differently when creating separate entries for the same terminal, and analyze how two similar terminals differ from each other.
- -c produce a list of capabilities that are common between the two entries.

  Capabilities that are not set are ignored. This option can be used as a quick check before using the -u option.
- -n produce a list of capabilities that are in neither entry. If no *termnames* are given, the value of the environment variable TERM will be used for both of the *termnames*. This can be used as a quick check to see if anything was left out of the description.

# Source Listing Options [-I] [-L] [-C] [-r]

The -I, -L, and -C options will produce a source listing for each terminal named.

- -I use the terminfo(4) names in the listing
- -L use the long C variable name listed in <term.h>
- -C use the termcap(5) names
- -r when using -C, put out all capabilities, not just standard termcap(5) variables.

If no termnames are given, the value of the environment variable TERM will be used for the terminal name.

The source produced by the -C option may be used directly as a termcap(5) entry, but not all of the parameterized strings may be changed to the termcap(5) format. Infocmp will attempt to convert most of the parameterized information, but that which it doesn't will be plainly marked in the output and commented out. These should be edited by hand.

All padding information for strings will be collected together and placed at the beginning of the string where termcap(5) expects it. Mandatory padding (padding information with a trailing '/') will become optional.

All termcap(5) variables no longer supported by terminfo(4), but which are derivable from other terminfo(4) variables, will be output. Not all terminfo(4) capabilities will be translated; only those variables which were part of termcap(5) will normally be output. Specifying the -r option will take off this restriction, allowing all capabilities to be output in termcap(5) form.

Note that it is not always possible to convert a terminfo(4) string capability into an equivalent termcap(5) format. This restriction exists because padding is collected to the beginning of the capability, not all capabilities are output, mandatory padding is not supported, and termcap(5) parameter sequences were not as flexible. Also, a subsequent conversion of the termcap(5) file back into terminfo(4) format will not necessarily reproduce the original terminfo(4) source.

Some common terminfo(4) parameter sequences, their termcap(5) equivalents, and some terminal types which commonly have such sequences, are:

| termcap(5) | Representative Terminals |
|------------|--------------------------|
| <b>%</b> . | adm, dg                  |
| %d         | hp, ANSI standard, vt100 |
| \$+X       | concept                  |
| %i         | ANSI standard, vt100     |
| %>xy       | concept                  |
| %r         | hp                       |
|            | %. %d %+x %i %>xy        |

# Use= Option [-u]

-u produce a terminfo(4) source description of the first terminals' termname which is relative to the sum of the descriptions given by the entries for the other terminals' termnames. Infocmp does this by analyzing the differences between the first termname and the other termnames and producing a description with use= fields for the other terminals. In this manner, it is possible to retrofit generic terminfo(4) entries into a terminal's description. Or, if two similar terminal descriptions exist, but were coded at different times or by different people so that each is a full description, using infocmp will show what can be done to change one description to be relative to the other.

A capability will be printed, preceded by an at-sign (@) to delete it, if it does not exist for the first termname, but one of the other termname entries contains a value for it. A capability's value is printed if the value for the first termname is not found in any of the other termname entries, or if the first of the other termname entries that has this capability gives a different value for the capability than that in the first termname.

The order of the other termname entries is significant. Since the terminfo(4) compiler tic(1M) does a left-to-right scan of the capabilities, specifying two use= entries that contain differing values for the same capabilities will produce different results depending on the order in which the entries are given. Inform will flag any

such inconsistencies between the other termname entries as they are found.

Alternatively, specifying a capability after a use= entry that contains that capability will cause the second specification to be ignored. Using infocmp to recreate a description can be a useful check to make sure that everything was specified correctly in the original source description.

Another error that does not cause incorrect compiled files, but will slow down the compilation, is specifying extra use= fields that are unnecessary. Infocmp will flag any termname use= fields that were not needed.

# Other Options [-s d|i|l|c] [-v] [-V] [-1] [-w width]

- sort the fields within each type according to the argument below:
  - d leave fields in the order that they are stored in the terminfo(4) database.
  - i sort by terminfo(4) name.
  - 1 sort by the long C variable name.
  - c sort by the termcap(5) name.

If no -s option is given, the fields printed out will be sorted alphabetically by the terminfo(4) name within each type, except in the case of the -C or the -L options, which cause the sorting to be done by the termcap(5) name or the long C variable name, respectively.

- -v print out tracing information on standard error as the program runs.
- -v print out the version of the program in use and exit.
- -1 cause the fields to be printed out one to a line. Otherwise, the fields will be printed several to a line to a maximum width of 60 characters.
- -w change the maximum line width to width characters.

# Changing Databases [-A directory] [-B directory]

The location of the compiled terminfo(4) database is taken from the environment variable TERMINFO. If the variable is not defined, or the terminal is not found in that location, the system terminfo(4) database, in /usr/share/lib/terminfo, will be used. The options -A and -B may be used to override this location. The -A option will set TERMINFO for the first termname and the -B option will set TERMINFO for the other termnames. With this feature, it is possible to compare descriptions for a terminal with the same name located in two different databases. This is useful for comparing descriptions for the same terminal created by different people. Otherwise the terminals would have to be named differently in a single terminfo(4) database for a comparison to be made.

# **EXAMPLES**

infocmp -L

Print out the terminfo(4) description of the default terminal, using the long name for each capability. The default terminal is the one specified by the environment variable TERM.

infocmp vt100 xterm

Compare the terminfo(4) descriptions of the VT100 terminal and the standard X Window System terminal emulator.

infocmp -C -A /usr/opt/terminfo kterm

Convert the terminfo(4) binary file /usr/opt/terminfo/k/kterm into a closely equivalent termcap(5) source description.

### **FILES**

```
/usr/share/lib/terminfo/?/*
compiled terminal description database
/usr/share/lib/termcap
old, textual terminal description database
/usr/include/term.h
terminfo(4) header file
```

### **DIAGNOSTICS**

malloc is out of space!

There was not enough memory available to process all the terminal descriptions requested. Run infocmp several times, each time including a subset of the desired termnames.

use= order dependency found:

A value specified in one relative terminal specification was different from that in another relative terminal specification.

'use=term' did not add anything to the description.

A relative terminal specification term did not contribute anything to the final description.

Must have at least two terminal names for a comparison to be done.

The -u, -d, and -c options require at least two terminal names.

# SEE ALSO

captoinfo(1M), tic(1M), curses(3X), terminfo(4), term(5), termcap(5).

init, telinit - process control initialization

#### **SYNOPSIS**

/sbin/init [0i123456SsQqabc]
/sbin/telinit [0i123456SsQqabc]

# **DESCRIPTION**

init is a general process spawner. Its primary role is to create processes from information stored in the file /etc/inittab [see inittab(4)].

At any given time, the system is in one of eight possible run levels. A run level is a software configuration of the system under which only a selected group of processes exist. The processes spawned by init for each of these run levels is defined in /etc/inittab. init can be in one of eight run levels, 0-6 and S or s (run levels S and s are identical). The run level changes when a privileged user runs /sbin/init. This user-spawned init sends appropriate signals to the original init spawned by the operating system when the system was booted, telling it which run level to change to.

The following are the arguments to init.

- o shut the machine down so it is safe to remove the power. Have the machine remove power if it can.
- put the system in installation mode. All local file systems are mounted and a small set of essential kernel processes are running.
   The installman(1M) program is invoked to perform initial installation steps.
- put the system in system administrator mode. All file systems are mounted. Only a small set of essential kernel processes are left running. This mode is for administrative tasks such as installing optional utility packages. All files are accessible and no users are logged in on the system.
- put the system in multi-user mode. All multi-user environment terminal processes and daemons are spawned. This state is commonly referred to as the multi-user state.
- 3 start the remote file sharing processes and daemons. Mount and advertise remote resources. Run level 3 extends multi-user mode and is known as the remote-file-sharing state.
- is available to be defined as an alternative multi-user environment configuration. It is not necessary for system operation and is usually not used.
- 5 Stop the system and go to the firmware monitor. Bringing the system to this state is functionally equivalent to bringing it to init state s then entering the halt(1M) command.
- Stop the system and reboot to the state defined by the initdefault entry in /etc/inittab. Bringing the system to this state is functionally equivalent to bringing it to init state s then entering the reboot(1M) command.
- a,b,c process only those /etc/inittab entries having the a, b, or c run level set. These are pseudo-states, which may be defined to run certain commands, but which do not cause the current run level to

change.

Q,q re-examine /etc/inittab.

enter single-user mode. When this occurs, the terminal which exe-S,s cuted this command becomes the system console. This is the only run level that doesn't require the existence of a properly formatted /etc/inittab file. If this file does not exist, then by default the only legal run level that init can enter is the single-user mode. When the system comes up to S or s, file systems for users' files are not mounted and only essential kernel processes are running. When the system comes down to S or s, all mounted file systems remain mounted, and all processes started by init that should only be running in multi-user mode are killed. In addition, any process that has a utmp entry will be killed. This last condition insures that all port monitors started by the SAC are killed and all services started by these port monitors, including ttymon login services, are killed. Other processes not started directly by init will remain running. For example, cron remains running.

When a DG/UX system is booted, init is invoked and the following occurs. First, init attempts to fsck and mount /usr using the /usr entry in /etc/fstab. If there is no /etc/fstab but there is an /etc/fstab.proto, init copies /etc/fstab.proto to /etc/fstab and then attempts the mount operation. The sequence is equivalent to:

```
if [ ! -f /etc/fstab ] &&
        [ -f /etc/fstab.proto ]
then
        cp /etc/fstab.proto /etc/fstab
fi
mount -f /
fsck -xq /usr
mount /usr
```

Next, init looks in /etc/inittab for the initdefault entry [see inittab(4)]. If there is one, init will usually use the run level specified in that entry as the initial run level to enter. If there is no initdefault entry in /etc/inittab, init requests that the user enter a run level from the virtual system console. If an S or s is entered, init goes to the single-user state. If /usr was not mounted successfully, then single-user state is entered regardless of the initdefault setting in inittab. In the single-user state the virtual console terminal is assigned to the user's terminal and is opened for reading and writing. The command /sbin/su is invoked and a message is generated on the physical console saying where the virtual console has been relocated. Use either init or telinit to signal init to change the run level of the system. Note that if the shell is terminated (via an end-of-file), init will only re-initialize to the single-user state if the /etc/inittab file does not exist.

If a 0 through 6 is entered, init enters the corresponding run level if /usr is mounted. init will not permit a state change if /usr is not mounted. Run levels 0, 5, and 6 are reserved states for shutting the system down. Run levels 2, 3, and 4 are available as multi-user operating states.

If this is the first time since power up that init has entered a run level other than single-user state, init first scans /etc/inittab for boot and bootwait entries [see inittab(4)]. These entries are performed before any other processing of /etc/inittab takes place, providing that the run level entered matches that of the

entry. In this way any special initialization of the operating system, such as mounting file systems, can take place before users are allowed onto the system. init then scans /etc/inittab and executes all other entries that are to be processed for that run level.

To spawn each process in /etc/inittab, init reads each entry and for each entry that should be respawned, it forks a child process. After it has spawned all of the processes specified by /etc/inittab, init waits for one of its descendant processes to die, a powerfail signal, or a signal from another init or telinit process to change the system's run level. When one of these conditions occurs, init re-examines /etc/inittab. New entries can be added to /etc/inittab at any time; however, init still waits for one of the above three conditions to occur before re-examining /etc/inittab. To get around this, init Q or init q command wakes init to re-examine /etc/inittab immediately.

When init comes up at boot time and whenever the system changes from the single-user state to another run state, init sets the ioctl(2) states of the virtual console to those modes saved in the file /etc/ioctl.syscon. This file is written by init whenever the single-user state is entered.

When a run level change request is made init sends the warning signal (SIGTERM) to all processes that are undefined in the target run level. init waits five seconds before forcibly terminating these processes via the kill signal (SIGKILL).

The shell running on each terminal will terminate when the user types an end-of-file or hangs up. When init receives a signal telling it that a process it spawned has died, it records the fact and the reason it died in /etc/utmp and /etc/wtmp if it exists [see who(1)]. A history of the processes spawned is kept in /etc/wtmp.

If init receives a powerfail signal (SIGPWR) it scans /etc/inittab for special entries of the type powerfail and powerwait. These entries are invoked (if the run levels permit) before any further processing takes place. In this way init can perform various cleanup and recording functions during the powerdown of the operating system.

telinit, which is linked to /sbin/init, is used to direct the actions of init. It takes a one-character argument and signals init to take the appropriate action.

#### **FILES**

```
/etc/inittab
/etc/utmp
/etc/wtmp
/etc/ioctl.syscon
/dev/console
```

#### SEE ALSO

```
installman(1M), ttymon(1M), shutdown(1M), inittab(4), utmpx(4), utmpx(4), termio(7). login(1), sh(1), stty(1), who(1) in the User's Reference Manual. kill(2) in the Programmer's Reference Manual.
```

#### **DIAGNOSTICS**

If init finds that it is respawning an entry from /etc/inittab more than ten times in two minutes, it will assume that there is an error in the command string in the entry, and generate an error message on the system console. It will then refuse to respawn this entry until either five minutes has elapsed or it receives a signal from a user-spawned init or telinit. This prevents init from eating up system resources when someone makes a typographical error in the inittab file or a

program is removed that is referenced in /etc/inittab.

When attempting to boot the system, failure of init to prompt for a new run level may be because the virtual system console is linked to a device other than the physical system console.

### **NOTES**

init and telinit can be run only by a privileged user.

The S or s state must not be used indiscriminately in the /etc/inittab file. A good rule to follow when modifying this file is to avoid adding this state to any line other than the initdefault.

If a default state is not specified in the initdefault entry in /etc/inittab, state "s" is entered.

If the utmp file cannot be created when booting the system, the system will boot to state "s" regardless of the state specified in the *initdefault* entry in /etc/inittab. This can happen if the root filesystem is not accessible.

initrarp - Initialize ARP table through Reverse Address Resolution Protocol

#### **SYNOPSIS**

/usr/bin/initrarp [ -f altdir ] [ -a altpath ]

# **DESCRIPTION**

Use the initrarp command to initialize an OS server's ARP table. The Address Resolution Protocol (arp(6P)) and the Reverse Address Resolution Protocol (rarp(6P)) uses the ARP table to maintain Ethernet-to-Internet address translation information for all diskless clients. That information is requested by the server when you boot the diskless client.

The initrarp command searches the /tftpboot directory for diskless clients' second-stage bootstraps. The name of these files are hexadecimal representation of clients' Internet addresses. Characters after the first eight are ignored. For every entry in /tftpboot, initrarp finds the hostname that corresponds to the Internet address and then the Ethernet address of that host. This Ethernet-Internet address pair is then placed as a permanent entry in the server's ARP table using the arp command.

With the -f flag, initrarp uses the directory named altdir instead of /tftpboot to scan for second-stage bootstraps. The -a flag allows you to override the arp command used to set the address translation entries. By default, /usr/bin/arp is used. Usually, these flags should not be necessary.

The initrarp command is automatically invoked by start-up scripts when the system comes up to the init 3 level. The superuser can invoke it at any other time (when she or he adds an entry for yet another diskless workstation).

NOTE: The Internet and Ethernet address of every diskless client must be present in the /etc/hosts and /etc/ethers files or in the corresponding Network Information Service (NIS) maps.

### SEE ALSO

arp(1M), hosts(4), ethers(4), arp(6P), rarp(6P).

install - install commands

### **SYNOPSIS**

```
/etc/install [ -c dira] [ -f dirb] [ -g group] [ -i ] [ -m mode] [ -n dirc] [ -o ] [ -s ] [ -u user] file [dirx ...]
```

### DESCRIPTION

Install is a command most commonly used in makefiles (see make(1)) to install a file (updated target file) in a specific place within a file system. Each file is installed by copying it into the appropriate directory, thereby retaining the mode and owner of the original command. The program prints messages telling the user exactly which files it is replacing or creating and where they are going.

If you give no options or directories (dirx...), install searches a set of default directories (/bin, /usr/bin, /etc, /lib, and /usr/lib, in that order) for a file with the same name as file. When the first occurrence is found, install issues a message saying that it is overwriting that file with file, and proceeds to do so. If the file is not found, the program states this and exits without further action.

If you specify one or more directories (dirx...) after file, those directories will be searched before the directories specified in the default list.

# Options are:

- -c dira Install a new command (file) in the directory specified by dira, only if it is not found. If it is found, install issues a message saying that the file already exists, and exits without overwriting it. This option can be used alone or with the -s option.
- -f dirb Install file in given directory, whether or not one already exists. If the file being installed does not already exist, the mode and owner of the new file are set to 755 and bin, respectively. If the file already exists, the mode and owner of the file stay the same. This option can be used alone or with the -o or -s options.
- -g group Set the group of file to group. This option is available only to the superuser.
- Ignore the default directory list, searching only through the given directories (dirx...). This option can be used alone or with any other options other than -c and -f.
- -m mode Set the mode of file to mode. This option is available only to the superuser.
- -n dirc Put file in directory dirc, if the file is not found in any of the searched directories; set the mode and owner of the new file to 755 and bin, respectively. This option can be used alone or with any other options except -c and -f.
- Save file, if found, by copying it to OLDfile in the directory in which the file was found. This option is useful when installing a normally text busy file such as /bin/sh or /etc/getty, where the existing file cannot be removed. May be used alone or with any other options other than -c.
- -s Suppress printing of messages other than error messages. This option can be used alone or with any other options.
- -u user Set the owner of file to user. This option is available only to the superuser.

SEE ALSO

 ${\tt chmod}(1), \ {\tt make}(1).$ 

installf - add a file to the software installation database

### **SYNOPSIS**

```
installf [-c class] pkginst pathname [ftype [[major minor] [mode owner group]]
installf [-c class] pkginst -
installf -f [-c class] pkginst
```

# **DESCRIPTION**

Installf informs the system that a pathname not listed in the pkgmap file is being created or modified. It should be invoked before any file modifications have occurred.

When the second synopsis is used, the pathname descriptions will be read from standard input. These descriptions are the same as would be given in the first synopsis but the information is given in the form of a list. (The descriptions should be in the form: pathname [ftype [ [major minor] [mode owner group]].)

After all files have been appropriately created and/or modified, installf should be invoked with the -f synopsis to indicate that installation is final. Links will be created at this time and, if attribute information for a pathname was not specified during the original invocation of installf or was not already stored on the system, the current attribute values for the pathname will be stored. Otherwise, installf verifies that attribute values match those given on the command line, making corrections as necessary. In all cases, the current content information is calculated and stored appropriately.

-c class to which installed objects should be associated. Default class is none.

pkginst Name of package instance with which the pathname should be associated.

pathname Pathname that is being created or modified.

ftype A one-character field that indicates the file type. Possible file types include:

- f a standard executable or data file
- e a file to be edited upon installation or removal
- v volatile file (one whose contents are expected to change)
- d directory
- x an exclusive directory
- 1 linked file
- p named pipe
- c character special device
- b block special device
- s symbolic link

major The major device number. The field is only specified for block or character special devices.

minor The minor device number. The field is only specified for block or character special devices.

mode The octal mode of the file (for example, 0664). A question mark (?) indicates that the mode will be left unchanged, implying that the file already exists on the target machine. This field is not used for linked or symbolically linked files.

owner The owner of the file (for example, bin or root). The field is limited to 14 characters in length. A question mark (?) indicates that the owner will be left unchanged, implying that the file already exists on the target machine. This field is not used for linked or symbolically linked files.

The group to which the file belongs (for example, bin or sys). The field is limited to 14 characters in length. A question mark (?) indicates that the group will be left unchanged, implying that the file already exists on the target machine. This field is not used for linked or symbolically linked files.

-f Indicates that installation is complete. This option is used with the final invocation of installf (for all files of a given class).

### **NOTES**

When ftype is specified, all applicable fields, as shown below, must be defined:

```
ftype Required Fields

p x d f v or e mode owner group

c or b major minor mode owner group
```

The installf command will create directories, named pipes and special devices on the original invocation. Links are created when installf is invoked with the -f option to indicate installation is complete.

Links should be specified as *path1=path2*. *path1* indicates the destination and *path2* indicates the source file.

Files installed with installf will be placed in the class none, unless a class is defined with the command. Subsequently, they will be removed when the associated package is deleted. If this file should not be deleted at the same time as the package, be certain to assign it to a class which is ignored at removal time. If special action is required for the file before removal, a class must be defined with the command and an appropriate class action script delivered with the package.

When classes are used, installf must be used as follows:

```
installf -c class1 ...
installf -f -c class1 ...
installf -c class2 ...
installf -f -c class2 ...
```

# **EXAMPLE**

The following example shows the use of installf invoked from an optional preinstall or postinstall script:

```
echo /dev/xt$i$j c $majno `expr $i * 8 + $j`
644 root sys |
echo /dev/xt$i$j=/dev/xt/$i$j
done
i=`expr $i + 1`
[ $i -le 9 ] && i="0$i" #add leading zero
done | installf $PKGINST - || exit 2
# finalized installation, create links
installf -f $PKGINST || exit 2
SEE ALSO

pkgadd(1M), pkgask(1M), pkgchk(1), pkginfo(1), pkgmk(1), pkgparam(1), pkgproto(1), pkgtrans(1), pkgrm(1M), removef(1M).
```

installman - manage system installation

### **SYNOPSIS**

installman

### **DESCRIPTION**

The installman command manages system installation by presenting a series of steps which may be necessary for completing system installation. The steps include setting up packages and building and rebooting a custom kernel. Before each step, you are asked whether or not you would like to perform the step; if you answer yes, you are presented with queries for performing the step. The queries are the same as those presented by sysadm(1M).

This command is automatically run when the system is booted to run level i (installation mode). The steps are described below.

# Setting up packages

Some software packages require certain setup functions to be performed before the software is operational. This step allows you to perform those setup functions for packages that have already been loaded on the system.

This step is equivalent to sysadm's Software -> Package -> Set up operation.

# Building a custom kernel

This step allows you to build a custom kernel for the system. A custom kernel lists the hardware devices attached to the system and lists pseudo-devices necessary for proper system operation.

This is equivalent to sysadm's System -> Kernel -> Auto Configure operation. You may tune kernel parameters later using sysadm's System -> Kernel -> Build operation.

# Rebooting the system

This step allows you to reboot the system to use the custom kernel created in the previous step. If you do not perform this step, the system will continue to use the currently-running kernel until you reboot the system.

This operation is equivalent to sysadm's System -> Kernel -> Reboot operation.

# **FILES**

```
/usr/lib/installman/C/installman.rc
idl(4) file describing the operations presented
```

# DIAGNOSTICS

Exit status is always 0.

### SEE ALSO

idi(1), admkernel(1M), admpackage(1M), reboot(1M), sysadm(1M), idl(4).

kbdcomp - compile att\_kbd tables

#### **SYNOPSIS**

kbdcomp [-vrR] [-o outfile] [infile]

### DESCRIPTION

kbdcomp compiles tables for use with the att\_kbd STREAMS module, a programmable string-translation module. The module has two separate abilities, each of which may be used alone or in combination.

The first ability, lookup, is that of performing simple substitution of bytes in an input stream. This ability is based on a simple 256-entry lookup table (as there are 256 possible bit combinations for a byte). As input is received, each byte is looked up in the translation table, and the table value for that byte is substituted in place of the original byte. The process is quick, and can be performed on each STREAMS message with no message copying or duplication.

The second ability, mapping allows searching for occurrences of specified strings of bytes (or individual bytes) in an input stream, and substituting other strings (or bytes) for them as they are recognized. There are three kinds of mapping that are differentiated by the relationship between the number of bytes in the input and the number of bytes in the output. One-many mapping means that for a given byte in the input, many bytes are substituted. Many-one mapping means that for many bytes in the input one byte is substituted. Many-many mapping includes the other two types as a proper subset, but also includes substitution of many bytes in the input with many bytes of output. att\_kbd can perform all three types of mapping. The lookup ability described in the previous paragraph (that is, what amounts to one-one mapping) is a common special case useful enough to be included separately. By using combinations of both lookup and mapping, a larger class of input translation and conversion problems can be solved than can be solved by the use of either alone.

During operation, processing occurs in two major passes: the lookup table pass always precedes string mapping. The string mapping procedure is non-recursive for a given table and there is no feedback mechanism (that is, input is scanned in order as received and output is not re-scanned for occurrences of recognizable input strings). As an example of mapping, suppose one wishes to translate all occurrences of the string this in an input stream into the string there. The module recognizes and buffers occurrences of the string th (as each byte is received); if the following character is i, it will also be buffered, but if x is then received, a mismatch is recognized and no translation occurs. Assuming thi has been buffered, if the next character seen is s, a match is recognized, the buffer containing this is discarded, and the string there replaces it.

It should be obvious that both input and output strings can be of any non-zero length (see however, the section below on limitations). Each string to be recognized and translated must be unique, and no complete input string may constitute the leading substring of any other (for example, one may not define abc and ab simultaneously, but may so define abc, abd, and abxy).

Given a filename (or standard input if no name is supplied), kbdcomp will compile tables into the output file specified by the -o option. If the -o option is not supplied, output is to the file kbd.out.

The -v option causes parsing and verification—no output file is produced; if no error messages are printed, then the input file is syntactically correct. The -r option causes the compiler to check for and report on byte values that cannot be generated

in a table (see the description below). The option -R is equivalent to -r but it tries to print printable characters as themselves rather than in octal format.

# Input Language

Source files for kbdcomp are a series of table declarations. Within each table declaration are a number of definitions and functions. A table declaration is one of the forms map, link, or extern:

```
map type ( name ) { expressions }
link ( string )
extern ( string )
```

The link and extern forms will be described later below. The name of a map must be a simple token not containing any colons, commas, quotes, or spaces. (For our purposes, a simple token is a sequence of alphabetic and/or numeric characters with no embedded punctuation, white space, or special symbols.) The type field is an optional field that may be either of the keywords full or sparse. If omitted, the type defaults to sparse. The effect of this field is described in more detail below. The expressions contained in the map declaration are one of the following forms. Reserved keywords are printed in constant-width font, variables in italics:

```
keylist ( string string )
define ( word value )
word ( extension result )
string ( word word )
strlist ( string string )
error ( string )
timed
```

The keylist form is for defining lookup table entries while the remaining forms are the separate string functions.

The definition form (define) allows a mnemonic word (the first argument) to be associated with a string (the second argument). It is useful for replacing complicated sequences (for example, those containing special symbols or control characters) with mnemonic words to facilitate the design and readability of tables.

Using the word form (where word must be a previously defined sequence) in a manner similar to a C function call results in the value of word being concatenated with extension; when the combination is recognized at runtime, it is mapped to result. The value may be a string of characters or a single byte. The following is an illustration (not intended to be complete):

```
map (some_accents) {
    define(acute '\047')
    define(grave '`')
    acute(a '\341')  # same as string("\047a" "\341")
    grave(a '\340')
    # ...et cetera...
    keylist("zyZY" "yzYZ")
}
```

This map (above) defines the single quote and reverse quote keys as *dead-keys*, which when followed by a produce a character from the *ISO 8859-1* codeset. It is not necessary for the definition, extension, or result to be a single byte; they may be arbitrary strings.

Strings in definitions and arguments may generally be entered either without quotation or between double quotes. Byte constants may likewise be entered unquoted or between single quotes. The only time quotation is strictly required is when the string contains parentheses, spaces, tab characters, or other special symbols. The language makes no real distinction between byte constants and string constants: both are treated as null-terminated strings; the choice of whether to use a one-character string or a byte constant is thus a matter of taste. Most quoting conventions of C are recognized, except that *octal* constants must be exactly three digits long. Octal constants may be used in strings as well. In the example above, the arguments to keylist need not be quoted, as they contain no special symbols. The following example illustrates some situations where strings *must* be quoted:

```
string(abc "two words")  # literal space
keylist("[{}]" "(())")  # brackets/parentheses
define(esc_seq "\033\t(") # tab and parenthesis
define(space ' ')  # literal space
string(abc "keylist")  # keyword used as argument
```

Comments in files (inside or outside of map declarations) may be entered in the same manner as for sh(1); that is, after a # at the end of a line, or on a line beginning with #, as shown in the above examples.

The keylist form allows single bytes to be mapped to other single bytes; it defines actions that are treated in the lookup table (that is, are performed before mapping). Any byte value that is not explicitly changed by being included in a keylist form will, of course, be left unchanged; if no keylist forms appear in a map definition, then kbdcomp does not generate a lookup table for the map, and the lookup phase is skipped during module operation. Each byte in the first string argument to keylist is mapped to the byte at the same position in the second string argument. That is, given two strings X and Y as arguments:  $X_i$  maps to  $Y_i$ ,  $X_j$  maps to  $Y_j$  and so forth. The two arguments must, after evaluation, be found to contain the same number of bytes.

The string form has a function similar to mnemonic forms defined with define and may be used for any type of many-many mapping. The first argument to string is mapped to the second argument (see the comment in the sample map above).

Mappings using both keylist and string or any define forms may be combined: if i is mapped to a with a keylist form, and a is used in the sequence a, then when the user types i, the sequence a is seen by the string mapping process (because a lookup is done first) and translated accordingly.

The keylist form is intended mainly for use in simple keyboard re-arrangement and case-conversion applications; string is for one-many mapping or for isolated instances of many-many mapping; the define form and words defined with it are intended for more general use in groups of related sequences. In some situations while a one-one mapping with keylist may be an obvious choice, the same effect may be achieved with string forms to avoid having a contradictory mapping. For example, suppose one desires, simultaneously, to translate x into y and y into abc. If x is mapped to y via a keylist form and y is mapped to abc via a string form, then it may be impossible to obtain y itself (unless defined in another sequence), even though that was not the intention—the intention was to obtain y whenever the user enters x. This is a contradictory mapping:

```
keylist(x y)
string(y abc) # "y" itself cannot be generated
```

There are cases where the intention is that y not be generated, but most often the intention is to generate it. This problem (a relatively common one in codeset mapping) can be "solved" by using a string form to map x to y initially rather than using a keylist form. This allows both y and abc to be generated:

```
string(x y)
string(y abc)
```

Entering a large number of one-one mappings with string can be somewhat tedious. To make things easier, the strlist form is provided. The two string arguments to strlist are interpreted in the same manner as arguments to keylist, (that is, they are one-one mappings) except that they are not done by the lookup table, but are processed as string mappings. In the following example, the first three string definitions can be reduced to the strlist form which follows:

```
string(a b)
string(c d)
string(e f)
strlist(ace bdf)
```

It is important to recognize the difference between string and strlist: with string, the two arguments are a *single* mapping definition (which may be of any type) whereas with strlist, one or more *one-one* string mappings are defined simultaneously. A set of mappings defined with a combination of string and strlist do *not* exhibit the same type of incompatibility described above between keylist and string.

Some further aspects of module processing can now be presented. When a partial match in an input sequence is detected during string processing, it is buffered; if at some point the match no longer succeeds, the *first byte* of the matched buffer is normally sent to the neighboring module. The rest of the input is left in the buffer and scanned again to see if it matches the beginning of another sequence. The error entry allows one to send a string (or byte) constant (called a *fallback character*) instead of the byte that began the previous sequence; this is particularly useful in codeset mapping and conversion applications where the character which failed to be translated might be one which does not occur or has some other meaning in the target codeset. The following (somewhat contrived) example illustrates use of the error form:

```
# turn arrow keys into vi commands
map (vi_map) {
    string("\033[A" k) # up
    string("\033[B" j) # down
    error("!")
}
```

Given input of the *escape* character followed by [A or [B, a single character (j or k) is generated. If presented with the sequence escape-[Q, the module will produce the sequence ![Q. The error string ! replaces *escape* because the sequence failed to match when Q was received. The remaining characters are re-scanned, and neither [nor Q is found to begin a recognized sequence.

One-one mapping with strings or other defined forms (rather than via a keylist lookup table) is generally performed with a linear search operation when looking for bytes which begin sequences. However, if the table is specified as a full table, it is initially indexed rather than searched linearly, and thus processed much more quickly

when there are a large number of entries. This should be kept in mind in codeset mapping applications where nearly all characters are mapped, and many (or most) are one-one mappings. If only a very few characters are mapped with string functions, one must decide on whether to trade a small gain in processing speed for the space needed to store the index if a table is made full.

The link form is used to produce a *composite table*. A composite table is really a form of linkage that allows several tables to be used together in sequence as if the sequence were a single table. The string argument to link is of the following form:

```
composite: component1, component2, componentn
```

The target composite name is followed by a colon, and the ordered component list is comma-separated. If the string argument contains spaces or special characters, it must be quoted. (This string is *not* interpreted by kbdcomp, but is left intact in the output file; it is interpreted by the module at runtime.) When a composite table is used, the effect is similar to pushing more than one instance of the att\_kbd module in the sense that the component tables function sequentially but it is accomplished within a single instance of the module. As output is produced by processing with one table in the composite, the data is subsequently processed by the next component and so forth until the final result emerges at the end of the sequence. (There is no restriction on the use of any combination of full and sparse tables in a composite.)

Composite tables are useful for simplifying complex mapping situations by modularizing the processing and for increasing the re-usability of tables for different mapping applications. Tables primarily implementing codeset mappings may be linked to other tables primarily implementing compose- or dead-key sequences. With a single table implementing a common codeset mapping, several different tables implementing combinations of codeset mapping and compose-key layouts may be built. A typical configuration might use one table for mapping from an external to internal codeset, then use one or more separate tables working in the internal codeset to provide compose- or dead-key functionality, as in the following example. One table, 646Sp-8859 maps from an ISO 646 variant (Spanish) external codeset to ISO 8859-1; this is combined with two other tables respectively implementing ISO 8859-1 by compose-sequences, and by dead-key sequences:

```
link("composed:646Sp-8859,8859-1-cmp")
link("deadkey:646Sp-8859,8859-1-dk")
```

Composite tables can also be built while the module is running from the kbdload command line [see kbdload(1M) for details]. The component tables are linked and processed in the given order (left-to-right). Because the link argument is actually parsed at run-time by the att\_kbd module, it is not an error to refer to tables that are not contained in the file currently being compiled. An error will be generated when the file is loaded if any component of a link is not present in memory at that time.

The extern form can be used to declare an external function managed by the alp module. External functions are managed in a list by that module, and are available for use as if they were simple tables in att\_kbd. External functions are not downloaded, they are resident in the kernel and merely accessed by the att\_kbd module [see alp(7) for more information]. Such functions can also be declared dynamically when needed [see kbdload(1M)].

The directive timed may appear any place within a map declaration. If used, it causes the table within which it is defined to be interpreted in timeout mode. In this

mode, string mappings are considered to not match if more than a specified amount of time elapses after receipt of the first byte of a sequence without its being fully received and mapped. Given a timed map in which abc is to be mapped to xyz and the timeout value is 30, if the user types ab, then waits for longer than 30 time units before typing c, the entire sequence will not be translated. In this case the sequence is treated as any other mismatch would be: a is passed to the neighboring module, and b is checked to see if it begins a sequence. The timer is reset when a mismatch occurs, so that if bc is defined in this situation and c has just been received, it will be mapped as expected. The default timeout is typically 1/5 to 1/3 of a second [see att\_kbd(7) for details].

Timeout mode is generally useful in situations where terminal function keys are being interpreted, to distinguish between a string typed by the user and a function key string sent by the terminal; it is not intended for use with "batch" applications such as the iconv command, nor generally in pipelines [see pipe(2)]. In a composite table, some components may be timed and some not, making the mode useful for combinations of codeset mapping and function key mapping.

Timing depends on several factors, including terminal baud-rate, system load, and the user's typing speed. If the timeout value is too long, then typed sequences that happen to be the same as function keys will be erroneously mapped; if the value is too short, then function keys may be missed under a heavy system load or with low speed devices. See kbdset(1) for information on how to change the timeout value, and att\_kbd(7) for information on how an administrator may change the default timeout value. This directive should never be used in tables that implement codeset mapping, as it makes the results quite unpredictable. Long timeouts, on the order of seconds, may be useful in some contexts.

### **Building & Debugging**

Users who intend to build their own tables may study the source tables supplied with the distribution in the directory /usr/lib/kbd.

If characters other than alpha-numerics are to be used, quoted strings are preferred to unquoted strings; quotation is required for some characters, as mentioned above. Map names and the first arguments of define should be alpha-numeric tokens.

The report generated by the -r option may be useful for debugging complex tables. The report (produced on standard error) consists of two octal lists. One list contains byte values that cannot be generated from the lookup table (if keylist forms are used). The other list contains byte values that cannot be generated in any way; in other words, values that are *neither* parts of "result text" (that is, products of string mappings) *nor* generated by the lookup table (if there is one), but that are *used* in other sequences. The report does not exhaustively list unreachable paths, but may indicate whether they exist and help pinpoint them.

# **Output Files**

The files produced by kbdcomp begin with a header. The magic string is kbd!map, with a version number. This header is immediately followed by the tables themselves. (A file can contain more than one table.) The lines below can be added to the /etc/magic file for the file command to recognize att kbd files.

| 0   | string | kbd!map | att_kbd map file |
|-----|--------|---------|------------------|
| >8  | byte   | >0      | Ver %d:          |
| >10 | short  | >0      | with %d table(s) |

#### LIMITATIONS

A maximum length of 128 bytes for input strings and 256 bytes for output strings is

imposed. The total amount of space consumed by a single table is limited to around 65,000 bytes. Versions are strictly incompatible; "object" tables are machine-dependent in their byte order and structure size. Thus, while source files are portable, the output of kbdcomp is not. This implies that when using remote devices across a network between heterogeneous machines, tables must be loaded on the machine where the module is actually pushed (that is, the remote side).

# **FILES**

/usr/lib/kbd directory containing system standard map files
/usr/lib/kbd/\*.map
source for some system map files

# **SEE ALSO**

kbdload(1M), kbdset(1), iconv(1),  $att_kbd(7)$ , alp(7), cpz(4M).

kbdload - load or link att\_kbd tables

#### **SYNOPSIS**

kbdload [-p] filename
kbdload -u table
kbdload -1 string
kbdload -L string
kbdload -e string

### **DESCRIPTION**

Tables included in the file filename are loaded into the att\_kbd STREAMS module, which must already have been pushed into the standard input STREAM. (In this context loaded means copied from a disk file into main memory within the operating system.) This program is intended both to provide for loading and linking of both shared or public tables and private tables implementing user-specific functionality. New users should refer to kbdcomp(1M) and att\_kbd(7) for a general description of the module's capabilities.

Files are searched for only by the name given on the command line; no search path is implied. Tables loaded by the super user with the -p option from an absolute path beginning at /usr/lib/kbd are made publicly available and permanently resident, otherwise the loaded tables are available only to the caller, and are automatically unloaded when the att\_kbd module is popped from the STREAM.

The -u option can be used to unload private tables and by the super-user to remove public tables. Tables may be unloaded only if they are not currently in use. (Tables which are members of *composite tables* always have non-zero reference counts since they are "used" in the composite; all composites which refer to them must be unloaded first.)

The -L and -1 options are used for making composite tables on-the-fly. The -L option, if executed by the super-user, causes the composite to be made publicly available; it is otherwise private and -L is equivalent to -1. The string argument is constructed in the same manner as the link statement [see kbdcomp(1M)] in the compiler. If any component of the intended composite is not presently loaded in memory or if a component of a *public* table is not also *public*, an error message is printed and the linkage fails. More than one composite may be created in a single invocation by using either option sequentially.

The -e option with a string argument causes kbdload to declare to the att\_kbd module a subroutine called *string*, which is assumed to be a subroutine managed by and registered with the alp module [see alp(7)]. These "external" subroutines may be used exactly as any other loaded table; they may participate as members of composite tables, etc.

# Security Issues

Allowing users other than the super-user to load public tables is a security risk and is thus disallowed. (In general, any manipulation of a module instance by a user who is neither the super-user nor the user who originally pushed it is disallowed.) The library directory and all files contained in it should be protected by being unwritable. Administrators are encouraged to remember that the att\_kbd system can be used to arbitrarily re-map the entire keyboard of a terminal, as well as the entire output STREAM; thus in extremely hostile environments, it might be prudent to remove execution permissions from kbdload for non-administrative users (for example, setting

the owner to bin or root and giving it a mode of 0500).

The kbdload command checks to insure that the real-uid of the invoker is the same as the *owner* of both standard input and standard output files, unless the real-uid of the invoking user is the super user. Paths to public tables are scrutinized for legitimacy. The kbdload command refuses to work as a *set-uid* program.

# **EXIT VALUES**

Exit status is 0 if all tables could be loaded and/or all operations succeeded. In the event of any I/O error (for example, attempting to load a table with the same name as one already loaded and accessible to the caller) or failure to load a table, exit status is 1 and a message is printed indicating the error.

# **CAVEATS**

Composite tables may be unloaded while they are actually in use without affecting current users, though *new* users may no longer attach to it. This is because composite tables are copied and expanded when they are attached in order to keep state information related to the attaching user. The "original" composite always has a zero reference count, and is never itself attached. This is not strictly a bug, it's an "anomaly"; the effect on the user is that a composite table may be attached and functional, yet not appear in the output of a kbdset query.

### **FILES**

/usr/lib/kbd directory containing system standard map files

### **SEE ALSO**

kbdcomp(1M), kbdset(1), alp(7), att kbd(7).

kewserv - server for storing public and private keys

### **SYNOPSIS**

kewserv [ -n ]

### DESCRIPTION

NOTE: Secure RPC using DES Authentication is an additional feature that must be purchased separately from the DG/UX<sup>TM</sup> ONC<sup>TM</sup>/NFS® package. You must have this feature to use the server described in this manual page.

Keysserv is a server (daemon) that is used for storing the private encryption keys of each user logged into the system. These encryption keys are used for accessing secure network services such as secure NFS. When a user logs in to the system, the login(1) program uses the login password to decrypt the user's encryption key stored in the Network Information Service, and then gives the decrypted key to keyserv to store away.

Nonemally, root's key is read from battery backed-up ram when keyserv starts up.

Thus is useful during power-fail reboots when no one is around to type a password, yet your still want the secure network services to operate normally.

#### **OPTIONS**

Do not read root's key from battery backed-up ram. Instead, prompt the user for the password to decrypt root's key stored in the Network Information Service and then store the decrypted key in battery backed-up ram for future use. This option is useful if the key stored in battery backed-up ram ever gets out of date or corrupted.

### SEE ALSO

login(1), publickey(4).

killall - kill all active processes

### **SYNOPSIS**

```
/etc/killall [ signal [ pid pid ...] ]
```

# **DESCRIPTION**

Killall is a procedure used by /etc/shutdown to kill all active processes not directly related to the shutdown procedure. Killall terminates all processes with open files so that you can unmount the mounted file systems.

Killall sends signal (see kill(1)) to all remaining processes other than those described above. The default signal is 9. Killall will also accept a list of process id's to preserve. In this case, the first argument must be the signal number.

### **FILES**

/etc/shutdown

### **SEE ALSO**

fuser(1M), kill(1), ps(1), shutdown(1M), signal(2), reboot(2).

link, unlink - exercise link and unlink system calls

# **SYNOPSIS**

/etc/link file1 file2
/etc/unlink file

# DESCRIPTION

Link and unlink perform their respective system calls on their arguments, abandoning all error checking. These commands can be executed only by the super-user.

# SEE ALSO

rm(1), link(2), unlink(2).

# NOTE

This command will not link directories. However, it does not return an error message if you try to do so.

listdgrp - lists members of a device group

## **SYNOPSIS**

```
listdgrp dgroup ...
```

# **DESCRIPTION**

listdgrp displays the members of the device groups specified by the dgroup list.

# **DIAGNOSTICS**

This command will exit with one of the following values:

- o successful completion of the task.
- command syntax incorrect, invalid option used, or internal error occurred.
- device group table could not be opened for reading.
- device group dgroup could not be found in the device group table.

# **EXAMPLE**

```
To list the devices that belong to group partitions:
```

```
$ listdgrp partitions
root
swap
usr
```

# **FILES**

```
/etc/dgroup.tab
```

## **SEE ALSO**

```
getdgrp(1M), putdgrp(1M).
```

listen - network listener server

### **SYNOPSIS**

```
/usr/lib/saf/listen [ -m devstem ] net_spec
```

## DESCRIPTION

The listen process "listens" to a network for service requests, accepts requests when they arrive, and invokes servers in response to those service requests. The network listener process may be used with any connection-oriented network (more precisely, with any connection-oriented transport provider) that conforms to the Transport Interface (TLI) specification.

The listener internally generates a pathname for the minor device for each connection; it is this pathname that is used in the utmp entry for a service, if one is created. By default, this pathname is the concatenation of the prefix /dev/netspec with the decimal representation of the minor device number. When the -m devstem option is specified, the listener will use devstem as the prefix for the pathname. In either case, the representation of the minor device number will be at least two digits (e.g., 05 or 27), but will be longer when necessary to accommodate minor device numbers larger than 99.

### Server Invocation

When a connection indication is received, the listener creates a new transport endpoint and accepts the connection on that endpoint. Before giving the file descriptor for this new connection to the server, any designated STREAMS modules are pushed and the configuration script is executed, if one exists. This file descriptor is appropriate for use with either TLI (see especially t\_sync(3N)) or the sockets interface library.

By default, a new instance of the server is invoked for each connection. When the server is invoked, file descriptor 0 refers to the transport endpoint, and is open for reading and writing. File descriptors 1 and 2 are copies of file descriptor 0; no other file descriptors are open. The service is invoked with the user and group IDs of the user name under which the service was registered with the listener, and with the current directory set to the HOME directory of that user.

Alternatively, a service may be registered so that the listener will pass connections to a standing server process through a FIFO or a named STREAM, instead of invoking the server anew for each connection. In this case, the connection is passed in the form of a file descriptor that refers to the new transport endpoint. Before the file descriptor is sent to the server, the listener interprets any configuration script registered for that service using doconfig(3N), although doconfig is invoked with both the NORUN and NOASSIGN flags. The server receives the file descriptor for the connection in a strrecyfd structure via an I\_RECVFD ioctl(2).

For more details about the listener and its administration, see nlsadmin(1M).

### **FILES**

```
/etc/saf/pmtag/*
```

## **SEE ALSO**

```
nlsadmin(1M), pmadm(1M), sac(1M), sacadm(1M), doconfig(3N), nlsgetcall, nlsprovider(3N), streamio(7).

Network Programmer's Guide
```

### **NOTES**

When passing a connection to a standing server, the user and group IDs contained in

the strrecvfd structure will be those for the listener (that is, they will both be 0); the user name under which the service was registered with the listener is not reflected in these IDs.

When operating multiple instances of the listener on a single transport provider, there is a potential race condition in the binding of addresses during initialization of the listeners if any of their services have dynamically assigned addresses. This condition would appear as an inability of the listener to bind a static-address service to its otherwise valid address, and would result from a dynamic-address service having been bound to that address by a different instance of the listener.

lockd - network lock server

### **SYNOPSIS**

```
/usr/etc/rpc.lockd [ -t timeout ] [ -g graceperiod ]
```

### **DESCRIPTION**

Lockd processes lock requests that are sent remotely by another lock server (daemon). Lockd forwards lock requests for remote data to the server site's lock server through the RPC/XDR(3N) package. Lockd then requests the status monitor server, statd(1M), for monitor service. The reply to the lock request will not be sent to the kernel until the status server and the server site's lock server have replied.

If either the status monitor or server site's lock server is unavailable, the reply to a lock request for remote data is delayed until all server programs become available.

When a server recovers, it waits for a grace period for all client site lockds to submit reclaim requests. Client site lockds, on the other hand, are notified by the statd of the server recovery and promptly resubmit previously granted lock requests. If a lockd fails to secure a previously granted lock at the server site, the lockd sends SIGLOST to a process.

#### **OPTIONS**

-t timeout

Lockd uses *timeout* (seconds) as the interval instead of the default value (15 seconds) to retransmit lock request to the remote server.

-g graceperiod

Lockd uses graceperiod (seconds) as the grace period duration instead of the default value (15 seconds).

### **SEE ALSO**

```
statd(1M), fcntl(2), lockf(3C), signal(3C).
```

logins - list user and system login information

### **SYNOPSIS**

```
logins [-dmopstuxa] [-g groups] [-1 logins]
```

# **DESCRIPTION**

This command displays information on user and system logins. Contents of the output is controlled by the command options and can include the following: user or system login, user id number, /etc/passwd account field value (user name or other information), primary group name, primary group id, multiple group names, multiple group ids, home directory, login shell, and four password aging parameters. The default information is the following: login id, user id, primary group name, primary group id and the account field value from /etc/passwd. Output is sorted by user id, displaying system logins followed by user logins.

- -d Selects logins with duplicate uids.
- -m Displays multiple group membership information.
- -o Formats output into one line of colon-separated fields.
- -p Selects logins with no passwords.
- -s Selects all system logins.
- -t Sorts output by login instead of by uid.
- -u Selects all user logins.
- Prints an extended set of information about each selected user. The extended information includes home directory, login shell and password aging information, each displayed on a separate line. The password information consists of password status (PS for passworded, NP for no password or LK for locked). If the login is passworded, status is followed by the date the password was last changed, the number of days required between changes, and the number of days allowed before a change is required. The password aging information shows the time interval that the user will receive a password expiration warning message (when logging on) before the password expires.
- -a Adds two password expiration fields to the display. The fields show how many days a password can remain unused before it automatically becomes inactive and the date that the password will expire.
- -g Selects all users belonging to group, sorted by login. Multiple groups can be specified as a comma-separated list.
- -1 Selects the requested login. Multiple logins can be specified as a commaseparated list.

# **FILES**

```
/etc/group
/etc/passwd
```

#### **SEE ALSO**

groups(1), id(1), passwd(1), useradd(1M), usermod(1M), userdel(1M).

# **NOTES**

Options may be used together. If so, any login matching any criteria will be displayed. When the -1 and -g options are combined, a user will only be listed once, even if the user belongs to more than one of the selected groups.

lpadmin - configure the LP print service

#### **SYNOPSIS**

```
lpadmin -p printer options
lpadmin -x dest
lpadmin -d [dest]
lpadmin -S print-wheel -A alert-type [-W minutes] [-Q requests]
```

#### DESCRIPTION

1padmin configures the LP print service by defining printers and devices. It is used to add and change printers, to remove printers from the service, to set or change the system default destination, to define alerts for printer faults, and to mount print wheels.

# Adding or Changing a Printer

The first form of the lpadmin command (lpadmin -p printer options) is used to configure a new printer or to change the configuration of an existing printer. The following options may appear in any order.

# -A alert-type [-W minutes]

The -A option is used to define an alert to inform the administrator when a printer fault is detected, and periodically thereafter, until the printer fault is cleared by the administrator. The *alert-types* are:

- mail Send the alert message via mailx [see mailx(1)] to the administrator.
- write Write the message to the terminal on which the administrator is logged in. If the administrator is logged in on several terminals, one is chosen arbitrarily.
- quiet Do not send messages for the current condition. An administrator can use this option to temporarily stop receiving further messages about a known problem. Once the fault has been cleared and printing resumes, messages will again be sent when another fault occurs with the printer.
- none Do not send messages; any existing alert definition for the printer will be removed. No alert will be sent when the printer faults until a different alert-type (except quiet) is used.

## shell-command

Run the *shell-command* each time the alert needs to be sent. The shell command should expect the message in standard input. If there are blanks embedded in the command, enclose the command in quotes. Note that the mail and write values for this option are equivalent to the values mail *user-name* and write *user-name* respectively, where *user-name* is the current name for the administrator. This will be the login name of the person submitting this command unless he or she has used the su command to change to another user ID. If the su command has been used to change the user ID, then the *user-name* for the new ID is used.

Display the type of the alert for the printer fault. No change is made to the alert.

The message sent appears as follows:

The printer *printer* has stopped printing for the reason given below. Fix the problem and bring the printer back on line.

Printing has stopped, but will be restarted in a few minutes; issue an enable command if you want to restart sooner. Unless someone issues a change request

lp -i request-id -P ...

to change the page list to print, the current request will be reprinted from the beginning.

The reason(s) it stopped (multiple reasons indicate reprinted attempts):

reason

The LP print service can detect printer faults only through an adequate fast filter and only when the standard interface program or a suitable customized interface program is used. Furthermore, the level of recovery after a fault depends on the capabilities of the filter.

If the *printer* is all, the alerting defined in this command applies to all existing printers.

If the -W option is not used to arrange fault alerting for *printer*, the default procedure is to mail one message to the administrator of *printer* per fault. This is equivalent to specifying -W once or -W 0. If *minutes* is a number greater than zero, an alert will be sent at intervals specified by *minutes*.

#### -c class

Insert printer into the specified class. Class will be created if it does not already exist. (see -r to remove a printer from a class)

#### -D comment

Save this *comment* for display whenever a user asks for a full description of *printer* [see lpstat(1)]. The LP print service does not interpret this comment.

#### -e printer 1

Copy the interface program of an existing  $printer_1$  to be the interface program for printer. (Options -i and -m may not be specified with this option.)

### -F fault-recovery

This option specifies the recovery to be used for any print request that is stopped because of a printer fault, according to the value of *fault-recovery*:

continue

Continue printing on the top of the page where printing stopped. This requires a filter to wait for the fault to clear before automatically continuing.

# beginning

Start printing the request again from the beginning.

wait Disable printing on *printer* and wait for the administrator or a user to enable printing again.

During the wait the administrator or the user who submitted the stopped print request can issue a change request that specifies where printing should resume. (See the -i option of the 1p command.) If no change request is made before printing is enabled, printing will resume at the top of the page where stopped, if the filter allows; otherwise, the request will be printed from the beginning.

- -f allow: form-list
- -f deny: form-list

Allow or deny the forms in *form-list* to be printed on *printer*. By default no forms are allowed on a new printer.

For each printer, the LP print service keeps two lists of forms: an "allow-list" of forms that may be used with the printer, and a "deny-list" of forms that may not be used with the printer. With the -f allow option, the forms listed are added to the allow-list and removed from the deny-list. With the -f deny option, the forms listed are added to the deny-list and removed from the allow-list.

If the allow-list is not empty, only the forms in the list may be used on the printer, regardless of the contents of the deny-list. If the allow-list is empty, but the deny-list is not, the forms in the deny-list may not be used with the printer. All forms can be excluded from a printer by specifying -f deny:all. All forms can be used on a printer (provided the printer can handle all the characteristics of each form) by specifying -f allow:all.

The LP print service uses this information as a set of guidelines for determining where a form can be mounted. Administrators, however, are not restricted from mounting a form on any printer. If mounting a form on a particular printer is in disagreement with the information in the allow-list or deny-list, the administrator is warned but the mount is accepted. Nonetheless, if a user attempts to issue a print or change request for a form and printer combination that is in disagreement with the information, the request is accepted only if the form is currently mounted on the printer. If the form is later unmounted before the request can print, the request is canceled and the user is notified by mail.

If the administrator tries to specify a form as acceptable for use on a printer that doesn't have the capabilities needed by the form, the command is rejected.

Note the other use of -f, with the -M option, below.

-h Indicate that the device associated with the printer is hardwired. If neither of the mutually exclusive options, -h and -1, is specified, this option is assumed.

## -I content-type-list

Allow printer to handle print requests with the content types listed in a content-type-list. If the list includes names of more than one type, the names must be separated by commas or blank spaces. (If they are separated by blank spaces, the entire list must be enclosed in double quotes.)

The type simple is recognized as the default content type for files in the UNIX system. A simple type of file is a data stream containing only printable ASCII characters and the following control characters.

| Control Character  | Octal Value                            | Meaning                                              |
|--------------------|----------------------------------------|------------------------------------------------------|
| backspace          | 10 <sub>8</sub>                        | move back one character, except at beginning of line |
| tab                | $11_{\rm o}$                           | move to next tab stop                                |
| linefeed (newline) | 12°                                    | move to beginning of next line                       |
| form feed          | 14°                                    | move to beginning of next page                       |
| carriage return    | $11_{8} \\ 12_{8} \\ 14_{8} \\ 15_{8}$ | move to beginning of current line                    |

To prevent the print service from considering simple a valid type for the printer, specify either an explicit value (such as the printer type) in the *content-type-list*, or an empty list. If you do want simple included along with other

types, you must include simple in the content-type-list.

Except for simple, each content-type name is freely determined by the administrator. If the printer type is specified by the -T option, then the printer type is implicitly considered to be also a valid content type.

## -i interface

Establish a new interface program for *printer*. *Interface* is the pathname of the new program. (The -e and -m options may not be specified with this option.)

-1 Indicate that the device associated with *printer* is a login terminal. The LP scheduler (1psched) disables all login terminals automatically each time it is started. (The -h option may not be specified with this option.)

# -M -f form-name [-a [-o filebreak]]

Mount the form form-name on printer. Print requests that need the pre-printed form form-name will be printed on printer. If more than one printer has the form mounted and the user has specified any (with the -d option of the 1p command) as the printer destination, then the print request will be printed on the one printer that also meets the other needs of the request.

The page length and width, and character and line pitches needed by the form are compared with those allowed for the printer, by checking the capabilities in the terminfo database for the type of printer. If the form requires attributes that are not available with the printer, the administrator is warned but the mount is accepted. If the form lists a print wheel as mandatory, but the print wheel mounted on the printer is different, the administrator is also warned but the mount is accepted.

If the -a option is given, an alignment pattern is printed, preceded by the same initialization of the physical printer that precedes a normal print request, with one exception: no banner page is printed. Printing is assumed to start at the top of the first page of the form. After the pattern is printed, the administrator can adjust the mounted form in the printer and press return for another alignment pattern (no initialization this time), and can continue printing as many alignment patterns as desired. The administrator can quit the printing of alignment patterns by typing q.

If the -o filebreak option is given, a formfeed is inserted between each copy of the alignment pattern. By default, the alignment pattern is assumed to correctly fill a form, so no formfeed is added.

A form is "unmounted" either by mounting a new form in its place or by using the -f none option. By default, a new printer has no form mounted.

Note the other use of -f without the -M option above.

# -M -S print-wheel

Mount the print-wheel on printer. Print requests that need the print-wheel will be printed on printer. If more than one printer has print-wheel mounted and the user has specified any (with the -d option of the 1p command) as the printer destination, then the print request will be printed on the one printer that also meets the other needs of the request.

If the *print-wheel* is not listed as acceptable for the printer, the administrator is warned but the mount is accepted. If the printer does not take print wheels, the command is rejected.

A print wheel is "unmounted" either by mounting a new print wheel in its place or by using the option -S none. By default, a new printer has no print wheel

mounted.

Note the other uses of the -S option without the -M option described below.

#### -m model

Select *model* interface program, provided with the LP print service, for the printer. (Options -e and -i may not be specified with this option.)

# -o printing-option

Each -o option in the list below is the default given to an interface program if the option is not taken from a preprinted form description or is not explicitly given by the user submitting a request [see lp(1)]. The only -o options that can have defaults defined are listed below.

```
length=scaled-decimal-number
width=scaled-decimal-number
cpi=scaled-decimal-number
lpi=scaled-decimal-number
stty='stty-option-list'
```

The term "scaled-decimal-number" refers to a non-negative number used to indicate a unit of size. The type of unit is shown by a "trailing" letter attached to the number. Three types of scaled decimal numbers can be used with the LP print service: numbers that show sizes in centimeters (marked with a trailing c); numbers that show sizes in inches (marked with a trailing i); and numbers that show sizes in units appropriate to use (without a trailing letter), that is, lines, characters, lines per inch, or characters per inch.

The first four default option values must agree with the capabilities of the type of physical printer, as defined in the terminfo database for the printer type. If they do not, the command is rejected.

The stty-option-list is not checked for allowed values, but is passed directly to the stty program by the standard interface program. Any error messages produced by stty when a request is processed (by the standard interface program) are mailed to the user submitting the request.

For each printing option not specified, the defaults for the following attributes are defined in the terminfo entry for the specified printer type.

```
length
width
cpi
lpi
```

The default for stty is

```
stty='9600 cs8 -cstopb -parenb ixon
-ixany opost -olcuc onlcr -ocrnl -onocr
-onlret -ofill nl0 cr0 tab0 bs0 vt0 ff0'
```

You can set any of the -o options to the default values (which vary for different types of printers), by typing them without assigned values, as follows:

```
length=
width=
cpi=
lpi=
stty=
```

#### -o nobanner

Allow a user to submit a print request specifying that no banner page be printed.

#### -o banner

Force a banner page to be printed with every print request, even when a user asks for no banner page. This is the default; you must specify -o nobanner if you want to allow users to be able to specify -o nobanner with the 1p command.

### -r class

Remove printer from the specified class. If printer is the last member of class, then class will be removed. (see -c to add printers to a class)

### -s list

Allow either the print wheels or aliases for character sets named in *list* to be used on the printer.

If the printer is a type that takes print wheels, then *list* is a comma or space separated list of print wheel names. (Enclose the list with quotes if it contains blanks.) These will be the only print wheels considered mountable on the printer. (You can always force a different print wheel to be mounted, however.) Until the option is used to specify a list, no print wheels will be considered mountable on the printer, and print requests that ask for a particular print wheel with this printer will be rejected.

If the printer is a type that has selectable character sets, then *list* is a comma or blank separated list of character set name "mappings" or aliases. (Enclose the list with quotes if it contains blanks.) Each "mapping" is of the form

## known-name=alias

The known-name is a character set number preceded by cs (such as cs3 for character set three) or a character set name from the Terminfo database entry csnm. [See terminfo(4) in the Programmer's Reference Manual.] If this option is not used to specify a list, only the names already known from the Terminfo database or numbers with a prefix of cs will be acceptable for the printer.

If *list* is the word none, any existing print wheel lists or character set aliases will be removed.

Note the other uses of the -S with the -M option described above.

## -s system-name[!printer-name]

Make a remote printer (one that must be accessed through another system) accessible to users on your system. System-name is the name of the remote system running DG/UX 5.4x on which the remote printer is located; it must be listed in the systems table (/etc/lp/Systems). Printer-name is the name used on the remote system for that printer. See the -U option for accessing printers on systems running pre-DG/UX 5.4x. For example, if you want to access printer<sub>1</sub> on system<sub>1</sub> and you want it called printer<sub>2</sub> on your system, enter -p printer<sub>2</sub> -s system<sub>1</sub>!printer<sub>1</sub>

# -T printer-type-list

Identify the printer as being of one or more printer-types. Each printer-type is used to extract data from the terminfo database; this information is used to initialize the printer before printing each user's request. Some filters may also

use a printer-type to convert content for the printer. If this option is not used, the default printer-type will be unknown; no information will be extracted from terminfo so each user request will be printed without first initializing the printer. Also, this option must be used if the following are to work: -o cpi, -o lpi, -o width, and -o length options of the lpadmin and lp commands, and the -S and -f options of the lpadmin command.

If the printer-type-list contains more than one type, then the content-type-list of the -I option must either be specified as simple, as empty (-I ""), or not specified at all.

-u allow: login-ID-list

-u deny: login-ID-list

Allow or deny the users in *login-ID-list* access to the printer. By default all users are allowed on a new printer. The *login-ID-list* argument may include any or all of the following constructs:

login-ID

a user on any system

system-name!login-ID

a user on system system-name

system-name!all all users on system system-name

all! login-ID a user on all systems all users on all systems

For each printer the LP print service keeps two lists of users: an "allow-list" of people allowed to use the printer, and a "deny-list" of people denied access to the printer. With the -u allow option, the users listed are added to the allow-list and removed from the deny-list. With the -u deny option, the users listed are added to the deny-list and removed from the allow-list.

If the allow-list is not empty, only the users in the list may use the printer, regardless of the contents of the deny-list. If the allow-list is empty, but the deny-list is not, the users in the deny-list may not use the printer. All users can be denied access to the printer by specifying -u deny:all. All users may use the printer by specifying -u allow:all.

# -U dial-info

The -U option allows your print service to access a remote printer. (It does not enable your print service to access a remote printer service.) Specifically, -U assigns the "dialing" information dial-info to the printer. Dial-info is used with the dial routine to call the printer. Any network connection supported by the Basic Networking Utilities will work. Dial-info can be either a phone number for a modem connection, or a system name for other kinds of connections. Or, if -U direct is given, no dialing will take place, because the name direct is reserved for a printer that is directly connected. If a system name is given, it is used to search for connection details from the file /etc/uucp/Systems or related files. The Basic Networking Utilities are required to support this option. By default, -U direct is assumed.

## -U printer-name@system-name

The -U option may also be used to make available a printer that runs on a pre-DG/UX 5.4x system. This is similar to the -s system-name option which makes printers available on remote systems that are DG/UX 5.4x systems.

# -v device

Associate a device with printer. Device is the path name of a file that is writable

by 1p. Note that the same device can be associated with more than one printer.

#### Restrictions

When creating a new printer, one of three options (-v, -U, or -s) must be supplied. In addition, only one of the following may be supplied: -e, -i, or -m; if none of these three options is supplied, the model standard is used. The -h and -l options are mutually exclusive. Printer and class names may be no longer than 14 characters and must consist entirely of the characters A-Z, a-z, 0-9 and \_ (underscore). If -s is specified, the following options are invalid: -A, -e, -F, -h, -i, -l, -M, -m, -o, -U, -v, and -W.

# Removing a Printer Destination

The -x dest option removes the destination dest (a printer or a class), from the LP print service. If dest is a printer and is the only member of a class, then the class will be deleted, too. If dest is all, all printers and classes are removed. No other options are allowed with -x.

# Setting/Changing the System Default Destination

The -d [dest] option makes dest, an existing printer or class, the new system default destination. If dest is not supplied, then there is no system default destination. No other options are allowed with -d.

# Setting an Alert for a Print Wheel

-S print-wheel -A alert-type [-W minutes] [-Q requests]

The -S print-wheel option is used with the -A alert-type option to define an alert to mount the print wheel when there are jobs queued for it. If this command is not used to arrange alerting for a print wheel, no alert will be sent for the print wheel. Note the other use of -A, with the -p option, above.

The alert-types are:

- mail Send the alert message via the mailx command to the administrator.
- write Write the message, via the write command, to the terminal on which the administrator is logged in. If the administrator is logged in on several terminals, one is arbitrarily chosen.
- quiet Do not send messages for the current condition. An administrator can use this option to temporarily stop receiving further messages about a known problem. Once the *print-wheel* has been mounted and subsequently unmounted, messages will again be sent when the number of print requests reaches the threshold specified by the -Q option.
- none Do not send messages until the -A option is given again with a different alert-type (other than quiet).

# shell-command

Run the *shell-command* each time the alert needs to be sent. The shell command should expect the message in standard input. If there are blanks embedded in the command, enclose the command in quotes. Note that the mail and write values for this option are equivalent to the values mail *user-name* and write *user-name* respectively, where *user-name* is the current name for the administrator. This will be the login name of the person submitting this command unless he or she has used the su command to change to another user ID. If the su command has been used to change the user ID, then the *user-name* for the new ID is used.

Display the type of the alert for the print wheel on standard output.

No change is made to the alert.

The message sent appears as follows:

```
The print wheel print-wheel needs to be mounted on the printer(s):

printer (integer<sub>1</sub> requests)

integer<sub>2</sub> print requests await this print wheel.
```

The printers listed are those that the administrator had earlier specified were candidates for this print wheel. The number *integer*, listed next to each printer is the number of requests eligible for the printer. The number *integer*, shown after the printer list is the total number of requests awaiting the print wheel. It will be less than the sum of the other numbers if some requests can be handled by more than one printer.

If the *print-wheel* is all, the alerting defined in this command applies to all print wheels already defined to have an alert.

If the -W option is not given, the default procedure is that only one message will be sent per need to mount the print wheel. Not specifying the -W option is equivalent to specifying -W once or -W 0. If minutes is a number greater than zero, an alert will be sent at intervals specified by minutes.

If the -Q option is also given, the alert will be sent when a certain number (specified by the argument requests) of print requests that need the print wheel are waiting. If the -Q option is not given, or requests is 1 or the word any (which are both the default), a message is sent as soon as anyone submits a print request for the print wheel when it is not mounted.

## **FILES**

```
/var/spool/lp/*
/etc/lp
```

# **SEE ALSO**

```
accept(1M), lpsched(1M), and lpsystem(1M). enable(1), lp(1), lpstat(1), and stty(1) in the User's Reference for the DG/UX System.
```

dial(3C), terminfo(4) in the Programmer's Reference for the DG/UX System.

1pc - line printer control program

### **SYNOPSIS**

```
/usr/etc/lpc [ command [ argument ... ] ]
```

### DESCRIPTION

Lpc is used by the system administrator to control the operation of the line printer system. For each line printer configured in /etc/printcap, lpc may be used to:

- disable or enable a printer,
- disable or enable a printer's spooling queue,
- rearrange the order of jobs in a spooling queue,
- find the status of printers, and their associated spooling queues and printer dameons.

Without any arguments, 1pc will prompt for commands from the standard input. If arguments are supplied, 1pc interprets the first argument as a command and the remaining arguments as parameters to the command. The standard input may be redirected causing 1pc to read commands from file. Commands may be abbreviated; following is the list of recognized commands.

```
? [ command ... ]
```

```
help [command ...]
```

Print a short description of each command specified in the argument list, or, if no arguments are given, a list of the recognized commands.

```
abort { all | printer ... }
```

Terminate an active spooling daemon on the local host immediately and then disable printing (preventing new daemons from being started by lpr) for the specified printers.

```
clean { all | printer ... }
```

Remove any temporary files, data files, and control files that cannot be printed (i.e., do not form a complete printer job) from the specified printer queue(s) on the local machine.

```
disable { all | printer ... }
```

Turn the specified printer queues off. This prevents new printer jobs from being entered into the queue by 1pr.

```
down { all | printer } message ...
```

Turn the specified printer queue off, disable printing and put *message* in the printer status file. The message doesn't need to be quoted, the remaining arguments are treated like echo(1). This is normally used to take a printer down and let others know why (1pq will indicate the printer is down and print the status message).

```
enable { all | printer ... }
```

Enable spooling on the local queue for the listed printers. This will allow 1pr to put new jobs in the spool queue.

```
exit
```

quit

Exit from lpc.

```
restart { all | printer ... }
```

Attempt to start a new printer daemon. This is useful when some abnormal

condition causes the daemon to die unexpectedly leaving jobs in the queue. Lpq will report that there is no daemon present when this condition occurs. If the user is the super-user, try to abort the current daemon first (i.e., kill and restart a stuck daemon).

```
start { all | printer ... }
```

Enable printing and start a spooling daemon for the listed printers.

```
status { all | printer ... }
```

Display the status of daemons and queues on the local machine.

```
stop { all | printer ... }
```

Stop a spooling daemon after the current job completes and disable printing.

```
topq printer [ jobnum ... ] [ user ... ]
```

Place the jobs in the order listed at the top of the printer queue.

up { all | *printer* ... }

Enable everything and start a new printer daemon. Undoes the effects of down

### **FILES**

/etc/printcap printer description file
/usr/spool/\* spool directories

/usr/spool/\*/lock lock file for queue control

### **DIAGNOSTICS**

?Ambiguous command abbreviation matches more than one command no match was found

?Privileged command command can be executed by root only

### SEE ALSO

lpr(1), lpq(1), lprm(1) in the *User's Reference*; lpd(1M); printcap(5) in the *Programmer's Reference*.

1pd - line printer spooler

#### **SYNOPSIS**

/usr/lib/lpd [ -l ] [ port# ]

# **DESCRIPTION**

Lpd is the line printer spool area handler (daemon) and is normally invoked at boot time from the rc.lpsched file if the system administrator has set the lpd\_START variable in /etc/dgux.params to true. The system administrator must also set up printers in /etc/printcap. and the corresponding spooling areas. Lpd then makes a single pass through this printcap(5) file to find out about the existing printers and prints any files left after a crash. It then uses the system calls listen(2) and accept(2) to receive requests to print files in the queue, transfer files to the spooling area, display the queue, or remove jobs from the queue. In each case, it forks a child to handle the request so the parent can continue to listen for more requests. The Internet port number used to rendezvous with other processes is normally obtained with getservbyname(3N) but can be changed with the port# argument. The -1 flag causes lpd to log valid requests received from the network. This can be useful for debugging purposes.

Note that by default the AT&T lpsched(1M) BSD emulation is listening to the BSD printer network port. If you desire to use the BSD lpd, you must delete the *Port Services* entry for this emulation mode. This can be accomplished through sysadm(1M) with the sequence Device -> Port -> Port Service -> Delete -> tcp -> lpd. The original settings can be found in /etc/saf/tcp/\_pmtab.proto.

Access control is provided by two means. First, All requests must come from one of the machines listed in the file /etc/hosts.equiv or /etc/hosts.lpd. Second, if the "rs" capability is specified in the printcap entry for the printer being accessed, 1pr requests will only be honored for those users with accounts on the machine with the printer. Finally the printer system maintains protected spooling areas so that users cannot access queued files, but the printer processes can. Thus the spooling areas setup by the system administrator must have mode 660 with spooler user and spooler group.

The file *minfree* in each spool directory contains the number of disk blocks to leave free so that the line printer queue won't completely fill the disk. The *minfree* file can be edited with your favorite text editor.

The file lock in each spool directory is used to prevent multiple spoolers from becoming active simultaneously, and to store information about the spooler process for lpr(1), lpq(1), and lprm(1). After the spooler has successfully set the lock, it scans the directory for files beginning with cf. Lines in each cf file specify files to be printed or non-printing actions to be performed. Each such line begins with a key character to specify what to do with the remainder of the line.

- J Job Name. String to be used for the job name on the burst page.
- C Classification. String to be used for the classification line on the burst page.
- L Literal. The line contains identification info from the password file and causes the banner page to be printed.
- Title. String to be used as the title for pr(1).
- H Host Name. Name of the machine where 1pr was invoked.
- P Person. Login name of the person who invoked lpr. This is used to verify ownership by lprm.

- M Send mail to the specified user when the current print job completes.
- f Formatted File. Name of a file to print which is already formatted.
- Like "f" but passes control characters and does not make page breaks.
- p Name of a file to print using pr(1) as a filter.
- t Troff File. The file contains troff(1) output (cat phototypesetter commands).
- n Ditroff File. The file contains device independent troff output.
- d DVI File. The file contains *Tex*(1) output (DVI format from Standford).
- g Graph File. The file contains data produced by plot(3X).
- c Cifplot File. The file contains data produced by *cifplot*.
- v The file contains a raster image.
- r The file contains text data with FORTRAN carriage control characters.
- 1 Troff Font R. Name of the font file to use instead of the default.
- Troff Font I. Name of the font file to use instead of the default.
- Troff Font B. Name of the font file to use instead of the default.
- Troff Font S. Name of the font file to use instead of the default.
- W Width. Changes the page width (in characters) used by pr(1) and the text filters.
- I Indent. The number of characters to indent the output by (in ascii).
- U Unlink. Name of file to remove upon completion of printing.
- N File name. The name of the file which is being printed, or a blank for the standard input (when 1pr is invoked in a pipeline).

If a file can not be opened, a message will be logged via syslog(3C) using the LOG\_LPR facility. Lpd will try up to 20 times to reopen a file it expects to be there, after which it will skip the file to be printed.

Lpd uses dg\_flock(2) to provide exclusive access to the lock file and to prevent multiple spoolers from becoming active simultaneously. If the spooler hould be killed or die unexpectedly, the lock file need not be removed. The lock file is kept in a readable ASCII form and contains two lines. The first is the process id of the spooler and the second is the control file name of the current job being printed. The second line is updated to reflect the current status of lpd for the programs lpq(1) and lprm(1).

## **FILES**

/etc/printcap printer description file
/usr/spool/\* spool directories
/usr/spool/\*/minfree minimum free space to leave
/dev/lp\* line printer devices
/dev/printer socket for local requests
/etc/hosts.equiv lists machine names allowed printer access
/etc/hosts.lpd lists machine names allowed printer access,
but not under same administrative control.

# SEE ALSO

lpq(1), lpr(1), lprm(1) in the *User's Reference*; lpc(1M); syslog(3C) in the *Programmer's Reference*.

1pfilter - administer filters used with the LP print service

#### **SYNOPSIS**

```
lpfilter -f filter-name -F path-name
lpfilter -f filter-name -
lpfilter -f filter-name -i
lpfilter -f filter-name -x
lpfilter -f filter-name -1
```

### **DESCRIPTION**

The lpfilter command is used to add, change, delete, and list a filter used with the LP print service. These filters are used to convert the content type of a file to a content type acceptable to a printer. One of the following options must be used with the lpfilter command: -F path-name (or - for standard input) to add or change a filter; -i to reset an original filter to its factory setting; -x to delete a filter; or -1 to list a filter description.

The argument all can be used instead of a filter-name with any of these options. When all is specified with the -F or - option, the requested change is made to all filters. Using all with the -i option has the effect of restoring to their original settings all filters for which predefined settings were initially available. Using the all argument with the -x option results in all filters being deleted, and using it with the -l option produces a list of all filters.

# Adding or Changing a Filter

The filter named in the -f option is added to the filter table. If the filter already exists, its description is changed to reflect the new information in the input.

The filter description is taken from the path-name if the -F option is given, or from the standard input if the - option is given. One of the two must be given to define or change a filter. If the filter named is one originally delivered with the LP print service, the -i option will restore the original filter description.

When an existing filter is changed with the -F or - option, items that are not specified in the new information are left as they were. When a new filter is added with this command, unspecified items are given default values. (See below.)

Filters are used to convert the content of a request into a data stream acceptable to a printer. For a given print request, the LP print service will know the following: the type of content in the request, the name of the printer, the type of the printer, the types of content acceptable to the printer, and the modes of printing asked for by the originator of the request. It will use this information to find a filter or a pipeline of filters that will convert the content into a type acceptable to the printer.

Below is a list of items that provide input to this command, and a description of each item. All lists are comma or space separated.

```
Input types: content-type-list
Output types: content-type-list
Printer types: printer-type-list
Printers: printer-list
Filter type: filter-type
Command: shell-command
Options: template-list
```

Input types

This gives the types of content that can be accepted by the filter. (The

default is any.)

Output types

This gives the types of content that the filter can produce from any of the input content types. (The default is any.)

Printer types

This gives the type of printers for which the filter can be used. The LP print service will restrict the use of the filter to these types of printers. (The default is any.)

This gives the names of the printers for which the filter can be used.

The LP print service will restrict the use of the filter to just the printers named. (The default is any.)

Filter type

This marks the filter as a slow filter or a fast filter. Slow filters are generally those that take a long time to convert their input. They are run unconnected to a printer, to keep the printers from being tied up while the filter is running. If a listed printer is on a remote system, the filter type for it must have the value slow. Fast filters are generally those that convert their input quickly, or those that must be connected to the printer when run. These will be given to the interface program to run connected to the physical printer.

This specifies the program to run to invoke the filter. The full program pathname as well as fixed options must be included in the *shell-command*; additional options are constructed, based on the characteristics of each print request and on the Options field. A command must be given for each filter.

The command must accept a data stream as standard input and produce the converted data stream on its standard output. This allows filter pipelines to be constructed to convert data not handled by a single filter.

This is a comma separated list of templates used by the LP print service to construct options to the filter from the characteristics of each print request listed in the table later.

In general, each template is of the following form:

keyword pattern = replacement

The keyword names the characteristic that the template attempts to map into a filter specific option; each valid keyword is listed in the table below. A pattern is one of the following: a literal pattern of one of the forms listed in the table, a single asterisk (\*), or a regular expression. If pattern matches the value of the characteristic, the template fits and is used to generate a filter specific option. The replacement is what will be used as the option.

Regular expressions are the same as those found in the ed(1) or vi(1) commands. This includes the  $\langle ... \rangle$  and  $\langle n \rangle$  constructions, which can be used to extract portions of the *pattern* for copying into the *replacement*, and the &, which can be used to copy the entire *pattern* into the *replacement*.

The replacement can also contain a \*; it too, is replaced with the entire pattern, just like the & of ed(1).

**Options** 

1-260

| 1p Option                                                                | Characteristic                                                                                                    | keyword                                                              | Possible patterns                                                                                                 |
|--------------------------------------------------------------------------|----------------------------------------------------------------------------------------------------|----------------------------------------------------------------------|----------------------------------------------------------------------------------------------------|
| -T N/A N/A -d -f, -o cpi= -f, -o lpi= -f, -o length= -f, -o width= -p -S | Content type (input) Content type (output) Printer type Printer name Character pitch Line pitch Page length Page width Pages to print Character set Print wheel | INPUT OUTPUT TERM PRINTER CPI LPI LENGTH WIDTH PAGES CHARSET CHARSET | content-type content-type printer-type printer-name integer integer integer integer page-list character-set- name |
| -f<br>-y<br>-n                                                           | Form name<br>Modes<br>Number of copies                                                                                                    | FORM<br>MODES<br>COPIES                                              | print-wheel-name<br>form-name<br>mode<br>integer                                                                  |

For example, the template

```
MODES landscape = -1
```

shows that if a print request is submitted with the -y landscape option, the filter will be given the option -1. As another example, the template

$$TERM * = -T *$$

shows that the filter will be given the option -T printer-type for whichever printer-type is associated with a print request using the filter.

As a last example, consider the template

MODES prwidth\=\(.\*\) = 
$$-w$$
\1

Suppose a user gives the command

From the table above, the LP print service determines that the -y option is handled by a MODES template. The MODES template here works because the pattern prwidth\=\( ( . \*\) matches the prwidth=10 given by the user. The replacement -w\1 causes the LP print service to generate the filter option -w10.

If necessary, the LP print service will construct a filter pipeline by concatenating several filters to handle the user's file and all the print options. (See sh(1) for a description of a pipeline.) If the print service constructs a filter pipeline, the INPUT and OUTPUT values used for each filter in the pipeline are the types of the input and output for that filter, not for the entire pipeline.

## Deleting a Filter

The -x option is used to delete the filter specified in *filter-name* from the LP filter table.

# Listing a Filter Description

The -1 option is used to list the description of the filter named in *filter-name*. If the command is successful, the following message is sent to standard output:

Input types: content-type-list
Output types: content-type-list
Printer types: printer-type-list

Printers: printer-list
Filter type: filter-type
Command: shell-command
Options: template-list

If the command fails, an error message is sent to standard error.

# **SEE ALSO**

lpadmin(1M).

1p(1) in the *User's Reference Manual*.

1pforms - administer forms used with the LP print service

#### **SYNOPSIS**

```
lpforms -f form-name options
lpforms -f form-name -A alert-type [-Q minutes] [-W requests]
```

### DESCRIPTION

The 1pforms command is used to administer the use of preprinted forms, such as company letterhead paper, with the LP print service. A form is specified by its formname. Users may specify a form when submitting a print request [see 1p(1)]. The argument all can be used instead of form-name with either of the command lines shown above. The first command line allows the administrator to add, change, and delete forms, to list the attributes of an existing form, and to allow and deny users access to particular forms. The second command line is used to establish the method by which the administrator is alerted that the form form-name must be mounted on a printer.

With the first 1pforms command line, one of the following options must be used:

| -F pathname | To add or change form form-name, as specified by the information in pathname                                    |
|-------------|----------------------------------------------------------------------------------------------------|
| -           | To add or change form form-name, as specified by the information from standard input                            |
| -x          | To delete form <i>form-name</i> (this option must be used separately; it may not be used with any other option) |
| -1          | To list the attributes of form form-name                                                                        |

## Adding or Changing a Form

The -F pathname option is used to add a new form, form-name, to the LP print service, or to change the attributes of an existing form. The form description is taken from pathname if the -F option is given, or from the standard input if the - option is used. One of these two options must be used to define or change a form. Pathname is the path name of a file that contains all or any subset of the following information about the form.

```
Page length: scaled -decimal -number<sub>1</sub>
Page width: scaled -decimal -number<sub>2</sub>
Number of pages: integer
Line pitch: scaled -decimal -number<sub>3</sub>
Character pitch: scaled -decimal -number<sub>4</sub>
Character set choice: character-set/print-wheel [mandatory]
Ribbon color: ribbon-color
Comment:
comment
Alignment pattern: [content-type]
```

The term "scaled-decimal-number" refers to a non-negative number used to indicate a unit of size. The type of unit is shown by a "trailing" letter attached to the number. Three types of scaled decimal numbers can be used with the LP print service: numbers that show sizes in centimeters (marked with a trailing c); numbers that show sizes in inches (marked with a trailing i); and numbers that show sizes in units appropriate to use (without a trailing letter), that is, lines, characters, lines per inch,

or characters per inch.

Except for the last two lines, the above lines may appear in any order. The Comment: and comment items must appear in consecutive order but may appear before the other items, and the Alignment pattern: and the content items must appear in consecutive order at the end of the file. Also, the comment item may not contain a line that begins with any of the key phrases above, unless the key phrase is preceded with a > sign. Any leading > sign found in the comment will be removed when the comment is displayed. Case distinctions in the key phrases are ignored.

When this command is issued, the form specified by form-name is added to the list of forms. If the form already exists, its description is changed to reflect the new information. Once added, a form is available for use in a print request, except where access to the form has been restricted, as described under the -u option. A form may also be allowed to be used on certain printers only.

A description of each form attribute is below:

# Page length and Page Width

Before printing the content of a print request needing this form, the generic interface program provided with the LP print service will initialize the physical printer to handle pages  $scaled - decimal - number_1$  long, and  $scaled - decimal - number_2$  wide using the printer type as a key into the terminfo database.

The page length and page width will also be passed, if possible, to each filter used in a request needing this form.

### Number of pages

Each time the alignment pattern is printed, the LP print service will attempt to truncate the *content* to a single form by, if possible, passing to each filter the page subset of 1-integer.

# Line pitch and Character pitch

Before printing the content of a print request needing this form, the interface programs provided with the LP print service will initialize the physical printer to handle these pitches, using the printer type as a key into the terminfo database. Also, the pitches will be passed, if possible, to each filter used in a request needing this form. Scaled-decimal-number<sub>3</sub> is in lines per centimeter if a c is appended, and lines per inch otherwise; similarly, scaled-decimal-number<sub>4</sub> is in characters per centimeter if a c is appended, and characters per inch otherwise. The character pitch can also be given as elite (12 characters per inch), pica (10 characters per inch), or compressed (as many characters per inch as possible).

## Character set choice

When the LP print service alerts an administrator to mount this form, it will also mention that the print wheel print-wheel should be used on those printers that take print wheels. If printing with this form is to be done on a printer that has selectable or loadable character sets instead of print wheels, the interface programs provided with the LP print service will automatically select or load the correct character set. If mandatory is appended, a user is not allowed to select a different character set for use with the form; otherwise, the character set or print wheel named is a suggestion and a default only.

#### Ribbon color

When the LP print service alerts an administrator to mount this form, it will

also mention that the color of the ribbon should be ribbon-color.

#### Comment

The LP print service will display the *comment* unaltered when a user asks about this form [see lpstat(1)].

# Alignment pattern

When mounting this form an administrator can ask for the *content* to be printed repeatedly, as an aid in correctly positioning the preprinted form. The optional *content-type* defines the type of printer for which *content* had been generated. If *content-type* is not given, simple is assumed. Note that the *content* is stored as given, and will be readable only by the user 1p.

When an existing form is changed with this command, items missing in the new information are left as they were. When a new form is added with this command, missing items will get the following defaults:

Page Length: 66
Page Width: 80
Number of Pages: 1
Line Pitch: 6

Character Pitch: 10 Character Set Choice: any

Ribbon Color: any

# Deleting a Form

The -x option is used to delete the form form-name from the LP print service.

# Listing Form Attributes

The -1 option is used to list the attributes of the existing form form-name. The attributes listed are those described under Adding and Changing a Form, above. Because of the potentially sensitive nature of the alignment pattern, only the administrator can examine the form with this command. Other people may use the lpstat command to examine the non-sensitive part of the form description.

## Allowing and Denying Access to a Form

The -u option, followed by the argument allow: login-ID-list or -u deny: login-ID-list lets you determine which users will be allowed to specify a particular form with a print request. This option can be used with the -F or - option, each of which is described above under Adding or Changing a Form.

The login-ID-list argument may include any or all of the following constructs:

login-ID A user on any system

system\_name!login-ID

A user on system system\_name

system\_name!all All users on system\_name

all! login-ID A user on all systems

All users on all systems

The LP print service keeps two lists of users for each form: an "allow-list" of people allowed to use the form, and a "deny-list" of people that may not use the form. With the -u allow option, the users listed are added to the allow-list and removed from the deny-list. With the -u deny option, the users listed are added to the deny-list and removed from the allow-list. (Both forms of the -u option can be run together with the -F or the - option.)

If the allow-list is not empty, only the users in the list are allowed access to the form, regardless of the contents of the deny-list. If the allow-list is empty but the deny-list is not, the users in the deny-list may not use the form, (but all others may use it). All users can be denied access to a form by specifying -f deny:all. All users can be allowed access to a form by specifying -f allow:all. (This is the default.)

# Setting an Alert to Mount a Form

The -f form-name option is used with the -A alert-type option to define an alert to mount the form when there are queued jobs which need it. If this option is not used to arrange alerting for a form, no alert will be sent for that form.

The method by which the alert is sent depends on the value of the *alert-type* argument specified with the -A option. The *alert-types* are:

- mail Send the alert message via the mailx command to the administrator.
- write Write the message, via the write command, to the terminal on which the administrator is logged in. If the administrator is logged in on several terminals, one is arbitrarily chosen.
- onot send messages for the current condition. An administrator can use this option to temporarily stop receiving further messages about a known problem. Once the form form-name has been mounted and subsequently unmounted, messages will again be sent when the number of print requests reaches the threshold specified by the -Q option.
  - none Do not send messages until the -A option is given again with a different alert-type (other than quiet).

# shell-command

Run the *shell-command* each time the alert needs to be sent. The shell command should expect the message in standard input. If there are blanks embedded in the command, enclose the command in quotes. Note that the mail and write values for this option are equivalent to the values mail *login-ID* and write *login-ID* respectively, where *login-ID* is the current name for the administrator. This will be the login name of the person submitting this command unless he or she has used the su command to change to another login-ID. If the su command has been used to change the user ID, then the *user-name* for the new ID is used.

Display the type of the alert for the form on standard output. No change is made to the alert.

The message sent appears as follows:

```
The form form-name needs to be mounted on the printer(s):

printer (integer<sub>1</sub> requests).

integer<sub>2</sub> print requests await this form.

Use the ribbon-color ribbon.

Use the print-wheel print wheel, if appropriate.
```

The printers listed are those that the administrator had earlier specified were candidates for this form. The number  $integer_1$  listed next to each printer is the number of requests eligible for the printer. The number  $integer_2$  shown after the list of printers is the total number of requests awaiting the form. It will be less than the sum of the other numbers if some requests can be handled by more than one printer. The ribbon-color and print-wheel are those specified in the form description. The last line

in the message is always sent, even if none of the printers listed use print wheels, because the administrator may choose to mount the form on a printer that does use a print wheel.

Where any color ribbon or any print wheel can be used, the statements above will read:

```
Use any ribbon.
Use any print-wheel.
```

If form-name is any, the alerting defined in this command applies to any form for which an alert has not yet been defined. If form-name is all, the alerting defined in this command applies to all forms.

If the -W option is not given, the default procedure is that only one message will be sent per need to mount the form. Not specifying the -W option is equivalent to specifying -W once or -W 0. If minutes is a number greater than 0, an alert will be sent at intervals specified by minutes.

If the -Q option is also given, the alert will be sent when a certain number (specified by the argument requests) of print requests that need the form are waiting. If the -Q option is not given, or the value of requests is 1 or any (which are both the default), a message is sent as soon as anyone submits a print request for the form when it is not mounted.

# Listing the Current Alert

The -f option, followed by the -A option and the argument list is used to list the type of alert that has been defined for the specified form form-name. No change is made to the alert. If form-name is recognized by the LP print service, one of the following lines is sent to the standard output, depending on the type of alert for the form.

- When requests requests are queued: alert with shell-command every minutes minutes
- When requests requests are queued: write to user-name every minutes minutes
- When requests requests are queued: mail to user-name every minutes minutes
- No alert

The phrase every minutes minutes is replaced with once if minutes (-W minutes) is 0.

## Terminating an Active Alert

The -A quiet option is used to stop messages for the current condition. An administrator can use this option to temporarily stop receiving further messages about a known problem. Once the form has been mounted and then unmounted, messages will again be sent when the number of print requests reaches the threshold requests.

## Removing an Alert Definition

No messages will be sent after the -A none option is used until the -A option is given again with a different *alert-type*. This can be used to permanently stop further messages from being sent as any existing alert definition for the form will be removed.

# SEE ALSO

```
lpadmin(1M), terminfo(4).
lp(1) in the User's Reference Manual.
```

lpprint, xlpprint - menu-driven lp interface

#### **SYNOPSIS**

lpprint

xlpprint [ X11-options ]

# **DESCRIPTION**

The lpprint and xlpprint commands provide menu-driven interfaces to the lp command.

lpprint is designed for use on an ASCII terminal or terminal emulator. This version of the command presents you with menus and scrolling interactive queries to help you use the new functionality provided with the lp command.

xlpprint uses the X11 window system on a graphics workstation. When using this version of the command, you may use the mouse to select functions to be performed from menus, and dialog windows appear in which information is accepted.

Both interfaces are designed to be consistent while taking advantage of the capabilities of the display device. In both cases you follow the menus to the operation you wish to carry out. Once you make this selection, [x]lpprint prompts you to enter whatever information is necessary to carry out the operation. When all information has been obtained, the information is verified, you are asked to confirm that you want the operation carried out, and then the operation is performed.

# **Options**

Options to xlpprint uses only those options which are defined by the X11 window system. See x(1).

## **EXAMPLES**

```
# xlpprint -display mystation:0
```

This command runs the program with interactions taking place on the workstation mystation. (The -display option would not be needed if you were running the command on mystation.)

## **ENVIRONMENT**

LANG Used to determine the *locale* (the default locale is C).

HOME Used to locate files that are expected in the user's home directory.

PATH Used to locate standard system commands, and certain utility programs.

# SEE ALSO

```
idi(1), idl(4), x(1),
```

and the online help found when using xlpprint and lpprint.

1psched, 1pshut, 1pmove - start/stop the LP print service and move requests

#### **SYNOPSIS**

```
/usr/lib/lp/lpsched
lpshut
lpmove requests dest
lpmove dest<sub>1</sub> dest<sub>2</sub>
```

## **DESCRIPTION**

Lpsched starts the LP print service; this can be done only by root or lp.

lpshut shuts down the print service. All printers that are printing at the time lpshut is invoked will stop printing. When lpsched is started again, requests that were printing at the time a printer was shut down will be reprinted from the beginning.

1pmove moves requests that were queued by 1p between LP destinations. The first form of the 1pmove command shown above (under SYNOPSIS) moves the named requests to the LP destination dest. Requests are request-IDs as returned by 1p. The second form of the 1pmove command will attempt to move all requests for destination  $dest_1$  to destination  $dest_2$ ; 1p will then reject any new requests for  $dest_1$ .

Note that when moving requests, 1pmove never checks the acceptance status [see accept(1M)] of the new destination. Also, the request-IDs of the moved request are not changed, so that users can still find their requests. The 1pmove command will not move requests that have options (content type, form required, and so on) that cannot be handled by the new destination.

If a request was originally queued for a class or the special destination any, and the first form of lpmove was used, the destination of the request will be changed to new-destination. A request thus affected will be printable only on new-destination and not on other members of the class or other acceptable printers if the original destination was any.

### **FILES**

```
/var/spool/lp/*
```

# SEE ALSO

```
accept(1M), lpadmin(1M).
enable(1), lp(1), lpstat(1) in the User's Reference Manual.
```

lpsystem - register remote systems with the print service

### **SYNOPSIS**

```
lpsystem [-t type] [-T timeout] [-R retry] [-y "comment"] system-name [system-name ...]
lpsystem -1 [system-name ...]
lpsystem -r system-name [system-name ...]
lpsystem -A
```

### **DESCRIPTION**

The lpsystem command is used to define parameters for the LP print service, with respect to communication (via a high-speed network such as STARLAN or TCP/IP) with remote systems. Only a privileged user (that is, the owner of the login root) may execute the lpsystem command.

Specifically, the lpsystem command is used to define remote systems with which the local LP print service can exchange print requests. These remote systems are described to the local LP print service in terms of several parameters that control communication: type, retry and timeout. These parameters are defined in /etc/lp/Systems. You can edit this file with a text editor (such as vi) but editing is not recommended.

The type parameter defines the remote system as one of two types: s5 (System V Release 4) or bsd (SunOS). The default type is s5.

The *timeout* parameter specifies the length of time (in minutes) that the print service should allow a network connection to be idle. If the connection to the remote system is idle (that is, there is no network traffic) for N minutes, then drop the connection. (When there is more work the connection will be restablished.) Legal values are n, 0, and N, where N is an integer greater than 0. The value n means "never time out"; 0 means "as soon as the connection is idle, drop it." The default is n.

The retry parameter specifies the length of time to wait before trying to re-establish a connection to the remote system, when the connection was dropped abnormally (that is, a network error). Legal values are n, 0, and N, where N is an integer greater than 0 and it means "wait N minutes before trying to reconnect. (The default is 10 minutes.) The value n means "do not retry dropped connections until there is more work"; 0 means "try to reconnect immediately."

The *comment* argument allows you to associate a free form comment with the system entry. This is visible when lpsystem -1 is used.

System-name is the name of the remote system from which you want to be able to receive jobs, and to which you want to be able to send jobs. If the remote system has multiple names due to having multiple network interfaces, this should be the name that the hostname command, executed on the remote system returns.

The command lpsystem -1 [system-name] will print out a description of the parameters associated with system-name (if a system has been specified), or with all the systems in its database (if system-name has not been specified).

The command lpsystem -r system-name will remove the entry associated with system-name. The print service will no longer accept jobs from that system or send jobs to it, even if the remote printer is still defined on the local system.

The command lpsystem -A will print out the TCP/IP address of the local machine in a format to be used when configuring the local port monitor to accept requests from a SunOS system.

### **NOTES**

With respect to /etc/lp/Systems, this information is relatively minimal with respect to controlling network communications. For more information on network addresses and services, see *Managing TCP/IP on the DG/UX System*. Port monitors handle listening for remote service requests and routing the connection to the print service (see *Managing the DG/UX System*).

If the Netconfig and Netdir facilities are not set up properly, out-bound remote print service probably will not work. Similarly, if the local port monitors are not set up to route remote print requests to the print service, then service for remote systems will not be provided. (See "Allowing Remote Systems to Access Local Printers" and "Configuring a Local Port Monitor" in the "Print Service" chapter of the System Administrator's Guide to find out how to do this.)

With respect to the semantics of the *timeout* and *retry* values, the print service uses one process for each remote system with which it communicates, and it communicates with a remote system only when there is work to be done on that system or work being sent from that system.

The system initiating the connection is the "master" process and the system accepting the connection is the "slave" process. This designation serves only to determine which process dies (the slave) when a connection is dropped. This helps prevent there from being more than one process communicating with a remote system. Furthermore, all connections are bi-directional, regardless of the master/slave designation. You cannot control a system's master/slave designation. Now, keeping all this information in mind, if a master process times out, then both the slave and master will exit. If a slave times out, then it is possible that the master may still live and retry the connection after the retry interval. Therefore, one system's resource management strategy can effect another system's strategy.

With respect to lpsystem -A: a SunOS system (described with -t bsd) can be connected to your system only via TCP/IP, and print requests from a SunOS system can come in to your machine only via a special port (515). The address given to you from lpsystem will be the address of your system and port 515. This address is used by your TCP/IP port monitor (see sacadm(1M) and nlsadmin(1M)) to "listen" on that address and port, and to route connections to the print service. (This procedure is discussed in the "Service Access" chapter of the System Administrator's Guide.) The important point here is that this is where you get the address refered to in that procedure.

The command lpsystem -A will not work if your system name and IP address are not listed in /etc/inet/hosts and the printer service is not listed in /etc/inet/services.

#### **FILES**

/var/spool/lp/\* /etc/lp/\*

# SEE ALSO

netconfig(4)
Managing TCP/IP on the DG/UX System
Managing the DG/UX System.

1pusers - set printing queue priorities

#### **SYNOPSIS**

```
lpusers -d priority-level
lpusers -q priority-level -u login-ID-list
lpusers -u login-ID-list
lpusers -q priority-level
lpusers -1
```

## **DESCRIPTION**

The lpusers command is used to set limits to the queue priority level that can be assigned to jobs submitted by users of the LP print service.

The first form of the command (with -d) sets the system-wide priority default to priority-level, where priority-level is a value of 0 to 39, with 0 being the highest priority. If a user does not specify a priority level with a print request [see lp(1)], the default priority is used. Initially, the default priority level is 20.

The second form of the command (with -q and -u) sets the default highest priority-level (0-39) that the users in login-ID-list can request when submitting a print request. The login-ID-list argument may include any or all of the following constructs:

```
login-ID A user on any system
system_name!login-ID
A user on the system_name
system_name!all All users on system system_name
all!login-ID A user on all systems
all All users on all systems
```

Users that have been given a limit cannot submit a print request with a higher priority level than the one assigned, nor can they change a request already submitted to have a higher priority. Any print requests submitted with priority levels higher than allowed will be given the highest priority allowed.

The third form of the command (with -u) removes any explicit priority level for the specified users. User names must be specific. all is not acceptable.

The fourth form of the command (with -q) sets the default highest priority level for all users not explicitly covered by the use of the second form of this command.

The last form of the command (with -1) lists the default priority level and the priority limits assigned to users.

### **SEE ALSO**

1p(1) in the User's Reference Manual.

1sd - load a system dump from tape

### **SYNOPSIS**

```
lsd [ -s ] [ -d dir_name ] input_dev
```

#### where:

dir\_name The directory into which the dump files will be loaded; the default is the current directory.

input\_dev The pathname of a no-rewind tape device that will be used to load the dump.

### **DESCRIPTION**

Lsd loads the contents of a system dump tape set that was produced after a kernel panic or hang. Multi-tape sets are supported; 1sd prompts for the next tape when it needs to change volumes.

A dump tape set normally has two tape files: the memory image and a cpio archive. If the memory image is too large for a single tape, it will be broken up into separate tape files across as many tapes as are necessary to store it.

# Options are:

- -s Specify that the cpio archive is not present on the tape or should be skipped.
- Load the dump files into the specified directory. If dir\_name does not exist,
   lsd creates it.

### **EXAMPLE**

lsd /dev/rmt/0n

### **DIAGNOSTICS**

Error diagnostics are routed to standard error; other diagnostics are routed to standard output. All are self-explanatory.

# **SEE ALSO**

crash(1M), Installing the DG/UX System, and Managing the DG/UX System.

## NOTE

The memory image (ordinarily named main\_memory) consists of the contents of the system's physical memory at the time of the panic or hang. The cpio archive consists of files that were appended to the final dump tape after the system dump concluded. Usually, the archive contains the system's kernel image (ordinarily named dgux) and any test programs or files relevant to the system panic or hang. If both the memory image and the kernel image are available, the crash(1M) command can be used for post-mortem debugging of the system.

mail\_pipe - invoke recipient command for incoming mail

#### **SYNOPSIS**

```
mail_pipe [ -x debug_level ] -r recipient -R path_to_sender -c content_type
-S subject
```

## **DESCRIPTION**

When a new mail message arrives, the mail command first checks if the recipient's mailbox indicates that the message is to be forwarded elsewhere (to some other recipient or as the input to some command). If the message is to be piped into a recipient-specified command, mail invokes mail\_pipe to do some validation and then execute the command in the context of the recipient.

Command-line arguments are:

```
-x debug_level
Turn on debugging for this invocation. See the description of the
-x option for the mail command for details.

-r recipient
The recipient's login id.

-R path_to_sender
-c content_type
The value of the Content-Type: header line in the message.
The value of the Subject: header line in the message if present.

The value of the Subject: header line in the message if present.
```

mail\_pipe is installed as a setuid-to-root process, thus enabling itself to change it's user and group ids to that of the recipient as necessary.

When invoked, mail\_pipe performs the following steps (if a step fails, the exit code is noted as [N]):

- Validate invocation arguments [1].
- Verify that recipient name is < 14 characters long [2].
- Verify that the setgid flag for the recipient mailbox is set [3].
- Open /var/mail/recipient [4].
- Verify that recipient's mailbox starts with the string Forward to [5].
- Find pipe symbol indicating start of command string in recipient mailbox [6].
- Find entry for recipient in /etc/passwd [7].
- Set gid to recipient's gid [8].
- Set uid to recipient's uid [9].
- Change current directory to recipient's login directory [10].
- Allocate space to hold newly exec'ed environment for recipient command [11].
- Parse the recipient command, performing any \*keyword expansions required. See the 'Forwarding mail' section of mail(1), for more information regarding \*keyword substitutions [12].
- Execute recipient command [13 if exec fails, otherwise exit code from recipient command itself].

# **FILES**

## **SEE ALSO**

```
mail(1), notify(1), vacation(1)
```

mailstats - print sendmail statistics

#### **SYNOPSIS**

mailstats [-c] [-f file]

#### DESCRIPTION

Mailstats is used to collect statistics compiled by sendmail. Statistics include, for each mailer defined in the sendmail.cf file, number of messages to that mailer, number of kilobytes to that mailer, number of messages from that mailer, number of kilobytes from that mailer. The mailer is identified by its position in the sendmail.cf file - the first mailer defined is listed by mailstats as mailer 0, the second mailer defined as mailer 1, etc. Statistics are printed for all mailers with non-zero msgsfr or msgsto values.

## Sample output:

Statistics from Sun Apr 28 10:25:17 1991

| М | msgsir | bytes_from | msgsto | bytes_to |
|---|--------|------------|--------|----------|
| 0 | 1      | 1K         | 0      | 0 K      |
| 2 | 0      | 0 K        | 1      | 1K       |

In the example above, the stats accumulated since April 28 are shown. One message to sendmail has been received from mailer 0, and sendmail has sent one message to mailer 2.

# Options are:

- -c Clear/initialize the accumulated statistics, and reset the date value. This can only be done by a superuser (uid 0).
- -f Use an alternate statistics file.

# **FILES**

/etc/mailstats.st Contains statistics collected by sendmail and stored (in binary form) for mailstats.

/etc/sendmail.cf Contains the mailer definitions.

## **SEE ALSO**

sendmail(1C).

#### **WARNINGS**

If the sendmail.cf file is changed to include new mailer definitions (or change the relative locations of the old mailer definitions) mailstats -c should be run to reset the counters.

#### **BUGS**

Granularity of byte counts transferred is very low. Bytes\_from and bytes\_to are rounded up to the nearest one kilobyte value - which means a one byte message and a 1000 byte messages are both counted as a kilobyte. Thus these statistics should be used as only a general indication of traffic through the various mailers.

makedbm - make a Network Information Service dbm file

#### **SYNOPSIS**

```
makedbm [-b] [-s] [-i yp_input_file] [-0 yp_output_name] [-d yp_domain_name] [-m yp_master_name] infile outfile
makedbm [-u dbmfilename]
```

#### DESCRIPTION

makedbm takes infile and converts it to a pair of files in ndbm(3C) format, namely outfile.pag and outfile.dir. Each line of the input file is converted to a single dbm record. All characters up to the first TAB or SPACE form the key, and the rest of the line is the data. If a line ends with '\', then the data for that record is continued on to the next line. It is left for the clients of the Network Information Service to interpret #; makedbm does not itself treat it as a comment character. infile can be '-', in which case the standard input is read.

makedbm is meant to be used in generating dbm files for the Network Information Service, and it generates a special entry with the key yp\_last\_modified, which is the date of infile (or the current time, if infile is '-').

#### **OPTIONS**

- -b Interdomain. Propagate a map to all servers using the interdomain name server named(1M).
- -s Secure map. Accept connections from secure NIS networks only.
- -i Create a special entry with the key yp\_input\_file.
- -o Create a special entry with the key yp\_output\_name.
- -d Create a special entry with the key yp\_domain\_name.
- -m Create a special entry with the key yp\_master\_name. If no master host name is specified, yp\_master\_name will be set to the local host name.
- -u Undo a dbm file. That is, print out a dbm file one entry per line, with a single space separating keys from values.

### **EXAMPLE**

It is easy to write shell scripts to convert standard files such as /etc/passwd to the key value form used by makedbm. For example,

```
#!/bin/awk -f
BEGIN { FS = ":"; OFS = "\t"; }
{ print $1, $0 }
```

takes the /etc/passwd file and converts it to a form that can be read by makedbm to make the Network Information Service file passwd.byname. That is, the key is a username, and the value is the entire line in the /etc/passwd file.

## **SEE ALSO**

```
named(1M), yppasswd(1), ndbm(3C).
```

mkfifo - make FIFO special file

#### **SYNOPSIS**

mkfifo path ...

## **DESCRIPTION**

Mkfifo creates the FIFO special files named by its argument list. The arguments are taken sequentially, in the order specified; and each FIFO special file is either created completely or, in the case of an error or signal, not created at all.

For each path argument, the mkfifo command behaves as if the function mkfifo [see mkfifo(3C)] was called with the argument path set to path and the mode set to the bitwise inclusive OR of S\_IRUSR, S\_IWUSR, S\_IRGRP, S\_IWGRP, S\_IROTH and S\_IWOTH.

If errors are encountered in creating one of the special files, mkfifo writes a diagnostic message to the standard error and continues with the remaining arguments, if any.

# **DIAGNOSTICS**

mkfifo returns exit code 0 if all FIFO special files were created normally; otherwise it prints a diagnostic and returns a value greater than 0.

#### **SEE ALSO**

mkfifo(3C).

mkfs, newfs - create a file system

#### **SYNOPSIS**

```
/usr/sbin/mkfs [-m free_space] [-r region_size] [-i inode_density]
[-s data_element_log] [-x index_element_log] [-S dir_data_element_log]
[-X dir_index_element_log] [-e first_anniversary_size] [-E second_anniversary_size]
[density] ["pc"] special [proto] [gap blocks_per_cyl]]
```

### **DESCRIPTION**

Mkfs creates an empty file system on a logical or physical disk. The argument special must be a block-special or character-special device node, such as those nodes found in /dev/dsk or /dev/rdsk. The file system will span the entire disk; to create a file system of a particular size, first create a logical disk of that size with diskman(1M) and then run mkfs on that disk. Most invocations of mkfs will not need to alter the defaults, so no option arguments need to be specified:

# /usr/sbin/mkfs special

Newfs is identical to mkfs and is retained for Berkeley compatibility.

A floppy can be DOS formatted by using the following syntax:

# /usr/sbin/mkfs density "pc" special

where density specifies the capacity of the floppy to be formatted and special is a floppy-type device. "pc" indicates to mkfs that the floppy should be formatted so it can be used with the DFM file system manager (a file system that can read and write PC DOS floppies). There are two different floppy drives supported in DG/UX. The valid densities for the 5.25 inch drive are 360kb and 1220kb. The valid densities for the 3.50 inch drive are 720kb and 1440kb. Mkfs will do a hard format of the floppy and then lay down the file system format. If "pc" is not specified, it will create a DG/UX file system on the floppy. If "pc" is specified, then all the DG/UX file system options to mkfs will be ignored.

Other DG/UX file system arguments are:

- -m free\_space: The minimum percentage of free space the file system must have. If the file system's free space drops below this level, only a superuser can allocate more space. The value for free space must be an integer in the range 0 to 99, inclusive. The default value is 10%.
- region\_size: Determines how many blocks each Disk Allocation Region (DAR) in the file system will occupy (including the bitmap, inode table, and data blocks). This number must be an integer greater than or equal to 4032; the default value is based on the size of the file system. The last DAR created may be smaller than all others due to the target logical disk being an uneven multiple of DAR size. Each DAR (except the last one) is required to be large enough to hold the DAR bitmap, at least 64 inodes, and at least one default sized data element for files.
- -i inode\_density: Determines how many inode slots (potential files) the file system will have. The value specified is the ratio of usable data Lytes in the logical disk to the number of inodes; the default is 3500. Any integer greater than zero may be specified, but the actual density will be rounded down to an integral multiple of 64 inodes per DAR. The maximum possible number of inodes occurs when every usable block of the DAR is occupied by inode

- slots, except for the required space mention under region\_size.
- -s data\_element\_log: Determines the default data element size of files to be created in the new file system. The value specified is the element size in disk blocks, expressed as a base 2 logarithm. This number must be an integer from 0 to 31, inclusive. The default value is 4 (meaning data elements of 16 blocks).
- -x index\_element\_log: Determines the default index element size of files to be created in the new file system. The value specified is the element size in disk blocks, expressed as a base 2 logarithm. This number must be an integer from 0 to 15, inclusive; the default value is 0 (meaning index elements of 1 block).
- -S dir\_data\_element\_log: Determines the default data element size of directories to be created in the new file system. The value specified is the element size in disk blocks, expressed as a base 2 logarithm. This number must be an integer from 0 to 31, inclusive; the default value is 4 (meaning data elements of 16 blocks).
- -x dir\_index\_element\_log: Determines the default index element size of directories to be created in the new file system. The value specified is the element size in disk blocks, expressed as a base 2 logarithm. This number must be an integer from 0 to 15, inclusive; the default value is 0 (meaning index elements of 1 block).
- -e first\_anniversary\_size: Determines the maximum number of blocks a file can allocate in its initial disk allocation region before subsequent allocation requests are redirected to a different region. This number must be a positive integer; the default is determined based on the size of the disk allocation region.
- -E second\_anniversary\_size: Determines the maximum number of blocks a file can allocate in any noninitial disk allocation region before subsequent allocation requests are redirected to a different region. This number must be a positive integer greater than first\_anniversary\_size; the default is determined based on the size of the disk allocation region.
- special This is the name of the disk upon which a file system is to be created. Special must be the pathname of a writable character-special or block-special file.
- proto If the argument following special is a name of a file that can be opened, it is taken as the pathname of a prototype file.
- gap If this argument is specified, it is completely ignored. Under System V it is used to allow for characteristics of the target physical disk, a purpose that is irrelevant under the DG/UX system.

# blocks\_per\_cyl

If this argument is specified, it is completely ignored. Under System V it is used to allow for characteristics of the target physical disk, a purpose that is irrelevant under the DG/UX system.

# Prototype File Format

The prototype file format is as follows. The file contains tokens separated by spaces or new lines. The first token is the name of the bootstrap program; this is completely ignored since mkfs does not need to install bootstraps.

The second token is the size of the file system in disk blocks. DG/UX file systems must occupy the entire logical disk, so if this number is not equal to the disk size, mkfs will fail.

The third token is the number of inodes to be created in the file system. The specified number will be rounded up so that each DAR is given an equal number (which is itself a multiple of 64) of inodes.

The next set of tokens compose the specification for the root directory: the mode, the user id, the group id and the initial contents. The syntax of the contents field depends on the file mode. The mode token for a file is a six-character string. The first character specifies the file type using the same rules as ls(1). The second character is either "u" or "-" to specify setuid or not. The third character is either "g" or "-" to specify setgid or not. The rest of the mode is a 3 digit octal number in the same manner as ls(1). Two decimal number tokens follow the mode; they specify the user and group ids of the file's owner.

If the file is an ordinary file, the next token is a pathname from which the contents and size are copied. If the file is a block-special or character special file, two decimal tokens follow which give the file's major and minor device numbers. If the file is a directory, mkfs makes the entries specified. This specification may be recursive; each directory is terminated with the token "\$".

## **DIAGNOSTICS**

Mkfs will have no output except for diagnostic output in the case of errors. mkfs will return an exit status of 0 if and only if the specified file system was successfully created. Otherwise, mkfs will return 1.

## **SEE ALSO**

dfm(4), diskman(1M), fsck(1M), tunefs(1M), fs(4).

mknod - build a special file

### **SYNOPSIS**

/etc/mknod name b c major minor /etc/mknod name p

## **DESCRIPTION**

Mknod makes a directory entry and corresponding inode for a device node or FIFO special file. Arguments are:

name Name of the entry.

b or c Indicator that the device node is block-type (e.g., disks) or character-type (other devices). Only the superuser may make device nodes.

major Number specifying the major device type in octal or decimal. Octal numbers must begin with the digit 0.

minor Number specifying the minor device (e.g., unit, drive, or line number) in decimal or octal.

p Indicator that mknod is to create FIFOs (named pipes). Any user may create FIFO nodes.

Major device numbers are assigned dynamically by the system as devices are configured. Minor device numbers are allocated by each device driver. Take note that, in general, it should never be necessary to use the mknod command, because all the devices configured into your kernel will automatically have nodes created for them each time your system is booted.

## **SEE ALSO**

config(1M), mknod(2), master(4), system(4), Customizing the DG/UX System.

montbl - create monetary database

#### **SYNOPSIS**

```
montbl [ -o outfile] infile montbl -d [ file ]
```

# **DESCRIPTION**

The month command takes as input a specification file, *infile*, that describes the formatting conventions for monetary quantities for a specific locale.

-o outfile Write the output on outfile; otherwise, write the output on a file named LC\_MONETARY.

Dump to standard output a text version of the LC\_MONETARY table in file file. If no input file is specified, the monetary table in use for the current locale is dumped. You can modify the resulting text file, and use it as input to montbl, to produce a modified LC\_MONETARY monetary table file. This file may be used to either replace the existing LC\_MONETARY file in an existing locale, or to create a new locale. However, you must never modify any of the files (including LC\_MONETARY) in /usr/lib/locale/C, the C locale.

The output of montbl (without -d) is suitable for use by the localeconv() function (see localeconv(3C)). Before outfile can be used by localeconv(), it must be installed in the /usr/lib/locale/locale directory with the name LC\_MONETARY by someone who is super-user or a member of group bin. locale is the locale whose monetary formatting conventions are described in infile. This file must be readable by user, group, and other; no other permissions should be set. To use formatting conventions for monetary quantities described in this file, use setlocale(3C) to change the locale for category LC\_MONETARY (or LC\_ALL) to locale [see setlocale(3C)].

Once installed, this file will be used by the localeconv() function to initialize the monetary specific fields of a structure of type struct lconv. For a description of each field in this structure, see localeconv(3C).

The specification file specifies the value of each struct lconv member, except for the first three members, decimal\_point, thousands\_sep, and grouping which are set by the LC\_NUMERIC category of setlocale(3C). Each member's value is given on a line with the following format:

```
keyword <white space> value
```

where keyword is identical to the struct loon field name and value is a quoted string for those fields that are a char \* and an integer for those fields that are an int. For example,

```
int_curr_symbol "ITL."
int frac digits 0
```

will set the international currency symbol and the number of fractional digits to be displayed in an internationally formatted monetary quantity to ITL. and 0, respectively.

Blank lines and lines starting with a # are taken to be comments and are ignored. A character in a string may be in octal or hex representation. For example, \141 or \x61 could be used to represent the letter 'a'. If there is no specification line for a given structure member, then the default 'C' locale value for that member is used (see the values in comments in the struct lconv definition above).

Given below is an example of what the specification file for Italy would look like:

```
# Italy
```

```
"ITL."
int_curr_symbol
                         "L."
currency_symbol
mon_decimal_point ""
mon_thousands_sep "."
mon grouping
positive sign
                         "_"
negative sign
int frac digits
                         0
frac digits
p_cs_precedes
                         1
p_sep_by_space
                         0
                         1
n_cs_precedes
                         0
n_sep_by_space
                  1
p sign posn
n_sign_posn
                  1
```

#### **FILES**

```
/usr/lib/locale/locale/LC_MONETARY
LC_MONETARY database for locale
```

```
/usr/lib/locale/C/montbl_C
```

input file used to construct LC\_MONETARY in the default locale.

#### SEE ALSO

localeconv(3C), setlocale(3C) in the Programmer's Reference Manual.

mount, umount - mount and dismount filesystems

#### **SYNOPSIS**

```
mount [ -p ]
mount -a [ fnv ] [ -t type ]
mount [ -fnrv ] [ -t type ] [ -o options ] filesystem directory
mount [ -vfn ] [ -o options ] filesystem | directory
umount [ -t type ] [ -h host ]
umount -a [ v ]
umount [ -v ] filesystem | directory ...
```

# DESCRIPTION

Use mount to mount file systems, or to display currently mounted file systems. Use umount to unmount file systems.

The mount command has four formats:

```
mount [-p]
With no arguments, it displays currently mounted file systems.

mount -a [ options ]
With no arguments but with the a(ll) switch, it mounts some or all of the file systems listed in the file /etc/fstab.
```

mount [ options ] filesystem directory

With two arguments, it mounts the named filesystem on the named directory.

mount [ options ] filesystem | directory

With one argument, it mounts the named filesystem or directory, using a matching command line in the file /etc/fstab.

The umount command has three formats:

```
umount [ -t type -h host ] With no arguments, it unmounts file systems of the specified type or from the specified host, that are listed in the file /etc/mnttab

umount -a [ v ] With no argument but with the a(ll) switch, it unmounts the file systems listed in the file /etc/mnttab.

umount [ -v ] filesystem | directory With one argument, it unmounts the file system that is mounted from filesystem, or mounted on directory.
```

# **Arguments**

The filesystem argument names the file system to be mounted or unmounted. It may be local or remote. To specify a local file system, enter for filesystem a pathname that resolves to a local resource, such as: a disk partition (a logical file system created with diskman), a tape or cdrom device, or an area of memory. To specify a remote (nfs) file system, enter the filesystem argument as host:pathname, where host is the remote host's name and pathname is a directory on the remote host.

The directory argument is the mount point: the pathname of a directory on the local system. The directory must already exist. Usually, the mount point should be an empty directory: if not empty, its contents are hidden while the *filesystem* is mounted on it.

If *directory* is a symbolic link, the *filesystem* is mounted on the resolution directory rather than on the symbolic link.

# **Options**

- -p Display the mounted filesystems in a format suitable for use in /etc/fstab.
- -a All. Attempt to mount all the filesystems described in /etc/fstab. If a type argument is specified with -t, mount all filesystems of that type. Filesystems are not necessarily mounted in the order shown in /etc/fstab.
- -f Fake an /etc/mnttab entry, but do not actually mount any filesystems.
- -n Mount the filesystem without making an entry in /etc/mnttab.
- -v Verbose. Display a message indicating each filesystem being mounted.
- -t type Specify a filesystem type. The accepted types are dg/ux, cdrom, dos, swap, and nfs. See options below for the arguments relevant for each type; see fstab(4) for a more detailed description of these types.
- -r Mount the specified filesystem read-only, even if the entry in /etc/fstab specifies that it is to be mounted read-write.

Physically write-protected, magnetic tape, and cdrom filesystems should be mounted read-only. If they are mounted read-write, errors occur when the system attempts to update access times, even if no write operation is attempted.

#### -o options

Specify filesystem option arguments—one or more comma-separated words from the list below. Some options are valid for all filesystem types, while others apply to a specific type only.

These option arguments are valid for all filesystem types:

ro | rw

Allow read-only or read-write access. *Note*: cdrom file systems are mounted read-only regardless of this argument.

nosuid

Setuid execution disallowed.

noauto

If this filesystem is currently mounted read-only, do not mount it. If the filesystem is not currently mounted, display an error message.

The default for cdrom filesystems is 'ro, suid'. For all other types, the default is 'rw, suid'.

These option arguments are valid for dg/ux filesystems:

fsync on close

Whenever a file in this mounted file system is closed, write its dirty pages to disk. This option decreases the likelihood of data loss in the event of a system crash, but may degrade performance.

fsck log size=n

Log changes to system data in a manner that allows fast recovery by fsck. This option may degrade performance.

ramdisk Mount a memory-resident file system. See mfs(4) for a detailed description of memory-resident file systems.

If the ramdisk argument is present, the following three arguments are also allowed:

use\_wired\_memory

By default, the data in the memory file system is subject to being swapped to disk. Use this argument to prevent swapping.

 $\max$  file space=n

The default number of blocks in a memory file system is 2048. Use this argument to set the maximum size to n blocks. No memory is allocated until it is actually used. If the use\_wired\_memory argument is present, n may exceed the available memory. If this happens, the system allocates as many blocks as there are available, up to n; it does not report an error.

max\_file\_count=n

The default number of file nodes that can be allocated in a memory file system is 16384. Use this argument to set the maximum to n. If the use\_wired\_memory argument is present, n may cause available memory to be exceeded. If this happens, the system allocates as many file nodes as available memory allows, up to n nodes; it does not report an error.

These option arguments are valid for nfs (NFS) filesystems:

Requires clients to use a more secure protocol when accessing the directory. Secure RPC using DES Authentication is an additional feature that must be purchased separately from the DG/UX<sup>TM</sup> ONC<sup>TM</sup>/NFS® product. You must have this

feature to use the secure option.

retry=n The number of times to retry the mount operation.

rsize=n Set the read buffer size to n bytes.

wsize=n Set the write buffer size to n bytes.

timeo=n Set the NFS timeout to n tenths of a second.

retrans=n The number of NFS retransmissions.

port=*n* The server IP port number.

soft | hard Return an error if the server does not respond, or continue

the retry request until the server responds.

intr Allow keyboard interrupts to kill (or signal) a process that is

hung waiting for a response from a remote server.

acregmin=n Hold cached attributes for at least n seconds after file

modification.

acregmax=n Hold cached attributes for no more than n seconds after file

modification.

acdirmin=n Hold cached attributes for at least n seconds after directory

update.

acdirmax=n Hold cached attributes for no more than n seconds after direc-

tory update.

actimeo=n Set *min* and *max* times for regular files and directories to n seconds.

# Regular defaults are:

fg,retry=10000,timeo=7,retrans=3,port=NFS\_PORT,hard,\
acregmin=3,acregmax=60,acdirmin=30,acdirmax=60

Defaults for rsize and wsize are set internally by the system kernel.

## umount Options

- -h host Unmount all filesystems listed in /etc/mnttab that are remote-mounted from host.
  - -t type Unmount all filesystems listed in /etc/mnttab that are of a given type.
  - -a Unmount all filesystems currently mounted (as listed in /etc/mnttab).
  - -v Verbose. Display a message indicating each filesystem being unmounted.

## **NFS FILESYSTEMS**

## Background vs. Foreground

Filesystems mounted with the bg option indicate that mount is to retry in the background if the server's mount daemon (mountd(1M)) does not respond. mount retries the request up to the count specified in the retry=n option. Once the filesystem is mounted, each NFS request made in the kernel waits timeo=n tenths of a second for a response. If no response arrives, the time-out is multiplied by 2 and the request is retransmitted. When the number of retransmissions has reached the number specified in the retrans=n option, a filesystem mounted with the soft option returns an error on the request; one mounted with the hard option prints a warning message and continues to retry the request.

# Read-Write vs. Read-Only

Filesystems that are mounted rw (read-write) should use the hard option to prevent possible loss of data; and the introption to enable keyboard interrupts.

## File Attributes

The attribute cache retains file attributes on the client. Attributes for a file are assigned a time to be flushed. If the file is modified before the flush time, then the flush time is extended by the time since the last modification (under the assumption that files that changed recently are likely to change soon). There is a minimum and maximum flush time extension for regular files and for directories. Setting actimeo=n extends flush time by n seconds for both regular files and directories.

#### **EXAMPLES**

```
To mount a local disk:
```

mount /dev/dsk/usr /usr

To mount all DG/UX filesystems:

mount -at dg/ux

# To mount a remote filesystem:

mount serv:/usr/src /usr/src

To mount a remote filesystem that is listed in /etc/fstab:

mount /usr/src

To hard mount a remote filesystem:

mount -o hard serv:/usr/src /usr/src

To sawe current mount state:

```
mount -p > /etc/fstab
```

To mount a memory file system (the name /dev/mem\_tmp is arbitrary and will be created by the mount command):

```
mound -o ramdisk /dev/mem_tmp /mnt
```

To measure a memory file system using wired memory:
mount: -o ramdisk,use\_wired\_memory /dev/mem\_tmp2 /memory1

#### **FILES**

/etc/mnttab table of mounted filesystems
/etc/fstab table of filesystems mounted at boot

## SEE ALSO

```
fsck(MM), mountd(1M), nfsd(1M), dg_mount(2), mkdir(2), open(2), umount(2), fstab(4), fs(4), mfs(4), mnttab(4), /usr/include/sys/dg_mount.h, /usr/include/sys/nfs.h.
```

mountd - NFS mount request server

### **SYNOPSIS**

```
/usr/etc/rpc.mountd[ -n]
```

## **DESCRIPTION**

mountd is an RPC server that answers file system mount requests. It reads the file /etc/xtab, described in exports(4), to determine which file systems are available for mounting by which machines. It also provides information as to what file systems are mounted by which clients. This information can be printed using the showmount(1M) command.

# **OPTIONS**

-n Do not check that the clients are root users. Though this option makes things slightly less secure, it does allow older versions (pre-3.0) of client NFS to work.

## **FILES**

/etc/xtab

## **SEE ALSO**

showmount(1M), exports(4).

mvdir - move a directory

# **SYNOPSIS**

/usr/sbin/mvdir dirname name

# **DESCRIPTION**

Mvdir moves directories within a file system. Dirname must be a directory. If name does not exist, it will be created as a directory. If name does exist, and is a directory, dirname will be created as name/dirname. dirname and name may not be on the same path; that is, one may not subordinate to the other. For example:

mvdir x/y x/z

is legal, but

mvdir x/y x/y/z

is not.

**SEE ALSO** 

mkdir(1), mv(1).

NOTE

Only the super-user can use mvdir.

named - Internet domain name server

### **SYNOPSIS**

```
named [ -d debug ] [ -p portnumber ] [ [ -b ] bootfile ]
```

# **DESCRIPTION**

The named daemon is the name server program of the domain name system. When invoked without arguments, named reads the default boot file /etc/named.boot, reads any initial data, and listens for queries.

Options are as follows:

- -d Print debugging information. A number after the d determines the amount and detail of debugging information printed.
- -р Use a different port number. The default is port number 53.
- -b Use an alternate bootfile.

Any additional argument is interpreted as the name of the boot file. The named boot file contains information about where the name server should get its initial data. The following is a small example:

The first uncommented line specifies that abc.com is the domain for which the server is authoritative. The second line states that the file named.boot contains authoritative data for the domain abc.com. The file named.boot contains data in the master file format described in RFC 883 except that all domain names are relative to the origin; in this case, abc.com (see below for a more detailed description).

The next line specifies that all authoritative data under cc.abc.com is to be transferred from the name server at 128.223.1.78. If the transfer fails it will try 10.32.1.10 and continue trying the addresses listed on this line. You can list as many as ten addresses on the line. The secondary copy is also authoritative for the specified domain.

The fourth line specifies data in root.cache is to be placed in the cache (in this case, well known data such as locations of root domain servers). The file root.cache is in the same format as named.boot.

A boot file consists of entries of the form:

```
$INCLUDE filename

$ORIGIN domain

domain opt_ttl opt_class type resource_record_data
```

where domain is "." for root, "@" for the current origin, or a standard domain name. If domain is a standard domain name that does not end with ".", the current origin is appended to the domain. Domain names ending with "." are unmodified. The opt\_ttl field is an optional integer number for the time-to-live field. It defaults to zero.

The opt\_class field is the object address type; currently only one type is supported, IN, for objects connected to the DARPA Internet. The type field is one of the following tokens; the data expected in the resource\_record\_data field is in parentheses.

```
a host address (dotted quad)
```

an authoritative name server (domain) NS

MX a mail exchanger (domain)

the canonical name for an alias (domain) CNAME

marks the start of a zone of authority (5 numbers (see RFC 883)) SOA

a mailbox domain name (domain) MB a mail group member (domain) MG

MR a mail rename domain name (domain)

a null resource record (no format or data) WKS a well know service description (not yet implemented)

host information (cpu\_type OS\_type)

a domain name pointer (domain) PTR

mailbox or mail list information (request\_domain error\_domain) MINFO

### **NOTES**

NULL

HINFO

The following signals have the specified effect when sent to the server process using the kill(1) command.

**SIGHUP** Causes server to read named.boot and reload database.

**SIGINT** Dumps current data base and cache to /var/adm/named\_dump.db

SIGUSR1 Turns on debugging; each SIGUSR1 increments debug level.

SIGUSR2 Turns off debugging completely.

# **FILES**

```
name server configuration boot file
/etc/named.boot
                           the process id
/etc/named.pid
                           debug output
/var/adm/named.log
/var/adm/named_dump.db dump of the name servers database
```

#### **SEE ALSO**

```
kill(1), nslookup(1M), qethostbyname(3N), resolver(3C), signal(3C),
resolv.conf(4M).
```

ncheck - generate names from i-numbers

## **SYNOPSIS**

```
/etc/ncheck [ -i numbers ] [ -a ] [ -s ] [ devpathname ]
```

#### DESCRIPTION

The ncheck command generates a pathname versus i-number list of all files in one or more filesystems. Without arguments, ncheck looks in the file /etc/checklist for a list of device pathnames whose filesystems it should check. As an alternative, you can specify a device pathname on the command line. A device pathname indicates a special device file in /dev. For example, /dev/dsk/usr indicates that you want to check the /usr file system.

In the report that ncheck produces, names of directory files are followed by /.

# Options are:

- -i Reduce the report to only those files whose i-numbers follow.
- -a Allow printing of the names . and ..., which are ordinarily suppressed.
- -s Reduce the report to special files and files with set-user-ID mode. This is intended to discover concealed violations of security policy.

#### **DIAGNOSTICS**

When the file system structure is improper, ?? denotes the parent of a parentless file, and a pathname beginning with . . . denotes a loop.

## SEE ALSO

```
fsck(1M), sort(1).
```

netinit - build a network protocol stack

#### **SYNOPSIS**

netinit input\_directives\_file

OI

netinit

#### where:

input\_directives\_file contains a sequence of directives.

#### DESCRIPTION

Use the netinit command to build the TCP/IP protocol stack.

Building the protocol stack involves opening new Streams to the drivers that TCP/IP uses, pushing appropriate protocol modules, and linking together the appropriate drivers. When you use netinit, you start a non-active controller. You must build the TCP/IP protocol stack before you use an interface to transmit and receive packets. Run netinit as a server (daemon) that builds and configures an arbitrary Streams stack. The server is driven by an <code>input\_directives\_file</code> composed of many individual netinit directives. The file may be delivered to netinit in a file through the command line or it may be read from standard input. All netinit output is directed to standard error. The netinit command uses standard Streams linkages throughout.

## netinit Directives

A netinit directive is a sequence of ASCII words delimited by spaces, the first of which is the keyword. You separate directives with newlines. Directives emulate function calls. Each directive is interpreted and executed as soon as it is read from the standard input. The result of executing a directive is returned as an ASCII status string through standard error. The string "OK" is returned when no errors occur during execution of the directive. Appropriate negative acknowledgements are returned under error conditions.

# The Directive Vocabulary

The directive primitives are closely involved with Streams operations such as the I\_LINK ioctl. This section focuses on the nature of the *input\_directives\_file*. It is beyond the scope of this manual page to explain Streams functionality.

The netinit command recognizes the following keywords: AS, OPEN, CLOSE, PUSH, POP, LINK, UNLINK, ATTACH, RENAME and RUN. When using these keywords, case is not important.

Use the OPEN keyword as follows

OPEN device

or

OPEN device AS name

This opens the Streams driver with pathname device. The netinit program retains the file descriptor for use in processing subsequent directives that refer to the given device. If the optional AS clause is supplied, subsequent netinit directives may refer to the opened device using the supplied name rather than the device pathname.

Use the CLOSE keyword as follows:

CLOSE device

If the program has an open Stream to the named device, it is closed.

Use the PUSH keyword as follows:

PUSH device module

This pushes the specified Streams *module* onto the open Stream to the named *device*. An error occurs if the *module* or the *device* does not exist, or if there is not an open Stream to the device.

Use the POP keyword as follows:

POP device

This pops the *module* associated with the named *device* that is nearest the Stream head from the Stream. An error occurs if there is no open Stream to the named *device*, or if no modules are in the Stream.

Use the LINK keyword as follows:

LINK mux\_device lower\_device

The open Stream to *lower\_device* is linked beneath the *mux\_device*. An error occurs if there are not open Streams to both the *mux\_device* and the lower\_device, or if the *mux\_device* is not a Streams multiplexing driver.

Use the UNLINK keyword as follows:

UNLINK mux\_device lower\_device

Unlink the *lower\_device* from under the *mux\_device*. An error occurs if *lower\_device* does not specify a device linked under a Streams multiplexing driver specified by *mux\_device*.

Use the RUN keyword as follows:

RUN program\_name [arglist] [< input\_device] [> output\_device] [&]

You must specify a pathname to an executable file as the *program\_name*. The optional *arglist* is passed to the *program\_name*; the input and output device specifications, if specified, must refer to open Streams.

Use the RENAME keyword as follows:

RENAME mux\_device lower\_device AS label

This verifies that the *lower\_device* has been linked under a *mux\_device*, and that the multiplexor device has not been linked. It then causes the *mux\_device* to assign the string *label* to the lower stream identified by *lower\_device*.

Use the ATTACH keyword as follows

ATTACH mux\_device lower\_device

This is a special directive to the multiplexing device *mux\_device* to associate a device linked under the multiplexer with the upper stream that made the request.

## **EXAMPLES**

The following example shows a typical *input\_directives\_file* that builds a TCP/IP stack containing a loopback and an inen network device.

```
open /dev/ip as ip
open /dev/loop0 as loop0
link ip loop0
rename ip loop0 as loop0
run ifconfig loop0 localhost
open /dev/inen0 as inen0
push inen0 arp
link ip inen0
rename ip inen0 as inen0
run ifconfig inen0 mav33 broadcast 128.222.8.255 netmask 0xffffff00
```

#### **SEE ALSO**

if config(1M), inen(7), hken(7), STREAMS Programmer's Guide for the DG/UX System.

netstat - Show status for DG/UX network parameters

#### **SYNOPSIS**

```
netstat [ -Aainsrt ] [ interval ]
```

#### DESCRIPTION

The netstat command symbolically displays the contents of various network-related data structures. The options are as follows:

- -A Obsolete and ignored. This is equivalent to the default display.
- -a The state of all sockets; normally, sockets used by server processes are not shown.
- The state of interfaces that have been auto-configured (interfaces statically configured into a system but not located at boot time are not shown).
- -n Network addresses as numbers (normally, netstat interprets addresses and tries to display them symbolically).
- -s Per-protocol statistics.
- -r The routing tables.
- -t Shows the local and remote addresses, send and receive queue sizes (in bytes), protocol, and (optionally) the internal state of the protocol for active sockets. This is the default display.

When invoked with an *interval* argument, netstat continuously displays a running count of statistics related to network interfaces. This display shows two columns: one for all interfaces, and one for the first interface on the interface list. The first line of each screen of information contains a summary of activity since the system was last rebooted. The netstat command pauses the number of seconds indicated by *interval* before refreshing the screen. Subsequent lines of output show values accumulated over the preceding interval.

If a socket's address specifies a network but no specific host address, address formats are displayed in the form host-port or network-port. When the host and network addresses are specified, they are displayed symbolically according to the databases /etc/hosts and /etc/networks, respectively. If a symbolic name for an address is unknown, or if the -n option is specified, the address is printed in the Internet dot format. Unspecified or wildcard addresses and ports appear as \*-.

The interface display provides a table of cumulative statistics on packets transferred, errors, and collisions. The network address (currently Internet-specific) of the interface and the maximum transmission unit (mtu) are also displayed.

The routing table display indicates the available routes and their status. Each route consists of a destination host or network and a gateway to use in forwarding packets. The flags field shows the state of the route (U if up), whether the route is to a gateway (G), or whether the route is to a particular host (H). (Routes with an H flag appear as the result of an ICMP redirect or someone using the route(1M) command with the host parameter.) Direct routes are created for each interface attached to the local host. The refent field gives the current number of active uses of the route. Connection-oriented protocols normally hold on to a single route during a connection; protocols without connections obtain a route, then discard it. The use field provides a count of the number of packets sent using that route. The interface entry indicates the network interface used for the route.

**SEE ALSO** 

route(1M), hosts(4), networks(4), protocols(4), services(4).

newkey - create a new key in the publickey database

## **SYNOPSIS**

```
newkey [ -h hostname ] [ -u username ]
```

#### DESCRIPTION

NOTE: Secure RPC using DES Authentication is an additional feature that must be purchased separately from the DG/UX<sup>TM</sup> ONC<sup>TM</sup>/NFS® package. You must have this feature to use the command described in this manual page.

newkey is normally run by the network administrator on the NIS master machine in order to establish public keys for users and super-users on the network. These keys are needed for using secure RPC or secure NFS.

newkey will prompt for the login password of the given username and then create a new public/secret key pair in /etc/publickey encrypted with the login password of the given user.

Use of this program is not required: users may create their own keys using chkey(1).

#### **OPTIONS**

- -u username Create a new public key for the given username. Prompts for the Network Information Service (NIS) password of the given username.
- -h hostname Create a new public key for the super-user at the given hostname.

  Prompts for the root password of the given hostname.

#### **SEE ALSO**

```
chkey(1), keylogin(1), keyserv(1M) publickey(4).
```

nfsd - Network File System server

#### **SYNOPSIS**

/usr/etc/nfsd [nservers]

## **DESCRIPTION**

nfsd starts the server programs (daemons) that handle client filesystem requests. *nservers* is the number of file system request servers to start. This number should be based on the load expected on this server. Eight is a good number for most server traffic, twelve for increasing server traffic.

When a file that is opened by a client is unlinked (by the server), a file with a name of the form .nfsXXX (where XXX is a number) is created by the client. When the open file is closed, the .nfsXXX file is removed. If the client crashes before the file can be closed, the .nfsXXX file is not removed.

### **FILES**

. nfsXXX client machine pointer to an open-but-unlinked file

## **SEE ALSO**

mountd(1M), exports(4).

nfsstat - display Network File System statistics

#### **SYNOPSIS**

```
nfsstat [ -csnr ]
```

# **DESCRIPTION**

nfsstat displays statistical information about the NFS (Network File System) and RPC (Remote Procedure Call) interfaces to the kernel. If no options are given the default is

```
nfsstat -csnr
```

That is, display everything.

## **Options**

- -c Display client information. Only the client side NFS and RPC information will be printed. Can be combined with the -n and -r options to print client NFS or client RPC information only.
- -s Display server information.
- -n Display NFS information. NFS information for both the client and server side will be printed. Can be combined with the -c and -s options to print client or server NFS information only.
- -r Display RPC information.

## **Displays**

The server RPC display includes the fields:

```
calls total number of RPC calls received
badcalls nullrecv number of times no RPC packet was available when trying to
receive number of packets that were too short
number of packets that had a malformed header
```

The server NFS display shows the number of NFS calls received (calls) and rejected (badcalls), and the counts and percentages for the various calls that were made.

The client RPC display includes the following fields:

```
calls total number of RPC calls sent
badcalls total number of calls rejected by a server
number of times a call had to be retransmitted
badxid number of times a reply did not match the call
number of times a call timed out
wait number of times a call had to wait on a busy CLIENT handle
newcred number of times authentication information had to be refreshed
```

The client NFS display shows the number of calls sent and rejected, as well as the number of times a CLIENT handle was received (nclget), the number of times a call had to sleep while awaiting a handle (nclsleep), as well as a count of the various calls and their respective percentages.

#### SEE ALSO

```
nfsd(1M), statd(1M), rpcinfo(1M).
```

nlsadmin - network listener service administration

#### **SYNOPSIS**

```
/usr/sbin/nlsadmin -x
/usr/sbin/nlsadmin [ options ] net_spec
/usr/sbin/nlsadmin [ options ] -N port_monitor_tag
/usr/sbin/nlsadmin -V
/usr/sbin/nlsadmin -c cmd | -o streamname [ -p modules ] \
    [ -A address | -D ] [ -R prognum:versnum ]
```

# **DESCRIPTION**

nlsadmin is the administrative command for the network listener process(es) on a machine. Each network has at least one instance of the network listener process associated with it; each instance (and thus, each network) is configured separately. The listener process "listens" to the network for service requests, accepts requests when they arrive, and invokes servers in response to those service requests. The network listener process may be used with any network (more precisely, with any connection-oriented transport provider) that conforms to the transport provider specification.

nlsadmin can establish a listener process for a given network, configure the specific attributes of that listener, and start and kill the listener process for that network. nlsadmin can also report on the listener processes on a machine, either individually (per network) or collectively.

The list below shows how to use nlsadmin. In this list, net\_spec represents a particular listener process. Specifically, net\_spec is the relative path name of the entry under /dev for a given network (that is, a transport provider). address is a transport address on which to listen and is interpreted using a syntax that allows for a variety of address formats. By default, address is interpreted as the symbolic ASCII representation of the transport address. An address preceded by a \x will let you enter an address in hexadecimal notation. Note that address must appear as a single word to the shell and thus must be quoted if it contains any blanks.

Changes to the list of services provided by the listener or the addresses of those services are put into effect immediately.

nlsadmin may be used with the following combinations of options and arguments:

```
nlsadmin gives a brief usage message.
```

nlsadmin -x

reports the status of all of the listener processes installed on this machine.

nlsadmin net\_spec

prints the status of the listener process for net\_spec.

nlsadmin -q net\_spec

queries the status of the listener process for the specified network, and reflects the result of that query in its exit code. If a listener process is active, nlsadmin will exit with a status of 0; if no process is active, the exit code will be 1; the exit code will be greater than 1 in case of error.

nlsadmin -v net\_spec

prints a verbose report on the servers associated with *net\_spec*, giving the service code, status, command, and comment for each. It also specifies the uid the server will run as and the list of modules to be

pushed, if any, before the server is started.

nlsadmin -z service\_code net\_spec

prints a report on the server associated with *net\_spec* that has service code *service\_code*, giving the same information as in the -v option.

nlsadmin -q -z service\_code net\_spec

queries the status of the service with service code service\_code on network net\_spec, and exits with a status of 0 if that service is enabled, 1 if that service is disabled, and greater than 1 in case of error.

nlsadmin -1 address net\_spec

changes or set the transport address on which the listener listens (the general listener service). This address can be used by remote processes to access the servers available through this listener (see the -a option, below).

If address is just a dash ("-"), nlsadmin will report the address currently configured, instead of changing it.

A change of address takes effect immediately.

nlsadmin -t address net\_spec

changes or sets the address on which the listener listens for requests for terminal service but is otherwise similar to the -1 option above. A terminal service address should not be defined unless the appropriate remote login software is available; if such software is available, it must be configured as service code 1 (see the -a option, below).

nlsadmin -i net\_spec

initializes an instance of the listener for the network specified by net\_spec; that is, creates and initializes the files required by the listener as well as starting that instance of the listener. Note that a particular instance of the listener should be initialized only once. The listener must be initialized before assigning addresses or services.

nlsadmin -a service\_code [-p modules] [-w name] -c cmd -y comment net\_spec adds a new service to the list of services available through the indicated listener. service\_code is the code for the service, cmd is the command to be invoked in response to that service code, comprised of the full path name of the server and its arguments, and comment is a brief (free-form) description of the service for use in various reports. Note that cmd must appear as a single word to the shell; if arguments are required the cmd and its arguments must be enclosed in quotation marks. The comment must also appear as a single word to the shell. When a service is added, it is initially enabled (see the -e and -d options, below).

Service codes are alphanumeric strings, and are administered by AT&T. The numeric service codes 0 through 100 are reserved for internal use by the listener. Service code 0 is assigned to the nlps server, which is the service invoked on the general listening address. In particular, code 1 is assigned to the remote login service, which is the service automatically invoked for connections to the terminal login address.

If the -p option is specified, then *modules* will be interpreted as a list of STREAMS modules for the listener to push before starting the service being added. The modules are pushed in the order they are specified. *modules* should be a comma-separated list of modules, with no white

space included.

If the -w option is specified, then *name* is interpreted as the user name from /etc/passwd that the listener should look up. From the user name, the listener obtains the user ID, the group ID(s), and the home directory for use by the server. If -w is not specified, the default is to use the user name listen.

A service must explicitly be added to the listener for each network on which that service is to be available. This operation will normally be performed only when the service is installed on a machine, or when populating the list of services for a new network.

nlsadmin -r service\_code net\_spec

removes the entry for the *service\_code* from that listener's list of services. This is normally done only in conjunction with the deinstallation of a service from a machine.

nlsadmin -e service\_code net\_spec nlsadmin -d service\_code net\_spec

enables or disables (respectively) the service indicated by *service\_code* for the specified network. The service must previously have been added to the listener for that network (see the -a option, above). Disabling a service will cause subsequent service requests for that service to be denied, but the processes from any prior service requests that are still running will continue unaffected.

nlsadmin -s net\_spec nlsadmin -k net\_spec

starts and kills (respectively) the listener process for the indicated network. These operations will normally be performed as part of the system startup and shutdown procedures. Before a listener can be started for a particular network, it must first have been initialized (see the -i option, above). When a listener is killed, processes that are still running as a result of prior service requests will continue unaffected.

Under the Service Access Facility, it is possible to have multiple instances of the listener on a single net\_spec. In any of the above commands, the option -N port\_monitor\_tag may be used in place of the net\_spec argument. This argument specifies the tag by which an instance of the listener is identified by the Service Access Facility. If the -N option is not specified (i.e., the net\_spec is specified in the invocation), then it will be assumed that the last component of the net\_spec represents the tag of the listener for which the operation is destined. In other words, it is assumed that there is at least one listener on a designated net\_spec, and that its tag is identical to the last component of the net\_spec. This listener may be thought of as the primary, or default, listener for a particular net\_spec.

nlsadmin is also used in conjunction with the Service Access Facility commands. In that capacity, the following combinations of options can be used:

```
nlsadmin -V
```

writes the current version number of the listener's administrative file to the standard output. It is used as part of the sacadm command line when sacadm add a port monitor to the system.

```
nlsadmin -c cmd | -o streamname [-p modules] [-A address | -D] \
[-R prognum:versnum]
```

formats the port monitor-specific information to be used as an argument to pmadm(1M).

The -c option specifies the full path name of the server and its arguments. *cmd* must appear as a single word to the shell, and its arguments must therefor be surrounded by quotes.

The -o option specifies the full path name of a FIFO or named STREAM through which a standing server is actually receiving the connection.

If the -p option is specified, then *modules* will be interpreted as a list of STREAMS modules for the listener to push before starting the service being added. The modules are pushed in the order in which they are specified. *modules* must be a comma-separated list, with no white space included.

If the -A option is specified, then address will be interpreted as the server's private address. The listener will monitor this address on behalf of the service and will dispatch all calls arriving on this address directly to the designated service. This option may not be used in conjunction with the -D option.

If the -D option is specified, then the service is assigned a private address dynamically, that is, the listener will have the transport provider select the address each time the listener begins listening on behalf of this service. For RPC services, this option will be often be used in conjunction with the -R option to register the dynamically assigned address with the rpcbinder. This option may not be used in conjunction with the -A option.

When the -R option is specified, the service is an RPC service whose address, program number, and version number should be registered with the rpcbinder for this transport provider. This registration is performed each time the listener begins listening on behalf of ththe service. *prognum* and *versnum* are the program number and version number, respectively, of the RPC service.

nlsadmin may be invoked by any user to generate reports but all operations that affect a listener's status or configuration are restricted to privileged users.

The options specific to the Service Access Facility may not be mixed with any other options.

#### SEE ALSO

listen(1M), pmadm(1M), rpcbind(1M), sacadm(1M)
Network Programmer's Guide

### NOTES

Dynamically assigned addresses are not displayed in reports as statically assigned addresses are.

nslookup - query name servers interactively

## **SYNOPSIS**

```
nslookup [ host_to_find | - [ server_to_use ]]
```

## **DESCRIPTION**

Use the nslookup command to query domain name servers. The nslookup command has two modes: interactive and non-interactive. When you use nslookup in interactive mode, it allows you to query the name server for information about various hosts or domains or print a list of hosts in the domain. When you use nslookup in non-interactive mode, it prints the Internet address of a specified host\_to\_find (which can be a hostname or domain name). You can also specify which server\_to\_use to obtain the information.

## **Arguments**

Enter interactive mode as follows:

- a) Specify no command arguments (the default name server will be used), or
- b) Specify a hyphen (-) as the first argument and the hostname of a name server as the second argument.

To enter non-interactive mode, specify the name of the host to be looked up as the first argument. Optionally, specify a name server as the second argument.

# Interactive Commands

Once you enter interactive mode, nslookup presents the > prompt, at which you can enter any one of nslookup's interactive commands. You can interrupt interactive commands at any time by typing a control-C. To exit, type a control-D (EOF). The command line length must be less than 80 characters.

Note: An unrecognized interactive command will be interpreted as a host name.

host [server]

Look up information for *host* using the current default server or using *server* if it is specified.

server server

lserver server

Change the default server to server. You can fully qualify the server if you wish. Lserver uses the initial server to look up information about a domain while server uses the current default server. If an authoritative answer can't be found, the names of servers that might have the answer are returned.

changes the default server to the server for the root of the domain name space. Currently, the server nic.ddn.mil. is used. (This command is a synonym for the lserver nic.ddn.mil.) The name of the root server can be changed with the set root command.

```
ls domain [> filename]
ls domain [>> filename]
ls -a domain [>> filename]
ls -a domain [>> filename]
```

```
ls -h domain [> filename]
ls -h domain [>> filename]
```

# ls -d domain [> filename]

List the information available for *domain*. The default output contains host names and their Internet addresses. The -a option lists aliases of hosts in the domain. The -h option lists CPU and operating system information for the domain. The -d option lists all contents of a zone transfer. When output is redirected to a file, hash marks are printed for every 50 records received from the server. You must use a space to separate the redirect operator from the output file name.

## view filename

Sorts and lists the output of previous 1s command(s) with *more*(1).

#### help

? Prints a brief summary of commands.

# set keyword[=value]

This command is used to change state information that affects the lookups. Valid keywords are:

Prints the current values of the various options to set. Information about the current default server and host is also printed.

# [no]debug

Turn debugging mode on. A lot more information is printed about the packet sent to the server and the resulting answer.

(Default = nodebug, abbreviation = [no]deb)

### [no]d2

Turn exhaustive debugging mode on. Essentially all fields of every packet are printed.

(Default = nod2)

## [no]defname

Append the default domain name to every lookup.

(Default = defname, abbreviation = [no]def)

## [no]search

With defname, search for each name in parent domains of the current domain.

(Default = search)

### domain=name

Change the default domain name to *name*. The default domain name is appended to all lookup requests if the defname option has been set. The search list is set to parents of the domain with at least two components in their names.

(Default = value in hostname or /etc/resolv.conf, abbreviation = do)

## querytype=value

## type=value

Change the type of information returned from a query to one of:

SOA The start of authority for a domain

The host's Internet address (the default)

CNAME The canonical name for an alias

HINFO The host CPU and operating system type

MB The mail box

MX The mail exchanger

The mail group member

MINFO The mailbox or mail list information

MR The mail rename domain name

**NS** Nameserver for the named zone.

(Abbreviation = q)

## norecurse

Tell the name server to query other servers if it does not have the information.

(Default = recurse, abbreviation = [no]rec)

# retry=number

Set the number of retries to *number*. When a reply to a request is not received within a certain amount of time (changed with set timeout), the request is resent. The retry value controls how many times a request is resent before giving up.

(Default = 2, abbreviation = ret)

## root=host

Change the name of the root server to *host*. This affects the root command.

(Default = nic.ddn.mil., abbreviation = ro)

## #timeout=number

Change the time-out interval for waiting for a reply to *number* seconds.

(Default = 10 seconds, abbreviation = t)

nolve Always use a virtual circuit when sending requests to the server.

(Default = novc, abbreviation = [no]v)

### DIAGNOSTICS

If the lowkup request was not successful, an error message is printed. Possible errors are:

## Time-out

The server did not respond to a request after a certain amount of time (changed with set timeout=value) and a certain number of retries (changed with set retry=value).

#### No information

Depending on the query type set with the set querytype command, no information about the host was available, though the host name is valid.

# Non-existent domain

The host or domain name does not exist.

## Connection refused

The server is down or unreachable.

Network is unreachable

The connection to the name server could not be made at the current time.

Server failure

The name server found an internal inconsistency in its database and could not return a valid answer.

Refused

The name server refused to service the request.

The following error should not occur and it indicates a bug in the program.

Format error

The name server found that the request packet was not in the proper format.

**FILES** 

/etc/resolv.conf initial domain name and name server addresses.

**SEE ALSO** 

named(1M), resolver(3C), resolv.conf(4).

osysadm - menu-driven system administration program

#### **SYNOPSIS**

osysadm [ argument ]

## **DESCRIPTION**

Only a superuser can use the osysadm command.

The osysadm program is a menu-driven set of procedures for doing system administration tasks. Menu screens with interactive queries help you choose and execute the commands to administer the system. When you select a function, represented by a menu selection, the osysadm program passes control to that function. The function queries you for information, confirms the information you supply, and carries out your request.

If you type osysadm without an argument, the top level menu of system administration subcommands is displayed. Select again to go to the function of your choice. If a subcommand is used as an argument to the osysadm command, the menu of the subcommand is displayed, that is, you go directly to that subcommand without seeing the Main Menu.

#### **SUBCOMMANDS**

Typing osysadm without an argument displays the Main Menu:

### SYSADM MAIN MENU

| 1  | diskmgmt    | Enter the Diskman program                      |  |
|----|-------------|------------------------------------------------|--|
| 2  | sysmgmt     | System configuration management menu           |  |
| 3  | fsmgmt      | File system management menu                    |  |
| 4  | fileinfo    | File information menu                          |  |
| 5  | ttymgmt     | TTY management menu                            |  |
| 6  | lpmgmt      | Line Printer management menu                   |  |
| 7  | usermgmt    | User management menu                           |  |
| 8  | uucpmgmt    | UUCP management menu                           |  |
| 9  | networkmgmt | Network management menu                        |  |
| 10 | releasemgmt | t Software release management menu             |  |
| 11 | clientmgmt  | Diskless and X terminal client management menu |  |

Enter a number, a name, the initial part of a name,
? or number? for HELP, or q to QUIT:

#### Help?

Call up a help script on any menu item by typing the item number followed by a question mark. If you don't understand a query, type a question mark. For example, typing 7? will display a help message on usermgmt usage.

#### To Exit

To exit at any time, type q or Q. At the menu level, q takes you all the way out to the shell. At the query level, q takes you back to the previous menu. To exit temporarily to perform a shell command, type !command. For example, you could stop in the middle of interacting with lpmgmt dialogues and type !mailx diablo to send a mail message to diablo. At the conclusion of the mailx command, you are returned to your previous position in the osysadm program.

# Navigating in Sysadm

Use the ^ entry to back up one menu at a time if you are at the menu selection level.

You can always get out with q, reinvoke the Main Menu by typing osysadm, then continue.

# **FILES**

The files that support osysadm are found in /usr/admin.

# **SEE ALSO**

diskman(1M), Installing the DG/UX System, Customizing the DG/UX System, Managing the DG/UX System.

# NOTE

The osysadm command has been replaced by a new sysadm. Support for osysadm will be removed in a future release.

passmgmt - password files management

#### **SYNOPSIS**

passmgmt -a options name
passmgmt -m options name
passmgmt -d name

### **DESCRIPTION**

The passmgmt command updates information in the password files. This command works with the /etc/passwd file.

passmgmt -a adds an entry for user name to the password files. This command does not create any directory for the new user and the new login remains locked (with the string \*new\* in the password field) until the passwd(1) command is executed to set the password.

passmgmt -m modifies the entry for user name in the password files. All the fields (except the password field) in the /etc/passwd entry can be modified by this command. Only fields entered on the command line will be modified.

passmgmt -d deletes the entry for user *name* from the password files. It will not remove any files that the user owns on the system; they must be removed manually.

The following options are available:

- Perform the requested operation on the global NIS (YP) database. Without this option, the requested operation is performed on the local database in the /etc directory. This option is valid only when the machine on which the command is run is the NIS master. The -y option uses the default source directory derived from the SRC\_DIR variable specified in the NIS makefile (/etc/yp/Makefile).
- -c comment A short description of the login. It is limited to a maximum of 128 characters and defaults to an empty field.
- -h homedir Home directory of name. It is limited to a maximum of 256 characters and defaults to /home/name.
- -u uid UID of the name. This number must range from 0 to the maximum non-negative value for the system. It defaults to the next available UID greater than 99. Without the -o option, it enforces the uniqueness of a UID.
- -o This option allows a UID to be non-unique. It is used only with the -u option.
- -g gid GID of the name. This number must range from 0 to the maximum non-negative value for the system. The default is 1.
- -s shell Login shell for name. It should be the full pathname of the program that will be executed when the user logs in. The maximum size of shell is 256 characters. The default is for this field to be empty and to be interpreted as /usr/bin/sh.
- -1 logname This option changes the name to logname. It is used only with the -m option.

The total size of each login entry is limited to a maximum of 511 bytes in each of the password files.

### **FILES**

```
/etc/passwd,
/etc/opasswd,
/etc/yp/Makefile
```

## **DIAGNOSTICS**

The passmgmt command exits with one of the following values:

- O Success.
- 1 Permission denied.
- Invalid command syntax. Usage message of the passmgmt command will be displayed.
- 3 Invalid argument provided to option.
- 4 UID in use.
- 6 Unexpected failure. Password files unchanged.
- 7 Unexpected failure. Password file(s) missing.
- 8 Password file(s) busy. Try again later.
- 9 name does not exist (if -m or -d is specified), already exists (if -a is specified), or logname already exists (if -m -1 is specified).

### **SEE ALSO**

```
useradd(1M), userdel(1M), usermod(1M), passwd(4). passwd(1) in the User's Reference Manual.
```

# **NOTES**

You cannot use a colon or carriage return as part of an argument because it is interpreted as a field separator in the password file.

This command will be removed in a future release. Its functionality has been replaced and enhanced by useradd, userdel, and usermod. These commands are currently available.

ping - Network debugging

## **SYNOPSIS**

/usr/bin/ping host [ timeout ]

### DESCRIPTION

The ping command tests whether a node on an Internet network is up and working, though the upper layers of TCP/IP need not be up. This program sends an ICMP echo packet to *host* using a RAW socket interface, expecting the required ICMP response. If the ICMP packet is sent and received correctly, then a message is printed saying that *host* is alive. If there are errors locating *host*, creating the socket, sending the message, or receiving the message, an error message is printed.

The ping continues testing the network until timeout seconds have elapsed or until an answer is received. The default timeout is 20 seconds. The *host* argument can be a name or an Internet address.

### **EXAMPLE**

```
$ ping harpo
harpo is alive (This line is returned.)
```

pkgadd - transfer software package to the system

### **SYNOPSIS**

```
pkgadd [-d device] [-r response] [-n] [-a admin] [pkginst1 [pkginst2[ ...]]]
pkgadd -s spool [-d device] [pkginst1 [pkginst2[ ...]]]
```

### DESCRIPTION

pkgadd transfers the contents of a software package from the distribution medium or directory to install it onto the system. Used without the -d option, pkgadd looks in the default spool directory for the package (var/spool/pkg). Used with the -s option, it reads the package to a spool directory instead of installing it.

- Install or copy a package from device. device can be a full path name to a directory or the identifiers for tape, floppy disk or removable disk (for example, /var/tmp, /dev/pdsk/1, or diskettel). It can also be the device alias. getdev(1M) displays the list of valid device aliases.
- -r Identify a file or directory, response, which contains output from a previous pkgask session. This file supplies the interaction responses that would be requested by the package in interactive mode. response must be a full pathname.
- -n Install in non-interactive mode. The default mode is interactive.
- Define an installation administration file, admin, to be used in place of the default administration file. The token none overrides the use of any admin file, and thus forces interaction with the user. Unless a full path name is given, pkgadd looks in the /var/sadm/install/admin directory for the file.

pkginst Specify the package instance or list of instances to be installed. The token all may be used to refer to all packages available on the source medium. The format pkginst. \* can be used to indicate all instances of a package.

-s Read the package into the directory *spool* instead of installing it.

When executed without options, pkgadd users /var/spool/pkg (the default spool directory).

### **NOTES**

When transferring a package to a spool directory, the -r, -n, and -a options cannot be used.

The -r option can be used to indicate a directory name as well as a filename. The directory can contain numerous response files, each sharing the name of the package with which it should be associated. This would be used, for example, when adding multiple interactive packages with one invocation of pkgadd. Each package would need a response file. If you create response files with the same name as the package (i.e. package1 and package2), then name the directory in which these files reside after the -r.

The -n option will cause the installation to halt if any interaction is needed to complete it.

# SEE ALSO

```
getdev(1M), installf(1M), pkgask(1M), pkgchk(1), pkgmk(1), pkginfo(1), pkgparam(1), pkgproto(1), pkgtrans(1), pkgrm(1M), putdev(1M), removef(1M).
```

pkgask - stores answers to a request script

#### **SYNOPSIS**

pkgask [-d device] -r response pkginst [pkginst [...]]

### DESCRIPTION

pkgask allows the administrator to store answers to an interactive package (one with a request script). Invoking this command generates a *response* file that is then used as input at installation time. The use of this *response* file prevents any interaction from occurring during installation since the file already contains all of the information the package needs.

- Runs the request script for a package on device. device can be a directory pathname or the identifiers for tape or removable disk (for example, /var/tmp and /dev/rmt/0). The default device is the installation spool directory.
- -r Identifies a file or directory, which should be created to contain the responses to interaction with the package. The name must be a full pathname. The file, or directory of files, can later be used as input to the pkgadd command.

pkginst Specifies the package instance or list of instances for which request scripts will be created. The token all may be used to refer to all packages available on the source medium.

### **NOTES**

The -r option can be used to indicate a directory name as well as a filename. The directory name is used to create numerous response files, each sharing the name of the package with which it should be associated. This would be used, for example, when you will be adding multiple interactive packages with one invocation of pkgadd. Each package would need a response file. To create multiple response files with the same name as the package instance, name the directory in which the files should be created and supply multiple instance names with the pkgask command. When installing the packages, you will be able to identify this directory to the pkgadd command.

### **SEE ALSO**

installf(1M), pkgadd(1M), pkgchk(1), pkgmk(1), pkginfo(1), pkgparam(1), pkgproto(1), pkgtrans(1), pkgrm(1M), removef(1M).

pkgchk - check accuracy of installation

### **SYNOPSIS**

```
pkgchk [-1|-acfqv] [-nx] [-p path1[,path2 ...] [-i file] [pkginst...]

pkgchk -d device [-1|v] [-p path1[,path2 ...] [-i file] [pkginst...]

pkgchk -m pkgmap [-e envfile] [-1|-acfqv] [-nx] [-i file]

[-p path1[,path2 ...]]
```

### DESCRIPTION

pkgchk checks the accuracy of installed files or, by use of the -1 option, displays information about package files. The command checks the integrity of directory structures and the files. Discrepancies are reported on stderr along with a detailed explanation of the problem.

The first synopsis defined above is used to list or check the contents and/or attributes of objects that are currently installed on the system. Package names may be listed on the command line, or by default the entire contents of a machine will be checked.

The second synopsis is used to list or check the contents of a package which has been spooled on the specified device, but not installed. Note that attributes cannot be checked for spooled packages.

The third synopsis is used to list or check the contents and/or attributes of objects which are described in the indicated pkgmap.

The option definitions are:

- -1 Lists information on the selected files that make up a package. It is not compatible with the a, c, f, g, and v options.
- -a Audits the file attributes only, does not check file contents. Default is to check both.
- -c Audits the file contents only, does not check file attributes. Default is to check both.
- Corrects file attributes if possible. If used with the -x option, it removes hidden files. When pkgchk is invoked with this option it creates directories, named pipes, links and special devices if they do not already exist.
- -q Quiet mode. Does not give messages about missing files.
- -v Verbose mode. Files are listed as processed.
- -n Does not check volatile or editable files. This should be used for most post-installation checking.
- -x Searches exclusive directories, looking for files which exist that are not in the installation software database or the indicated *pkgmap* file.
- -p Only checks the accuracy of the pathname or pathnames listed. *pathname* can be one or more pathnames separated by commas (or by white space, if the list is quoted).
- -i Reads a list of pathnames from *file* and compares this list against the installation software database or the indicated *pkgmap* file. Pathnames which are not contained in *inputfile* are not checked.
- -d Specifies the device on which a spooled package resides. device can be a directory pathname or the identifiers for tape, floppy disk or removable disk (for example, /var/tmp or /dev/rmt/0).

- -m Requests that the package be checked against the pkgmap file pkgmap.
- -e Requests that the pkginfo file named as *envfile* be used to resolve parameters noted in the specified pkgmap file.

pkginst Specifies the package instance or instances to be checked. The format pkginst.\* can be used to check all instances of a package. The default is to display all information about all installed packages.

## **SEE ALSO**

 $\texttt{pkgadd}(1M), \ \texttt{pkgask}(1M), \ \texttt{pkginfo}(1), \ \texttt{pkgrm}(1M), \ \texttt{pkgtrans}(1).$ 

1-318

pkgrm - removes a package from the system

## **SYNOPSIS**

```
pkgrm [-n] [-a admin] [pkginst1 [pkginst2[ ...]]]
pkgrm -s spool [pkginst]
```

## **DESCRIPTION**

pkgrm will remove a previously installed or partially installed package from the system. A check is made to determine if any other packages depend on the one being removed. The action taken if a dependency exists is defined in the admin file.

The default state for the command is in interactive mode, meaning that prompt messages are given during processing to allow the administrator to confirm the actions being taken. Non-interactive mode can be requested with the -n option.

The -s option can be used to specify the directory from which spooled packages should be removed.

The options and arguments for this command are:

| -n | Non-interactive mode. If there is a need for interaction, the command     |
|----|---------------------------------------------------------------------------|
|    | will exit. Use of this option requires that at least one package instance |
|    | be named upon invocation of the command.                                  |

Defines an installation administration file, *admin*, to be used in place of the default *admin* file.

-s Removes the specified package(s) from the directory "spool."

pkginst Specifies the package to be removed. The format pkg\_abbrev. \* can be used to remove all instances of a package.

## **SEE ALSO**

installf(1M), pkgadd(1M), pkgask(1M), pkgchk(1), pkginfo(1), pkgmk(1), pkgparam(1), pkgproto(1), pkgtrans(1), removef(1M).

pmadm - port monitor administration

### **SYNOPSIS**

### DESCRIPTION

pmādm is the administrative command for the lower level of the Service Access Facility hierarchy, that is, for service administration. A port may have only one service associated with it although the same service may be available through more than one port. In order to uniquely identify an instance of a service the pmadm command must identify both the port monitor or port monitors through which the service is available (-p or -t) and the service (-s). See the option descriptions below.

pmadm performs the following functions:

- add or remove a service
- enable or disable a service
- install or replace a per-service configuration script
- print requested service information

Any user on the system may invoke pmadm to request service status (-1 or -L) or to print per-service configuration scripts (-g without the -z option). pmadm with other options may be executed only by a privileged user.

The options have the following meanings:

- -a Add a service. pmadm adds an entry for the new service to the port monitor's administrative file. Because of the complexity of the options and arguments that follow the -a option, it may be convenient to use a command script or the menu system to add services. If you use the menu system, enter sysadm ports, then choose the port services option.
- -d Disable a service. Add x to the flag field in the entry for the service svctag in the port monitor's administrative file. This is the entry used by port monitor pmtag. See the -f option, below, for a description of the flags available.
- -e Enable a service. Remove x from the flag field in the entry for the service svctag in the port monitor administrative file. This is the entry used by port monitor pmtag. See the -f option, below, for a description of the flags available.
- -f xu The -f option specifies one or both of the following two flags which are then included in the flag field of the entry for the new service in the port monitor's administrative file. If the -f option is not included, no flags are set and the default conditions prevail. By default, a new service is enabled and no utmp

entry is created for it. A -f option without a following argument is illegal.

- x Do not enable the service *svctag* available through port monitor *pmtag*.
- u Create a utmp entry for service svctag available through port monitor pmtag.
- Print, install, or replace a per-service configuration script. The -g option with a -p option and a -s option prints the per-service configuration script for service svctag available through port monitor pmtag. The -g option with a -p option, a -s option, and a -z option installs the per-service configuration script contained in the file script as the per-service configuration script for service svctag available through port monitor pmtag. The -g option with a -s option, a -t option, and a -z option installs the file script as the per-service configuration script for service svctag available through any port monitor of type type. Other combinations of options with -g are invalid
- -i id id is the identity that is to be assigned to service svctag when it is started.
  id must be an entry in /etc/passwd.
- -1 The -1 option requests service information. Used by itself and with the options described below it provides a filter for extracting information in several different groupings.
  - -1 By itself, the -1 option lists all services on the system.
  - -1 -p *pmtag*

Lists all services available through port monitor pmtag.

-1 -s svctag

Lists all services with tag svctag.

-1 -p pmtag -s svctag

Lists service svctag.

- -1 -t type Lists all services available through port monitors of type type.
- -1 -t type -s svctag

Lists all services with tag svctag available through a port monitor of type type.

Other combinations of options with -1 are invalid.

- The -L option is identical to the -l option except that output is printed in a condensed format.
- -m pmspecific

pmspecific is the port monitor-specific portion of the port monitor administrative file entry for the service.

-p pmtag

Specifies the tag associated with the port monitor through which a service (specified as -s svctag) is available.

-r Remove a service. When pmadm removes a service, the entry for the service is removed from the port monitor's administrative file.

-s svctag

Specifies the service tag associated with a given service. The service tag is assigned by the system administrator and is part of the entry for the service in the port monitor's administrative file.

-t type

Specifies the the port monitor type.

-v ver Specifies the version number of the port monitor administrative file. The version number may be given as

where *pmspec* is the special administrative command for port monitor *pmtag*. This special command is ttyadm for ttymon and nlsadmin for listen. The version stamp of the port monitor is known by the command and is returned when *pmspec* is invoked with a -V option.

-y comment

Associate *comment* with the service entry in the port monitor administrative file.

-z script

Used with the -g option to specify the name of the file that contains the perservice configuration script. Modifying a configuration script is a three-step procedure. First a copy of the existing script is made (-g alone). Then the copy is edited. Finally, the copy is put in place over the existing script (-g with -z).

#### **OUTPUT**

If successful, pmadm will exit with a status of 0. If it fails for any reason, it will exit with a nonzero status.

Options that request information write the requested information to the standard output. A request for information using the -1 option prints column headers and aligns the information under the appropriate headings. In this format, a missing field is indicated by a hyphen. A request for information in the condensed format using the -L option prints the information in colon-separated fields; missing fields are indicated by two successive colons. # is the comment character.

### **EXAMPLES**

Add a service to a port monitor with tag pmtag. Give the service the tag svctag. Port monitor-specific information is generated by specpm. The service defined by svctag will be invoked with identity root.

```
pmadm -a -p pmtag -s svctag -i root -m `specpm -a arg1 -b arg2` \
    -v `specpm -V`
```

Add a service with service tag svctag, identity guest, and port monitor-specific information generated by specpm to all port monitors of type type:

Remove the service svctag from port monitor pmtag:

```
pmadm -r -p pmtag -s svctag
```

Enable the service svctag available through port monitor pmtag:

```
pmadm -e -p pmtag -s svctag
```

Disable the service svctag available through port monitor pmtag:

```
pmadm -d -p pmtag -s svctag
```

List status information for all services:

```
pmadm -1
```

List status information for all services available through the port monitor with tag ports:

```
pmadm -l -p ports
```

List the same information in condensed format:

```
pmadm -L -p ports
```

List status information for all services available through port monitors of type listen:

```
pmadm -1 -t listen
```

Print the per-service configuration script associated with the service svctag available through port monitor pmtag:

```
pmadm -g -p pmtag -s svctag
```

### **FILES**

```
/etc/saf/pmtag/_config
/etc/saf/pmtag/svctag
/var/saf/pmtag/*
```

## **SEE ALSO**

```
sacadm(1M), sac(1M), doconfig(3N).
```

pmtd - start the pseudo magnetic tape device server

### **SYNOPSIS**

```
pmtd [ -c cachesize ]
```

### **DESCRIPTION**

Only a superuser can start the pmtd server (daemon).

The pmtd server runs on the local machine and starts the execution of the pseudo magnetic tape device server, a server process which handles local requests to perform I/O operations on a tape device hosted by a remote machine.

A local user opens a special file in the directory /dev/pmt. The DG/UX kernel then communicates with the pmtd server to perform operations. Across the network, the pmtd server starts the execution of, and communicates with, another server process rmt(1), which performs the operations on the real tape device.

The pmtd server consults two files (which it reads every time a pmt(7) special file is opened) in providing its service. /etc/pmttapetab contains the necessary information to access the remote tape device. While performing I/O, if an error occurs at the remote end, pmtd will use /etc/pmterrtab in conjunction with /etc/pmttapetab to provide a semantically equivalent DG/UX errno value corresponding to the remote error. If pmtd cannot access /etc/pmterrtab or the remote error does not appear in the table, pmtd passes the remote error back unchanged unless the value is not a legal DG/UX errno value. In such cases, EIO will be passed back as a general catch-all.

The pmtd server has an optional argument, cachesize, which allows the user to specify the size (in bytes) of the server's internal cache. This cache is used as a buffer to hold data whenever the /etc/pmttapetab cache field is set to Y or N.

The pmtd server automatically puts itself in the background.

The protocol used between pmt(7) and pmtd is expressed below in the following BNF-like specification:

lifetime operation:

```
'OP' device_name<open_intent> open
'CL' device_handle close
'RD' byte_cnt read
'WR' byte_cnt<data> write
'IO' cmd<op_code>op_cnt ioctl
```

## ok\_reply's:

cmd returns parm's (nl's not shown)

```
'OP' none
'CL' none
'RD' byte_cnt<data>
'WR' byte_cnt
'IO' <io_code>
```

# err\_reply's:

cmd returns parm's (nl's not shown)

```
'OP' <err_num>
'CL' none
'RD' <err_num>
'WR' <err_num>
'IO' <err_num>
```

## **FILES**

```
/etc/pmttapetab
/etc/pmterrtab
Table with information about remote tape devices.

Table of equivalent error numbers among different operating systems.

/usr/include/sys/errno.h
/usr/include/sys/mtio.h

Table with information about remote tape devices.

Table of equivalent error numbers among different operating systems.

File describing DG/UX errno values.

File describing DG/UX tape operations.
```

### **SEE ALSO**

```
rmt(1), close(2), ioctl(2), open(2), pmttapetab(4), pmterrtab(4), pmt(7).
```

# **CAVEATS**

All ioct1(2) calls with the command set to MTIOCTOP supported by the real tape device, are supported by the pmtd server if the /etc/pmttapetab entry has the cache field set to N.

For the following, assume that the /etc/pmttapetab entry has the *cache* field set to Y.

All BCS required operations are supported so long as the real tape device conforms to the BCS. An ioctl(2) call with the command set to MTIOCTOP is currently supported for the operations: MTWEOF, MTFSF, MTBSF, MTREW, MTOFFL, and MTNOP.

If a system call, other than open(2), fails on a pmt(7) special file, its state thereafter is not guaranteed until the special file is closed and reopened.

portmap - DARPA port to RPC program number mapper

## **SYNOPSIS**

/usr/etc/rpc.portmap

### DESCRIPTION

portmap is a server that converts RPC program numbers into DARPA protocol port numbers. It must be running in order to make RPC calls.

When an RPC server is started, it will tell portmap what port number it is listening to, and what RPC program numbers it is prepared to serve. When a client wishes to make an RPC call to a given program number, it will first contact portmap on the server machine to determine the port number where RPC packets should be sent.

Normally, standard RPC servers are started by inetd(1M), so portmap must be started before inetd is invoked.

## **SEE ALSO**

inetd(1M), rpcinfo(1M), inetd.conf(4M).

### **BUGS**

If portmap crashes, all servers must be restarted.

probedev - probe system for devices

## **SYNOPSIS**

```
probedev [ -f device-table-file ]
```

#### where:

device-table-file Table of device names for which to probe.

## **DESCRIPTION**

The probedev command probes the system for any of the devices listed in the device-table-file. Any device which is currently configured, or which can be successfully configured, is written to standard output.

Devices can be configured only if the device driver for the device is configured into the currently-running kernel.

## Options are:

-f Read device names from *device-table-file*. The default is /usr/etc/probedevtab.

#### **FILES**

/usr/etc/probedevtab Default table of possible device names.

## **DIAGNOSTICS**

The probedev command exits with one of the following exit codes:

- 0 The command completed successfully.
- 1 The command failed due to a missing device-table-file.
- The command failed because the user is not super-user.
- 3 The command failed due to an error in the command line.

#### **SEE ALSO**

dg\_sysct1(2).

# NOTE

Devices which are installed at non-standard addresses will not be found by probedev.

You must be super-user to use this command.

prfld, prfstat, prfdc, prfsnap, prfpr - operating system profiler

#### **SYNOPSIS**

```
/usr/sbin/prfld [-f device_name] [ namelist ]
/usr/sbin/prfstat on
/usr/sbin/prfstat [-f device_name] off
/usr/sbin/prfdc [-f device_name] file [ period [ off_hour ] ]
/usr/sbin/prfsnap [-f device_name] file
/usr/sbin/prfpr file [ cutoff [ namelist ] ]
```

### **DESCRIPTION**

Prfld, prfstat, prfdc, prfsnap, and prfpr form a system of programs to study activity on a DG/UX operating system.

Prfld is used to initialize the recording mechanism in the system. It generates a table containing the starting address of each system subroutine as extracted from namelist.

Prfstat is used to enable or disable the sampling mechanism. Prfstat also reveals the number of text addresses being measured.

Prfdc and prfsnap collect data by copying the current value of all the text address counters to a file for analysis. Prfdc stores the counters into file every period minutes and turns off at off\_hour (valid values for off\_hour are 0 - 24). Prfsnap collects data at the time of invocation only, appending the counter values to file.

Prfpr formats the data collected by prfdc or prfsnap. Each text address is converted to the nearest text symbol (as found in *namelist*) and is printed if the percentage activity for that range is greater than *cutoff*.

These commands accept the following option:

### -f device\_name

prf(7).

This option allows profiling on a specific CPU rather than on all CPUs at once. Device\_names indicate the processor as defined in the /dev directory. Valid device\_names are of the form /dev/prf0, /dev/prf1...to /dev/prfn. To perform profiling on all processors specify /dev/prf, without a processor number.

## **FILES**

```
/dev/prf* Interface(s) to profile data and text addresses
/dgux Default for namelist file
SEE ALSO
```

1-328

putdev - edit device table

### **SYNOPSIS**

```
putdev -a alias [attribute=value [...]]
putdev -m device attribute=value [attribute=value [...]]
putdev -d device [attribute [...]]
```

## where:

alias The alias of the device to be added.

device The pathname or alias of the device whose attribute is to be added,

modified, or removed.

attribute A device attribute to be added or modified. It can be any of the device

attributes described under NOTES except alias. This prevents an acciden-

tal modification or deletion of a device's alias from the table.

value The value to be assigned to a device's attribute.

### DESCRIPTION

Putdev can add a new device to the device table, modify an existing device description or remove a device entry from the table. The first synopsis is used to add a device. The second synopsis is used to modify existing entries by adding or changing attributes. If a specified attribute is not defined, this option adds that attribute to the device definition. If it is already defined, it modifies the attribute definition. The third synopsis is used to delete either an entire device entry or, if the attribute argument is used, to delete an attribute assignment for a device.

## **Options**

The options for this command are:

- -a Adds a device to the device table using the specified attributes. The device must be referenced by its alias.
- -m Modifies a device entry in the device table. If an entry already exists, it adds any specified attributes that are not defined. It also modifies any attributes which already have a value with the value specified with this command.
- Removes a device from the device table, when executed without the *attributes* argument. Used with the *attribute* argument, it deletes the given attribute specification for *device* from the table.

## **Device Attributes**

The following list shows all of the attributes which can be defined for a device:

alias

The unique name by which a device is known. No two devices in the database may share the same alias name. The name is limited in length to 14 characters and should contain only alphanumeric characters and also the following special characters if they are escaped with a backslash: underscore (\_), dollar sign (\$), hyphen (-), and period (.).

bdevice

The pathname to the block special device node associated with the device, if any. The associated major/minor combination should be unique within the database and should match that associated with the cdevice field, if any. (It is the administrator's responsibility to ensure that these major/minor numbers are unique in the database.)

capacity The capacity of the device or of the typical volume, if removable. cdevice The pathname to the character special device node associated with the device, if any. The associated major/minor combination should be unique within the database and should match that associated with the bdevice field, if any. (It is the administrator's responsibility to ensure that these major/minor numbers are unique in the database.) cyl Used by the command specified in the mkfscmd attribute. desc A description of any instance of a volume associated with this device (such as floppy diskette). dpartlist The list of disk partitions associated with this device. Used only if type=disk. The list should contain device aliases, each of which must have type=dpart. dparttype The type of disk partition represented by this device. Used only if type=dpart. It should be either fs (for filesystem) or dp (for data partition). The command string that, when executed, erases the device. erasecmd fmtcmd The command string that, when executed, formats the device. fsname The filesystem name on the file system administered on this partition, as supplied to the /usr/sbin/labelit command. This attribute is specified only if type=dpart and dparttype=fs. Used by the command specified in the mkfscmd attribute. gap mkfscmd The command string that, when executed, places a file system on a previously formatted device. mountpt The default mount point to use for the device. Used only if the device is mountable. For disk partitions where type=dpart and dparttype=fs, this attribute should specify the location where the partition is normally mounted. nblocks The number of blocks in the filesystem administered on this partition. Used only if type=dpart and dparttype=fs. ninodes The number of inodes in the filesystem administered on this partition. Used only if type=dpart and dparttype=fs. norewind The name of the character special device node that allows access to the serial device without rewinding when the device is closed. Defines the pathname to an i-node describing the device (used for pathname non-block or character device pathnames, such as directories). A token that represents inherent qualities of the device. Standard type types include: 9-track, ctape, disk, directory, diskette, dpart, and qtape. The volume name on the filesystem administered on this partition, as volname supplied to the /usr/sbin/labelit command. Used only if type=dpart and dparttype=fs. A text string used to describe any instance of a volume associated volume with this device. This attribute should not be defined for devices which are not removable.

## **FILES**

/etc/device.tab

## **DIAGNOSTICS**

The command will exit with one of the following values:

- 0 = successful completion of the task.
- 1 = command syntax incorrect, invalid option used, or internal error occurred.
- 2 = device table could not be opened for reading or new device table could not be created.
- 3 = if executed with the -a option, indicates that an entry in the device table with the alias alias already exits. If executed with the -m or -d options, indicates that no entry exists for device device.
- 4 = indicates that -d was requested and one or more of the specified attributes were not defined for the device.

# SEE ALSO

devattr(1M), getdev(1M), putdgrp(1M).

putdgrp - edit device group table

#### **SYNOPSIS**

```
putdgrp [-d] dgroup [device [...]]
```

## DESCRIPTION

putdgrp modifies the device group table. It performs two kinds of modification. It can modify the table by creating a new device group or removing a device group. It can also change group definitions by adding or removing a device from the group definition.

When the command is invoked with only a dgroup specification, the command adds the specified group name to the device group table if it does not already exist. If the -d option is also used with only the dgroup specification, the command deletes the group from the table.

When the command is invoked with both a dgroup and a device specification, it adds the given elevice name (or names) to the group definition. When invoked with both arguments and the -d option, the command deletes the device name (or names) from the group definition.

When the command is invoked with both a *dgroup* and a *device* specification and the device group does not exist, it creates the group and adds the specified devices to that new group.

The options and arguments for this command are:

-d Deletes the group or, if used with *device*, the device from a group definition.

Specifies a device group name.

device Specifies the pathname or alias of the device that is to added to or deleted from the device group.

# DIAGNOSTICS

The command will exit with one of the following values:

- 0 = successful completion of the task.
- 1 = command syntax incorrect, invalid option used, or internal error occurred.
- 2 = devince group table could not be opened for reading or a new device group table could not be created.
- 3 = if executed with the -d option, indicates that an entry in the device group table for the device group dgroup does not exist and so cannot be deleted. Otherwise, indicates that the device group dgroup already exists and cannot be added.
- 4 = if executed with the -d option, indicates that the device group dgroup does not have as members one or more of the specified devices. Otherwise, indicates that the device group dgroup already has one or more of the specified devices as members.

### **EXAMPLE**

To add a new device group:

putdgrp floppies

To add a device to a device group:

prutdgrp floppies diskette2

To delete a device group:

putdgrp -d floppies

To delete a device from a device group:

putdgrp -d floppies diskette2

**FILES** 

/etc/dgroup.tab

**SEE ALSO** 

getdgrp(1M), listdgrp(1M), putdev(1M).

pwck, grpck - check password or group file

### **SYNOPSIS**

```
/etc/pwck [file]
/etc/grpck [file]
```

## where:

file The pathname of a password or group file; default = /etc/passwd for pwck, /etc/group for grpck.

### DESCRIPTION

Pwck scans the password file *file* and notes any inconsistencies. The checks include validation of the number of fields, login name, user ID, group ID, and whether the login directory and optional program-to-use-as-shell exist. The criteria for determining a valid login name are described in *Managing the DG/UX*<sup>TM</sup> System.

Grpck verifies all entries in the group file. This verification includes a check of the number of fields, group name, group ID, whether any login names belong to more than NGROUPS\_MAX groups and that all login names appear in the password file. The fields for the password and login names may be empty.

### **FILES**

```
/etc/group
/etc/passwd
```

# **DIAGNOSTICS**

For each line with some inconsistency, the line is displayed followed by an explanation of the problem.

## **SEE ALSO**

```
group(4), passwd(4), and Managing the DG/UX^{TM} System.
```

reboot - restart the operating system

#### **SYNOPSIS**

```
/sbin/reboot [ -lnq ] [ boot-path ]
```

# **DESCRIPTION**

Reboot restarts the kernel. The kernel is loaded into memory by the PROM monitor, which transfers control to it.

Although reboot can be run by the privileged user at any time, shutdown(1M) is normally used first to warn all users logged in of the impending loss of service. See shutdown(1M) for details.

The reboot command performs a sync(1) operation on the disks, and then a multiuser reboot is initiated. See init(1M) for details.

Reboot normally logs the reboot to the system log server, syslogd(1M), and places a shutdown record in the login accounting file /etc/wtmp. These actions are inhibited if the -1, -n, or -q options are present.

The following options are available:

- -1 Do not log the system shutdown to syslogd.
- -n Do not sync the disks before halting (see sync(1M)). This is a dangerous option because data in system buffers may be lost.
- -q Quick. Reboots quickly and ungracefully, without first shutting down running processes.

## boot-path

Use the specified boot-path when rebooting. If the boot-path is not specified, the current boot path is used. By default, this is the boot path used when the system was last booted. The current boot path can be changed with the dg\_sysctl(1M) command. If the boot-path is the empty string or spaces, the boot path saved by the System Control Monitor (SCM) is used.

# Power Fail and Crash Recovery

Normally, the system will reboot itself at power-up or after crashes.

## **FILES**

/etc/wtmp login accounting file

### **SEE ALSO**

crash(1M), dg\_sysctl(1M), fsck(1M), halt(1M), init(1M), shutdown(1M), sync(1M), syslogd(1M), in the System Manager's Reference for the DG/UX System. Using the AViiON System Control Monitor (SCM).

removef - remove a file from software database

### **SYNOPSIS**

```
removef pkginst path1 [path2 ...]
removef -f pkginst
```

# DESCRIPTION

**Remove** f informs the system that the user, or software, intends to remove a pathname. Output from removef is the list of input pathnames that may be safely removed (no other packages have a dependency on them).

After all files have been processed, removef should be invoked with the -f option to implicate that the removal phase is complete.

## **EXAMPLE**

The following shows the use of removef in an optional pre-install script:

```
echno "The following files are no longer part of this package
    and are being removed."

removef $PKGINST /dev/xt[0-9][0-9][0-9] |
while read pathname
do
    echo "$pathname"
    rm -f $pathname
done
removef -f $PKGINST || exit 2
```

### SEE ALSO

installf(1M), pkgadd(1M), pkgask(1M), pkgchk(1), pkginfo(1), pkgmk(1),
pkgproto(1), pkgtrans(1), pkgparam(3X).

restore - incrementally restore a file system

### **SYNOPSIS**

```
/usr/sbin/restore key [ filename ... ]
```

### where:

key A character string composed of one function keyletter and zero or more

optional keyletters

filename The name of a data file or directory specifying the files that are to be

restored

### DESCRIPTION

Restore reads files and symbolic links dumped with the dump(1M) or dump2(1M) commands. Its actions are controlled by a key argument. Unless the h key is specified (see below), the appearance of a directory name refers to the files and (recursively) subdirectories of that directory.

The function keyletters are:

Read the tape and load its contents into the current directory. This keyletter should be used only to restore a complete dump tape onto a clear file system or to restore an incremental dump tape after a full level zero restore. Following is a typical sequence to restore a complete dump:

```
/usr/sbin/mkfs /dev/dsk/mnt
/sbin/mount /dev/dsk/mnt /mnt
cd /mnt
restore r
```

You can invoke restore again to get an incremental dump in on top of this. Note that restore leaves a file restoresymtable in the current directory to pass information between incremental passes by restore. This file should be removed when the last incremental tape has been restored.

- R Request a particular tape of a multi-volume set on which to restart a full restoration (see the r key above). This lets you interrupt restore, then restart it.
- x Extract the named files from the tape. If the named file matches a directory whose contents had been written onto the tape and the h key is not specified, the directory is recursively extracted. The owner, modification time, and mode are restored if possible. If no *filename* argument is given, then the root directory is extracted, which results in the entire content of the tape being extracted, unless the h key has been specified.
- t List the names of the specified files if they occur on the tape. If no file argument is given, then the root directory is listed, which results in the entire content of the tape being listed, unless the h key has been specified. The t key replaces the function of the old dumpdir program.
- i Interactively restore files from a dump tape. After reading in the directory information from the tape, restore provides a shell-like interface that lets you move around the directory tree selecting files to be extracted.

Commands are given below. When *dir* or *file* is an argument, the default is the current directory.

1s [dir] - List the dir directory. Entries that are directories are appended with a slash (/). Entries that have been marked for extraction are prepended

with an asterisk (\*). If the verbose key is set, each entry's inode number is also listed.

- cd dir Change the current working directory to dir.
- pwd Print the full pathname of the current working directory.
- add [file] Add directory or data file file to the list of files to be extracted. If a directory is specified, it and all its descendents are added to the extraction list (unless the h key was specified on the command line). Files that are on the extraction list are prepended with an asterisk when they are listed by 1s.
- delete [file] The current directory or specified argument is deleted from the list of files to be extracted. If a directory is specified, then it and all its descendents are deleted from the extraction list (unless the h key was specified on the command line). The most expedient way to extract most of the files from a directory is to add the directory to the extraction list and then delete those files that are not needed.
- extract Extract from the dump tape all the files on the extraction list.

  Restore asks you which volume you wish to mount. The fastest way to extract a few files is to start with the last volume and work toward the first volume. To extract files, you need to use "add file" to add the file to the list that extract will use.
- setmodes All the directories that have been added to the extraction list have their owner, modes, and times set; nothing is extracted from the tape.

  This is useful for cleaning up after a restore has been prematurely aborted.
- verbose Toggle verbose mode (see the v key). In verbose mode, the 1s command lists the inode numbers of all entries, and restore prints out information about each file as it is extracted.
- help List a summary of the available commands.
- quit Exit immediately, even if the extraction list is not empty.
- x Exit immediately, even if the extraction list is not empty.

## The optional keyletters are:

- Use blocking factor factor, which is the number of 1024-byte blocks to use per tape record. It must match the blocking factor used to dump the tape. Ideally, this will be the optimal blocking factor for the device you're using. If this keyletter is not used, restore tries to determine the tape block size dynamically. See dump(1M) and dump2(1M).
- v Enter verbose mode. Normally restore does its work silently. In verbose mode, restore reports the file type and name of each file on which it acts.
- f Use the next argument to restore as the name of the archive instead of /dev/rmt/0. If the next argument is '-', restore reads from standard input. Thus, dump or dump2 and restore can be used in a pipeline to dump and restore a file system with the command

```
dump 0f - /usr | (cd /mnt; restore xf -)
```

If you have DG TCP/IP (DG/UX), you can restore from a remote device. For example,

```
restore rf sys:/dev/rmt/0
```

lets you restore the contents from the tape device "0" on the system "sys" into the current directory. To do this, you must be logged in as root on your own system, and your system must have an entry in the remote host's /.rhosts file.

- y Do not not ask whether the restoration should abort, if a tape error occurs. Restore skips over the bad tape block(s) and continues.
- m Extract by inode numbers rather than by filename. This is useful if only a few files are being extracted and you want to avoid regenerating the complete pathname to the file.
- h Extract the actual directory rather than the files that it contains. This prevents hierarchical restoration of complete subtrees from the tape.
- s The next argument to restore is a number which selects the file on a multi-file dump tape. File numbering starts at 1.

Restore, dump(1M), and dump2(1M) support symbolic links and control point directories.

#### **FILES**

/dev/rmt/0
/tmp/rstdir\*
/tmp/rstmode\*
./restoresymtable

Default tape drive for restoration tapes File containing directories on the tape File containing owner, mode, and time stamps for directories being restored File containing information passed between incremental restorations

### **DIAGNOSTICS**

A bad key character produces an error message.

A read error produces a message. If y has been specified or you respond 'y', restore attempts to continue restoration.

If the dump extends over more than one tape, restore asks you to change tapes. If the x or i key has been specified, restore also asks which volume you wish to mount.

Restore performs numerous consistency checks that can produce diagnostic messages. Most messages are self-explanatory or rarely occur. Common error messages are:

Converting to new file system format

A dump tape created from the old file system has been loaded. It is automatically converted to the new file system format.

filename: not found on tape

The specified filename was listed in the tape directory but was not found on the tape. This error is caused by tape read errors while looking for the file and from using a dump tape created on an active file system.

expected next file inumber, got inumber

A file that was not listed in the directory showed up. This error can occur when

using a dump tape created on an active file system.

# Incremental tape too low

When doing incremental restore, a tape that was written before the previous incremental tape, or that has too low an incremental level has been loaded.

# Incremental tape too high

When doing incremental restore, a tape that does not begin its coverage where the previous incremental tape left off, or that has too high an incremental level has been loaded.

Tape read error while restoring filename

Tape read error while skipping over inode inumber

Tape read error while trying to resynchronize

A tape read error has occurred. If a filename is specified, then its contents are probably partially wrong. If an inode is being skipped or the tape is trying to resynchronize, then no extracted files have been corrupted, though files may not be found on the tape.

# resync restore, skipped num blocks

After a tape read error, restore may have to resynchronize itself. This message lists the number of blocks that were skipped over.

invalid blocking factor, num

See explanation for b option.

invalid memory buffer specified, num

See explanation for g option.

### **SEE ALSO**

dump(1M), dump2(1M), mkfs(1M), mount(1M), hosts.equiv(4).

### NOTES

Restore may give incorrect results when doing incremental restores from dump tapes that were made on active file systems.

A level zero dump must be done after a full restore. Because restore runs in user code, it has no control over inode allocation; thus a full dump must be done to get a new set of directories reflecting the new inode numbering, even though the contents of the files are unchanged.

Restore complains about socket files (file mode 0140000); it should ignore these files

When restoring an archive from a medium which is part of a multiple-archive, multiple-medium backup set, restore assumes that the first volume is the medium on which this archive begins, regardless of the medium's position in the set. If the archive spans more than one medium, restore's second volume refers to the next medium in the set, and so on.

rexd - RPC-based remote execution server

#### **SYNOPSIS**

```
/usr/etc/rpc.rexd
```

## **DESCRIPTION**

rexd is the RPC server (daemon) for remote program execution. rexd is started by inetd(1M) whenever a remote execution request is made.

For noninteractive programs, the standard file descriptors are connected directly to TCP connections. Interactive programs involve pseudo-terminals, in a fashion that is similar to the login sessions provided by rlogin(1). rexd may use NFS to mount file systems specified in the remote execution request.

## **FILES**

```
/dev/ttypn pseudo-terminals used for interactive mode
/etc/passwd authorized users
/etc/hosts.equiv list of trusted hosts
/tmp_rex/rexd??????
```

temporary mount points for remote file systems.

# **DIAGNOSTICS**

Diagnostic messages are normally printed on the console, and returned to the requestor.

### **SEE ALSO**

```
inetd(1M), on(1C), rex(3R), exports(4), hosts.equiv(4M), inetd.conf(4M).
```

# RESTRICTIONS

The rexd server uses the simple trusted host authentication that rlogin and remsh use. For details, see hosts.equiv(4M)

Root cannot execute commands using rexd client programs such as on(1C).

rexecd - Remote execution server

#### **SYNOPSIS**

/usr/bin/rexecd

### DESCRIPTION

The rexect server is for the rexec(3X) routine. The server provides remote execution facilities with authentication based on usernames and encrypted passwords.

The rexecd server is invoked by the inetd server when an incoming connection is detected on the port specified in /etc/services. See inetd(1M) and services(1M) for details. When a service request is received, inetd invokes rexecd and the following protocol is initiated:

- 1) The server reads characters from the socket up to a null ('\0') byte. The resultant string is interpreted as an ASCII number, base 10.
- 2) If the number received in step 1 is nonzero, it is interpreted as the port number of a secondary stream to be used for the stderr. A second connection is then created to the specified port on the client's machine.
- 3) A null-terminated username of at most 16 characters is retrieved on the initial socket.
- 4) A null-terminated encrypted password of at most 16 characters is retrieved on the initial socket.
- 5) A null-terminated command to be passed to a shell is retrieved on the initial socket. The length of the command is limited by the upper bound on the size of the system's argument list.
- 6) The rexect server then validates the user as is done at log-in time and, if the authentication was successful, changes to the user's home directory and establishes the user and group protections of the user. If any of these steps fails, the connection is aborted and a diagnostic message is returned.
- 7) A null byte is returned on the connection associated with the stderr, and the command line is passed to the normal log-in shell of the user. The shell inherits the network connections established by rexecd.

#### **DIAGNOSTICS**

All diagnostic messages are returned on the connection associated with the stderr, after which any network connections are closed. An error is indicated by a leading byte with a value of 1 (0 is returned in step 7 above upon successful completion of all the steps prior to the command execution).

| username too long   | The name is longer than 16 characters.                                                         |
|---------------------|------------------------------------------------------------------------------------------------|
| password too long   | The password is longer than 16 characters.                                                     |
| command too long    | The command line passed exceeds the size of the argument list (as configured into the system). |
| Login incorrect     | No password file entry exists for the username.                                                |
| Password incorrect  | The wrong password was supplied.                                                               |
| No remote directory | The chdir command to the home directory failed.                                                |
| Try again           | A fork by the server failed.                                                                   |
| /bin/sh:            | The user's log-in shell could not be started.                                                  |

## **SEE ALSO**

inetd(1M), rexec(3X).

## **BUGS**

Indicating Login incorrect instead of Password incorrect is a security breach that allows people to probe a system for users with null passwords.

rlogind - remote login server

#### **SYNOPSIS**

rlogind [ -d ]

### **DESCRIPTION**

The rlogind server is for the rlogin(1C) program. The server provides a remote login facility with authentication based on privileged port numbers. The -d option turns on debugging, with output going to /tmp/rlogind\*.

The rlogind program is invoked by the inetd server when an incoming connection is detected on the port specified in /etc/services. See inetd(1M) and services(4) for details. When a service request is received, inetd invokes rlogind and the following protocol is initiated:

- 1) The server checks the client's source port. If the port is not in the range 0-1023, the server aborts the connection.
- The server checks the client's source address. If the address is associated with a host for which no corresponding entry exists in the hostname database (see hosts(4)), the server aborts the connection.

After the source port and address have been checked, rlogind allocates a pseudoterminal (see pty(7)) and manipulates file descriptors so that the slave half of the pseudoterminal becomes the stdin, stdout, and stderr for a login process. The login process is an instance of the login(1) program. The login process may prompt for a password if the remote user is not a trusted user.

The parent of the login process manipulates the master side of the pseudoterminal, operating as an intermediary between the login process and the client instance of the rlogin program. In normal operation, the packet protocol described in pty(7) is invoked to provide ^S/^Q type facilities and propagate interrupt signals to the remote programs.

The rlogin command and rlogind server allow for the dynamic exchange of window size information. This is particularly useful in an environment in which you use windowing software such as X windows. Suppose that within a window, you use rlogin to log in to a host. If you change that window's dimensions through the mouse, the new dimensions are propagated to the corresponding remote server, rlogind. The remote kernel data structures are then changed to reflect these size changes. This information exchange is transparent to a user. For this enhancement to be fully realized, both the local and remote machines must be running the appropriate versions of rlogin and rlogind.

## **DIAGNOSTICS**

All diagnostic messages are returned on the connection associated with the stderr, after which any network connections are closed. An error is indicated by a leading byte with a value of one (1).

Host name for your address (client\_IP\_address) unknown

No entry in the hostname database exists for the client's machine.

Try again A fork by the server failed.

/bin/sh: ... The user's login shell could not be started.

# SEE ALSO

```
rlogin(1C), inetd(1M), ruserok(3X), services(4), hosts(4), hosts.equiv(4), inetd.conf(4), pty(7).
```

# **BUGS**

The authentication procedure used here assumes the integrity of each client machine and of the connecting medium. This is not secure but is useful in an "open" environment.

rmt - start the remote mag tape server

#### **SYNOPSIS**

rmt

## **DESCRIPTION**

Rmt is a server process used by the remote dump(1M), dump2(1M), restore(1M), and pmtd(1M) programs in manipulating a magnetic tape drive through an interprocess communication connection. Rmt is normally started up with an rexec(3X) or remd(3X) call.

The rmt program accepts requests specific to the manipulation of magnetic tapes, performs the commands, then responds with a status indication. All responses are in ASCII and in one of two forms. Successful commands have responses of:

```
Anumber < NL>
```

where *number* is an ASCII representation of a decimal number, and <NL> is the new-line character. Unsuccessful commands are responded to with:

```
Eerrno_val < NL> error_message < NL>
```

where *errno\_val* is one of the possible error numbers described in intro(2), and *error\_message* is the corresponding error string as printed from a call to perror(3C).

The protocol consists of the following commands:

```
Odevice < NL> mode < NL>
```

Open the specified device using the indicated mode. device is a full pathname and mode is an ASCII representation of a decimal number suitable for passing to open(2). A successful response number should not be interpreted. If rmt receives additional open commands, the currently open device is closed before the new open is performed.

```
Cdevice < NL>
```

Close the currently open device. The *device* specified is ignored. A successful response number should not be interpreted.

```
Rcount < NL>
```

Read count bytes of data from the open device. Rmt performs the requested read(2) and responds with the value returned from the read(2) call if the read was successful; otherwise an error in the standard format is returned. The data read is sent immediately after the response if the read was successful.

```
Wcount < NL>
```

Write data onto the open device. Rmt reads *count* bytes from the connection, aborting if a premature EOF is encountered, and writes that data to the open device. The response value is that returned from the write(2) call.

```
Lwhence < NL > offset < NL >
```

Perform an lseek(2) operation using the specified parameters. The response value is that returned from the lseek(2) call.

ioperation < NL > count < NL >

Perform a MTIOCOP ioct1(2) command using the specified parameters. The parameters are interpreted as the ASCII representations of the decimal values to place in the mt\_op and mt\_count fields of the structure used in the ioctl call. The return value is the *count* parameter when the operation is successful.

## s < NL >

Return the status of the open device, as obtained with a MTIOCGET ioct1(2) call. If the operation was successful, the size of the status buffer and then the status buffer contents are sent. Interpretation of the status buffer contents is implementation specific.

Any other command causes rmt to exit(3C).

Rmt reads requests from standard input and writes responses to standard output.

#### **SEE ALSO**

```
pmtd(1M), dump(1M), dump2(1M), restore(1M), intro(2), ioct1(2), lseek(2), open(2), read(2), write(2), exit(3C), perror(3C), rcmd(3X), rexec(3X), mtio(4).
```

### **NOTES**

Use rmt(1M) for remote tape access only, not for remote file access. Different operating systems and different hardware may perform device I/O in different ways. In particular lseek, ioctl, and status requests may operate differently. Systems may differ so much that these operations are no longer functionally the same on different machines.

route - Manipulate the routing tables

## **SYNOPSIS**

route [-f] command [net|host] dest gateway [metric]

## **DESCRIPTION**

Use the moute program to manipulate the network routing tables. Use netstat -r to display the routing tables. The route program accepts the following two commands:

add: Add a route

delette: Delete a route

The destination named dest is a host or network for which the route is "to." A network address should be specified as a complete 4 part Internet address. For example, if the network address is 128.220.3 the network argument should be provided as 128.220.3.6. gateway is the gateway to which packets should be addressed. All symbolic names specified for a dest or gateway are looked up first in the hostname database, hostis(4). If this lookup fails, the name is looked up in the network name database, metworks(4).

metric is an option indicating the number of hops to dest. If you do not specify a metric, route assumes a value of zero (0). If route is to a destination connected via a gateway, the metric should be greater than zero (0).

Distinguish routes to a particular host from those to a network by the optional net or host parameter on the command line. If this parameter is absent, routes are distinguished by interpreting the Internet address associated with dest. If the destination named dest has a local address part of INADDR\_ANY, then route is assumed to be to a network; otherwise, it is presumed to be a route to a host.

It is impossible to identify the local address part of an address on a subnetted network, so the net or host parameter must be supplied if you use subnets.

Route uses a raw socket and the SIOCADDRT and SIOCDELRT ioctl's to do its work. Only the superuser may modify the routing tables.

If you specify the -f option, route will "flush" the routing tables of all gateway entries. If you use this with one of the commands described above, the tables are flushed prior to the command's application.

#### **DIAGNOSTICS**

add destinuction: gateway gate\_host, flags flag\_values

Here, the specified route is being added to the tables. The values printed are from the routing table entry supplied in the ioctl call.

delete destination: gateway gate\_host, flags flag\_values

Here, the same action (as in the first example) takes place, but when deleting an entry.

destination gate\_host done

When you specify the -f flag, each routing table entry deleted is indicated with a

message of this form.

not in table

Here, a delete operation was attempted for an entry which wasn't present in the tables.

routing table overflow

Here, an add operation was attempted, but the system was low on resources and was unable to allocate memory to create the new entry. Clean out the routes that you do not need and try again. The meanings of flag values are provided in the routing(6) man page.

## **SEE ALSO**

netstat(1C), inet(3N), intro(6), routing(6).

routed - network routing server

## **SYNOPSIS**

/usr/bin/routed [ -d ] [ -g ] [ -s ] [ -q ] [ -t ] [ logfile ]

### DESCRIPTION

Invoke the routed server (daemon) to manage the network routing tables. The routing server uses a variant of the Xerox NS Routing Information Protocol in maintaining up to date kernel routing table entries. It is used as a generalized protocol capable of use with multiple address types, but is currently used only for Internet routing within a cluster of networks.

In normal operation routed listens on the udp(6P) socket for the route service (see services(4)) for routing information packets. If the host is an internetwork router, it periodically supplies copies of its routing tables to any directly connected hosts and networks.

When routed is started, it uses the SIOCGIFCONF ioctl to find those directly connected interfaces configured into the system and marked "up" (the software loop-back interface is ignored). If multiple interfaces are present, it is assumed that the host will forward packets between networks. The routed server then transmits a request packet on each interface (using a broadcast packet if the interface supports it) and enters a loop, listening for request and response packets from other hosts.

When a request packet is received, routed formulates a reply based on the information maintained in its internal tables. The response packet generated contains a list of known routes, each marked with a "hop count" metric (a count of 16, or greater, is considered "infinite"). The metric associated with each route returned provides a metric relative to the sender.

Response packets received by routed are used to update the routing tables if one of the following conditions is satisfied:

- (1) No routing table entry exists for the destination network or host, and the metric indicates the destination is "reachable" (that is, the hop count is not infinite).
- (2) The source host of the packet is the same as the router in the existing routing table entry. That is, updated information is being received from the very internetwork router through which packets for the destination are being routed.
- (3) The existing entry in the routing table has not been updated for some time (defined to be 90 seconds) and the route is at least as cost effective as the current route.
- (4) The new route describes a shorter route to the destination than the one currently stored in the routing tables; the metric of the new route is compared against the one stored in the table to decide this.

When an update is applied, routed records the change in its internal tables and updates the kernel routing table. The change is reflected in the next *response* packet sent.

In addition to processing incoming packets, routed also periodically checks the routing table entries. If an entry has not been updated for 3 minutes, the entry's metric is set to infinity and marked for deletion. Deletions are delayed an additional 60 seconds to ensure the invalidation is propagated throughout the local internet.

Hosts acting as internetwork routers gratuitously supply their routing tables every 30 seconds to all directly connected hosts and networks. The response is sent to the broadcast address on nets capable of that function, to the destination address on point-to-point links, and to the router's own address on other networks. The normal routing tables are bypassed when sending gratuitous responses. The reception of responses on each network is used to determine that the network and interface are functioning correctly. If no response is received on an interface, another route may be chosen to route around the interface, or the route may be dropped if no alternative is available.

The routed command supports several options:

- -d Enable additional debugging information to be logged, such as bad packets received.
- This flag is used on internetwork routers to offer a route to the "default" destination. This is typically used on a gateway to the Internet, or on a gateway that uses another routing protocol whose routes are not reported to other local routers.
- -s Supplying this option forces routed to supply routing information whether it is acting as an internetwork router or not. This is the default if multiple network interfaces are present, or if a point-to-point link is in use.
- -q This is the opposite of the -s option.
- -t If the -t option is specified, all packets sent or received are printed on the standard output. In addition, routed will not divorce itself from the controlling terminal so that interrupts from the keyboard will kill the process.

Any other argument supplied is interpreted as the name of file in which routed's actions should be logged. This log contains information about any changes to the routing tables and, if not tracing all packets, a history of recent messages sent and received which are related to the changed route.

In addition to the facilities described above, routed supports the notion of "distant" passive and active gateways. When routed is started up, it reads the file /etc/gateways to find gateways which may not be located using only information from the SIOGIFCONF ioctl. See gateways(4) for details.

## NOTE:

If you use routed to define routes, you must specify routes in /etc/gateways, and not in /etc/tcpip.params. Route definitions specified in /etc/tcpip.params are not used by routed. Also, if you use routed, do not change or implement routes with the route(1M) command.

## **FILES**

/etc/gateways

### **SEE ALSO**

gateways(4), udp(6P).

#### **BUGS**

The kernel's routing tables may not correspond to those of routed when redirects change or add routes. The routed server should listen to intelligent interfaces, such as an IMP, and to error protocols, such as ICMP, to gather more information. It does not always detect unidirectional failures in network interfaces (for example, when the output side fails).

The routed server should incorporate other routing protocols, such as Xerox NS and EGP. Using separate processes for each requires configuration options to avoid redundant or competing routes.

rpcinfo - report RPC information

#### **SYNOPSIS**

```
/etc/rpcinfo -p [ host ]
/etc/rpcinfo [ -n portnum ] -u host program [ version ]
/etc/rpcinfo [ -n portnum ] -t host program [ version ]
/etc/rpcinfo -b program version
/etc/rpcinfo -d program version
```

### DESCRIPTION

The rpcinfo command, which is located in /etc, makes an RPC call to an RPC server and reports what it finds.

### **OPTIONS**

- -p Probe the portmapper on *host*, and print a list of all registered RPC programs. If *host* is not specified, it defaults to the value returned by hostname(1).
- -u Make an RPC call to procedure 0 of *program* on the specified *host* using UDP, and report whether a response was received.
- -t Make an RPC call to procedure 0 of *program* on the specified *host* using TCP, and report whether a response was received.
- -n Use portnum as the port number for the -t and -u options instead of the port number given by the portmapper.
- —b Make an RPC broadcast to procedure 0 of the specified *program* and *version* using UDP and report all hosts that respond.
- -d Delete registration for the RPC service of the specified *program* and *version*. This option can be exercised only by the super-user.

The program argument can be either a name or a number.

If a version is specified, rpcinfo attempts to call that version of the specified program. Otherwise, rpcinfo attempts to find all the registered version numbers for the specified program by calling version 0 (which is presumed not to exist; if it does exist, rpcinfo attempts to obtain this information by calling an extremely high version number instead) and attempts to call each registered version. Note: the version number is required for -b and -d options.

## **EXAMPLES**

To show all of the RPC services registered on the local machine use:

```
example% /etc/rpcinfo -p
```

To show all of the RPC services registered on the machine named klaxon use:

```
example% /etc/rpcinfo -p klaxon
```

To show all machines on the local net that are running the Network Information Service service use:

```
example% /etc/rpcinfo -b ypserv 'version' | uniq
```

where 'version' is the current Network Information Service version obtained from the results of the -p switch above.

To delete the registration for version 1 of the walld service use:

example% /etc/rpcinfo -d walld 1

## **SEE ALSO**

portmap(1M), rpc(4).

Managing ONC/NFS® and Its Facilities on the DG/UX<sup>TM</sup> System

## **BUGS**

In releases prior to NFSSRC 3.0, the Network File System (NFS) did not register itself with the portmapper; rpcinfo cannot be used to make RPC calls to the NFS server on hosts running such releases.

rshd - Remote shell server

### **SYNOPSIS**

/usr/bin/rshd

#### DESCRIPTION

The rshd server is for the rcmd(3) routine and, consequently, for the rsh(1) program. The server provides remote execution facilities with authentication based on privileged port numbers.

The rshd server is invoked by the inetd server when an incoming connection is detected on the port specified in /etc/services. See inetd(1M) and services(4) for details. When a service request is received, inetd invokes rshd and the following protocol is initiated:

- 1) The server checks the client's source port. If the port is not in the range 0-1023, the server aborts the connection.
- 2) The server reads characters from the socket up to a null ('\0') byte. The resultant string is interpreted as an ASCII number, base 10.
- 3) If the number received in step 2 is nonzero, it is interpreted as the port number of a secondary stream to be used for the stderr. A second connection is then created to the specified port on the client's machine. The source port of this second connection is also in the range 0-1023.
- 4) The server checks the client's source address. If the address is associated with a host for which no corresponding entry exists in the hostname database (see hosts(4)), the server aborts the connection.
- 5) A null-terminated username of at most 16 characters is retrieved on the initial socket. This username is interpreted as a user identity to use on the server's machine.
- A null-terminated username of at most 16 characters is retrieved on the initial socket. This username is interpreted as the user identity on the client's machine.
- 7) A null-terminated command to be passed to a shell is retrieved on the initial socket. The length of the command is limited by the upper bound on the size of the system's argument list.
- 8) The rshd server then validates the user according to the following steps.
- a) The username on the client machine is looked up in the password file and a chdir is performed to the user's home directory. If either the lookup or chdir fail, the connection is terminated.
- b) If the user is not the superuser, (user id 0), the file /etc/hosts.equiv is consulted for a list of hosts considered equivalent. If the client's host-name is present in this file, the authentication is considered successful.
- c) If the lookup fails, or the user is the superuser, then the file .rhosts in the home directory of the remote user is checked for the machine name and identity of the user on the client's machine. If this lookup fails, the connection is terminated.
- 9) A null byte is returned on the connection associated with the stderr, and the command line is passed to the normal log-in shell of the user. The shell

inherits the network connections established by rshd.

### **ENVIRONMENT**

When you use rsh hostname command, the environment for the command is not the same as for the login shell. For example, /etc/TIMEZONE, /etc/profile and .profile are not executed for Bourne shell users and /etc/TIMEZONE.csh, /etc/login, and .login are not executed for C shell users (however, .cshrc is executed). On the other hand, when you use rsh hostname, you are performing the equivalent of rlogin hostname, and the environment is the same as for the login shell.

### DIAGNOSTICS

All diagnostic messages are returned on the connection associated with the stderr, after which any network connections are closed. An error is indicated by a leading byte with a value of one (1) (zero is returned in step 9 above after successful completion of all the steps prior to the command execution).

locuser too long The name of the user on the client's machine is

longer than 16 characters.

remuser too long The name of the user on the remote machine is

longer than 16 characters.

command too long

The command line passed exceeds the size of

the argument list (as configured into the sys-

tem).

Hostname for your address unknown

No entry in the hostname database exists for

the client's machine.

Login incorrect No password file entry exists for the username.

No remote directory The chdir command to the home directory

failed.

Permission denied The authentication procedure (described

above) failed.

Can't make pipe The pipe needed for the stderr wasn't

created.

Try again A fork by the server failed.

/bin/sh: ... The user's login shell could not be started.

**SEE ALSO** 

rsh(1), inetd(1M), rcmd(3), hosts.equiv(4)

# **BUGS**

The authentication procedure used here assumes the integrity of each client machine and of the connecting medium. This is not secure but is useful in an "open" environment.

rstatd - kernel statistics server

## **SYNOPSIS**

/usr/etc/rpc.rstatd

## **DESCRIPTION**

rstatd is a server (daemon) that returns performance statistics obtained from the kernel. The rstatd server is normally invoked by inetd(1M).

## **SEE ALSO**

rup(1C), inetd(1M).

runacct - run daily accounting

#### **SYNOPSIS**

/usr/lib/acct/runacct [mmdd [state]]

#### where:

mm A two digit integer (01 through 12) indicating month

dd A two-digit integer indicating day of month state One of the states (SETUP, etc.) described below

#### DESCRIPTION

Runacet is the main daily accounting shell procedure. It is normally initiated via eron(1M). Runacet processes connect, fee, disk, and process accounting files. It also prepares summary files for prdaily or billing purposes.

Runacet takes care not to damage active accounting files or summary files in the event of errors. It records its progress by writing descriptive diagnostic messages into active. When an error is detected, a message is written to /dev/console, mail [see mail(1)] is sent to root and adm, and runacet terminates. Runacet uses a series of lock files to protect against re-invocation. The files lock and lock1 are used to prevent simultaneous invocation, and lastdate is used to prevent more than one invocation per day.

Runacct breaks its processing into separate, restartable *states* using statefile to remember the last *state* completed. It accomplishes this by writing the *state* name into statefile. Runacct then looks in statefile to see what it has done and to determine what to process next. *States* are executed in the following order:

| anmun | Maria antina anna | tina 61      |              | - 61   |
|-------|-------------------|--------------|--------------|--------|
| SETUP | Move active accou | inting illes | into working | r mes. |

WTMPFIX Verify integrity of wtmp file, correcting date changes if necessary.

CONNECT1 Produce connect session records in ctmp.h format.

CONNECT2 Convert ctmp.h records into tacct.h format.

PROCESS Convert process accounting records into tacct.h format.

MERGE Merge the connect and process accounting records.

FEES Convert output of chargefee into tacct.h format and merge with

connect and process accounting records.

Merge disk accounting records with connect, process, and fee

accounting records.

MERGETACCT Merge the daily total accounting records in daytacct with the sum-

mary total accounting records in /usr/adm/acct/sum/tacct.

CMS Produce command summaries.

USEREXIT Any installation-dependent accounting programs can be included

here.

CLEANUP Cleanup temporary files and exit.

To restart runacet after a failure, first check the active file for diagnostics, then fix up any corrupted data files such as pacet or wtmp. The lock files and last-date file must be removed before runacet can be restarted. The argument *mmdd* is necessary if runacet is being restarted, and specifies the month and day for which runacet will rerun the accounting. Entry point for processing is based on the contents of statefile; to override this, include the desired *state* on the command line

to designate where processing should begin.

### **EXAMPLES**

```
To start runacct.
```

```
nohup runacct 2> /usr/adm/acct/nite/fd2log &
```

To restart runacct.

nohup runacct 0601 2>> /usr/adm/acct/nite/fd2log &

To restart runacet at a specific state.

nohup runacct 0601 MERGE 2>> /usr/adm/acct/nite/fd2log &

## **FILES**

```
/etc/wtmp
/usr/adm/pacct*
/usr/src/cmd/acct/tacct.h
/usr/src/cmd/acct/ctmp.h
/usr/adm/acct/nite/active
/usr/adm/acct/nite/daytacct
/usr/adm/acct/nite/lock
/usr/adm/acct/nite/lock1
/usr/adm/acct/nite/lastdate
/usr/adm/acct/nite/statefile
/usr/adm/acct/nite/ptacct*.mmdd
```

### SEE ALSO

```
acct(1M), acctcms(1M), acctcom(1), acctcon(1M), acctmerg(1M), acctprc(1M), acctsh(1M), cron(1M), fwtmp(1M), mail(1), acct(2), acct(4), utmp(4), sysadm(1M).
```

## **BUGS**

Normally it is not a good idea to restart runacet in the SETUP state. Run SETUP manually and restart via:

```
runacct mmdd WTMPFIX
```

If runacet failed in the PROCESS state, remove the last ptacet file because it will not be complete.

rusersd - network username server

## **SYNOPSIS**

/usr/etc/rpc.rusersd

## **DESCRIPTION**

Rusersd is a server (daemon) that returns a list of users on the network. The rusersd server is normally invoked by inetd(1M).

## **SEE ALSO**

rusers(1C), inetd(1M).

rwalld - network rwall server

## **SYNOPSIS**

/usr/etc/rpc.rwalld

## **DESCRIPTION**

Rwalld is a server (daemon) that handles rwall(1C) and shutdown(2) requests. It is implemented by calling wall(1) to all the appropriate network machines. The rwalld server is normally invoked by inetd(1M).

## **SEE ALSO**

inetd(1M), rwall(1C), wall(1), shutdown(2).

rwhod - system status server

### **SYNOPSIS**

/usr/bin/rwhod

## **DESCRIPTION**

The rwhod server maintains the database used by the rwho(1C) and ruptime(1C) programs. Its operation is predicated on the ability to broadcast messages on a network.

The rwhod server operates as both a producer and consumer of status information. As a producer of information, it periodically queries the state of the system and constructs status messages that are broadcast on a network. As a consumer of information, it listens for other rwhod servers' status messages, validating them, then recording them in a collection of files located in the directory /var/spool/rwho.

The rwhod server transmits and receives messages at the port indicated in the rwho service specification in /etc/services. The messages sent and received are of the form:

```
struct
           outmp {
     char out_line[8];/* tty name */
     char out_name[8];/* user id */
     long out time;/* time on */
};
struct
           whod {
     char wd_vers;
      char wd_type;
      char wd pad[2];
      int wd sendtime;
      int
           wd recvtime;
     char wd hostname[32];
           wd loadav[3];
      int
           wd_boottime;
      int
      struct
                 whoent {
            struct outmp we utmp;
                 we idle;
            int
      } wd we[100];
};
```

All fields are converted to network byte order prior to transmission. The load averages represent system loads over the 5-, 10-, and 15-minute intervals prior to a server's transmission. The hostname included is that returned by the gethost-name(2) system call. The array at the end of the message contains information about the users logged in to the sending machine. This information includes the contents of the utmp(4) entry for each terminal line in use and a value indicating the time since a character was last received on the terminal line.

Messages received by the rwhod server are discarded unless they originated at the rwhod server's port. In addition, if the host's name, as specified in the message, contains any unprintable ASCII characters, the message is discarded. Valid messages received by rwhod are placed in files named whod.hostname in the directory /var/spool/rwho. These files contain only the most recent message, in the format described above.

Status messages are generated approximately once every three minutes. A system is considered down if no messages are received from it for 11 minutes.

NOTE: The broadcast time of three minutes applies to hosts running 4.3 BSD compatible rwhod. Hosts running 4.2 BSD compatible rwhod will broadcast once a minute.

## SEE ALSO

ruptime(1C), rwho(1C).

## **BUGS**

This command should relay status information between networks. People often interpret the server dying as a machine going down.

sac - service access controller

#### **SYNOPSIS**

sac -t sanity\_interval

## **DESCRIPTION**

The Service Access Controller (SAC) is the overseer of the server machine. It is started when the server machine enters multiuser mode. The SAC performs several important functions as explained below.

Customizing the SAC environment. When sac is invoked, it first looks for the persystem configuration script /etc/saf/\_sysconfig. sac interprets \_sysconfig to customize its own environment. The modifications made to the SAC environment by \_sysconfig are inherited by all the children of the SAC. This inherited environment may be modified by the children.

Starting port monitors. After it has interpreted the \_sysconfig file, the sac reads its administrative file /etc/saf/\_sactab. \_sactab specifies which port monitors are to be started. For each port monitor to be started, sac forks a child [fork(2)] and creates a utmp entry with the type field set to LOGIN\_PROCESS. Each child then interprets its per-port monitor configuration script /etc/saf/pmtag/\_config, if the file exists. These modifications to the environment affect the port monitor and will be inherited by all its children. Finally, the child process execs the port monitor, using the command found in the \_sactab entry. (See sacadm; this is the command given with the -c option when the port monitor is added to the system.)

Polling port monitors to detect failure. The -t option sets the frequency with which sac polls the port monitors on the system. This time may also be thought of as half of the maximum latency required to detect that a port monitor has failed and that recovery action is necessary.

Administrative functions. The Service Access Controller represents the administrative point of control for port monitors. Its administrative tasks are explained below.

When queried (sacadm with either -1 or -L), the Service Access Controller returns the status of the port monitors specified, which sacadm prints on the standard output. A port monitor may be in one of six states:

| ENABLED    | The port monitor is currently running and is accepting connections. See sacadm(1M) with the -e option.                                                                                                    |
|------------|----------------------------------------------------------------------------------------------------|
| DISABLED   | The port monitor is currently running and is not accepting connections. See sacadm with the -d option, and see NOTRUNNING, below.                                                                                                    |
| STARTING   | The port monitor is in the process of starting up. STARTING is an intermediate state on the way to ENABLED or DISABLED.                                                                                                    |
| FAILED     | The port monitor was unable to start and remain running.                                                                                                    |
| STOPPING   | The port monitor has been manually terminated but has not completed its shutdown procedure. STOPPING is an intermediate state on the way to NOTRUNNING.                                                                                                    |
| NOTRUNNING | The port monitor is not currently running. (See sacadm with -k.) This is the normal "not running" state. When a port monitor is killed, all ports it was monitoring are inaccessible. It is not possible for an external user to tell whether a port is not being monitored or |

the system is down. If the port monitor is not killed but is in the

DISABLED state, it may be possible (depending on the port monitor being used) to write a message on the inaccessible port telling the user who is trying to access the port that it is disabled. This is the advantage of having a DISABLED state as well as the NOTRUNNING state.

When a port monitor terminates, the SAC removes the utmp entry for that port monitor.

The SAC receives all requests to enable, disable, start, or stop port monitors and takes the appropriate action.

- The SAC is responsible for restarting port monitors that terminate. Whether or not the SAC will restart a given port monitor depends on two things:
  - the restart count specified for the port monitor when the port monitor was added by sacadm; this information is included in /etc/saf/pmtag/\_sactab
  - the number of times the port monitor has already been restarted

#### **FILES**

```
/etc/saf/_sactab
/etc/saf/_sysconfig
/var/adm/utmp
/var/saf/_log
SEE ALSO
sacadm(1M), pmadm(1M).
```

sacadm - service access controller administration

### **SYNOPSIS**

```
sacadm -a -p pmtag -t type -c cmd -v ver [-f dx] [-n count] \
    [-y comment] [-z script]

sacadm -r -p pmtag

sacadm -s -p pmtag

sacadm -k -p pmtag

sacadm -e -p pmtag

sacadm -d -p pmtag

sacadm -l [-p pmtag | -t type]

sacadm -L [-p pmtag | -t type]

sacadm -g -p pmtag [-z script]

sacadm -G [-z script]
```

### DESCRIPTION

sacadm is the administrative command for the upper level of the Service Access Facility hierarchy, that is, for port monitor administration. sacadm performs the following functions:

- adds or removes a port monitor
- starts or stops a port monitor
- enables or disables a port monitor
- installs or replaces a per-system configuration script
- installs or replaces a per-port monitor configuration script
- prints requested port monitor information

Requests about the status of port monitors (-1 and -L) and requests to print per-port monitor and per-system configuration scripts (-g and -G without the -z option) may be executed by any user on the system. Other sacadm commands may be executed only by a privileged user.

The options have the following meanings:

-a Add a port monitor. When adding a port monitor, sacadm creates the supporting directory structure in /etc/saf and /var/saf and adds an entry for the new port monitor to /etc/saf/\_sactab. The file \_sactab already exists on the delivered system. Initially, it is empty except for a single line, which contains the version number of the Service Access Controller.

Unless the command line that adds the new port monitor includes a -f option with the argument x, the new port monitor will be started. Because of the complexity of the options and arguments that follow the -a option, it may be convenient to use a command script or the menu system to add port monitors. If you use the menu system, enter sysadm ports and then choose the port\_monitors option.

-c *cmd* 

Execute the command string cmd to start a port monitor. The -c option may

be used only with a -a. A -a option requires a -c.

- -d Disable the port monitor pmtag.
- -e Enable the port monitor pmtag.
- -f dx The -f option specifies one or both of the following two flags which are then included in the flags field of the \_sactab entry for the new port monitor. If the -f option is not included on the command line, no flags are set and the default conditions prevail. By default, a port monitor is started. A -f option with no following argument is illegal.
  - d Do not enable the new port monitor.
  - x Do not start the new port monitor.
- The -g option is used to request output or to install or replace the per-port monitor configuration script /etc/saf/pmtag/\_config. -g requires a -p option. The -g option with only a -p option prints the per-port monitor configuration script for port monitor pmtag. The -g option with a -p option and a -z option installs the file script as the per-port monitor configuration script for port monitor pmtag. Other combinations of options with -g are invalid.
- The -G option is used to request output or to install or replace the per-system configuration script /etc/saf/\_sysconfig. The -G option by itself prints the per-system configuration script. The -G option in combination with a -z option installs the file script as the per-system configuration script. Other combinations of options with a -G option are invalid.
- -k Stop port monitor *pmtag*.
- The -1 option is used to request port monitor information. The -1 by itself lists all port monitors on the system. The -1 option in combination with the -p option lists only the port monitor specified by pmtag. A -1 in combination with the -t option lists all port monitors of type type. Any other combination of options with the -1 option is invalid.
- -L The -L option is identical to the -1 option except that the output appears in a condensed format.

### -n count

Set the restart count to *count*. If a restart count is not specified, count is set to 0. A count of 0 indicates that the port monitor is not to be restarted if it fails.

## -p pmtag

Specifies the tag associated with a port monitor.

- -r Remove port monitor pmtag. sacadm removes the port monitor entry from /etc/saf/\_sactab. If the removed port monitor is not running, then no further action is taken. If the removed port monitor is running, the Service Access Controller (SAC) sends it SIGTERM to indicate that it should shut down. Note that the port monitor's directory structure remains intact.
- -s Start a port monitor. The SAC starts the port monitor pmtag.

#### -t type

Specifies the port monitor type.

-v ver Specifies the version number of the port monitor. This version number may be given as

where *pmspec* is the special administrative command for port monitor *pmtag*. This special command is ttyadm for ttymon and nlsadmin for listen. The version stamp of the port monitor is known by the command and is returned when *pmspec* is invoked with a -V option.

-x The -x option by itself tells the SAC to read its database file (\_sactab).

The -x option with the -p option tells port monitor pmtag to read its administrative file.

### -y comment

Include comment in the \_sactab entry for port monitor pmtag.

-z script

Used with the -g and -G options to specify the name of a file that contains a configuration script. With the -g option, script is a per-port monitor configuration script; with -G it is a per-system configuration script. Modifying a configuration script is a three-step procedure. First a copy of the existing script is made (-g or -G). Then the copy is edited. Finally, the copy is put in place over the existing script (-g or -G with -z).

#### **OUTPUT**

If successful, sacadm will exit with a status of 0. If sacadm fails for any reason, it will exit with a nonzero status. Options that request information will write the information on the standard output. In the condensed format (-L), port monitor information is printed as a sequence of colon-separated fields; empty fields are indicated by two successive colons. The standard format (-1) prints a header identifying the columns, and port monitor information is aligned under the appropriate headings. In this format, an empty field is indicated by a hyphen. The comment character is #.

## **EXAMPLES**

The following command line adds a port monitor. The port monitor tag is npack; its type is listen; if necessary, it will restart three times before failing; its administrative command is nlsadmin; and the configuration script to be read is in the file script:

```
sacadm -a -p npack -t listen -c /usr/lib/saf/listen npack \
   -v `nlsadmin -V` -n 3 -z script
```

Remove a port monitor whose tag is pmtag:

Start the port monitor whose tag is pmtag:

Stop the port monitor whose tag is pmtag:

Enable the port monitor whose tag is pmtag:

Disable the port monitor whose tag is pmtag:

List status information for all port monitors:

```
sacadm -1
```

List status information for the port monitor whose tag is pmtag:

```
sacadm -1 -p pmtag
```

List the same information in condensed format:

```
sacadm -L -p pmtag
```

List status information for all port monitors whose type is listen:

```
sacadm -1 -t listen
```

Replace the per-port monitor configuration script associated with the port monitor whose tag is pmtag with the contents of the file file.config:

```
sacadm -g -p pmtag -z file.config
```

### **FILES**

```
/etc/saf/_sactab
/etc/saf/_sysconfig
/etc/saf/pmtag/_config
```

# **SEE ALSO**

```
pmadm(1M), sac(1M), doconfig(3N).
```

```
sar: sa1, sa2, sadc - system activity report package
```

#### **SYNOPSIS**

```
/usr/lib/sa/sadc [t n] [ofile]

/usr/lib/sa/sa1 [t n]

/usr/lib/sa/sa2 [-ubdycwaqvmprA] [-s time] [-e time] [-i sec]
```

### DESCRIPTION

Sar(1M) accesses system activity data automatically on a routine basis. Such data can also be accessed at the special request of a user through sar(1). The operating system contains a number of counters that are incremented as various system actions occur. These include CPU utilization counters, buffer usage counters, disk and tape I/O activity counters, TTY device activity counters, switching and system-call counters, file-access counters, queue activity counters, and counters for inter-process communications.

Sade and the shell procedures sal and sa2 sample, save, and process this data.

Sadc, the data collector, samples system data n times every t seconds and writes in binary format to ofile or to standard output. If t and n are omitted, a special record is written. This facility is used at system boot time to mark the time at which the counters restart from zero. The /etc/init.d/rc.account entry:

```
su sys -c "/usr/lib/sa/sadc /usr/adm/sa/sa`date +%d`"
```

writes the special record to the daily data file to mark the system restart.

The shell script sa1, a variant of sade, collects and stores data in binary file /usr/adm/sa/sadd (dd is the current day). The arguments t and n write records n times at an interval of t seconds; the default is to write once. The following crontab [see cron(1M)] entries will produce records every 20 minutes during working hours and hourly otherwise:

```
0 * * * 0,6 su - sys -c "/usr/lib/sa/sa1"
0 8-17 * * 1-5 su sys -c "/usr/lib/sa/sa1 1200 3"
0 18-7 * * 1-5 su sys -c "/usr/lib/sa/sa1"
```

The shell script sa2, a variant of sar(1), writes a daily report in file /usr/adm/sa/sardd. The options are explained in sar(1). The crontab entry:

```
5 18 * * 1-5 su adm -c "/usr/lib/sa/sa2 -s 8:00 -e 18:01 -i 3600 -A"
```

reports important activities hourly during the working day.

The binary data file consists of a tblmap structure followed by a series of sa structures, defined as follows:

```
struct tblmap {
      char
              sa magic[4];
                                   /* a magic "number" */
      short
              sa revision;
                                   /* a version id */
              sa_sysname[12];/*from monitored system's uname struct*/
      char
      char
              sa nodename[12];
      char
              sa_release[24];
              sa version[24];
      char
      char
              sa machine[24];
                                   /* monitored system's hertz value */
      int
              sa hertz;
      char
              devnm[NDEVS][25];
                                  /* device names */
} tblmap;
                     "sar"
#define SAMAGIC
#define SAVERSION
                     0430
struct sysinfo {
                       cpu[5];
      time t
#define
                 CPU_IDLE
                                    0
#define
                 CPU_USER
                                    1
                                    2
#define
                 CPU KERNEL
                                    3
#define
                 CPU WAIT
#define
                 CPU SXBRK
      time t
                       wait[3];
#define
                 W_IO
                                    0
#define
                 W SWAP
                                    1
                 W PIO
                                    2
#define
      unsigned long
                       bread;
      unsigned long
                       bwrite;
      unsigned long
                       lread;
      unsigned long
                       lwrite;
      unsigned long
                       phread;
      unsigned long
                       phwrite;
      unsigned long
                       swapin;
      unsigned long
                       swapout;
      unsigned long
                       bswapin;
      unsigned long
                       bswapout;
      unsigned long
                       pswitch;
      unsigned long
                       syscall;
      unsigned long
                       sysread;
      unsigned long
                       syswrite;
      unsigned long
                       sysfork;
      unsigned long
                       sysexec;
      unsigned long
                       runque;
      unsigned long
                       runocc;
      unsigned long
                       swpque;
      unsigned long
                       swpocc;
      unsigned long
                       iget;
      unsigned long
                       namei;
      unsigned long
                       dirblk;
      unsigned long
                       readch;
      unsigned long
                       writech;
      unsigned long
                       rcvint;
      unsigned long
                       xmtint;
      unsigned long
                       mdmint;
```

```
unsigned long
                      rawch;
     unsigned long
                      canch;
     unsigned long
                      outch;
     unsigned long
                      msq;
     unsigned long
                      sema;
     unsigned long
                      pnpfault;
     unsigned long
                      wrtfault;
};
struct minfo {
     unsigned long
                      freemem:
     unsigned long
                      freeswap;
     unsigned long
                      vfault;
     unsigned long
                      pfault;
     unsigned long
                      file;
     unsigned long
                      freedpqs;
};
struct dinfo {
     time t
                     serve;
};
struct sa {
                              /* system statistics */
     struct sysinfo si;
      struct minfo mi;
                              /* memory and paging statistics */
     struct dinfo di;
                              /* (not used) */
     unsigned int minserve; /* (not used) */
     unsigned int maxserve; /* (not used) */
     unsigned int szinode; /* current entries of inode table */
                   szfile; /* current entries of file table */
     unsigned int
     unsigned int szproc; /* current entries of proc table */
                    szlckf; /* cur size of file record hdr. table*/
     unsigned int
                    szlckr; /* cur size of file record lock table*/
     unsigned int
     unsigned int
                    mszinode; /* max size of inode table */
     unsigned int
                    mszfile; /* max size of file table */
     unsigned int
                    mszproc; /* max size of proc table */
     unsigned int
                    mszlckf; /* max size of file record hdr. table*/
                    mszlckr; /* max size of file record lock table*/
     unsigned int
     unsigned long inodeovf; /* cumul. overflows of inode table */
     unsigned long fileovf; /* cumul. overflows of file table */
     unsigned long procovf; /* cumul. overflows of proc table */
                              /* time stamp, seconds */
      time t
                    ts;
                    apstate; /* number of processors */
     unsigned long devio[NDEVS][4];/*dev info for up to NDEVS units*/
#define IO OPS
                    0
                          /* cumul. I/O requests */
#define IO BCNT
                    1
                          /* cumul. blocks transferred */
                        /* cumul. drive active time in ticks */
                    2
#define IO ACT
                         /* cumul. I/O resp time in ticks */
#define IO RESP
                    3
```

Note that not all elements of all structures are used by the DG/UX implementation of sar.

**FILES** 

/usr/adm/sa/sadd Daily data file /usr/adm/sa/sardd Daily report file

SEE ALSO

cron(1M), sar(1), timex(1).

sendmail, newaliases, smtp, mailq - Internet mail transport service

### **SYNOPSIS**

```
sendmail [ flags ] [ address ... ]
newaliases
smtp [ flags ]
mailq
```

## **DESCRIPTION**

The sendmail program sends a message to one or more recipients, routing the message over whatever networks are necessary. The sendmail program does internetwork forwarding, as necessary, to deliver the message to the correct place.

The sendmail program is not intended as a user interface routine; other programs provide user-friendly front ends; sendmail is used only to deliver pre-formatted messages.

With no flags, sendmail reads its standard input up to a ^D or a line with a single dot and sends a copy of the letter found there to all of the addresses listed. It determines the network to use based on the syntax and contents of the addresses.

Local addresses are looked up in a file and aliased appropriately. Aliasing can be prevented by using the -n flag. Normally the sender is not included in any alias expansions, e.g., if 'john' sends to 'group', and 'group' includes 'john' in the expansion, then the letter will not be delivered to 'john'. To override this feature, use the -om option. Recursive alias expansion is automatically suppressed.

When it gets a message, sendmail attempts to reconcile the name of the addressee for any possible alias, unless aliasing is suppressed. It first interrogates the local alias database. If it does not find the alias there, sendmail queries the Network Information Services' (NIS) mail.aliases map. If the name alias does not exist in mail.aliases, sendmail attempts to deliver the mail to the named addressee. If NIS is not installed on the host, or if NIS becomes unavailable, sendmail checks the local alias database as usual. For more information about mail.aliases, see Managing ONC/NFS and Its Facilities on the DG/UX System.

## Flags are:

| -ba | Run in ARPANET mode.                                                                                                    |  |
|-----|----------------------------------------------------------------------------------------------------|--|
| -bd | Run as a server (daemon). This is the same as saying smtp in the command line.                                                      |  |
| -bi | Initialize the alias database. This is the same as using newaliases on the command line.                                            |  |
| -bm | Deliver mail in the usual way (default).                                                                                            |  |
| -bp | Print the contents of the mail queue.                                                                                               |  |
| -bs | Use the SMTP protocol as described in RFC821.                                                                                       |  |
| -bt | Run in address test mode. This mode reads addresses and shows the steps in parsing; it is used for debugging configuration tables.  |  |
| -bv | Verify names only – do not try to collect or deliver a message. Verify mode is normally used for validating users or mailing lists. |  |
| -bz | Create a frozen configuration file.                                                                                                 |  |

- -Cfile Use alternate configuration file. When given this option, sendmail runs as the invoking user, not root.
- -dX Set debugging value to x. In general, this will cause sendmail to print more information about what it is doing. See the sendmail chapter for more information on different ways to set debugging levels.
- -F Use the full name for the sender on the From: line.
- -fname Sets the name of the "from" person (that is, the sender of the mail). -f can be used only by the trusted users, as defined in the configuration file, typically root, daemon, and network.
- -hN Set the hop count to N. The hop count is incremented every time the mail is processed. When it reaches a limit, the mail is returned with an error message, possibly the victim of an aliasing loop.
- -n Don't do aliasing.
- -oxvalue Set option x to the specified value. Options are described below.
- -q[time] Process saved messages in the queue at given intervals. (This option requires superuser privilege.) If time is omitted, process the queue once. Time is given as a tagged number and uses the following abbreviations:
  - s = seconds
  - m = minutes
  - h = hours
  - d = days
  - w = weeks

For example, "-q1h30m" or "-q90m" both set the time interval to 1 hour 30 minutes.

- -rname Obsolete form of the -f flag.
- -t Use the To: and Co: lines of the message to determine where the mail should go.
- -v Go into verbose mode. Alias expansions will be announced.
- -zfile Use a different frozen configuration file. When given this option, sendmail runs as the invoking user, not root.

There are also a number of processing options that may be set. Normally, these will be used only by a system administrator. Options may be set either on the command line using the -o flag or in the configuration file. The options are:

- Afile Use alternate alias file.
- a[N] If set, wait N minutes for an @:@ entry to exist in the alias database before rebuilding the database. If it does not appear in N minutes, rebuild the database. If N is not specified, the wait is 5 minutes.
- Bc Substitute the character c for any blank encountered in the address.
- On mailers that are considered "expensive" to connect to (as designated by the -e mailer flag), don't initiate immediate connection. Messages will be queued.

dx Set the delivery mode to x. Delivery modes are as follows:

i = interactive (synchronous) delivery

b = background (asynchronous) delivery

q = queue only – i.e., actual delivery is done the next time the queue is run.

If necessary, try to automatically rebuild the alias database. If this option is not used, the newaliases command must be invoked each time the aliases file is updated.

ex Set error processing to mode x. Valid modes are as follows:

e = mail errors back and give zero exit status

m = mail back the error message

w = "write" back the error message (or mail it back if the sender is not logged in)

p = print the errors on the terminal (default)

q = throw away error messages

For w and p modes, the text of the message is also appended to the file dead.letter in the sender's home directory. This option works only with interactive delivery by invoking sendmail with the -v flag. While working with non-interactive mode, error messages are always mailed to the sender.

Fmode The file permission mode to use when creating temporary files.

f Save UNIX-style "From " lines at the front of messages.

gid The default group ID to use when calling mailers.

Hfile Specify the SMTP help file.

If set, sendmail uses the domain name system (DNS) to determine where to route mail on the Internet. Unlike the Berkeley implementation of sendmail, if this option is not set, sendmail, does not attempt to get MX records. If set and the DNS is not available, sendmail queues the mail. Therefore you should never set this option if you are not using the DNS; mail will never get delivered.

i Do not interpret a dot on a line by itself as a message terminator.

### **K**xname

## or Kx%map

Declare the keyed database x to be associated with the dbm(3X) file named name. Always specify x as a single letter. If you follow x with a percent sign (%), specify the name of a Network Information Services (NIS) map after the percent sign.

Ln The log level.

Mxvalue Set the macro x to value. Use this option only from the command line (for example, sendmail -oMDARPA); recall that in the configuration file, you use Dxval to set macros (for example, DDARPA).

m Mail to the sender, even if it is in alias expansion.

Nnetname Specify the name of the home network. The argument of an SMTP HELO command is checked against hostname.netname, where hostname is

requested from the kernel for the current connection. If the argument to HELO does not match the name obtained from the kernel, the name obtained from the kernel is added to Received: lines to assist in message tracing.

o If this option is set, the message may have old style headers. If the option is not set, the message is guaranteed to have new style headers (that is, commas instead of spaces between addresses). If set, an adaptive algorithm is used that will correctly determine the header format in most cases.

Qdirectory Select the directory in which to queue messages.

Ofactor The sendmail program divides the value of the factor you specify by the difference between the current load average and the load average limit to determine the maximum message priority of messages to be sent immediately. When the resulting quotient is less than the priority of the message, the job is queued rather than run immediately.

rtime The timeout on reads; if none is set, sendmail will wait forever for a mailer. Unlike other implementations of sendmail, this one associates the read timeout with the reception of an entire message. A timeout between 1 and 2 hours is recommended.

If the split rewriting option is set, sender and recipient envelope addresses are processed with rulesets 1 and 2 respectively, and sender and recipient header addresses are processed with rulesets 5 and 6 respectively. (You must define rulesets 5 and 6.) This is contrary to the default, when both envelope and header addresses are processed with rulesets 1 and 2.

Sfile Log mail statistics in the specified file. The statistics logged are the number of message to and from each mailer and the number of kilobytes transferred to and from each mailer. The default value is /etc/sendmail.st. If you use a non-default statistics file, first create an empty file.

Always create the queue file, even under circumstances where it is not strictly necessary.

Ttime Set the timeout on messages in the queue to the specified time. After sitting in the queue for this amount of time, they will be returned to the sender. The default is three days.

uid Set the default user ID for mailers.

v Run in verbose mode.

xN Set the load average above which to queue messages to N, where N is a real number. The default value for N is 2.0. The sendmail program will only queue messages to conserve system resources.

Xn Set the load average above which to refuse incoming messages to n, where n is a real number. The default value for n is 3.0. The sendmail program will not accept any incoming connections until the load average falls below n.

Y If set, sendmail uses a distinct process to deliver each job that is run from the queue. Use this option if your system has little memory, since otherwise sendmail uses considerable memory when processing the queue.

The destination address for sendmail may be a name of a program to pipe the mail to, rather than a username. Such a message must be included in the aliases file and must start with a vertical bar. It may be necessary to quote the name of the user to keep sendmail from suppressing the blanks between arguments.

The sendmail program returns an exit status describing what it did.

| 0  | EX_OK          | Successful completion on all addresses.  |
|----|----------------|------------------------------------------|
| 64 | EX_USAGE       | Incorrect arguments to command.          |
| 65 | EX_DATAERR     | Input data was incorrect.                |
| 66 | EX_NOINPUT     | An input file (not a system file)        |
|    |                | did not exist or was not readable.       |
| 67 | EX_NOUSER      | Username not recognized.                 |
| 68 | EX_NOHOST      | Hostname not recognized.                 |
| 69 | EX_UNAVAILABLE | Necessary resources were not available.  |
| 70 | EX_SOFTWARE    | Software error, including bad arguments. |
| 71 | EX_OSERR       | Temporary operating system error;        |
|    |                | for example, cannot fork.                |
| 72 | EX_OSFILE      | Some system file does not exist.         |
| 73 | EX_CANTCREAT   | A user-specified file cannot be created  |
| 74 | EX_IOERR       | An error occurred while reading from or  |
|    |                | writing to some file.                    |
| 75 | EX_TEMPFAIL    | Message not sent immediately; is queued. |
| 76 | EX_PROTOCOL    | The remote system returned something     |
|    |                | violating the SMTP protocol.             |
| 77 | EX_NOPERM      | Invoking user lacked permission for      |
|    |                | requested operation.                     |
| 78 | EX_CONFIG      | Configuration error.                     |

If you invoke it as newaliases, sendmail will rebuild the alias database. If you invoke it as mailq, sendmail will print the contents of the mail queue. If invoked as smtp, sendmail starts the server.

## **FILES**

Some of these pathnames are specified in /etc/sendmail.cf. Thus, these values are only defaults.

| /etc/aliases        | Text file for alias database                       |
|---------------------|----------------------------------------------------|
| /etc/aliases.dir    | Compiled alias database - contains database index  |
| /etc/aliases.pag    | Compiled alias database - contains database data   |
| /etc/mailstats.st   | Repository for mail statistics                     |
| /etc/sendmail.cf    | Configuration file                                 |
| /etc/sendmail.fc    | Frozen version of configuration file               |
| /etc/sendmail.hf    | Help file for sendmail                             |
| /etc/sendmail.pid   | File containing process ID of the smtp server      |
| /usr/bin/newaliases | To initialize aliases                              |
| /usr/bin/dbm        | Program to build dbm files for sendmail            |
| /usr/bin/mailq      | To print the mail queue                            |
| /usr/bin/mailstats  | Program to print/clear accumulated mail statistics |

To start sendmail server /usr/bin/smtp /var/spool/mqueue/\* Temp files To deliver local mail /usr/bin/mail Interactive message processing system /usr/bin/mailx Sendmail to deliver messages (mail is default) /etc/mail/mailx.rc TCP/IP parameters /etc/tcpip.params /usr/sbin/init.d/rc.tcpipserv Must start smtp server Must include entry for local mailer /etc/passwd

### **SEE ALSO**

/etc/services

dbm(1), mail(1), mailstats(1), mailx(1), aliases(4).

### **BUGS**

The sendmail program converts blanks in addresses to dots. This is incorrect according to the old ARPANET mail protocol RFC733 (NIC 41952), but is consistent with the new protocols (RFC822).

Must include smtp entry

setany - set value of SNMP MIB-object

### **SYNOPSIS**

setany host community [ object type value ] ...

### where:

host A hostname or Internet address

community A community string Object An object instance

value A value to be assigned to object

### **DESCRIPTION**

Use the setany command to assign values to object instances. The command sends an SNMP message containing the *community* string and a SetReqest-PDU requesting the *value* of the type specified by type to be assigned to the *object* by the agent running on *host*.

Specify the host as either a hostname or an Internet address in dot-notation.

The community string is a text string used by the agent to authenticate the request. For the operation to be successful the community must be configured with read-write access for the agent running on host.

Specify the *object* as either an object identifier in dot-notation or as an object descriptor using a text string.

## Types are:

- -i value is integer type (e.g., 123)
- -o value is octet string type in hexadecimal notation (e.g., "FF EE 12")
- -s value is display string type (e.g., "hello world")
- -d value is object identifier type in dot notation (e.g., 1.3.6.1.2.1.2)
- -a value is Internet address type in dot notation (e.g., 127.0.0.1)
- -c value is counter type (e.g., 12345)
- -g value is guage type (e.g., 12345)
- -t value is time-tick type (e.g., 12345)

### **EXAMPLES**

The following example demonstrates how setany can be used to change the state of the loopback device.

\$ getmany myhost public ifOperStatus

```
Name: ifOperStatus.1
```

Value: 1

Name: ifOperStatus.2

Value: 2

\$ getone myhost public ifDescr.2

Name: ifDescr.2 Value: loop0

\$ ifconfig loop0

```
loop0: 127.0.0.1 flags=48<LOOPBACK, RUNNING>
netmask = 0xff000000 metric = 0

$ setany myhost MyReadWriteCommunity ifAdminStatus.2 -i 1
Name: ifAdminStatus.2
Value: 1

$ ifconfig loop0
loop0: 127.0.0.1 flags=449<UP,LOOPBACK,RUNNING,STARTED>
netmask = 0xff000000 metric = 0
```

### **DIAGNOSTICS**

Exit status is 0 upon success.

Exit status is -1 if there are errors parsing the command line.

Exit status is 1 if the agent returns an error.

## **SEE ALSO**

```
\label{eq:getone} $\gcd(1M)$, $\gcd(1M)$, $\gcd(1M)$, $\operatorname{snmpd}(1M)$, $\operatorname{trap\_recv}(1M)$, $\operatorname{trap\_send}(1M)$, $\operatorname{snmpd}.communities(4M)$, $\operatorname{snmpd}.config(4M)$, $\operatorname{snmpd}.trap\_communities(4M)$.}
```

setmnt - establish mount table

## **SYNOPSIS**

/etc/setmnt

## **DESCRIPTION**

Setmnt creates the /etc/mnttab table (see mnttab(4)), which is needed for both the mount(1M) and umount commands. Setmnt reads standard input and creates a *mnttab* entry for each line. Input lines have the format:

special filesys

where:

special is the pathname of a special file referring to a device containing a file system (e.g., /dev/dsk/usr).

filesys is the pathname of the directory where the file system is currently mounted. These two strings become the first two strings in the mnttab(4) entry.

To terminate input, type a <CTRL-D>.

## **FILES**

/etc/mnttab

### **SEE ALSO**

mount(1M), mnttab(4).

## **NOTES**

The maximum length of special or filesys is 32 characters.

setuname - changes machine information

## **SYNOPSIS**

setuname [-s name] [-n node] [-t]

## **DESCRIPTION**

setuname changes the parameter value for the system name and node name. Each parameter can be changed using setuname and the appropriate option. Only the superuser can use setuname.

The options and arguments for this command are:

- -s Changes the system name. *name* specifies new system name and can consist of alphanumeric characters and the special characters dash, underbar, and dollar sign.
- -n Changes the node name. *node* specifies the new network node name and can consist of alphanumeric characters and the special characters dash, underbar, and dollar sign.
- -t Temporary change. No attempt will be made to create a permanent change.

Either or both the -s and -n options must be given when invoking setuname.

The system architecture may place requirements on the size of the system and network node name. The command will issue a fatal warning message and an error message if the name entered is incompatible with the system requirements.

## **NOTES**

setuname attempts to change the parameter values in two places: the running kernel and, as necessary per implementation, to cross system reboots. A temporary change changes only the running kernel.

showmount - show all remote mounts

## **SYNOPSIS**

```
/usr/etc/showmount [ -ade ] [ host ]
```

## **DESCRIPTION**

Showmount lists all the clients that have remotely mounted a filesystem from host. This information is maintained by the mountd(1M) server on host, and is saved across crashes in the file /etc/rmtab. The default value for host is the value returned by hostname(1).

## **OPTIONS**

-a Print all remote mounts in the format

hostname: directory

where *hostname* is the name of the client, and *directory* is the root of the file system that has been mounted.

- -d List directories that have been remotely mounted by clients.
- -e Print the list of exported file systems.

## **FILES**

/etc/rmtab

## **SEE ALSO**

hostname(1), mountd(1M), exports(4).

### **BUGS**

If a client crashes, its entry will not be removed from the list until it reboots and executes 'umount -a'.

shutdown - shut down system, change system state

#### **SYNOPSIS**

```
/etc/shutdown [ -y ] [ -g grace_period [ -i init_state ]
```

### DESCRIPTION

This command is executed by the superuser to change the state of the machine. By default, it brings the system to a state where only the operator console has access to the UNIX system. This state is traditionally called "single-user".

The command sends a warning message to all of the terminals (all the people currently logged in) and a final message before it starts actual shutdown activities. By default, the command asks the user at the console for confirmation before it starts shutting down daemons and killing processes. The options are used as follows:

-y pre-answers the confirmation question so the command can be run without user intervention. A default of 60 seconds is allowed between the warning message and the final message. Another 60 seconds is allowed between the final message and the confirmation.

# -ggrace\_period

allows the superuser to change the number of seconds from the 60-second default. *grace\_period* is expressed in seconds: g300 gives a 5-minute warning.

## -init\_state

specifies the state that init(1M) is to be put in following the warnings, if any. By default, system state "s" is used.

Possible system states are:

# state s, S

Bring the machine to the state traditionally called single-user. The /etc/rcs.d rc scripts are called to do this work. All processes are killed and all file systems other than root are unmounted.

### state 1

Bring the machine to the state called the administrator run level. All local file systems will be mounted, and the update daemon will be running. If specified in the /etc/inittab file, optional "administrative" terminals may be enabled.

## SEE ALSO

```
init(1M), inittab(4).
```

snmpd - SNMP agent

#### **SYNOPSIS**

snmpd [-v][-d] [-p interval]

### where:

interval is the polling interval in seconds

#### DESCRIPTION

The SNMP agent is implemented as the snmpd command, which is a daemon process that services requests from an SNMP network management station (NMS). The agent may be included in the list of daemons in the /etc/tcpip.params file to be started and stopped automatically by the rc scripts during changes of system run levels. You also can start or stop the agent through sysadm.

When snmpd is started it disassociates itself from the controlling terminal, reads the configuration files, and begins servicing network requests. The agent listens for requests on the UDP port returned by getservbyname(3N) for "snmp" which defaults to 161.

The agent authenticates the request by verifying that the community string in the request matches one in the /etc/snmpd.communities file and that the level of access granted the community matches the type of request. After authentication, the agent accesses or modifies the requested information in the kernel and then sends a reply to the originator.

When the agent determines it has been restarted, or when an interface changes state, or when a request fails authentication it sends traps to all the hosts specified in /etc/snmpd.trap\_communities file.

# Options are:

- -v Use the -v option to force snmpd to remain attached to the controlling terminal and to print additional information about the packets received and transmitted. Use this option to see the information exchange between the agent and a management station.
- Use the -d option to force snmpd to remain attached to the controlling terminal and to print diagnostic messages on stderr. This option is similar to the -v option, however, it does not print information about packets received and transmitted. Use this option to see any potential error messages without the verbosity of packet exchanges.

# -p interval

Use this option to set the polling interval (in seconds) that snmpd uses to check for changes in the interfaces state. An interval of 0 or an empty /etc/snmpd.trap\_communities file will disable polling. The default polling interval is 60 seconds.

### **FILES**

snmpd.config

Use this file to override default values for objects that are machine dependent.

### snmpd.communities

Use this file to define the list of community strings, host addresses, and access levels recognized by the agent.

snmpd.trap\_communities

Use this file to define the list of communities, host addresses, and port numbers where the agent sends traps.

## **DIAGNOSTICS**

If the -v or -d options are specified output is sent to stdout and stderr, otherwise, all output is sent to syslogd.

# **SEE ALSO**

$$\label{eq:getmany} \begin{split} & \texttt{getmany}(1M), \ \texttt{getnext}(1M), \ \texttt{getone}(1M), \ \texttt{setany}(1M), \ \texttt{syslogd}(1M), \\ & \texttt{trap\_send}(1M), \ \texttt{trap\_recv}(1M), \ \texttt{getservbyname}(3N), \ \texttt{snmpd.config}(4), \\ & \texttt{snmpd.communities}(4), \ \texttt{snmpd.trap\_communities}(4). \end{split}$$

spray - spray packets

## **SYNOPSIS**

/usr/etc/spray [ -c count ] [ -d delay ] [ -i ] [ -l length ] host

### DESCRIPTION

Spray sends a one-way stream of packets to *host* using RPC, and reports how many were received, as well as the transfer rate. The *host* argument can be either a name or an internet address.

### **OPTIONS**

-c count

Specify how many packets to send. The default value of *count* is the numbers of packets required to make the total stream size 100000 bytes.

### -d delay

Specify how may microseconds to pause between sending each packet. The default is 0.

-i Use ICMP echo packets rather than RPC. Since ICMP automatically echos, this creates a two way stream. This requires a raw socket, so you must be "root" to do this.

### -1 length

The *length* parameter is the numbers of bytes in the Ethernet packet that holds the RPC call message. Since the data is encoded using XDR, and XDR only deals with 32 bit quantities, not all values of *length* are possible, and spray rounds up to the nearest possible value. When *length* is greater than 1514, then the RPC call can no longer be encapsulated in one Ethernet packet, so the *length* field no longer has a simple correspondence to Ethernet packet size. The default and minimum value of *length* is 86 bytes (the size of the RPC and UDP headers)

# SEE ALSO

ping(1C), sprayd(1M), icmp(6P).

sprayd - spray server

# **SYNOPSIS**

/usr/etc/rpc.sprayd

# **DESCRIPTION**

Rpc. sprayd is a server (daemon) that records the packets sent by spray(1M). The rpc. sprayd server is normally invoked by inetd(1M).

# **SEE ALSO**

inetd(1M), spray(1M).

statd - network status monitor

### **SYNOPSIS**

/usr/etc/rpc.statd

## **DESCRIPTION**

Statd is an intermediate version of the status monitor. It interacts with lockd(1M) to provide the crash and recovery functions for the locking services on NFS.

A server may have more than one network interface name. When configuring a client, use the server's primary name. Otherwise the client will fail to recover its locks when the server reboots. To determine the primary network interface name, execute hostname(1M) on the server.

## **FILES**

```
/etc/sm
/etc/sm.bak
/etc/state
```

## **SEE ALSO**

lockd(1M), statd(4).

## **BUGS**

The crash of a site is only detected upon its recovery.

strace - print STREAMS trace messages

#### **SYNOPSIS**

```
strace [ mid sid level ] ...
```

## **DESCRIPTION**

Strace without arguments writes all STREAMS event trace messages from all drivers and modules to its standard output. These messages are obtained from the STREAMS log driver (log(7)). If arguments are provided, they must be in triplets of the form mid, sid, level, where mid is a STREAMS module id number, sid is a sub-id number, and level is a tracing priority level. Each triplet indicates that tracing messages are to be received from the given module/driver, sub-id (usually indicating minor device), and priority level equal to or less than the given level. The token all may be used for any member to indicate no restriction for that attribute.

The format of each trace message output is:

seq time ticks level flags mid sid text

seq trace sequence number

time time of message in hh:mm:ss

ticks time of message in machine ticks since boot

level tracing priority level

flags E: message is also in the error log

F: indicates a fatal error

N: mail was sent to the system administrator

mid module id number of source

sid sub-id number of source

text formatted text of the trace message

Once initiated, strace will continue to execute until terminated by the user.

# **EXAMPLES**

Output all trace messages from the module or driver whose module id is 41:

```
strace 41 all all
```

Output those trace messages from driver/module id 41 with sub-ids 0, 1, or 2:

```
strace 41 0 1 41 1 1 41 2 0
```

Messages from sub-ids 0 and 1 must have a tracing level less than or equal to 1. Those from sub-id 2 must have a tracing level of 0.

### **SEE ALSO**

```
strerr(1M), log(7).
STREAMS Programmer's Guide for the DG/UX System.
```

### **NOTES**

Due to performance considerations, only one strace process is permitted to open the STREAMS log driver at a time. The log driver has a list of the triplets specified in the command invocation, and compares each potential trace message against this list to decide if it should be formatted and sent up to the strace process. Hence, long lists of triplets will have a greater impact on overall STREAMS performance. Running strace will have the most impact on the timing of the modules and drivers generating the trace messages that are sent to the strace process. If trace messages are generated faster than the strace process can handle them, some of the messages

will be lost. This last case can be determined by examining the sequence numbers on the trace messages output.

strclean - STREAMS error logger cleanup program

### **SYNOPSIS**

```
strclean [ -d logdir ] [-a age ]
```

# **DESCRIPTION**

Strclean is used to clean up the STREAMS error logger directory on a regular basis (for example, by using cron(1M)). By default, all files with names matching error.\* in /usr/adm/streams that have not been modified in the last three days are removed. A directory other than /usr/adm/streams can be specified with the -d option. The maximum age in days for a log file can be changed using the -a option.

## **EXAMPLES**

```
strclean -d /usr/adm/streams -a 3
```

has the same result as running strclean with no arguments.

## **FILES**

```
/usr/adm/streams/error.*
```

### **SEE ALSO**

```
cron(1M), strerr(1M).

STREAMS Programmer's Guide for the DG/UX System.
```

### **NOTES**

strclean is typically run from cron(1M) on a daily or weekly basis.

strerr - STREAMS error logger server

#### **SYNOPSIS**

strerr

#### DESCRIPTION

Strerr receives error log messages from the STREAMS log driver (log(7)) and appends them to a log file. The error log files produced reside in the directory /usr/adm/streams, and are named error.mm-dd, where mm is the month and dd is the day of the messages contained in each log file.

The format of an error log message is:

seq time ticks flags mid sid text

#### where:

seq error sequence number

time time of message in hh:mm:ss

ticks time of message in machine ticks since boot

flags T: the message was also sent to a tracing process

F: indicates a fatal error

N: send mail to the system administrator

mid module id number of source sid sub-id number of source

text formatted text of the error message

Messages that appear in the error log are intended to report exceptional conditions that require the attention of the system administrator. Those messages which indicate the total failure of a STREAMS driver or module should have the F flag set. Those messages requiring the immediate attention of the administrator will have the N flag set, which causes the error logger to send the message to the system administrator via mail (1).

Once initiated, strerr will continue to execute until terminated by the user. Commonly, strerr would be executed asynchronously.

# **FILES**

/usr/adm/streams/error.mm-dd

# **SEE ALSO**

```
strace(1M), log(7).
STREAMS Programmer's Guide for the DG/UX System.
```

#### NOTES

Only one strerr process at a time is permitted to open the STREAMS log driver.

If a module or driver is generating a large number of error messages, running the error logger will cause a degradation in STREAMS performance. If a large burst of messages occurs in a short time, the log driver may not be able to deliver some of the messages. This situation is indicated by gaps in the sequence numbering of the messages in the log files.

sttydefs - maintain line and hunt settings for TTY ports

### **SYNOPSIS**

```
/usr/sbin/sttydefs -a ttylabel [-b] [ -n nextlabel ]
[ -i initial-flags ] [ -f final-flags ]
/usr/sbin/sttydefs -1 [ ttylabel ]
/usr/sbin/sttydefs -r ttylabel
```

### where:

ttylabel is the name of a record in /etc/ttydefs
nextlabel is the next record of a hunt sequence
initial-flags is the list of stty(1) flags used for login
is the list of stty(1) flags used after login

## DESCRIPTION

sttydefs is an administrative command that maintains the line settings and hunt sequences for the system's TTY ports, by making entries in and deleting entries from the /etc/ttydefs file. It is used as an adjunct to the Service Access Facility (see sac(1M) and ttymon(1M)).

sttydefs with a -a or -r option may be successfully invoked only by a privileged user. sttydefs with the -l option may be invoked by any user on the system.

## Options are:

Display on the standard output the record from /etc/ttydefs whose TTY label matches the specified ttylabel. If no ttylabel is specified, display the entire contents of /etc/ttydefs. sttydefs will verify that each entry it displays is correct and that each entry's nextlabel field references an existing ttylabel. Any errors found during the verification process will produce self-explanatory messages on the standard output.

## -a ttylabel

Add a record to the /etc/ttydefs file, using ttylabel as its label.

## -r ttylabel

Remove any record in the /etc/ttydefs file that has ttylabel as its label.

-b Specify that the "autobaud" feature should be enabled. Autobaud allows the system to set the line speed of a given TTY port by the line speed of the device connected to the port without the user's intervention.

### -n nextlabel

Specify the value to be used in the *nextlabel* field in /etc/ttydefs. This value identifies the next record in a "hunt sequence" to be tried if a user indicates that the line speed is wrong (by pressing the BREAK key) while logging in. If this option is not specified, sttydefs will set *nextlabel* equal to *ttylabel*.

## -i initial-flags

Specify the value to be used in the *initial-flags* field in /etc/ttydefs. *initial-flags* must be in a format recognized by the stty(1) command. These termio(7) flags are used by ttymon(1M) when searching for the correct baud rate. They are set prior to writing the prompt. If this option is not specified, sttydefs will set *initial-flags* equal to the termio(7) flag 9600.

# -f final-flags

Specify the value to be used in the final-flags field in /etc/ttydefs. final-

flags must be in a format recognized by the stty(1) command. final-flags is the list of termio(7) settings used by ttymon(1M) after receiving a successful connection request and immediately before invoking the service on the port. If this option is not specified, sttydefs will set final-flags equal to the termio(7) flags 9600 and sane.

The -1, -a, and -r options are mutually exclusive. The -b, -n, -i, and -f options can be used only in conjunction with the -a option.

#### **EXAMPLES**

```
sttydefs -1
```

List all the entries in the /etc/ttydefs file and print an error message for each invalid entry that is detected.

```
sttydefs -1 9600
```

Request information for a single label in the /etc/ttydefs file. The output of this command would look like the following:

```
9600:9600 hupcl:9600 sane ixany tab3 erase ^h::4800

ttylabel: 9600
initial flags: 9600 hupcl
final flags: 9600 sane ixany tab3 erase ^h
autobaud: no
nextlabel: 4800

sttydefs -a 1200 -n 2400 -i 1200 -f "1200 sane"
sttydefs -a 2400 -n 4800 -i 2400 -f "2400 sane"
sttydefs -a 4800 -n 9600 -i 4800 -f "4800 sane"
sttydefs -a 9600 -n 1200 -i 9600 -f "9600 sane"
```

Add the labels 1200, 2400, 4800, and 9600, putting them in a circular hunt list.

### **FILES**

```
/etc/ttydefs TTY settings file
/etc/.ttydefs
temporary file
```

### **DIAGNOSTICS**

## **Exit Codes**

If successful, sttydefs will exit with a status of 0. If an error occurs during its operation, sttydefs will print an error message to standard error and exit with a status of 1. An error in the command line will cause sttydefs to print a usage message to standard error and exit with a status of 2.

# Error Messages

User not privileged for operation.

An attempt was made by someone other than the super-user to add (-a) or remove (-r) an entry from /etc/ttydefs.

Version number is incorrect or missing.

The /etc/ttydefs file is corrupt, does not contain a "VERSION=" line, or specifies an unrecognized version ID.

Tempfile busy; try again later.

Someone else is currently using sttydefs to update /etc/ttydefs. Otherwise, an invocation of sttydefs crashed, or the system crashed while sttydefs was running, leaving behind an extraneous /etc/.ttydefs temporary file.

Ttylabel ttylabel not found

An attempt to list (-1) the record ttylabel failed because that entry does not exist in /etc/ttydefs.

Ttylabel ttylabel already exists.

An attempt to add (-a) the record ttylabel failed because that entry already exists in /etc/ttydefs.

Ttylabel ttylabel does not exist.

An attempt to remove (-r) the record *ttylabel* failed because that entry does not exist in /etc/ttydefs.

Other error messages should be self-explanatory, reporting either usage errors or failure of a system call or library function.

## **SEE ALSO**

```
sac(1M), stty(1), ttymon(1M), termio(7).
```

System Administrator's Guide, "Terminal Line Settings."

swapon - specify additional devices for system paging

### **SYNOPSIS**

```
/etc/swapon -a /etc/swapon name ...
```

## **DESCRIPTION**

Swapon specifies additional devices for paging. The system begins by paging on just one device so that only one disk is required at bootstrap time. Calls to swapon normally occur in the system rc script chk.system in the /usr/sbin/init.d directory. By default, this will invoke swapon the first time you change init run levels. See the file /etc/dgux.params to set the argument to the swapon command in the rc script chk.setup.

Normally, the -a argument is given. This makes available all devices marked as swap devices in /etc/fstab. A secondary swap device entry in etc/fstab would be as follows:

```
/dev/dsk/swap1 swap area swap sw x 0
```

The second form of swapon makes the individual block-special devices specified on the command line available to the system for swap allocation.

#### **FILES**

/dev/dsk/\* Potential paging devices

## **SEE ALSO**

swapon(2), fstab(4).

### **BUGS**

You cannot stop paging on a device. Therefore, you cannot use swapon for devices that may be dismounted during system operation.

syac\_routes - Change SYAC routing information

#### **SYNOPSIS**

```
syac_routes [-a] [ -d dir ] [ -f file ] device
```

#### where:

device The full pathname of a SYAC device.

### **DESCRIPTION**

The syac\_routes command changes the routing information used by the specified SYAC, which must be a VTC. The old routing information is flushed from the board unless the -a option is specified. The new routing information is taken from the file specified in the /etc/tcload/vtc.addrs configuration file for the SYAC device unless either the -f or the -d option is specified.

# Options are:

- -a Add the new routing information to the information currently in use. By default, the current routing information is flushed before the new information is communicated to the board.
- -f file Read the new routing information from the specified file instead of from the file specified in /etc/tcload/vtc.addrs. The file format should be identical to that of /etc/gateways (see gateways(4)). If default is specified for the file name, then the routing information currently in use by the host computer will be communicated to the board.
- -d dir Look in the specified directory for the vtc.addrs file instead of /etc/tcload. If both the -d option and the -f option are specified, then the -f option takes precedence.

# **EXAMPLES**

```
syac_routes -a /dev/async/syac@60(60000000)
```

This will read the routing file specified in /etc/tcload/vtc.addrs and communicate the routing information found there to the board. The current routing information will not be flushed.

```
syac_routes -f default /dev/async/syac@60(60000000)
syac_routes -f /etc/test_file /dev/async/syac@60(60000000)
```

The first example will communicate the routing information in use by the host computer to the specified SYAC. The second example will read the file /etc/test\_file and communicate the routing information found there to the board. Both examples will flush the current routing information before communicating the new routing information to the board.

```
syac_routes -d /tmp/test /dev/async/syac@60(60000000)
```

This will read the routing information specified in /tmp/test/vtc.addrs and will communicate the routing information found there to the board.

## FILES

/etc/tcload/vtc.addrs SYAC VTC Configuration file

# **DIAGNOSTICS**

Exit status is 0 for success, non-zero otherwise.

### SEE ALSO

```
syac ttyaddrs(1M), gateways(4), vtc.addrs(4M), syac(7).
```

syac\_ttyaddrs - set tty specific internet addresses

#### **SYNOPSIS**

syac\_ttyaddrs [ -b on|off ] [ -p on|off ] device ttyname ... inet\_addr

#### where:

device The full pathname of the syac device which owns the specified tty(s).

ttyname The full pathnames of the tty(s) which should respond to the specified

internet address.

inet\_addr The internet address for the tty(s), expressed in dot notation (see inet(3N)).

# **DESCRIPTION**

The syac\_ttyaddrs command operates on tty(s) controlled by a SYAC VTC device. Normally, all ttys associated with a VTC respond to telnet connections to the VTC default internet address (see vtc.addrs(4M)). The syac\_ttyaddrs command directs the named tty(s) to respond to telnet connections to the internet address specified on the command line. The behavior of all the other ttys controlled by the VTC is unaffected.

The ability to associate specific internet addresses with specific ttys is useful when using passive devices, such as printers, with the VTC. In order to access a device, a program must know the entry in /dev that is associated with the device. For the case of a device using a permanent telnet connection to a VTC (as via a termserver), the entry in /dev would be a tty entry, such as /dev/tty56. The system must ensure that the telnet connection for such a device is always associated with a specific tty associated with a VTC. The only way to do this is to assign that particular tty a specific internet address and have the device connect to this particular internet address via the telnet protocol. In this way the device will always be associated with the proper tty.

Tty specific internet addresses can be assigned at any time with the syac\_ttyaddrs command and are active until the system is rebooted or the SYAC is reset. The system will also assign tty specific internet addresses during system boot based on the contents of /etc/tcload/vtc.addrs (see vtc.addrs(4M)).

The SYAC board performs some aspects of input processing for the host computer. By default, the input processing performed by the SYAC (and the input processing performed by the host) is not affected by the state of telnet binary mode, and can only be enabled and disabled by changing the current line discipline settings (see termio(7)). Specific tty lines can be configured so that when the telnet connection is negotiated into telnet binary mode, the input processing performed by the SYAC is disabled. Input processing performed by the host is unaffected. The vast majority of applications will not require this behavior, however, this option is supported for applications which may require it.

# Options are:

### -b on off

If on, the VTC will attempt to negotiate telnet binary mode when a connection is established for any of the tty lines specified on the command line. If off, the VTC will not attempt to negotiate telnet binary mode. By default, the VTC will attempt to negotiate telnet binary mode for all lines when a connection is established.

## -p on off

If on, onboard input processing will not be affected by the state of telnet binary mode. If off, onboard input processing will be disabled whenever telnet binary mode is negotiated on. By default, onboard input processing is not affected by the state of telnet binary mode.

## **EXAMPLES**

# syac\_ttyaddrs /dev/async/syac@60(60000000) /dev/tty34 128.222.3.112

This sets the internet address for /dev/tty34 to 128.222.3.112. An error is generated if the specified SYAC does not refer to a VTC device or if the specified tty(s) are not controlled by the specified SYAC.

## **FILES**

/etc/tcload/vtc.addrs SYAC VTC Configuration file

# **DIAGNOSTICS**

Exit status is 0 for success, non-zero otherwise.

# **SEE ALSO**

syac\_routes(1M), inet(3N), vtc.addrs(4M), syac(7), termio(7).

syacdb - syac debugger utility program

#### **SYNOPSIS**

```
syacdb [device] ...
```

#### where:

device Name of systech controller to use

### DESCRIPTION

The syacdb command is a set of utilities than can be used to provide information about the hardware, software, and configuration of the Systech controllers. If no device is specified then the program will attempt to use the default syac device which is /dev/async/syac@60(60000000). An altername device may be specified on the command line.

## **EXAMPLES**

syacdb /dev/async/syac@62(60040000)

### **COMMANDS**

The ! command can be used to issue commands to the parent shell.

?

The ? command is the same as the help command. This command will print out a list of valid commands.

## cch [channel-id]

The **cch** command is used to look at the cluster channel data structure. Two pages of output are produced information of the receive structure, the transmit structure and general information. If a channel id is specicified then the system attempts to gain information about that channel. Otherwise the program uses the current channel id.

## cdump [ channel\_id ] [ starting\_addr ]

The **cdump** command is used to dump memory from a cluster controller. The channel id and starting addresses are mandatory parameters the first time the command is used. Once the user has specified a channel id, the program will continue to use the same channel until a new channel is specified. The command will dump out channel memory in 128 byte blocks. If the address is not given then the program will use the current memory location +1 as the starting address. Sample output is shown below.

```
clog [ cluster_id ] [ device ]
```

The **clog** command is used to get general logging information about the cluster controller. The cluster id is a mandatory parameter the first time the command

is invoked. From then on the program will use the id of the last invocation of the program. If not specified, the program uses the device specified when the program was invoked. The following is an example of a call to clog:

HPS-7082-030

| Model                    | 111 5 7002 030          |
|--------------------------|-------------------------|
| Firmware                 | 90-070371-7-01 <b>A</b> |
| Running                  | 90-070434-7-01C+SEQ     |
| -                        |                         |
| Device type              | 69                      |
| Station ID               | 01                      |
| Real-time clock ticks    | 120049                  |
| Idle task counter        | 120049                  |
| Out of memory errors     | 0                       |
| Miscellaneous errors     | 0                       |
| Network packets send     | 2208                    |
| Network packets received | 2224                    |
| No response errors       | 0                       |
| Bad response errors      | 0                       |
| Offline errors           | 0                       |
| Network reconfigurations | 1                       |
| ROM size                 | 65536                   |
| ROM checksum             | 0x0714                  |
|                          |                         |

dloop [cdlnrstq] [device] [limit] [bcount] [bsize] [time]

1179648

none

The **dloop** command performs DMA loopback testing between the host computer and the Systech host adapter. A block of data is sent to the board, read back into the host and verified.

#### options

End of RAM

Failed ports

Model

One or more of the options must be selected.

- c This option will disable the verification part of the test. The blocks will be transmitted and received but no check will be made that the data is the same.
- d This option allows the user to override the default device which is /dev/async/syac@60(60000000).
- 1 This option allows the user to set a limit on the characters per second sent by the test. If this option is used the user must specify a limit on the command line.
- n This option allows a maximum block count to be set. If this option is used the user must specify a block count on the command line. The default is to send an unlimited number of blocks with the test bounded by time
- r This option enables sending random size blocks from 1 to 512 bytes in length. The default is to send fixed size blocks.
- s This option specifies that fixed block lengths are to be used. The maximum block size allowed is 512 bytes. If this option is used then the user must specify a block size on the command line.
- t This option sets the running time for the test. The default time is 30 seconds. If this option is used then the user must specify the time in seconds on the command line.
- q This option tells the program not to send results to standard output

unless there is an error.

If two or more conflicting options are specified then the first option on the command line takes effect.

## Examples

Run the loopback test for 60 seconds using random size blocks.

dloop rt 60

Run the test sending 200 blocks that are 256 bytes long.

dloop ns 200 256

# dump [ starting\_addr ] [ dump\_size ]

The dump command allows the user to display portions of the syac memory. If no starting address is specified then the dump will be started at either the start of syac memory if memory had not been dumped previously or the next location after the last location dumped. The default dump size is 128 bytes. The maximum size of memory to be dumped at one time is 512 bytes. The format of the dump is the same as for the cdump command.

#### exit

The exit command terminates the program.

#### help

The help command prints a list of valid commands for the syacdb program

## log

The log command command is used to get general logging information about the host adapter. Sample output from the log command is shown below.

| Model HPS-6945                                    |         |                      |           |
|---------------------------------------------------|---------|----------------------|-----------|
| Firmware 90-070154-6-05                           | 5B Boar | d assy XX-XXXXXX-X-X | ΧXX       |
| Device type 4                                     |         |                      |           |
| Station ID                                        | ff      | Option switches      | 0xfc      |
| Real-time clock ticks                             | 370819  | Idle task counter    | 411888196 |
| Bytes DMAed to HPS                                | 128822  | Bytes DMAed from HPS | 1097777   |
| DMA XACK timeouts                                 | 0       | IOCB processed       | 2872      |
| DMA bus req. timeouts                             | 0       | Response queue full  | 0         |
| No memory errors                                  | 0       | Response queue full  | 0         |
| Network queue full                                | 0       | Miscellaneous errors | 0         |
| Packets sent                                      | 6502    | Packets received     | 6410      |
| No response errors                                | 0       | Bad response errors  | 0         |
| Offline errors                                    | 0       | Reconfigurations     | 8         |
| reserved                                          | 0       | ROM size             | 32768     |
| ROM checksum                                      | 0x6d87  | End of RAM           | 0x180000  |
| Real time clock (HZ)                              | 20      | reserved             | 0         |
| Set ram start to 0x100000 and ram_end to 0x17ffff |         |                      |           |

#### netc

The netc program prints out the configuration of syac controllers and cluster

controllers that exist on the network. For each controller the program will print out the device type, network address along with the state of lines if appropriate. The following gives sample output from the **netc** program.

| NET ADDR | STATE         | DEV TYPE     | FW RE       | HOST ID |
|----------|---------------|--------------|-------------|---------|
|          |               |              |             |         |
| 1        | Normal Online | HPS 7082-030 | 01 <b>A</b> | n/a     |
| ff       | Normal Online | HPS 6945     | 05B         | 0       |

### partitions

The partitions command prints a table showing the breakup of on-board memory into certain sizes pieces. The program will show the number of the pieces, the size and current location of the memory chunks. An sample output from the partitions command is shown below.

| Part | Size | Name    | Max        | # Curr<br>Entries | Start      | End        |
|------|------|---------|------------|-------------------|------------|------------|
|      |      |         |            |                   |            |            |
| 1    | 512  | MEM_512 | 506        | 328               | 0x00140b94 | 0x0017ff94 |
| 3    | 32   | MEM_32  | 183        | 172               | 0x0012f834 | 0x00130f14 |
| 4    | 16   | MEM_16  | <b>6</b> 0 | 10                | 0x0012f474 | 0x0012f834 |
| 2    | 32   | MEM_32  | 183        | 172               | 0x0012f834 | 0x00130f14 |
|      |      |         | 16         | 16                | 0x001005ec | 0x001009ec |

## queues

The queues command provides information about the state of the on-board queues. Information such as number of entries and number of tasks waiting are provided. An example of output from the queues command is shown command.

| Queue | # Cur<br>Entries | # Tasks<br>Waiting                                                                                                    | Name         | Max Entries |
|-------|------------------|----------------------------------------------------------------------------------------------------|--------------|-------------|
|       |                  | Buddeld Constitution of the Constitution of the Constitution of th |              |             |
| 244   | 0                | 1                                                                                                    | DIAG NET Q   | 16          |
| 243   | 0                | 1                                                                                                    | DIAG IOCB Q  | 16          |
| 54    | 175              | -                                                                                                    | MEM 512 Q    | 175         |
| 41    | 0                | 1                                                                                                    | ASYNC IOCB Q | 26          |

rloop a[cdlnrstq] addr [device][limit][bcount][bsize][time]

The **rloop** command performs DMA loopback testing between the host computer and the remote cluster controller. A block of data is sent to the controller, read back into the host and verified.

# options

One or more of the options must be selected.

- a This option is used to tell the program which cluster controller to run the loopback test through.
- c This option will disable the verification part of the test. The blocks will be transmitted and received but no check will be made that the data is the same.
- d This option allows the user to override the default device which is /dev/async/syac@60(60000000).

- 1 This option allows the user to set a limit on the characters per second sent by the test. If this option is used the user must specify a limit on the command line.
- n This option allows a maximum block count to be set. If this option is used the user must specify a block count on the command line. The default is to send an unlimited number of blocks with the test bounded by time.
- r This option enables the sending of random size blocks from 1 to 512 bytes in length. The default is to send fixed size blocks.
- s This option specifies that fixed block lengths are to be used. The maximum block size allowed is 512 bytes. If this option is used then the user must specify a block size on the command line.
- t This option sets the running time for the test. The default time is 30 seconds. If this option is used then the user must specify the time in seconds on the command line.
- q This option tells the program not to send results to standard output unless there is an error.

If two or more conflicting options are specified then the first option on the command line takes effect.

## Examples

Run the remote loopback test on cluster controller 2 for 60 seconds using random size blocks.

rloop art 2 60

Run the remote test on cluster controller 1 sending 200 blocks that are 256 bytes long.

rloop ans 1 200 256

search [ pattern ] [ starting\_addr ] [ ending\_addr ]

The search command is used to search through host adapter memory to locate a pattern. The search pattern is initialized to 00. The initial starting and ending addresses to search are set to the top and bottom of memory. The starting address is set to the next location after a successful search. If a search was not successful then the starting address is not modified. A pattern may be between 1 and 4 bytes in length and leading zeroes must be specified.

setcch addr

The setcch command is used to get or set the cluster channel address.

setl [length]

The setl command is used to get or set the channel length field.

settcb

The settcb command is used to get or set the task control block address.

show

The **show** command is used to print out internal variables used by the progrm.

Information like the starting search address and the board type will be printed out. A number of the variables are initialized to zero and not set until the appropriate command has been called first to set the variable. For example prior to the first invocation of the queue command the queue addr field is set to 0x0. A sample output from the **show** command is given below.

### Global variables:

```
hps_intel
              = 0x0
 board_type
               = 0x4
 os_type
              = 0x0
              = 0x100000
 ram_start
              = 0x17ffff
 ran_end
 tcb_addr
              = 0x127dae
 tcb_len
            = 0x50
 config_tasks = 0x11
 ch_addr
              = 0x0
 ch_len
             = 0x390
 cch_addr
               = 0x0
 queue_addr
               = 0x0
               = 0x0
 part_addr
Other current variables:
 remaddr
               = 0x0
 station
             = 0x800
 dumpaddr
               = 0x0;
 dumplen
               = 0x0
 search data = 0x0
 search size = 0x0
 search chart = 0x0
 search start = 0x0
 search end
               = 0x0
```

hpsstat [depfioexsta] [device] channel\_number

The hpsstat command is used to retrieve channel parameters for an open channel from the host adapter. The default host adapter is /dev/async/syac@60(60000000)).

### options

One or more options must be selected:

- t This option must be used with either the i or o option. This will cause the appropriate translate table to be printed.
- c This option is used to display system configuration. This option conserns the entire host adapter and not just an open channel.
- p This option causes the current baud rate, number of bits, parity and stop bits to be printed out.
- f This option causes the display flow control parameters to be printed.
- i This will cause the input parameters to be printed.
- o This will cause the output parameters to be printed.
- e This will cause echo parameters to be printed.
- x This option is to display extra parameters which have not been implemented in the current release of the Systech firmware.
- s This will print out the display channel status.
- d This allows the user to set the device name and override the default

### device.

a This allows all options to be set.

Sample output from the stat program is listed below.

## **ASYNCH PROTOCOL**

|           | Baud | Char | Len  | Parity     |
|-----------|------|------|------|------------|
| Receive:  | 300  | 8    | none | 1 stop bit |
| Transmit: | 300  | 8    | none | 1 stop bit |

## tasks [ task-id ]

The **tasks** command is used to get information about an individual task or about all of the tasks on the host adapter. If the task id is specified the information includes the contents of the registers. Sample output from the command is given below.

| Task             | TCB        | Pri | State                 |
|------------------|------------|-----|-----------------------|
|                  |            |     |                       |
| 4 (loader task)  | (00127e4e) | 11  | RDY                   |
| 12 (netman )     | (00127e9e) | 14  | SUS QUE: 10. (NETW Q) |
| 5 (hst_Rsp_task) | (00127eee) | 100 | SUS QUE: 5. (RESP Q)  |
| 255 (idle task ) | (001282ae) | 255 | RDY                   |

### usage

The usage command is used to measure the load on the host adapter. The program will report the percentage of time the board is idle.

#### ver

The ver program is used to get the version of the terminal control software (TCS) that is running on the host adapter. When this program is invoked, a small menu appears which allows the user to get the version information, change the host adapter to allow getting version information on a different adapter and to quit the program. The user makes a choice by entering the menu number and pressing the return key. Sample version information and the user menu are shown below.

### ==TCS VERSION INFORMATION==

Title: HPS-TCS-VME

Version: 04H

Part Number: 90-070054-5

Creation Date: Mon Oct 8 09:22:44 PDT 1990

Description: HPS-6945 TCS and Diag Apps, Net Man

Which version information do you want to display?

0 - Quit

1 - TCS

2 - Change host adapter (currently /dev/async/syac@60(60000000))

Your choice (enter a number)

#### FILES

/usr/sbin/syacdb Executable file for utility
/usr/lib/tcload/models/syac/dloop Executable file for the dloop command
/usr/lib/tcload/models/syac/rloop Executable file for the rloop command

/usr/lib/tcload/models/syac/hpsver Executable file for the ver command Executable file for the stat command Executable file for the stat command Executable file for the stat command Executable file for the stat command Executable file for the stat command Executable file for the ver command Executable file for the ver command Executable file for the ve

## **NOTES**

Certain commands such as clog cannot be run until the netc command has been run.

The netc command has no meaning on a VAC16 and will cause the program to exit.

syacdump - dump syac memory to a file

# **SYNOPSIS**

syacdump pathname

## where:

pathname

The pathname of a syac control node

# **DESCRIPTION**

The syacdump command dumps the syac onboard memory to the file hpscore for later analysis.

# **EXAMPLES**

syacdump syac@60(60000000)

# **FILES**

/dev/async/syac\* syac control nodes hpscore The memory dump file

## **DIAGNOSTICS**

Exit status is 0 if the syac is dumped, 1 if not.

## SEE ALSO

syac(7), syacdb(1M).

# NOTE

syacdump cannot dump VTCs.

sync - update the super-block

# **SYNOPSIS**

sync

# **DESCRIPTION**

Sync executes the sync system primitive. You can call sync to ensure all disk writes have been completed before the processor is halted.

See sync(2) for details on the system primitive.

# **SEE ALSO**

halt(1M), update(1M), sync(2).

sysadm, asysadm - menu-driven system administration interface

#### **SYNOPSIS**

```
sysadm [-1] [ menu-alias ]
asysadm [-1] [ -m menu ] [ -o operation ] [ menu-alias ]
xsysadm [ X11-options ]
```

### DESCRIPTION

The asysadm and xsysadm commands provide menu-driven interfaces to system administration functions. sysadm is a generic invocation name that uses the absence or presence of the WINDOWID environment variable to determine whether to start asysadm or xsysadm. References to sysadm are applicable to both asysadm and xsysadm.

asysadm is designed for use on a character-based terminal or terminal emulator. This version of the command presents you with menus and scrolling interactive queries to help you choose and execute the commands to administer the system.

xsysadm uses the X11 window system on a graphics workstation. When using this version of the command, you may use the mouse to select functions to be performed from menus, and dialog windows appear in which information is accepted.

Both interfaces are designed to be consistent while taking advantage of the capabilities of the display device. In both cases you select an object or class of objects to be managed, possibly refine your selection through additional menus until you select a specific object type, and then you select an operation to be performed. Once you make this selection, sysadm prompts you to enter whatever information is necessary to carry out the operation. When all information has been obtained, the information is verified, you are asked to confirm that you want the operation carried out, and then the operation is performed.

Most operations are carried out by invoking

```
admobject -o operation options
```

for the given object class and operation. See admobject(1M) for information on management of a specific object.

The method for traversing the menu hierarchy and interacting with the menu system is described in idi(1). For a complete explanation of the sysadm program, see *Managing the DG/UX System*.

## **Options**

Options to sysadm depend on which command you are using.

xsysadm uses only those options which are defined by the X11 window system. See x(1).

asysadm accepts the following options:

-1 List the available menu-aliases.

-m menu Select menu as the first menu to be shown, bypassing the Main Menu. The form of a menu is described in idi(1).

-o operation

Perform operation on menu.

asysadm accepts a menu-alias, which is sought in one of the system-wide or personal alias files and expanded to -m and optionally -o options. The alias directs you

straight into a lower-level menu, without seeing the Main Menu.

If you invoke asysadm with neither the -m option nor a menu-alias, the top level menu, the Main Menu, of system administration objects is displayed.

#### Resources

X11 resources for xsysadm use the class name "Idi" and the default instance name "sysadm". See idi(1) for a list of resource names.

# Configuration

The sysadm program offers several levels of customization. Administrators may add site-specific menus and operations by creating

/usr/lib/sysadm/locale/sysadm.whatever.rc file(s), and host-specific menus and operations by creating /etc/sysadm/locale/sysadm.whatever.rc file(s) containing the new items. Any such file(s) will be read along with the default /usr/lib/sysadm/locale/sysadm.rc to create the sysadm menu tree. See idl(4) for a description of the format of this file.

An individual user may add user-specific menus and operations by creating a .sysadmrc file in the home directory or the current directory.

Additionally, host-specific or user-specific menu aliases may be added via the /etc/sysadm/locale/sysadm.alias or \$HOME/sysadm.alias files.

Users may customize xsysadm by modifying the values of the resources used by idi. See idi(1) for a list of valid resources and x(1) for a discussion of how to modify the resources.

## **EXAMPLES**

```
# asysadm adduser
```

This command line takes you directly to the add operation for objects of type user, because the line

```
adduser -m :user:login:add
```

appears in one of the system-wide alias files. You will begin interacting with the dialogue to add a new user account.

In order to change xsysadm's font size, add the following lines to the appropriate X resource file (see Xdefaults(5)):

These lines specify that xsysadm should use 18 point fonts, instead of the default 14 point fonts.

If you often manage more than one system from the same graphics display, you may wish to change xsysadm's title strings to indicate which system is being managed. To do so, you could add the following line to \$HOME/.sysadmrc:

```
set TitleSuffix = " (`hostname`)"
```

This specifies that the name of the current host be added to the end of all title strings in xsysadm.

### **FILES**

/usr/lib/sysadm/locale/sysadm\*.rc Top-level file for host-independent DG/UX description files. /etc/sysadm/locale/sysadm\*.rc Top-level file for host-dependent DG/UX description files. /usr/opt/package/lib/sysadm/locale/sysadm.rc Top-level file for package-specific host-independent description files. /opt/package/etc/sysadm/locale/sysadm.rc Top-level file for package-specific host-dependent description files. \$HOME/.sysadmrc User-dependent description file. ./.sysadmrc Invocation-dependent description file. /usr/lib/sysadm/locale/sysadm.alias Host-independent system-wide alias file. /etc/sysadm/locale/sysadm.alias Host-dependent system-wide alias file. \$HOME/sysadm.alias Personal alias file. /var/adm/log/sysadm.log Log file. /usr/opt/X11/lib/app-defaults/Idi X11 default resources file.

### **ENVIRONMENT**

LANG Used to determine the *locale* (the default locale is C).

HOME Used to locate files that are expected in the user's home directory.

PATH Used to locate standard system commands, adm\* commands, and certain utility programs.

### **SEE ALSO**

diskman(1M), admobject(1M), idi(1), idl(4), X(1), Xdefaults(5), Installing the DG/UX System, Customizing the DG/UX System, Managing the DG/UX System.

### **NOTES**

The sysadm command invokes idi to perform menu and query traversal. Therefore, in order to kill a sysadm session via kill(1) or dg\_kill(1), you must kill the idi process.

In DG/UX 5.4, sysadm replaces the previous command by that name. The earlier version is temporarily available under the name osysadm. The earlier version will not be available in future releases.

The new sysadm provides all the functions of osysadm but also provides

- \* A more object-oriented approach to system management. You select an object to be managed, then select the operation to perform on the object.
- \* Multiple user interfaces, including an ASCII line-oriented interface and and OSF/Motif-based interface.
- \* Customizable access permissions on menus and operations. This allows ordinary users access to some system management functions.

sysdef - output system definition

### **SYNOPSIS**

/etc/sysdef [ system\_namelist ]

# **DESCRIPTION**

Sysdef outputs a duplicate of the system file used to build the system specified in system\_namelist. It lists all hardware devices as well as pseudo devices, network protocols, stream modules and the values of all tunable parameters. It generates the output by analyzing the named operating system file (system\_namelist) and extracting the configuration information from the name list itself.

### **FILES**

/dgux default operating system image (where the system namelist is)

## **SEE ALSO**

config(1M), master(4), system(4). Installing the DG/UX System, Customizing the DG/UX System, Managing the DG/UX System.

## **NOTES**

Sysdef no longer depends on master.d, which is a directory of master files.

syslogd - log systems messages

#### **SYNOPSIS**

```
/etc/syslogd [ -fconfigfile ] [ -mmarkinterval ] [ -d ]
```

### DESCRIPTION

Syslogd reads and logs messages into a set of files described by the configuration file /etc/syslog.conf. Each message is one line. A message can contain a priority code, marked by a number in angle braces at the beginning of the line. Priorities are defined in <sys/syslog.h>. Syslogd reads from the UNIX domain socket /dev/log, from an Internet domain socket specified in /etc/services, and from the special device /dev/klog (to read kernel messages).

Syslogd configures when it starts up and whenever it receives a hangup signal. Lines in the configuration file have a *selector* to determine the message priorities to which the line applies and an *action*. The *action* field are separated from the selector by one or more tabs.

Selectors are semicolon separated lists of priority specifiers. Each priority has a facility describing the part of the system that generated the message, a dot, and a level indicating the severity of the message. Symbolic names may be used. An asterisk selects all facilities. All messages of the specified level or higher (greater severity) are selected. More than one facility may be selected using commas to separate them. For example:

## \*.emerg;mail,daemon.crit

Selects all facilities at the *emerg* level and the *mail* and *daemon* facilities at the *crit* level.

Known facilities and levels recognized by syslogd are those listed in syslog(3) without the leading "LOG\_". The additional facility "mark" has a message at priority LOG\_INFO sent to it every 20 minutes (this may be changed with the -m flag). The "mark" facility is not enabled by a facility field containing an asterisk. The level "none" may be used to disable a particular facility. For example,

## \*.debug;mail.none

Sends all messages except mail messages to the selected file.

The second part of each line describes where the message is to be logged if this line is selected. There are four forms:

- A filename (beginning with a leading slash). The file will be opened in append mode.
- A hostname preceded by an at sign ("@"). Selected messages are forwarded to the syslogd on the named host.
- A comma separated list of users. Selected messages are written to those users if they are logged in.
- An asterisk. Selected messages are written to all logged-in users.

Blank lines and lines beginning with '#' are ignored.

For example, the configuration file:

kern,mark.debug /dev/console
\*.notice;mail.info /usr/spool/adm/syslog
\*.crit /usr/adm/critical
kern.err @ucbarpa

\*.emerg

\*.alert eric,kridle \*.alert;auth.warning ralph

logs all kernel messages and 20 minute marks onto the system console, all notice (or higher) level messages and all mail system messages except debug messages into the file /usr/spool/adm/syslog, and all critical messages into /usr/adm/critical; kernel messages of error severity or higher are forwarded to ucbarpa. All users will be informed of any emergency messages, the users "eric" and "kridle" will be informed of any alert messages, and the user "ralph" will be informed of any alert message, or any warning message (or higher) from the authorization system.

# The flags are:

- -f Specify an alternate configuration file.
- -m Select the number of minutes between mark messages.
- -d Turn on debugging.

Syslogd creates the file /etc/syslog.pid, if possible, containing a single line with its process id. This can be used to kill or reconfigure syslogd.

To bring syslogd down, it should be sent a terminate signal (e.g. kill `cat /etc/syslog.pid`).

### **FILES**

```
/etc/syslog.conf the configuration file
/etc/syslog.pid the process id
/dev/log Name of the UNIX domain datagram log socket
/dev/klog The kernel log device
```

### **SEE ALSO**

```
logger(1), syslog(3C), syslog.conf(5).
```

systemid - display the unique system identifier

### **SYNOPSIS**

/etc/systemid

### DESCRIPTION

Systemid prints the vendor stamp and the system identifier. The vendor stamp is a number that uniquely identifies a computer or software manufacturer. The system identifier is a number that uniquely identifies the computer system within those systems manufactured by the indicated vendor. The vendor stamp is displayed as a decimal number on the first line followed by a parenthetical description of the vendor, if the vendor stamp is recognized. The system identifier is displayed as a hexadecimal number on the second line.

## **EXIT CODES**

- 1 The system identifier could not be determined.
- 0 The system identifier is available.

# **EXAMPLES**

# \$ systemid

```
Vendor stamp: 512 (Data General DG/UX)
System id: 012345abc
```

Prints the vendor stamp and the system identifier.

## **DIAGNOSTICS**

"not available" is printed instead of the system identifier if the system identifier cannot be determined.

### **SEE ALSO**

```
id(1), machid(1), uname(1), dg_sys_info(2).
```

# **NOTES**

The vendor stamp for Data General is 512.

tcload - load terminal controller devices

#### **SYNOPSIS**

```
/usr/sbin/tcload [-v] controller_node [...] or /usr/sbin/tcload [-v] -a
```

## **DESCRIPTION**

The tcload command makes asynchronous terminals (/dev/tty\* nodes) available for use by initializing and enabling the desired terminal controller devices in the appropriate way. For instance, for a syac device, tcload resets the board, downloads its resident controller code, starts it executing, monitors events on the device, and responds appropriately to them. The controllers to be loaded are specified by the controller node arguments.

Note that the tcload process does *not* terminate as in pre-5.4 revisions of DG/UX. It continues to run and react to events on the system's controllers.

The following options are available:

- -v Print verbose output about the loading process.
- -a Locate and load all terminal controllers configured into the system; this is equivalent to running the command:

```
/usr/sbin/tcload /dev/async/*\)
```

### **EXAMPLE**

```
/usr/sbin/tcload -v /dev/async/0 '/dev/async/syac@61(60020000)'
```

### **FILES**

```
/dev/async/* Terminal controller device files
/usr/lib/tcload/models/* Directories for various controller types
/usr/lib/tcload/models/*/LOAD Load programs for controller types
```

## **SEE ALSO**

syac(7).

telnetd - DARPA TELNET protocol server

## **SYNOPSIS**

telnetd

## **DESCRIPTION**

telnetd is a server which supports the DARPA standard TELNET virtual terminal protocol. telnetd is invoked by the internet server [see inetd(1M)], normally for requests to connect to the TELNET port as indicated by the /etc/services file [see services(4)].

telnetd operates by allocating a pseudo-terminal device for a client, then creating a login process which has the slave side of the pseudo-terminal as its standard input, output, and error. telnetd manipulates the master side of the pseudo-terminal, implementing the TELNET protocol and passing characters between the remote client and the login process.

When a TELNET session is started up, telnetd sends TELNET options to the client side indicating a willingness to do remote echo of characters, to suppress go ahead, and to receive terminal type and window size information from the remote client. If the remote client is willing, the remote terminal type is propagated in the environment of the created login process and the X window size is placed in its stty settings.

telnetd is willing to do: echo, binary, suppress go ahead, and timing mark. telnetd is willing to have the remote client do: binary, terminal type, and suppress go ahead.

## **SEE ALSO**

telnet(1C).

Postel, Jon, and Joyce Reynolds, "Telnet Protocol Specification," RFC 854, Network Information Center, SRI International, Menlo Park, Calif., May 1983.

### **NOTES**

telnetd has been reimplemented in STREAMS for improved performance. This means that TELNET must be configured into the kernel through the system file resulting in a /dev/telnet file. Also, the /etc/inetd.conf entry for TELNET must have "tli" in the type column, not "stream" [see inetd.conf(4)].

Some TELNET commands are only partially implemented.

The TELNET protocol uses the Negotiate About Window Size protocol sequence to allow for the exchange of the number of lines and columns on the user's terminal.

Binary mode has no common interpretation except between similar operating systems.

The terminal type name received from the remote client is converted to lower case.

telnetd never sends TELNET go ahead commands.

testlocale - test locale definition

# **SYNOPSIS**

testlocale localename

## where:

localename

is the name of the locale definition to examine. *localename* should be the name of a directory below /usr/lib/locale.

### DESCRIPTION

The testlocale command endeavors to access all aspects of the specified locale definition, in order to detect any part that may be missing or incorrect.

# **FILES**

The files examined are those that are described in setlocale(3C).

## SEE ALSO

```
chrtbl(1), colltbl(1), montbl(1),
setlocale(3C).
```

tftpd - Trivial File Transfer Protocol server

## **SYNOPSIS**

tftpd [ -d ]

# **DESCRIPTION**

The tftpd server supports the DARPA Trivial File Transfer Protocol (TFTP). The TFTP server is invoked by the inetd server when an incoming connection is detected on the port specified in /etc/services. See inetd(1M) and services(4) for details. If you specify the -d option, each socket created by tftpd will have debugging enabled, with output going to /tmp/tftpd\*.

Using tftpd does not require an account or password on the remote system. Due to the lack of authentication information, tftpd allows only publicly readable files to be accessed. Note that this extends the concept of "public" to include all users on all hosts that can be reached through the network; this may not be appropriate on all systems, and its implications should be considered before enabling tftp service. In short, enabling the tftpd daemon on your system creates a potential security problem.

However, you must run tftpd on an OS server to boot a diskless client over the network. Thoroughly check and possibly change the read permissions of sensitive files on your system.

## **SEE ALSO**

inetd(1M), tftp(1C), services(4).

## **BUGS**

The search permissions of the directories leading to the files accessed are not checked.

tic - TERMINFO compiler

### **SYNOPSIS**

tic 
$$[-c]$$
  $[-v[n]$  ] file

#### where:

n An integer from 1 to 10 inclusive, indicating the level of detail desired

file The path to a terminfo(4) source file

### **DESCRIPTION**

The tic command translates a TERMINFO file from a textual source format into a binary compiled format. The compiled format is necessary for use with the library routines described in curses(3X). The single file argument specifies the pathname of a file containing one or more TERMINFO terminal descriptions in source format (see terminfo(4)). Each description in the file describes the capabilities of a particular terminal.

By default, the resulting binary files are placed under the directory /usr/share/lib/terminfo. However, if the environment variable TERMINFO is set, the compiled results are placed under the directory specified by the value of that variable.

When a use=entry-name field is discovered in a terminal entry currently being compiled, tic reads in the binary entry-name file to complete the entry. Tic duplicates the capabilities in entry-name for the current entry, with the exception of those capabilities that are explicitly defined in the current entry. If entry-name is created within the same source file, tic will compile and write out entry-name before reading it back in to satisfy the use=entry-name field. This ordering is guaranteed regardless of the organization of the source file; tic performs dependency analysis on the definitions in file, and compiles entries in an order that satisfies the use= dependencies. If entry-name is not found within file, tic will first search the directory named by the environment variable TERMINFO, if that variable is set. If entry-name is not found there (or if TERMINFO is not set), tic will then search the default directory /usr/share/lib/terminfo.

# Options are:

- -vn specify that (verbose) trace information be written to standard error showing tic's progress. If n is omitted, the default level is 1. If n is specified and greater than 1, the level of detail is increased.
- -c check *file* for errors only; do not write out compiled entries. Errors in use= links are not detected.

## **FILES**

/usr/share/lib/terminfo/?/\*
compiled terminal description data base

## **DIAGNOSTICS**

### Parse Errors

All parser error messages are prefixed by the approximate line number of the error and the title of the entry being processed.

File does not start with terminal names in column one

The first line encountered in the file, after comments, must be a list of terminal names.

```
'termname': bad first term name.
    or
'termname': bad term name found in list.
    or
Illegal terminal name - 'termname'
Terminal names must start with a letter or digit,
```

The terminal name termname was invalid. Names must not contain white space or slashes, and must begin with a letter or digit.

'termname': terminal name too long.

An extremely long terminal name termname was found.

'termname': terminal name too short.

A one-character terminal name termname was found.

At least one synonym should begin with a letter.

None of the names for the terminal began with a letter.

Newline in middle of terminal name

The trailing comma was probably left off of the list of names.

termname: bad term name

The current entry specifies an invalid terminal name in the use=termname field.

'termname' defined in more than one entry.

An entry termname was defined more than once in the same source file.

Terminal name 'termname' synonym for itself

A terminal name termname was also listed in its list of synonyms.

Unknown Capability - 'capname'

The capability *capname* was found within the file but is not a recognized terminfo(4) variable.

Wrong type used for capability 'capname'

A boolean capability was given a value, a numeric capability was given a string value, or a string capability was given a numeric value.

Unknown token type

The character following a capability was not one of the four allowed: , for boolean capabilities, # for numeric capabilities, = for string capabilities, or @ to cancel any type of capability.

Illegal character - 'char'

The invalid character *char* was found in the input file.

Illegal ^ character - 'char'

The second character of a control sequence specification *^char* was not a printable ASCII character.

Illegal character in \ sequence - 'char'

The second character of a backslash escape sequence \char\ did not result in a recognized terminfo(4) special sequence.

Missing comma

A comma was missing.

Missing numeric value

A numeric capability was not followed by any number.

NULL string value

A string capability was not followed by any string. (The proper way to delete a string capability is to use the cancel token @.)

Very long string found. Missing comma?

A string capability has a very long value. This is usually caused by a missing comma.

Premature EOF

The current entry ended prematurely, indicating a syntax error.

Premature EOF - missing comma?

The current entry contained an unterminated string capability. This is usually caused by a missing comma.

Token after a seek not NAMES

The file being compiled was changed during the compilation.

Backspaced off beginning of line

An internal error in tic has been detected.

Error in following up use-links.

A use=name capability either referenced a non-existent terminal called name, or name somehow referred back to the current entry. A list of entries involved is printed following the error message.

## Other Errors

A command line error results in a self-explanatory message identifying the problem, followed by a usage summary for the tic command. A system call failure results in a message identifying the system operation that failed, as well as the approximate line number and the title of the entry being processed, where appropriate.

## SEE ALSO

captoinfo(1M), infocmp(1M), curses(3X), terminfo(4), term(5).

# NOTES

Compiled entries cannot exceed 4096 bytes. The name field cannot exceed 128 bytes.

When the -c option is used, duplicate terminal names will not be diagnosed; however, when -c is not used, they will be.

When an entry, for instance entry\_name\_1, contains a use=entry\_name\_2 field, any canceled capabilities in entry\_name\_2 must also appear in entry\_name\_1 before the use= field, if these capabilities are to be canceled in entry\_name\_1.

trap\_recv - receive SNMP trap messages

## **SYNOPSIS**

```
trap_recv [ -d ] [ port ]
```

#### where:

port is an optional UDP port number

## **DESCRIPTION**

Use the trap\_recv command to receive Trap-PDUs from SNMP agents. The command listens on UDP port number port for incoming traps and prints information about them as they are received. If you do not specify a port, trap\_recv will determine the port number using getservbyname(3N) for "snmp-trap". Superuser access is required for any port number less than 1024, including the default port of 162. Use the -d option to print additional information about the packets as they are received.

### **EXAMPLE**

```
In the following example, trap_recv is used to demonstrate the trap generated by trap_send.
```

```
$ trap_recv &
$ trap_send localhost public coldStart
Packet Dump:
30 32 02 01 00 04 06 70 75 62 6c 69 63 a4 25 06
09 2b 06 01 03 01 2a 2a 2a 2a 40 04 80 de 08 1e
02 01 00 02 01 00 43 01 00 30 09 30 07 06 03 29
01 01 05 00
Community: public
Enterprise: DataGeneral
Agent-addr: 127.0.0.1
Cold start trap.
Time Ticks: 0
Name: iso.1.1.1
Value: NULL
```

### **DIAGNOSTICS**

Exit status of -1 is returned if there are command line errors or the user does not have access to bind to the UDP port.

## **SEE ALSO**

```
\label{eq:getmany} $$\gcd(1M)$, $\gcd(1M)$, $\gcd(1M)$, $\gcd(1M)$, $\gcd(1M)$, $\gcd(3N)$, $snmpd.communities(4M)$, $snmpd.config(4M)$, $snmpd.trap_communities(4M)$.
```

trap\_send - send SNMP trap message

### **SYNOPSIS**

trap\_send host community type [ port ]

## where:

host is a hostname or Internet address community is a community string type is the trap type port is an optional UDP port number to send the trap to.

### DESCRIPTION

Use the trap\_send command to send Trap-PDUs to network management stations (NMS). The trap\_send command sends an SNMP message containing the *community* string and a Trap-PDU specifying trap *type* to the NMS at UDP port number *port* running on *host*.

Specify the *host* as either a hostname or an Internet address in dot-notation.

Specify the *community* name as a text string to be used by the NMS to authenticate the request.

Specify the trap type as either an integer value or as a text string. Legal values for type are: 1=coldStart, 2=warmStart, 3=linkDown, 4=linkUp, 5=authenticationFailure, 6=egpNeighborLoss, and 7=enterpriseSpecific.

#### **EXAMPLE**

In the following example trap\_recv is used to demonstrate the trap generated by trap\_send.

```
$ trap_recv &
$ trap_send localhost public coldStart
Packet Dump:
30 32 02 01 00 04 06 70 75 62 6c 69 63 a4 25 06
09 2b 06 01 03 01 2a 2a 2a 2a 40 04 80 de 08 1e
02 01 00 02 01 00 43 01 00 30 09 30 07 06 03 29
01 01 05 00
Community: public
Enterprise: experimental.1.42.42.42
Agent-addr: 127.0.0.1
Cold start trap.
Time Ticks: 0
Name: iso.1.1.1
Value: NULL
```

## **DIAGNOSTICS**

Exit status is 0 for success. Exit status is -1 if there are errors parsing the command line.

#### SEE ALSO

```
getmany(1M), getnext(1M), setany(1M), snmpd(1M), trap_recv(1M), snmpd.communities(4M), snmpd.config(4M), snmpd.trap communities(4M).
```

ttyadm - format and output TTY port monitor information

## **SYNOPSIS**

```
/usr/sbin/ttyadm [ -b ] [ -c ] [ -r count ] [ -h ]
[ -i msg ] [ -m modules ] [ -p prompt ] [ -t timeout ]
-d device -l ttylabel -s service
/usr/sbin/ttyadm -V
```

#### where:

count is the prompt delay, an integer character count msg is the "disabled" message, a character string modules is a comma-separated list of STREAMS modules prompt is a character string specifying the TTY prompt timeout is the time to wait in seconds device is the path to a character-special device file ttylabel is an entry in the TTY settings file /etc/ttydefs service is the command line for a port service program

# DESCRIPTION

The ttyadm command is an administrative command that formats information specific to ttymon(1M) and writes it to the standard output. The Service Access Facility (SAF) requires each port monitor to provide such a command. Note that the port monitor administrative file is updated by the Service Access Controller (sac(1M)) administrative commands, sacadm(1M) and pmadm(1M). ttyadm provides a means of presenting formatted port monitor-specific (i.e., ttymon-specific) data to these commands. (See the NOTE section for higher-level management interfaces.)

## Options are:

| -b               | Set the "bidirectional port" flag. When this flag is set, the line can be used in both directions. ttymon(1M) will allow users to connect to the service associated with the port, but if the port is free, uucico(1M), cu(1), or ct(1) can use it for dialing out. |
|------------------|----------------------------------------------------------------------------------------------------|
| -c               | Set the "connect-on-carrier" flag for the port. If the -c flag is set, ttymon(1M) will invoke the port's associated service immediately when a connect indication is received (i.e., no prompt is printed and no baud-rate searching is done).                      |
| -d <i>device</i> | Specify the device node for the TTY port. device is the full pathname of a character-special device file.                                                                                                    |
| -h               | Set the hangup flag for the port. If the -h flag is not set, ttymon(1M) will force a hangup on the line by setting the speed to zero before setting the speed to the default or specified value.                                                                    |
| -i message       | Specify the inactive (disabled) response message. This message will be sent to the TTY port if the port is disabled or the ttymon(1M) monitoring the port is disabled.                                                                                              |
| -1 ttylabel      | Specify the <i>ttylabel</i> in the TTY settings file (/etc/ttydefs) to use as the starting point when searching for the proper baud rate.                                                                                                    |
| -m modules       | Specify a list of pushable STREAMS modules. The modules will be pushed, in the order in which they are specified (leftmost first), before the service is invoked. <i>modules</i> must be a comma-separated list of                                                  |

STREAMS modules, with no white space included. Any modules

currently on the stream will be popped before these modules are pushed.

-r count

Specify the delay before printing a prompt. When the -r option is used, ttymon(1M) will wait until it receives data from the port before it displays a prompt. If *count* is equal to zero, ttymon(1M) will wait until it receives any character. If *count* is greater than zero, ttymon(1M) will wait until *count* New Line characters have been received.

-p prompt

Specify the prompt message that ttymon(1M) will display. If this option is not given, then ttyadm uses the default value "login: ".

-s service

Specify the service to be invoked. *service* is the full pathname of the program to be invoked when a connection request is received. If arguments are required, the command and its arguments must be enclosed in double quotes.

-t timeout

Specify the port timeout. ttymon(1M) should close the port if the open on the port succeeds and no input data is received in *timeout* seconds.

 $-\Lambda$ 

Display the version number of the current /usr/lib/saf/ttymon command. This option is mutually exclusive with all other options.

#### **FILES**

/etc/ttydefs

TTY settings file

## DIAGNOSTICS

If successful, ttyadm will generate the requested information, write it on the standard output, and exit with a status of 0. If ttyadm is invoked with an invalid number of arguments or invalid arguments, or if an incomplete option is specified, an error message will be written to the standard error and ttyadm will exit with a non-zero status.

### **SEE ALSO**

ct(1), cu(1), admportservice(1M), admterminal(1M), pmadm(1M), sac(1M), sacadm(1M), sttydefs(1M), ttymon(1M), uucico(1M).

System Administrator's Guide, "The Port Monitor ttymon."

## NOTE

ttyadm is a low-level interface to ttymon(1M) port and service management. For a high-level, user-friendly interface, use the "Port Services" or "Terminals" menu of sysadm(1M) or xsysadm(1M). For an intermediate-level, object-oriented interface, use the admportservice(1M) or the admterminal(1M) utility.

ttymon - monitor terminal ports

## **SYNOPSIS**

```
/usr/lib/saf/ttymon

/usr/lib/saf/ttymon -g [ -d device ] [ -h ] [ -t timeout ] [-1 ttylabel ] [
-p prompt ] [ -m modules ] [ -T term-variable ]
```

## where:

device is the pathname to a character-special device file timeout is an integral number of seconds to wait for input is a name in the TTY settings file /etc/ttydefs

prompt is a string to be output to the device

modules is a comma-separated list of STREAMS modules

term-variable

is the value to which the TERM environment variable should be set for the device.

### DESCRIPTION

ttymon is a STREAMS-based TTY port monitor. It monitors device ports, sets terminal modes, baud rates, and line disciplines for the ports, and connects users or applications to services associated with the ports. Normally, ttymon is configured to run under the Service Access Controller, sac(1M), as part of the Service Access Facility (SAF). It is managed using the sacadm(1M) command. Each instance of ttymon can monitor multiple ports. The ports monitored by an instance of ttymon are specified in the port monitor's administrative file. The administrative file is managed using the pmadm(1M) and ttyadm(1M) commands. (See the NOTES section for higher-level management interfaces.)

When an instance of ttymon is invoked by the sac(1M) command, it starts to monitor its ports. For each port, ttymon first initializes the line disciplines, if they are specified, followed by the speed and terminal settings. The values used for initialization are taken from the appropriate entry in the TTY settings file. This file is maintained by the sttydefs(1M) command. Default line disciplines on ports are usually set up by the autopush(1M) command, interfacing with the STREAMS Autopush Driver (SAD).

ttymon then writes the prompt and waits for user input. If the user indicates that the speed is inappropriate by pressing the BREAK key, ttymon tries the next speed listed in the TTY settings file and writes the prompt again. When valid input is received, ttymon interprets the per-service configuration file for the port, if one exists, creates a utmp(4) entry if required, establishes the service environment, and then invokes the service associated with the port. Valid input consists of a string of at least one character (other than New Line), terminated by a New Line. After the service terminates, ttymon cleans up the utmp(4) entry, if one exists, and returns the port to its initial state.

If the "autobaud" feature is enabled for a port, ttymon will try to determine the baud rate on the port automatically. Users must enter a carriage return before ttymon can recognize the baud rate and print the prompt. Currently, the baud rates that can be determined by this feature are 110, 1200, 2400, 4800, and 9600 baud.

If a port is configured as a bidirectional port, ttymon will allow users to connect to a service, and, if the port is free, will allow uucico(1M), cu(1), or ct(1) to use it for dialing out. If a port is bidirectional, ttymon will wait to read a character before it prints a prompt.

If the "connect-on-carrier" flag (see ttyadm(1M)) is set for a port, ttymon will immediately invoke the port's associated service when a connection request is received. The prompt message will not be sent.

If a port is disabled, ttymon will not start any service on that port. If a disabled message is specified, ttymon will send out the message when a connection request is received. If ttymon is disabled, all ports under that instance of ttymon will also be disabled.

## Service Invocation

The service ttymon invokes for a port is specified in the ttymon administrative file. ttymon will scan the character string giving the service to be invoked for this port, looking for a %d or a %% two-character sequence. If %d is found, ttymon will modify the service command string by replacing those two characters with the full path name of this port (the device name). If %% is found, those two characters will be replaced by a single % character.

When the service is invoked, file descriptors 0, 1, and 2 are opened to the port device for reading and writing. The service is invoked with the user ID, group ID, and current home directory set to that of the user name under which the service was registered with ttymon. Two environment variables, HOME and TTYPROMPT, are added to the service's environment by ttymon. HOME is set to the home directory of the user name under which the service is invoked. TTYPROMPT is set to the prompt string configured for the service on the port. This is provided so that a service invoked by ttymon has a means of determining if a prompt was actually issued by ttymon and, if so, what that prompt actually was.

See ttyadm(1M) for options that can be set for ports monitored by ttymon under the Service Access Controller.

## Stand-Alone Operation

A special invocation of ttymon is provided that runs independently of the SAC (i.e., does not depend on sac(1M) or its configuration files). This independent "express" mode is the only invocation of ttymon that accepts command line options and arguments. This form of the command should be called only by applications that need to set the correct baud rate and terminal settings on a port and then connect to login(1) service, but that cannot be pre-configured under the SAC.

## Options are:

-g Enable the independent "express" mode of ttymon. This option is required in order to use any of the other options below.

# -d device

Attach ttymon to the port *device*, which must be the full path name of a character-special device file. If this option is not specified, the invoking process must connect file descriptor 0 to a TTY port before starting ttymon.

-h Do not disconnect the line before initializing the terminal settings. If this option is not set, ttymon will force a hangup on the line by setting the speed to zero before setting the speed to the default or specified speed.

### -t timeout

Specify that ttymon should exit if no one types anything in timeout seconds after the prompt is sent.

## -1 *ttylabel*

Look up the entry named *ttylabel* in the /etc/ttydefs file. This definition tells ttymon at what speed to run initially, what the initial TTY settings are,

and what speed to try next if the user indicates that the speed is inappropriate by pressing the BREAK key. The default speed is 9600 baud.

# -p prompt

Print the prompt string *prompt* when the port is ready for input. The default prompt is "Login: ".

#### -m modules

When initializing the port, pop all modules on the port, and then push *modules* in the order specified (leftmost first). *modules* is a comma-separated list of pushable STREAMS modules. Default modules on the ports are usually set up by the autopush(1M) command, interfacing with the STREAMS Autopush Driver (SAD).

### -T term-variable

Set the TERM environment variable to term-variable for the device.

### **EXAMPLES**

```
/usr/lib/saf/ttymon -g -d /dev/console -m ldterm -l console
```

This example runs ttymon in express mode on the console device, /dev/console. The basic STREAMS line discipline module ldterm will be pushed onto the console stream, and the console entry in the TTY definitions file will be referenced to set the line speed and terminal settings.

## **FILES**

```
/etc/ttydefs
```

TTY settings file

### **SEE ALSO**

```
ct(1), cu(1), login(1), admportservice(1M), admterminal(1M), autopush(1M), pmadm(1M), sac(1M), sacadm(1M), sttydefs(1M), sysadm(1M), ttyadm(1M), uucico(1M), utmp(4).
```

System Administrator's Guide, "The Port Monitor ttymon."

## NOTES

If a port is monitored by more than one ttymon, it is possible for the ttymons to send out prompt messages in such a way that they compete for input.

For a high-level, user-friendly interface to ttymon and port services, use the "Ports" menu of sysadm(1M) or xsysadm(1M). For an intermediate-level, object-oriented interface, use the admportmonitor(1M) and admportservice(1M) utilities.

tunefs - tune an existing file system

#### **SYNOPSIS**

/etc/tunefs [option ...] filesys | special

### where:

option -e, -E, -m, -s, -S, -e, -x, or -x, followed by an argument.

filesys The pathname of the directory with which the file system is associated in

the file /etc/fstab

special The pathname of a special file referring to a device containing a file system

### DESCRIPTION

Tunefs changes the dynamic parameters of a file system that affect the layout policies. Defaults are set according to the values established by mkfs(1M). The file system must be unmounted.

## Options are:

-e max\_blks\_first\_dar Specifies that when allocating disk space for a file,

max\_blks\_first\_dar disk blocks should be allocated from the disk allocation region (DAR) chosen for the initial file space allocation, before moving on to another DAR. The valid range for max\_blks\_first\_dar is from 1 to the number of

available disk blocks in the DAR.

-E max\_blks\_per\_dar Specifies that when allocating disk space for a file, after the

initial disk allocation region (DAR) has been exhausted (see the -e option), then max.blocks\_per\_dar disk blocks should be allocated from each subsequent DAR. The valid range for max.blks\_per\_dar is from max\_blocks\_first\_dar (see the -e option) to the number of available disk blocks in the

DAR.

-m min\_free Specifies the minimum percentage of the file system that

should be maintained as free space. Only superuser processes may allocate these blocks. If min\_free is greater than the percentage of space currently free, then non-superuser processes will not be able to allocate any blocks on the file system until the percentage free reaches min\_free. The valid range for min\_free is from 1 to 100 percent; however, the disk I/O performance may degrade as the amount

of free space approaches 0 percent.

-s max\_data Specifies the block size for a file's data blocks on the file

system, given as log base 2 of the block size. The disk space for a file's data is allocated 2<sup>max\_data</sup> blocks at a time. The valid range for max\_data is from 1 to the log of the number of user blocks per disk allocation region in the file

system.

-s max\_dir Specifies the block size for directories on the file system,

given as log base 2 of the block size. The disk space for the file system's directory blocks is allocated 2<sup>max\_dir</sup> blocks at at time. The valid range for max\_dir is from 1 to the log of the number of user blocks per disk allocation region in

1-433

the file system.

-x max\_idx\_data

Specifies the block size for a file's index blocks (the space used for addressing a file's data blocks) in the file system, given as log base 2 of the block size. The disk space for a file's index blocks is allocated 2<sup>max\_idx\_disa</sup> blocks at a time. The valid range for max\_idx\_data is from 1 to the log of the number of blocks available for use as index blocks per disk allocation region (DAR), which is usually less than the number of user blocks per DAR.

-x max\_idx\_dir

Specifies the block size for the file system's index blocks (the space used for addressing a directory's blocks) in the file system, given as log base 2 of the block size. The disk space for a directory's index blocks is allocated 2^max\_idx\_dir blocks at at time. The valid range for max\_idx\_dir is from 1 to the log of the number of blocks available for use as index blocks per disk allocation region (DAR), which is usually less than the number of user blocks per DAR.

Specifying an invalid option value causes the program to print the valid range of values for that option and then exit.

## **SEE ALSO**

fsck(1M), mkfs(1M), fstab(4).

### **BUGS**

Tunefs cannot be run on the root file system because that system cannot be unmounted.

useradd - administer a new user login on the system

### **SYNOPSIS**

```
useradd [-y] [-u uid [-o]] [-g group] [-G group[,group...] [-d dir] [-s shell] [-c comment] [-m [-k skel_dir]] [-f inactive] [-e expire] login
```

useradd -D [-g group] [-b base\_dir] [-f inactive] [-e expire]

## **DESCRIPTION**

Invoking useradd without the -D option adds a new user entry to the /etc/passwd file. It also creates supplementary group memberships for the user (-G option) and creates the home directory (-m option) for the user if requested. The new login remains locked until the passwd(1M) command is executed.

Invoking useradd -D with no additional options displays the default values for group, base\_dir, shel\_dir, shell, inactive, and expire. The values for group, base\_dir, inactive, expire, and shell are used for invocations without the -D option.

Invoking useradd -D with -g, -b, -f, or -e (or any combination of these) sets the default values for the respective fields. [As installed, the default group is general (group ID of 100) and the default value of base\_dir is /home]. Subsequent invocations of useradd without the -D option use these arguments.

The system file entries created with this command have a limit of 512 characters per line. Specifying long arguments to several options may exceed this limit.

The following options are available:

- Perform the requested operation on the global NIS (YP) database. Without this option, the requested operation is performed on the local database in the /etc directory. This option is valid only when the machine on which the command is run is the NIS master. The -y option uses the default source directory derived from the SRC\_DIR variable specified in the NIS makefile (/etc/yp/Makefile).
- The UID of the new user. This UID must be a non-negative decimal integer below MAXUID as defined in <sys/param.h>. The UID defaults to the next available (unique) number above the highest number currently assigned. For example, if UIDs 100, 105, and 200 are assigned, the next default UID number will be 201. (UIDs from 0-99 are reserved.)
- -o This option allows a UID to be duplicated (non-unique).
- An existing group's integer ID or character-string name. Without the -D option, it defines the new user's primary group membership and defaults to the default group. You can reset this default value by invoking useradd -D -g group.
- -G group An existing group's integer ID or character-string name. It defines the new user's supplementary group membership. Duplicates between group with the -g and -G options are ignored. No more than NGROUPS\_MAX groups may be specified.
- -d dir The home directory of the new user. It defaults to base\_dir/login, where base\_dir is the base directory for new login home directories and login is the new login.

- -s shell Full pathname of the program used as the user's shell on login. It defaults to an empty field causing the system to use /usr/bin/sh as the default. The value of shell must be a valid executable file.
- -c comment Any text string. It is generally a short description of the login, and is currently used as the field for the user's full name. This information is stored in the user's /etc/passwd entry.
- -m Create the new user's home directory if it doesn't already exist. If the directory already exists, it must have read, write, and execute permissions by group, where group is the user's primary group.
- -k skel\_dir A directory that contains skeleton information (such as .profile) that can be copied into a new user's home directory. This directory must exist. The system provides a "skel" directory (/etc/skel) that can be used for this purpose.
- The date on which a login can no longer be used; after this date, no user will be able to access this login. (This option is useful for creating temporary logins.) You may type the value of the argument expire (which is a date) in any format you like (except a Julian date). For example, you may enter 10/6/90 or October 6, 1990. A value of ''' defeats the status of the expired date.
- -f inactive The maximum number of days allowed between uses of a login ID before that login ID is declared valid. Normal values are positive integers. A value of -1 defeats the status.
- A string of printable characters that specifies the existing login name of the user. It must exist and may not contain a colon (:) or a newline (\n).
- login A string of printable characters that specifies the new login name of the user. It may not contain a colon (:) or a newline  $(\n)$ .
- -b base\_dir The default base directory for the system. If -d dir is not specified.

  base\_dir is concatenated with the user's login to define the home directory. If the -m option is not used, base\_dir must exist.

### **FILES**

/etc/passwd
/etc/group
/etc/skel

### DIAGNOSTICS

The useradd command exits with one of the following values:

- 0 The command was executed successfully.
- The command line syntax was invalid. A usage message for the useradd command is displayed.
- 3 An invalid argument was provided with an option.
- The *uid* specified with the -u option is already in use.
- The group specified with the -g option does not exist.
- 9 The specified *login* is not unique.
- Cannot update /etc/group. The login was added to the /etc/passwd file but not to the /etc/group file.

Unable to create the home directory (with the -m option) or unable to complete the copy of *skel\_dir* to the home directory.

# SEE ALSO

$$\label{eq:groupadd} \begin{split} &\text{groupadd}(1M), \ \text{groupdel}(1M), \ \text{groupmod}(1M), \ \text{listusers}(1), \ \text{logins}(1M), \\ &\text{passwd}(1), \ \text{passwd}(1M), \ \text{userdel}(1M), \ \text{usermod}(1M). \end{split}$$

1-437

userdel - delete a user's login from the system

## **SYNOPSIS**

```
userdel [-y] [-r] login
```

### DESCRIPTION

The userdel command deletes a user's login from the system and makes the appropriate login-related changes to the system file and file system.

The following options are available:

- -y Perform the requested operation on the global NIS (YP) database. Without this option, the requested operation is performed on the local database in the /etc directory. This option is valid only when the machine on which the command is run is the NIS master. The -y option uses the default source directory derived from the SRC\_DIR variable specified in the NIS makefile (/etc/yp/Makefile).
- -r Remove the user's home directory from the system. This directory must exist. The files and directories under the home directory will no longer be accessible following successful execution of the command.

login A string of printable characters that specifies an existing login on the system. It may not contain a colon (:), or a newline (\n).

#### FILES

```
/etc/passwd
/etc/group
```

## **DIAGNOSTICS**

The userdel command exits with one of the following values:

- 0 Success.
- Invalid command syntax. A usage message for the userdel command is displayed.
- The login to be removed does not exist.
- 8 The login to be removed is in use.
- Cannot update the /etc/group file but the login is removed from the /etc/passwd file.
- Cannot remove or otherwise modify the home directory.

## **SEE ALSO**

groupadd(1M), groupdel(1M), groupmod(1M), listusers(1), logins(1M), passwd(1), passwd(1M), useradd(1M), usermod(1M).

usermod - modify a user's login information on the system

#### **SYNOPSIS**

```
usermod [-y] [-u uid [-o]] [-g group] [-G group[,group...] [-d dir [-m]] [-s shell] [-c comment] [-1 new_logname] [-f inactive] [-e expire] login
```

## DESCRIPTION

The usermod command modifies a user's login definition on the system. It changes the definition of the specified login and makes the appropriate login-related system file and file system changes.

The system file entries created with this command have a limit of 512 characters per line. Specifying long arguments to several options may exceed this limit.

The following options are available:

- -y Perform the requested operation on the global NIS (YP) database. Without this option, the requested operation is performed on the local database in the /etc directory. This option is valid only when the machine on which the command is run is the NIS master. The -y option uses the default source directory derived from the SRC\_DIR variable specified in the NIS makefile (/etc/yp/Makefile).
- -u uid New UID for the user. It must be a non-negative decimal integer below MAX-UID as defined in <sys/param.h>.
- -o This option allows the specified UID to be duplicated (non-unique).

# -g group

An existing group's integer ID or character-string name. It redefines the user's primary group membership.

### -G group

An existing group's integer "ID" "," or character string name. It redefines the user's supplementary group membership. Duplicates between group with the -g and -G options are ignored. No more than NGROUPS\_UMAX groups may be specified as defined in <sys/param.h>.

- -d dir The new home directory of the user. It defaults to base\_dir/login, where base\_dir is the base directory for new login home directories, and login is the new login.
- -m Move the user's home directory to the new directory specified with the -d option. If the directory already exists, it must have permissions read/write/execute by group, where group is the user's primary group.

## -s shell

Full pathname of the program that is used as the user's shell on login. The value of *shell* must be a valid executable file.

#### -c comment

Any text string. It is generally a short description of the login, and is currently used as the field for the user's full name. This information is stored in the user's /etc/passwd entry.

# -1 new\_logname

A string of printable characters that specifies the new login name for the user. It may not contain a colon (:) or a newline  $(\n)$ .

## -е expire

The date on which a login can no longer be used; after this date, no user will be able to access this login. (This option is useful for creating temporary logins.) You may type the value of the argument *expire* (which is a date) in any format you like (except a Julian date). For example, you may enter 10/6/90 or October 6, 1990. A value of ''' defeats the status of the expired date.

#### -f inactive

The maximum number of days allowed between uses of a login ID before that login ID is declared valid. Normal values are positive integers. A value of -1 defeats the status.

login A string of printable characters that specifies the existing login name of the user. It must exist and may not contain a colon (:), or a newline  $(\n)$ .

#### **FILES**

```
/etc/passwd
/etc/group
```

# DIAGNOSTICS

The usermod command exits with one of the following values:

- The command was executed successfully.
- The command syntax was invalid. A usage message for the usermod command is displayed.
- 3 An invalid argument was provided to an option.
- The *uid* given with the -u option is already in use.
- The login to be modified does not exist or group does not exist.
- 8 The login to be modified is in use.
- 9 The new\_logname is already in use.
- Cannot update the /etc/group file. Other update requests will be implemented.
- Insufficient space to move the home directory (-m option). Other update requests will be implemented.
- Unable to complete the move of the home directory to the new home directory.

## SEE ALSO

groupadd(1M), groupdel(1M), groupmod(1M), listusers(1), logins(1M), passwd(1), passwd(1M), useradd(1M), userdel(1M).

uucheck - check the uucp directories and permissions file

#### **SYNOPSIS**

```
/usr/lib/uucp/uucheck [ -v ] [ -x debug_level ]
```

# **DESCRIPTION**

Uucheck checks for the presence of the uucp system required files and directories. It also checks for some obvious errors in the Permissions file (/etc/uucp/Permissions). When executed with the -v option, it gives a detailed explanation of how the uucp programs will interpret the Permissions file.

If you have a source license, the -x option is valuable for debugging. *Debug-option* is a single digit in the range 1-9; the higher the value, the greater the detail.

Note that uucheck can only be used by the super-user or uucp.

### **FILES**

```
/etc/uucp/Systems
/etc/uucp/Permissions
/etc/uucp/Devices
/etc/uucp/Maxuuscheds
/etc/uucp/Maxuuxqts
/usr/spool/uucp/*
/usr/spool/locks/LCK*
/usr/spool/uucppublic/*
```

## **SEE ALSO**

```
uucico(1M), uusched(1M), uucp(1), uustat(1), uux(1).
```

### NOTE

The program does not check file/directory modes or some errors in the Permissions file, such as duplicate login or machine name.

uucico - file transport program for the uucp system

#### **SYNOPSIS**

```
/usr/lib/uucp/uucico [ -r role_number ] [ -x debug_level ] [ -i interface ] [ -d spool_directory ] -s system_name
```

### DESCRIPTION

Uucico is the file transport program for uucp work file transfers. Role numbers for the -r are the digit 1 for master mode or 0 for slave mode (default). Programs or cron that start uucico should use -r1. Uux and uucp both queue jobs that will be transferred by uucico. It is normally started by the scheduler, uusched, but can be started manually; this is done for debugging. A single digit in the range 0-9 must be used with the -x option with higher numbers specified for more debugging information.

The -i option defines the interface used with uucico. This interface affects only slave mode. DG/UX is the only known interface at this time and is the default.

The -d option specifies the alternate directory as *spool\_directory* rather than /usr/spool/uucp.

Use the -s option to specify the hostname of the remote machine you want uucico to call. Uucico will call this machine even if the spool directory contains no work for that system. This option is useful for polling other machines that do not have the hardware needed to initiate a connection. The machine you specify must be entered into the Systems file.

## **FILES**

```
/etc/uucp/Systems
/etc/uucp/Permissions
/etc/uucp/Devices
/etc/uucp/Sysfiles
/etc/uucp/Maxuuxqts
/etc/uucp/Maxuuscheds
/usr/spool/uucp/*
/usr/spool/locks/LCK*
/usr/spool/uucppublic/*
```

## **SEE ALSO**

```
cron(1M), uucp(1), uusched(1M), uustat(1), uutry(1M), uux(1).
```

uucleanup - uucp spool directory clean-up

### **SYNOPSIS**

```
/usr/lib/uucp/uucleanup [ -Ctime ] [ -Wtime ] [ -Xtime ] [-mstring ] [ -otime ] [ -ssystem ]
```

### DESCRIPTION

Uucleanup scans the spool directories for old files and takes appropriate action to remove them in one of the following ways:

- Inform the requester of send/receive requests for systems that can not be reached.
- Return mail, which cannot be delivered, to the sender.
- Delete or execute rnews for rnews type files (depending on where the news originated—locally or remotely). rnews is a commonly used news reading program available in public domain software.
- Remove all other files.

In addition, there is provision to warn users of requests that have been waiting for a given number of days (default 1). Note that uucleanup will process as if all option times were specified to the default values unless you specifically set time (see NOTES).

The following options are available:

- -Ctime Any C. files greater or equal to time days old will be removed with appropriate information to the requester. (default 7 days)
- -Dtime Any D. files greater or equal to time days old will be removed. An attempt will be made to deliver mail messages and execute rnews when appropriate. (default 7 days)
- -Witime Any C. files equal to time days old will cause a mail message to be sent to the requester warning about the delay in contacting the remote. The message includes the JOBID, and in the case of mail, the mail message. The administrator may include a message line telling whom to call to check the problem (-m option). (default 1 day)
- -xtime Any x. files greater or equal to time days old will be removed. The D. files are probably not present (if they were, the x. could get executed). But if there are D. files, they will be taken care of by D. processing. (default 2 days)
- -mstring This line will be included in the warning message generated by the -W option. The default line is "See your local administrator to locate the problem".
- -otime Other files whose age is more than time days will be deleted. (default 2 days)
- -ssystem Execute for system spool directory only.
- -xdebug\_level

The -x debug level is a single digit between 0 and 9; higher numbers give more detailed debugging information. (If you have a source license and do not want debugging, compile with the -DSMALL option.)

This program is typically started by the shell uudemon. cleanup, which should be started by cron(1M).

# **FILES**

/etc/uucp, /usr/lib/uucp
directories with commands used by uucleanup internally
/usr/spool/uucp spool directory

# **NOTES**

The -C, -D, -W, -x, and -o options require a value greater than zero.

# SEE ALSO

cron(1M), uucp(1C), uux(1C).

uusched - the scheduler for the uucp file transport program

## **SYNOPSIS**

```
/usr/lib/uucp/uusched [ -x debug_level ] [ -u debug_level ]
```

## **DESCRIPTION**

Uusched is the uucp file transport scheduler. It is usually started by the daemon uudemon. hour that is started by cron(1M) from an entry in /usr/spool/cron/crontab:

```
39 * * * * /bin/su uucp -c "/etc/uucp/uudemon.hour > /dev/null"
```

The two options are for debugging purposes only: -x debug\_level will output debugging messages from uusched and -u debug\_level will output debugging messages from uucico. The debug\_level is a number between 0 and 9; higher numbers give more detailed information.

## **FILES**

```
/etc/uucp/Systems
/etc/uucp/Permissions
/etc/uucp/Devices
/usr/spool/uucp/*
/usr/spool/locks/LCK*
/usr/spool/uucppublic/*
```

#### **SEE ALSO**

```
cron(1M), uucico(1M), uucp(1), uustat(1), uux(1).
```

Uutry - try to contact remote system with debugging on

## **SYNOPSIS**

```
/usr/lib/uucp/Uutry [ -x debug_level ] [ -r ] system_name
```

# **DESCRIPTION**

Uutry is a shell that invokes uucico to call a remote site. Debugging is turned on (default is level 5); -x will override that value. The -r overrides the retry time in /usr/spool/uucp/. Status. The debugging output is put in file /tmp/system\_name. A tail -f of the output is executed. A Ctrl-C will give control back to the terminal while the uucico continues to run, putting its output in /tmp/system\_name.

## **FILES**

```
/etc/uucp/Systems
/etc/uucp/Permissions
/etc/uucp/Devices
/etc/uucp/Maxuuxqts
/etc/uucp/Maxuuscheds
/usr/spool/uucp/*
/usr/spool/locks/LCK*
/usr/spool/uucppublic/*
/tmp/system_name
```

## **SEE ALSO**

uucico(1M), uucp(1), uux(1).

uuxqt - execute remote command requests

## **SYNOPSIS**

```
/usr/lib/uucp/uuxqt [ -s system ] [ -x debug_level ]
```

### DESCRIPTION

Uuxqt is the program that executes remote job requests from remote systems generated by the use of the uux command. (Mail uses uux for remote mail requests). uuxqt searches the spool directories looking for x. files. For each x. file, uuxqt checks to see if all the required data files are available and accessible, and file commands are permitted for the requesting system. The Permissions file is used to validate file accessibility and command execution permission.

There are two environment variables that are set before the uuxqt command is executed:

UU\_MACHINE is the machine that sent the job (the previous one).

UU\_USER is the user that sent the job.

These can be used in writing commands that remote systems can execute to provide information, auditing, or restrictions.

The -x debug\_level is a single digit between 0 and 9. Higher numbers give more detailed debugging information.

### **FILES**

```
/etc/uucp/Permissions
/etc/uucp/Maxuuxqts
/usr/spool/uucp/*
/usr/spool/locks/LCK*
```

## SEE ALSO

```
uucico(1M), uucp(1C), uustat(1C), uux(1C), mail(1).
```

vipw - edit the system password file

## **SYNOPSIS**

vipw

## **DESCRIPTION**

vipw edits the password file while setting the appropriate locks, and does any necessary processing after the password file is unlocked. If the password file is already being edited, then you will be told to try again later. The vi editor will be used unless the environment variable EDITOR indicates an alternate editor. vipw performs a number of consistency checks on the password entry for root, and will not allow a password file with a "mangled" root entry to be installed.

## **FILES**

/etc/ptmp

# **SEE ALSO**

admuser(1M), passwd(1), sysadm(1M), passwd(4).

volcopy, labelit - copy file systems with label checking

#### **SYNOPSIS**

```
/usr/sbin/volcopy [options] fsname special1 volname1 special2 volname2 /usr/sbin/labelit special [fsname volume [ -n ]]
```

#### DESCRIPTION

Volcopy makes a literal copy of the file system using a blocksize matched to the device.

# Options are:

- -a Invoke a verification sequence requiring a positive operator response instead of the standard 10-second delay before the copy is made.
- -s (Default) invoke the DEL if wrong verification sequence.

Options used with tapes only are:

```
-bpi Bits per inch ( 800 or 1600 )

-feet Size of reel in feet ( 1200 or 2400 )

-reel Beginning reel number for a restarted copy

-buf Use double buffered I/O.
```

Volcopy requests length and density information if it is not given on the command line or is not recorded on an input tape label. If the file system is too large for one reel, volcopy prompts for additional reels. Labels of all reels are checked. You can mount tapes on two or more drives. If volcopy is interrupted, it asks whether you want to quit or to use a shell. In the latter case, you can perform other operations (e.g.,: labelit) and return to volcopy by exiting from the new shell.

The *fsname* argument represents the mounted name (e.g.,: root, u1) of the file system being copied.

The *special* argument is the physical disk section or tape (e.g.,: /dev/dsk/usr or /dev/rmt/0m).

The volname is the physical volume name (e.g.,: pk3, t0122) and should match the external label sticker. Such label names are limited to six or fewer characters. If you want to use the existing volume name, specify – for volname.

Special 1 and volname 1 are the device and volume from which the copy of the file system is being extracted. If special 1 is mounted, fsck must be run on the destination disk file system before that file system can be mounted.

Special2 and volname2 are the target device and volume. If special2 is a disk filesystem, it should be unmounted before volcopy is performed.

Labelit can provide initial labels for unmounted disk or tape file systems. With the optional arguments omitted, labelit prints current label values. Otherwise, the tape is relabeled, destroying the previous contents. The -n labels new tapes only, skipping the check of the current label.

## **EXAMPLES**

To copy the root directory into /test, where /test is the file system name associated with the /test file system, no volume label exists, and *fsname* = /, you would do the following:

1) Use labelit to label backup tapes for /test. labelit /dev/rmt/0 /test vol 1

- 2) Create backups with volcopy as follows: volcopy /test /dev/rdsk/test - /dev/rmt/0 vol 1
- 3) Use umount(1M) to mount the /test directory as follows: umount /test
- 4) Copy / (root directory) to /test as follows: volcopy / /dev/rdsk/root - /dev/rdsk/test -
- 5) Check the /test file system for inconsistencies as follows: fsck /dev/rdsk/test
- 6) Use labelit(1M) to verify that the /test file system superblock now contains fsname = /.

### **FILES**

/etc/log/filesave.log

Record of file systems/volumes copied. Must be present in order for volcopy to run; an initial file (zero length) is provided with the system.

### **SEE ALSO**

sh(1), fs(4).

### **NOTES**

Only device names beginning with /dev/rmt/ are treated as tapes.

Volcopy overwrites all of *special2* including the superblock. Any data previously found on that file system will be lost once volcopy is performed. If you use volcopy for disk-to-disk transfers, both file systems should be the same size.

vsccheck - verify that the VSC synchronous controller is operable

### **SYNOPSIS**

vsccheck board\_number

### where:

board\_number A two-digit number containing a leading zero if necessary

# **DESCRIPTION**

Vsccheck sends a command to the board resident software that verifies that the VSC controller is operable. The VSC controller is considered to be operable if the board resident software has been downloaded and is capable of performing DMA operations across the VME bus.

The only parameter for this command is the board number of the VSC controller to be checked. The first controller is 01.

## **EXAMPLES**

The following example checks VSC controller 3:

#### % vsccheck 03

vsccheck: VSC controller 03 is operable

### **DIAGNOSTICS**

A zero status will be returned if the command succeeds. A non-zero return status message will be returned if the VSC controller is not operational. In both cases, an informative message describing the operability of the controller will be written to standard error.

## **SEE ALSO**

vscload(1M), ssid(7).

vscload - download board resident software onto VSC synchronous controller

### **SYNOPSIS**

 $vscload[-v][-e][-m] - f image - p task_priority - t task_id device - a$ 

## where:

task\_priority Task priority, an integer in the range 5 to 255. task\_id Task identifier, an integer in the range 5 to 255.

device The direct ssid access device for the VSC controller to be loaded.

This option is mutually exclusive with the -a option.

## **DESCRIPTION**

Vscload downloads the board resident software onto the VSC synchronous controller. Only super user is allowed to use this command.

## Options are:

- -v Specify verbose mode. If verbose is specified, extra information about the load (such as the starting address) is displayed on the console.
- -r Force a software reset of the synchronous card prior to the load. This option must be specified only for the first image to be downloaded. In other words, the first image to be downloaded must have this option and this option must not appear for any subsequent loads.
- -e Inform the ssid driver that this is the last image to download to the VSC synchronous controller. When ssid receives this command it will assume that the VSC controller is completely loaded and communications can begin.
- -m Specify that the download image is the board manager. All messages sent to on board user tasks will be sent directly to the board manager task for on board message routing. It is the responsibility of the board manager to see that all messages are posted to the correct destination task.

## -f image

Specify the name of the image that is to be downloaded. The image is a binary representation of a hexadecimal file. The image parameter must immediately follow the -f option.

# -p task\_priority

Set the task priority on the synchronous controller card for the image to be loaded. The lower the number, the higher the priority.

## -t task\_id

Set the id of the downloaded task on the VSC. These task ids are used for on board intertask communications.

-a Make vscload search for all VSC controllers configured for ssid, then send the image and related commands to each board automatically.

### **EXAMPLES**

In the following example we will download three images into the first VSC controller configured:

```
vscload -r -v -f vscinit.bin -t 5 -p 5 /dev/ssid01
vscload -v -f vscd.bin -t 6 -p 6 /dev/ssid01
vscload -e -v -m -f vscmgr.bin -t 7 -p 7 /dev/ssid01
```

Note that we reset the VSC prior to loading the first image by using the -r option on

the first vscload command line. We also identified vscmgr.bin as being the VSC board manager by specifying the -m option on the command line used to load the vscmgr image. We specified the end of the load sequence by the -e option on the command line of the last image downloaded.

# SEE ALSO

vsccheck(1M), ssid(7).

# **NOTES**

If you invoke vscload manually, you must reset the VSC controller on the first image downloaded with the -r option. On the last image, the -e option must be specified in order to put the ssid driver into the proper state.

wall - write to all users

## **SYNOPSIS**

/usr/sbin/wall

# **DESCRIPTION**

Wall reads its standard input until an end-of-file. It then sends a message to all currently logged-in users preceded by:

```
Broadcast Message from . . .
```

Wall is typically used to warn all users prior to shutting down the system.

The sender must be superuser to override any protections the users may have invoked (see mesg(1)).

# International Features

wall can send characters from supplementary codesets.

wall uses the locale of the sender to determine printability.

#### **FILES**

/dev/tty\*

# **DIAGNOSTICS**

"Cannot send to ...'' when the open on a user's tty file fails.

### **SEE ALSO**

mesg(1), write(1).

wchrtbl - generate character classification and conversion tables

#### **SYNOPSIS**

wchrtbl [file]

#### DESCRIPTION

Wchrtbl creates tables containing information on character classification, character conversion, character set width and numeric editing for ASCII and supplementary code sets. The first table is a byte-sized array encoded such that a table lookup can be used to determine the character classification of a character, convert a character [see ctype(3C) and wctype(3W)] and find the byte and screen width of a character in one of the supplementary code sets. The size of the array is (257\*2) + 7 bytes: 257 bytes are required for the 8-bit code set character classification table, 257 bytes for the upper- to lower-case and lower- to upper-case conversion table, and 7 bytes for character set width information. The second table is 2 bytes long and is encoded such that the first byte is used to specify the decimal delimiter and the second byte the thousand delimiter. If supplementary code sets are specified, additional variable sized tables are generated for multibyte character classification and conversion.

wehrtbl reads the user-defined character classification and conversion information from file and creates three output files in the current directory. One output file, wetype c (a C-language source file), contains the variable sized array generated from processing the information from file. You should review the content of wctype.c to verify that the array is set up as you had planned. The first 257 bytes of the array in wetype, c are used for character classification for single byte characters. The characters used for initializing these bytes of the array represent character classifications that are defined in /usr/include/ctype.h; for example, L means a character is lower case and S | B means the character is both a spacing character and a blank. The second 257 bytes of the array are used for character conversion. These bytes of the array are initialized so that characters for which you do not provide conversion information will be converted to themselves. When you do provide conversion information, the first value of the pair is stored where the second one would be stored normally, and vice versa; for example, if you provide <0x41 0x61>, then 0x61 is stored where 0x41 would be stored normally, and 0x61 is stored where 0x41 would be stored normally. The last 7 bytes are used for character width information. Up to three supplementary code sets can be specified.

For supplementary code sets, there are three sets of tables. The first set is three pointer arrays which point to supplementary code set information tables. If the corresponding supplementary code set information is not specified, the contents of the pointers are zeros. The second one is a set of three supplementary code set information tables. Each table contains minimum and maximum code values to be classified and converted, and also contains pointers to character classification and conversion tables. If there is no corresponding table, the contents of the pointers are zeros. The last one is a set of character classification and conversion tables which contain the same information as the single byte table except that the codes are represented as process codes and the table size is variable. The characters used for initializing values of the character classification table represent character classifications that are defined in /usr/include/ctype.h and /usr/include/wctype.h. \_E1 through \_E8 are for international use and \_E9 through \_E24 are for language dependent use.

The second output file (a data file) contains the same information, but is structured for efficient use by the character classification and conversion routines [see ctype(3C) and wctype(3W)]. The name of this output file is the value of the

character classification LC\_CTYPE read in from file. This output file must be copied to the /usr/lib/locale/locale/LC\_CTYPE file by someone who is super-user or a member of group bin. This file must be readable by user, group, and other; no other permissions should be set. To use the character classification and conversion tables on this file, set the LC\_CTYPE category of setlocale() [see setlocale(3C)] appropriately.

The third output file (a data file) is created only if numeric editing information is specified in the input file. The name of the file is the value of the character classification LC\_NUMERIC read from the file. This output file must be copied to the /usr/lib/locale/locale/LC\_NUMERIC file by someone who is super-user or a member of group bin. This file must be readable by user, group, and other; no other permissions should be set. To use the numeric editing information on this file, set the LC NUMERIC category of setlocale() appropriately.

If no input file is given, or if the argument - is encountered, wchrtbl reads from standard input.

The syntax of *file* allows the user to define the name of the data file created by wchrtbl, the assignment of characters to character classifications, the relationship between conversion letters, and byte and screen widths for up to three supplementary code sets. The keywords recognized by wchrtbl are:

| LC_CTYPE      | name of the first data file to be created by wchrtbl                                                                                                    |
|---------------|----------------------------------------------------------------------------------------------------|
| isupper       | character codes to be classified as upper-case letters                                                                                                    |
| islower       | character codes to be classified as lower-case letters                                                                                                    |
| isdigit       | character codes to be classified as numeric                                                                                                    |
| isspace       | character codes to be classified as spacing (delimiter) characters                                                                                              |
| ispunct       | character codes to be classified as punctuation characters                                                                                                    |
| iscntrl       | character codes to be classified as control characters                                                                                                    |
| isblank       | character code for the space character                                                                                                    |
| isxdigit      | character codes to be classified as hexadecimal digits                                                                                                    |
| ul            | relationship between conversion characters                                                                                                    |
| cswidth       | byte and screen width information                                                                                                    |
| LC_NUMERIC    | name of the second data file created by wchrtbl                                                                                                    |
| decimal_point | decimal delimiters                                                                                                    |
| thousands_sep | thousands delimiters                                                                                                    |
| grouping      | A string in which each element is taken as an integer that indicates the number of digits that comprise the current group in a formatted non-monetary quantity. |
| LC_CTYPE1     | specify that functions for specification of supplementary code set 1 follows                                                                                    |
| LC_CTYPE2     | specify that functions for specification of supplementary code set 2 follows                                                                                    |
| LC_CTYPE3     | specify that functions for specification of supplementary code set 3 follows                                                                                    |

| isphonogram(iswchar?           | 1)                                                                                     |  |
|--------------------------------|----------------------------------------------------------------------------------------|--|
|                                | character codes to be classified as phonograms in supplementary code sets              |  |
| isideogram(iswchar2)           |                                                                                        |  |
|                                | character codes to be classified as ideograms in supplementary code sets               |  |
| <pre>isenglish(iswchar3)</pre> | character codes to be classified as English letters in supplementary code sets         |  |
| isnumber(iswchar4)             | character codes to be classified as numeric in supplementary code sets                 |  |
| isspecial(iswchar5)            | character codes to be classified as special letters in supplementary code sets         |  |
| iswchar6                       | character codes to be classified as other printable letters in supplementary code sets |  |
| iswchar7 - iswchar8            | reserved for international use                                                         |  |
| iswchar9 - iswchar24           | character codes to be classified as language dependent letters/characters              |  |

The keywords iswcharl through iswchar24 correspond to bit names \_E1 through \_E24 defined in wctype.h

Any lines with the number sign (#) in the first column are treated as comments and are ignored. Blank lines are also ignored.

Characters for isupper, islower, isdigit, isspace, ispunct, iscntl, isblank, isxdigit, ul, isphonogram, isideogram, isenglish, isnumber, isspecial and iswcharl-iswchar24 can be represented as hexadecimal or octal constants (for example, the letter a can be represented as 0x61 in hexadecimal or 0141 in octal) and must be up to two byte process codes. Hexadecimal and octal constants may be separated by one or more space and tab characters.

The following is the format of an input specification for cswidth (byte widths for supplementary code sets 2 and 3 are exclusive of the Single Shift characters):

```
cswidth n1[[:s1][,n2[:s2][,n3[:s3]]]]
```

#### where,

- byte width for supplementary code set 1
   screen width for supplementary code set 1
- n2 byte width for supplementary code set 2
- screen width for supplementary code set 2
- byte width for supplementary code set 3
- screen width for supplementary code set 3

The dash character (-) may be used to indicate a range of consecutive numbers (inclusive of the characters delimiting the range). Zero or more space characters may be used for separating the dash character from the numbers.

The backslash character  $(\ )$  is used for line continuation. Only a carriage return is permitted after the backslash character.

The relationship between conversion letters (u1) is expressed as ordered pairs of octal or hexadecimal constants: <converting-character converted-character>. These

two constants must be up to two byte process codes and may be separated by one or more space characters. Zero or more space characters may be used for separating the angle brackets (< >) from the numbers.

#### **EXAMPLE**

The following is an example of an input file used to create the JAPAN code set definition table on a file named LC\_CTYPE and LC\_NUMERIC.

```
# locale JAPAN
LC CTYPE
              LC_CTYPE
# specification for single byte characters
isupper 0x41 - 0x5a
islower 0x61 - 0x7a
isdigit 0x30 - 0x39
isspace 0x20 0x9 - 0xd
ispunct 0x21 - 0x2f 0x3a - 0x40 \
                 0x5b - 0x60 0x7b - 0x7e
iscntrl 0x0 - 0x1f \quad 0x7f - 0x9f
isblank 0x20
isxdigit 0x30 - 0x39 0x61 - 0x66 0x41 - 0x46
               <0x41 0x61> <0x42 0x62> <0x43 0x63> \
ul
               <0x44 0x64> <0x45 0x65> <0x46 0x66> \
               <0x47 0x67> <0x48 0x68> <0x49 0x69> \
               <0x4a 0x6a> <0x4b 0x6b> <0x4c 0x6c> \
               <0x4d 0x6d> <0x4e 0x6e> <0x4f 0x6f> \
               \langle 0x50 \ 0x70 \rangle \ \langle 0x51 \ 0x71 \rangle \ \langle 0x52 \ 0x72 \rangle \ \setminus
               <0x53 0x73> <0x54 0x74> <0x55 0x75> \
               <0x56 0x76> <0x57 0x77> <0x58 0x78> \
               <0x59 0x79> <0x5a 0x7a>
cswidth
               2:2,1:1,2:2
LC NUMERIC
              LC_NUMERIC
decimal point .
thousands sep
# specification for supplementary code set 1
LC_CTYPE1
               0xa3c1 - 0xa3da
isupper
islower
               0xa3e1 - 0xa3fa
isdigit
               0xa3b0 - 0xa3b9
isspace
               0xa1a1
               0xa4a1 - 0xa4f3 0xa5a1 - 0xa5f6
isphonogram
isideogram
               0xb0a1 - 0xb0fe 0xb1a1 - 0xb1fe 0xb2a1 - 0xb2fe \
               0xb3a1 - 0xb3fe 0xb4a1 - 0xb4fe 0xb5a1 - 0xb5fe \
               0xb6a1 - 0xb6fe 0xb7a1 - 0xb7fe 0xb8a1 - 0xb8fe \setminus
               0xb9a1 - 0xb9fe 0xbaa1 - 0xbafe 0xbba1 - 0xbbfe \
               0xbca1 - 0xbcfe 0xbda1 - 0xbdfe 0xbea1 - 0xbefe \
               0xbfa1 - 0xbffe 0xc0a1 - 0xc0fe 0xc1a1 - 0xc1fe \
               0xc2a1 - 0xc2fe 0xc3a1 - 0xc3fe 0xc4a1 - 0xc4fe \
```

```
0xc5a1 - 0xc5fe 0xc6a1 - 0xc6fe 0xc7a1 - 0xc7fe \
              0xcca1 - 0xccfe 0xcda1 - 0xcdfe 0xcea1 - 0xcefe \
              0xcfal - 0xcffe 0xd0al - 0xd0fe 0xdlal - 0xd1fe \
              0xd2a1 - 0xd2fe 0xd3a1 - 0xd3fe 0xd4a1 - 0xd4fe \
              0xd5a1 - 0xd5fe 0xd6a1 - 0xd6fe 0xd7a1 - 0xd7fe \
              0xd8a1 - 0xd8fe 0xd9a1 - 0xd9fe 0xdaa1 - 0xdafe \
              0xdba1 - 0xdbfe 0xdca1 - 0xdcfe 0xdda1 - 0xddfe \
              0xdeal - 0xdefe 0xdfal - 0xdffe 0xe0al - 0xe0fe \
              0xela1 - 0xelfe 0xe2a1 - 0xe2fe 0xe3a1 - 0xe3fe \
              0xe4a1 - 0xe4fe 0xe5a1 - 0xe5fe 0xe6a1 - 0xe6fe \
              0xe7a1 - 0xe7fe 0xe8a1 - 0xe8fe 0xe9a1 - 0xe9fe \
              0xeaa1 - 0xeafe 0xeba1 - 0xebfe 0xeca1 - 0xecfe \
              0xeda1 - 0xedfe 0xeea1 - 0xeefe 0xefa1 - 0xeffe \
              0xf0a1 - 0xf0fe 0xf1a1 - 0xf1fe 0xf2a1 - 0xf2fe \setminus
              0xf3a1 - 0xf3fe 0xf4a1 - 0xf4fe 0xf5a1 - 0xf5fe \setminus
              0xf6a1 - 0xf6fe 0xf7a1 - 0xf7fe 0xf8a1 - 0xf8fe \
              0xf9a1 - 0xf9fe 0xfaa1 - 0xfafe 0xfba1 - 0xfbfe \
              0xfca1 - 0xfcfe 0xfda1 - 0xfdfe 0xfea1 - 0xfefe \
              0xa3c1 - 0xa3da 0xa3e1 - 0xa3fa
isenglish
              0xa3b0 - 0xa3b9
isnumber
              0xa1a2 - 0xa1fe 0xa2a1 - 0xa2ae 0xa2ba - 0xa2c1 \
isspecial
              0xa2ca - 0xa2d0 0xa2dc - 0xa2ea 0xa2f2 - 0xa2f9 \
              0xa2fe
iswchar6
              0xa6a1 - 0xa6b8 0xa6c1 - 0xa6d8 0xa7a1 - 0xa7c1 \
              0xa7d1 - 0xa7f1
#
              JIS X0208 whole code set
              0xala1 - 0xalfe 0xa2a1 - 0xa2fe 0xa3a1 - 0xa3fe \
iswchar9
              0xa4a1 - 0xa4fe 0xa5a1 - 0xa5fe 0xa6a1 - 0xa6fe \
              0xa7a1 - 0xa7fe 0xa8a1 - 0xa8fe 0xa9a1 - 0xa9fe \
              0xaaa1 - 0xaafe 0xaba1 - 0xabfe 0xaca1 - 0xacfe \
              0xada1 - 0xadfe 0xaea1 - 0xaefe 0xafa1 - 0xaffe \
              0xb0a1 - 0xb0fe 0xb1a1 - 0xb1fe 0xb2a1 - 0xb2fe \
              0xb3a1 - 0xb3fe 0xb4a1 - 0xb4fe 0xb5a1 - 0xb5fe \
              0xb6a1 - 0xb6fe 0xb7a1 - 0xb7fe 0xb8a1 - 0xb8fe \
              0xb9a1 - 0xb9fe 0xbaa1 - 0xbafe 0xbba1 - 0xbbfe \
              0xbca1 - 0xbcfe 0xbda1 - 0xbdfe 0xbea1 - 0xbefe \
              0xbfa1 - 0xbffe 0xc0a1 - 0xc0fe 0xc1a1 - 0xc1fe \
              0xc2a1 - 0xc2fe 0xc3a1 - 0xc3fe 0xc4a1 - 0xc4fe \
              0xc5a1 - 0xc5fe 0xc6a1 - 0xc6fe 0xc7a1 - 0xc7fe \
              0xc8a1 - 0xc8fe 0xc9a1 - 0xc9fe 0xcaa1 - 0xcafe \
              0xcba1 - 0xcbfe 0xcca1 - 0xccfe 0xcda1 - 0xcdfe \
              0xceal - 0xcefe 0xcfal - 0xcffe 0xd0al - 0xd0fe \
              0xd1a1 - 0xd1fe 0xd2a1 - 0xd2fe 0xd3a1 - 0xd3fe \
              0xd4a1 - 0xd4fe 0xd5a1 - 0xd5fe 0xd6a1 - 0xd6fe \
              0xd7a1 - 0xd7fe 0xd8a1 - 0xd8fe 0xd9a1 - 0xd9fe \
              0xdaa1 - 0xdafe 0xdba1 - 0xdbfe 0xdca1 - 0xdcfe \
              0xddal - 0xddfe 0xdeal - 0xdefe 0xdfal - 0xdffe \
              0xe0a1 - 0xe0fe 0xe1a1 - 0xe1fe 0xe2a1 - 0xe2fe \
              0xe3a1 - 0xe3fe 0xe4a1 - 0xe4fe 0xe5a1 - 0xe5fe \
              0xe6a1 - 0xe6fe 0xe7a1 - 0xe7fe 0xe8a1 - 0xe8fe \
              0xe9a1 - 0xe9fe 0xeaa1 - 0xeafe 0xeba1 - 0xebfe \
```

```
0xeca1 - 0xecfe 0xeda1 - 0xedfe 0xeea1 - 0xeefe \
              0xefal - 0xeffe 0xf0al - 0xf0fe 0xf1al - 0xf1fe \
              0xf2a1 - 0xf2fe 0xf3a1 - 0xf3fe 0xf4a1 - 0xf4fe \setminus
              0xf5a1 - 0xf5fe 0xf6a1 - 0xf6fe 0xf7a1 - 0xf7fe \setminus
              0xf8a1 - 0xf8fe 0xf9a1 - 0xf9fe 0xfaa1 - 0xfafe \
              0xfba1 - 0xfbfe 0xfca1 - 0xfcfe 0xfda1 - 0xfdfe \
              Oxfeal - Oxfefe
              JIS X0208 parentheses
              0xa1c6 - 0xa1db
iswchar10
              JIS X0208 hiragana
iswchar11
              0xa4a1 - 0xa4f3
              JIS X0208 katakana
iswchar12 0xa5a1 - 0xa5f6
              JIS X0208 other characters
iswchar13
              0xa6a1 - 0xa6b8 0xa6c1 - 0xa6d8 0xa7a1 - 0xa7c1 \
              0xa7d1 - 0xa7f1 0xa8a1 - 0xa8bf
              English letter translation table
ul
              <0xa3c1 0xa3e1> <0xa3c2 0xa3e2> <0xa3c3 0xa3e3> \
              <0xa3c4 0xa3e4> <0xa3c5 0xa3e5> <0xa3c6 0xa3e6> \
              <0xa3c7 0xa3e7> <0xa3c8 0xa3e8> <0xa3c9 0xa3e9> \
               <0xa3ca 0xa3ea> <0xa3cb 0xa3eb> <0xa3cc 0xa3ec> \
               <0xa3cd 0xa3ed> <0xa3ce 0xa3ee> <0xa3cf 0xa3ef> \
               <0xa3d0 0xa3f0> <0xa3d1 0xa3f1> <0xa3d2 0xa3f2> \
               <0xa3d3 0xa3f3> <0xa3d4 0xa3f4> <0xa3d5 0xa3f5> \
              <0xa3d6 0xa3f6> <0xa3d7 0xa3f7> <0xa3d8 0xa3f8> \
              <0xa3d9 0xa3f9> <0xa3da 0xa3fa> \
              kana translation table
              <0xa4a1 0xa5a1> <0xa4a2 0xa5a2> <0xa4a3 0xa5a3> \
               <0xa4a4 0xa5a4> <0xa4a5 0xa5a5> <0xa4a6 0xa5a6> \
              <0xa4a7 0xa5a7> <0xa4a8 0xa5a8> <0xa4a9 0xa5a9> \
               <0xa4aa 0xa5aa> <0xa4ab 0xa5ab> <0xa4ac 0xa5ac> \
               <0xa4ad 0xa5ad> <0xa4ae 0xa5ae> <0xa4af 0xa5af> \
               <0xa4b0 0xa5b0> <0xa4b1 0xa5b1> <0xa4b2 0xa5b2> \
               <0xa4b3 0xa5b3> <0xa4b4 0xa5b4> <0xa4b5 0xa5b5> \
               <0xa4b6 0xa5b6> <0xa4b7 0xa5b7> <0xa4b8 0xa5b8> \
               <0xa4b9 0xa5b9> <0xa4ba 0xa5ba> <0xa4bb 0xa5bb> \
               <0xa4bc 0xa5bc> <0xa4bd 0xa5bd> <0xa4be 0xa5be> \
               <0xa4bf 0xa5bf> <0xa4c0 0xa5c0> <0xa4c1 0xa5c1> \
               <0xa4c2 0xa5c2> <0xa4c3 0xa5c3> <0xa4c4 0xa5c4> \
               <0xa4c5 0xa5c5> <0xa4c6 0xa5c6> <0xa4c7 0xa5c7> \
               <0xa4c8 0xa5c8> <0xa4c9 0xa5c9> <0xa4ca 0xa5ca> \
```

```
<0xa4cb 0xa5cb> <0xa4cc 0xa5cc> <0xa4cd 0xa5cd> \
              <0xa4ce 0xa5ce> <0xa4cf 0xa5cf> <0xa4d0 0xa5d0> \
              <0xa4d1 0xa5d1> <0xa4d2 0xa5d2> <0xa4d3 0xa5d3> \
              <0xa4d4 0xa5d4> <0xa4d5 0xa5d5> <0xa4d6 0xa5d6> \
              <0xa4d7 0xa5d7> <0xa4d8 0xa5d8> <0xa4d9 0xa5d9> \
              <0xa4da 0xa5da> <0xa4db 0xa5db> <0xa4dc 0xa5dc> \
              <0xa4dd 0xa5dd> <0xa4de 0xa5de> <0xa4df 0xa5df> \
              <0xa4e0 0xa5e0> <0xa4e1 0xa5e1> <0xa4e2 0xa5e2> \
              <0xa4e3 0xa5e3> <0xa4e4 0xa5e4> <0xa4e5 0xa5e5> \
              <0xa4e6 0xa5e6> <0xa4e7 0xa5e7> <0xa4e8 0xa5e8> \
              <0xa4e9 0xa5e9> <0xa4ea 0xa5ea> <0xa4eb 0xa5eb> \
              <0xa4ec 0xa5ec> <0xa4ed 0xa5ed> <0xa4ee 0xa5ee> \
              <0xa4ef 0xa5ef> <0xa4f0 0xa5f0> <0xa4f1 0xa5f1> \
              <0xa4f2 0xa5f2> <0xa4f3 0xa5f3>
# specification for supplementary code set 2
LC CTYPE2
iswchar6
              0xa1 - 0xdf
iswchar14
              0xa1 - 0xdf
```

#### **FILES**

# /usr/lib/locale/locale/LC\_CTYPE

data files containing character classification and conversion tables and character set width information created by chrtbl or wchrtbl.

/usr/lib/locale/locale/LC\_NUMERIC

data files containing numeric editing information.

/usr/include/ctype.h

header file containing information used by character classification and conversion routines for single byte characters.

/usr/include/wctype.h

header file containing information used by international character classification and conversion routines for supplementary code sets.

/usr/include/xctype.h

header file containing information used by language dependent character classification and conversion routines for supplementary code sets

# **DIAGNOSTICS**

The error messages produced by wchrtbl are intended to be self-explanatory. They indicate errors in the command line or syntactic errors encountered within the input file.

#### **SEE ALSO**

```
ctype(3C), setlocale(3C), environ(5).
```

## NOTE

The numeric entry is used to specify decimal and thousands delimiters by wchrtbl of the previous release of MNLS. In SVR4 MNLS, the decimal\_point and thousands\_sep entries are used instead of the numeric, to adopt its syntax with that of chrtbl(1).

whodo - who is doing what

# **SYNOPSIS**

/usr/sbin/whodo

#### **DESCRIPTION**

Whodo produces formatted and dated output from information in the /etc/utmp and /etc/ps\_data files.

The display is headed by the date, time, and machine name. For each user logged in, device name, user-id, and login time are shown, followed by a list of active processes associated with the user-id. The list includes the device name, process-id, cpu minutes and seconds used, and process name.

#### **EXAMPLE**

The command:

whodo

produces a display like this:

```
Tue Mar 12 15:48:03 1985
bailey

tty09 mcn 8:51
   tty09 28158 0:29 sh

tty52 bdr 15:23
   tty52 21688 0:05 sh
   tty52 22788 0:01 whodo
   tty52 22017 0:03 vi
   tty52 22549 0:01 sh
```

#### **FILES**

```
/etc/passwd
/etc/ps_data
/etc/utmp
```

#### SEE ALSO

ps(1), who(1) in the User's Reference for the DG/UX System.

wmtd - start the WORM magnetic tape device server

#### **SYNOPSIS**

/usr/sbin/wmtd wdevice=pdevice ...

#### where:

wdevice Device number in the /dev/wmt directory pdevice Pathname of the physical device

#### **DESCRIPTION**

A WORM drive is a write-once read-many disk device. The WORM as magnetic tape server (daemon), wmtd, is designed to make, as much as possible, a WORM disk device act like a magnetic tape device. From the user's perspective, all of the system tape archiving commands, such as mt(1), dump2(1M), restore(1M), and sysadm(1M) will behave as they do when archiving to magnetic tapes. An exception to this rule is that a WORM disk may be written only once, a feature that makes WORM drives a good choice for permanent archives.

A user opens a special file in the directory /dev/wmt. The DG/UX kernel then communicates with the wmtd process to perform operations on the WORM device. The wmtd process knows the physical device with which to communicate by the logical-to-physical device mappings specified on the command-line. For example, if the system administrator wants /dev/wmt/0 and /dev/wmt/0n to be associated with the device, /dev/rpdsk/2, then the mapping would be 0=/dev/rpdsk/2. More than one device mapping may be specified when the system has more than one WORM device, but only one device may be accessed at a time.

The wmtd server automatically puts itself in the background and detaches from any controlling terminal. Unanticipated errors are communicated to the system through syslogd(1M). Only a superuser can start the wmtd program.

The preferred way to start the server is to let the system start it at boot time. To have the system start wmtd, the system administrator must modify the /etc/dgux.params initialization file. The variable wmtd\_START should be set to "true" and the wmtd\_ARG should contain the command line arguments.

The protocol used between wmt(7) and wmtd is the same protocol used by pmtd(1M).

#### **FILES**

/usr/include/sys/errno.h File describing DG/UX errno values.

# **SEE ALSO**

pmtd(1M), mt(1), dump2(1M), restore(1M), sysadm(1M), cpio(1), kill(2), ioctl(2), wmt(7), syslogd(1M).

#### **CAVEATS**

The ioct1(2) operations (with the command MTIOCTOP) supported by the wmtd server are as follows: MTFSF, MTBSF, MTREW, MTOFFL, MTWEOF, and MTNOP.

If a /dev/wmt device is specified as the input-output device using one of the archiving commands and no valid mapping exists, wmtd returns ENODEV (in errno) to the calling process.

The superuser should never send a SIGKILL (i.e. kill -9) signal to wmtd. A SIGTERM (i.e. kill with no options) signal will allow the server to "clean up" any read or write that may be in progress. If the server is sent a SIGKILL signal when writing, the remainder of the WORM cartridge will most likely be unusable.

When using cpio(1), the superuser should specify the -B switch, as the wmtd server is slow when using small buffers. For maximum efficiency, the buffer size should be a multiple of the WORM device's sector size.

xdrtoc - convert distribution table of contents into ascii format

# **SYNOPSIS**

xdrtoc [ file ]

# **DESCRIPTION**

Xdrtoc translates the XDR-format table of contents found on software distribution tapes into a human readable form. This information is written to the standard output.

# **Arguments**

If no arguments are given, then xdrtoc reads the XDR table of contents from its standard input. Otherwise, it reads from file.

#### **FILES**

None

# **SEE ALSO**

xdr(3N).

ypinit - build and install Network Information Service database

#### **SYNOPSIS**

```
/usr/etc/yp/ypinit -m
/usr/etc/yp/ypinit -s master_name
```

#### DESCRIPTION

ypinit sets up a Network Information Service database on an NIS server. It can be used to set up a master or a slave server. You must be the super-user to run it. It asks a few, self-explanatory questions, and reports success or failure to the terminal.

It sets up a master server using the simple model in which that server is master to all maps in the data base. This is the way to bootstrap the NIS system; later if you want you can change the association of maps to masters. All databases are built from scratch, either from information available to the program at runtime, or from the ASCII data base files in /etc. Some of these files are listed below under FILES. All such files should be in their "traditional" form, rather than the abbreviated form used on client machines.

An NIS database on a slave server is set up by copying an existing database from a running server. The *master\_name* argument should be the hostname of NIS server (either the master server for all the maps, or a server on which the data base is upto-date and stable).

Read ypfiles(4) and ypserv(1M) for an overview of the Network Information Service.

#### **OPTIONS**

- -m Indicate that the local host is to be the NIS master.
- -s Set up a slave database.

#### **FILES**

```
/etc/passwd
/etc/group
/etc/hosts
/etc/networks
/etc/services
/etc/protocols
/etc/ethers
```

#### **SEE ALSO**

```
makedbm(1M), ypmake(1M), yppush(1M), ypserv(1M), ypxfr(1M), ypfiles(4).
```

ypmake - rebuild Network Information Service database

#### **SYNOPSIS**

```
cd /etc/yp; make [ map ]
```

#### DESCRIPTION

The file called Makefile in /etc/yp is used by make to build the Network Information Service database. With no arguments, make creates dbm databases for any NIS maps that are out-of-date, and then executes yppush(1M) to notify slave databases that there has been a change.

If you supply a *map* on the command line, make will update that map only. Typing make passwd will create and yppush the password database (assuming it is out of date). Likewise, make hosts and make networks will create and yppush the host and network files, /etc/hosts and /etc/networks.

There are four special variables used by make: SRC\_DIR, which gives the directory of the source files; NOPUSH, which when non-null inhibits doing a yppush of the new database files; DOM, used to construct a domain other than the master's default domain and INTERDOMAIN, which, when set to -b, allows NIS to access the domain name server. The domain name server must be set up and configured for the INTERDOMAIN variable to work (see Chapter 3, "The Network Information Service," in Managing ONC<sup>TM</sup>/NFS® and Its Facilities on the DG/UX System for more information). The default for SRC\_DIR is /etc, and the default for NOPUSH is the null string.

Refer to ypfiles(4) and ypserv(1M) for an overview of the NIS.

# **FILES**

```
/etc/yp
/etc/hosts
/etc/networks
```

#### SEE ALSO

make(1), makedbm(1M), yppush(1M), ypserv(1M), ypfiles(4).

yppasswdd - server for modifying Network Information Service password file

#### **SYNOPSIS**

/usr/etc/rpc.yppasswdd filename [adjunct\_file] [-m argument1 argument2 ...]

#### **DESCRIPTION**

Yppasswdd is a server that handles password change requests from yppasswd(1). It changes a password entry in *filename*, which is assumed to be in the format of passwd(4).

If the -m option is given, then after *filename* is modified, a make(1) will be performed in /etc/yp. Any arguments following the flag will be passed to make.

This server is not run by default, nor can it be started up from inetd(1M). If it is desired to enable remote password updating for the Network Information Service, then an entry for yppasswdd should be put in the /etc/nfs.params file of the host serving as the master for the Network Information Service passwd file.

#### **EXAMPLE**

If the Network Information Service password file is stored as /etc/yp/src/passwd, then to have password changes propagated immediately, the server should be invoked as

/usr/etc/rpc.yppasswdd /etc/yp/src/passwd -m SRC\_DIR=/etc/yp/src passwd In this case, src is the NIS domain name.

#### **FILES**

```
/etc/yp/Makefile
/etc/nfs.params
```

## SEE ALSO

make(1), yppasswd(1), inetd(1M), ypmake(1M), passwd(4), ypfiles(4).

yppoll - what version of an NIS map is at an NIS server host

# **SYNOPSIS**

/usr/etc/yp/yppoll [ -h host ] [ -d domain ] mapname

#### **DESCRIPTION**

Yppoll asks a ypserv(1M) process what the order number is, and which host is the master NIS server for the named map. If the server is a v.1 NIS protocol server, yppoll uses the older protocol to communicate with it. In this case, it also uses the older diagnostic messages in case of failure.

#### **OPTIONS**

-h host Ask the ypserv process at host about the map parameters. If host is not specified, the NIS server for the local host is used. That is, the default host is the one returned by ypwhich(1M).

-d domain

Use domain instead of the default domain.

#### **SEE ALSO**

ypserv(1M), ypwhich(1M), ypfiles(4).

yppush - force propagation of a changed NIS map

#### **SYNOPSIS**

```
/usr/etc/yp/yppush [ -v ] [ -d domain ] mapname
```

#### DESCRIPTION

Yppush copies a new version of a Network Information Service (NIS) map from the master NIS server to the slave NIS servers. It is normally run only on the master NIS server by the Makefile in /etc/yp after the master databases are changed. It first constructs a list of NIS server hosts by reading the NIS map ypservers within the domain. Keys within the map ypservers are the ASCII names of the machines on which the NIS servers run.

A "transfer map" request is sent to the NIS server at each host, along with the information needed by the transfer agent (the program which actually moves the map) to call back the yppush. When the attempt has completed (successfully or not), and the transfer agent has sent yppush a status message, the results may be printed to stdout. Messages are also printed when a transfer is not possible; for instance when the request message is undeliverable, or when the timeout period on responses has expired.

Refer to ypfiles(4) and ypserv(1M) for an overview of the Network Information Service.

#### **OPTIONS**

- -d Specify a domain instead of the default domain.
- -v Verbose. This causes messages to be printed when each server is called, and for each response. If this flag is omitted, only error messages are printed.

#### **FILES**

```
/etc/yp/domain/ypservers.{dir, pag}
/etc/yp
```

#### **SEE ALSO**

ypserv (1M), ypxfr (1M), ypfiles (4), NIS protocol specification.

#### **BUGS**

In the current implementation (version 2 NIS protocol), the transfer agent is ypxfr(1M), which is started by the ypserv program. If yppush detects that it is speaking to a version 1 NIS protocol server, it uses the older protocol, sending a version 1 YPPROC\_GET request and issues a message to that effect. Unfortunately, there is no way of knowing if or when the map transfer is performed for version 1 servers. yppush prints a message saying that an "old-style" message has been sent. The system administrator should later check to see that the transfer has actually taken place.

ypserv, ypbind - Network Information Service server and binder processes

#### **SYNOPSIS**

/usr/etc/ypserv

/usr/etc/ypbind

#### DESCRIPTION

The Network Information Service (NIS) provides a simple network lookup service consisting of databases and processes. The databases are dbm(3X) files in a directory tree rooted at /etc/yp. These files are described in ypfiles(4). The processes are /usr/etc/ypserv, the NIS database lookup server, and /usr/etc/ypbind, the NIS binder. The programmatic interface to NIS is described in ypclnt(3N). Administrative tools are described in yppush(1M), ypxfr(1M), yppoll(1M), ypwhich(1M), and ypset(1M). Tools to see the contents of NIS maps are described in ypcat(1), and ypmatch(1). Database generation and maintenance tools are described in ypinit(1M), ypmake(1M), and makedbm(1M).

Both ypserv and ypbind are server (daemon) processes typically activated at system startup time from /usr/sbin/init.d/rc.ypserv. ypserv runs only on NIS server machines with a complete NIS database. ypbind runs on all machines using NIS services, both NIS servers and clients.

Two other functions supply information about the map, rather than map entries:  $Get\_order\_number$ , and  $Get\_master\_name$ . In fact, both order number and master name exist in the map as key-value pairs, but the server will not return either through the normal lookup functions. (If you examine the map with makedbm(1M), however, they will be visible.) Other functions are used within the NIS subsystem itself, and are not of general interest to NIS clients. They include  $Do\_you\_serve\_this\_domain$ ?,  $Transfer\_map$ , and  $Reinitialize\_internal\_state$ .

The function of ypbind is to remember information that lets client processes on a single node communicate with some ypserv process. ypbind must run on every machine which has NIS client processes; ypserv may or may not be running on the same node, but must be running somewhere on the network.

The information ypbind remembers is called a binding — the association of a domain name with the internet address of the NIS server, and the port on that host at which the ypserv process is listening for service requests. This information is cached in the directory /etc/yp/binding using a filename of domainname.version.

The process of binding is driven by client requests. As a request for an unbound domain comes in, the ypbind process broadcasts on the net trying to find a ypserv process that serves maps within that domain. Since the binding is established by

broadcasting, there must be at least one ypserv process on every net. Once a domain is bound by a particular ypbind, that same binding is given to every client process on the node. The ypbind process on the local node or a remote node may be queried for the binding of a particular domain by using the ypwhich(1) command.

Bindings and rebindings are handled transparently by the C library routines. If ypbind is unable to speak to the ypserv process it's bound to, it marks the domain as unbound, tells the client process that the domain is unbound, and tries to bind the domain once again. Requests received for an unbound domain will wait until the domain requested is bound. In general, a bound domain is marked as unbound when the node running ypserv crashes or gets overloaded. In such a case, ypbind will try to bind to any NIS server (typically one that is less-heavily loaded) available on the net.

ypbind also accepts requests to set its binding for a particular domain. The request is usually generated by the NIS subsystem itself. ypset(1M) is a command to access the *Set\_domain* facility. It is for unsnarling messes. Note that the *Set\_domain* procedure only accepts requests from processes running as root.

#### **FILES**

If the file /etc/yp/ypserv.log exists when ypserv starts up, log information will be written to this file when error conditions arise.

The file(s) /etc/yp/binding/domainname.version will be created to speed up the binding process. These files cache the last successful binding created for the given domain, when a binding is requested these files are checked for validity and then used.

```
/etc/yp
/usr/etc/ypbind
```

#### **SEE ALSO**

```
domainname(1), ypcat(1), ypmatch(1), makedbm(1M), ypmake(1M), ypinit(1M), yppoll(1M), yppush(1M), ypset(1M), ypwhich(1), ypxfr(1M), dbm(3X), ypclnt(3N), ypfiles(4).
```

#### NOTES

Both ypbind and ypserv support multiple domains. The ypserv process determines the domains it serves by looking for directories of the same name in the directory /etc/yp. It will reply to all broadcasts requesting yp service for that domain. Additionally, the ypbind process can maintain bindings to several domains and their servers, the default domain is however the one specified by the domainname(1) command at startup time.

ypset - point ypbind at a particular server

#### **SYNOPSIS**

```
/usr/etc/yp/ypset [ -V1 | -V2 ] [ -d domain ] [ -h host ] server
```

#### DESCRIPTION

ypset tells ypbind to get NIS services for the specified domain from the ypserv process running on server. If server is down, or isn't running ypserv, this is not discovered until an NIS client process tries to get a binding for the domain. At this point, the binding set by ypset will be tested by ypbind. If the binding is invalid, ypbind will attempt to rebind for the same domain. You must be root to execute this command.

ypset is useful for binding a client node which is not on a broadcast net, or is on a broadcast net which isn't running an NIS server host. It also is useful for debugging NIS client applications, for instance where an NIS map only exists at a single NIS server host.

In cases where several hosts on the local net are supplying NIS services, it is possible for ypbind to rebind to another host even while you attempt to find out if the ypset operation succeeded. For example, you can type:

```
example% ypset host1
example% ypwhich
host2
```

which can be confusing. This is a function of the NIS subsystem's attempt to load-balance among the available NIS servers, and occurs when *host1* does not respond to ypbind because it is not running ypserv (or is overloaded), and *host2*, running ypserv, gets the binding.

server indicates the NIS server to bind to, and can be specified as a name or an IP address. If specified as a name, ypset will attempt to use NIS services to resolve the name to an IP address. This will work only if the node has a current valid binding for the domain in question. In most cases, server should be specified as an IP address.

Refer to ypfiles(4) and ypserv(1M) for an overview of the Network Information Service.

#### **OPTIONS**

- -V1 Bind server for the (old) v.1 NIS protocol.
- -v2 Bind server for the (current) v.2 NIS protocol.

If no version is supplied, ypset, first attempts to set the domain for the (current) v.2 protocol. If this attempt fails, ypset, then attempts to set the domain for the (old) v.1 protocol.

-hhost Set ypbind's binding on host, instead of locally. host can be specified as a name or as an IP address. Note that in the DG/UX System, only requests generated locally by the root user are allowed.

#### -ddomain

Use domain instead of the default domain.

#### **SEE ALSO**

ypwhich(1), ypserv(1M), ypfiles(4).

ypupdated - server for changing NIS information

### **SYNOPSIS**

```
/usr/etc/rpc.ypupdated [ -is ]
```

# **DESCRIPTION**

Ypupdated is a server (daemon) that updates information in the Network Information Service. ypupdated consults the file updaters(4) in the directory /etc/yp to determine which NIS maps should be updated and how to change them.

By default, the server requires the most secure method of authentication available to it, either DES (secure) or UNIX (insecure).

#### **OPTIONS**

- accept only calls authenticated using the secure RPC mechanism (AUTH\_DES authentication). This disables programmatic updating of NIS maps unless the network supports these calls.
- -i also accept RPC calls with the insecure AUTH\_UNIX credentials. This allows programmatic updating of NIS maps in all networks.

#### **FILES**

/etc/yp/updaters

#### **SEE ALSO**

inetd(1M), keyserv(1M), updaters(4).

ypxfr - transfer NIS map from an NIS server to here

#### **SYNOPSIS**

```
/usr/etc/yp/ypxfr [ -f ] [ -c ] [ -d domain ] [ -h host ] [ -s domain ] [ -C tid prog ipaddr port ] [ -S ] mapname
```

#### DESCRIPTION

ypxfr moves an NIS map in the default domain for the local host to the local host by making use of normal NIS services. It creates a temporary map in the directory /etc/yp/domain (this directory must already exist; domain is the default domain for the local host), fills it by enumerating the map's entries, fetches the map parameters (master and order number) and loads them. It then deletes any old versions of the map and moves the temporary map to the real mapname. Note that you must be root to execute this command.

If run interactively, ypxfr writes its output to the terminal. However, if it is invoked without a controlling terminal, and if the log file /etc/yp/ypxfr.log exists, it will append all its output to that file. Since ypxfr is most often run from the crontab file, or by ypserv, you can use the log file to retain a record of what was attempted and what the results were.

For consistency between servers, ypxfr should be run periodically for every map in the NIS data base. Different maps change at different rates: the services.byname map may not change for months at a time, for instance, and may therefore be checked only once a day (in the wee hours). You may know that mail.aliases or hosts.byname changes several times per day. In such a case, you may want to check hourly for updates. A crontab(4) entry can be used to perform periodic updates automatically. Rather than having a separate crontab entry for each map, you can group commands to update several maps in a shell script. Examples (mnemonically named) are in /usr/etc/yp: ypxfr\_1perday, ypxfr\_2perday, and ypxfr\_1perhour. They can serve as reasonable first cuts.

Refer to ypfiles(4) and ypserv(1M) for an overview of the Network Information Service.

# **OPTIONS**

- -f Force the transfer to occur even if the version at the master is not more recent than the local version.
- Do not send a "Clear current map" request to the local ypserv process. Use this flag if ypserv is not running locally at the time you are running ypxfr. Otherwise, ypxfr will complain that it can't talk to the local ypserv, and the transfer will fail.

# -ddomain

Specify a domain other than the default domain.

-hhost Get the map from host, regardless of what the map says the master is. If host is not specified, ypxfr will ask the NIS service for the name of the master, and try to get the map from there. host may be a name or an internet address in the form a.b.c.d.

#### -sdomain

Specify a source domain from which to transfer a map that should be the same across domains (such as the *services.byname* map).

## -Ctid prog ipaddr port

This option is only for use by ypserv. When ypserv invokes ypxfr, it

- specifies that ypxfr should call back a yppush process at the host with IP address ipaddr, registered as program number prog, listening on port port and waiting for a response to transaction tid.
- -s This option causes ypxfr to require that the ypserv server, from which it will obtain the maps to be transferred, is using "privileged" IP ports. Since only super-user processes are typically allowed to use privileged ports, this feature adds an extra measure of security to the transfer. If the map being transferred is a secure map, ypxfr sets the permissions on the map to 0600.

#### **FILES**

```
/etc/yp/ypxfr.log
                          log file
      /usr/etc/yp/ypxfr_1perday
                          script to run one transfer per day, for use with cron(1M)
      /usr/etc/yp/ypxfr_2perday
                          script to run two transfers per day
      /usr/etc/yp/ypxfr_1perhour
                          script for hourly transfers of volatile maps
                          NIS domain
      /etc/yp/domain
SEE ALSO
```

cron(1M), yppush(1M), ypserv(1M), crontab(4), ypfiles(4).

zdump - time zone dumper

#### **SYNOPSIS**

```
zdump [ -v ] [ -c cutoffyear ] zonename ...
```

#### **DESCRIPTION**

The zdump command prints the current time in each zonename named on the command line.

The following options are available:

-v For each zonename on the command line, print the current time, the time at the lowest possible time value, the time one day after the lowest possible time value, the times both one second before and exactly at each time at which the rules for computing local time change, the time at the highest possible time value, and the time at one day less than the highest possible time value. Each line ends with isdst=1 if the given time is Daylight Saving Time or isdst=0 otherwise.

```
-c cutoffyear
```

Cut off the verbose output near the start of the year cutoffyear.

#### **FILES**

```
/usr/lib/locale/TZ
```

standard zone information directory

#### **SEE ALSO**

```
zic(1M), ctime(3C).
```

zic - time zone compiler

#### **SYNOPSIS**

```
zic [-v] [ -d directory ] [ -1 timezone ] [ filename ... ]
```

#### where:

directory The pathname of a directory containing timezone information; default = /usr/lib/locale/TZ

timezone The name of a time zone to use as local time filename The name of the file from which to take input

### **DESCRIPTION**

Zic reads text from the file(s) named on the command line and creates the time conversion information files specified in this input. If a *filename* is '-', the standard input is read.

Input lines are made up of fields. Fields are separated by any number of white space characters. Leading and trailing white space on input lines is ignored. A pound sign (#) in the input introduces a comment which extends to the end of the line the pound sign appears on. White space characters and pound signs may be enclosed in double quotes (") if they're to be used as part of a field. Any line that is blank (after comment stripping) is ignored. Non-blank lines are expected to be of one of three types: rule lines, zone lines, and link lines.

A rule line has the form

```
Rule NAME FROM TO TYPE IN ON AT SAVE LETTER/S
```

For example:

```
Rule USA 1969 1973 - Apr lastSun 2:00 1:00 D
```

The fields that make up a rule line are:

NAME Gives the (arbitrary) name of the set of rules this rule is part of.

Gives the first year in which the rule applies. The word minimum (or an abbreviation) means the minimum year with a representable time value.

The word maximum (or an abbreviation) means the maximum year with a representable time value.

Gives the final year in which the rule applies. In addition to minimum and maximum (as above), the word only (or an abbreviation) may be used to repeat the value of the FROM field.

Gives the type of year in which the rule applies. If TYPE is '-' then the rule applies in all years between FROM and TO inclusive; if TYPE is uspres, the rule applies in U.S. Presidential election years; if TYPE is nonpres, the rule applies in years other than U.S. Presidential election years. If TYPE is something else, then zic executes the command

```
yearistype year type
```

to check the type of a year: an exit status of zero is taken to mean that the year is of the given type; an exit status of one is taken to mean that the year is not of the given type.

IN Names the month in which the rule takes effect. Month names may be abbreviated.

ON Gives the day on which the rule takes effect. Recognized forms include:

the fifth of the month
the last Sunday in the month
the last Monday in the month
first Sunday on or after the eighth
Sun <= 25 last Sunday on or before the 25th

Names of days of the week may be abbreviated or spelled out in full. Note: there must be no spaces within the ON field.

AT Gives the time of day at which the rule takes effect. Recognized forms include:

2 time in hours

2:00 time in hours and minutes

15:00 24-hour format time (for times after noon)

1:28:14 time in hours, minutes, and seconds

Any of these forms may be followed by the letter w if the given time is local "wall clock" time or s if the given time is local "standard" time; in the absence of w or s, wall clock time is assumed.

Gives the amount of time to be added to local standard time when the rule is in effect. This field has the same format as the AT field (although, of course, the w and s suffixes are not used).

LETTER/S Gives the "variable part" (for example, the "S" or "D" in "EST" or "EDT") of time zone abbreviations to be used when this rule is in effect. If this field is '-', the variable part is null.

A zone line has the form

Zone NAME GMTOFF RULES/SAVE FORMAT [UNTIL]

For example:

zic(1M)

Zone Australia/South-west GMTOFF RULES/SAVE FORMAT

The fields that make up a zone line are:

NAME The name of the time zone. This is the name used in creating the time conversion information file for the zone.

GMTOFF The amount of time to add to GMT to get standard time in this zone. This field has the same format as the AT and SAVE fields of rule lines; begin the field with a minus sign if time must be subtracted from GMT.

RULES/SAVE

The name of the rule(s) that apply in the time zone or, alternately, an amount of time to add to local standard time. If this field is '-' then standard time always applies in the time zone.

The format for time zone abbreviations in this time zone. The pair of characters %s is used to show where the "variable part" of the time zone abbreviation goes. UNTIL The time at which the GMT offset or the rule(s) change for a location. It is specified as a year, a month, a day, and a time of day. If this is specified, the time zone information is generated from the given GMT offset and rule change until the time specified.

The next line must be a "continuation" line; this has the same form as a zone line except that the string "Zone" and the name are omitted, as the continuation line will place information starting at the time specified as the UNTIL field in the previous line in the file used by the previous

line. Continuation lines may contain an UNTIL field, just as zone lines do, indicating that the next line is a further continuation.

A link line has the form

Link LINK-FROM LINK-TO

For example:

Link US/Eastern EST5EDT

The LINK-FROM field should appear as the NAME field in some zone line; the LINK-TO field is used as an alternate name for that zone.

Except for continuation lines, lines may appear in any order in the input.

# **Options**

-v Complain if a year that appears in a data file is outside the range of years representable by system time values (0:00:00 AM GMT, January 1, 1970, to 3:14:07 AM GMT, January 19, 2038).

-d *directory* 

Create time conversion information files in the directory directory rather than in the standard directory /usr/lib/locale/TZ.

-1 timezone

Use the time zone timezone as local time. zic will act as if the file contained a link line of the form

Link timezone

localtime

**FILES** 

/usr/lib/locale/TZ

standard directory used for created files

**SEE ALSO** 

time(1), ctime(3C).

NOTE

For areas with more than two types of local time, you may need to use local standard time in the AT field of the earliest transition time's rule to ensure that the earliest transition time recorded in the compiled file is correct.

End of Chapter

# **Chapter 2 System Calls**

This chapter is a place holder to make the chapter numbers match the man page numbers. The DG/UX system call man pages are in Chapter 2 of the Programmer's Reference for the DG/UX System (Volume 1).

End of Chapter

# **Chapter 3 Subroutines and Libraries**

This chapter is a place holder to make the chapter numbers match the man page numbers. The DG/UX subroutine and library man pages are in Chapter 3 of the *Programmer's Reference for the DG/UX System (Volume 2)*.

End of Chapter

# Chapter 4 File Formats

This chapter contains in printed form the online manual entries for formats of DG/UX and TCP/IP system administration files. The first entry, **intro**(4M), gives an introduction. The remaining entries are in alphabetical order.

These man pages document the structure of particular kinds of files; for example, the format of the /etc/sysadm/dumpcyle file used by admbackup(1M) is given in dumpcycle(4M). In general, the C language structures corresponding to these formats can be found in the directories /usr/include and /usr/include/sys.

For a description of other file formats, see Chapter 4 of the Programmer's Reference for the DG/UX System.

In Revision 03 of this manual, the man pages for TCP/IP administrative files were added. Table 4-1 summarizes the TCP/IP administrative files.

Table 4-1 Summary of TCP/IP Administrative Files

| Name             | Description                                                                                |
|------------------|--------------------------------------------------------------------------------------------|
| gateways(4M)     | Database for routed                                                                        |
| hosts.equiv(4M)  | List of trusted hosts                                                                      |
| inetd.conf(4M)   | Internet services database                                                                 |
| pmterrtab(4M)    | Table of equivalent error numbers                                                          |
| pmttapetab(4M)   | Table of remote tape devices                                                               |
| resolv.conf(4M)  | Configuration file for domain name resolver                                                |
| snmpd_files(4M)  | Configuration files for snmpd: snmpd.config, snmpd.communities, and snmpd.trap_communities |
| tcpip.params(4M) | Network parameter database for rc scripts                                                  |

In addition, the following man pages are new in Revision 03:

cpz(4M) vtc.addrs(4M)

intro - introduction to file formats

# **DESCRIPTION**

This section outlines the formats of various files. The C structure declarations for the file formats are given where applicable. Usually, the header files containing these structure declarations can be found in the directories /usr/include or /usr/include/sys. For inclusion in C language programs, however, the syntax #include <filename.h> or #include <sys/filename.h> should be used.

cpz - compose-key maps

#### **SYNOPSIS**

/usr/lib/kbd/\*.cpz

#### DESCRIPTION

These files contain mapping tables to be used by the att\_kbd keyboard STREAMS module (see att\_kbd(7) and kbdcomp(1M)). These mapping tables allow the user to compose characters and symbols using a keyboard that does not offer keys for the desired characters or symbols. By convention, the "compose key" is 'T (control-T). In general, the compose key is followed by a two-character sequence. The entire three-character sequence is mapped to the desired code by the att\_kbd module, based on the contents of the table. To transmit a control-T literally, rather than to have it be interpretted as part of a compose key sequence, type control-T control-T.

#### **EXAMPLES**

The compose key table for 8859-1 (/usr/lib/kbd/88591.cpz) contains the following mappings. To enter any of the characters listed here, you must type control-T followed by one of the character pair(s) listed under "Keys Pressed". Usually you can reverse the two keys you must press. For example, if "ab" is listed, "ba" generally works as well. Alternative key sequences are listed for some of the characters. "<space>" means you should press the space bar.

| Character                 | Keys Pressed                          |
|---------------------------|---------------------------------------|
| non-break space           | <space><space></space></space>        |
| quotation mark            | " <space></space>                     |
| number sign               | ++                                    |
| apostrophe                | ' <space></space>                     |
| commercial at             | AA                                    |
| opening bracket           | ((                                    |
| backslash                 | // /<                                 |
| closing bracket           | ))                                    |
| circumflex accent         | ^ <space> &gt;<space></space></space> |
| grave accent              | ' <space></space>                     |
| opening brace             | (-                                    |
| vertical line             | /^ VL vl                              |
| closing brace             | -)                                    |
| tilde                     | <space></space>                       |
| inverted!                 | !!                                    |
| cent sign                 | c/ C/ c  C                            |
| pound sign                | 1- L- l= L=                           |
| currency sign             | xo XO xO Xo x0 X0                     |
| yen sign                  | y- Y- y= Y=                           |
| broken vertical bar       | !^    VB vb                           |
| section sign              | So SO sO so S0 s0 S! s!               |
| diaeresis                 | ****                                  |
| copyright                 | cO Co CO co c0 C0                     |
| Female Ordinal            | a_ A_                                 |
| left angle quotation mark | <<                                    |
| logical not               | -,                                    |

| SHY                        | <br>D-O    |
|----------------------------|------------|
| registered trademark       | RO         |
| macron                     | -^         |
| Degree sign                | 0^         |
| Degree sign                | 0*         |
| Plus minus                 | +-         |
| Superscript 2              | 2^ 2S 2s   |
| Superscript 3              | 3^ 3\$ 3s  |
| acute accent               | ,,         |
| micron sign                | u/ U/      |
| paragraph sign             | p! P!      |
| middle dot                 | · ··       |
| cedilla                    | ,,         |
| Superscript 1              | 1^ 1s 1S   |
| Masculine Ordinal          | o_ O_      |
| right angle quotation mark | >>         |
| one quarter                | 14         |
| one half                   | 12         |
| three quarters             | 34         |
| inverted?                  | ??         |
| A grave                    | A'         |
| A acute                    | A'         |
| A circumflex               | A^ A>      |
| A tilde                    | A A-       |
| A umlaut                   | <b>A</b> " |
| A circle                   | <b>A*</b>  |
| AE dipthong                | AE         |
| C cedilla                  | C,         |
| E grave                    | E'         |
| E acute                    | E'         |
| E circumflex               | E^ E>      |
| E umlaut                   | E"         |
| I grave                    | Ī,         |
| I acute                    | Ī'         |
| I circumflex               | Î^ I>      |
| I umlaut                   | I"         |
| capital Iclandic eth       | D-         |
| N tilde                    | N N-       |
| O grave                    | O,         |
| O acute                    | Ö,         |
| O circumflex               | O^ O>      |
| O tilde                    | 0 0-       |
| O umlaut                   | O"         |
| multiply                   | XX         |
| O slash                    | O/         |
| U grave                    | U'         |
| U acute                    | U',        |
| U circumflex               | U^ U>      |
|                            | U"         |
| U umlaut                   | U          |

| Y acute               | Y'    |
|-----------------------|-------|
| capital Iclandic thor | TH    |
| sharp s               | SS    |
| a grave               | a'    |
| a acute               | a'    |
| a circumflex          | a^ a> |
| a tilde               | a a-  |
| a umlaut              | a"    |
| a circle              | a*    |
| ae dipthong           | ae    |
| c cedilla             | С,    |
| e grave               | e'    |
| e acute               | e'    |
| e circumflex          | e^ e> |
| e umlaut              | e"    |
| i grave               | i'    |
| i acute               | i'    |
| i circumflex          | i^ i> |
| i umlaut              | i"    |
| small Iclandic eth    | d-    |
| n tilde               | n n-  |
| o grave               | o'    |
| o acute               | o'    |
| o circumflex          | o^ o> |
| o tilde               | 0 0-  |
| o umlaut              | o"    |
| divides               | -: -; |
| o slash               | 0/    |
| u grave               | u'    |
| u acute               | u'    |
| u circumflex          | u^ u> |
| u umlaut              | u"    |
| y acute               | y'    |
| small Iclandic thor   | th    |
| y umlaut              | y''   |
|                       |       |

# **FILES**

/usr/lib/kbd/\*.cpz — Compiled mapping tables.

# SEE ALSO

 $\verb|att_kbd|(7), | \verb|kbd|| \verb|comp|(1M), | \verb|kbd|| \verb|set|(1), | \verb|kbd|| \verb|comp|(1M)|$ 

dfm - DOS file manager

#### **DESCRIPTION**

The DG/UX kernel provides configurable support for PC DOS formatted floppies in 4 different formats. There is support for the high and low density versions of the 5.25" and 3.5" floppy disk drives. A high density 5.25" floppy holds 1.2 megabytes while a low density 5.25" floppy holds 360kb. A high density 3.5" floppy holds 1.4 megabytes while a low density one holds 720kb.

The DOS file manager allows the system administrator to mount a DOS floppy into the UNIX file system hierarchy. A mounted DOS floppy will appear as a UNIX file system with some restrictions imposed by the DOS file system structure. There are only two basic file types supported in this file system, ordinary files and directories. Hidden and system files will be displayed, but cannot be created. The mode of all files from the DOS file system will be read/write and executable for user, group and other. This will be true even if the floppy is mounted readonly or rendered readonly in a physical manner. However, you will not be able to modify such a floppy. Attempting to will result in an error.

In DOS, there is a restriction on the names of files and directories. DOS filenames come from a more restrictive character set than normal DG/UX filenames. First, there is no case sensitivity in DOS filenames. The DOS file manager will translate all input filenames to upper case for storage on the floppy, and display all filename characters found on the floppy as lower case when outputing them to the user. Secondly, names on the DOS file system are restricted to two naming components, a base component of 8 characters, and an extension component of 3 characters. The DOS file manager will display this multiple component name with a period character between them, since period is an illegal filename character in a DOS filename and this follows the naming convention used in DOS when specifying filenames.

The DOS file system is a convenient interchange mechanism when a network is not available. It is not intended to be a high performance file system. Not all of the DG/UX system calls will operate on files from the DOS file system. They will return the errno EOPNOTSUPP if they do not operation on DOS files. These will be calls such as link, readlink, symlink, file locking calls, chmod, chown, chgrp, dg\_unbuffered\_write and dg\_unbuffered\_read.

DOS filesystems are not exportable over NFS.

If you remove the floppy from the drive before you umount the floppy, the system will prompt you for that floppy when you try to access the floppy drive again. It will require you to put in the correct floppy before allowing you access again. You can, however, umount the floppy without the floppy being present.

In order to use the DOS file manager, you must configure the dfm() pseudo device into your kernel.

```
sd(insc(),*)
st(insc(),*)
inen()
loop()
pmt()
prf()
meter()
dfm()  # this is the line that must be added.
```

Once the kernel is built and running, you may use the mount(1M) command to add the DOS floppy to the UNIX file system hierarchy.

```
mount -t dos /dev/pdsk/4 /pdd/floppy
```

The special device mentioned in the mount command is the block special representation of the floppy device in /dev/pdsk. The type "dos" must be used with mount to route the mount request to the correct file manager.

You may add a line to the /etc/fstab file to have the mount occur when the system is brought up to init level 3.

```
/dev/pdsk/4 /pdd/floppy dos rw x 0
```

The umount(1M) command may be used to unmount the DOS floppy from the file system hierarchy

```
umount /pdd/floppy
```

You can create DOS formatted floppies with the mkfs(1M) command:

```
mkfs 720kb /dev/rpdsk/4
```

## **SEE ALSO**

mkfs(1M), mount(1M), umount(1M), config(1M), fstab(4).

dumpcycle - dump cycle file for backups

### **DESCRIPTION**

The file /etc/sysadm/dumpcycle describes the cycle used by admbackup(1M) for creating backups of file systems.

Each line of the file describes the backup to be performed for a given day (excluding weekends). Each line contains four fields like this:

```
pattern dump-level multi-dump-flag description
```

By default, the first line of the file is as follows:

| ı | [dwm]  | n | · n | Monthly | Set |
|---|--------|---|-----|---------|-----|
| ı | լատույ | U | 11  | MOHULLY | Sec |

admbackup(1M) compares the *pattern* field against the string in the fifth field of the fstab(4) entry for each file system mounted on the local machine. Each file system whose entry matches the *pattern* for the current day will be backed up.

The dump-level field indicates the level of the backup to be performed. If dump-level is 0, all files in the file system are backed up. If dump-level is greater than 0, all files which have changed since a previous, lower-level dump was performed will be backed up (see dump2(1M)).

The *multi-dump-flag* field exists for compatibility with previous releases, and will be removed in a future release.

The description field is a text string which is presented to the operator as a suggested label for this day's backup. Typically, this field is used on the paper labels applied to backup tapes.

One and only one line of the dumpcycle file must contain the character "@" at the beginning of the line. This character indicates the current position in the cycle. This position may be modified by using the admdumpcycle —o position command.

# **EXAMPLES**

If a machine has a large-capacity tape drive attached to it, the administrator may choose to alter the cycle of backups so that more information is backed up every day. This may allow files to be restored more quickly.

The entries needed to perform a full backup once a week and a backup of all changed files each day of the week would look similar to this:

| @[dwm] | 0 | n | Monthly Set            |
|--------|---|---|------------------------|
| [d]    | 1 | n | Week 1 - Monday Set    |
| [d]    | 1 | n | Week 1 - Tuesday Set   |
| [d]    | 1 | n | Week 1 - Wednesday Set |
| [d]    | 1 | n | Week 1 - Thursday Set  |
| [dw]   | 0 | n | Week 1 - Weekly Set    |
| [d]    | 1 | n | Week 2 - Monday Set    |
| [d]    | 1 | n | Week 2 - Tuesday Set   |
| [d]    | 1 | n | Week 2 - Wednesday Set |
| [d]    | 1 | n | Week 2 - Thursday Set  |

and so on.

**FILES** 

/etc/sysadm/dumpcycle

**SEE ALSO** 

admbackup(1M), admdumpcycle(1M), dump2(1M), fstab(4).

ftpd.demy - File to disallow incoming FTP sessions for particular login names

## DESCRIPTION

The ftpd...deny file, located in the /etc directory, gives system administrators the ability to countrol File Transfer Protocol (FTP) access to their systems.

If an administrator wants to deny ftp access to a particular user, that user's login name should be entered into the ftpd.deny file. When that user attempts to ftp into the system, the ftp daemon (ftpd) scans the ftpd.deny file, finds the user's login name, and denies access to that user.

The anonymous login name is checked before the ftpd.deny file, so it is not possible to disallow anonymous access using this file. If you want to disallow anonymous access, you should remove the ftp username from the /etc/passwd file.

Entries in the file should be user login names, each name on a separate line. Names should not be preceded or followed by white space. Comment lines must have a "#" at the beginning of the line.

## **FILES**

/etc/ftpd.deny

## SEE ALSO

ftp(1C), ftpd(1M), passwd(4).

gateways - database for routed

### DESCRIPTION

When you start routed, it reads the /etc/gateways file to specify routing gateways. The file consists of a series of lines, each in the following format:

[net | host] n1 gateway n2 metric val [ passive | active | external ]

The net or host keyword indicates if the route is to a network or specific host.

n1 is the name of the destination network or host. This may be a symbolic name located in /etc/networks or /etc/hosts, or an Internet address specified in "dot" notation; see inet(3N).

n2 is the name or address of the gateway to which messages should be forwarded.

val is a metric indicating the hop count to the destination host or network.

One of the keywords passive, active or external indicates if the gateway should be treated as passive or active or whether the gateway is external to the scope of the routed protocol.

Gateways specified in /etc/gateways should be marked passive if they are not expected to exchange routing information, while gateways marked active should be willing to exchange routing information (that is, they should have a routed process running on the machine). Passive gateways are maintained in the routing tables forever and information regarding their existence is included in any routing information transmitted. Active gateways are treated equally to network interfaces. Routing information is distributed to the gateway and if no routing information is received for a period of the time, the associated route is deleted. External gateways are also passive, but are not placed in the kernel routing table nor are they included in routing updates. The function of external entries is to inform routed that another routing process will install such a route, and that alternate routes to that destination should not be installed. Such entries are only required when both routers may learn of routes to the same destination.

**FILES** 

/etc/gateways

SEE ALSO

routed(1M).

hosts.equiv - file format list of trusted hosts database

### DESCRIPTION

The hosts equiv file, located in the /etc directory, gives the system administrator the ability to control remote access. The .rhosts file, located in a local user's home directory, gives each user the ability to control remote access.

When a remote user on a remote host makes an rlogin(1C) or remsh(1C)(formerly rsh) request, the ruserok(rcmd(3X)) function scans the trusted host entries in hosts equiv and rhosts to determine if the remote user on the remote host is trusted. If trusted, then the user is allowed remote access; rlogin does not prompt for a password, and remsh executes. Otherwise, rlogin prompts for a password, and remsh does not execute.

The ruserok function allows remote access if either hosts.equiv or .rhosts allows remote access. If hosts.equiv denies remote access but .rhosts allows remote access, then remote access is allowed. If the local user is root(user id is 0), then only .rhosts is searched.

A trusted host entry can allow remote access, deny remote access, or make no decision. The ruserok function scans each file linearly, allowing or denying remote access based on the first entry that allows or denies remote access. If no entry allows or denies remote access, then remote access is denied. If an entry in hosts.equiv denies remote access before another entry in hosts.equiv allows remote access, then remote access is denied by hosts.equiv. However, remote access can still be allowed by .rhosts.

The hosts.equiv and .rhosts files have one trusted host entry per line. A trusted host entry consists of a hostname expression and an optional username expression, delimited by any number of blanks and/or tab characters. An entry allows remote access if both the hostname expression and the username expression allow remote access. An entry denies remote access if the hostname expression denies remote access, or the hostname expression allows remote access but the username expression denies remote access.

The hostname expression can be any of the following:

- + Allow remote access to all hosts.
- +@groupname

Allow remote access to all hosts in the netgroup (4) groupname.

-@groupname

Deny remote access to all hosts in the netgroup groupname.

hostname

Allow remote access to the host named hostname.

-hostname

Deny remote access to the host named *hostname*.

If the domain name system is used, a separate entry must be made for the simple and the fully-qualified hostnames. For example, sales and sales.hq.acme.com. If the remote host has more than one interface, a separate entry must be made for each of the host's interfaces. For example, accounting and accounting-alt.

The username expression can be any of the following:

+ Allow remote access to all users.

+@groupname

Allow remote access to all users in the netgroup groupname.

-@groupname

Deny remote access to all users in the netgroup groupname.

username

Allow remote access to the user named username.

-username

Deny remote access to the user named username.

If the username expression is omitted, then remote access is allowed if the remote username and the local username are the same. For example, the remote user bob must log in to the local host as bob, not as sally or billy.

# **EXAMPLE**

The following is an example hosts.equiv file:

```
+ + + @engineering
+ -@marketing
+ billy
sales
sales.org.acme.com
sales-alt
sales-alt.org.acme.com
-accounting
-accounting
-accounting.org.acme.com
qa sally
qa.org.acme.com sally
```

The first entry allows remote access to all users in the netgroup engineering. The next entry denies remote access to all users in the netgroup marketing. The third entry denies remote access to billy from all hosts. If billy were in the netgroup engineering, he would have already been allowed remote access with the first entry. The sales entries allow remote access to users on the host sales who log in with the same remote and local usernames. The host sales has two interfaces named sales and sales-alt. Since the domain name system is being used, there are separate entries for the simple name, sales, and the fully-qualified name, sales.org.acme.com. The next two entries deny remote access to users on the host accounting. The last two entries allow remote access to sally from host qa.

## **FILES**

```
/etc/hosts.equiv
/.rhosts
```

## **SEE ALSO**

hostname(1C), remsh(1C), rlogin(1C), rcmd(3X), netgroup(4).

inetd.conf - Internet servers database

### DESCRIPTION

The inetd.conf file contains the list of servers that inetd(1M) invokes when it receives a request from the network. Each server entry is composed of a single line of the form:

service-name type protocol wait-status uid server-program server-arguments

You can separate fields with spaces or TAB characters. A '#' (pound-sign) indicates the beginning of a comment; characters up to the end of the line are not interpreted by routines that search this file.

service-name is the name of a valid service listed in the file /etc/services.

For RPC services, the value of the *service-name* field consists of the RPC service name, followed by a slash and either a version

number or a range of version numbers.

type can be one of:

stream for a stream socket, dgram for a datagram socket,

raw for a raw socket,

tli for a Transport Layer Interface (TLI) endpoint.

protocol must be a recognized protocol listed in the file

/etc/protocols. For RPC services, the field consists of the string rpc followed by a slash and the name of the protocol (for example, rpc/udp for an RPC service using the UDP protocol

as a transport mechanism).

For type tli endpoints, this field represents the source provider. If the source provider does not begin with /, it is

assumed to be in /dev.

wait-status is nowait for all but single-threaded datagram servers —

servers which do not release the socket until a timeout occurs.

These must have the status wait.

uid is the user ID under which the server should run. This allows

servers to run with access privileges other than those for root.

server-program is either the pathname of a server program to be invoked by

inetd to perform the requested service, or the value inter-

nal if inetd itself provides the service.

server-arguments If a server must be invoked with command-line arguments, the

entire command line (including argument 0) must appear in this field (which consists of all remaining words in the entry). If the server expects inetd to pass it the address of its peer (for compatibility with 4.2BSD executable daemons), then the first

argument to the command should be specified as '%A'.

## **FILES**

/etc/inetd.conf
/etc/services
/etc/protocols

**SEE ALSO** 

inetd(1M), services(4).

mailcnfg - initialization information for mail and rmail

### DESCRIPTION

The /etc/mail/mailcnfg file contains initialization information for the mail and rmail commands. Each entry in mailcnfg consists of a line of the form

Keyword = Value

Leading whitespace, whitespace surrounding the equal sign, and trailing whitespace is ignored. *Keyword* may not contain embedded whitespace, but whitespace may appear within *Value*. Undefined keywords or badly formed entries are silently ignored.

## Keyword Definitions

DEBUG

Takes the same values as the -x invocation option of mail. This provides a way of setting a system-wide debug/tracing level. Typically DEBUG is set to a value of 2, which provides minimal diagnostics useful for debugging mail and rmail failures. The value of the -x mail invocation option will override any specification of DEBUG in mailenfg.

CLUSTER

To identify a closely coupled set of systems by one name to all other systems, set *Value* to the cluster name. This string is used to supply the ...remote from... information on the From header line rather than the system nodename returned by uname(2).

**FAILSAFE** 

In the event that the /var/mail directory is accessed via RFS or NFS within a cluster (see CLUSTER above), provisions must be made to allow for the directory not being available when local mail is to be delivered (remote system crash, RFS or NFS problems, etc.). Value is a string that indicates where to forward the current message for delivery. Typically this is the remote system that actually owns /var/mail. In this way, the message is queued for delivery to that system when it becomes available. For example, assume a cluster of systems (sysa, sysb, sysc) where /var/mail is physically mounted on sysc and made available to the other machines via RFS or NFS. If sysc were to crash, the RFS/NFS-accessible /var/mail would become unavailable and local deliveries of mail would go to /var/mail on the local system. When /var/mail is re-mounted via RFS/NFS, all messages deposited in the local directory would be hidden and essentially lost. To prevent this, if FAILSAFE is defined in mailcnfg, mail and rmail check for the existence of /var/mail/:saved, a required subdirectory. If this subdirectory does not exist, mail assumes that the RFS/NFS-accessible /var/mail is not available and invokes the failsafe mechanism of automatically forwarding the message to Value. In this example Value would be sysc! in. The in keyword is expanded to be the recipient name [see mail(1) for details] and thus the message would be forwarded to sysc!recipient\_name. Because sysc is not available, the message remains on the local system until sysc is available, and then sent there for delivery.

DEL\_EMPTY MFILE

If not specified, the default action of mail and rmail is to delete empty mailfiles if the permissions are 0660 and to retain

empty mailfiles if the permissions are anything else. If *Value* is yes, empty mailfiles are always deleted, regardless of file permissions. If *Value* is no, empty mailfiles are never deleted.

DOMAIN This string is used to supply the system domain name in place

of the domain name returned by getdomainame(3).

SMARTERHOST This string may be set to a smarter host which may be refer-

enced within the mail surrogate file via %x.

\*mailsurr\_keyword As described in mailsurr(4), certain pre-defined single letter

keywords are textually substituted in surrogate command fields before they are executed. While none of the predefined keywords may be changed in meaning, new ones may be defined to

provide a shorthand notation for long strings (such as /usr/lib/mail/surrcmd) which may appear repeatedly within the mailsurr file. Upper case letters are reserved for

future use and will be ignored if encountered here.

### **FILES**

```
/etc/mail/mailcnfg
/etc/mail/mailsurr
/var/mail/:saved
/usr/lib/mail/surrcmd
```

## SEE ALSO

```
mailsurr(4)
mail(1) in the User's Reference Manual
uname(2), getdomainame(3) in the Programmer's Reference Manual
```

## **NOTES**

If /var/mail is accessed via RFS or NFS and the subdirectory /var/mail/: saved is not removed from the local system, the FAILSAFE mechanism will be subverted.

mailsurr - surrogate commands for routing and transport of mail

### **DESCRIPTION**

The mailsurr file contains routing and transport surrogate commands used by the mail command. Each entry in mailsurr has three whitespace-separated, single quote delimited fields:

```
'sender' 'recipient' 'command'
or a line that begins
Defaults:
```

Entries and fields may span multiple lines, but leading whitespace on field continuation lines is ignored. Fields must be less than 1024 characters long after expansion (see below).

The sender and recipient fields are regular expressions. If the sender and recipient fields match those of the message currently being processed, the associated command is invoked.

The *command* field may have one of the following five forms:

```
A[ccept]
D[eny]
T[ranslate] R=[|]string
< S=...; C=...; F=...; command
> command
```

## Regular Expressions

The sender and recipient fields are composed of regular expressions (REs) which are digested by the regexp(5) compile and advance procedures in the C library. The regular expressions matched are those from ed(1), with simple parentheses () playing the role of \(\\\\) and the addition of the + and? operators from egrep(1). Any single quotes embedded within the REs must be escaped by prepending them with a backslash or the RE is not interpreted properly.

The mail command prepends a circumflex ( $^{\circ}$ ) to the start and appends a dollar sign ( $^{\circ}$ ) to the end of each RE so that it matches the entire string. Therefore it would be an error to use  $^{\circ}RE^{\circ}$  in the sender and recipient fields. To provide case insensitivity, all REs are converted to lower case before compilation, and all sender and recipient information is converted to lower case before comparison. This conversion is done only for the purposes of RE pattern matching; the information contained within the message's header is *not* modified.

The sub-expression pattern matching capabilities of regexp may be used in the command field, that is, (...), where  $1 \le n \le 9$ . Any occurrences of n in the replacement string are themselves replaced by the corresponding (...) substring in the matched pattern. The sub-expression fields from both the sender and recipient fields are accessible, with the fields numbered 1 to 9 from left to right.

# Accept and Deny Commands

Accept instructs rmail to continue its processing with the mailsurr file, but to ignore any subsequent matching Deny. That is, unconditionally accept this message for delivery processing. Deny instructs rmail to stop processing the mailsurr file and to send a negative delivery notification to the originator of the message. Whichever is encountered first takes precedence.

### Translate Command

Translate allows optional on-the-fly translation of recipient address information. The *recipient* replacement string is specified as R=string.

For example, given a command line of the form

```
'.+' '([^!]+)@(.+)\.EUO\.ATT\.com' 'Translate R=attmail!\\2!\\1'
nd a recipient address of rob@sysa.EUO.ATT.COM the resulting recipient address
```

and a recipient address of rob@sysa.EUO.ATT.COM the resulting recipient address would be attmail!sysa!rob.

Should the first character after the equal sign be a 'f', the remainder of the string is taken as a command line to be directly executed by rmail. If any sh(1) syntax is required (metacharacters, redirection, etc.), then the surrogate command must be of the form:

```
sh -c "shell command line..."
```

Special care must be taken to escape properly any embedded back-slashes and single or double quotes, since rmail uses double quoting to group whitespace delimited fields that are meant to be considered as a single argument to execl(2). It is assumed that the executed command will write one or more replacement strings on stdout, one per line. If more than one line is returned, each is assumed to be a different recipient for the message. This mechanism is useful for mailing list expansions. As stated above, any occurrences of \n are replaced by the appropriate substring before the command is executed. If the invoked command does not return at least one replacement string (no output or just a newline), the original string is not modified. For example, the command line

```
'.+' '(.+)' 'Translate R=|/usr/bin/findpath \\1'
```

allows local routing decisions to be made.

If the recipient address string is modified, mailsurr is rescanned from the beginning with the new address(es), and any prior determination of Accept (see above) is discarded.

### < command

The intent of a < command is that it is invoked as part of the transport and delivery mechanism, with the ready-for-delivery message available to the command at its standard input. As such, there are three conditions possible when the command exits:

Success The command successfully delivered the message. What actually constitutes successful delivery may be different within the context of different surrogates. The rmail process assumes that no more processing is required for the message for the current recipient.

Continue The command performed some function (logging remote message traffic, for example) but did not do what would be considered message delivery. The rmail process continues to scan the mail-surr file looking for some other delivery mechanism.

Failure The command encountered some catastrophic failure. The rmail process stops processing the message and sends to the originator of the message a non-delivery notification that includes any stdout and stderr output generated by the command.

The semantics of the < command field in the mailsurr file allow the specification of exit codes that constitute success, continue, and failure for each surrogate command individually. The syntax of the exit state specification is:

```
< WS [exit_state_id=ec[,ec[,...]];][exit_state_id=ec[,ec[,...]];
        [...]]] WS surrogate_cmd_line
</pre>
```

WS is whitespace. exit\_state\_id can have the value S, C, or F. exit\_state\_ids can be specified in any order. ec can be:

any integer  $0 \le n \le 255$  [Negative exit values are not possible. See exit(2) and wait(2).]

a range of integers of the form  $lower\_limit-upper\_limit$  where the limits are  $\geq$  0 and  $\leq$  255, and

\*, which implies anything

For example, a command field of the form:

```
^{\prime} \leq S=1-5,99; C=0,12; F=*; command %R'
```

indicates that exit values of 1 through 5, and 99, are to be considered success, values of 0 (zero) and 12 indicate continue, and that anything else implies failure. If not explicitly supplied, default settings are S=0; C=\*;.

It may be possible for ambiguous entries to exist if two exit states have the same value, for example, S=12,23;C=\*;F=23,52; or S=\*;C=9;F=\*;. To account for this, rmail looks for *explicit* exit values (that is, *not* "\*") in order of success, continue, failure. Not finding an explicit match, rmail then scans for "\*" in the same order.

It is possible to eliminate an exit state completely by setting that state's value to an impossible number. Since exit values must be between 0 and 255 (inclusive), a value of 256 is a good one to use. For example, if you had a surrogate command that was to log all message traffic, a mailsurr entry of

```
'(.+)' '(.+)' '(S=256;C=*; /usr/lib/mail/surrcmd/logger \\1 \\2' would always indicate continue.
```

Surrogate commands are executed by rmail directly. If any shell syntax is required (metacharacters, redirection, etc.), then the surrogate command must be of the form:

```
sh -c "shell command line..."
```

Special care must be taken to properly escape any embedded back-slashes and other characters special to the shell as stated in the "Translate" section above.

If there are no matching < commands, or all matching < commands exit with a continue indication, rmail attempts to deliver the message itself by assuming that the recipient is local and delivering the message to /var/mail/recipient.

## > command

The intent of a > command is that it is invoked after a successful delivery to do any post-delivery processing that may be required. Matching > commands are executed only if some < command indicates a successful delivery (see the previous section) or local delivery processing is successful. The mailsurr file is rescanned and all matching > commands, not just those following the successful < command, are executed in order. The exit status of an > command is ignored.

## Defaults: Line

The default settings may be redefined by creating a separate line in the mailsurr file of the form

Defaults: lines are honored and the indicated default values redefined when the line is encountered during the normal processing of the mailsurr file. Therefore, to redefine the defaults globally, the Defaults: line should be the first line in the file. It is possible to have multiple Defaults: lines in the mailsurr file, where each subsequent line overrides the previous one.

# Surrogate Command Keyword Replacement.

Certain special sequences are textually-substituted in surrogate commands before they are invoked:

| %n                | the recipient's full name.                                          |
|-------------------|---------------------------------------------------------------------|
| %R                | the full return path to the originator (useful for sending replies, |
|                   | delivery failure notifications, etc.)                               |
| % C               | value of the Content-Type: header line if present.                  |
| %C                | "text" or "binary", depending on an actual scan of the con-         |
|                   | tent. This is independent of the value of any Content-Type          |
|                   | header line encountered (useful when calling ckbinarsys.)           |
| %S                | the value of the Subject: header line, if present.                  |
| %1                | value of the Content-Length: header line.                           |
| %L                | the local system name. This will be either CLUSTER from             |
|                   | mailcnfg or the value returned by uname.                            |
| %U                | the local system name, as returned by uname.                        |
| %Х                | the value of SMARTERHOST in mailcnfq.                               |
| %D                | the local domain name. This will be either DOMAIN from              |
|                   | mailcnfg, or the value returned by getdomainame.                    |
| \\n               | as described above, the corresponding () substring in the           |
| ``                | matched patterns. This implies that the regexp limitation of 9      |
|                   | substrings is applied to the sender and recipient REs collectively. |
| %kevwords         | Other keywords as specified in /etc/mail/mailcnfg. See              |
| 11119 17 67 67 67 | mailcnfg(4).                                                        |
|                   |                                                                     |

The sequences %L, %U, %D, and %keywords are permitted within the sender and recipient fields as well as in the command fields.

An example of the mailsurr entry that replaces the uux "built-in" of previous versions of rmail is:

```
'.+' '([^@!]+)!(.+)' '< /usr/bin/uux - \\1!rmail (\\2)'
```

## Mail Surrogate Examples

Some examples of mail surrogates include the distribution of message-waiting notifications to LAN-based recipients and lighting Message-Waiting Lamps, the ability to mail output to printers, and the logging of all rmail requests between remote systems (messages passing through the local system). The following is a sample mail-surr file:

```
#
# Some common remote mail surrogates follow. To activate any
# or all of them, remove the `#' (comment indicators) from
# the beginning of the appropriate lines. Remember that they
# will be tried in the order they are encountered in the file,
# so put preferred surrogates first.

# Prevent all shell meta-characters
'.+' '.*[`;&|^<\>()].*' 'Deny'
# Map all names of the form local-machine!user -> user
```

```
'.+'
       '%L!(.+)'
                                      'Translate R=\1'
       Map all names of the form uname!user -> user
       Must be turned on when using mail in a cluster environment.
#'.+' '%U!(.+)'
                                      'Translate R=\1'
       Map all names of the form user@host -> host!user
' . + '
                                     'Translate R=\2!\1'
       '([^!@]+)@(.+)'
       Map all names of the form host.uucp!user → host!user
        '([^!@]+)\.uucp!(.+)' 'Translate R=\1!\2'
       Map all names of the form host.local-domain!user -> host!user
       DOMAIN= within /etc/mail/mailcnfg will override getdomainame(3).
'.+'
       '([^!@]+)%D!(.+)'
                             'Translate R=1!\2'
       Allow access to 'attmail' from remote system 'sysa'
'sysa!.*' 'attmail!.+' 'Accept'
       Deny access to 'attmail' from all other remotes
'.+!.+'
       'attmail!.+' 'Deny'
#
       Send mail for 'laser' to attached laser printer
       Make certain that failures are reported via return mail.
'.+<sup>'</sup>
       'laser' '< S=0;F=*; lp -dlaser'
#
       Run all local names through the mail alias processor
'.+<sup>'</sup>
       '[^!@]+'
                     'Translate R=|/usr/bin/mailalias %n'
       For remote mail via nusend
#'.+'
        '([^!]+)!(.+)' '< /usr/bin/nusend -d \\1 -s -e -!"rmail \\2" -'
       For remote mail via usend
'.+'
        '([^!]+)!(.+)'
      '< /usr/bin/usend -s -d\\1 -uNoLogin -!"rmail \\2" - '</pre>
       For remote mail via uucp
, +,
        '([^!@]+)!.+' '<$=256;C=0;
                /usr/lib/mail/surrcmd/ckbinarsys -t %C -s \\1'
'.+<sup>'</sup>
        '([^!@]+)!(.+)' '< /usr/bin/uux - \\1!rmail (\\2)'
       For remote mail via smtp
#'.+'
                           '< /usr/lib/mail/surrcmd/smtpqer %R %n'
        '([^!@]+)!(.+)'
       If none of the above work, then let a router change the address.
#'.+'
        '.*[!@].*'
                     'Translate R=| /usr/lib/mail/surrcmd/smail -A %n'
#
       If none of the above work, then ship remote mail off to a smarter host.
        Make certain that SMARTERHOST= is defined within /etc/mail/mailcnfg.
#'.+'
        '.*[!@].*'
                          'Translate R=%X!%n'
```

Log successful message deliveries

```
'(.+)' '(.+)' '>/usr/lib/mail/surrcmd/logger \1 \2'
```

Note that invoking mail to read mail does not involve the mailsurr file or any surrogate processing.

# Security

Surrogate commands execute with the permissions of rmail (user ID of the invoker, group ID of mail). This allows surrogate commands to validate themselves, checking that their effective group ID was mail at invocation time. This requires that all additions to mailsurr be scrutinized before insertion to prevent any unauthorized access to users' mail files. All surrogate commands are executed with the path /usr/lib/mail/surrcmd:/usr/bin.

## Debugging New mailsurr Entries

To debug mailsurr files, use the -T option of the mail command. The -T option requires an argument that is taken as the pathname of a test mailsurr file. If null (as in -T ""), the system mailsurr file is used. Enter

```
mail -T test_file recipient
```

and some trivial message (like "testing"), followed by a line with either just a dot (".") or a cntl-D. The result of using the -T option is displayed on standard output and shows the inputs and resulting transformations as mailsurr is processed by the mail command for the indicated recipient.

Mail messages will never be sent or delivered when using the -T option.

### **FILES**

```
/etc/mail/mailsurr
/usr/lib/mail/surrcmd/* surrogate commands
/etc/mail/mailcnfg initialization information for mail
```

### **SEE ALSO**

```
ckbinarsys(1M), mailcnfg(4)
mail(1), sh(1), uux(1), ed(1), egrep(1), in the User's Reference Manual
exec(2), exit(2), wait(2), popen(3), regexp(5), getdomainname(3) in the Programmer's Reference Manual
```

## NOTES

It would be unwise to install new entries into the system mailsurr file without verifying at least their syntactical correctness via 'mail -T ...' as described above.

pmterrtab - table of equivalent error numbers

### DESCRIPTION

The file /etc/pmterrtab contains an ASCII table of error numbers that are semantically equivalent among eight (8) different operating systems. The system administrator can modify its contents with a text editor. It is read by programs such as pmtd(1) that need to translate error numbers from other operating systems into DG/UX errno values.

The pmterrtab file must be in the following format:

First Line: os1 os2 os3 os4 os5 os6 os7 os8

where os\* is a name for the particular operating system. For

example, dg or sun may be used.

Other Lines: err1 err2 err3 err4 err5 err6 err7 err8

where err\* is an error number of the operating system for that column. For Unix systems, errno values are used as error

numbers.

Fields within the same line must be separated with spaces or tabs. Lines beginning with a # are ignored. They may used to add comments.

It is the responsibility of the system administrator to maintain this file and keep it up to date relative to the various operating systems' new releases and error numbers.

Some operating system vendors use the same error numbers. For example, dg and any BCS compliant system would use the same error numbers.

A Unix operating system vendor will probably use the same error numbers as att, sun, or dg. Error number sharing makes it easy to maintain the table because you do not have to fill in the values for new vendors so long as the vendor uses the same error numbers as a vendor already in the table.

If there is no equivalent error number for a particular operating system, a value of 0 should be placed in that entry.

## **FILES**

/etc/pmterrtab Table of equivalent error numbers.
/usr/include/sys/errno.hTable describing DG/UX error numbers.

### **EXAMPLES**

# \$ cat /etc/pmterrtab.example

# operating systems:

| #                 |     |     |     |     |     |     |     |
|-------------------|-----|-----|-----|-----|-----|-----|-----|
| dg                | sun | att | xxx | xxx | xxx | xxx | xxx |
| # error numbers : |     |     |     |     |     |     |     |
| #                 |     |     |     |     |     |     |     |
| 2                 | 2   | 2   | 0   | 0   | 0   | 0   | 0   |
| 38                | 0   | 38  | 0   | 0   | 0   | 0   | 0   |
| 45                | 78  | 45  | 0   | 0   | 0   | 0   | 0   |
| 130               | 38  | 0   | 0   | 0   | 0   | 0   | 0   |
|                   |     |     |     |     |     |     |     |

Although this example file is not complete, it demonstrates two importants points: First, error numbers may vary widely from one operating system to another, or they may be the same. Second, not every operating system has error numbers that correspond to another's.

SEE ALSO

pmtd(1M), pmttapetab(4M).

**CAVEATS** 

The pmtd(1) server expects a column named dg to exist in this file.

mmttapetab - table of remote tape devices

## DESCREPTION

The file /etc/pmttapetab contains an ASCII table describing magnetic tape devices on remote hosts. It associates local pseudo tape devices with these remote tape devices. The system administrator can modify its contents with a text editor. It is seed by the pmtd(1M) daemon, which performs remote tape access across a network.

The file consists of a number of lines of the following format:

pseudo host os real rmt\_dir block cache

where:

the local pseudo tape device. It should be the name of the particular special file created at boottime in the /dev/pmt directory. This is a filename.

the name of the remote host machine. This machine MUST have the name of the client machine (the one running pmtd(1M)) in its /etc/hosts.equiv file.

the name of the operating system running on host. This should be one of the operating system names specified in /etc/pmterrtab.

the remote real tape device, that is, the device name on *host*. Only character special devices should be named. This is a full pathname.

the name of the directory on *host* that contains the rmt(1) daemon executable. This is a full pathname.

block a modulo block size that the remote hardware requires. The size of data transfers must be an integer multiple of this value. A value of 0 indicates that the remote hardware has no block size requirement.

a flag specifying that data transfers should be cached. Specify Y to cache and N not to cache.

Wou should use spaces or tabs to separate fields. Lines beginning with a # are ingnored. They may be used to add comments. If you need to use spaces or tabs in the *real* field, surround the contents of the field with double quotes.

It is the responsibility of the system administrator to maintain this file and keep it up to date.

## EXAMERIE

For example, assume /etc/pmttapetab contains the following entry:

On atlanta dg /dev/rmt/On /etc 512 N

The this case, entering the following command line would access the no rewind rmt 0 dievice on the host atlanta:

tar -xvf /dev/pmt/0n

sysadm considers pmt devices to be valid input mediums.

### FILES

#etc/pmttapetab Table with information about remote tape devices.

#etc/pmterrtab Table of equivalent error numbers.

List of trusted host machines.

## **SEE ALSO**

pmtd(1M), rmt(1M), hosts.equiv(4M), pmterrtab(4M), pmt(7), rmt(7).

## **CAVEATS**

The real device name on the remote host must be a character special device. Typically these are kept in the host's /dev/rmt directory. Programs that read /etc/pmttapetab will assume the real tape devices listed are character special.

No-rewind-on-close *pseudo* entries should only be paired with no-rewind-on-close *real* entries in the /etc/pmttapetab file. The same follows for rewind-on-close entries.

resolv.conf - configuration file for name server routines

### DESCRIPTION

The resolver configuration file contains information that is read by the resolver routines the first time they are invoked in a process. The file is designed to be human readable and contains a list of name-value pairs that provide various types of resolver information.

The different configuration options are:

nameserver address The Internet address (in dot notation) of a name server that the

resolver should query. At least one name server should be listed. Up to MAXNS (currently 3) name servers may be listed, in that case the resolver library queries tries them in the order listed. (The algorithm used is to try a name server, and if the query times out, try the next, until out of name servers, then repeat trying all the name servers until a maximum number of

retries are made).

domain name The default domain to append to names that do not have a dot

in them. This defaults to the domain set by the

hostname(1C) command.

address address An Internet address (in dot notation) of any preferred net-

works. The list of addresses returned by the resolver will be sorted to put any addresses on this network before any others.

The name value pair must appear on a single line, and the keyword (for instance, nameserver) must start the line. The value follows the keyword, separated by white space.

### **FILES**

/etc/resolv.conf

## **SEE ALSO**

hostname(1C), named(1M), gethostent(3N), resolver(3C).

snmpd.config, snmpd.communities, snmpd.trap\_communities - SNMP configuration files

### DESCRIPTION

Use these files to configure snmpd for your system. When snmpd is started, it reads the configuration files and begins servicing requests from the network. If snmpd recieves a SIGHUP signal, it re-reads the configuration files and then continues processing requests.

## snmpd.config

Use this file to override the default values for some objects. You should use either the sysadm or admsnmpobject commands to modify this file. The format for this file is:

object=value

where object may be one of: sysDescr, sysObjectID, sysContact, sysLocation, or sysName. In most cases only the sysContact and sysLocation need to be specified in this file, because snmpd provides reasonable defaults for the other objects.

## snmpd.communities

Use this file to define the community strings, host addresses, and access levels recognized by the agent. You should use either the sysadm or admsnmpcommunity commands to modify this file. There is a limit of 64 entries in snmpd.communities file and they have the following format:

community host access

where:

community is an ASCII string of up to 64 characters

specifing a community name to be recognized

by the agent.

host

is either a hostname or Internet address from which the agent is willing to accept queries

for this *community*.

access

is one of: READ, for read-only access, WRITE, for read-write access, or

NONE for no access.

## snmpd.trap\_communities

Use this file to define the list of communities, host addresses, and port numbers to which the agent sends traps. You should use either the sysadm or admsnmptraps commands to modify this file. There is a limit of 64 entries in snmpd.trap communities file and they have the following format:

community host port

where:

community is an A

is an ASCII string of up to 64 characters specifying a community

name to send with the trap message.

host

is a hostname or Internet address to which the agent should send the

trap.

port

is the UDP port number, which is usually set to 162.

# **SEE ALSO**

 $\label{eq:local_model} {\tt admsnmpcommunity}(1M), \ {\tt admsnmpobject}(1M), \ {\tt admsnmptrap}(1M), \ {\tt snmpd}(1M), \\ {\tt sysadm}(1M).$ 

tcpip.params - TCP/IP network parameter database for rc scripts

### DESCRIPTION

The tcpip.params(4M) file contains parameters for various commands invoked by the rc scripts to initialize the network.

The hostname(1C) command is run by the rc.tcpipport script. The following parameter is used by the hostname command:

hostname\_ARG

The name you assign to the local host. For example, a host named *hostb* could be represented as follows:

hostname ARG="hostb"

The hostid(1C) command is run by the rc.tcpipport script. The following parameter is used by the hostid command:

hostid\_ARG

The ID is a hexadecimal number formed by the concatenation of the hexadecimal representation of the fields of the local host's internet address. For example, an internet address 85.0.0.31 would be represented by 1) converting each field to hexadecimal (which is 0x55.0x00.0x00.0x1f) and 2) concatenating these four fields (which is 0x5500001f). Therefore,

hostid\_ARG="0x5500001f"

The ifconfig(1M) command is run by the rc.tcpipport script to start and stop network interfaces. Each line between the START\_INTERFACE and STOP\_INTERFACE delimeters contains a network interface entry. Each line contains a subset of the following parameters.

Parameter values for HOSTNAME, NETMASK, and BROADCAST can be expressed in Internet address dot notation or hexadecimal format. In addition, HOSTNAME can be expressed as a symbolic name. Any symbolic name used must be defined in the local /etc/hosts file for the name to be resolved correctly. The use of symbolic name references is recommended.

HOSTNAME

The name that associates an Internet address with the network interface to be configured. If a symbolic name is entered, the name must have an entry in the local /etc/hosts file.

All network interfaces require a value for HOSTNAME.

DEVICE

The name of the device to be configured.

For Ethernet(for example inen0, hken0), token ring(for example vitr0), and loopback(loop0) network interfaces, the device MUST have a corresponding entry in the /dev directory. When you add, modify, or delete the device name for Ethernet, token ring, or loopback network interfaces, you must reconfigure the kernel.

For IXE interfaces, there is only one entry in the /dev directory, namely /dev/ixe. This is because /dev/ixe is a cloneable device. When you bring up TCP/IP, the system creates a symbolic link in the /dev directory (for example,

/dev/ixel) to the corresponding IXE template file to preserve the mapping between instances of the ixe device and template files.

All network interfaces require a value for DEVICE.

NETMASK The network(subnet) mask assigned to the configured net-

work interface. If no value is entered, the ifconfig command uses the default netmask which prevents subnetting.

Network interfaces on subnetted networks require a value for

NETMASK.

BROADCAST The broadcast Internet address assigned to the configured

network interface. The network portion of the broadcast address must be the same as the network portion of the interface's Internet address. The host portion should be all ones (BSD 4.3 compatible) or all zeros (BSD 4.2 compati-

ble).

Ethernet and token ring network interfaces require a value

for BROADCAST.

LINK PROTO The data link level protocol to be employed by the configured

network interface.

Ethernet network interfaces require a value for LINK\_PROTO;

specify the value ether unless you intend to use 802.3.

TEMPLATE The IXE template file associated with the network interface.

IXE network interfaces require a value for TEMPLATE. The template filename is two to eleven characters in length. The template filename is not a full pathname; template files are located in the /usr/opt/x25/etc/template directory.

For example, the lines below define the following network interface entries:

the name *localhost* using device *loop0*,

the name *hostb* using device *hken0* on the subnetted network 128.222.8, the name *hostb-alt* using device *hken1* on the subnetted network 128.222.3, the name *hostb-ixe* using device *ixe0* with the template file *ixefile*, and

the name hostb-ring using device vitr0 on the subnetted network 128.222.5.

START INTERFACE

HOSTNAME=localhost DEVICE=loop0

HOSTNAME=hostb DEVICE=hken0 NETMASK=0xffffff00 \

BROADCAST=128.222.8.255 LINK PROTO=ether

HOSTNAME=hostb-alt DEVICE=hken1 NETMASK=0xffffff00 \

BROADCAST=128.222.3.255 LINK\_PROTO=ether

HOSTNAME=hostb-ixe DEVICE=ixe0 TEMPLATE=ixefile

HOSTNAME=hostb-ring DEVICE=vitr0 NETMASK=0xfffffff00 \

BROADCAST=128.222.5.255

STOP\_INTERFACE

The route(1M) command is run by the rc.tcpipport script to add and delete routing table entries. Each line between the START\_ROUTE and STOP\_ROUTE delimeters contains a routing table entry. Each line contains a subset of the following parameters.

Parameter values for DESTINATION and GATEWAY can be expressed in symbolic name, Internet address dot notation, or hexadecimal format. Any symbolic name used must be defined in the local /etc/hosts or /etc/networks file for the name to be resolved correctly. The use of symbolic name references is recommended.

TYPE

Indicates whether the route is to a host or a network. The

possible values are host and net.

If no value is specified, the route command will default the

type of route.

If the DESTINATION's Internet address host part is all zeros,

TYPE will default to net.

If the DESTINATION's Internet address host part is NOT all

zeros, TYPE will default to host.

Routes to subnetted networks require a value for TYPE.

The use of the TYPE parameter is recommended for all

routes.

DESTINATION The hostname or network name of the destination of the

route.

A default route may be entered by specifying 0 or default.

All routes require a value for DESTINATION.

GATEWAY The hostname of the interface or gateway through which

traffic is routed to DESTINATION.

All routes require a value for GATEWAY.

METRIC Specifies either an interface route or a gateway route.

A value of 0 specifies an interface route. A value of 1 specifies a gateway route. The default value for METRIC is 0.

All gateway routes require a value for METRIC.

The use of the METRIC parameter is recommended for all

routes.

For example, the lines below define the following routing table entries:

route traffic to host far-host through router, route traffic to network far-net through router, and route all other traffic through gateway.

## START\_ROUTE

TYPE=host DESTINATION=far-host GATEWAY=router METRIC=1
TYPE=net DESTINATION=far-net GATEWAY=router METRIC=1
TYPE=net DESTINATION=default GATEWAY=gateway METRIC=1
STOP\_ROUTE

The hosts far-host, router, and gateway must have entries in the local /etc/hosts file. The network far-net must have an entry in the local /etc/networks file.

NOTE: When ifconfig configures a network interface, an interface route to the directly connected network is added. Therefore, interface routes are not required here.

The network daemons are started and stopped by the rc.tcpipserv script. Each line between the START\_DAEMON and STOP\_DAEMON delimeters contains a network daemon entry. Each line contains the DAEMON\_NAME parameter. If the daemon requires arguments, the line contains the DAEMON\_ARGS parameter.

DAEMON\_NAME Name of the executable daemon program located in

/usr/bin.

DAEMON\_ARGS Agruments to pass the daemon when starting.

The arguments MUST be enclosed by double quotes.

For example, the lines below define the following daemon entries:

the inetd daemon,

the snmpd daemon, and

the *smtp* daemon with argument -q30m.

START\_DAEMON
DAEMON\_NAME=inetd
DAEMON\_NAME=snmpd
DAEMON\_NAME=smtp DAEMON\_ARGS="-q30m"
STOP DAEMON

### SEE ALSO

hostname(1C), hostid(1C), ifconfig(1M), route(1M),  $Managing\ TCP/IP\ on\ the\ DG/UX\ System$ .

ttydefs - terminal line settings information for ttymon

#### **SYNOPSIS**

/etc/ttydefs

### DESCRIPTION

/etc/ttydefs is an administrative file that contains information used by ttymon(1M) to set up the speed and terminal settings (i.e., the line discipline) for a TTY port. The sttydefs(1M) command maintains the contents of this file.

Each set of speed and terminal settings is represented by a single line in the file, separated by colons into fields as described below. In addition, comment lines beginning with a pound sign (#) are supported; blank lines for readability are supported, too. The file begins with the following version number line:

# VERSION=1

The settings lines of the ttydefs file have the following format:

ttylabel:initial-flags:final-flags:autobaud:nextlabel

where the fields are as follows:

ttylabel The string a TTY port monitor will attempt to match against the TTY

port's ttylabel field in the port monitor's administrative file. It typically describes the speed at which the terminal is supposed to run,

for example, 9600.

initial-flags The initial termio(7) settings to which the line discipline is to be

set. For example, the system administrator can specify what the default ERASE and KILL characters will be. *initial-flags* must be specified in the syntax recognized by the stty(1) command.

final-flags The final termio(7) settings to which the line discipline is to be set

after a connection request has been made and immediately prior to invoking a port's service. final-flags must be specified in the same

format as initial-flags.

autobaud If the autobaud field contains the character 'A', autobaud will be

enabled. Otherwise, autobaud will be disabled. If autobaud is enabled, the TTY port monitor will determine the line speed for the TTY port by analyzing carriage returns entered at the terminal. If autobaud is disabled, the hunt sequence (see *nextlabel* below) will be

used for baud rate determination.

nextlabel If the user indicates that the current terminal setting is not appropri-

ate by sending a BREAK, the TTY port monitor searches for a ttydefs entry whose ttylabel field matches the nextlabel field. If a match is found, the port monitor uses that field as its ttylabel field. A series of speeds is often linked together in this way into a closed set called a "hunt sequence". For example, modem entry M4800 may be linked to M2400, which in turn is linked to M1200, which is

finally linked back to M4800.

**FILES** 

/etc/ttydefs TTY definitions file

**SEE ALSO** 

stty(1), sttydefs(1M), ttymon(1M), termio(7)

Managing the DG/UX System

# **NOTES**

The contents of this file are subject to change in future releases. The version number (currently 1) will be updated in conjunction with any such changes.

ttysrch - directory search list for ttyname

### DESCRIPTION

ttysrch is an optional file that is used by the ttyname library routine. This file contains the names of directories in /dev that contain terminal and terminal-related device files. The purpose of this file is to improve the performance of ttyname by indicating which subdirectories in /dev contain terminal-related device files and should be searched first. These subdirectory names must appear on separate lines and must begin with /dev. Those path names that do not begin with /dev will be ignored and a warning will be sent to the console. Blank lines (lines containing only white space) and lines beginning with the comment character "#" will be ignored. For each file listed (except for the special entry /dev), ttyname will recursively search through subdirectories looking for a match. If /dev appears in the ttysrch file, the /dev directory itself will be searched but there will not be a recursive search through its subdirectories.

When ttyname searches through the device files, it tries to find a file whose major/minor device number, file system identifier, and inode number match that of the file descriptor it was given as an argument. If a match is not found, it will settle for a match of just major/minor device and file system identifier, if one can be found. However, if the file descriptor is associated with a cloned device (see clone(7)), this algorithm does not work efficiently because the inode number of the device file associated with a clonable device will never match the inode number of the file descriptor that was returned by the open of that clonable device. To help with these situations, entries can be put into the /etc/ttysrch file to improve performance when cloned devices are used as terminals on a system (e.g. for remote login). However, this is only useful if the minor devices related to a cloned device are put into a subdirectory. (It is important to note that device files need not exist for cloned devices and if that is the case, ttyname will eventually fail.) For example if /dev/starlan is a cloned device, there could be a subdirectory /dev/slan that contains files 0, 1, 2, etc. that correspond to the minor devices of the starlan driver. An optional second field is used in the /etc/ttysrch file to indicate the matching criteria. This field is separated by white space (any combination of blanks or tabs). The letter M means major/minor device number, F means file system identifier, and I means inode number. If this field is not specified for an entry, the default is MFI which means try to match on all three. For cloned devices the field should be MF, which indicates that it is not necessary to match on the inode number.

Without the /etc/ttysrch file, ttyname will search the /dev directory by first looking in the directories /dev/term, /dev/pts, and /dev/xt. If a system has terminal devices installed in directories other than these, it may help performance if the ttysrch file is created and contains that list of directories.

### **EXAMPLE**

A sample /etc/ttysrch file follows:

```
/dev/term MFI
/dev/pts MFI
/dev/xt MFI
/dev/slan MF
```

This file tells ttyname that it should first search through those directories listed and that when searching through the /dev/slan directory, if a file is encountered whose major/minor devices and file system identifier match that of the file descriptor argument to ttyname, this device name should be considered a match.

**FILES** 

/etc/ttysrch

SEE ALSO

ttyname(3C), clone(7)

vtc.addrs - SYAC VTC configuration file

### **SYNOPSIS**

/etc/tcload/vtc.addrs

## **DESCRIPTION**

The vtc.addrs file contains network configuration information for SYAC VTC boards. The information contained in this file is communicated to the board when rc.tcload is run or when the SYAC board is reset.

The vtc.addrs file contains entries for VTC specific information and entries for tty specific information. Each tty entry in this file must be for a tty that is associated with a VTC, and tty entries must immediately follow the VTC entry with which the tty is associated. Fields in all entries are whitespace separated. There must be one VTC specific entry for each configured SYAC that is a VTC. Tty specific entries are optional.

The tty specific entries allow the system administrator to alter the behavior of ttys associated with a VTC. By default, ttys associated with a VTC answer telnet connections to the default Internet address for that VTC. Ttys can also be configured to answer connections for different Internet addresses. This behavior is useful when it is necessary to associate a specific terminal entry with a specific device via a telnet connection (see syac\_ttyaddrs(1M)).

Tty specific entries also allow the system administrator to determine how telnet binary mode affects onboard input processing (see termio(7)). By default, onboard input processing is unaffected by the state of telnet binary mode, and can only be enabled or disabled by changing the line discipline settings (see termio(7)). Ttys associated with a VTC can be configured such that when the telnet connection is in telnet binary mode, onboard input processing is also disabled. Note, however, that input processing performed by the host for a tty associated with a VTC will always be unaffected by the state of telnet binary mode. Very rarely will an application require that onboard input processing be disabled when telnet binary mode is in effect, as input processing is normally controlled exclusively via the line discipline settings.

### VTC-specific Entries

The VTC-specific entries have the following format:

<SYAC node> <Inet Addr> <BAddr> <Netmask> <Route Info>

The SYAC node field specifies the full pathname of a SYAC control node [see syac(7)], which must refer to a VTC device [e.g., /dev/async/syac@60(60000000)].

The Inet Addr field specifies the Internet address that will be assigned to the VTC. The Internet address is specified in dot format (see inet(3N)). By default, all ttys associated with this VTC will respond to telnet connections to this address. This behavior may be altered via tty entries in this file or by using the syac\_ttyaddrs command.

The BAddr field specifies, in dot format (see inet(3N)), the broadcast address for the network to which the VTC is attached.

The Netmask field specifies, in dot format (see inet(3N)), the netmask for the network to which the VTC is attached.

The Route Info field specifies the location of the routing information that should be communicated to the VTC. The value of this field should be either the keyword default or the full pathname of a file containing routing information. If the keyword default is specified, then the routing information read from the host routing

table will be communicated to the VTC. If a pathname is specified, then the named file is read and the routing information in the file is communicated to the VTC. The format of the file should be identical to that of /etc/gateways (see gateways(4)).

It is an error if a configured SYAC VTC does not have a VTC specific entry in this file or if any of the fields are missing or blank.

# **Tty-specific Entries**

The tty-specific entries are in the following format:

```
<Tty path> <Inet Addr> [<Binary flag> [<Input flag>]]
```

The Tty path specifies the full pathname of the tty device for the entry (eg/dev/tty34).

The Inet Addr specifies the Internet address to which the tty should respond to telnet connections. The Internet address should be in dot format (see inet(3N)).

The Binary flag field is an optional field which can have either the keyword on or the keyword off as its value. If the field is not present or if the keyword on is specified, then the VTC will attempt to negotiate telnet binary mode whenever a telnet connection is accepted for the tty in question. If the keyword off is specified, then the VTC will not attempt to negotiate telnet binary mode when a connection is accepted for the tty in question.

The Input flag field is an optional field which can have either the keyword on or the keyword off as its value. If the field is not present or if the keyword on is specified, then input processing will be unaffected by the state of telnet binary mode. If the keyword off is specified, then onboard input processing will be disabled when telnet binary mode is in effect on the line. Note that if this field is specified, then the Binary flag field must also be specified.

It is not necessary for each tty controlled by a VTC to have an entry in this file. By default, a tty will answer to connections to the Internet address of the VTC which controls the tty, telnet binary mode will be negotiated on when a connection is established, and input processing will be unaffected by the state of telnet binary mode. A tty should have an entry in this file only if this default behavior needs to be changed. The most common case would be to associate an Internet address with the tty that differs from the Internet address of the VTC that controls the tty.

Tty specific entries must be located after the VTC specific entry for their controlling VTC and before any other VTC specific entries.

### **EXAMPLE**

```
/dev/async/syac@60(60000000) 128.222.3.112 128.222.3.255 255.255.255.0 default /dev/tty34 128.222.3.113 /dev/tty112 128.222.3.84 /dev/async/syac@61(60020000) 128.222.3.96 128.222.3.255 255.255.255.0 /etc/syac1 /dev/tty260 128.222.3.97 off on
```

In this example, syac@60 will have an Internet address of 128.222.3.112, a broadcast address of 128.222.3.255, and a netmask of 255.255.255.0. It will use the same routing information as the host computer. It should control /dev/tty34 and /dev/tty112, each of which will answer telnet connections to a different Internet address than the VTC with which they are associated. The default behavior as regards telnet binary mode will apply to these two ttys and all other ttys controlled by syac@60.

Syac@61 will use the Internet address, broadcast address, and netmask specified above. The routing information in /etc/syac1 will be communicated to the board

(the file should have the same format as /etc/gateways.) Syac@61 should control /dev/tty260, which will respond to telnet connections to the specified Internet address. For /dev/tty260, when a connection is established telnet binary mode will not be negotiated on, however, if the connection is negotiated into telnet binary mode (by a termserver, for example), on board input processing will be unaffected (this is the default).

# **FILES**

/etc/tcload/vtc.addrs SYAC VTC configuration file

## **SEE ALSO**

 $syac\_routes(1M)$ ,  $syac\_ttyaddrs(1M)$ , inet(3N), gateways(4), syac(7), termio(7).

End of Chapter

| • |  |
|---|--|
|   |  |
|   |  |
|   |  |
|   |  |

## Index

Note: Boldfaced page numbers (e.g., 1-5) indicate definitions of terms or other key information.

#### A

accept(1M) 1-4 acct(1M) 1-5 acctcms(1M) 1-7 acctcon(1M) 1-8 acctmerg(1M) 1-9 acctprc(1M) 1-10 acctsh(1M) 1-11 admaccounting(1M) 1-13 admalias(1M) 1-15 admbackup(1M) 1-17 admclient(1M) 1-20 admdate(1M) 1-22 admdefault(1M) 1-24 admdumpcycle(1M) 1-26 admdumpdevice(1M) 1-28 admether(1M) 1-30 admfilesystem(1M) 1-32 admfsinfo(1M) 1-36 admgroup(1M) 1-39 admhost(1M) 1-41 admipinterface(1M) 1-43 admkernel(1M) 1-46 admlock(1M) 1-49 admnetwork(1M) 1-52 admnls(1M) 1-54 admpackage(1M) 1-56 admportmonitor(1M) 1-59 admportservice(1M) 1-63 admprocess(1M) 1-66 admrelease(1M) 1-68 admresolve(1M) 1-71 admroute(1M) 1-73 admrshell(1M) 1-76 admsar(1M) 1-77 admservice(1M) 1-80 admsnmpcommunity(1M) 1-82 admsnmpobject(1M) 1-84 admsnmptrap(1M) 1-86

admsvcorder(1M) 1-88
admswap(1M) 1-90
admtape(1M) 1-92
admtcpipdaemon(1M) 1-94
admtcpipparams(1M) 1-97
admterminal(1M) 1-99
admtrustedhost(1M) 1-102
admuser(1M) 1-104
admxterminal(1M) 1-107
ARCH environment variable 1-111
arp(1M) 1-109
automount(1M) 1-110
autopush(1M) 1-115

#### В

bcs\_cat(1M) 1-117 biod(1M) 1-118 bootparamd(1M) 1-119

#### C

captoinfo(1M) 1-120 chroot(1M) 1-123 chrtbl(1M) 1-124 ckbinarsys(1M) 1-128 clri(1M) 1-129 colltbl(1M) 1-130 config(1M) 1-134 cpz(4M) 4-3 crash(1M) 1-135 cron(1M) 1-144

#### D

dbm(1M) 1-146 devattr(1M) 1-148 devfree(1M) 1-149 devnm(1M) 1-150 devreserv(1M) 1-151 df(1M) 1-153 dfm(4) 4-6 dg\_fsdb(1M) 1-155

#### E

EDITOR environment variable 1-209, 1-448 Environment variable, see ARCH; EDITOR; HOME; LANG; LOGNAME; PATH; TERM; TERMINFO; WINDOWID in automount map 1-111 exportfs(1M) 1-175

#### F

filesave(1M) 1-177 fingerd(1M) 1-178 frec(1M) 1-179 fsck(1M) 1-180 fsdb(1M) 1-185 ftpd(1M) 1-190 ftpd.deny(4M) 4-10 fuser(1M) 1-192 fwtmp(1M) 1-193

#### G

gateways(4M) 4-11 getdev(1M) 1-194 getdgrp(1M) 1-196 getmany(1M) 1-198 getnext(1M) 1-200 getone(1M) 1-201 getty(1M) 1-202 gridman(1M) 1-204 groupadd(1M) 1-205 groupdel(1M) 1-206 groupmod(1M) 1-207

#### H

halt(1M) 1-208 helpadm(1M) 1-209 HOME environment variable 1-414 hosts.equiv(4M) 4-12

#### ı

ifconfig(1M) 1-211 inetd(1M) 1-213 inetd.conf(4M) 4-14 infocmp(1M) 1-214 init(1M) 1-218 initrarp(1M) 1-222 install(1M) 1-223 installf(1M) 1-225 installman(1M) 1-228 intro(1M) 1-3 intro(4M) 4-2

#### K

kbdcomp(1M) 1-229 kbdload(1M) 1-236 keyserv(1M) 1-238 killall(1M) 1-239

#### L

LANG environment variable 1-414 Libraries 3-1 link(1M) 1-240 listdgrp(1M) 1-241 listen(1M) 1-242 lockd(1M) 1-244 logins(1M) 1-245 LOGNAME environment variable 1-210 lpadmin(1M) 1-246 lpc(1M) 1-255 lpd(1M) 1-257 lpfilter(1M) 1-259 lpforms(1M) 1-263 lpprint(1M) 1-268 lpsched(1M) 1-269 lpsystem(1M) 1-270 lpusers(1M) 1-272 lsd(1M) 1-273

#### M

mail\_pipe(1M) 1-274
mailcnfg(4M) 4-16
mailstats(1M) 1-275
mailsurr(4M) 4-18
makedbm(1M) 1-276
man(1) 1-1
mkfifo
(1M) 1-277
mkfs(1M) 1-278
mknod(1M) 1-281
montbl(1M) 1-282
mount(1M) 1-284
mountd(1M) 1-289
mvdir(1M) 1-290

#### N

named(1M) 1-291 ncheck(1M) 1-293 netinit(1M) 1-294 netstat(1M) 1-297 newkey(1M) 1-299 nfsd(1M) 1-300 nfsstat(1M) 1-301 nlsadmin(1M) 1-302 nslookup(1M) 1-306

#### 0

osysadm(1M) 1-310

#### P

passmgmt(1M) 1-312
PATH environment variable 1-414
ping(1M) 1-314
pkgadd(1M) 1-315
pkgask(1M) 1-316
pkgchk(1M) 1-317
pkgrm(1M) 1-319
pmadm(1M) 1-320
pmtd(1M) 1-324
pmterrtab(4M) 4-24
pmttapetab(4M) 4-24
pmttapetab(4M) 4-26
portmap(1M) 1-326
probedev(1M) 1-327
profiler(1M) 1-328
putdev(1M) 1-329

pwck(1M) 1-334

#### R

reboot(1M) 1-335 Related documents RD-1 removef(1M) 1-336 resolv.conf(4M) 4-28 restore(1M) 1-337 rexd(1M) 1-341 rexecd(1M) 1-342 rlogind(1M) 1-344 rmt(1M) 1-346 route(1M) 1-348 routed(1M) 1-350 rpcinfo(1M) 1-353 rshd(1M) 1-355 rstatd(1M) 1-357 runacct(1M) 1-358 rusersd(1M) 1-360 rwalld(1M) 1-361 rwhod(1M) 1-362

#### S

sac(1M) 1-364 sacadm(1M) 1-366 sar(1M) 1-370 sendmail(1M) 1-374 setany(1M) 1-380 setmnt(1M) 1-382 setuname(1M) 1-383 showmount(1M) 1-384 shutdown(1M) 1-385 snmpd(1M) 1-386 snmpd\_files(4M) 4-29 spray(1M) 1-388 sprayd(1M) 1-389 statd(1M) 1-390 strace(1M) 1-391 strclean(1M) 1-393 strerr(1M) 1-394 sttydefs(1M) 1-395 Subroutines 3-1 swapon(1M) 1-398 syac\_routes(1M) 1-399 syac\_ttyaddrs(1M) 1-400 syacdb(1M) 1-402 syacdump(1M) 1-410 sync(1M) 1-411

putdgrp(1M) 1-332

sysadm(1M) 1-412 sysdef(1M) 1-415 syslogd(1M) 1-416 System calls 2-1 systemid(1M) 1-418

#### T

tcload(1M) 1-419 tcpip.params(4M) 4-31 telnetd(1M) 1-420 TERM environment variable 1-202, 1-204, 1-214, 1-432 TERMINFO environment variable 1-216, 1-423 testlocale(1M) 1-421 tftpd(1M) 1-422 tic(1M) 1-423 trap\_recv(1M) 1-426 trap\_send(1M) 1-427 ttyadm(1M) 1-428 ttydefs(4) 4-35 ttymon(1M) 1-430 ttysrch(4M) 4-37 tunefs(1M) 1-433

#### U

useradd(1M) 1-435 userdel(1M) 1-438 usermod(1M) 1-439 uucheck(1M) 1-441 uucico(1M) 1-442 uucleanup(1M) 1-443 uusched(1M) 1-445 Uutry(1M) 1-446 uuxqt(1M) 1-447

#### V

vipw(1M) 1-448
volcopy(1M) 1-449
vsccheck(1M) 1-451
vscload(1M) 1-452
vtc.addrs(4M) 4-39

#### W

wall(1M) 1-454 wchrtbl(1M) 1-455 whodo(1M) 1-462 WINDOWID environment variable 1-412 wmtd(1M) 1-463

#### X

xdrtoc(1M) 1-465

#### Y

ypinit(1M) 1-466 ypmake(1M) 1-467 yppasswdd(1M) 1-468 yppoll(1M) 1-469 yppush(1M) 1-470 ypserv(1M) 1-471 ypset(1M) 1-473 ypupdated(1M) 1-474 ypxfr(1M) 1-475

#### Z

zdump(1M) 1-477 zic(1M) 1-478

## **Related Documents**

The following list of related manuals gives titles of Data General manuals followed by ninedigit numbers used for ordering. You can order any of these manuals via mail or telephone (see the TIPS Order Form in the back of this manual).

For a complete list of AViiON® and DG/UX<sup>IM</sup> manuals, see the *Guide to AViiON®* and DG/UX<sup>IM</sup> Documentation (069-701085). The on-line version of this manual found in /usr/release/doc\_guide contains the most current list.

## **Data General Software Manuals**

#### **User's Manuals**

#### User's Reference for the DG/UX™ System

Contains an alphabetical listing of DG/UX, TCP/IP, and ONC/NFS manual pages for commands relating to general system operation. Ordering Number — 093-701054

#### Using the DG/UX™ Editors

Describes the text editors vi and ed, the batch editor sed, and the command line editor editored. Ordering Number — 069-701036

#### Using the DG/UX™ System

Describes the DG/UX system and its major features, including the C and Bourne shells, typical user commands, the file system, and communications facilities such as mailx. Ordering Number — 069-701035

#### **Installation and Administration Manuals**

#### Customizing the DG/UX™ System

Describes how to perform tasks that customize the DG/UX system to your site's needs. Included are descriptions of how to add user home directories, printers, terminals, third-party packages, operating system clients and secondary releases. Ordering Number — 093-701101

#### Installing the DG/UX™ System

Describes how to install the DG/UX operating system on AViiON hardware. Ordering Number — 093-701087

#### Managing the DG/UX™ System

Discusses the concepts and tasks related to DG/UX system management, providing general orientation to the administrator's job as well as instructions for managing disk resources, user profiles, files systems, printers and tape drives, and other features of the system. The manual approaches system administration through the sysadm facility. Ordering Number —

093-701088

#### Managing ONC™/NFS® and Its Facilities on the DG/UX™ System

Explains how to manage and use the DG/UX ONC<sup>TM</sup>/NFS® product. Contains information on the Network File System (NFS), the Network Information Service (NIS), Remote Procedure Calls (RPC), and External Data Representation (XDR). Ordering Number — 093-701049

#### Managing TCP/IP on the DG/UX™ System

Explains how to prepare for the installation of Data General's TCP/IP (DG/UX) package on AViiON computer systems. Tells how to tailor the software for your site, use **sysadm** and **xsysadm** to manage the package and troubleshoot system problems. Ordering Number — 093-701051

#### **Programming Manuals**

#### Porting and Developing Applications on the DG/UX™ System

A compendium of useful information for experienced programmers developing or porting applications to the DG/UX<sup>TM</sup> system. It includes information on how to: set up your environment, use the software development tools, compile and link programs, port to the windowing environment, and build BCS applications. It also describes available debuggers and the various industry standards the DG/UX system supports. Ordering Number — 069-701059

#### Programmer's Reference for the DG/UX™ System, (Volume 1)

Alphabetical listing of manual pages for DG/UX programming commands and system calls. This is part of a three-volume set. Ordering Number — 093-701055

#### Programmer's Reference for the DG/UX™ System, (Volume 2)

Alphabetical listing of manual pages for DG/UX and ONC/NFS subroutines and libraries. This is part of a three-volume set. Ordering Number — 093-701056

#### Programmer's Reference for the DG/UX™ System, (Volume 3)

Alphabetical listing of manual pages for DG/UX, TCP/IP, and ONC/NFS file formats, miscellaneous features, and networking protocols. Part of a three-volume set, this volume contains the table of contents and index (contents (0) and index (0)) for man pages. Ordering Number — 093-701102

#### Writing a Standard Device Driver for the DG/UX™ System

Describes how to write a device driver for a DG/UX system running on an AViiON computer. Describes the drivers written to address specific devices or adapters that manage secondary bus access to specific devices. Information on kernel-level programming in the DG/UX system and descriptions of important kernel-level utility routines are found in *Programming in the DG/UX* Kernel Environment (093-701083). Ordering Number — 093-701053

End of Related Documents

## TIPS ORDERING PROCEDURES

#### TO ORDER

1. An order can be placed with the TIPS group in two ways:

a) MAIL ORDER – Use the order form on the opposite page and fill in all requested information. Be sure to include shipping charges and local sales tax. If applicable, write in your tax exempt number in the space provided on the order form.

Send your order form with payment to:

Data General Corporation

ATTN: Educational Services/TIPS G155

4400 Computer Drive

Westboro, MA 01581-9973

b) TELEPHONE – Call TIPS at (508) 870–1600 for all orders that will be charged by credit card or paid for by purchase orders over \$50.00. Operators are available from 8:30 AM to 5:00 PM EST.

#### **METHOD OF PAYMENT**

2. As a customer, you have several payment options:

- a) Purchase Order Minimum of \$50. If ordering by mail, a hard copy of the purchase order must accompany order.
- b) Check or Money Order Make payable to Data General Corporation.
- c) Credit Card A minimum order of \$20 is required for Mastercard or Visa orders.

#### **SHIPPING**

3. To determine the charge for UPS shipping and handling, check the total quantity of units in your order and refer to the following chart:

| Shipping & Handling Charge |  |  |
|----------------------------|--|--|
| \$5.00                     |  |  |
| \$8.00                     |  |  |
| \$10.00                    |  |  |
| \$30.00                    |  |  |
| \$100.00                   |  |  |
|                            |  |  |

If overnight or second day shipment is desired, this information should be indicated on the order form. A separate charge will be determined at time of shipment and added to your bill.

#### **VOLUME DISCOUNTS**

4. The TIPS discount schedule is based upon the total value of the order.

| Order Amount   | Discount |
|----------------|----------|
| \$1-\$149.99   | 0%       |
| \$150-\$499.99 | 10%      |
| Over \$500     | 20%      |

#### TERMS AND CONDITIONS

5. Read the TIPS terms and conditions on the reverse side of the order form carefully. These must be adhered to at all times.

#### **DELIVERY**

6. Allow at least two weeks for delivery.

#### RETURNS

- 7. Items ordered through the TIPS catalog may not be returned for credit.
- 8. Order discrepancies must be reported within 15 days of shipment date. Contact your TIPS Administrator at (508) 870–1600 to notify the TIPS department of any problems.

#### INTERNATIONAL ORDERS

 Customers outside of the United States must obtain documentation from their local Data General Subsidiary or Representative. Any TIPS orders received by Data General U.S. Headquarters will be forwarded to the appropriate DG Subsidiary or Representative for processing.

|  |  | · |
|--|--|---|
|  |  |   |
|  |  |   |
|  |  |   |
|  |  |   |
|  |  |   |
|  |  |   |

## **TIPS ORDER FORM**

Mail To:

Data General Corporation Attn: Educational Services/TIPS G155

4400 Computer Drive Westboro, MA 01581 - 9973

| COMPANY NAME                                                               |                                                                                                    |                                      | COMPAN      | Y NAME                                                            |                                                                           |                    |
|----------------------------------------------------------------------------|----------------------------------------------------------------------------------------------------|--------------------------------------|-------------|-------------------------------------------------------------------|---------------------------------------------------------------------------|--------------------|
|                                                                            | Y NAME COMPA                                                                                                    |                                      |             |                                                                   |                                                                           |                    |
| ADDRESS                                                                    |                                                                                                    |                                      |             | (NO PO BOXES)_                                                    |                                                                           |                    |
| CITY                                                                       | are the second second s |                                      | CITY        |                                                                   |                                                                           |                    |
| CITYSTATE                                                                  | ZIP                                                                                                    |                                      | STATE       |                                                                   | ZIP                                                                       |                    |
| Priority Code                                                              | (See I                                                                                                    |                                      |             |                                                                   |                                                                           |                    |
| Authorized Signature of                                                    | Buyer                                                                                                    | Title                                |             |                                                                   | Phone (Area Cod                                                           | e) Ext.            |
| (Agrees to terms & cond                                                    | ditions on reverse side)                                                                                                    |                                      |             |                                                                   | ,                                                                         |                    |
| ORDER# QTY                                                                 |                                                                                                    | DESCRIPT                             | ION         |                                                                   | UNIT<br>PRICE                                                             | TOTAL<br>PRICE     |
| ·                                                                          |                                                                                                    |                                      |             |                                                                   |                                                                           |                    |
|                                                                            |                                                                                                    |                                      |             |                                                                   |                                                                           |                    |
|                                                                            |                                                                                                    |                                      |             |                                                                   |                                                                           |                    |
|                                                                            |                                                                                                    |                                      |             |                                                                   |                                                                           |                    |
|                                                                            |                                                                                                    |                                      |             |                                                                   |                                                                           |                    |
|                                                                            |                                                                                                    |                                      |             |                                                                   |                                                                           |                    |
|                                                                            |                                                                                                    |                                      |             |                                                                   |                                                                           |                    |
| A                                                                          |                                                                                                    | B VOLUME DISC                        | OUNTS       |                                                                   | ORDER TOTAL                                                               |                    |
| UPS<br>1-4 Items                                                           | <u>ADD</u><br>\$ 5.00                                                                                                    | Order Amount<br>\$0 – \$149.99       | Save<br>0%  |                                                                   | Less Discount<br>See B                                                    | -                  |
| 5-10 Items                                                                 | \$ 8.00                                                                                                    | \$150 - \$499.99                     | 10%         | Tax Exempt #<br>or Sales Tax                                      | SUB TOTAL                                                                 |                    |
| 11-40 Items<br>41-200 Items                                                | \$ 10.00<br>\$ 30.00                                                                                                    | Over \$500.00                        | 20%         | (if applicable)                                                   | Your local*<br>sales tax                                                  | +                  |
| 200+ Items Check for faster deli                                           | \$100.00<br>/ery                                                                                                    |                                      |             |                                                                   | Shipping and handling – See A                                             | +                  |
| Additional charge to be deter shipment and added to your UPS Blue Label (2 | oill.                                                                                                    |                                      |             |                                                                   | TOTAL - See C                                                             |                    |
| Red Label (overnig                                                         |                                                                                                    |                                      | *********** | THANK V                                                           | OU FOR YOUR ORDER                                                         | ,                  |
| C ☐ Purchase Order Atta                                                    |                                                                                                    |                                      |             | THANK IX                                                          | SO FOR TOOK ONDER                                                         |                    |
| P.O. number is Check or Money Or                                           | (Include hardd<br>der Enclosed                                                                                                    | copy P.O.)<br>) minimum on credit ca | ards)       | PLEASE ALL                                                        | O CHANGE WITHOUT PRIOR !<br>OW 2 WEEKS FOR DELIVERY.<br>FUNDS NO RETURNS. | NOTICE.            |
| Account Number                                                             |                                                                                                    | Expiration [                         | Date *      | purchases shipped to states who covers all 50 states. Please incl | ude your local taxes when deter                                           | mining the total   |
| لللللللل                                                                   |                                                                                                    |                                      |             | value of your order. If you are un 508–870–1600.                  | nceпаin about the correct tax an                                          | nount, piease call |
| Authorized Signature                                                       | gnature and expiration date can                                                                                                    |                                      |             |                                                                   |                                                                           |                    |

# DATA GENERAL CORPORATION TECHNICAL INFORMATION AND PUBLICATIONS SERVICE

### **TERMS AND CONDITIONS**

Data General Corporation ("DGC") provides its Technical Information and Publications Service (TIPS) solely in accordance with the following terms and conditions and more specifically to the Customer signing the Educational Services TIPS Order Form. These terms and conditions apply to all orders, telephone, telex, or mail. By accepting these products the Customer accepts and agrees to be bound by these terms and conditions.

#### 1. CUSTOMER CERTIFICATION

Customer hereby certifies that it is the owner or lessee of the DGC equipment and/or licensee/sub-licensee of the software which is the subject matter of the publication(s) ordered hereunder.

#### 2. TAXES

Customer shall be responsible for all taxes, including taxes paid or payable by DGC for products or services supplied under this Agreement, exclusive of taxes based on DGC's net income, unless Customer provides written proof of exemption.

#### 3. DATA AND PROPRIETARY RIGHTS

Portions of the publications and materials supplied under this Agreement are proprietary and will be so marked. Customer shall abide by such markings. DGC retains for itself exclusively all proprietary rights (including manufacturing rights) in and to all designs, engineering details and other data pertaining to the products described in such publication. Licensed software materials are provided pursuant to the terms and conditions of the Program License Agreement (PLA) between the Customer and DGC and such PLA is made a part of and incorporated into this Agreement by reference. A copyright notice on any data by itself does not constitute or evidence a publication or public disclosure.

#### 4. LIMITED MEDIA WARRANTY

DGC warrants the CLI Macros media, provided by DGC to the Customer under this Agreement, against physical defects for a period of ninety (90) days from the date of shipment by DGC. DGC will replace defective media at no charge to you, provided it is returned postage prepaid to DGC within the ninety (90) day warranty period. This shall be your exclusive remedy and DGC's sole obligation and liability for defective media. This limited media warranty does not apply if the media has been damaged by accident, abuse or misuse.

#### 5. DISCLAIMER OF WARRANTY

EXCEPT FOR THE LIMITED MEDIA WARRANTY NOTED ABOVE, DGC MAKES NO WARRANTIES, EXPRESS OR IMPLIED, INCLUDING, BUT NOT LIMITED TO, WARRANTIES OF MERCHANTABILITY AND FITNESS FOR PARTICULAR PURPOSE ON ANY OF THE PUBLICATIONS, CLI MACROS OR MATERIALS SUPPLIED HEREUNDER.

#### 6. LIMITATION OF LIABILITY

A. CUSTOMER AGREES THAT DGC'S LIABILITY, IF ANY, FOR DAMAGES, INCLUDING BUT NOT LIMITED TO LIABILITY ARISING OUT OF CONTRACT, NEGLIGENCE, STRICT LIABILITY IN TORT OR WARRANTY SHALL NOT EXCEED THE CHARGES PAID BY CUSTOMER FOR THE PARTICULAR PUBLICATION OR CLI MACRO INVOLVED. THIS LIMITATION OF LIABILITY SHALL NOT APPLY TO CLAIMS FOR PERSONAL INJURY CAUSED SOLELY BY DGC'S NEGLIGENCE. OTHER THAN THE CHARGES REFERENCED HEREIN, IN NO EVENT SHALL DGC BE LIABLE FOR ANY INCIDENTAL, INDIRECT, SPECIAL OR CONSEQUENTIAL DAMAGES WHATSOEVER, INCLUDING BUT NOT LIMITED TO LOST PROFITS AND DAMAGES RESULTING FROM LOSS OF USE, OR LOST DATA, OR DELIVERY DELAYS, EVEN IF DGC HAS BEEN ADVISED, KNEW OR SHOULD HAVE KNOWN OF THE POSSIBILITY THEREOF; OR FOR ANY CLAIM BY ANY THIRD PARTY.

#### B. ANY ACTION AGAINST DGC MUST BE COMMENCED WITHIN ONE (1) YEAR AFTER THE CAUSE OF ACTION ACCRUES.

#### 7. GENERAL

A valid contract binding upon DGC will come into being only at the time of DGC's acceptance of the referenced Educational Services Order Form. Such contract is governed by the laws of the Commonwealth of Massachusetts, excluding its conflict of law rules. Such contract is not assignable. These terms and conditions constitute the entire agreement between the parties with respect to the subject matter hereof and supersedes all prior oral or written communications, agreements and understandings. These terms and conditions shall prevail notwithstanding any different, conflicting or additional terms and conditions which may appear on any order submitted by Customer. DGC hereby rejects all such different, conflicting, or additional terms.

#### 8. IMPORTANT NOTICE REGARDING AOS/VS INTERNALS SERIES (ORDER #1865 & #1875)

Customer understands that information and material presented in the AOS/VS Internals Series documents may be specific to a particular revision of the product. Consequently user programs or systems based on this information and material may be revision—locked and may not function properly with prior or future revisions of the product. Therefore, Data General makes no representations as to the utility of this information and material beyond the current revision level which is the subject of the manual. Any use thereof by you or your company is at your own risk. Data General disclaims any liability arising from any such use and I and my company (Customer) hold Data General completely harmless therefrom.

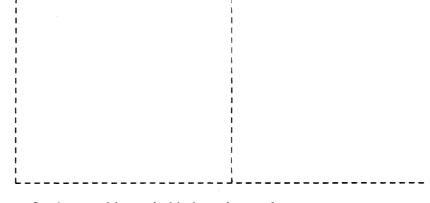

Cut here and insert in binder spine pocket